# リファレンスマニュアル

iPlanet Messaging Server

Release 5.1

2001年5月

Copyright © 2001 Sun Microsystems, Inc. Some preexisting portions Copyright © 2001 Netscape Communications Corporation. All rights reserved.

Sun、Sun Microsystems、Sun のロゴ、iPlanet、および iPlanet のロゴは、米国およびその他の国における Sun Microsystems, Inc. の商標または登録商標です。Netscape および Netscape の N のロゴは、米国およびその他の国に おける Netscape Communications Corporation の登録商標です。他の Netscape のロゴ、製品名、およびサービス名 も、Netscape Communications Corporation の商標であり、他の国においては登録商標である場合があります。

米国政府による使用:市販ソフトウェア -- 米国政府ユーザには、標準の使用条件が適用されます。

\$\$\$\$\$\$\$\$\$\$\$\$\$\$\$\$\$\$\$\$\$\$\$\$\$\$\$\$\$\$\$\$\$\$\$\$\$\$\$\$\$\$\$\$\$\$\$\$\$\$\$\$\$\$\$\$\$\$\$\$\$\$\$\$\$\$\$\$\$\$\$\$\$\$\$\$\$\$\$\$\$\$\$\$\$\$\$\$

本書で言及している製品の使用、コピー、配布、およびデコンパイルの制限はライセンス同意書に明記されています。 Sun-Netscape Alliance および該当するライセンス所有者の書面による事前の同意をなくしては、本書の一部または全 体を、いかなる手段によっても複製することは禁止されています。

本書は、明示的または黙示的を問わず、いかなる種類の付加的保証も付けずに「そのままの形」で提供されます。本製 品の商品価値、お客様の使用目的に対する適合性については、明示的、黙示的、または法定を問わず、一切の保証を致 しません。ただし、このような限定保証が法的に認められていない地域においては例外です。

Copyright © 2001 Sun Microsystems, Inc. Pour certaines parties préexistantes, Copyright © 2001 Netscape Communications Corp. Tous droits réservés.

Sun, Sun Microsystems, et the Sun logo, iPlanet, et the iPlanet logo sont des marques de fabrique ou des marques déposées de Sun Microsystems, Inc. aux Etats-Unis et d'autre pays. Netscape et the Netscape N logo sont des marques déposées de Netscape Communications Corporation aux Etats-Unis et d'autre pays. Les autres logos, les noms de produit, et les noms de service de Netscape sont des marques déposées de Netscape Communications Corporation dans certains autres pays.

Le produit décrit dans ce document est distribué selon des conditions de licence qui en restreignent l'utilisation, la copie, la distribution et la décompilation. Aucune partie de ce produit ni de ce document ne peut être reproduite sous quelque forme ou par quelque moyen que ce soit sans l'autorisation écrite préalable de l'Alliance Sun-Netscape et, le cas échéant, de ses bailleurs de licence.

CETTE DOCUMENTATION EST FOURNIE "EN L'ÉTAT", ET TOUTES CONDITIONS EXPRESSES OU IMPLICITES, TOUTES REPRÉSENTATIONS ET TOUTES GARANTIES, Y COMPRIS TOUTE GARANTIE IMPLICITE D'APTITUDE À LA VENTE, OU À UN BUT PARTICULIER OU DE NON CONTREFAÇON SONT EXCLUES, EXCEPTÉ DANS LA MESURE OÙ DE TELLES EXCLUSIONS SERAIENT CONTRAIRES À LA LOI.

目次

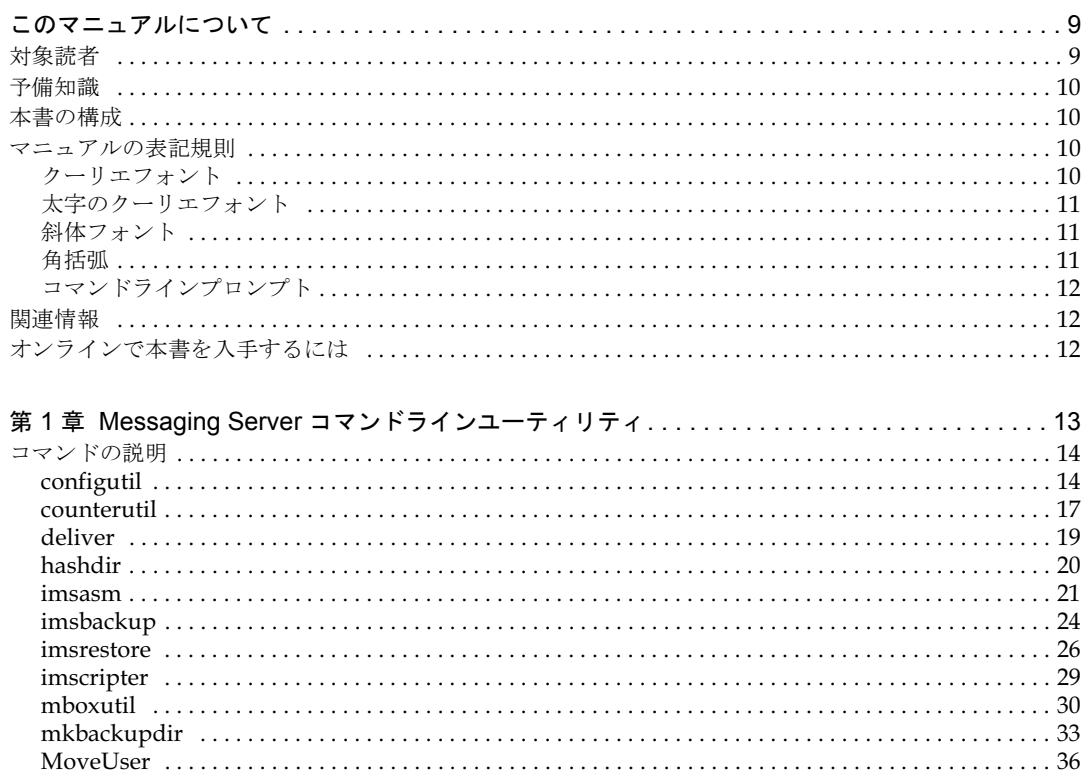

['
B D?](#page-38-0) !  [@E](#page-47-0)  [@?](#page-48-0) [#](#page-50-0) [#](#page-51-0) [!](#page-51-1) 

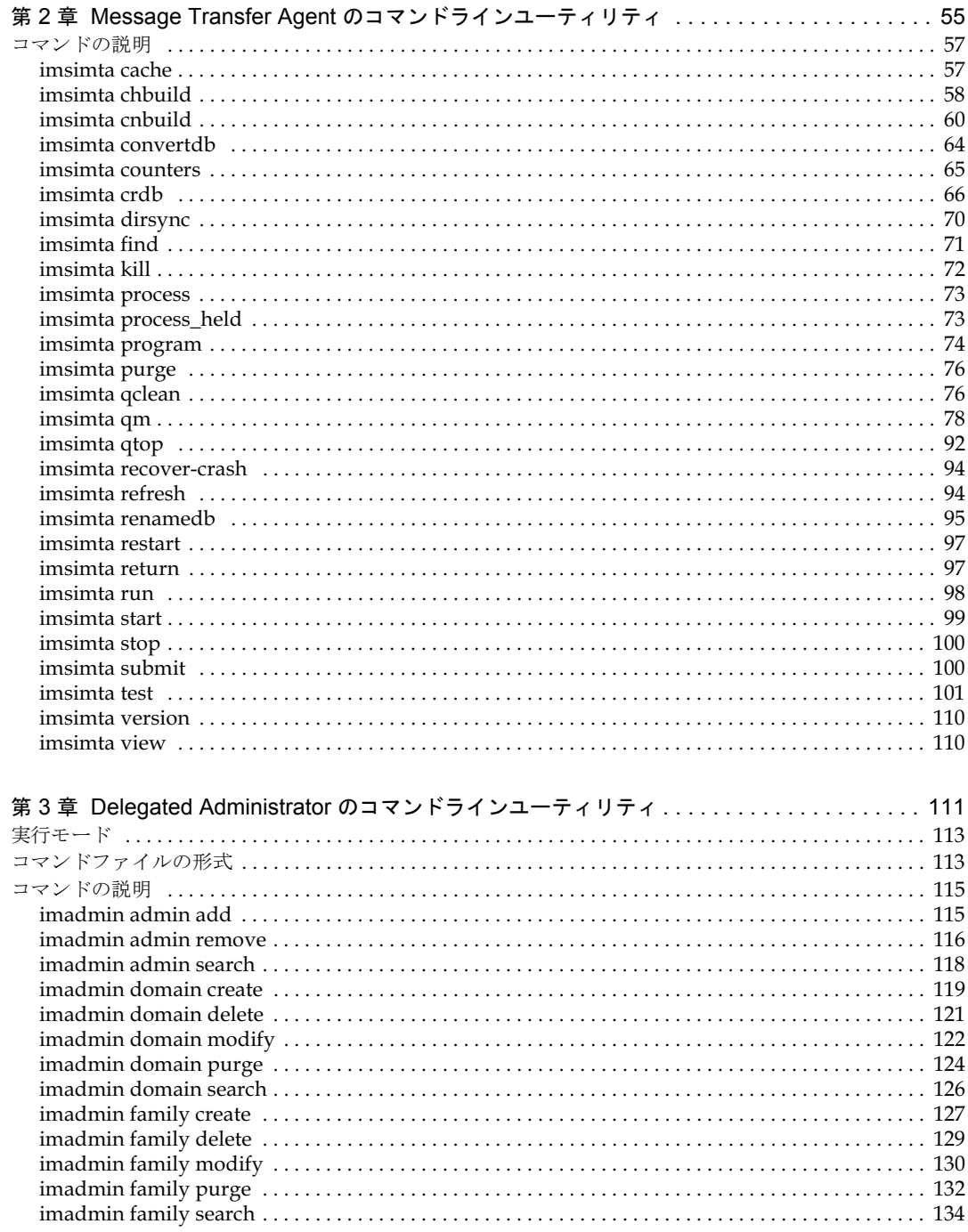

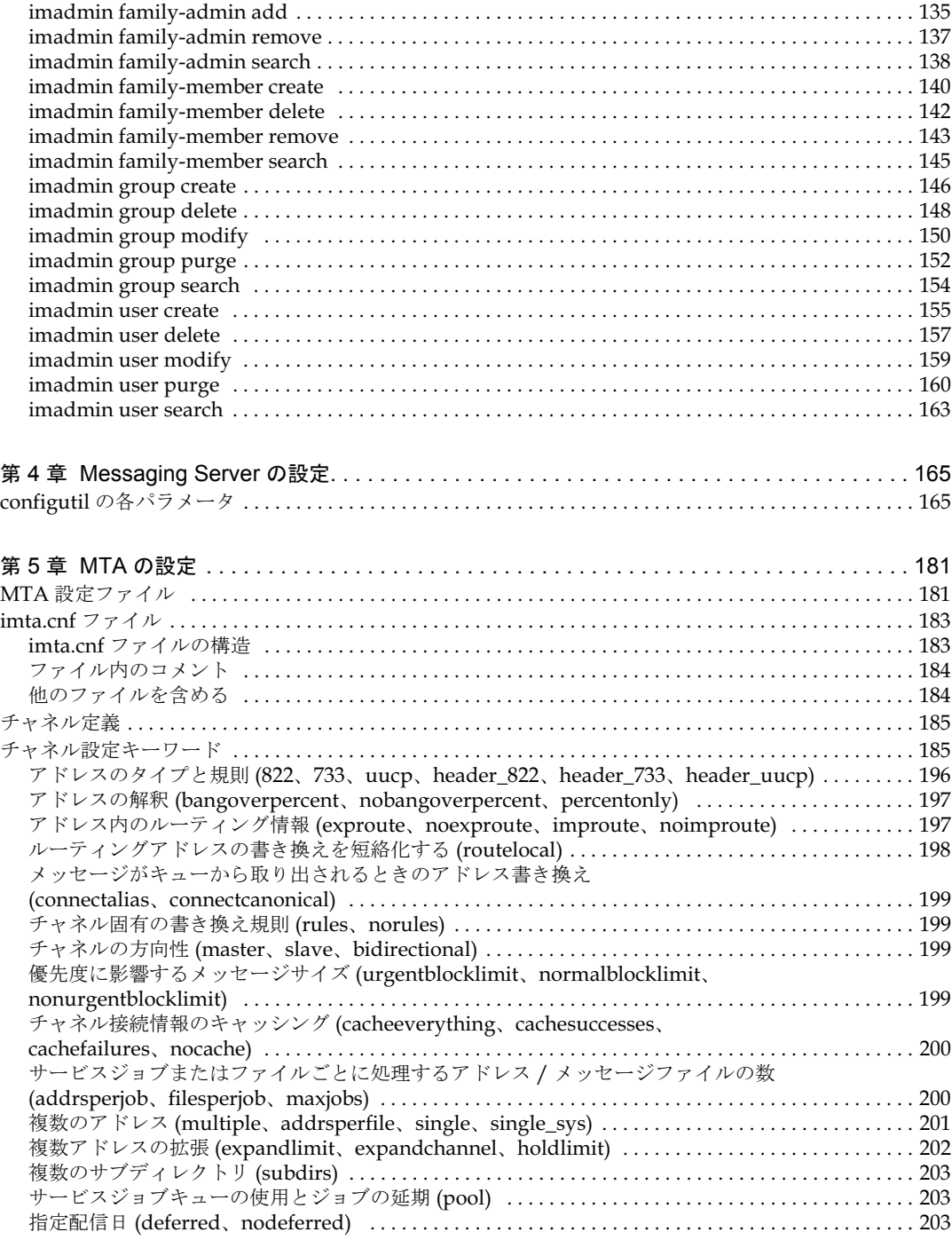

#### 配信不能メッセージに対する通知発行のタイミング

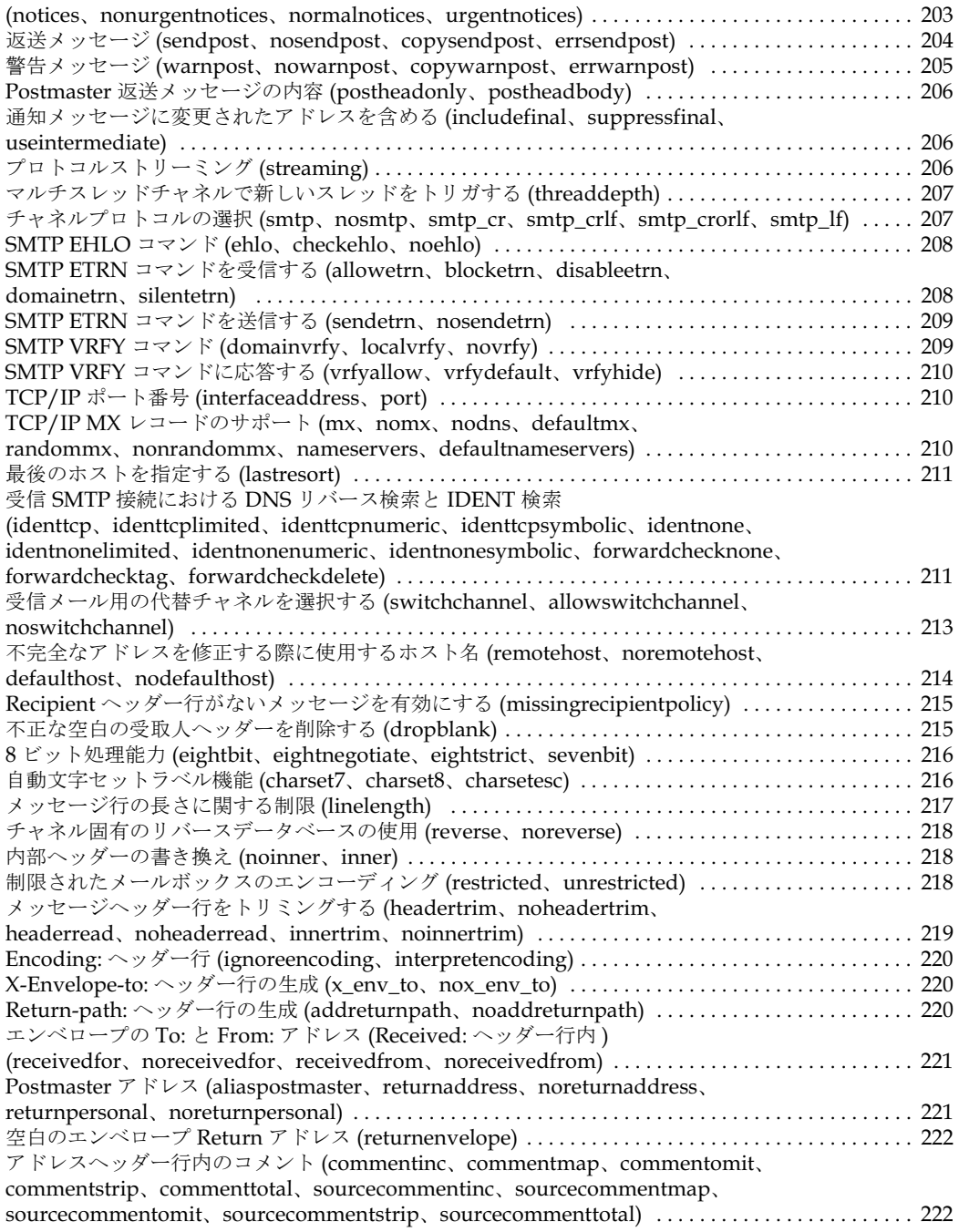

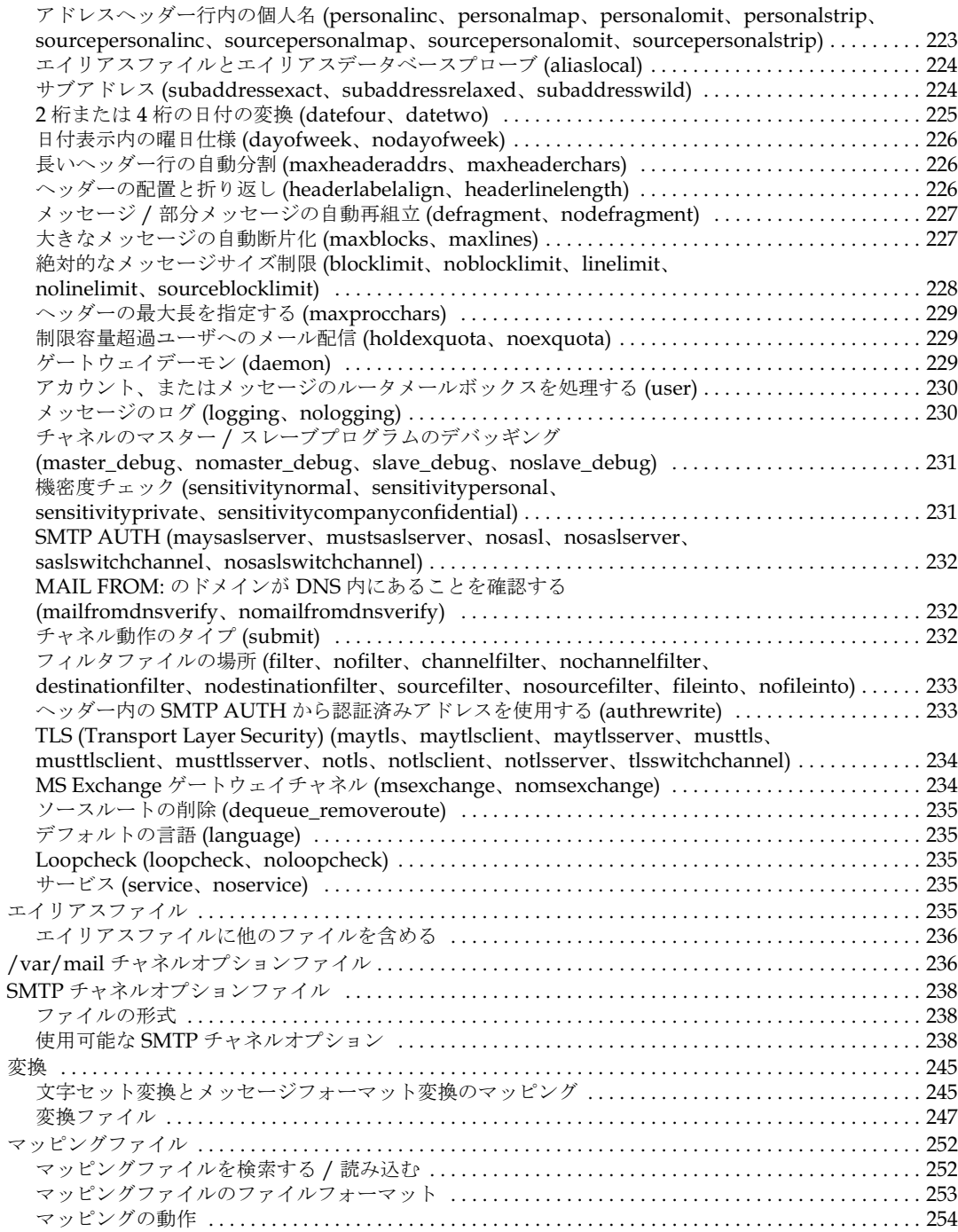

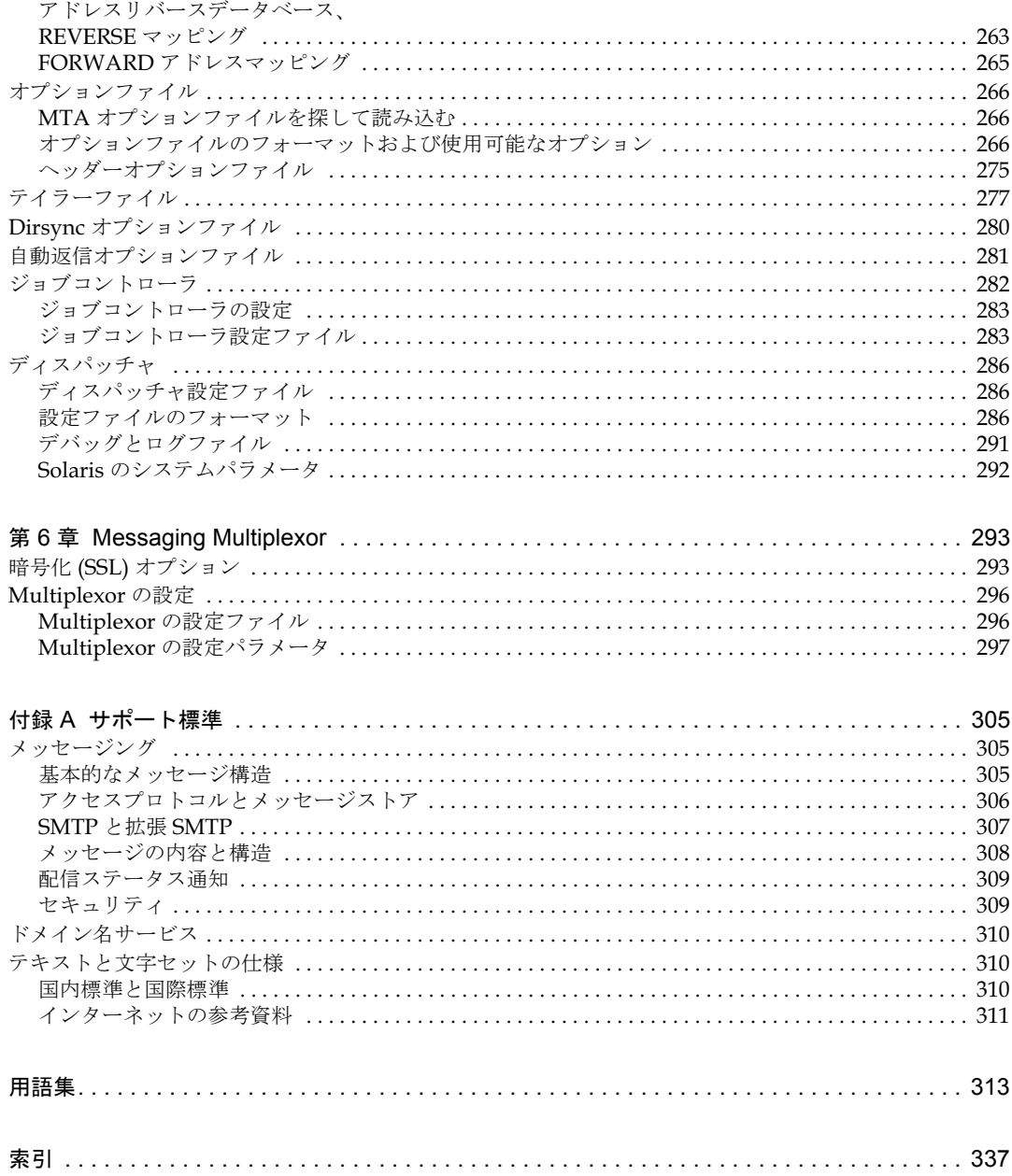

# このマニュアルについて

<span id="page-8-0"></span>このマニュアルには、iPlanet Messaging Server 5.1 製品に関するリファレンス情報が掲載 されています。iPlanet Messaging Server 5.1 は、インターネットの標準規格を使用して、 あらゆるサイズの企業およびメッセージングホストの電子メールシステムにパワフルで柔 軟なクロスプラットホームソリューションを提供するアプリケーションです。

このマニュアルは、『iPlanet Messaging Server 5.1 管理者ガイド』と一緒にお使いくださ い。管理者ガイドでは、iPlanet Messaging Server 5.1 を設定、管理、監視する方法やトラ ブルシューティングについて説明しています。また、このリファレンスマニュアルでは、 コマンドラインユーティリティや設定ファイルに関する情報を紹介しています。これらの 情報を参考にして、iPlanet Messaging Server 5.1 の設定、管理、監視、およびトラブル シューティングを行うようにしてください。

この章には、以下の項目があります。

- [対象読者](#page-8-1)
- N [予備知識](#page-9-0)
- [本書の構成](#page-9-1)
- N [マニュアルの表記規則](#page-9-2)
- [関連情報](#page-11-1)
- N [オンラインで本書を入手するには](#page-11-2)

## <span id="page-8-1"></span>対象読者

このマニュアルは、UNIX または Windows NT に精通した中級または上級のテクニカル ネットワーク管理者を対象に書かれています。これらの管理者たちが、実際に iPlanet Messaging Server 5.1 を設定、管理、および保守することになります。『iPlanet Messaging Server 5.1 リファレンスマニュアル』は、アーキテクトや開発者たちによって 利用されることもあります。このマニュアルは、エンドユーザ用に作成されたものではあ りません。

# <span id="page-9-0"></span>予備知識

このマニュアルは、Messaging Server ソフトウェアの設定および管理に携わる方たちを対 象としており、以下の予備知識があることを前提に書かれています。

- インターネットおよび WWW (ワールドワイドウェブ)
- iPlanet Administration Server
- iPlanet Directory Server および LDAP
- Netscape Console

# <span id="page-9-1"></span>本書の構成

このマニュアルには、以下の章があります。

- [このマニュアルについて](#page-8-0) (本章)
- 第1章「Messaging Server [コマンドラインユーティリティ」](#page-12-2) Messaging Server の重要なユーティリティについて説明しています。
- 第2章「Message Transfer Agent [のコマンドラインユーティリティ」](#page-54-2) MTA ユーティリティについて説明しています。
- 第3章「Delegated Administrator [のコマンドラインユーティリティ」](#page-110-2)

iPlanet Delegated Administrator for Messaging のユーティリティについて説明して います。

• 第4章 「Messaging Server の設定」

この章では、Messaging Server の設定パラメータを紹介します。

- 第5章「MTA[の設定」](#page-180-3) MTA設定ファイルについて説明しています。
- 第6章 「Messaging Multiplexor」 Messaging Multiplexor の設定ファイルおよび設定パラメータについて説明しています。

# <span id="page-9-3"></span><span id="page-9-2"></span>マニュアルの表記規則

## クーリエフォント

クーリエフォント (Courier font) は、コンピュータ画面に表示されるテキスト、また はユーザが入力するテキストを表します。また、ファイル名、識別名、機能、および使用 例を表す場合にも使用されます。

## <span id="page-10-0"></span>太字のクーリエフォント

太字のクーリエフォント **(bold courier font)** は、コード例中のユーザが入力するテキ ストを表します。

## <span id="page-10-1"></span>斜体フォント

*斜体フォント* (Italic font) は、お使いのメッセージングサーバに固有な情報を使って入力す るテキストを表します。サーバのパスや名前、およびアカウントIDなどに使用します。

たとえば、パス参照は、以下のような形式で表記されています。

server-root/msg-instance/...

この場合、「server-root」はサーバをインストールするディレクトリパスを表し、 「msg-instance」はインストールするときに使用するサーバインスタンスを表します。たと えば、サーバを /usr/iplanet/server5 ディレクトリにインストールし、tango とい うサーバインスタンスを使用する場合、実際のパスは次のようになります。

/usr/iplanet/server5/msg-tango/

斜体フォントは、コマンドラインユーティリティの構文内で使われる変数を表すためにも 使用されます。たとえば、imadmin admin remove コマンドの構文は、次のように表さ れます。

imadmin admin remove -D login -1 userid -n domain -w password [-d domain] [-h] [-i ] [-p ] [-X ] [-s] [-v]

この例では、オプションの引数が斜体になっています。たとえば、-w password オプション は、imadmin admin remove コマンドを入力するときに、password をトップレベル管理 者のパスワードに置き換えることを意味しています。

## <span id="page-10-2"></span>角括弧

オプションのパラメータは、角括弧 [] で囲まれています。たとえば、readership コマ ンドの使い方を示す場合は、以下のように記述されます。

readership [-d *days*] [-p *months*]

以下に示すように readership コマンドだけを実行して Messaging Server を起動するこ ともできます。

readership

つまり、[-d *days*] および [-p *months*] は、readership コマンドにオプションのパラ メータを付けられることを示しています。たとえば、以下に示すように、readership コ マンドに-d オプションを付けると、指定した期間 (days) に共有フォルダ内のメッセージを 読んだ人の数を取得することができます。

readership -d 10

## <span id="page-11-0"></span>コマンドラインプロンプト

このマニュアルの各例では、コマンドラインプロンプト ( たとえば、C シェルの %、 Korn/Bourne シェルの \$ など ) が表示されていません。お使いのオペレーティングシステ ムの環境によって、コマンドラインプロンプトが異なるためです。ただし、特に補足され ていないかぎり、コマンドは本書で示すとおりに入力してください。

# <span id="page-11-1"></span>関連情報

iPlanet Messaging Server 5.1 には、本書の他に、管理者用の補足情報およびエンドユーザ やデベロッパ用のマニュアルもあります。Messaging Server に関する各マニュアルの情報 については、以下の URL をご利用ください。

http://docs.iplanet.com/docs/manuals/messaging.html

以下に、利用可能なマニュアルをいくつか紹介します。

- iPlanet Messaging Server 管理者ガイド
- iPlanet Messaging Server インストールガイド
- iPlanet Messaging Server Schema Reference
- iPlanet Messaging Server プロビジョニングガイド
- iPlanet Messaging Server 移行ガイド
- iPlanet Delegated Administrator for Messaging and Collaboration インストールお よび管理ガイド

# <span id="page-11-2"></span>オンラインで本書を入手するには

『iPlanet Messaging Server 5.1 リファレンスマニュアル』はオンラインで入手することも できます (PDF および HTML 形式 )。以下の URL をご利用ください。

http://docs.iplanet.com/docs/manuals/messaging.html

# <span id="page-12-2"></span><span id="page-12-1"></span><span id="page-12-0"></span>Messaging Server コマンドライン ユーティリティ

iPlanet Messaging Server 5.1 には、グラフィカルユーザインターフェイスのほかに、一連 のコマンドラインユーティリティが用意されています。この章では、Messaging Server の 起動、停止、管理、メッセージアクセス、メッセージストアに関するユーティリティにつ いて説明します。

MTA のコマンドラインユーティリティについては、第2章「Message Transfer Agent の [コマンドラインユーティリティ」を](#page-54-2)参照してください。iPlanet Delegated Administrator for Messaging のコマンドラインユーティリティについては、第3章「Delegated Administrator [のコマンドラインユーティリティ」](#page-110-2)を参照してください。

表 1-1に、この章で説明するコマンドの一覧を示します。

| コマンド        | 説明                                                       |
|-------------|----------------------------------------------------------|
| configutil  | Messaging Server の設定パラメータを一覧表示し、変更できます。                  |
| counterutil | カウンタオブジェクトのすべてのカウンタを表示します。カウンタオ<br>ブジェクトをモニタします。         |
| deliver     | メールを、IMAP または POP メールクライアントがアクセスできる<br>メッセージストアに直接配信します。 |
| hashdir     | 指定されたアカウントのメッセージストアを含むディレクトリを識別<br>します。                  |
| imsasm      | ユーザメールボックスの保存と回復を行います。                                   |
| imsbackup   | 保存したメッセージのバックアップを作成します。                                  |
| imsrestore  | バックアップデバイスからメッセージストアへ、メッセージをリスト<br>アします。                 |
| imscripter  | IMAP サーバにプトロコルを送信するツールです。単独、または一連<br>のコマンドを実行します。        |
| mboxutil    | メールボックス ( フォルダ ) の一覧表示、作成、削除、名前変更、ま<br>たは移動することができます。    |

<span id="page-12-3"></span>表 1-1 ssaging Server のコマンド

| コマンド        | 説明                                                           |
|-------------|--------------------------------------------------------------|
| mkbackupdir | バックアップディレクトリを作成、またはメッセージストア内の情報<br>に合わせて同期をとります。             |
| MoveUser    | ユーザのアカウントを、別の Messaging Server に移動します。                       |
| quotacheck  | メッセージストア内の各ユーザのメールボックスサイズの合計を計算<br>し、制限容量と比較します。             |
| readership  | 共有 IMAP フォルダ内のメッセージを、メールボックスの所有者以<br>外に何人のユーザが読んだかをレポートします。  |
| reconstruct | 1つ、または複数のメールボックス、あるいはマスターメールボック<br>スファイルを再構築し、矛盾がある場合は修復します。 |
| start-msq   | Messaging Server のプロセスを開始します。                                |
| stop-msq    | Messaging Server のプロセスを停止します。                                |
| stored      | クリーンアップ操作と失効操作を実行します。                                        |

表 1-1 ssaging Server のコマンド(続き)

# <span id="page-13-0"></span>コマンドの説明

この節では、主な iPlanet Messaging Server コマンドラインユーティリティの機能、およ び構文について説明するとともに、実際の使用例を紹介します。ユーティリティはアル ファベット順に並べてあります。

## <span id="page-13-1"></span>configutil

configutil ユーティリティでは、iPlanet Messaging Server 5.1 の設定パラメータを一 覧表示し、変更することができます。

すべての設定パラメータの一覧は、第4章「Messaging Server の設定」に掲載されてい ます。

iPlanet Messaging Server 5.1 の設定パラメータと値のほとんどは、Directory Server の LDAP データベースに、その他のパラメータと値はローカルの msq.conf ファイルと local.conf ファイルに保存されます。起動パラメータは msg.conf ファイルに保存され ており、インストール中に設定されます。local.conf ファイルを手作業で編集すること は避けてください。これらのファイルに保存されているパラメータを編集する場合は、 configutil を使用します。

注 する 管理者が言語に特定のオプション (メッセージなど) を定義している場合 に、これらのオプションを一覧表示または変更するには、コマンドの最後 に language オプションを指定します。language オプションを使用せず に入力したコマンドは、特定の言語パラメータを持たない属性のみに適用 されます。

**条件 :** Messaging Server でローカルに実行します。

**場所:**server-root/bin/msg-*instance*/configutil

configutil では、次の4つのタスクを実行できます。

- -o optionを使用して、特定の設定パラメータを表示する。
	- ❍ 言語パラメータが指定されているパラメータの一覧を表示するには、オプションの 後ろに;lang-xxを追加します。たとえば、;lang-jpと追加すると、日本語用 に指定されたオプションが一覧表示されます。
- -1 または -p prefix オプションを使用して、設定パラメータの値を一覧表示する。
	- ❍ -l を使用すると、サーバのローカル設定ファイルから、ローカルの設定パラメー タのみを一覧表示できます。
	- o -p prefix を使用すると、名前が prefix で指定した文字で始まる設定パラメータのみ が一覧表示されます。
- -o option および -v value のオプションを使用して、設定パラメータを設定する。
	- ❍ サーバのローカル設定ファイルに新しい値を保存するには、-l オプションととも に -o option と -v value を使用します。
	- o stdin から実際の値を読み取るには、コマンドラインでダッシュ (-) を value とし て指定します。
	- ❍ 特定の言語パラメータに対してオプションを設定するには、オプションの後ろに ; 1ang-xx を追加します。たとえば、;lang-jp と追加すると、日本語に指定した オプションが設定されます。
- N -i オプションを使用して、stdin から設定パラメータの値をインポートする。
	- すべての設定パラメータをサーバのローカル設定ファイルにインポートするには、 -l オプションとともに -i オプションを使用します。

#### 構文

```
configutil [-f configdbfile] [-o option [-v value]][;language]
configutil [-f configdbfile] [-p prefix][;language]
configutil [-f configdbfile] -1[-o option [-v value]][;language]
configutil -i <
```
### オプション

このコマンドのオプションは、以下のとおりです。

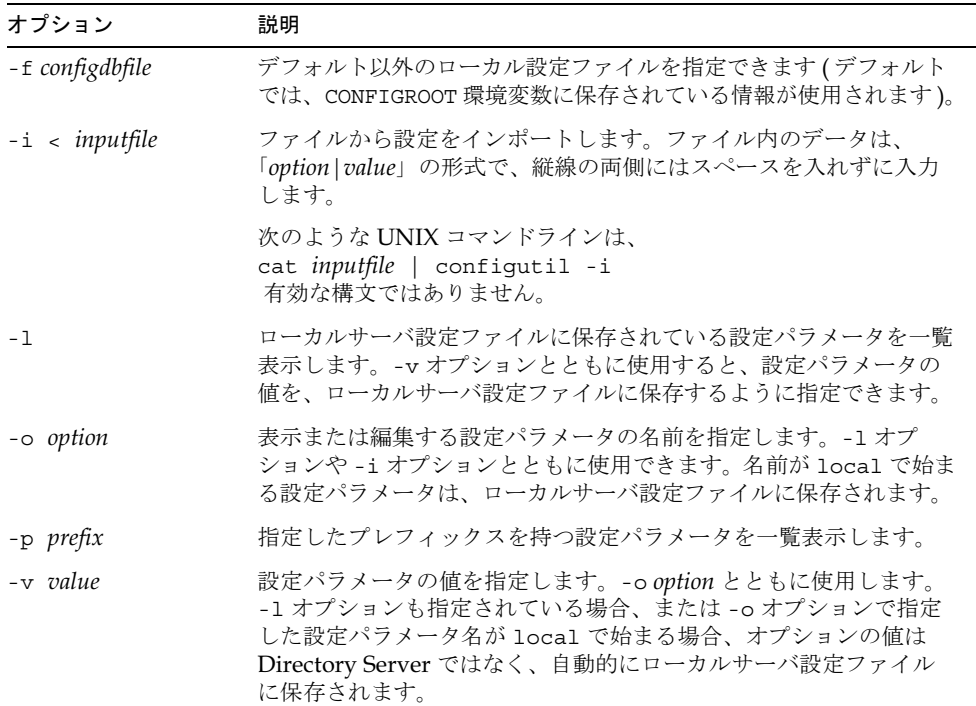

コマンドラインオプションを指定しなかった場合は、すべての設定パラメータが一覧表示 されます。

#### 例

Derectory Server LDAP データベースとローカルサーバ設定ファイルの両方にある設定パ ラメータと各パラメータの値をすべて一覧表示するには:

configutil

config.cfg という入力ファイルから設定をインポートするには:

```
configutil -i < config.cfg
```
service.imap というプレフィックスが付いているすべての設定パラメータを表示する には:

```
configutil -p service.imap
```
service.smtp.port 設定パラメータの値を表示するには:

configutil -o service.smtp.port

service.smtp.port 設定パラメータの値を25に設定するには:

configutil -o service.smtp.port -v 25

service.imap.banner 設定パラメータの値をクリアするには:

```
configutil -o service.imap.banner -v ""
```
#### 特定の言語のオプション

特定の言語に対するオプションを設定または一覧表示するには、オプションのすぐ後に、 スペースを入れずに;lang-xxを追加します。「xx」の部分には2文字の言語の識別子を入 れます。たとえば、store.quotaexceededmsg というメッセージの日本語バージョンを 表示するには、次のように入力します。

configutil -o "store.quotaexceededmsg;lang-jp"

## <span id="page-16-0"></span>counterutil

counterutil ユーティリティは、カウンタオブジェクト内のカウンタを表示および変更し ます。また、秒ごとにカウンタオブジェクトをモニタするのに使用することもできます。

**条件 :** Messaging Server でローカルに実行します。

場所: server-root/bin/msq/admin/bin

#### 構文

```
counterutil -o counterobject [-i interval] [-1] [-n numiterations]
[-r registryname]
```
## オプション

このコマンドのオプションは、以下のとおりです。

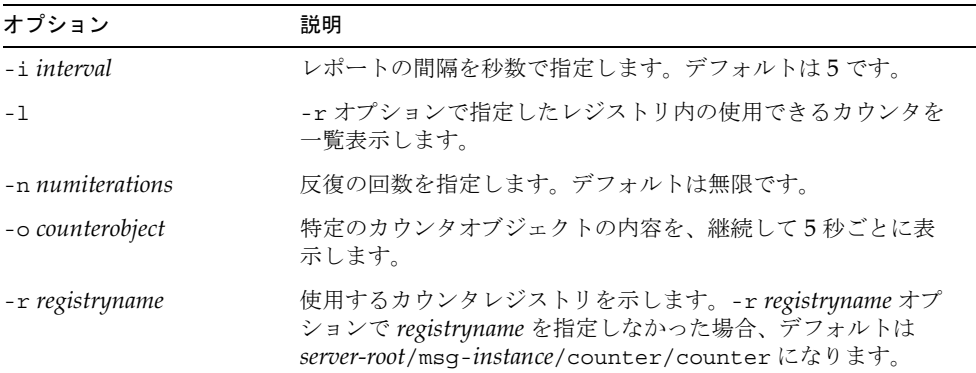

#### 例

任意のサーバのカウンタレジストリ内のカウンタオブジェクトをすべて一覧表示するには:

counter

カウンタオブジェクトimapstatの内容を5秒ごとに表示するには:

```
counterutil -o imapstat -r \
server-root/msg-instance/counter/counter
```
## <span id="page-18-0"></span>deliver

deliver ユーティリティは、IMAP または POP メールクライアントがアクセスできる メッセージストアに、直接メールを配信します。

統合されたメッセージ環境を管理する場合は、このユーティリティを使ってメールを別の MTA ( たとえば、sendmail MTA) から Messaging Server のメッセージストアに配信す ることができます。

**条件 : Messaging Server** でローカルに実行します。stored ユーティリティが実行されて いなければなりません。 CONFIGROOT 環境変数が、*server-root*/msg-*instance*/configに 設定されていることを確認します。

UNIX での場所: server-root/bin/msg/store/bin

#### 構文

```
deliver [-1] [-c] [-d] [-r address] [-f address] [-m \text{ mailbox}] [-a \text{ utilhid}][-q] [-q] flag] [userid]
```
### オプション

このコマンドのオプションは、以下のとおりです。

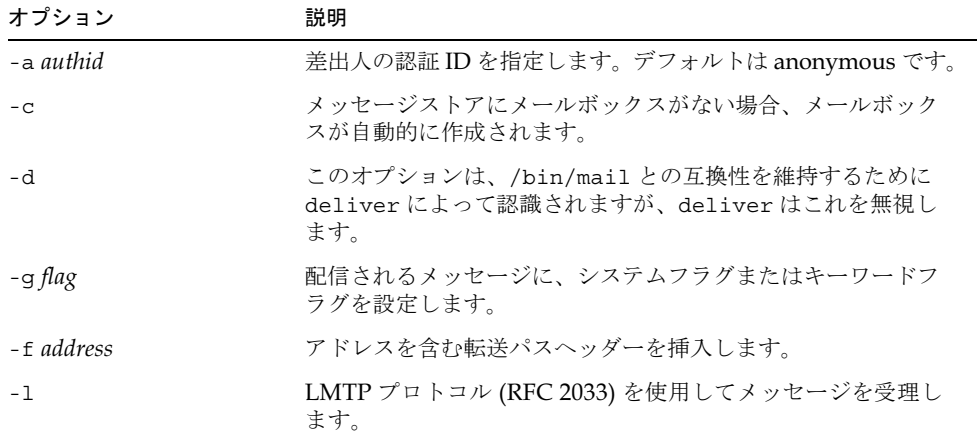

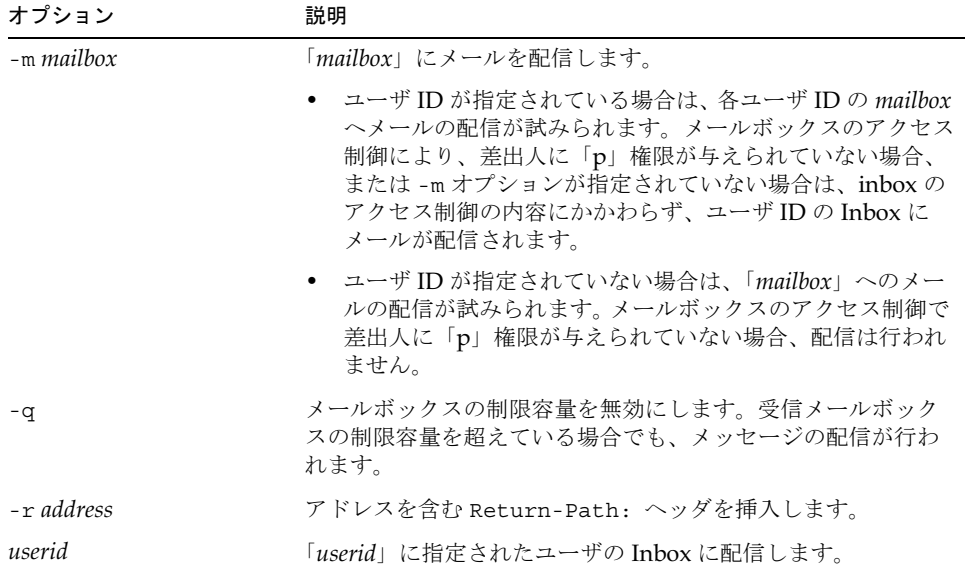

オプションを指定しなかった場合、メールは Inbox に配信されます。

#### 例

message.list というファイルの内容を Fred の tasks メールボックスに配信するには:

deliver -m tasks fred < message.list

上の例では、tasks メールボックスが差出人に「p」権限を与えない場合、 message.list の内容はユーザ fred の Inbox に配信されます。

## <span id="page-19-0"></span>hashdir

hashdir コマンドは、特定アカウントのメッセージストアを含むディレクトリを識別しま す。このユーティリティは、メッセージストアへの相対パスをレポートします。このパス は、ユーザIDに基づくディレクトリの1つ上のディレクトリレベルを基準にしたものです。 hashdir は、パス情報を標準出力に送ります。

**条件** : Messaging Server でローカルに実行します。 CONFIGROOT 環境変数が、 server-root/msg-instance/configに設定されていることを確認します。

構文

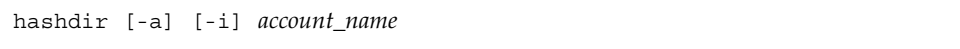

### オプション

このコマンドのオプションは、以下のとおりです。

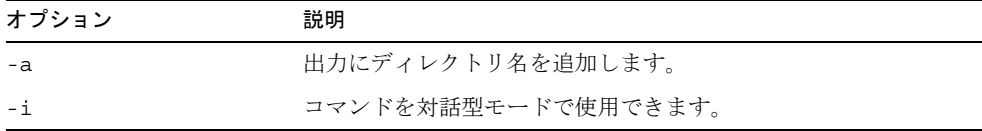

#### 例

hashdir user1

### <span id="page-20-0"></span>imsasm

imsasm ユーティリティは外部の ASM (Application Specific Module: アプリケーション に特定のモジュール)で、ユーザメールボックスの保存と回復を行います。imsasm によ り imsbackup ユーティリティと imsrestore ユーティリティが起動され、データスト リームの作成およびリストが可能となります。

保存を行う場合、imsasm によって引数一覧内の各メールボックスまたはフォルダに対し 保存レコードが作成されます。各ファイル、またはディレクトリに関連付けられたデータ は、ユーザのメールボックスに imsbackup コマンド、または imsrestore コマンドを実 行することで生成されます。

#### 構文

imsasm [standard\_asm\_arguments]

### オプション

imsasm ユーティリティで使用されるオプションは、標準 ASM 引数とも呼ばれ、Legato バックアップの標準です。

-s(保存)、-r(回復)、または -c (比較)のいずれかを必ず指定します。また、これら のオプションを他のオプションの前に配置します。保存の場合は、少なくとも1つの path 引数を指定します。 path には、ディレクトリまたはファイル名を使用できます。

次のオプションはすべてのモードで使用できます。

| オプション | 説明                                                                                                    |
|-------|----------------------------------------------------------------------------------------------------|
| $-n$  | ドライランを実行します。つまり、保存する場合は、ファイルシ<br>ステムを走査しますが、ファイルを開いて保存ストリームを作<br>成することはありません。回復や比較を行う場合は、入力保存<br>ストリームを消費し、基本的なサニティチェックを行いますが、<br>回復のために実際にディレクトリやファイルを作成したり、実<br>際にファイルデータを比較することはありません。 |
| $-v$  | 詳細モードをオンにします。処理中の現在の ASM、引数、ファ<br>イルが表示されます。 フィルタモードで機能する ( つまり、ほか<br>の ASM の保存ストリームを処理する) ASM のフィルタによっ<br>てストリームが変更される場合は、ストリーム名、引数、およ<br>び現在のファイルが角括弧の内に表示されます。                         |

保存する場合(-s)は、次のオプションを使用できます。

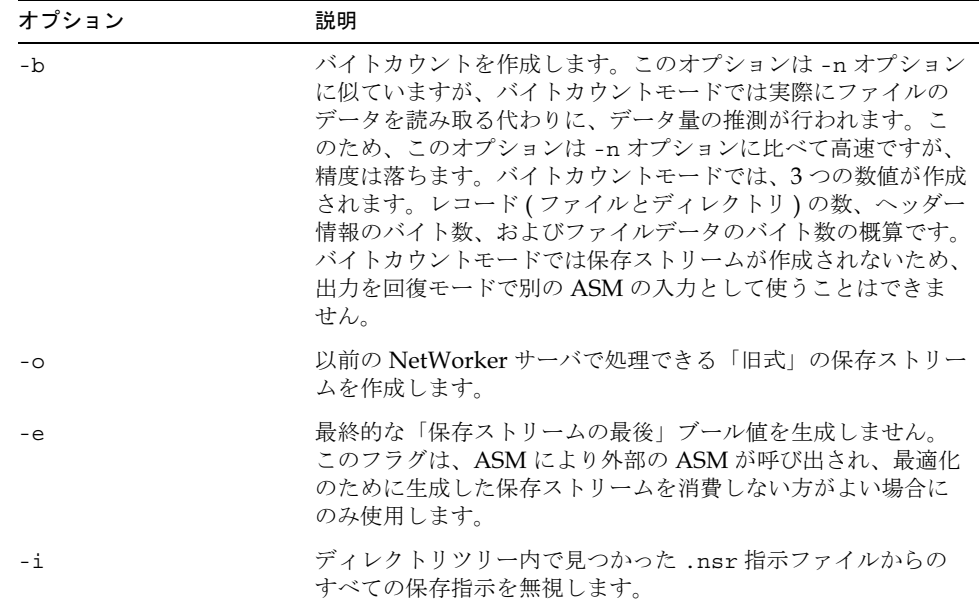

L,

| オプション      | 説明                                                                                                    |
|------------|----------------------------------------------------------------------------------------------------|
| -f proto   | ファイルを処理する前に解釈する.nsr指示ファイルの場所を<br>指定します。proto で指定された指示ファイル内で、path 指示<br>は、処理されるディレクトリツリー内のファイルを指し示す必<br>要があります。そうでないと、後続の指示は無視されます。 |
| $-p$ ppath | 出力する際に、この文字列を各ファイル名の前に追加します。<br>この引数は、ASM で他の外部 ASM を実行する際に、内部で使<br>用されます。ppathは、現在の作業ディレクトリまたはその下位<br>ディレクトリとして適切な形式でなければなりません。   |
| $-t$ date  | ファイルを保存する前に変更が必要になる、最初の日付です。                                                                                                    |
| $-x$       | ファイルシステム間の境界を越えます。通常、処理の際にファ<br>イルシステムの境界を越えることはありません。                                                                             |

回復する場合 (-r) は、次のオプションを使用できます。

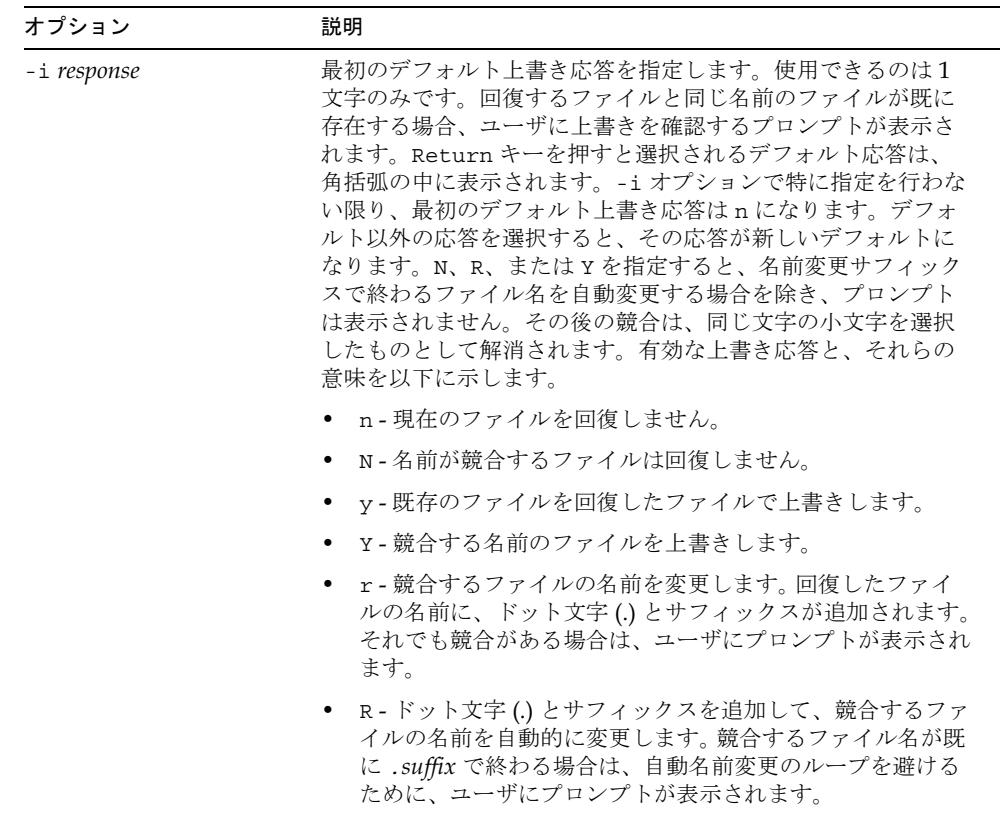

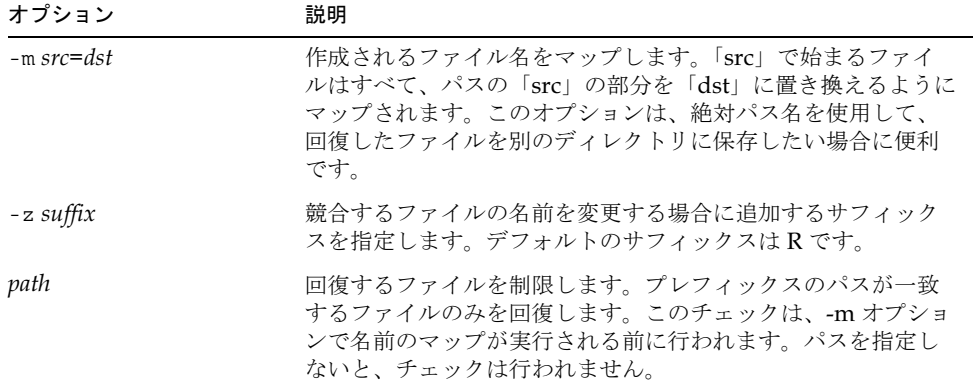

#### 例

imsasm を使用して、ユーザ joe のメールボックス INBOX を作成するには、システム管理 者が次の内容でディレクトリファイル backup\_root/backup/DEFAULT/joe/.nsr を作成 します。

imsasm: INBOX

これにより、メールボックスが imsasm を使用して保存されるようになります。 mkbackupdir ユーティリティを実行すると、自動的に .nsr ファイルが作成されます。 33 ページの「mkbackupdir」を参照してください。

## <span id="page-23-0"></span>imsbackup

imsbackup ユーティリティは、選択したメッセージストアの内容を、シリアルデバイス (磁気テープ、UNIX パイプ、通常のファイルなど)に書き込む際に使用します。バック アップの全体または一部は、後から imsrestore ユーティリティを使って回復できます。 imsbackup ユーティリティは、UNIX の tar コマンドと同様の基本的なバックアップ機 能です。

場所: server-root/bin/msq/store/bin

#### 構文

```
imsbackup -f device|- [-a userid] [-b blocking_factor]
    [-d datetime] [-i] [-1] [-u file] [-v] path
```
## オプション

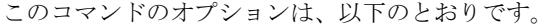

<span id="page-24-0"></span>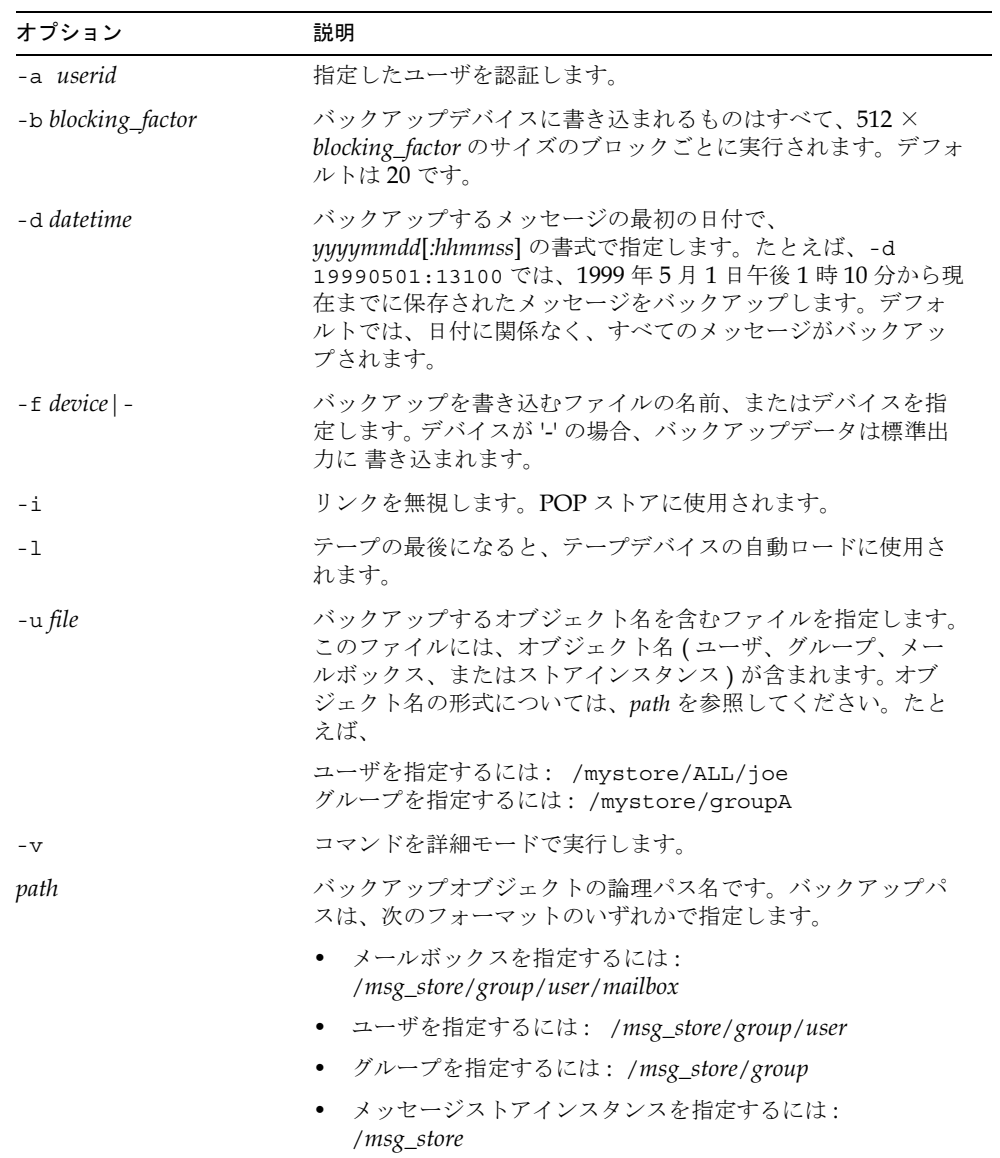

### 例

次の例では、joe が /dev/rmt/0 にバックアップされます。

imsbackup -f /dev/rmt/0 /mystore/ALL/joe

次の例では、groupA のユーザすべてが backupfile にバックアップされます。

```
imsbackup -f- /mystore/groupA > backupfile
```
次の例では、メッセージストアインスタンス mystore の完全なバックアップが行われます。

imsbackup -f /dev/rmt/0 /mystore

## <span id="page-25-0"></span>imsrestore

imsrestore ユーティリティは、バックアップデバイスからメッセージストアへメッセー ジをリストアします。

場所: server-root/bin/msq/store/bin

#### 構文

imsrestore -f  $device$ |- [-a userid] [-b  $blocking\_factor$ ] [-c y | n]  $[-h]$   $[-i]$   $[-m$  *oldname=newname*]  $[-n]$   $[-t]$   $[-u$   $file]$  $[-v \ 0 \mid 1 \mid 2]$  [path]

### オプション

このコマンドのオプションは、以下のとおりです。

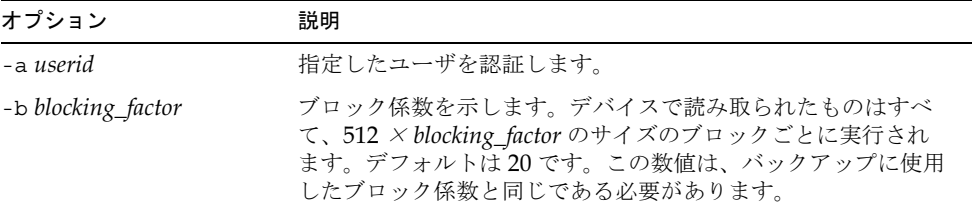

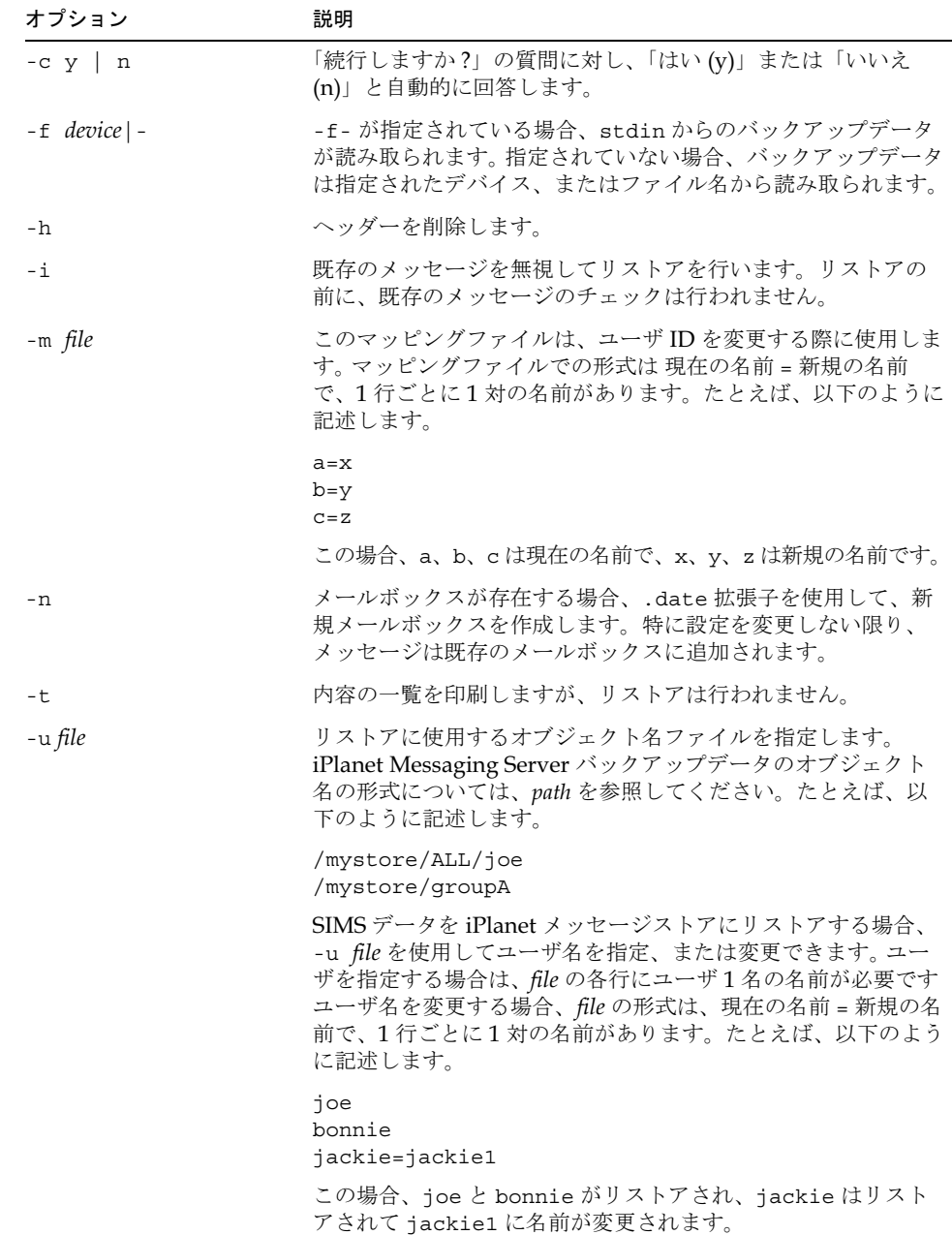

<span id="page-27-0"></span>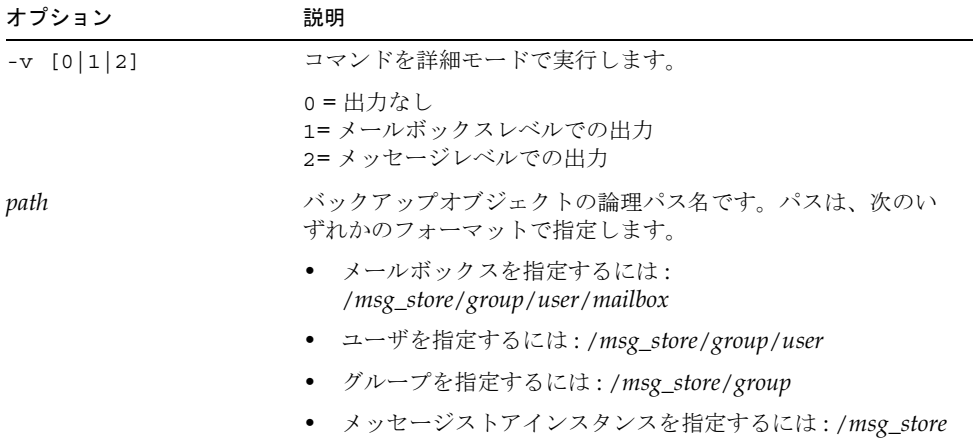

#### 例

次の例では、backupfile ファイルからメッセージがリストアされます。

imsrestore -f backupfile

次の例では、backupfile から user1 のメッセージがリストアされます。

imsrestore -f backupfile /mystore/ALL/user1

次の例では、backupfile ファイルの内容が一覧表示されます。

imsrestore -f backupfile -t

次の例では、mapfile ファイル内の内容に従ってユーザ名を変更します。

imsrestore -m mapfile -f backupfile

この場合、mapfile の形式は 現在の名前 = 新規の名前 になります。

userA=user1 userB=user2 userC=user3

## <span id="page-28-0"></span>imscripter

imscripter ユーティリティは、IMAP サーバに接続し、単独または一連のコマンドを実 行します。

条件:リモートでも実行できます。

場所: server-root/bin/msg/admin/bin

#### 構文

```
imscripter [-h] [-f script | [-c command] -f datafile]] [-c command]
[-s \text{ }s\text{ }s\text{ }e\text{ }rel] -p port | -u userid | -x passwd | -v verbosity]
```
### オプション

このユーティリティのオプションは次のとおりです。

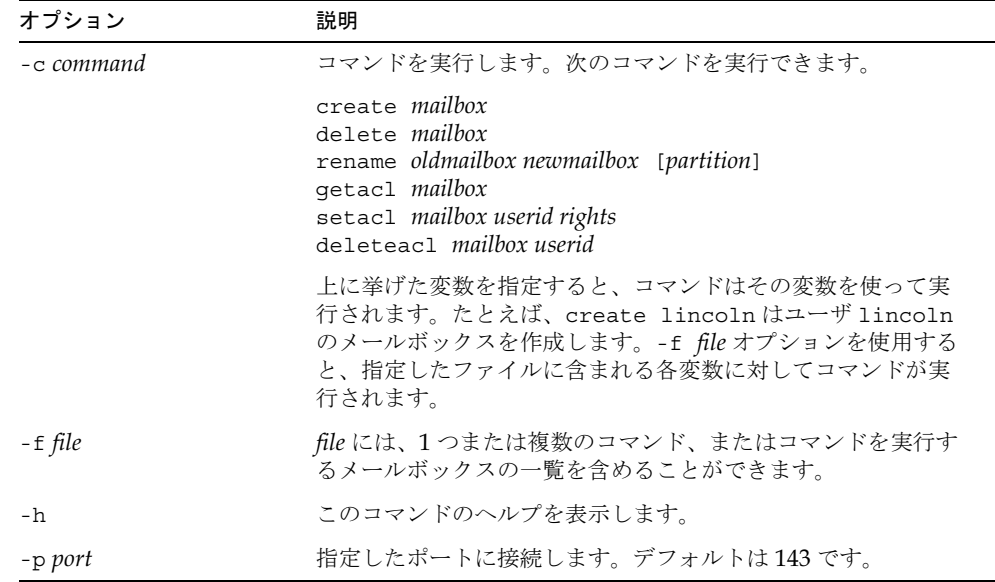

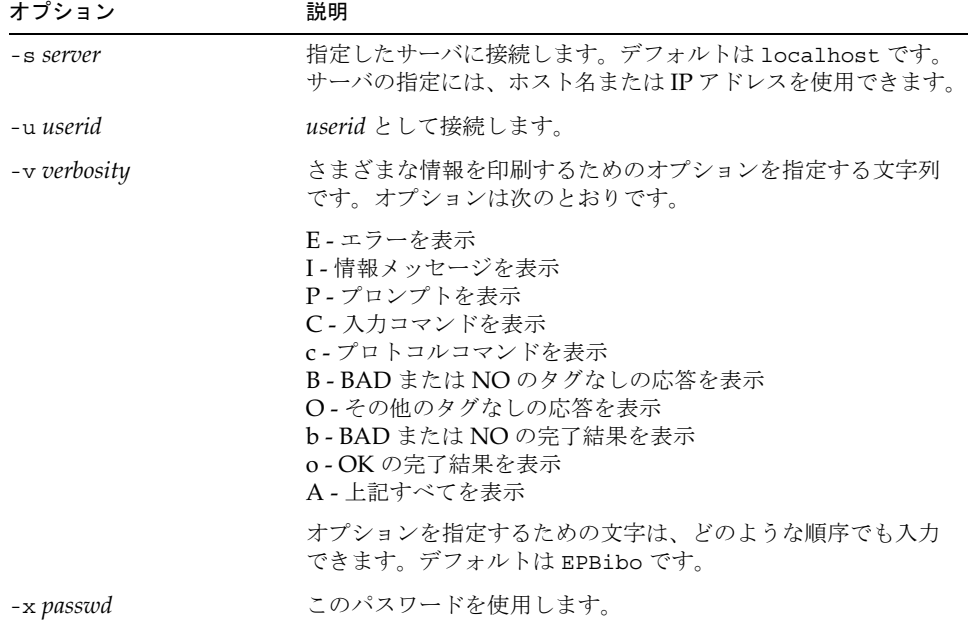

## <span id="page-29-0"></span>mboxutil

mboxutil コマンドは、メールボックス (フォルダ)の一覧表示、作成、削除、名前変更、 および移動を実行します。また、mboxutil を使って制限容量に関する情報をレポートす ることもできます。

メールボックス名は、次のフォーマットで指定します。

user/userid/mailbox

userid は、メールボックスを所有するユーザ、mailbox はメールボックスの名前です。

**条件 : Messaging Server** でローカルに実行します。stored ユーティリティが実行されて いなければなりません。

場所: server\_root/bin/msg/admin/bin

#### 構文

mboxutil [-a] [-c mailbox] [-d mailbox] [-g group]  $[-r \quad oldname \quad newname \quad [partition]] \quad [-1] \quad [-p \quad pattern] \quad [-q \quad domain] \quad [-x]$  $[-k \text{ mailbox } cmd] [-u \text{ [userid]}]$ 

## オプション

このコマンドのオプションは、以下のとおりです。

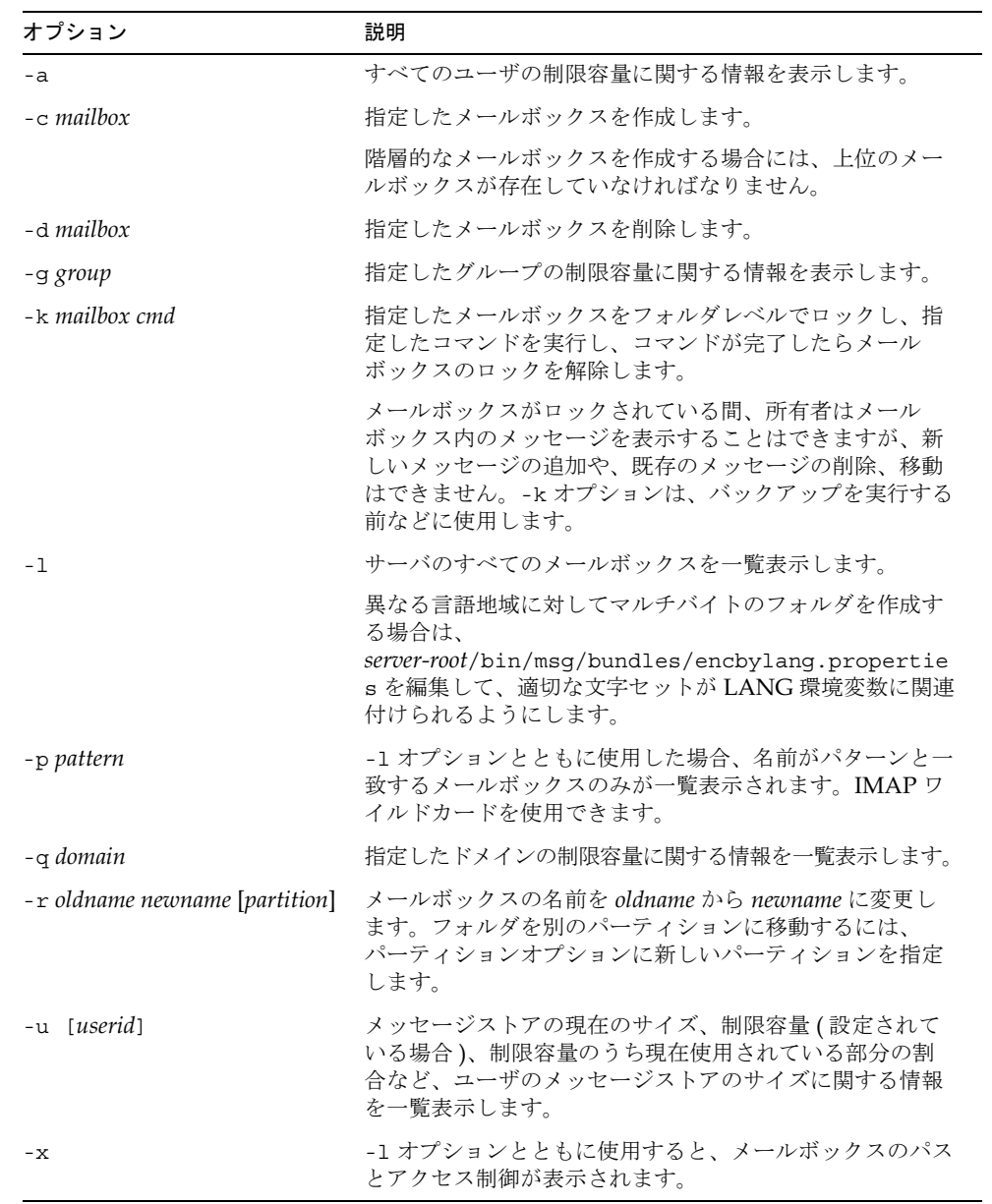

例 全ユーザの全メールボックスを一覧表示するには:

mboxutil -l

すべてのメールボックスを、パスと acl の情報とともに一覧表示するには:

mboxutil -l -x

ユーザ daphne に対し、INBOX というデフォルトのメールボックスを作成するには:

mboxutil -c user/daphne/INBOX

ユーザ delilah に対し、projx という名前のメールフォルダを削除するには:

mboxutil -d user/delilah/projx

ユーザ druscilla に対し、INBOX というデフォルトのメールボックスとすべてのメール フォルダを削除するには:

mboxutil -d user/druscilla/INBOX

Desdemona のメールフォルダ memos を memos-april という名前に変更するには:

mboxutil -r user/desdemona/memos user/desdemona/memos-april

ユーザ dulcinea のメールフォルダ legal をロックするには:

mboxutil -k user/dulcinea/legal cmd

この場合の cmd は、ロックしたメールフォルダに実行するコマンドです。

ユーザ dimitria のメールアカウントを新しいパーティションに移動するには:

mboxutil -r user/dimitria/INBOX user/dimitria/INBOX partition

この場合、「partition」には新しいパーティションの名前を指定します。

ユーザ dimitria のメールフォルダ personal を新しいパーティションに移動するには:

```
mboxutil -r user/dimitria/personal user/dimitria/personal \ 
partition
```
使用状況に関する情報を表示するには:

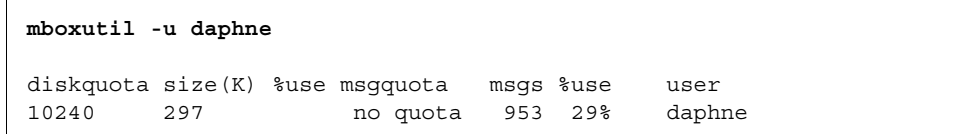

## <span id="page-32-0"></span>mkbackupdir

mkbackupdir ユーティリティは、バックアップディレクトリを作成したり、メッセージ ストア内の情報に合わせてバックアップディレクトリを同期化します。 Legato Networker の Solstice Backup とともに使用します。バックアップディレクトリは、メッセージスト アのイメージです。実際のデータは含まれていません。mkbackupdir は、メッセージスト アのユーザディレクトリをスキャンし、バックアップディレクトリと比較することにより、 メッセージストアのユーザディレクトリ内にある新規のユーザ名とメールボックス名を 使ってバックアップディレクトリを更新します。

バックアップディレクトリには、Networker でメッセージストアをさまざまなレベル (サーバ、グループ、ユーザ、メールボックス)でバックアップするために必要な情報が含 まれます。図 1-1に、その構造を示します。

<span id="page-33-0"></span>図 1-1 バックアップディレクトリの階層

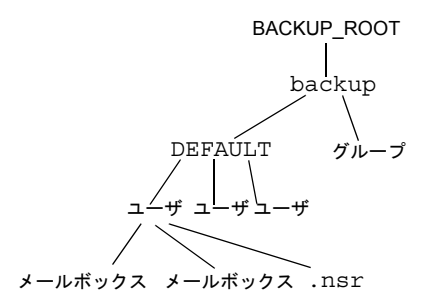

#### 場所: server\_root/bin/msg/store/bin

バックアップディレクトリコンテンツにおける変数は次のとおりです。

| 変数          | 説明                                                                                                    |
|-------------|----------------------------------------------------------------------------------------------------|
| BACKUP ROOT | ims.cnf ファイルに指定されている、メッセージストア管理者<br>のルートディレクトリです。デフォルトディレクトリは<br>server_root/msq-instance です。                                       |
| group       | システム管理者が定義する、ユーザディレクトリを含むディレ<br>クトリです。メッセージストアをユーザディレクトリのグルー<br>プに分割すると、複数のユーザメールボックスのグループを同<br>時にバックアップすることができます。                  |
|             | グループを自動的に作成するには、 <i>server_root</i> /msq- <i>instance</i> /<br>confiq/backup-qroups.conf ファイル内にグループを指定<br>します。グループの指定には、次の形式を使用します。 |
|             | $groupname = pattern$                                                                                                    |
|             | groupname は、ユーザとメールボックスのディレクトリを保存<br>するディレクトリ名、pattern は groupname ディレクトリ内に配<br>置する、ユーザディレクトリの名前を指定する正規表現です。                        |
| user        | メッセージストアユーザの名前です。                                                                                                    |
| folder      | ユーザメールボックスディレクトリの名前です。                                                                                                    |
| mailbox     | ユーザメールボックスの名前です。                                                                                                    |

mkbackupdir ユーティリティでは、以下のものが作成されます。

• デフォルトの group ディレクトリ (ALL)、または backup-groups.conf 設定ファイ ルに定義されたグループディレクトリ。次に backup-groups.conf ファイルの例を 示します。

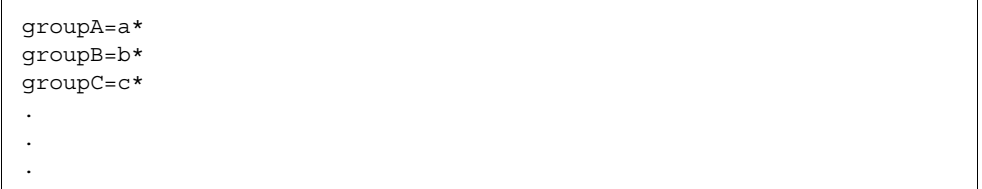

- メッセージストアの各新規ユーザに対するバックアップディレクトリ内の user ディレ クトリ。
- 各メールボックスに対する、長さ0のメールボックス。
- ユーザメールボックスを含む各サブディレクトリに対する .nsr ファイル。

.nsr ファイルは、Networker に imsasm を呼び出すように通知するための NSR 設定ファ イルです。この通知が行われると、imsasm によりデータストリームの作成、解釈が行わ れます。

各ユーザのメールボックスには、長さ0のファイルが含まれています。これには、*user* 名 のディレクトリ配下にある INBOX も含まれています。

#### 構文

 $mkbackupdir$  [-a userid] [-i | -f] [-p directory] [-v]

#### オプション

このコマンドのオプションは、以下のとおりです。

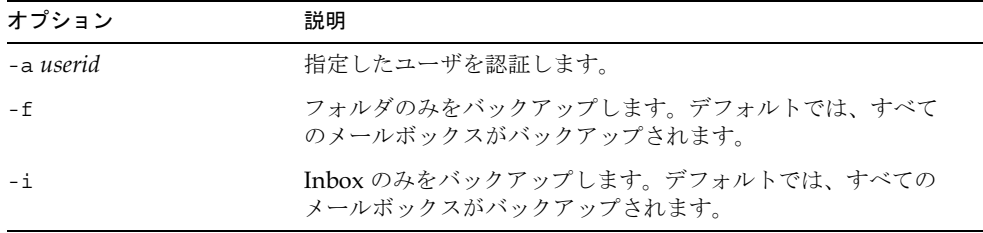

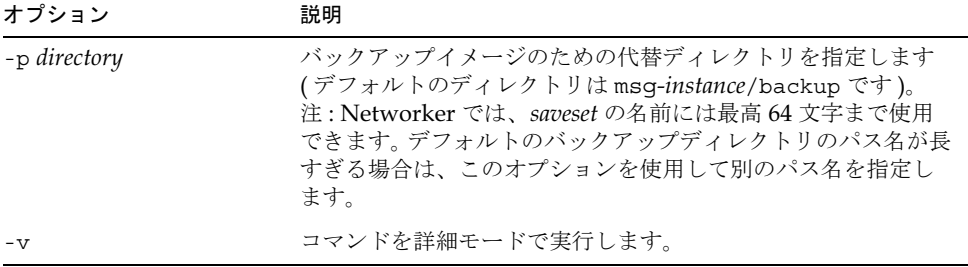

#### 例

*server\_root/*msg*-instance/*backup ディレクトリを作成するには:

mkbackupdir

## <span id="page-35-0"></span>MoveUser

MoveUser ユーティリティは、ユーザのアカウントを別の Messaging Server に移動しま す。ユーザアカウントを移動する場合は、ユーザのメールボックスおよびそこに含まれる メッセージも同じサーバに移動する必要があります。また、MoveUser を使用すると、 メールボックスを別のサーバに移動できるほか、ユーザの新しいメールホスト名および メッセージストアパスに合わせ、Directory Server のエントリも更新することができます。

**条件**:リモートでも実行できます。

場所:  $server-root/bin/msq/admin/bin$ 

### 構文

```
MoveUser -s srcmailhost[:port] -x proxyuser -p password -d destmailhost[:port]
[-u uid ]-u uid -U newuid [-1] ldapURL -D binDN -w password
[-r] DCroot -t defaultDomain]]
```
## オプション

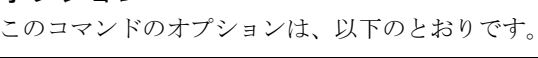

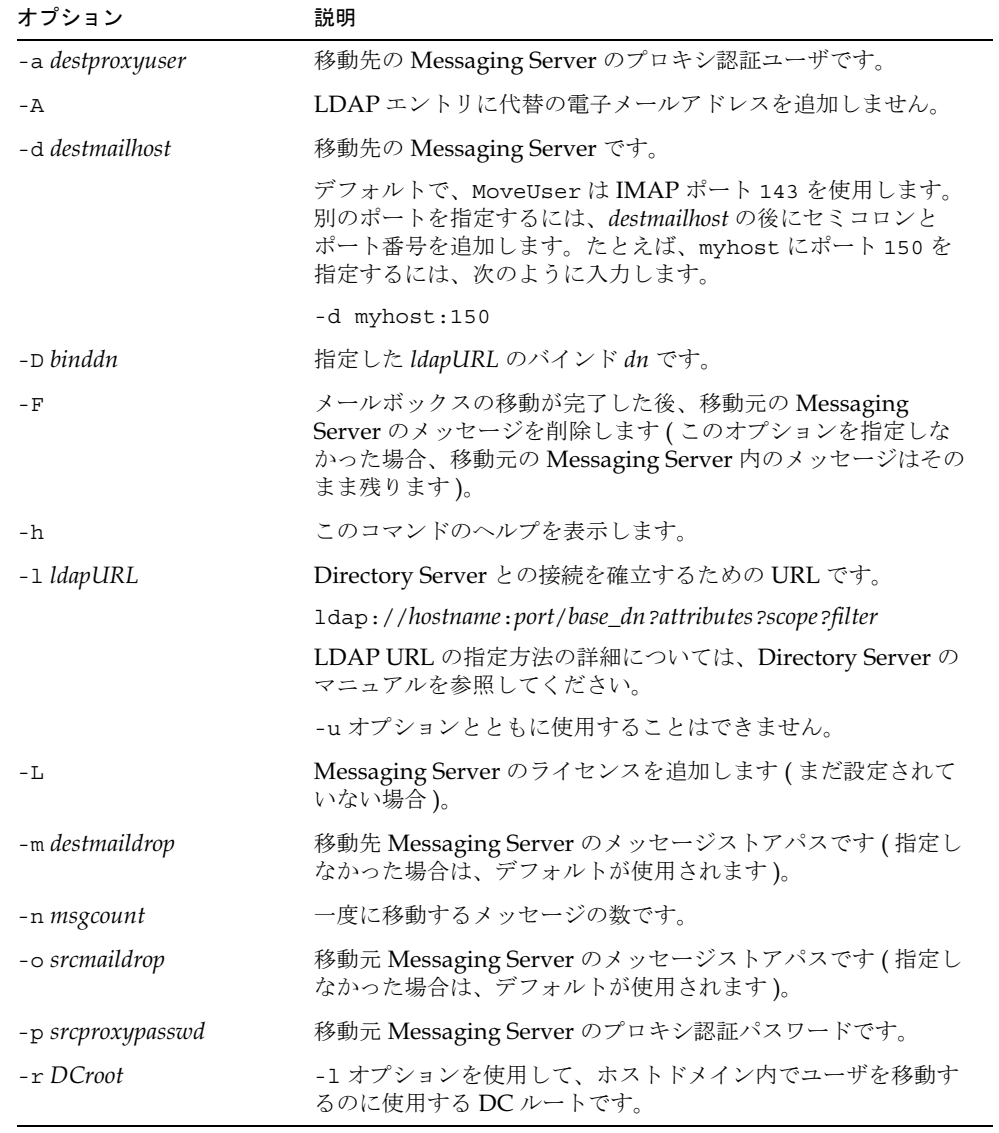

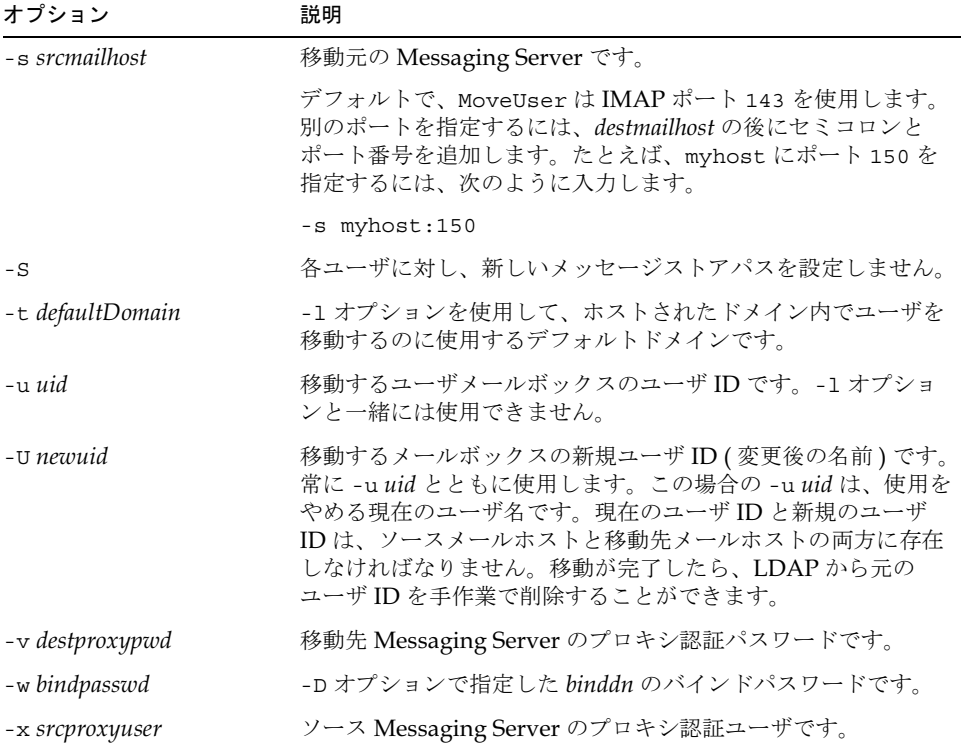

Directory Server の siroe .com の情報に基づき、すべてのユーザを host1 から host2 に 移動するには:

```
MoveUser -1 \
"ldap://siroe.com:389/o=Airius.com???(mailhost=host1.domain.com)" \
-D "cn=Directory Manager" -w password -s host1 -x admin \
-p password -d host2 -a admin -v password
```
あるユーザを、Directory Server の siroe . com 内のアカウント情報に基づいて、ポート 150 を使用する host1 から host2 へ移動するには :

```
MoveUser -l \
"ldap://airius.com:389/o=siroe.com???(uid=userid)" \
-D "cn=Directory Manager" -w password -s host1:150 -x admin \
-p password -d host2 -a admin -v password
```
Directory Server の server1.siroe.com に基づいて、ユーザ ID が「s」で始まるすべて のユーザを host1 から host2 へ移動するには:

```
MoveUser -1 \
"ldap://server1.airius.com:389/o=siroe.com???(uid=s*)" \
-D "cn=Directory Manager" -w password -s host1 -x admin \
-p password -d host2 -a admin -v password
```

```
コマンドラインでユーザ ID に admin を指定し、そのユーザのメールボックスを host1 か
ら host2 に移動するには:
```

```
MoveUser -u uid -s host1 -x admin -p password -d host2 -a admin \setminus-v password
```
host1 にある aldonza という名前のユーザを、dulcinea という新しいユーザ ID で host2 に移動するには:

MoveUser -u aldonza -U dulcinea -s host1 -x admin -p password \ -d host2 -a admin -v password

# quotacheck

quotacheck ユーティリティは、メッセージストア内の各ユーザのメールボックスサイズ の合計を計算します。また、このユーティリティでメールボックスのサイズとユーザの制 限容量を比較することもできます。オプションとして、制限容量に対し一定の割合を超え たユーザに対し、電子メールによる通知を送信することができます。

条件:メッセージストアの所有者として実行すること。このユーティリティは iPlanet Messaging Server 共有ライブラリに依存します。 LD\_LIBRARY\_PATH または SHLIB PATHを適切に設定してください。これらのライブラリは、 *server-root/*bin/msg/libにあります。

依存性: quotacheck を機能させるには、配信エージェントの制限容量に関する警告機能 をオフにする必要があります。これは、quotacheck と配信エージェントが、制限容量 データベースの同じ要素を使用して、最後の警告時間を記録するためです。配信エージェ ントの制限容量の警告をオフにするには、ディレクトリ内の nsmsgquotaexceededmsg;lang-en の属性値を削除します。

場所: server-root/bin/msg/admin/bin

### 構文

ユーザが割り当てられた容量に対し一定の割合を超えた場合に通知を行う場合は、次の形 式の quotacheck を使用します。

quotacheck [-e] [-d *domain*] [-r *rulefile*] [-t *message template*] [-D] -n

使用状況を標準出力にレポートするには、次のように quotacheck を使用します。

```
quotacheck [-e] [-d domain][-r rulefile] [-t message template] [-i]
[-v] [-h] [-u user] [-D]
```
### オプション

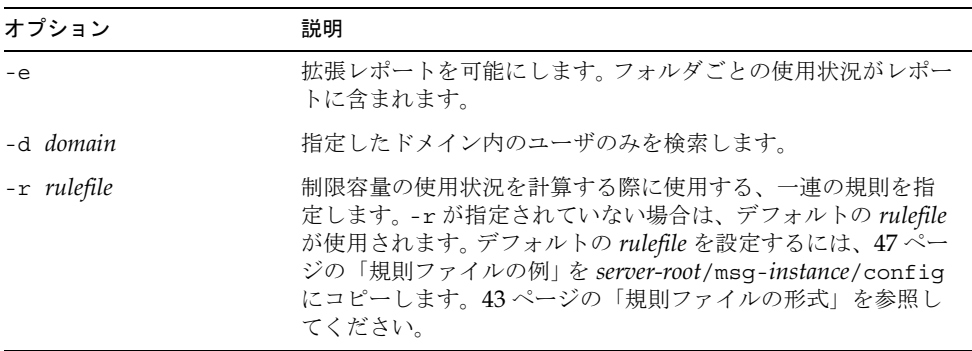

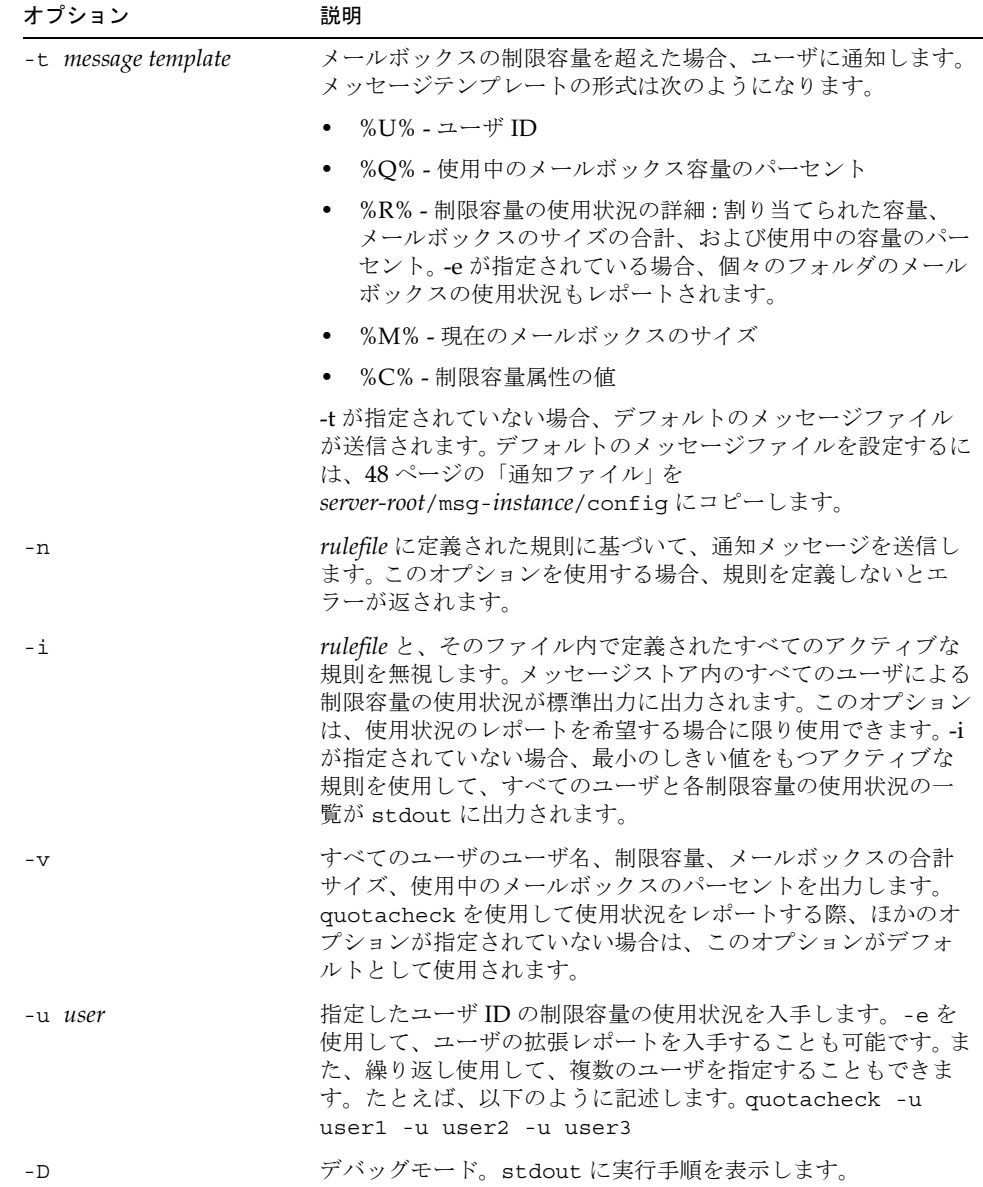

デフォルトの規則ファイルにしたがって、すべてのユーザに通知を送信するには:

quotacheck -n

指定した規則ファイル (myrulefile)、および指定したメールテンプレートファイル (mytemplate.file)にしたがって、すべてのユーザに通知を送信するには:

quotacheck -n -r myrulefile -t mytemplate.file

制限容量が規則ファイルの最小しきい値を超えるすべてのユーザの使用状況を一覧表示す るには:

quotacheck

規則ファイルを無視して、すべてのユーザの使用状況を一覧表示するには:

quotacheck -i

user1 および user2 のフォルダ使用状況別に一覧表示するには(規則ファイルを無視):

quotacheck -u user1 -u user2 -e

ドメインが siroe.com のユーザのみを一覧表示するには:

quotacheck -d siroe.com -i

#### <span id="page-42-0"></span>規則ファイルの形式

規則ファイルの形式は、一般のセクションと規則名のセクションで構成されています。一般 のセクションには、すべての規則に共通な属性が含まれます。通常、一般のセクションで 指定される属性は、mailQuotaAttribute と reportMethod です。規則名のセクション では、通知の間隔、通知を行うパーセントなど、特定の制限容量規則を記述します。通常、 規則名のセクションで指定される属性は、notificationTriggerPercentage、 enabled、notificationInterval、および messageFile です。属性と、属性の値で は大文字と小文字は区別されません。規則ファイルでは次の形式を使用します。

```
[General]
```

```
mailQuotaAttribute = [value]
reportMethod = [value]
```

```
[rulename1]
attrname=[value]
attrname=[value]
```

```
[rulename2]
attrname=[value]
attrname=[value]
```

```
[rulename3]
attrname=[value]
attrname=[value]
```
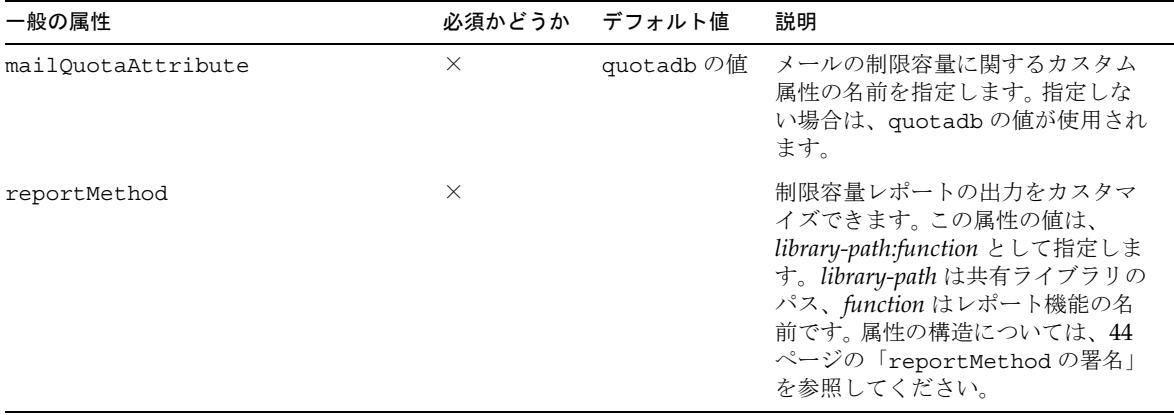

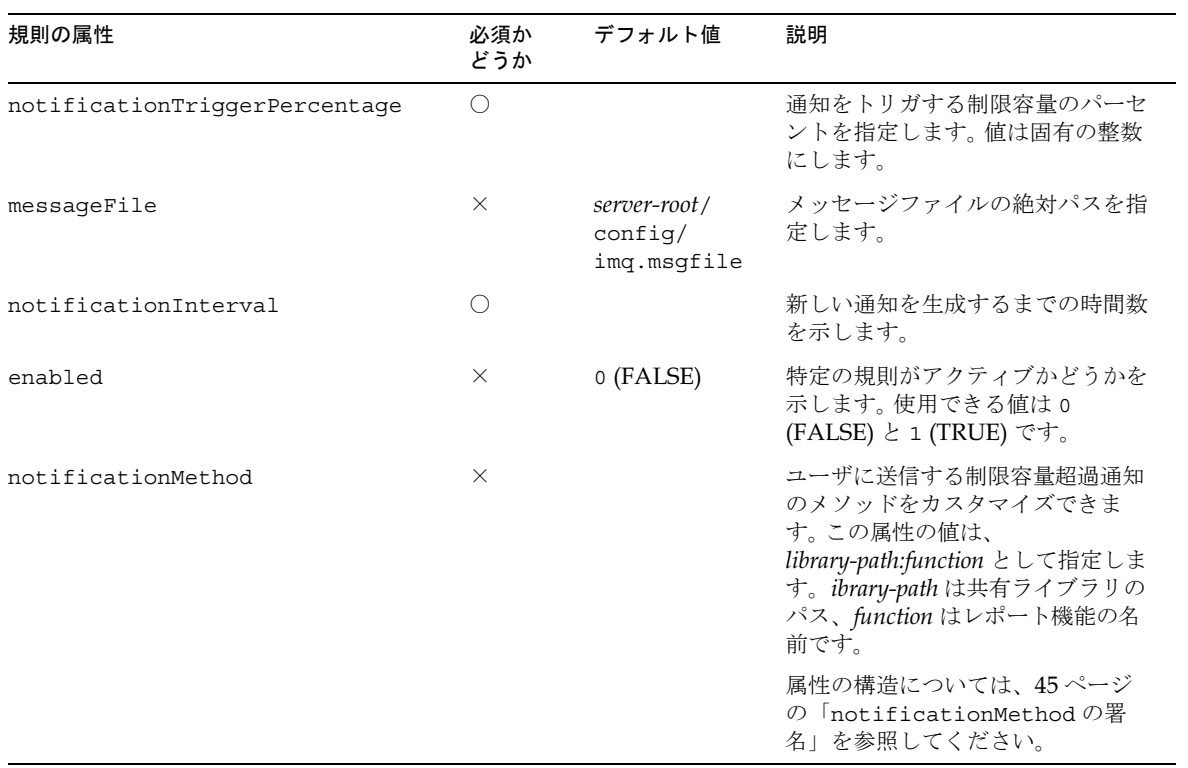

<span id="page-43-0"></span>*reportMethod* の署名

reportMethod() では、次の署名を使用できます。

```
int symbol(QuotaInfo* info, char** message, int* freeflag)
info is a pointer to the following structure:
typedef struct QuotaInfo {
  const char* username; /* user name (uid or uid@domain) */
 long quotakb; /* quota in kbytes */
 long quotamsg; /* quota in number of messages */
 ulong usagekb; /* total usage in kbytes */ 
 ulong usagemsg; /* total usage in number of messages */
 FolderUsage* folderlist; /* folder list (for -e) */ 
 long num folder; /* number of folders in the folderlist */
 long trigger; /* not used */ 
 const char* rule; /* not used */
} 
typedef struct FolderUsage { 
 const char*foldername; 
 ulong usagekb; /* folder usage in kbytes */ 
}
```
アドレス (message) が出力メッセージを指定します。レポート機能により、\*message の 値が入力され、必要に応じて message にメモリが割り当てられます。freeflag 変数は、 呼び出しを行ったユーザが \*message に割り当てられたメモリを空にしなければならない かどうかを示します。

返り値は成功した場合は、失敗した場合は1になります。

quotacheck 関数では、レポート出力を生成する reportMethod が呼び出されます。 reportMethod で0が返され、\*message で有効なメモリアドレスが指定されている場 合、message は出力されます。

\*freeflag が1に設定されている場合は、呼び出し元が message で指定されているメモ リアドレスを空にします。-e オプションが指定されている場合、各フォルダの使用容量が folderlist (FolderUsage 内の配列) に保存されます。num\_folder 変数は、 folderlist 内のフォルダ数に設定されます。

<span id="page-44-0"></span>*notificationMethod* の署名 notificationMethod() では、次の署名を使用できます。

```
The notification function has the following prototype: 
int symbol(QuotaInfo* info, char** message, int* freeflag) 
info is a pointer to the following structure:
typedef struct QuotaInfo { 
 const char* username; /* user name (uid or uid@domain) */ 
 long quotakb; /* quota in kbytes */ 
 long quotamsg; /* quota in number of messages */
 ulong usagekb; /* total usage in kbytes */ 
 ulong usagemsg; /* total usage in number of messages */ 
 FolderUsage* folderlist; /* folder list (for -e) */ 
 long num folder; /* number of folders in the folderlist */
 long trigger; /* the exceeded notificationTriggerPercentage */
 const char* rule; /* rulename that triggered notification */ 
} 
typedef struct FolderUsage {
 const char *foldername; 
 ulong usagekb; /* folder usage in kbytes */ 
}
```
アドレス (messaqe) が通知メッセージを指定します。通知機能により、この変数の値が埋め られ、必要に応じてメッセージにメモリが割り当てられます。freeflag 変数は、呼び出し 元が message に割り当てられたメモリを空にする作業を担当するかどうかを示します。

返り値は成功した場合は、失敗した場合は1になります。

通知機能により0が返され、\*message で有効なアドレスが指定されている場合は、 quotacheck ユーティリティにより、メッセージがユーザに配信されます。\*freeflag が に設定されている場合は、呼び出し元がメッセージを送信した後、メッセージに指定さ れているメモリアドレスを空にします。

-e オプションが指定されている場合、各フォルダの使用容量が folderlist 変数 (FolderUsage 構造の配列)に保存されます。num\_folder 変数は、folderlist 内の フォルダ数に設定されます。

注 messageFile 属性が指定されている場合は、messageFile の属性は無 視されます。

```
規則ファイルの例
#
# Sample rulefile
#
[General]
mailQuotaAttribute=mailquota
reportMethod=/xx/yy/libzz.so:myReportMethod [forSolaris only ]
              /xx/yy/libzz.sl:myReportMethod [for HP-UX only]
              \xx\yy • bzz.dll:myReportMethod [for Windows NT only]
[rule1]
notificationTriggerPercentage=60
enabled=1
notificationInterval=3 
notificationMethod=/xx/yy/libzz.so:myNotifyMethod_60 
[rule2] 
notificationTriggerPercentage=80 
enabled=1
notificationInterval=2 
messageFile=/xx/yy/message.txt 
[rule3] 
notificationTriggerPercentage=90
enabled=1
notificationInterval=1
notificationMethod=/xx/yy/libzz.so:myNotifyMethod_90
# 
# End
#
```
#### しきい値による通知のアルゴリズム

- 1. 規則の優先順位は、トリガするパーセントの高い順番に決定されます。
- 2. 通知の生成では、該当率の高いしきい値が使用されます。時刻と規則のしきい値が記 録されます。
- 3. 前回の制限容量の通知後に、ユーザがより高いしきい値に移行した場合は、現在適用 される規則セットに基づいて、新しい通知が配信されます。この通知は、使用容量が 継続して増加しているユーザに対し、ただちに配信することができます。
- 4. 使用量が減少した場合、現在の規則(低いしきい値による)の通知間隔を使用して、 前回の通知からの経過時間が確認されます。
- 5. 保存された特定のユーザへの通知の時刻としきい値は、ユーザのメールボックスのサイ ズが定義されたすべてのしきい値よりも小さくなった場合、ゼロにリセットされます。

#### <span id="page-47-0"></span>通知ファイル

ユーティリティは、最低でも1つの Subject ヘッダを所有するメッセージファイルに依存 しています。Subject と本文を分けるために、最低でも1行の空白の行が必要です。その他 の必要なヘッダは、ユーティリティによって生成されます。次に通知ファイルの形式を示 します。

Subject: [Warning] quota reached for %U%

Hello %U%, Your quota: %C% Your current mailbox usage: %M% Your mailbox is now %Q% full. The folders consuming the most space are: %R%.

Please clean up unwanted diskspace.

Thanks, -Administrator

# readership

readership ユーティリティは、メールボックスの所有者以外に、何人のユーザが共有 IMAP フォルダ内のメッセージを読んだかを報告するユーティリティです。

IMAP フォルダの所有者は、フォルダ内のメールを読む権限をほかのユーザに与えること ができます。ほかのユーザにアクセス権が与えられたフォルダは、共有フォルダと呼ばれ ます。管理者は readership ユーティリティを使用して、所有者以外に何人のユーザが共 有フォルダにアクセスしたかを表示することができます。

このユーティリティは、すべてのメールボックスを走査します。

結果として、各共有フォルダにつき1行ずつ、アクセスしたユーザ数とメールボックスの 名前が表示されます。ユーザ数とメールボックスの名前の間にはスペースが挿入されます。

アクセスしたユーザとは、過去の指定した日数内に共有フォルダを選択した、個別の認証 を受けたユーザのことです。自分の個人用メールボックスを読んだユーザは、数には含め られません。個人用メールボックスは、フォルダの所有者以外に購読者がいない場合は、 レポートされません。

**条件 : Messaging Server** でローカルに実行します。stored ユーティリティが実行されて いなければなりません。

場所: server-root/bin/msq/admin/bin

構文

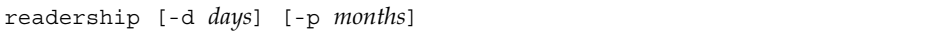

### オプション

このコマンドのオプションは、以下のとおりです。

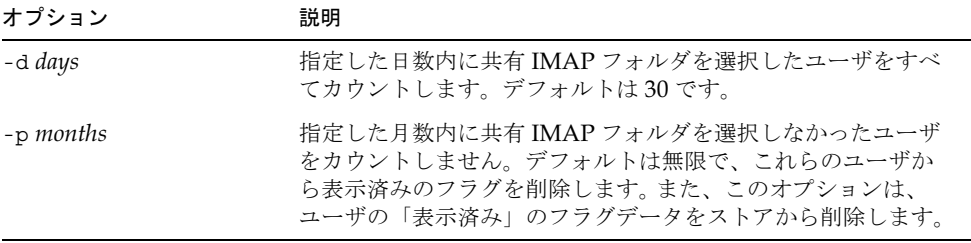

## reconstruct

reconstruct ユーティリティは、1つまたは複数のメールボックスまたはマスターメール ボックスファイルを再構築し、すべての矛盾を修復します。このユーティリティを使うと、 メッセージストアにおけるほとんどすべてのデータ破損を回復することができます。

条件 : Messaging Server でローカルに実行します。stored ユーティリティが実行されて いなければなりません。

場所: server-root/bin/msg/admin/bin

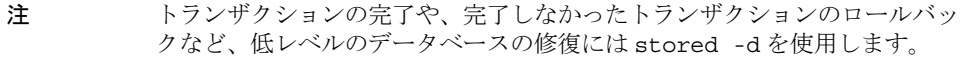

### 構文

reconstruct [-f] [-p partition] [-r [mailbox [mailbox...]] [-m] [-n] [-q]  $[-\circ]$   $[-\circ]$   $[$  -d  $filename]$ ]

オプション

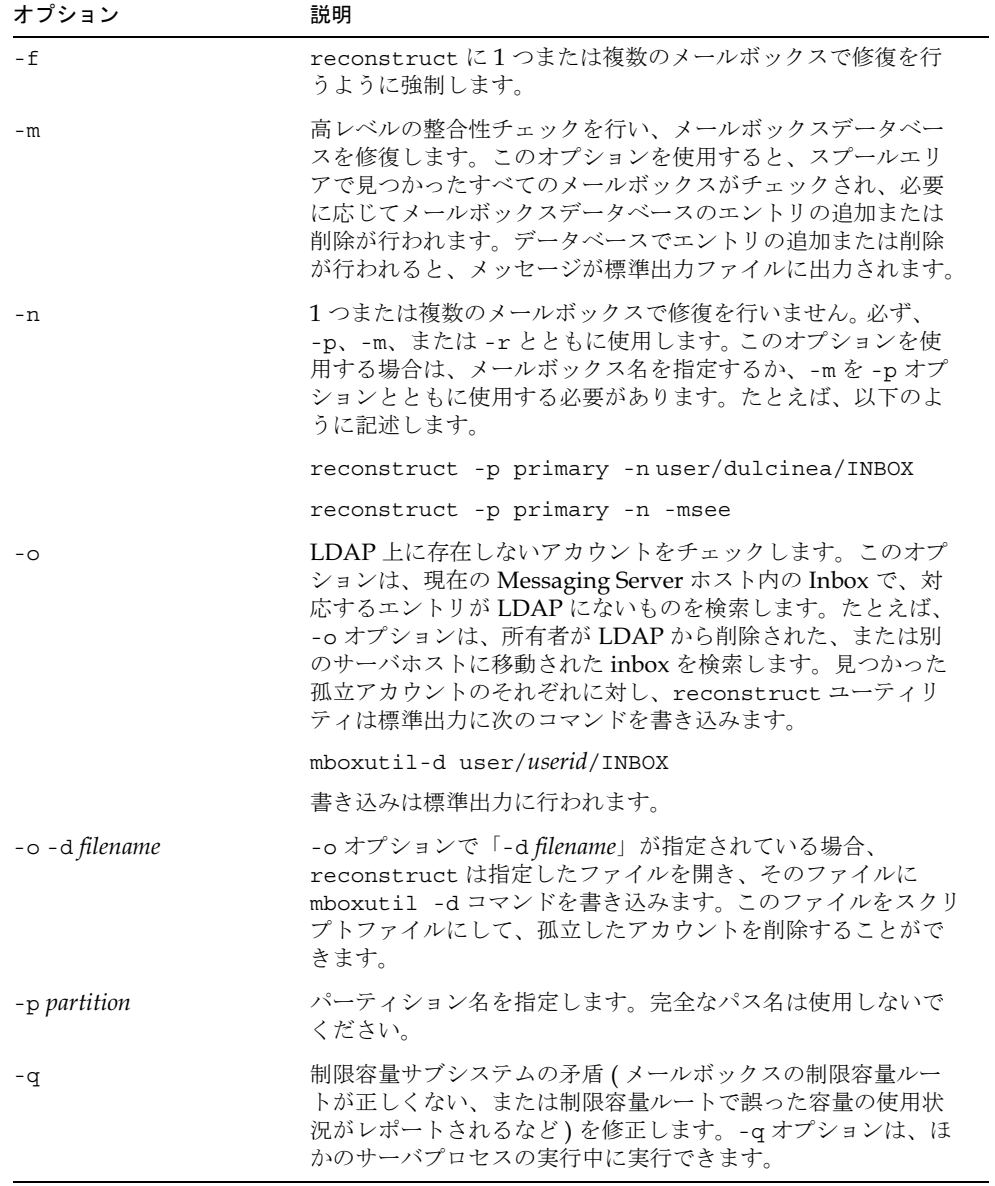

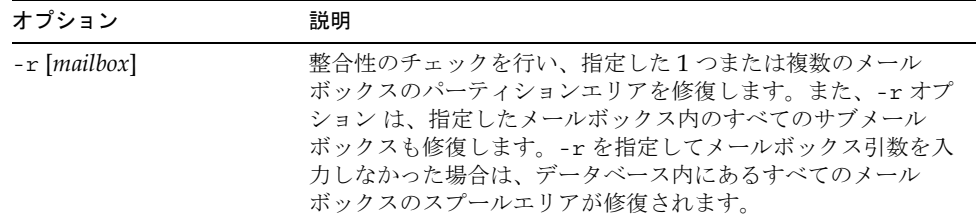

「メールボックス」引数は、修復するメールボックスを示しています。1つまたは複数の メールボックスを指定できます。メールボックスは「user/userid/sub\_mailbox」とい うフォーマットの名前を使って指定します。この「userid」は、メールボックスを所有す るユーザです。たとえば、ユーザ dulcinea の Inbox は user/dulcinea/INBOX です。

# start-msg

start-msg ユーティリティは、すべての Messaging Server プロセス (smtp、imap、 pop、store、http)を開始します。また、オプションとして、1つのサービスを開始する ように指定することもできます。

#### 構文

start-msg [smtp | imap | pop | store | http]

### 例

すべての Messaging Server プロセスを開始するには :

start-msg

imap プロセスを開始するには:

start-msg imap

# stop-msg

stop-msg ユーティリティは、すべての Messaging Server プロセス (smtp、imap、pop、 store、http)を停止します。また、オプションとして、1つのサービスを停止するよう に指定することもできます。

#### 構文

stop-msg [smtp | imap | pop | store | http]

#### 例

すべての Messaging Server プロセスを停止するには :

stop-msg

http サービスを停止するには:

stop-msg http

# stored

stored ユーティリティは、次の機能を実行します。

- バックグラウンドと日常のメッセージングタスク
- N デッドロックの検出とデッドロックしたデータベーストランザクションのロールバック
- N 起動時の一時ファイルのクリーンアップ
- 存続期間決定ポリシーの実行
- サーバの状態、ディスクスペース、サービスへの応答時間などの周期的なモニタ
- 必要に応じて警告を発生

stored ユーティリティは、毎日深夜12時に自動的にクリーンアップと(有効期限による) 失効の操作を行います。また、これ以外の時間にもクリーンアップと失効の操作を行うよう に選択することもできます。

**条件 : Messaging Server** でローカルに実行します。

場所: server-root/bin/msq/admin/bin

### 構文

コマンドラインから stored を実行して特定の処理を行うには:

```
stored [-1] [-c] [-n] [-v [-v]]
```
#### stored をデーモンプロセスとして実行するには:

stored [-d] [-v [-v]]

### オプション

このコマンドのオプションは、以下のとおりです。

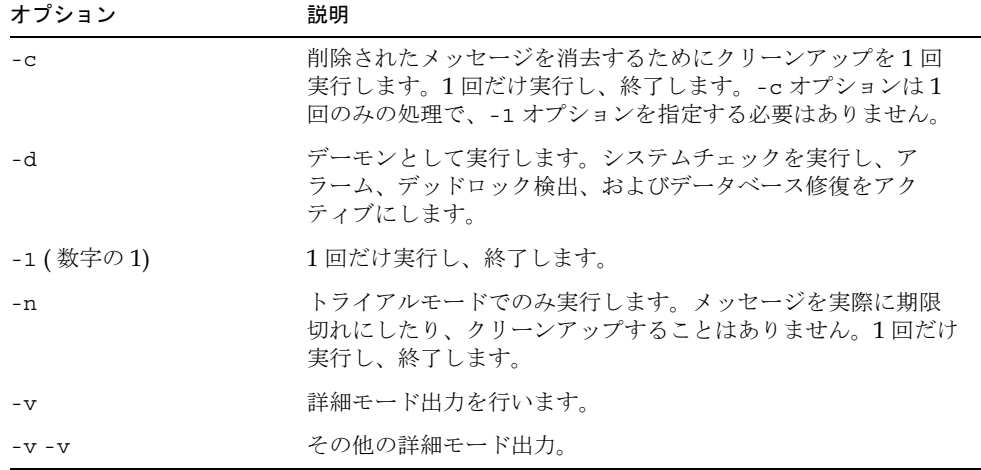

### 例

有効期限ポリシーをテストするには:

stored -n

保存期間の終了とクリーンアップを1回実行するには:

```
stored -l -v
```
コマンドの説明

# Message Transfer Agent の コマンドラインユーティリティ

この章で説明するコマンドラインユーティリティを使うと、MTA (Message Transfer Agent)のさまざまな保守、テスト、管理などのタスクを行うことができます。

MTA のコマンドは、imsimta コマンドとも言われます。これらのコマンドは、 server\_root/msg-instance/ ディレクトリにあります。

「server-root」はサーバをインストールするディレクトリパスを表し、「msg-instance」の変 数「instance」はサーバをインストールするときに使うサーバインスタンス ( またはホスト マシン名)を表します。

表 2-1 に、各コマンドを一覧します。

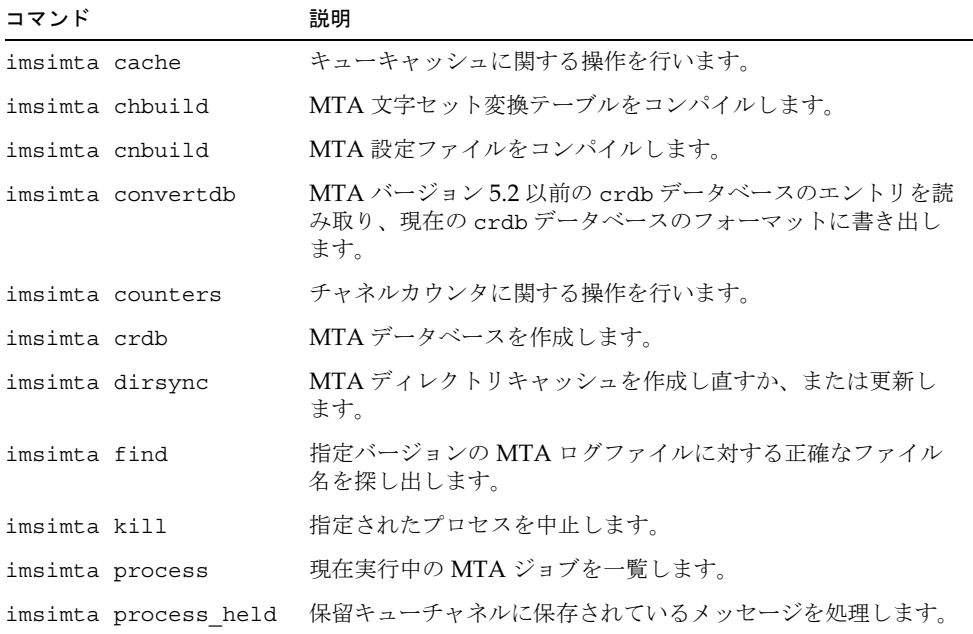

#### <span id="page-54-0"></span>表 2-1 MTA の各コマンド

### 表 2-1 MTA の各コマンド (続き)

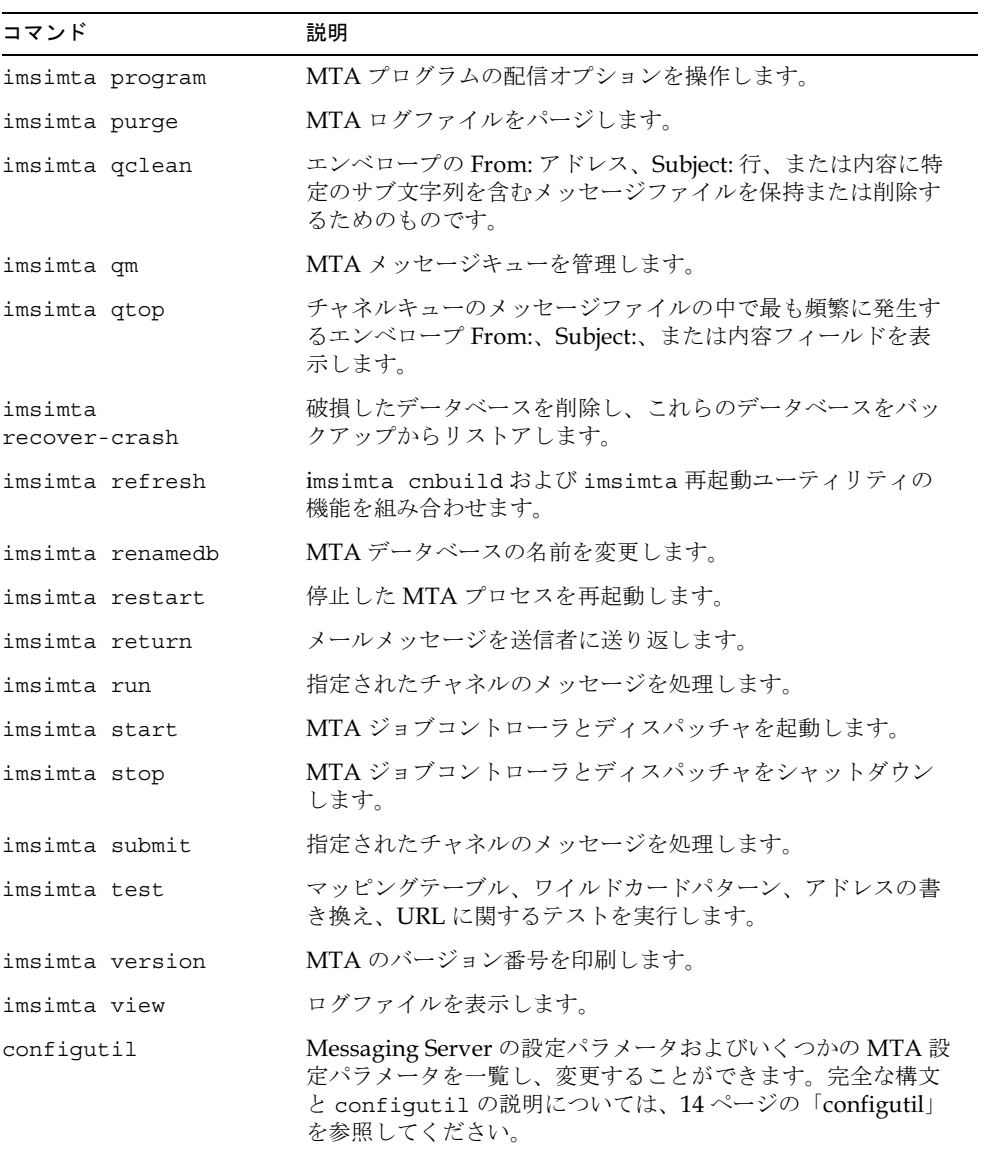

# コマンドの説明

MTA コマンドを実行するには、ルート (UNIX の場合) または管理者 (Windows NT の 場合)としてログインする必要があります。特に記載されていない限り、MTA コマンド は、すべて mailsrv (インストール時に作成されたメールサーバユーザ ) として実行して ください。

# <span id="page-56-0"></span>imsimta cache

MTA は、現在キューに入っているすべてのメッセージのメモリ内キャッシュを維持しま す。このキャッシュは、キューキャッシュと呼ばれます。このキューキャッシュの目的は、 マスタープログラムがメッセージファイルをすべて開いて、どのメッセージをどの順番で キューから取り出すかを判断しなくてもいいようにすることにより、キューから取り出す 操作をより効果的にします。

#### 構文

imsimta cache -sync | -view [*channel*]

#### オプション

このコマンドのオプションは、以下のとおりです。

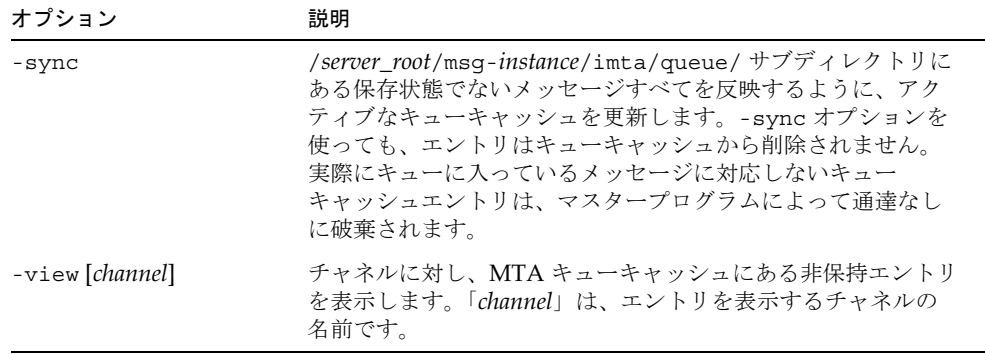

#### 例

キューキャッシュを同期させるには、以下のように入力します。

```
imsimta cache -sync
```
tcp\_local チャネルのキューキャッシュエントリを表示するには、以下のコマンドを実行 します。

imsimta cache -view tcp\_local

# <span id="page-57-0"></span>imsimta chbuild

imsimta chbuild コマンドは、文字セット変換テーブルをコンパイルし、その結果とし てできるイメージファイルを共有メモリに読み込みます。MTA には、完全な文字セット テーブルが含まれているため、通常はこのコマンドを実行する必要はありません。文字 セットを追加または修正した場合は、imsimta chbuild を使用します。

### 構文

```
imsimta chbuild [-image file=file_spec | -noimage file]
   [-maximum | -nomaximum] 
[-option_file=[option_file] | -nooption_file] [-remove]
   [-sizes |-nosizes] [-statistics | -nostatistics]
```
## オプション

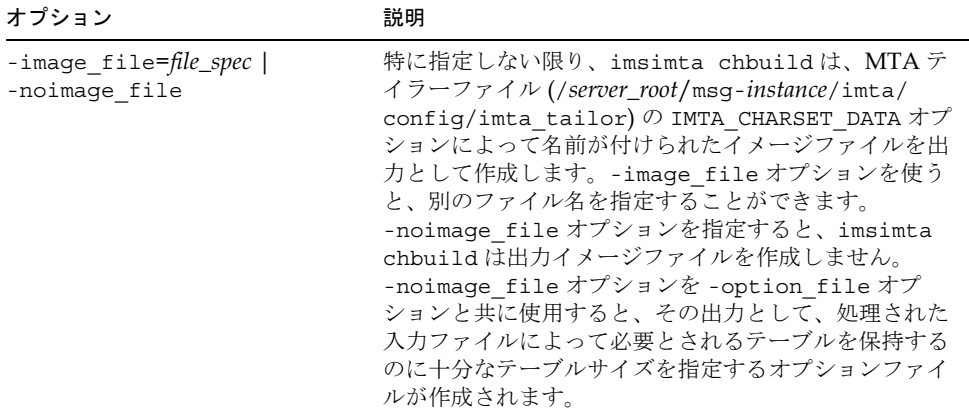

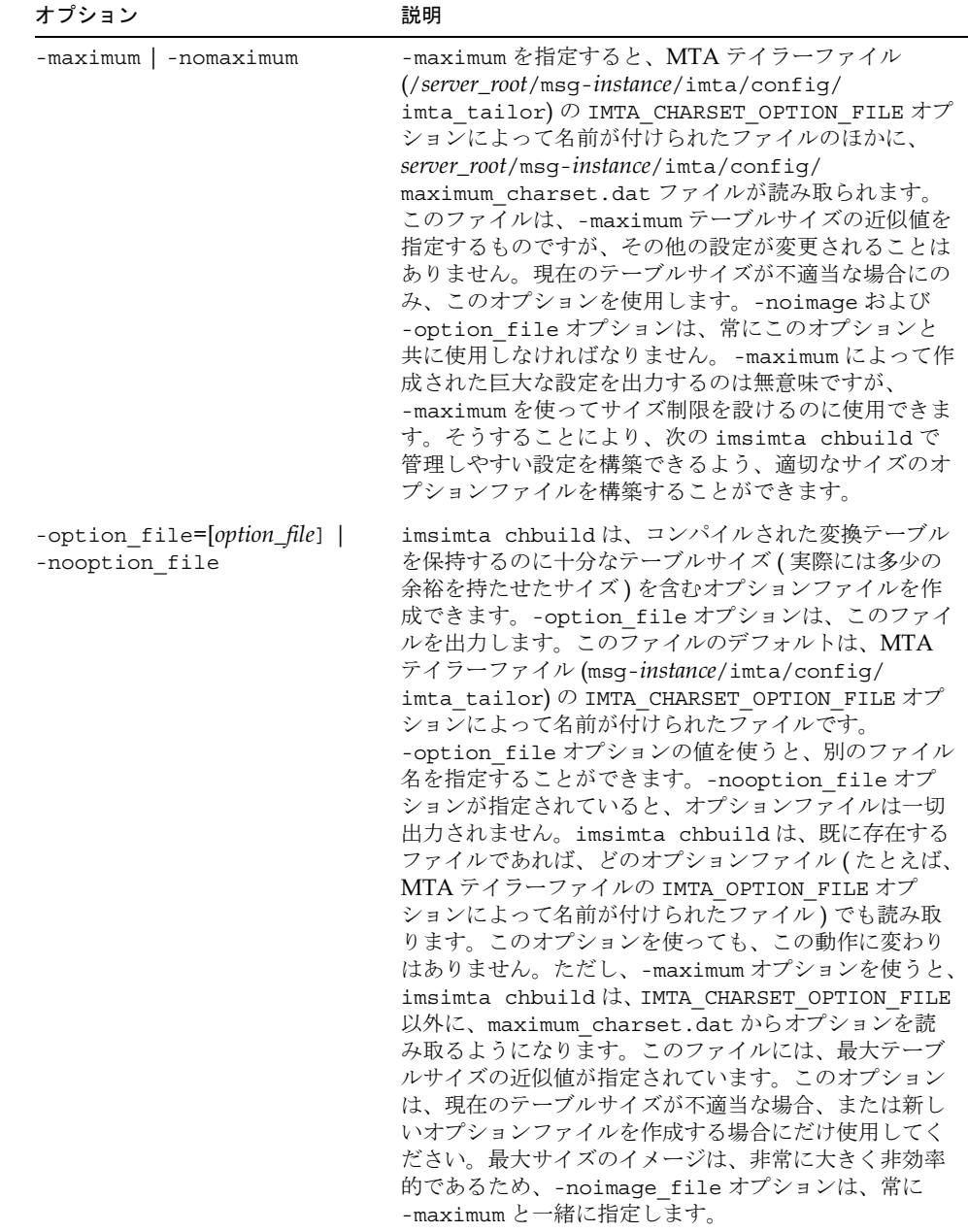

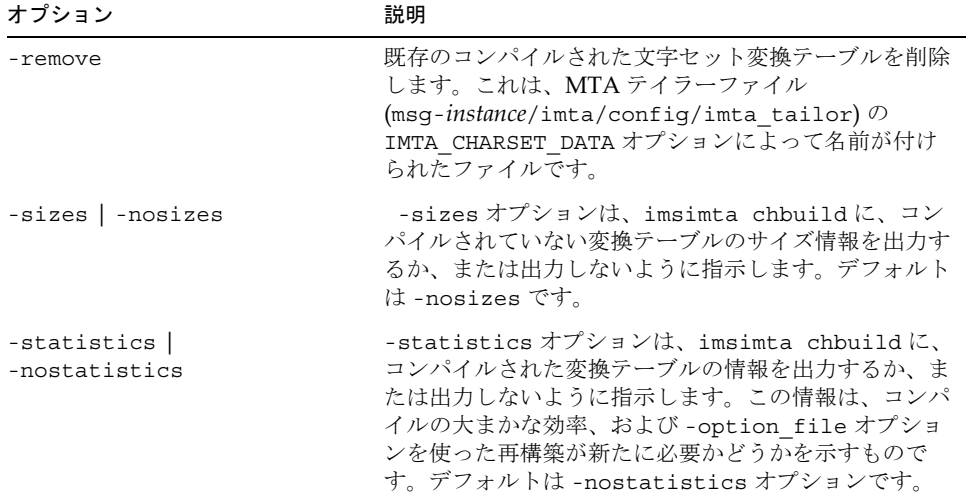

文字セット変換テーブルをコンパイルするために使用する標準のコマンドは、以下のとお りです。

imsimta chbuild

# <span id="page-59-0"></span>imsimta cnbuild

imsimta cnbuild コマンドは、テキストの設定、オプション、マッピング、変換、回路 チェック、エイリアスファイルをコンパイルし、その結果できるイメージファイルを共有 メモリに読み込みます。このイメージは、MTA テイラーファイル (msg-*instance*/imta/ config/imta\_tailor)の IMTA\_CONFIG\_DATA オプションによって名前が付けられた msg-*instance*/imta/lib/config\_dataというファイルに保存されます。

MTA のコンポーネント ( たとえば、チャネルプログラム) がコンパイルされた設定コン ポーネントを読み取る必要がある場合は、常に、MTA テイラーファイルの IMTA CONFIG DATA オプションによって名前が付けられたファイルが共有メモリに読み 込まれているかどうかを最初に確認します。コンパイルされたイメージは存在するが読み 込まれていない場合には、MTA によってそのイメージが共有メモリに読み込まれます。 MTA が共有メモリ内でコンパイルされたイメージを検出した(または検出しないが、読み 込める)場合、実行中のプログラムはそのイメージを使用します。

設定情報をコンパイルするのは、パフォーマンスのためです。ただし、コンパイルすると、 元の設定ファイルを編集するたびに、イメージを再コンパイルして読み込み直さなければ ならないという欠点があります。また、プログラムやチャネルを起動する場合は、設定 データを一度だけしか読み込まないプログラムまたはチャネルを再起動するようにしてく ださい。例: MTA マルチスレッド SMTP サーバ。

以下のファイルは、変更が加えられるたびに、設定を再コンパイルする必要があります。

- MTA 設定ファイル (またはそれが参照するファイル)
- MTA システムエイリアスファイル、MTA マッピングファイル
- MTA オプションファイル
- MTA 変換ファイル
- MTA セキュリティ設定ファイル
- MTA 回路チェック設定ファイル
- MTA システム全体のフィルタファイル

特に、これらのファイルは、MTA テイラーファイルの IMTA CONFIG FILE、 IMTA\_ALIAS\_FILE、IMTA\_MAPPING\_FILE、IMTA\_OPTION\_FILE、 IMTA\_CONVERSION\_FILE オプションがポイントするファイルで、通常は以下のファイル をポイントします。

- msg-instance/imta/config/imta.cnf
- · msg-instance/imta/config/imta.aliases
- msg-instance/imta/config/mapping
- msg-instance/imta/config/option.dat
- msg-instance/imta/config/conversions
- msg-instance/imta/config/security.cnf

注 設定が再構築されるまで、実行中の MTA システムはこれらのファイルへ の変更を認識しません。

### 構文

```
imsimta cnbuild [-image file=file_spec | -noimage file]
   [-maximum | -nomaximum] 
[-option_file=[option_file] | -nooption_file] [-remove]
   [-sizes |-nosizes] [-statistics | -nostatistics]
```
# オプション

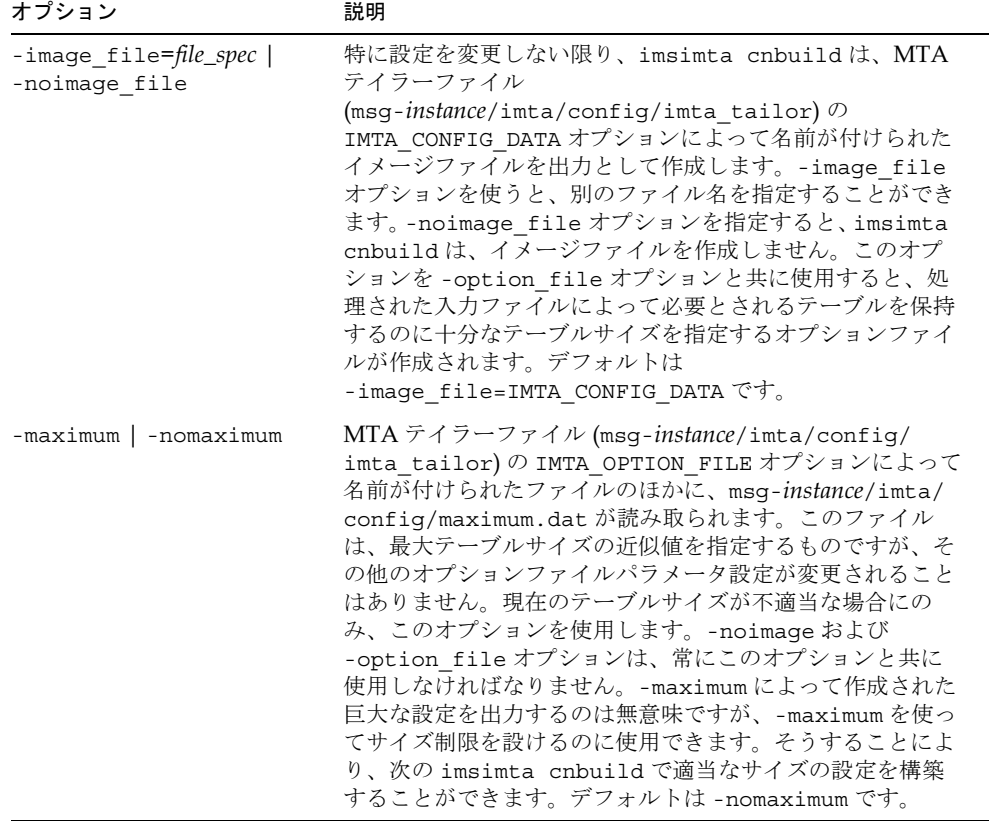

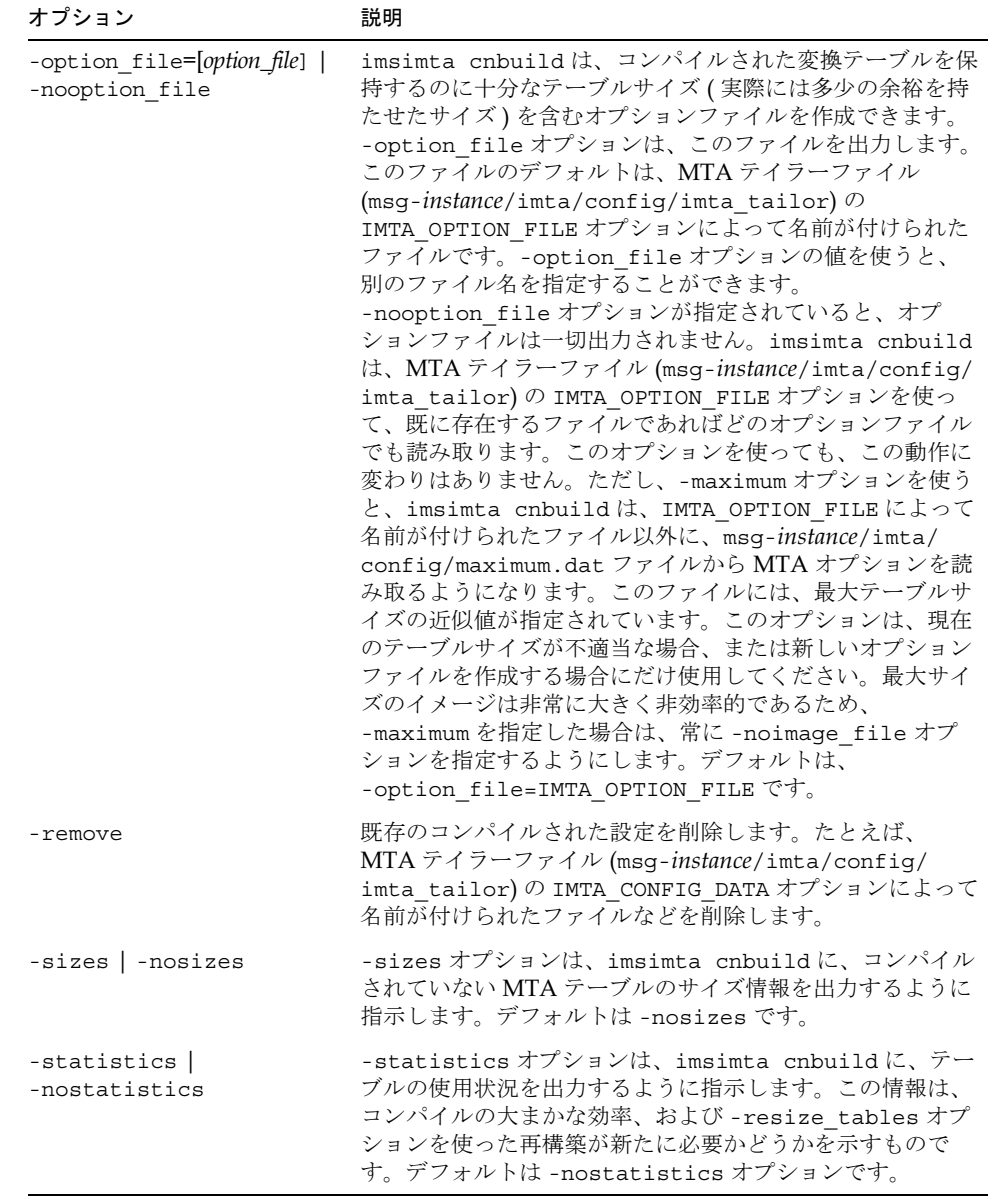

コンパイルされた設定を再生成するには、以下のように入力します。

imsimta cnbuild

設定をコンパイルしたら、新規設定を読み込み直す必要のあるプログラムを再起動します。 たとえば、SMTPサーバを再起動します。

imsimta restart dispatcher

注 特に設定を変更しない限り、imsimta refresh コマンドが呼び出される と、常に imsimta cnbuild が実行されます。

# <span id="page-63-0"></span>imsimta convertdb

新しい MTA バージョンでは、MTA crdb データベースのフォーマットが変更されまし た。imsimta convertdb ユーティリティは、&バージョン以前の crdb データ ベースのエントリを読み取り、現在の MTA crdb データベースのフォーマットに書き出す ためのものです。

imsimta convertdb ユーティリティは、入力として MTA 6.0 以降のデータベースを読 み取ることもできます。

### 構文

imsimta convertdb input-database-specoutput-database-spec

#### パラメータ

このコマンドのパラメータは、以下のとおりです。

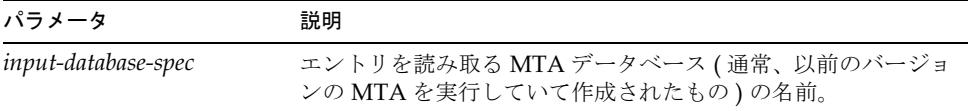

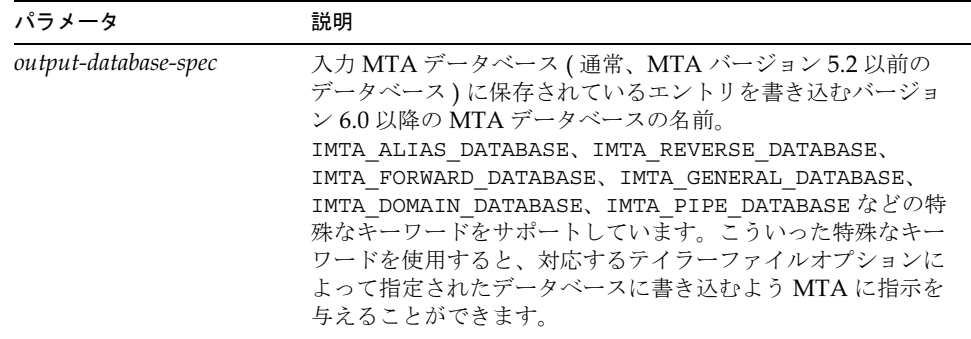

以下に、UNIXエイリアスデータベースのMTAを最新のフォーマットに変換する場合の 例を示します。入力データベースは、たとえば MTA バージョン 6.0 のフォーマットに変 換される MTA バージョン 5.2 のエイリアスデータベースなどです。

imsimta convertdb aliasesdb.dat IMTA\_ALIAS\_DATABASE

# <span id="page-64-0"></span>imsimta counters

MTAは、アクティブチャネルごとにメッセージのトラフィックカウンタを総計します。 これらの統計はチャネルカウンタと呼ばれ、共有メモリに保存されます。これらのカウン タは、imsimta counters コマンドを使って操作できます。

### 構文

```
imsimta counters -clear
imsimta counters -create [-max channels=value]
imsimta counters -delete
imsimta counters -show [-headers | -noheaders] [-output=file\_spec]
imsimta counters -today
```
### オプション

このコマンドのオプションは、以下のとおりです。

| オプション                 | 説明                                                                                                    |
|-----------------------|----------------------------------------------------------------------------------------------------|
| -clear                | -clear コマンドは、インメモリチャネルカウンタをクリアし<br>ます。                                                                                                    |
| -create               | インメモリチャネルカウンタを作成します。既にインメモリカ<br>ウンタがある場合は、このオプションを使用しないでください。<br>imsimta startは、インメモリカウンタを作成します。<br>-delete オプションを使ってカウンタを手動で削除した場合を<br>除き、このオプションは決して使用しないでください。                                             |
| -max channels=value   | デフォルトで、インメモリチャネルカウンタは<br>CHANNEL TABLE SIZE チャネルの情報を保持することができ<br>ます。CHANNEL TABLE SIZE は、同じ名前の MTA ファイル<br>オプションによって指定された値です。-max channels=value<br>オプションを使って、別のサイズを選択します。このオプショ<br>ンは、-create オプションと共に使用します。 |
| -delete               | インメモリチャネルカウンタを削除します。                                                                                                    |
| -show                 | インメモリチャネルカウンタを表示します。                                                                                                    |
| -headers   -noheaders | カウンタテーブルの各列を説明するヘッダー行を出力するかど<br>うかを指定します。デフォルトは -headers オプションです。<br>このオプションは、-show オプションと共に使用します。                                                                                                    |
| -output=file_spec     | 指定されたファイルへの出力を指示します。デフォルトでは、<br>ディスプレイにだけ出力が表示されます。このオプションは、<br>-show オプションと共に使用します。                                                                                                    |
| -today                | この日に処理されたメッセージの数を数えて表示します。対象<br>となるのは、このコマンドが実行された時点までに処理された<br>メッセージです。                                                                                                    |

### 例

すべてのチャネルのカウンタを表示するには、以下のように入力します。

imsimta counters -show

# <span id="page-65-0"></span>imsimta crdb

imsimta crdb コマンドは、MTA データベースファイルを作成し、更新します。 imsimta crdb は、平文のファイルを MTA データベースレコードに変換します。そし て、新規データベースを作成するか、または既存のデータベースにレコードを追加します。

一般に、入力ファイルの各行は、左側の部分と右側の部分とで構成されている必要があり ます。右側と左側は、つまたは複数のスペースかタブで区切られています。左側は、 ショートデータベース (デフォルト ) では 32 文字、ロングデータベースでは 80 文字に制 限されています。右側は、ショートデータベースでは 80 文字、ロングデータベースでは 256 文字に制限されています。-quoted オプションを指定しない限り、左側にスペースと タブは表示されません。コメント行は、入力ファイルに含めることができます。コメント 行は、カラム1において感嘆符(!)から始る行です。

### 構文

```
imsimta crdb input-file-spec output-database-spec [-append | -noappend]
  [-count | -nocount] [-duplicates | -noduplicates]
   [-long_records | -nolong_records] [-quoted | -noquoted]
  [-remove | -noremove] [-statistics | -nostatistics]
   [-strip_colons | -nostrip_colons]
```
### オプション

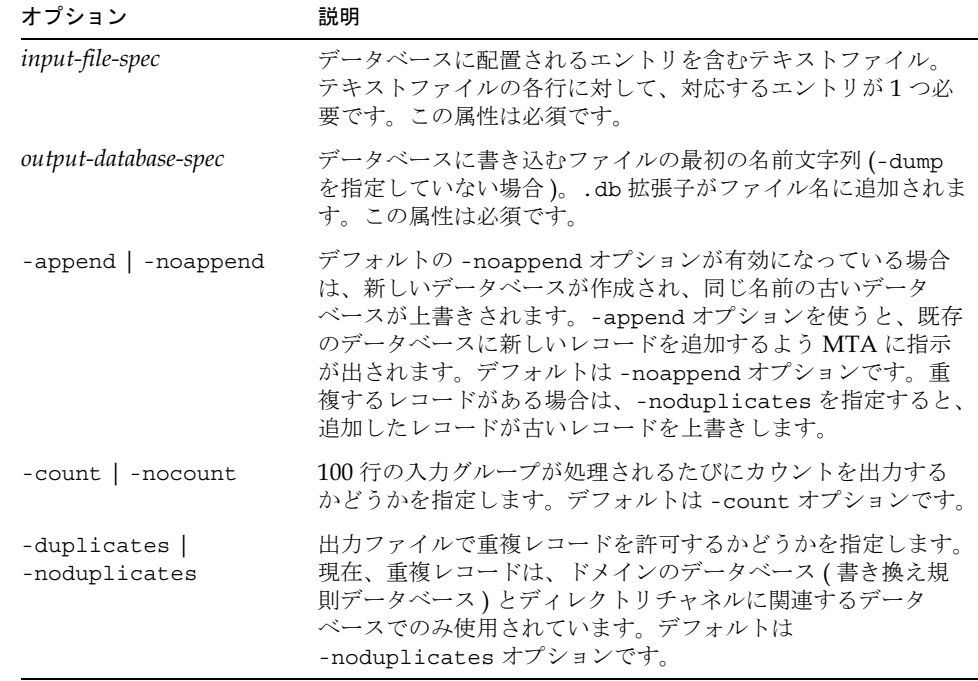

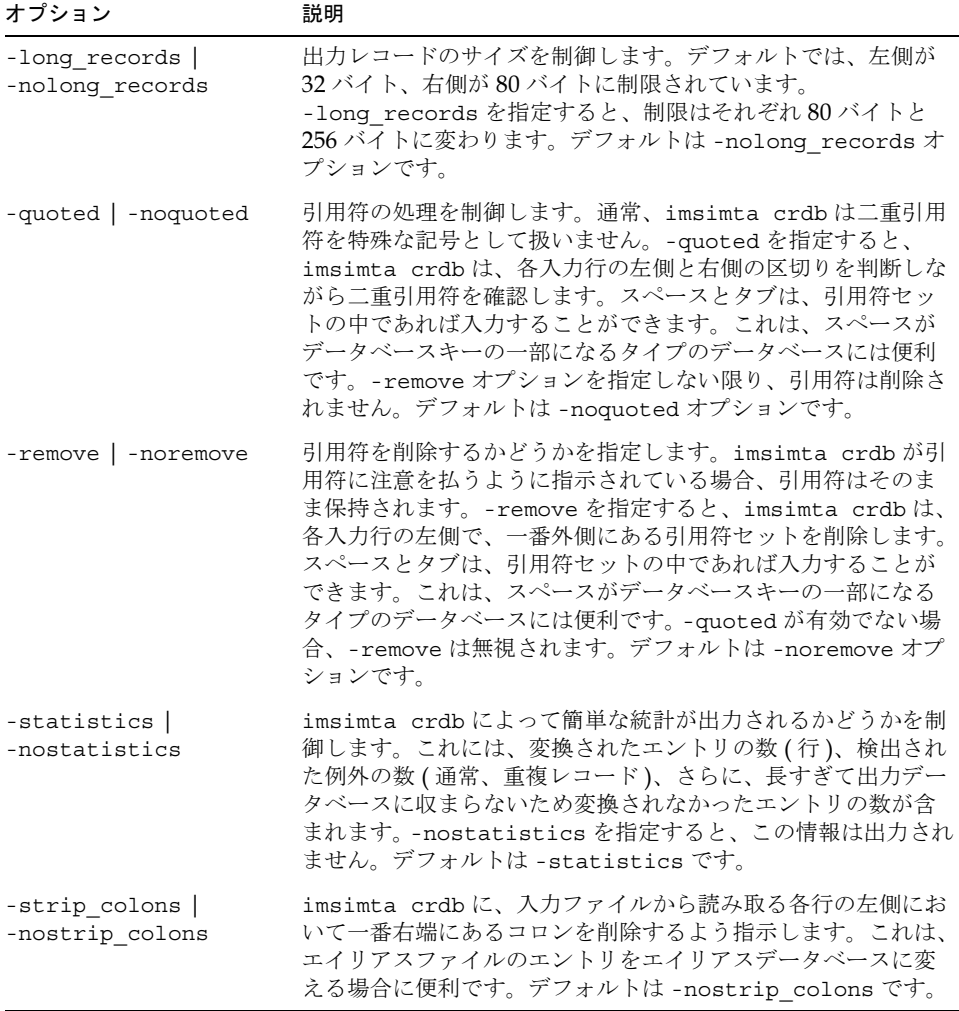

以下に、「長い」レコードエントリを持つエイリアスデータベースを作成する場合の例を示 します。この作成は一時データベースを使って2段階のプロセスで行われるため、たとえ ばデータベース生成中にデータベースがロックされて MTA にアクセスできないような場 合に、操作にかかる時間を最小限に抑えることができます。

```
imsimta crdb -long_records aliases-tmp
imsimta renamedb aliases-tmp IMTA_ALIAS_DATABASE
```
#### imsimta crdb -dump

imsimta crdb -dump コマンドは、MTA データベースのエントリを ASCII のフラット ファイルに書き込みます。特に、古いフォーマットのデータベースの内容を imsimta crdb コマンドを使って構築された新しいフォーマットのデータベースファイルに書き込む 場合に、このコマンドを使用します。出力は、コメント行から始まります。このコメント 行には、データベースに ASCII 形式の出力を返すために使用する imsimta crdb コマン ドが表示されます。

注 このコマンドを実行する前に、必ず mailsrv (メールサーバユーザ)とし てログインするようにしてください。

### 構文

imsimta crdb -dump input-database-spec [output-file-spec]

#### パラメータ

このコマンドのパラメータは、以下のとおりです。

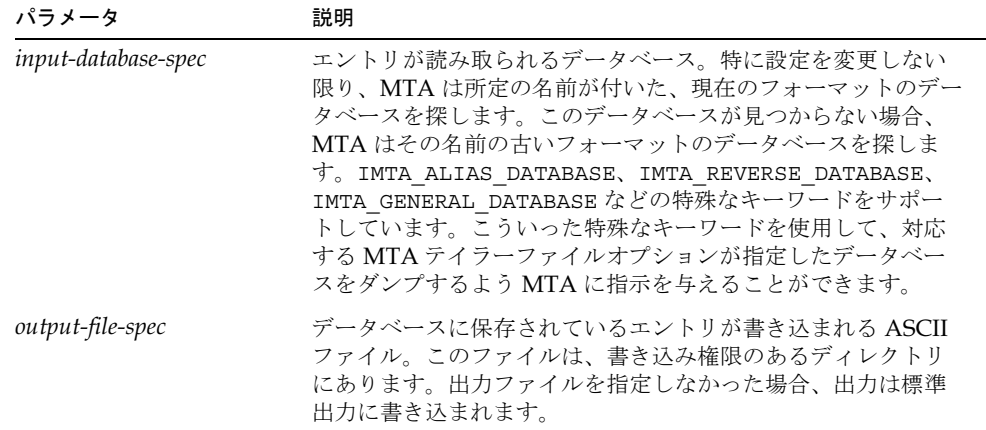

以下に、エイリアスデータベースの内容をファイルにダンプし、そのファイルからエイリ アスデータベースを作成し直す場合の例を示します。

imsimta crdb -dump IMTA\_ALIAS\_DATABASE alias.txt imsimta crdb alias.txt alias-tmp imsimta renamedb alias-tmp IMTA\_ALIAS\_DATABASE

# <span id="page-69-0"></span>imsimta dirsync

imsimta dirsync ユーティリティは、MTA ディレクトリキャッシュを再作成および更 新します。

このユーティリティは、通常 cron ジョブで実行されるため、手作業で実行する必要があ りません。メッセージの配信に影響のあるディレクトリデータが変更されたら imta dirsync を実行するようにします。

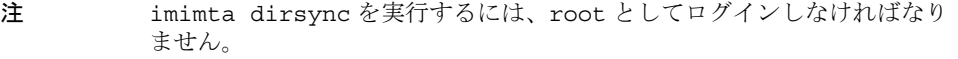

### 構文

imsimta dirsync  $[-v]$  [-1 *localhost1*, *localhost2*,...][-F]  $[-L]$  $[-i \quad \textit{ldap\_filter}]$   $[-t]$ 

### オプション

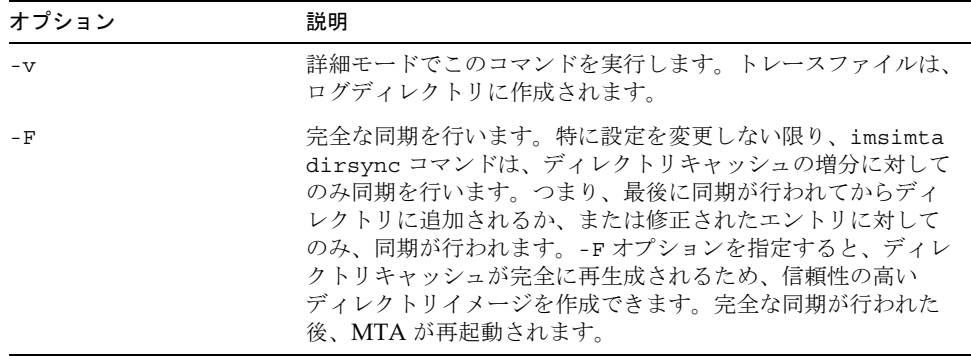

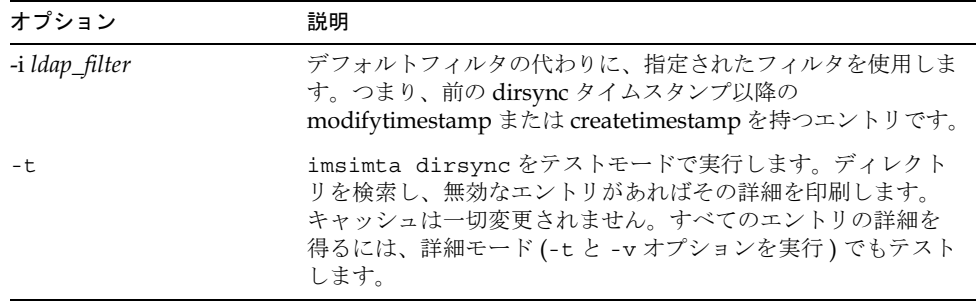

ディレクトリキャッシュの完全同期を行うには、以下のコマンドを実行します。

imsimta dirsync -F

# <span id="page-70-0"></span>imsimta find

imsimta find ユーティリティは、指定バージョンの MTA ログファイルに対する正確な ファイル名を検索します。MTA ログファイルの名前には - uniqueid が追加されるため、複 数のバージョンのログファイルを作成することができます。UNIX では、ファイル名の最後 (ファイル拡張子の最後 ) に -uniqueid が追加され、Windows NT では、ファイル拡張子を 除いたファイル名の最後に -uniqueid が追加されます。imsimta find ユーティリティは、 これらの固有のIDを識別し、要求に応じたファイル名を探し出すことができます。

### 構文

imsimta find *file-pattern* [-f=offset-from-first] [-1=offset-from-last]

### オプション

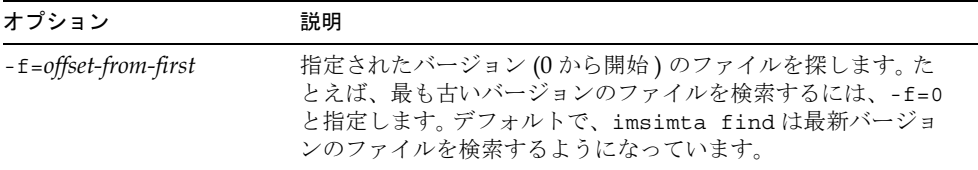

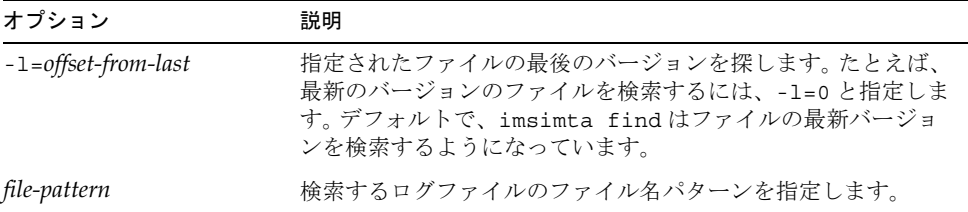

以下のコマンドは、最近作成された「tcp\_local\_slave.log-*uniqueid*」ファイルのファ イル名を印刷します。

imsimta find server\_root/msg-instance/imsimta/log/tcp\_local\_slave.log

以下のコマンドは、最も古い「tcp\_bitnet\_master.log- 固有 id」ファイルのファイル名を 表示します。

```
imsimta find \
server_root/msg-instance/imsimta/log/tcp_bitnet_master.log -f=0
```
# <span id="page-71-0"></span>imsimta kill

imsimta kill ユーティリティは、指定されたプロセスを即座に、かつ無差別に中止しま す。このコマンドは UNIX の kill -9 コマンドと同じものです。電子メールを送信中の プロセスでも中止されます。したがって、規則的にプロセスを中止する imsimta shutdown ユーティリティを使うほうが、一般的には望ましいと言えます。

#### 構文

imsimta kill component

注 強制終了するプロセスと同じプロセス ID を持っているか、または root で なければなりません。このユーティリティは Windows NT では使用できま せん。

「component」は、強制終了する MTA コンポーネントです。有効な値は job\_controller と dispatcher です。
## imsimta process

このコマンドは現在の MTA プロセスを表示します。メッセージが現在処理されている場 合、または別の MTA コンポーネントが使用中である場合は、別のプロセスが表示される こともあります。

### 構文

imsimta process

## 例

以下のコマンドは、現在の MTA プロセスを表示します。

# imsimta process

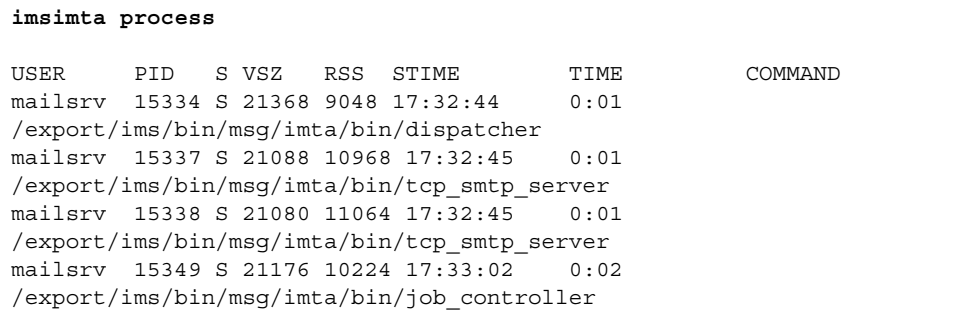

# imsimta process\_held

imsimta process\_held コマンドは、保留キューチャネルにあるメッセージを処理し、メッ セージの配信を試みます。

## 構文

```
imsimta process_held -uid=xxx -domain=yyy [-new_uid=zzz]
  [-new domain=aaa] [-verbose]
```
## オプション

このコマンドのオプションは、以下のとおりです。

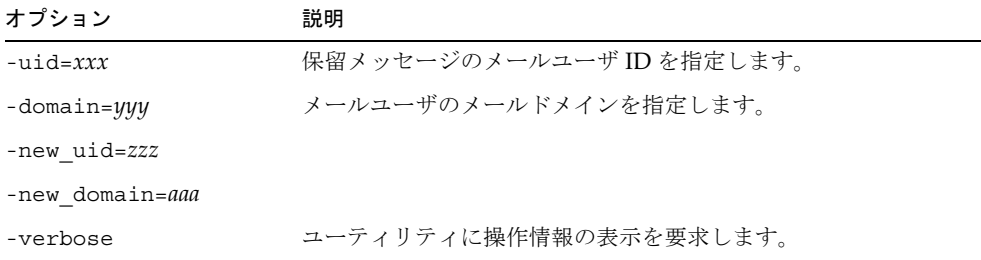

# imsimta program

imsimta program コマンドを使うと、プログラムの配信オプションを操作できます。

このコマンドは、root または mailsrv として実行できます。既存のコマンドに対して 行った変更は、次に完全な dirsync が実行されたときに有効になります。

## 構文

```
imsimta program -a -m method -p program [-g argument_list]
[-e exec_permission]
imsimta program -d -m 	
imsimta program -c -m method -p program | -g argument_list |
-e exec_permission
```
## オプション

このコマンドのオプションは、以下のとおりです。

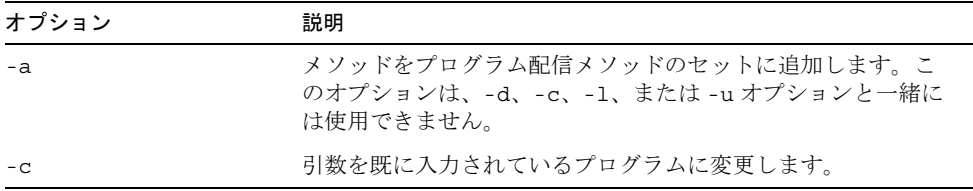

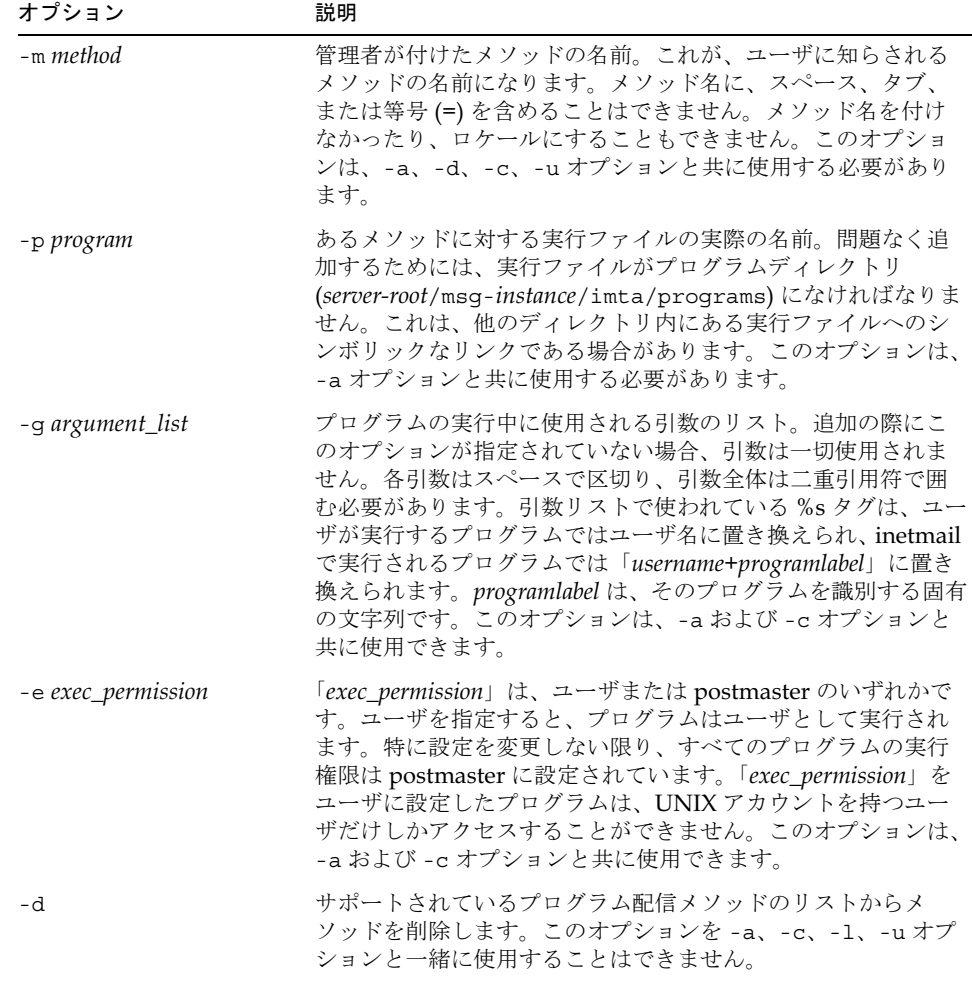

## 例

引数「-d *username*」を使って procmail プログラムを実行し、かつユーザとして実行す るようなメソッド procmail1 を追加するには、以下のように入力します。

imsimta program -a -m procmail1 -p procmail -g "-d %s" -e user

# imsimta purge

imsimta purge コマンドは、古いバージョンの MTA ログファイルを削除します。 imsimta purge は、MTA ログファイル名の末尾にある「固有 id」文字列からログファ イルの古さを判断します。

### 構文

imsimta purge [*file-pattern*] -day=dvalue -hour=hvalue -num=nvalue

## オプション

このコマンドのオプションは、以下のとおりです。

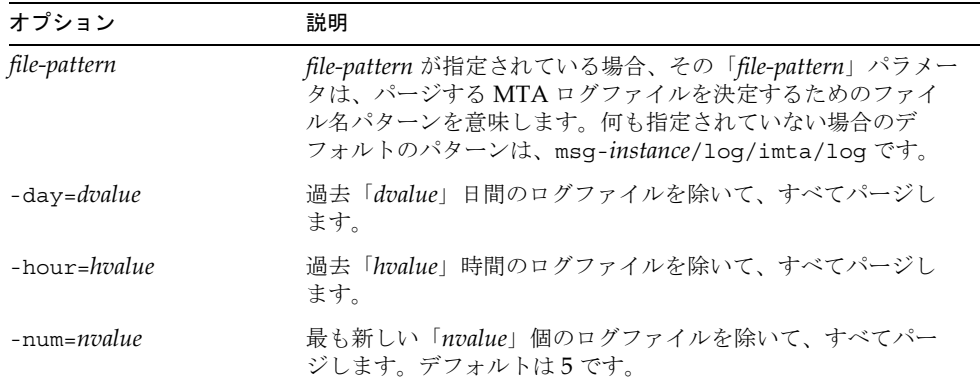

### 例

msg-*instance*/log/imta ディレクトリにある各タイプのログファイルに対し、最も新しい つのバージョンを残してすべてパージするには、以下のように入力します。

imsimta purge

# imsimta qclean

imsimta qcleanユーティリティは、エンベロープの From:アドレス、Subject:行、または 内容に特定のサブ文字列を含むメッセージファイルを保持または削除するためのものです。

```
imsimta qclean 
[-content=substring | -env_from=substring | -subject=substring ]
  [-database] [-delete | -hold] [-directory_tree] [-match=keyword]
 [-min_length=
] [-threads | -nothreads] [-verbose | -noverbose]
[channel]
```
## オプション

このコマンドのオプションは、以下のとおりです。

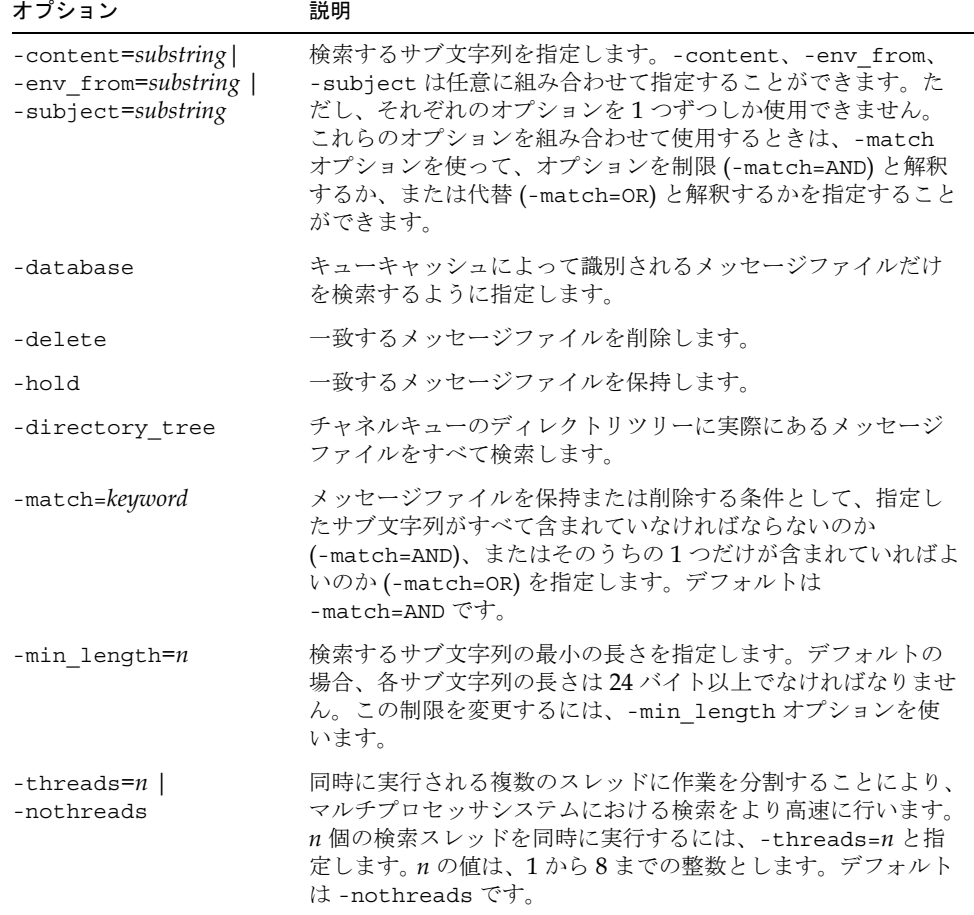

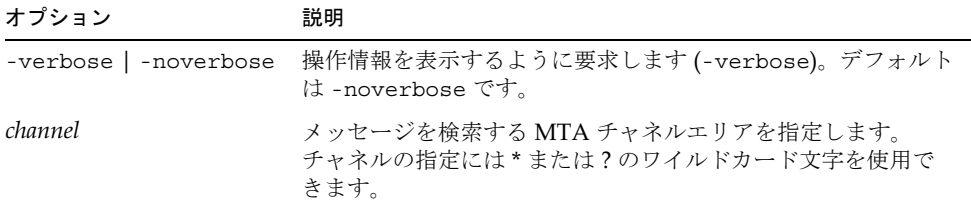

## imsimta qm

imsimta qm ユーティリティは、チャネルキューディレクトリとキューに含まれるメッ セージを検査および操作します。imsimta qm には、imsimta cache や imsimta counters コマンドと重複する機能がいくつかあります。

たとえば、imsimta cache -view で返される情報のいくつかは、imsimta qm directory コマンドでも得られます。しかし、imsimta qm が完全に imsimta cache や imsimta queue の代わりになるわけではありません。

imsimta qm を実行するには、root または mailsrv でなければなりません。

imsimta qm は、対話型または非対話型モードで実行できます。対話型モードで imsimta qm を実行するには、以下のように入力します。

imsimta qm

その後、対話型モードで使用できるサブコマンドを入力することができます。対話型モー ドを終了するには、exit または quit と入力します。

非対話型モードで imsimta qm を実行するには、以下のように入力します。

imsimta qm sub-commands [options]

対話型モードで使用できるサブコマンドの中には、非対話型モードで使用できないものが あります。また、その逆も同様です。使用できるサブコマンドの詳細については、78ペー ジの「サブ[コマンド」](#page-77-0)を参照してください。各サブコマンドには、それを使用できるモー ドが示されています。

<span id="page-77-0"></span>サブコマンド

#### clean

c1ean サブコマンドは、エンベロープの From: アドレス、Subject: 行、または内容に特定 のサブ文字列を含むメッセージファイルを保持または削除するためのものです。

これは対話型モードおよび非対話型モードの両方で使用できます。

```
clean [-content=substring | -env_from=substring | -subject=substring ]
 [-database | -directory\_tree] [-delete | -hold] [-match = keyword][-min_length=n] [-threads=n | -nothreads]
[-verbose | -noverbose] [channel]
```
このサブコマンドのオプションは、以下のとおりです。

| オプション                                                               | 説明                                                                                                    |
|---------------------------------------------------------------------|----------------------------------------------------------------------------------------------------|
| -content=substring  <br>-env from=substring  <br>-subject=substring | 検索するサブ文字列を指定します。各オプションを任意に組み<br>合わせて使用することができます。ただし、それぞれのオプ<br>ションを1つずつしか使用できません。これらのオプションを<br>組み合わせて使用するときは、-match オプションを使って、<br>オプションを制限 (-match=AND)と解釈するか、または代替<br>(-match=OR)と解釈するかを指定できます。                                                                             |
| -database  <br>-directory_tree                                      | 検索するメッセージファイルが、キューキャッシュにエントリ<br>を持つものだけなのか (-database)、それともチャネルキュー<br>のディレクトリツリーに実際にあるすべてのメッセージファイ<br>ルなのか(-directory tree)を指定します。-databaseま<br>たは-directory tree のどちらも指定しなかった場合は、<br>view サブコマンドで選択した表示が使用されます。view サブ<br>コマンドが指定されていない場合は、-directory tree が代<br>わりに使用されます。 |
| $-delete$ -hold                                                     | 一致したメッセージファイルを保持するのか(-hold)、それと<br>も削除するのか (-delete) を指定します。 デフォルトは -hold<br>オプションです。                                                                                                    |
| -match=keyword                                                      | メッセージファイルを保持または削除する条件として、指定し<br>たサブ文字列がすべて含まれていなければならないのか<br>(-match=AND)、またはそのうちの1つだけが含まれていればよ<br>いのか (-match=OR) を指定します。サブ文字列は、-content、<br>-env from、および -subject のオプションによって指定され<br>ます。デフォルトは -match=AND です。                                                              |
| $-min\_length=m$                                                    | 検索する各サブ文字列の長さ制限を変更します。特に設定を変<br>更しない限り、制限は24 バイト (-min length=24) です。                                                                                                    |
| $-$ threads= $n$  <br>-nothreads                                    | 同時に実行される複数のスレッドに作業を分割することにより、<br>マルチプロセッサシステムにおける検索をより高速に行います。<br>n個の検索スレッドを同時に実行するには、-threads=nと指<br>定します。n の値は、1から8までの整数とします。デフォルト<br>は -nothreads です。                                                                                                    |
| -verbose   -noverbose                                               | 操作情報を表示するように要求します (-verbose)。デフォルト<br>は -noverbose です。                                                                                                    |

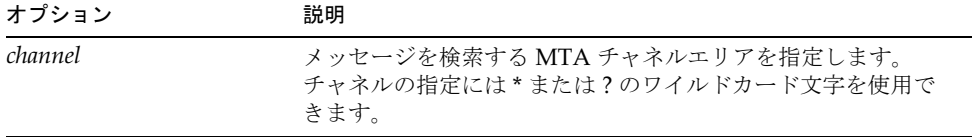

#### counters clear

counters clear サブコマンドは、以下の操作を実行します。

- 1. チャネルメッセージと関連カウンタの共有メモリセグメントが無い場合に、その他の セグメントを作成します。
- 2. すべてのカウンタ値をゼロに設定します。
- 3. -channels が指定されたときに、キューキャッシュデータベースを使って、保存され ているメッセージの数、受信者、ボリュームを設定します。

これは対話型モードおよび非対話型モードの両方で使用できます。

counters clear [-channels] [-associations]

このサブコマンドのオプションは、以下のとおりです。

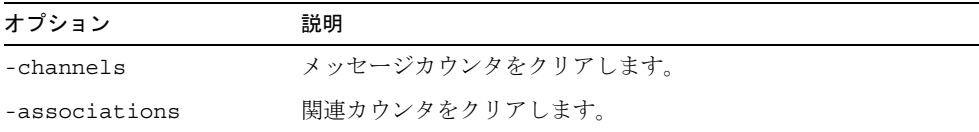

いずれのオプションも指定しなかった場合は、両方のオプションが使用されます。 -associations を指定して -channels を指定しなかった場合、上記の手順3は実行さ れません。

#### counters create

counters create サブコマンドは、以下の操作を実行します。

- 1. セグメントがまだない場合に、チャネルメッセージと関連カウンタの共有メモリセグ メントを作成します。
- 2. キューキャッシュデータベースを使って、保存されているメッセージの数、受信者、 ボリュームを設定します。

これは対話型モードおよび非対話型モードの両方で使用できます。

counters create [-max\_channels=n]

このサブコマンドのオプションは、以下のとおりです。

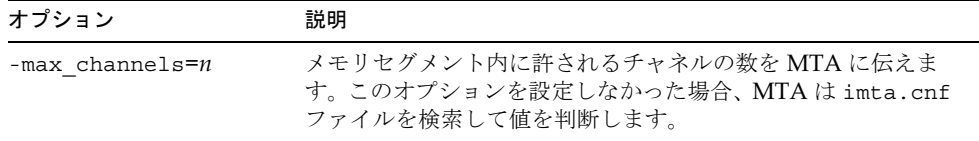

#### counters delete

counters delete サブコマンドは、チャネルメッセージと関連カウンタ用の共有メモリ セグメントを削除します。ただし、アクティブな MTA サーバプロセスとチャネルよって そのメモリセグメントは再生成されます。

これは対話型モードおよび非対話型モードの両方で使用できます。

counters delete

#### counters show

counters show サブコマンドを使用すると、チャネルメッセージカウンタを表示できます。 オプションの「*channel-name*」パラメータを設定しなかった場合は、\* ( ワイルドカード ) が 代わりに使用され、すべてのチャネルのメッセージカウンタが表示されます。*channel-name* パラメータには、\*および?のワイルドカード文字を含めることができます。

counters show サブコマンドは、以下の操作を実行します。

- 1. セグメントがまだない場合に、チャネルメッセージと関連カウンタ用の共有メモリセ グメントを作成します。
- 2. キューキャッシュデータベースを使って、保存されているメッセージの数、受信者、 ボリュームを設定します。
- 3. 指定されたチャネルのメッセージカウンタを表示します。

これは対話型モードおよび非対話型モードの両方で使用できます。

counters show [-headers] [-noheaders] [-output=file-spec]  $\setminus$ [channel-name]

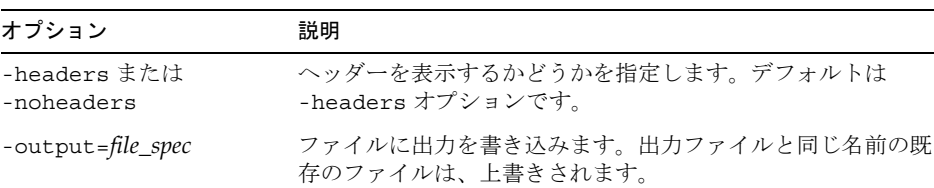

このサブコマンドのオプションは、以下のとおりです。

### counters today

日のこの時点までに処理されたメッセージの数を表示します。

これは対話型モードおよび非対話型モードの両方で使用できます。

counters today

#### date

RFC 822、1123 のフォーマットで現在の日付と時刻を表示します。

これは対話型モードおよび非対話型モードの両方で使用できます。

date

#### delete

最近生成されたメッセージキューリストの中で、指定されたメッセージを削除します。

delete [-channel=*name* [-all]] [-confirm | -noconfirm]  $[-log \mid -nolog]$   $(id...]$ 

id パラメータは、削除するメッセージです。

-channel、-all、-confirm、-log オプションの使い方の詳細については、90 ペ[ージ](#page-89-0) の「imsimta qm オプション」を参照してください。

これは対話型モードでしか使用できません。

#### directory

キューに入っているメッセージファイルのリストを生成します。デフォルトでは、 msg*-instance/*imta/queue ディレクトリツリーが、キューに入っているメッセージ情報の ソースとして使用されます。このデフォルトは、view サブコマンドで変更することができ ます。-database および -directory tree オプションを使ってデフォルトを変更する ことも可能です。

これは対話型モードおよび非対話型モードの両方で使用できます。

```
directory [-held | -noheld] [-database] [-directory tree]
[-envelope] [-owner=username] [-from=address] [-to=address]
  [-match=bool] [-file info | -nofile info] [-total | -nototal]
[channel-name]
```
このサブコマンドのオプションは、以下のとおりです。

| オプション                                                    | 説明                                                                                                    |
|----------------------------------------------------------|----------------------------------------------------------------------------------------------------|
| -database                                                | メッセージ情報のソースとして、キューキャッシュデータベー<br>スを選択します。                                                                                                    |
| -directory tree                                          | メッセージ情報のソースとして、ディスク上のディレクトリツ<br>リーを選択します。                                                                                                    |
| -envelope                                                | エンベロープアドレス情報も含むリストを生成します。                                                                                                    |
| $-total$ -nototal                                        | 選択したチャネルすべての合計サイズと合計数を生成します。                                                                                                    |
| -owner= <i>username</i>                                  | 特定のユーザが所有するメッセージだけを一覧します。ローカ<br>ルユーザによってキューに入れられたメッセージは、そのユー<br>ザが所有します。その他のほとんどのメッセージは、mailsrv<br>が所有します。-owner オプションの使用は、-database を包<br>含します。                                                                                                    |
| $-$ f rom=address.<br>$-$ to=address.<br>$-match = bool$ | 指定したアドレスに一致したエンベロープ From: または To: ア<br>ドレスを持つメッセージだけを一覧します。-from および -to<br>の両方を指定すると、エンベロープ From: または To: アドレス<br>のどちらかが指定したアドレスに一致するメッセージが一覧さ<br>れます。これは、-match=or オプションに対応しています。<br>-match=andを指定すると、指定した From: および To: アドレ<br>スの両方に一致するメッセージだけが一覧されます。-fromま<br>たは -to の使用は、-envelope を包含します。 |
| -held   -noheld                                          | デフォルトでは、アクティブなメッセージが一覧されます。<br>-heldを指定すると、「保持」マークの付いたメッセージが一覧<br>されます。-heldは、-directory tree を包含します。                                                                                                    |

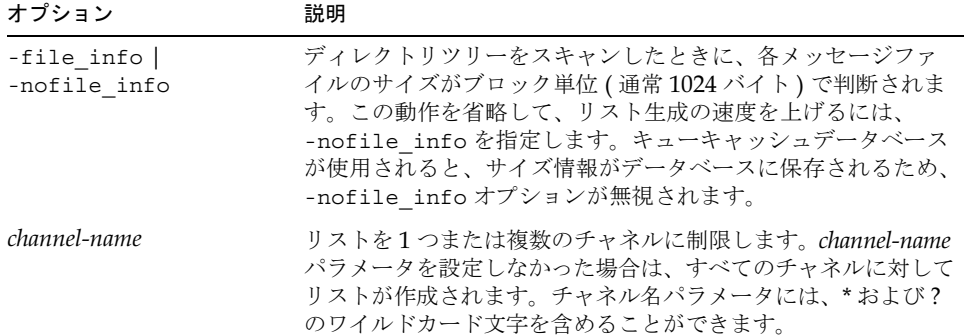

### exit

imsimta qm ユーティリティを終了します。quit サブコマンドと同じです。

これは対話型モードおよび非対話型モードの両方で使用できます。

exit

### held

「保持」マークが付けられているメッセージファイルのリストを生成します。このリスト は、常にmsg-*instance/*imta/queue/ ディレクトリツリーから生成されます。

これは対話型モードおよび非対話型モードの両方で使用できます。

```
held [-envelope] [-file info | -nofile info] [-total | -nototal]
[-from=address] [-to=address] [-match=bool] [channel-name]
```
このサブコマンドのオプションは、以下のとおりです。

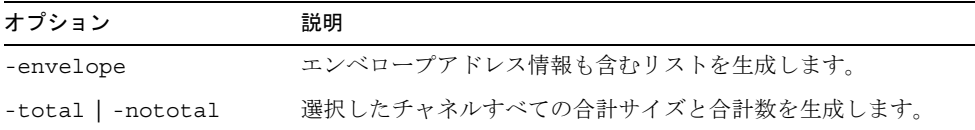

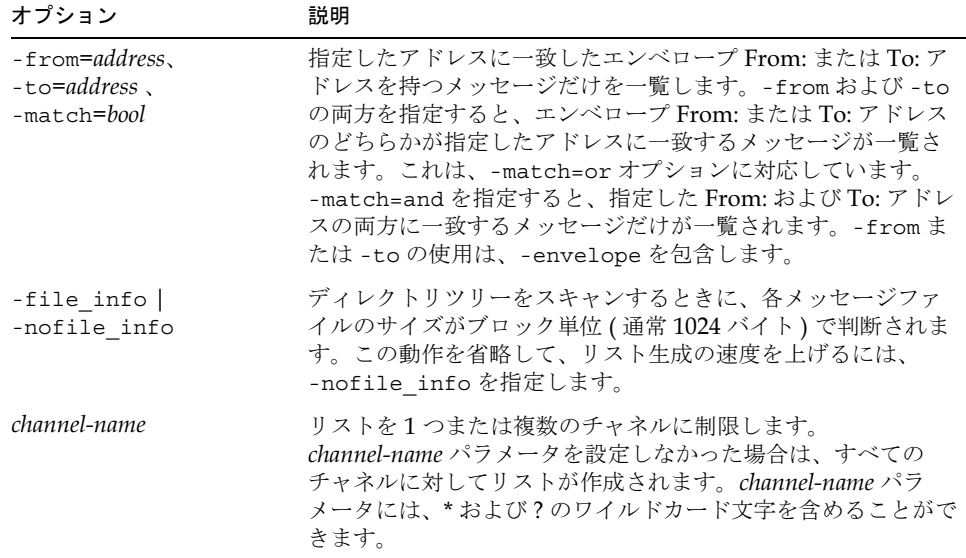

### history

最近生成されたメッセージキューリストの中で、指定されたメッセージに関する配信履歴 情報を表示します。

これは対話型モードでしか使用できません。

history [-channel=name [-all] ] [-confirm | -noconfirm] [ $id...$ ]

id パラメータを使って、履歴を表示するメッセージを指定します。

-channel、-all、-confirmオプションの使い方の詳細については、90 ペ[ージの](#page-89-0) 「imsimta qm オプション」を参照してください。

#### hold

最近生成されたメッセージキューリストの中で、指定されたメッセージに「保持」マーク を付けます。

これは対話型モードでしか使用できません。

```
hold [-channel=name [-all]] [-confirm | -noconfirm]
 [-log \mid -nolog] (id...]
```
パラメータを使って、「保持」マークを付けるメッセージを指定します。

-channel、-all、-confirm、-log オプションの使い方の詳細については、90ペ[ージ](#page-89-0) の「imsimta qm オプション」を参照してください。

### quit

imsimta qm ユーティリティを終了します。exit サブコマンドと同じ機能です。

これは対話型モードおよび非対話型モードの両方で使用できます。

quit

#### read

最近生成されたメッセージキューリストの中から指定されたメッセージを表示します。 これは対話型モードでしか使用できません。

read [-content | -nocontent ] [-channel=name [-all]]  $[-confirm] -noconfirm] [id...]$ 

このサブコマンドのオプションは、以下のとおりです。

| オプション                 | 説明                                                                                                 |
|-----------------------|----------------------------------------------------------------------------------------------------|
| -content   -nocontent | エンベロープおよびヘッダー情報と共にメッセージの内容を表<br>示するか(-content)、または表示しない(-nocontent)よう<br>にします。デフォルトは-nocontent です。 |
| id                    | 表示するメッセージを指定します。                                                                                   |

-channel、-all、-confirmオプションの使い方の詳細については、90 ペ[ージの](#page-89-0) 「imsimta qm オプション」を参照してください。

### release

最近生成されたメッセージキューリストの中で、保持マークが付いたメッセージからマー クを外し、ジョブが処理されるようにします。

これは対話型モードでしか使用できません。

```
release [-channel=name [-all]] [-confirm | -noconfirm]
 [-log \mid -nolog] (id...]
```
id パラメータを使って、.HELD 状態から解放するメッセージを指定します。

-channel、-all、-confirm、-log オプションの使い方の詳細については、90 ペ[ージ](#page-89-0) の「imsimta qm オプション」を参照してください。

#### return

最近生成されたメッセージキューリストの中で、指定されたメッセージを未配信として送 り返します。

これは対話型モードでしか使用できません。

```
return [-channel=name [-all]] [-confirm | -noconfirm]
 [-log \mid -nolog] (id...]
```
id パラメータを使って、送り返すメッセージを指定します。

-channel、-all、-confirm、-log オプションの使い方の詳細については、90 ペ[ージ](#page-89-0) の「imsimta qm オプション」を参照してください。

#### run

ファイルで指定されたコマンドを一行ごとに処理します。

これは対話型モードおよび非対話型モードの両方で使用できます。

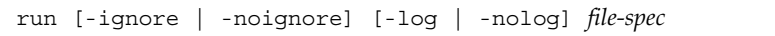

「file-spec」が開き、その中の各行が読み取られて実行されます。

| このサブコマンドのオプションは、以下のとおりです。 |  |  |  |
|---------------------------|--|--|--|
|---------------------------|--|--|--|

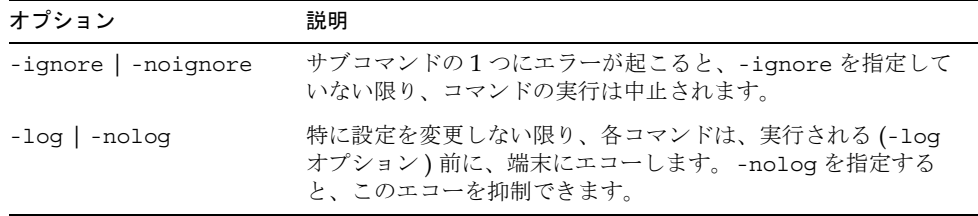

#### summarize

summarize サブコマンドは、メッセージファイルのサマリーリストを表示します。

```
summarize [-database | -directory_tree] [-heading | -noheading]
  [-held | -noheld] [-trailing | -notrailing]
```
このサブコマンドのオプションは、以下のとおりです。

| オプション                        | 説明                                                                                                    |
|------------------------------|----------------------------------------------------------------------------------------------------|
| -database<br>-directory tree | 提示される情報が、キューキャッシュデータベースから収集さ<br>れるのか(-database)、またはチャネルキューを含む実際の<br>ディレクトリツリーを見て収集されるのか<br>(-directory tree)を指定します。-databaseまたは<br>-directory tree のどちらも指定しなかった場合は、view<br>サブコマンドで選択された「表示」が使用されます。view サブ<br>コマンドが指定されていない場合は、-directory tree が代<br>わりに使用されます。 |
| $-heading$ -noheading        | サマリーリストの最初に出力の各行を説明するヘッダー行を表<br>示するかどうかを指定します。デフォルトは-heading オプ<br>ションです。                                                                                                    |
| $-held$ -noheld              | 出力に.HELD メッセージの数を含めるかどうかを指定します。<br>デフォルトは -noheld オプションです。                                                                                                    |
| -trailing  <br>-notrailing   | サマリーの最後に合計を含む最終行を表示するかどうかを指定<br>します。デフォルトは -trailing です。                                                                                                    |

#### top

サブコマンドは、チャネルキューのメッセージファイルの中で、最も頻繁に発生して いるエンベロープ From:、Subject:、または内容フィールドを表示します。top を clean サブコマンドと共に使用すると、不特定多数宛てのメールを見つけ、それを保持または削 除することができます。

```
top -content[=range] | -env_from[=range] | -subject[=range]
[-database | -directory_tree] [-min_count=n]
[-\text{threads}=n] -nothreads] [-\text{top}=n] [-verbose | -noverbose]
[channel]
```
このサブコマンドのオプションは、以下のとおりです。

| オプション                                                         | 説明                                                                                                    |
|---------------------------------------------------------------|----------------------------------------------------------------------------------------------------|
| -content[=range]  <br>-env_from[=range]  <br>-subject[=range] | -content、-env from、-subject オプションは、頻繁に発<br>生するフィールドのどれを表示するかを指定するのに使用しま<br>す。デフォルトでは Subject: だけが表示されます (-subject)。<br>-env fromを使うと、頻繁に発生するエンベロープ From:<br>フィールドが表示され、-contentを指定すると、頻繁に発生<br>するメッセージの内容が表示されます。-content、<br>-env from、-subject は任意に組み合わせて指定することが<br>できます。ただし、それぞれのオプションを1つずつしか使用<br>できません。-content、-env from、-subject オプション<br>には、オプションのパラメータ START=n、および LENGTH=n を<br>使用できます。これらのパラメータは、考慮されるフィールドの<br>開始点とバイト数を示します。デフォルトは、<br>-content=(START=1, LENGTH=256),<br>$-env$ from= $(START=1, LENGTH=2147483647)$ ,<br>-subject=(START=1,LENGTH=2147483647) です。これら<br>のパラメータは、たとえば Subject: 行の開始にランダムなテキ<br>ストを使用するスパムメッセージを見つけるような場合に使う<br>と便利です。 |
| -database  <br>-directory tree                                | スキャンされるメッセージファイルが、キューキャッシュデー<br>タベースにエントリを持つものだけなのか(-database)、また<br>はチャネルキューのディレクトリツリーに実際にあるすべての<br>メッセージファイルなのか(-directory tree)を指定します。<br>-database または -directory tree のどちらも指定しな<br>かった場合は、view サブコマンドで選択された「表示」が使用<br>されます。viewサブコマンドが指定されていない場合は、<br>-directory tree が代わりに使用されます。                                                                                                    |
| -min count= $n$                                               | 文字列を表示するための基準となる最低発生回数を変更します。<br>デフォルトは-min count=2 です。                                                                                                    |
| -threads= $n$  <br>-nothreads                                 | 同時に実行される複数のスレッドに作業を分割することにより、<br>マルチプロセッサシステムにおける検索の速度を上げます。n個<br>の検索スレッドを同時に実行するには、-threads=nを指定し<br>ます。n の値は、1から8までの整数とします。デフォルトは<br>-nothreads です。                                                                                                    |
| $-top=n$                                                      | 表示されているフィールドで、最も頻繁に発生するフィールド<br>の量を変更します。デフォルトは-top=20 です。                                                                                                    |
| -verbose   -noverbose                                         | 操作情報を表示するように要求します (-verbose)。デフォルト<br>は -noverbose です。                                                                                                    |
| channel                                                       | 文字列の頻度をスキャンする MTA チャネルエリアを指定しま<br>す。チャネルの指定には*または?のワイルドカード文字を使<br>用できます。                                                                                                    |

view

後続のディレクトリコマンドに対し、キューに入っているメッセージ情報のソースを指定 します。

これは対話型モードでしか使用できません。

view -database | -directory\_tree

デフォルトでは、msg-*instance/*imta/queue/ディレクトリツリーをスキャンして、 キューに入っているメッセージのリストが生成されます。これは、-directory\_tree オ プションに対応しています。-database オプションを発行して、MTA キューキャッシュ データベースからリストを生成することもできます。

view サブコマンドでの設定は、別の view コマンドが指定されるか、またはユーティリ ティが存在しない限り、デフォルトとして残ります。このデフォルトは、ディレクトリコ マンドの -database または -directory\_tree オプションを使って変更することができ ます。

保持されているメッセージファイルのリストを作成する際には、常にディレクトリツリー が使用されます。

## <span id="page-89-0"></span>imsimta qm オプション

delete、history、hold、read、release、return サブコマンドでは、以下のオプ ションとパラメータを使用できます。

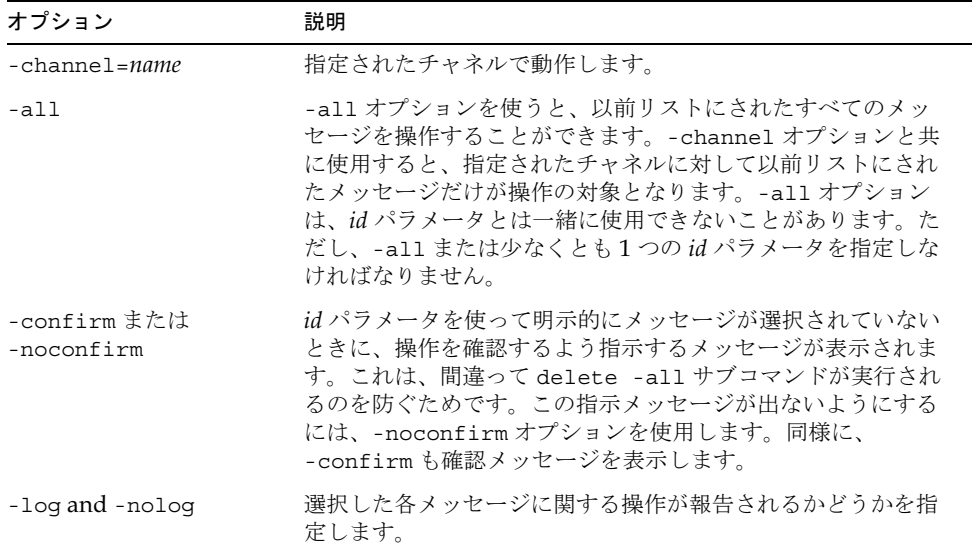

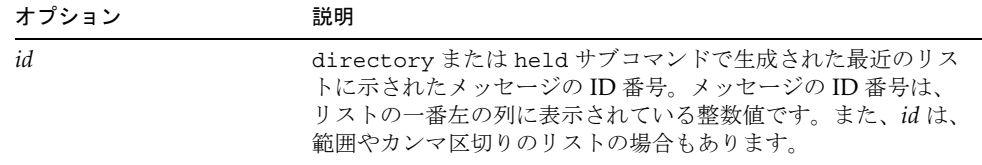

これらのオプションによって、コマンドを適用するメッセージが識別されるようになりま す。オプションが何も指定されていないときは、少なくとも1つの id パラメータを設定す る必要があります。

たとえば、以下の表に示すように、最初のメッセージのID番号は1で、2番めのメッセー ジの ID 番号は 2 です。

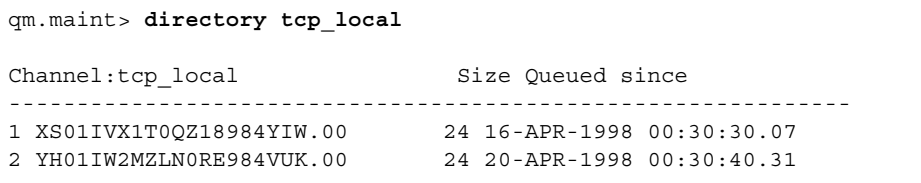

したがって、上の2つのメッセージは、「1,2」または「1-2」で選択することができます。

### 例

非対話型モード

以下に、キューに入っているメッセージのリストを生成する場合の例を示します。

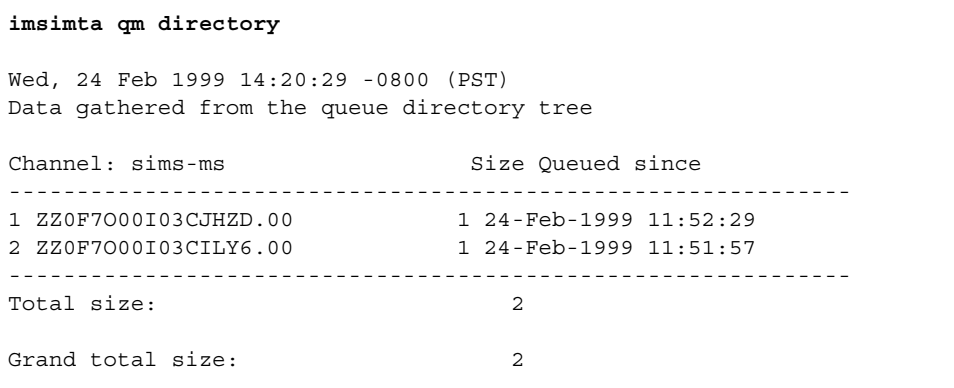

#### 対話型モード

以下のインタラクティブセッションでは、directory サブコマンドを使って、キューに 入っているメッセージのリストを得ています。その後、delete サブコマンドを使って、 最初に表示されたメッセージを削除しています。最後に、別の directory サブコマンド を指定して、削除したメッセージが本当になくなっていることを示しています。

```
imsimta qm
qm.maint> directory
Thu, 25 Feb 1999 11:37:00 -0800 (PST)
Data gathered from the queue directory tree
Channel: sims-ms Size Queued since
--------------------------------------------------------------
1 ZZ0F7O00I03CJHZD.00 1 24-Feb-1999 11:52:29
2 ZZ0F7O00I03CILY6.00 1 24-Feb-1999 11:51:57
--------------------------------------------------------------
Total size: 2
Grand total size: 2
qm.maint> delete 1
%QM-I-DELETED, deleted the message file 
msg-tango/imta/queue/sims-ms/013/ZZ0F7O00I03CJHZD.00
qm.maint> directory
Thu, 25 Feb 1999 11:37:09 -0800 (PST)
Data gathered from the queue directory tree
Channel: sims-ms Size Queued since
--------------------------------------------------------------
1 ZZ0F7O00I03CILY6.00 1 24-Feb-1999 11:51:57
--------------------------------------------------------------
Total size: 1
Grand total size: 1
```
# imsimta qtop

imsimta qtop ユーティリティは、チャネルキューのメッセージファイルの中で、最も頻 繁に発生するエンベロープ From:、Subject:、または内容フィールドを表示します。

```
imsimta qtop [-content=offset | -env from=offset | -subject=offset]
[-database | -directory_tree] [-min_count=n]
[-\text{threads}=n \mid -\text{nothing} - \text{nothing}] [-\text{top}=n] [-\text{vertices} \mid -\text{nover}[channel]
```
## オプション

このコマンドのオプションは、以下のとおりです。

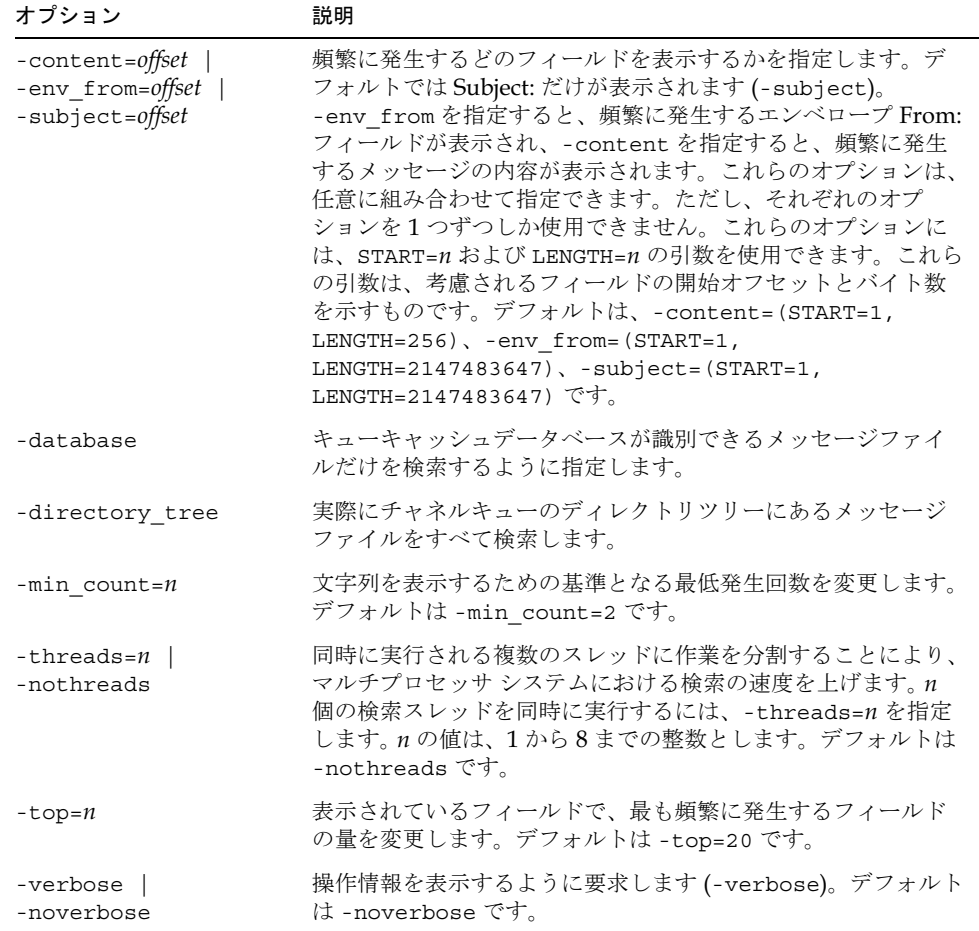

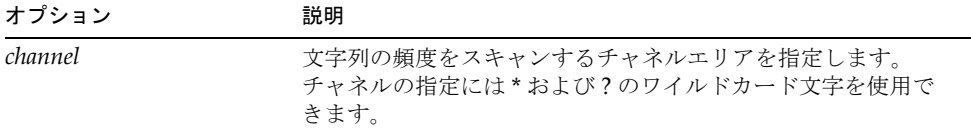

# imsimta recover-crash

imsimta recover-crash ユーティリティは、明らかに破損しているデータベースを削 除し、バックアップがある場合はバックアップからリストアを行います。バックアップが ある場合は、段階的な dirsync が実行されます。 バックアップがない場合は、管理者が完 全な dirsync を実行するようにします。

## 構文

imsimta recover-crash [-i]

## オプション

このコマンドのオプションは、以下のとおりです。

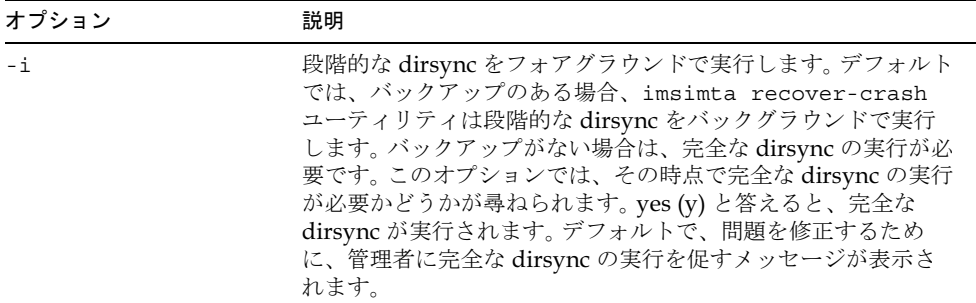

# imsimta refresh

imsimta refresh ユーティリティは、以下の機能を実行します。

- MTA 設定ファイルを再コンパイルする。
- 実行中の MTA ジョブコントローラまたは MTA サービスディスパッチャジョブを停 止する。
- ジョブコントローラおよび MTA サービスディスパッチャを再起動する。

基本的に、imsimta refresh は、imsimta cnbuild と imsimta restart の機能を 組み合わせたものです。

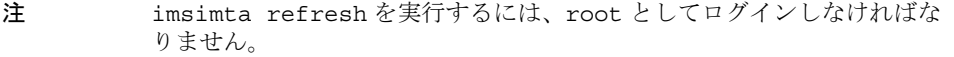

## 構文

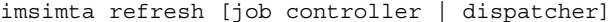

## オプション

このコマンドのオプションは、以下のとおりです。

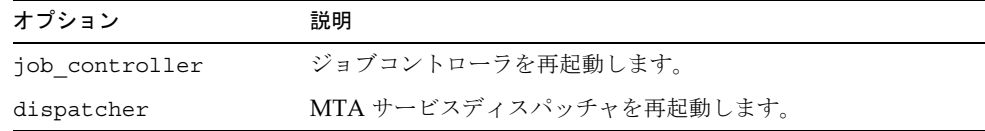

コンポーネント名を何も指定しなかった場合は、アクティブなコンポーネントがすべて再 起動します。

## imsimta renamedb

imsimta renamedb コマンドは、MTA データベースの名前を変更するためのものです。 MTA はオプションで、いくつかの「稼働中」データベース(つまり、その存在がきっかけ となって、MTA で使用される)を参照するため、MTA の名前を変更しているときには データベースを参照しないようにすること、そして、データベースにアクセスできない時 間を最小限にすることが大切です。imsimta crdb コマンドは、データベースをロックす ることによって、名前変更中のデータベースにアクセスできないようにします。

したがって、以下に示すように2段階に分けて MTA データベースを作成または更新する ことをお勧めします。

- 1. 一時データベースを作成または更新する。
- 2. imsimta renamedb コマンドを使って、一時データベースの名前を「ライブ」名に 変更する。

imsimta renamedb コマンドは、古いデータベースファイルを削除し、新しいデータ ベースファイルの名前を変更するものです。このコマンドは、名前変更中にデータベース をロックすることにより、名前の変更過程でデータベースがアクセスされることを防ぎま す。そのため、データベース名を変更しているときにデータベースへのアクセスは発生せ ず、しかも非アクセス状態である時間を最小限に抑えることができます。名前の変更は、 通常、データベースの生成よりも短い時間で行われます。

### 構文

imsimta renamedb old-database-specnew-database-spec

## パラメータ

このコマンドのパラメータは、以下のとおりです。

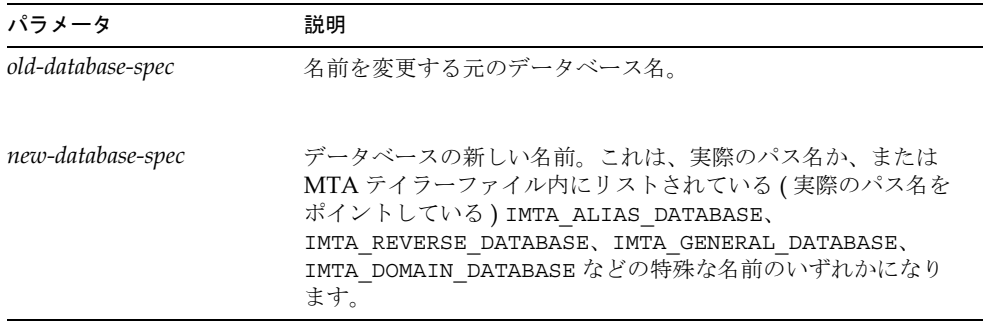

### 例

以下に、tmpdb が実際の MTA エイリアスデータベース ( 通常 msg-*instance*/imta/ db/aliasesdb)となるように名前を変更するコマンド例を示します。

imsimta renamedb tmpdb IMTA\_ALIAS\_DATABASE

## imsimta restart

imsimta restart コマンドは、実行中の MTA ジョブコントローラまたは MTA サービ スディスパッチャジョブを停止し、再起動するためのコマンドです。

停止された MTA プロセスは、MTA 設定が変更されるたびに再起動する必要があります。 つまり、これらのプロセスは、設定から情報を一度だけ読み込み、再起動することにより、 設定に対する変更を認識できるようになります。imta.cnf ファイルなどの一般的な MTA設定ファイルの他に、コンポーネント (MTAサービスディスパッチャなど)の中に は、コンポーネント特有の設定ファイル (たとえば dispatcher.cnf など)を備えている ものもあります。これらのファイルが変更された場合は、コンポーネントを再起動する必 要があります。

注 このユーティリティを使用するには、ルートとしてログインしなければな りません。

構文

imsimta restart [job controller | dispatcher]

MTA サービスディスパッチャを再起動すると、それが取り扱うサービスコンポーネント がすべて効果的に再起動されます。コンポーネント名を指定しなかった場合は、アクティ ブなコンポーネントがすべて再起動します。

### 例

MTA ジョブを再起動するには、以下のコマンドを入力します。

imsimta restart job\_controller

# imsimta return

imsimta return コマンドは、メッセージの発信者にメッセージを送り返します。送り返 されるメッセージは、2つの部分からなる1つのマルチパートメッセージです。最初の部 分は、メッセージが送り返された理由を説明するもので、その理由を説明したテキストは msg-*instance*/imta/config/locale/C/LC\_MESSAGES ディレクトリ内の return bounce.txt ファイルに入っています。送り返されたメッセージの後の部分に は、元のメッセージが含まれています。

構文

imsimta return message-file

「message-file」は、送り返されるメッセージファイルの名前です。名前には、ワイルドカー ドを含めることができますが、その場合は引用符で囲む必要があります。

## 例

以下に、指定されたメッセージを発信者に送り返すためのコマンド例を示します。

imsimta return /imta/queue/l/ZZ0FRW00A03G2EUS.00

# imsimta run

imsimta run コマンドは、チャネルパラメータによって指定されたチャネル内のメッ セージを処理します。処理中の出力は端末に表示されるため、ユーティリティが動作して いる間は端末を使用できなくなります。imsimta run とは異なり、端末を独占しない imsimta submit コマンドも参照してください。

### 構文

imsimta run *channel* [poll]

## パラメータ

このコマンドのパラメータは、以下のとおりです。

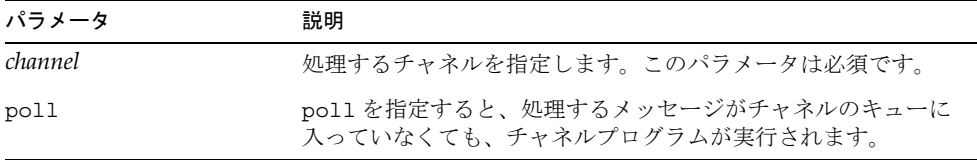

例

tcp\_local チャネルのメッセージを処理するには、以下のコマンドを入力します。

```
imsimta run tcp_local
```
# imsimta start

imsimta start コマンドは、分離された MTA プロセスを起動するためのものです。コ ンポーネントパラメータを何も指定していない場合は、MTA ジョブコントローラと MTA サービスディスパッチャが起動します。サービスディスパッチャを起動すると、サービス ディスパッチャが取り扱うように設定されているすべてのサービスが開始します。これに は通常 SMTP サーバが含まれます。

MTA マルチスレッドサービスディスパッチャによって取り扱われるサービスは、MTA サービスディスパッチャを起動することによって開始する必要があります。imsimta start コマンドを使うと、MTA サービスディスパッチャによって取り扱われないサービ スだけを個々に開始できます。サービスディスパッチャは、マルチスレッド SMTP サーバ など、さまざまなサービスを取り扱うように設定できます。

```
注 このユーティリティを使用するには、ルートとしてログインしなければな
      りません。
```
## 構文

imsimta start [component]

コンポーネントパラメータを指定すると、そのコンポーネントに関連する分離されたプロ セスだけが起動します。標準のコンポーネント名は、以下のとおりです。

- dispatcher―マルチスレッドサービスディスパッチャ
- job\_controller–配信のスケジュール(メッセージをキューから取り出す)

### 例

以下に、MTA ジョブコントローラと MTA サービスディスパッチャを起動するためのコマ ンド例を示します。

imsimta start

# imsimta stop

imsimta stop コマンドは、MTA ジョブコントローラと MTA ディスパッチャを終了す るためのものです。MTA ディスパッチャを終了すると、ディスパッチャが取り扱うすべ てのサービスが終了します (例: SMTP)。

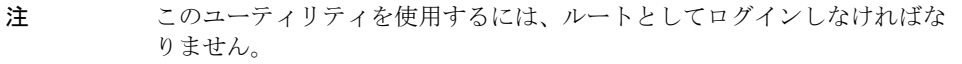

## 構文

imsimta stop [dispatcher | job\_controller]

## 例

以下に、MTA ジョブを終了するためのコマンド例を示します。

imsimta stop

# imsimta submit

imsimta submit コマンドは、プロセスを進めるようジョブコントローラに指示します。 これにより、チャネルパラメータによって指定されたチャネルのキューに入っているメッ セージが実行されます。

## 構文

imsimta submit [*channel*] [poll]

### パラメータ

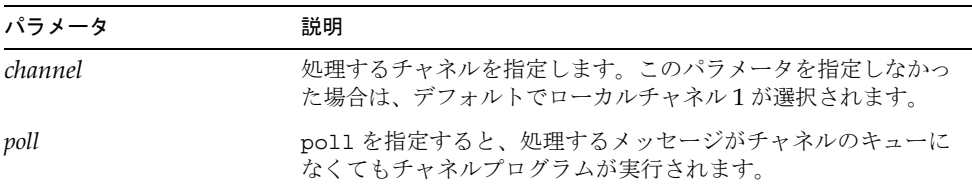

このコマンドのパラメータは、以下のとおりです。

### 例

以下のコマンドを使うと、tcp\_local チャネルのメッセージを処理できます。

```
imsimta submit tcp_local
```
## imsimta test

imsimta test ユーティリティは、MTAのさまざまな機能領域についてテストを実行す るためのものです。

#### imsimta test -mapping

imsimta test -mapping は、マッピングファイル内のマッピングテーブルの動作をテ ストします。入力文字列をマッピングした結果は、指定されたメタ文字に関する情報と一 緒に出力文字列内に出力されます。

コマンドラインに入力文字列を指定した場合は、その入力文字列をマッピングした結果だ けが出力されます。入力文字列を指定しないと、imsimta test -mapping はループに 入ります。つまり、入力文字列を要求し、その文字列をマッピングした後、別の入力文字 列を要求します。CTRL-Dキーを押すと、imsimta test -mapping は終了します。

#### imsimta test -match

imsimta test -match は、ワイルドカードとグローバル照合をテストするために、マッ ピングパターンをテストします。

imsimta test -match は、パターンを要求した後、そのパターンと比較するためのター ゲット文字列を要求します。これに対する出力は、ターゲット文字列が一致するかどうか を示すものです。一致した場合は、パターンの各ワイルドカードに一致したターゲット文 字列内の文字が表示されます。imsimta test -match ユーティリティはループを形成し ます。つまり、CTRL-Dキーを押してユーティリティを終了するまで、入力のプロンプト が表示されます。

### imsimta test -rewrite

imsimta test -rewrite を実行すると、実際にメッセージを送信することなく、MTA のアドレス書き換えとチャネルマッピングプロセスをテストすることができます。さまざ まなオプションを使って、imsimta test -rewrite は機能を構成するためのソース ファイル、またはコンパイルされたファイルがある場合はそれを使用して、生成される出 力の量などを制御できます。

コマンドラインでテストアドレスを指定すると、imsimta test -rewrite は、MTA ア ドレス書き換えをそのアドレスに適用し、結果を報告して終了します。テストアドレスを 指定しないと、imsimta test -rewrite はループに入ります。つまり、アドレスを要 求し、書き換えを実行した後、別のアドレスを要求します。CTRL-D キーを押すと、 imsimta test -rewrite は終了します。

制限された配信リストに対する電子メールアドレスをテストすると、imsimta test -rewrite はローカル postmaster の返信用アドレスを掲示アドレスとして使用します。返 信用アドレスは、MTA オプションファイルの RETURN ADDRESS オプションで指定さ れない限り、「postmaster@ ローカルホスト」です。

### imsimta test -url

imsimta test -url は、LDAP クエリー URL をテストします。クエリーする LDAP サーバは、local.confにある LDAP SERVER オプションの設定により制御されています。

## 構文

```
imsimta test -rewrite [address] [-alias_file=filename]
   [-channel | -nochannel]
  [-check expansions | -nocheck expansions]
[-configuration_file=filename ] [-database=database_list]
   [-debug | -nodebug] [-delivery_receipt | -nodelivery_receipt] 
[-destination_channel=channel] [-from=address | -nofrom]
 [-image_file=
 | -noimage_file] [-input=
]
  [-local \text{ alias}= value \mid -nolocal \text{ alias}][-mapping file=file | -nomapping file]
 [-option_file=
 | -nooption_file] [-output=	]
 [-read_receipt | -noread_receipt] [-restricted=
] 
[-source_channel=channel]
```

```
imsimta test -mapping [input_string] [-debug | -nodebug]
  [-\text{flags}-\text{chars} \mid -\text{noflags}] [-image_file=
 | -noimage_file] [-mapping_file=
]
[-option_file=filename | -nooption_file] [-table=table-name]
```
imsimta test -match

imsimta test -url [-debug | -nodebug] [ldap\_url]

# オプション

このコマンドのオプションは、以下のとおりです。

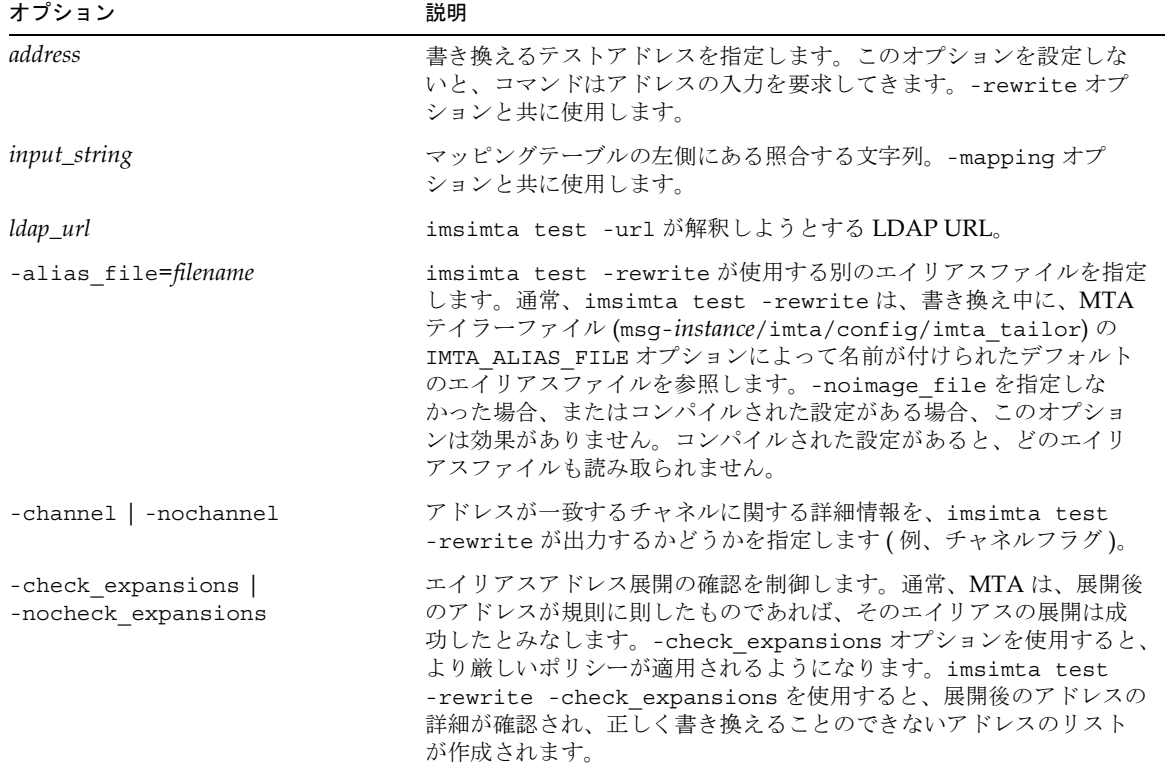

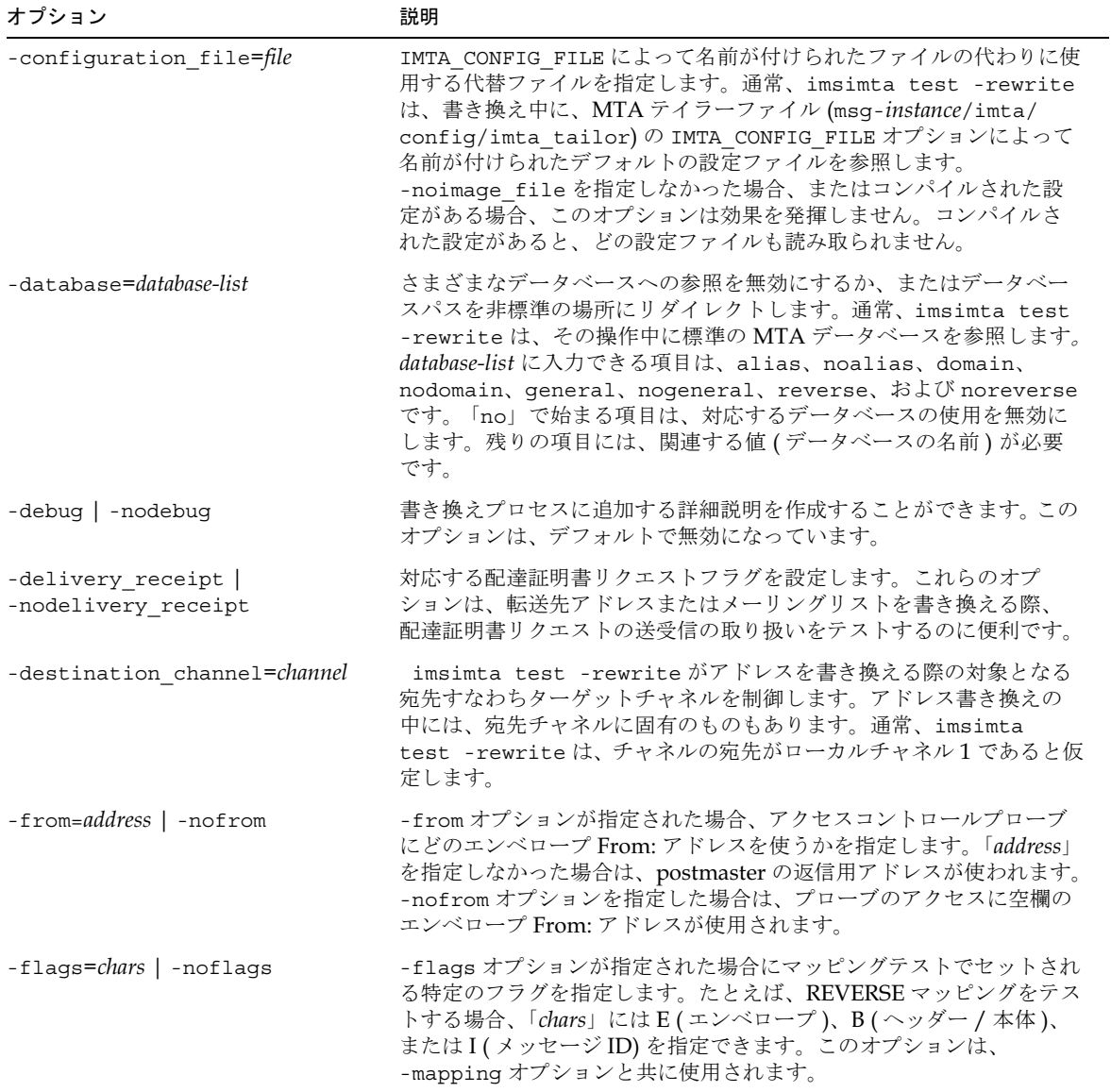

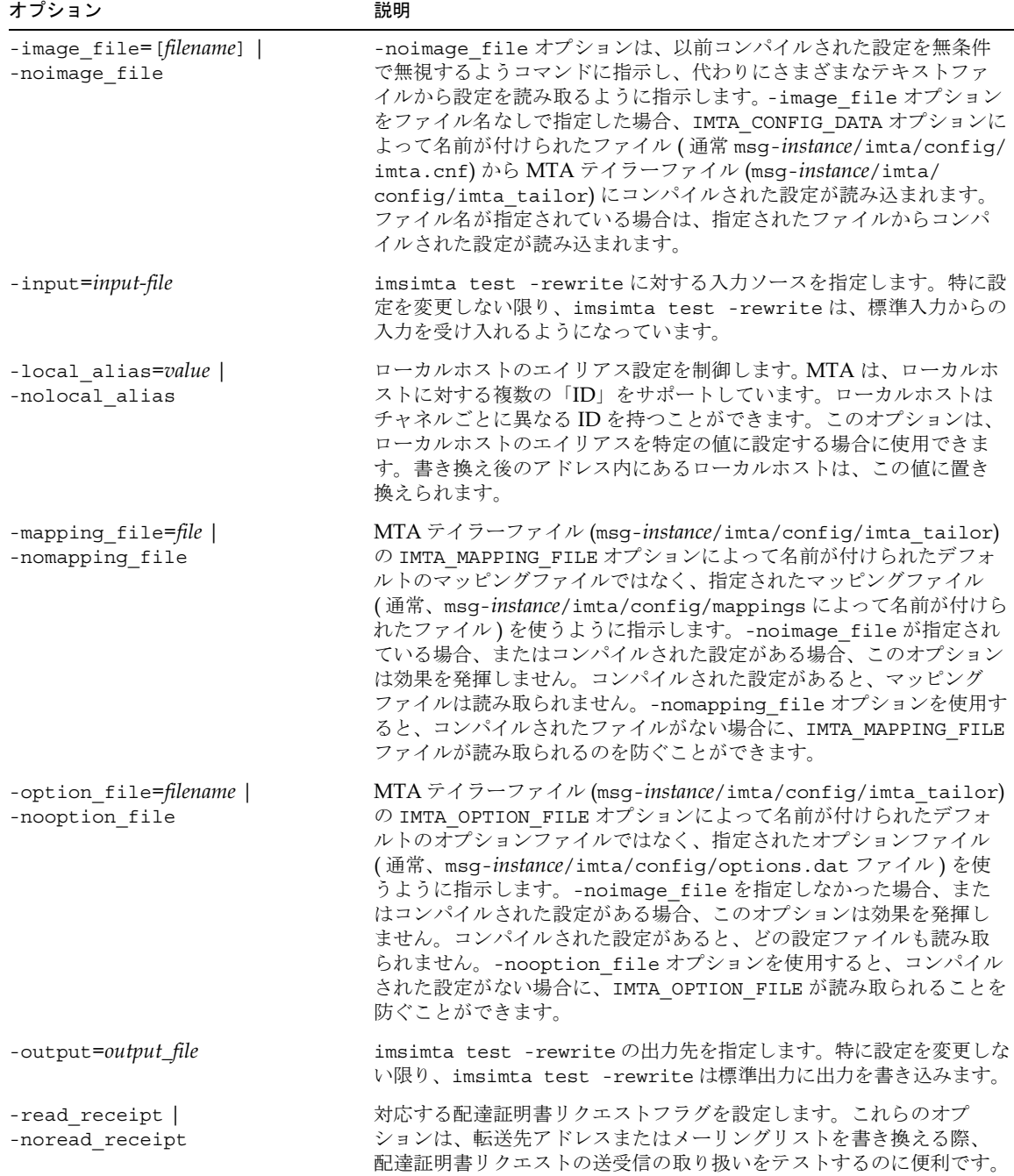

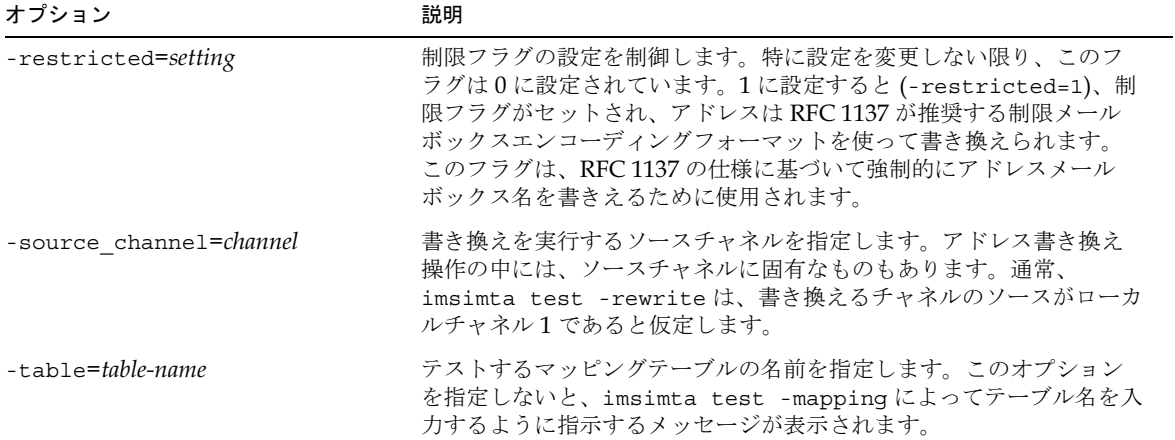

## 例

以下に、imsimta test -rewrite によって生成された一般的な出力例を示します。 imsimta test -rewrite によって生成された情報のうち最も重要なものは、出力の末 尾に数行にわたって表示されています。ここには、imsimta test -rewrite によって 送信された指定テストアドレスを持つメッセージの送信先チャネルと、テストアドレスが そのチャネルに対して書き換えられた場合の結果が示されています。この出力は、設定に 関する問題をデバッグする場合に役立ちます。

```
imsimta test -rewrite
Address: joe.blue
channel = l
channel description = 
channel description =
channel flags #1 = BIDIRECTIONAL MULTIPLE IMMNONURGENT NOSERVICEALL
channel flags #2 = NOSMTP POSTHEADBODY HEADERINC NOEXPROUTE
channel flags #3 = LOGGING NOGREY NORESTRICTED
channel flags #4 = EIGHTNEGOTIATE NOHEADERTRIM NOHEADERREAD RULES
channel flags #5 =
channel flags #6 = LOCALUSER NOX_ENV_TO RECEIPTHEADER
channel flags #7 = ALLOWSWITCHCHANNEL NOREMOTEHOST DATEFOUR DAYOFWEEK 
channel flags #8 = NODEFRAGMENT EXQUOTA REVERSE 
NOCONVERT_OCTET_STREAM 
channel flags #9 = NOTHURMAN INTERPRETENCODING
text/plain charset def = (7) US-ASCII 5 (8) ISO-8859-1 51
channel envelope address type = SOURCEROUTE
channel header address type = SOURCEROUTE
channel official host = mailserver.eng.alpha.com
  channel local alias = 
 channel queue name =
 channel after param =
 channel daemon name =
 channel user name =
  notices = 
 channel group ids =
  header To: address = joe.blue@mailserver.eng.alpha.com
```

```
 header From: address = joe.blue@mailserver.eng.alpha.com
  envelope To: address = joe.blue@mailserver.eng.alpha.com (route 
(mailserver.eng.alpha.com,mailserver.eng.alpha.com))
  envelope From: address = joe.blue@mailserver.eng.alpha.com
 name =mbox = joe.blueExtracted address action list: joe.blue@mailserver.eng.alpha.com
Extracted 733 address action list: joe.blue@mailserver.eng.alpha.com
Expanded address: 
  joe.blue@mailserver.eng.alpha.com
Submitted address list:
  ims-ms 
    joe.blue@ims-ms-daemon (sims-ms-daemon) *NOTIFY FAILURES* *NOTIFY 
DELAYS*
Submitted notifications list:
Address:
#
```
以下に、サンプルの PAGER マッピングのテスト例を示します。-mapping\_file オプショ ンを使って、デフォルトのマッピングファイルの代わりに pager\_table.sample マッピ ングファイルを選択しています。

```
imsimta test -mapping -noimage file \setminus-mapping_file=msg-instance/imta/config/pager_table.sample
```
以下の例では、いくつかのサンプルターゲット文字列に対して、サンプルのマッピングパ ターン \$[ax1]\*@\*.xyz.com をテストしています。

```
imsimta test -match
Pattern: $[ax1]*@*.xyz.com
  [ 1S] cglob [1ax]
\begin{bmatrix} 2 \end{bmatrix} "@"
  [ 3S] glob, req 46, reps 2
 [-4] "."
 [-5] "x"
 [ 6] "y"
 [-7] "z"
 [ 8] "."
  [ 9] "c"
 [ 10] "o"
 [ 11] "m"
Target: xx11aa@sys1.xyz.com
Match.
0 - xx11aa
1 - sys1
Pattern: $[ax1]*@*.xyz.com
Target: 12a@node.xyz.com
No match.
Pattern: $[ax1]*@*.xyz.com
Target: 1xa@node.acme.com
Match.
0 - 1xa1 - node
Pattern: ^D
\approx
```
## imsimta version

imsimta version コマンドは、MTA バージョン番号を印刷したり、システム名、オペ レーティングシステムのリリース番号とバージョン、ハードウェアの種類を表示するため のコマンドです。

#### 構文

imsimta version

#### 例

実行中の MTA バージョンを確認するには、以下のコマンドを実行します。

% imsimta version

## imsimta view

imsimta view ユーティリティは、ログファイルを表示するためのものです。

#### 構文

imsimta view *file-pattern* [-f offset-from-first] [-1 offset-from-last]

### オプション

このコマンドのオプションは、以下のとおりです。

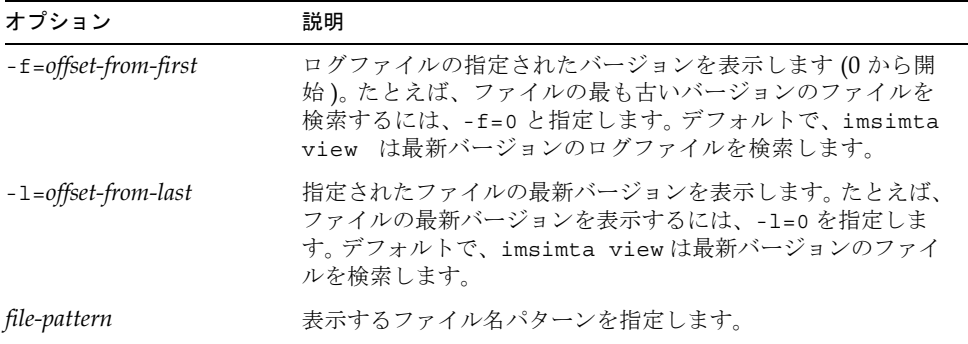

# Delegated Administrator の コマンドラインユーティリティ

iPlanet Delegated Administrator for Messaging のコマンドラインユーティリティは、 iPlanet Messaging Server 5.1 のドメイン管理者、ユーザ、およびグループを管理するため に使用します。

表 3-1に、各コマンドを一覧します。

| コマンド                     | 説明                                      | コマンドの実行権限を<br>有する管理者              |
|--------------------------|-----------------------------------------|-----------------------------------|
| imadmin admin add        | ユーザにドメイン管理者権限を与 トップレベル管理者<br>えます。       |                                   |
| imadmin admin remove     | ユーザのドメイン管理者権限を取<br>り消します。               | トップレベル管理者                         |
| imadmin admin search     | ドメイン管理者権限を有するユー すべての管理者<br>ザを検索し、表示します。 |                                   |
| imadmin domain<br>create | ドメインを作成します。                             | トップレベル管理者                         |
| imadmin domain<br>delete | ドメインを削除します。                             | トップレベル管理者                         |
| imadmin domain<br>modify | ドメインを変更します。                             | トップレベル管理者                         |
| imadmin domain purqe     | ドメインをパージします。                            | トップレベル管理者                         |
| imadmin domain<br>search | ドメインを検索します。                             | トップレベル管理者、ド<br>メイン管理者、ファミリ<br>管理者 |
| imadmin family<br>create | ファミリグループを作成します。                         | トップレベル管理者、ドメ<br>イン管理者             |
| imadmin family<br>delete | ファミリグループを削除します。                         | トップレベル管理者、ドメ<br>イン管理者             |

<span id="page-110-0"></span>表 3-1 legated Administrator のコマンド ラインのインターフェイス

| コマンド                            | 説明                                                  | コマンドの実行権限を<br>有する管理者                |
|---------------------------------|-----------------------------------------------------|-------------------------------------|
| imadmin family<br>modify        | ファミリグループを変更します。                                     | トップレベル管理者、ドメ<br>イン管理者               |
| imadmin family purge            | ファミリグループをパージします。                                    | トップレベル管理者                           |
| imadmin family<br>search        | ファミリグループを検索します。                                     | すべての管理者                             |
| imadmin family-admin<br>add     | ユーザにファミリ管理者権限を与<br>えます。                             | トップレベル管理者、ド<br>メイン管理者、ファミリ<br>管理者   |
| imadmin family-admin<br>remove  | ユーザのファミリ管理者権限を取<br>り消します。                           | トップレベル管理者、ド<br>メイン管理者、ファミリ<br>管理者   |
| imadmin family-admin<br>search  | ファミリ管理者権限を有するユー<br>ザを検索し、表示します。                     | すべての管理者                             |
| imadmin<br>family-member create | ファミリグループにメンバーを追<br>加します。                            | トップレベル管理者、ド<br>メイン管理者、ファミリ<br>管理者   |
| imadmin<br>family-member delete | ディレクトリから削除することを<br>示すために、ファミリグループメ<br>ンバーにマークを付けます。 | トップレベル管理者、ド<br>メイン管理者、ファミリ<br>管理者   |
| imadmin<br>family-member remove | 指定ユーザのメンバーを削除し<br>ます。                               | トップレベル管理者、ド<br>メイン管理者、ファミリ<br>管理者   |
| imadmin<br>family-member search | ファミリグループメンバーを検索<br>します。                             | すべての管理者                             |
| imadmin group create            | グループを作成します。                                         | トップレベル管理者、ドメ<br>イン管理者、メールリスト<br>所有者 |
| imadmin group delete            | グループを削除します。                                         | トップレベル管理者、ドメ<br>イン管理者、メールリスト<br>所有者 |
| imadmin group modify            | グループを変更します。                                         | トップレベル管理者、ドメ<br>イン管理者、メールリスト<br>所有者 |
| imadmin group purge             | グループをパージします。                                        | トップレベル管理者                           |
| imadmin group search            | グループを検索します。                                         | すべての管理者                             |

表 3-1 legated Administrator のコマンド ラインのインターフェイス(続き)

| コマンド                | 説明          | コマンドの実行権限を<br>有する管理者  |
|---------------------|-------------|-----------------------|
| imadmin user create | ユーザを作成します。  | トップレベル管理者、ドメ<br>イン管理者 |
| imadmin user delete | ユーザを削除します。  | トップレベル管理者、ドメ<br>イン管理者 |
| imadmin user modify | ユーザを変更します。  | トップレベル管理者、ドメ<br>イン管理者 |
| imadmin user purge  | ユーザをパージします。 | トップレベル管理者、ドメ<br>イン管理者 |
| imadmin user search | ユーザを検索します。  | すべての管理者               |

表 3-1 legated Administrator のコマンド ラインのインターフェイス(続き)

実行モード

コマンドラインの実行には、以下の3つのモードがあります。

- N インタラクティブ imadmin object task 残りのオプションや属性については、管理者に照会されます。
- ファイルに指定されたオプションを用いて実行する imadmin *object task –i inputfile* 「inputfile」を解析し、実行します。
- 即時の実行、またはシェルスクリプトからの実行 imadmin *object task* [options]

# コマンドファイルの形式

「-i」オプションを使用して、ファイル内にオプションを定義することができます。

ファイル内では、空白スペースを使ってプション名とオプション値を区切ります。オプ ション値は、空白スペース以外の文字から始まり、EOL (行末) 文字まで続きます。オプ ションのセットは、空白行で区切ります。

一般的な構文:

< オプション名 >< 空白スペース >[ オプション値、該当時のみ ] < オプション名 >< 空白スペース >[ オプション値、該当時のみ ] ... < オプション名 >< 空白スペース >[ オプション値、該当時のみ ] <[ 空白行 ]> < オプション名 >< 空白スペース >[ オプション値、該当時のみ ] < オプション名 >< 空白スペース >[ オプション値、該当時のみ ] ... < オプション名 >< 空白スペース >[ オプション値、該当時のみ ]

コマンドラインの値は、それぞれのオプションセットのデフォルト値になります。それら のオプションは、各オプションセットごとに指定することができます。その値によって、 コマンドラインに指定されたデフォルトが上書きされます。

以下に、imadmin user add コマンドの -i オプションによって指定されるファイルの形 式と構文の例を示します。

l newuser1 F new L user1 W secret l newuser2 F new L user2 W secret l newuser3 F new L user3 W secret < などのように続く ...>

# <span id="page-114-0"></span>コマンドの説明

ここでは、Delegated Administrator のコマンドの説明、構文、および例について解説し ます。

## imadmin admin add

imadmin admin add コマンドは、特定のドメインにドメイン管理者を追加するためのも のです。

また、imadmin admin add コマンドを使って、ユーザにドメイン管理者権限を与えるこ ともできます。

#### 構文

imadmin admin add -D  $login$  -1  $login$  -n  $domain$  -w  $password$ [-d ] [-h] [-i ] [-p ] [-X ] [-s] [-v]

## オプション

以下のオプションは必須です。

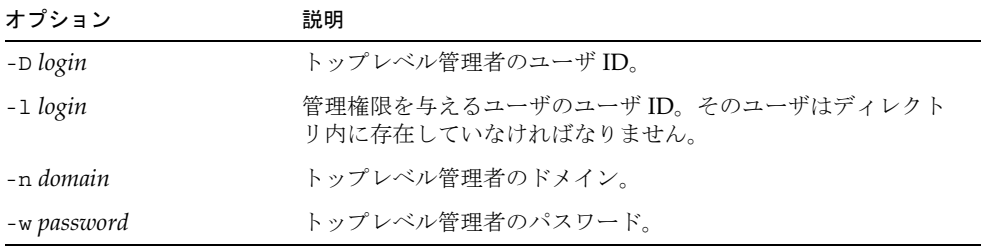

以下のオプションは必須ではありません。

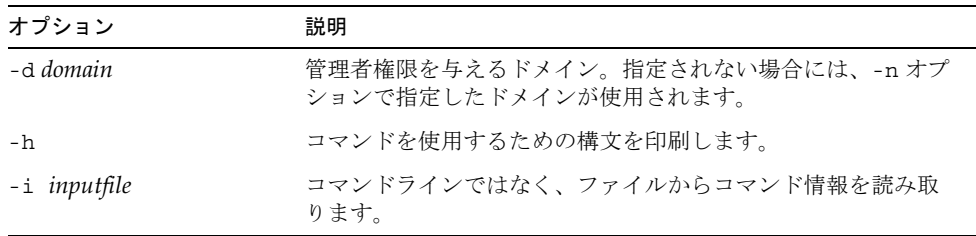

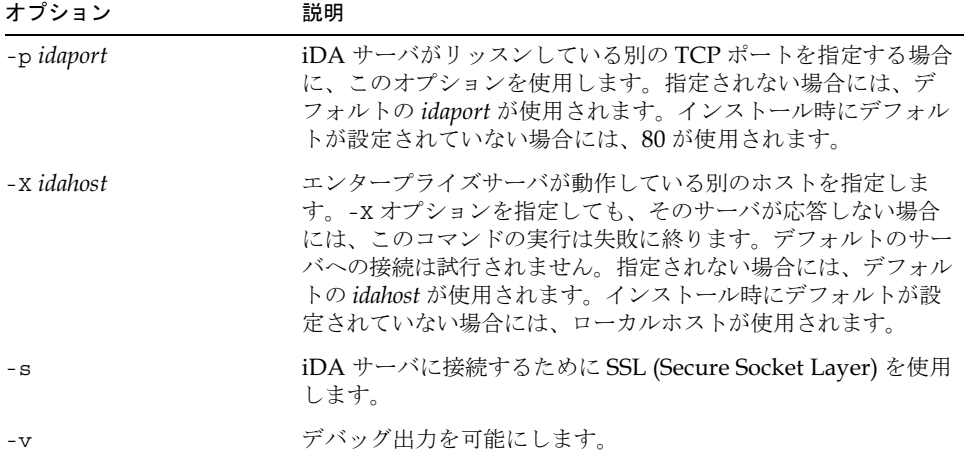

以下に、ユーザIDが admin1 であるユーザにドメイン管理者権限を与える例を示します。

imadmin admin add -D chris -n siroe.com -w bolton -l admin1

以下に、acme2.com ドメインに対し、ユーザID が admin2 であるユーザにドメイン管理 者権限を与える例を示します。

imadmin add admin -D chris -w bolton -l admin2 -n acme2.com

## <span id="page-115-0"></span>imadmin admin remove

imadmin admin remove コマンドは、ユーザのドメイン管理者権限を削除するためのも のです。一度に複数のユーザのドメイン管理者権限を削除する場合には、-i オプションを 使用します。

#### 構文

imadmin admin remove -D login -1 userid -n domain -w password [-d ] [-h] [-i ] [-p ] [-X ] [-s] [-v]

### オプション

以下のオプションは必須です。

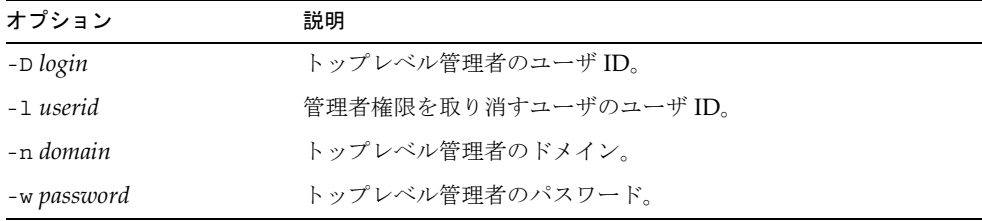

以下のオプションは必須ではありません。

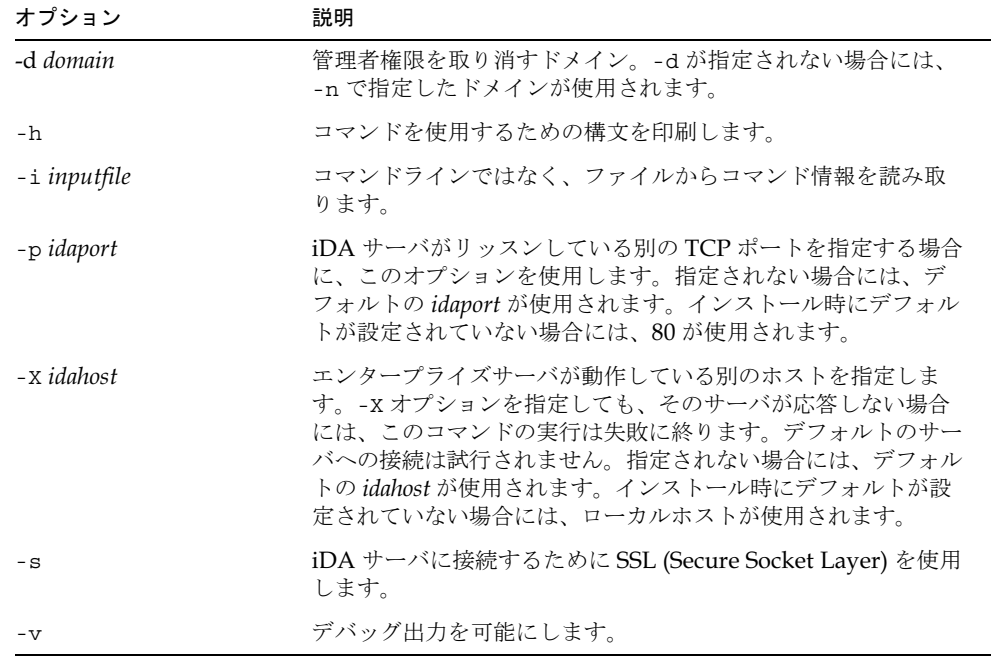

#### 例

以下に、ユーザIDが admin5 である管理者のドメイン管理者権限を削除するコマンドの 例を示します。

imadmin admin remove -D chris -n siroe.com -w bolton \ -l admin5 -d test.com

## <span id="page-117-0"></span>imadmin admin search

imadmin admin search コマンドは、ドメイン管理者権限を有するユーザを検索し、表 示するためのものです。

#### 構文

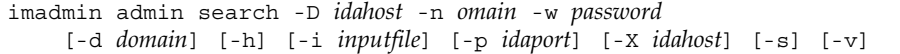

### オプション

| オプション       | 説明                        |  |
|-------------|---------------------------|--|
| -D login    | このコマンドの実行権限を有するユーザのユーザID。 |  |
| -n domain   | -D オプションで指定したユーザのドメイン。    |  |
| -w password | -D オプションで指定したユーザのパスワード。   |  |

以下のオプションは必須ではありません。

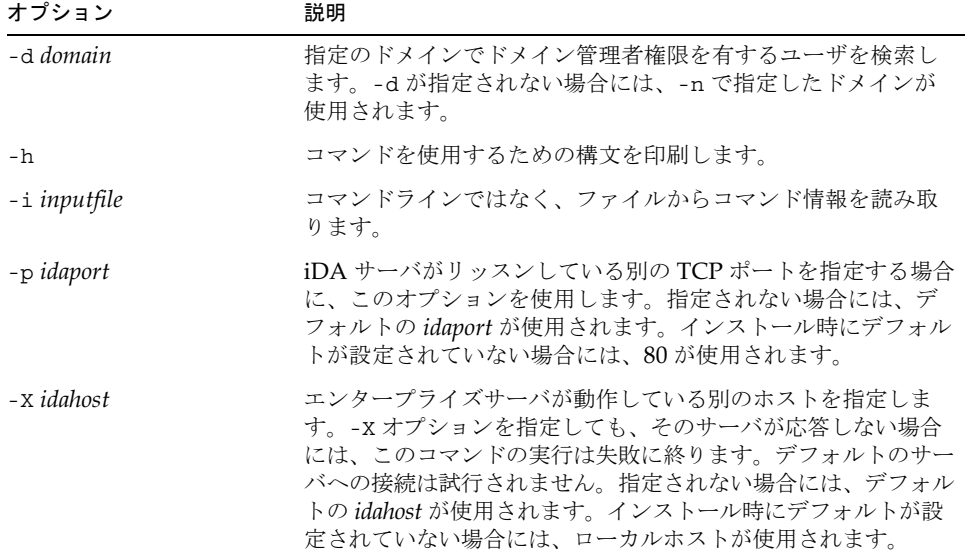

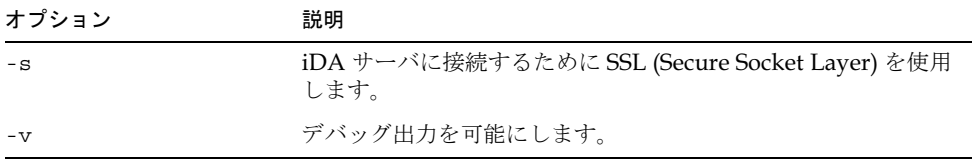

ドメイン test.com のすべてのドメイン管理者を検索するには:

```
imadmin admin search -D chris -n siroe.com -w bolton \
-d test.com
```
## <span id="page-118-0"></span>imadmin domain create

imadmin domain createコマンドは、iPlanetMessaging Serverシステム内にドメイン を作成するためのものです。一度に複数のドメインを作成する場合には、-i オプションを 使用します。

#### 構文

imadmin domain create -D login -d domain -H mailhost -n domain -w password [-A [+|-]attributename:value] [-c] [-h] [-i inputfile]  $[-\circ\ \textit{organame}]$   $[-\circ\ \textit{idaport}]$   $[-\circ\ \textit{domaincontainer}]$   $[-\circ\ \textit{idahost}]$   $[-\circ\ ]$   $[-\circ\ ]$ 

### オプション

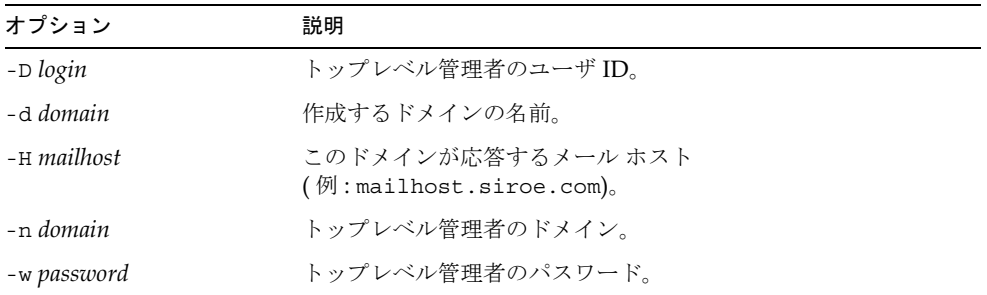

以下のオプションは必須ではありません。

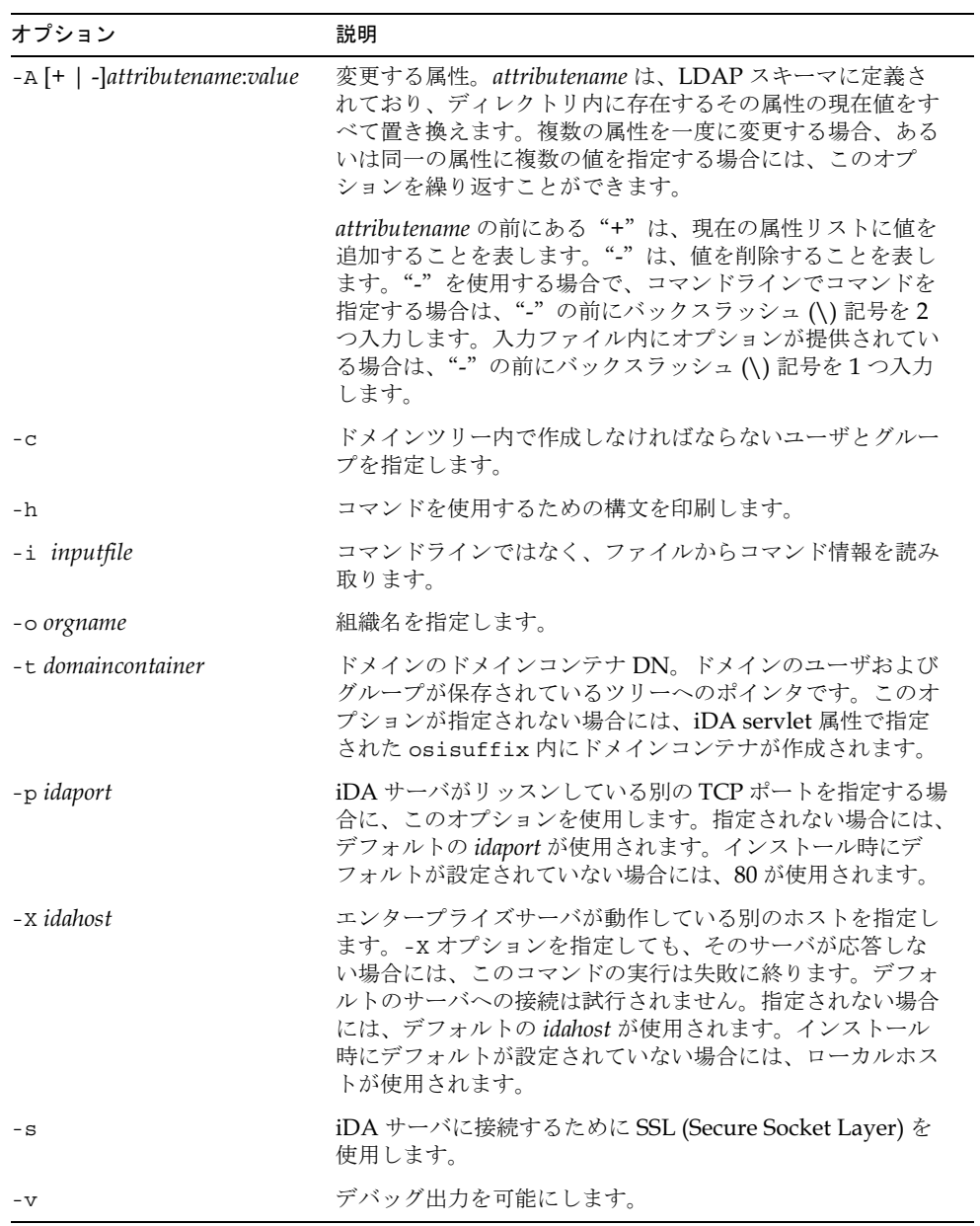

例 新規ドメインを作成するには:

```
imadmin domain create -D chris -d test.com \
-H mailhost.siroe.com -n siroe.com -w bolton
```
## <span id="page-120-0"></span>imadmin domain delete

imadmin domain deleteコマンドは、iPlanetMessaging Serverシステムからホストド メインを削除し、inetdomainstatus を「削除済み」に設定するためのものです。一度 に複数のドメインを削除する場合には、-i オプションを使用します。

削除解除用のユーティリティはありません。ただし、パージまでの猶予期間が切れる前で、 パージがエントリに対して実行されるように設定されている場合であれば、管理者が任意 に ldapmodify コマンドを使って、ドメインエントリのステータス属性を「アクティブ」 に変更することができます。

#### 構文

imadmin domain delete -D login -d domain -n domain -w password [-h]  $[-i \text{ inputfile}]$   $[-p \text{ idaport}]$   $[-x \text{ idahost}]$   $[-s]$   $[-v]$ 

### オプション

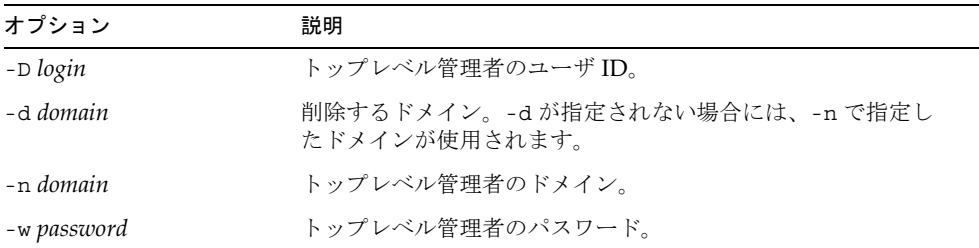

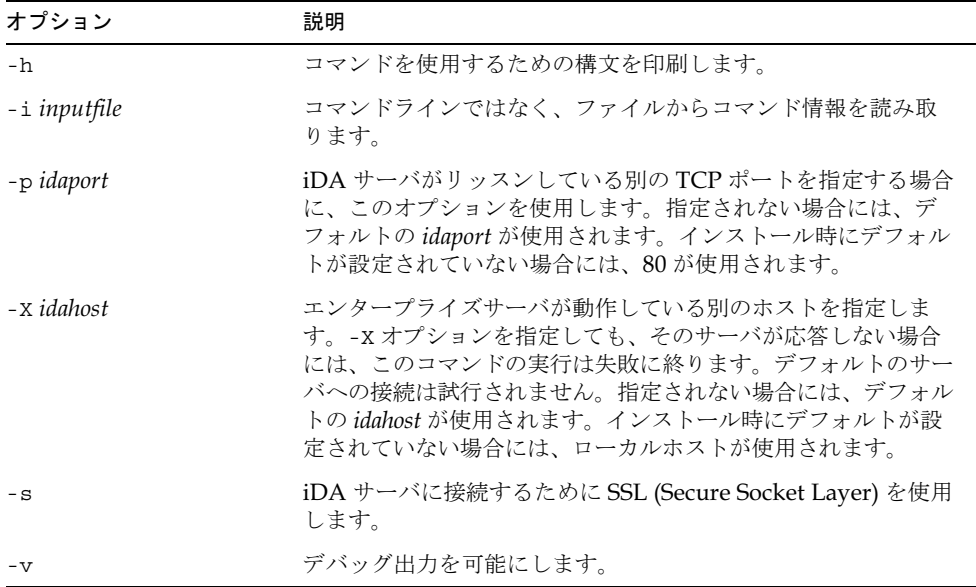

以下のオプションは必須ではありません。

#### 例

既存のドメインを削除するには:

imadmin domain delete -D chris -d test.com -n siroe.com \ -w bolton

## <span id="page-121-0"></span>imadmin domain modify

imadmin domain modify コマンドは、ドメインのディレクトリエントリを変更するた めのものです。一度に複数のドメインを変更する場合には、-i オプションを使用します。

#### 構文

imadmin domain modify -D login -d domain -n domain -w password  $[-A \ [ +] -]$  attributename: value]  $[-A \ [ -]$   $[-]$   $[ -]$  inputfile]  $[-]$   $[ -]$   $[ -]$   $[ -]$   $[ -]$   $[ -]$   $[ -]$   $[ -]$   $[ -]$   $[ -]$  $[-s]$   $[-v]$ 

## オプション

| オプション       | 説明                                             |
|-------------|------------------------------------------------|
| -D login    | トップレベル管理者のユーザ ID。                              |
| -d domain   | 変更するドメイン。-dが指定されない場合には、-nで指定した<br>ドメインが使用されます。 |
| -n domain   | トップレベル管理者のドメイン。                                |
| -w password | トップレベル管理者のパスワード。                               |

以下のオプションは必須ではありません。

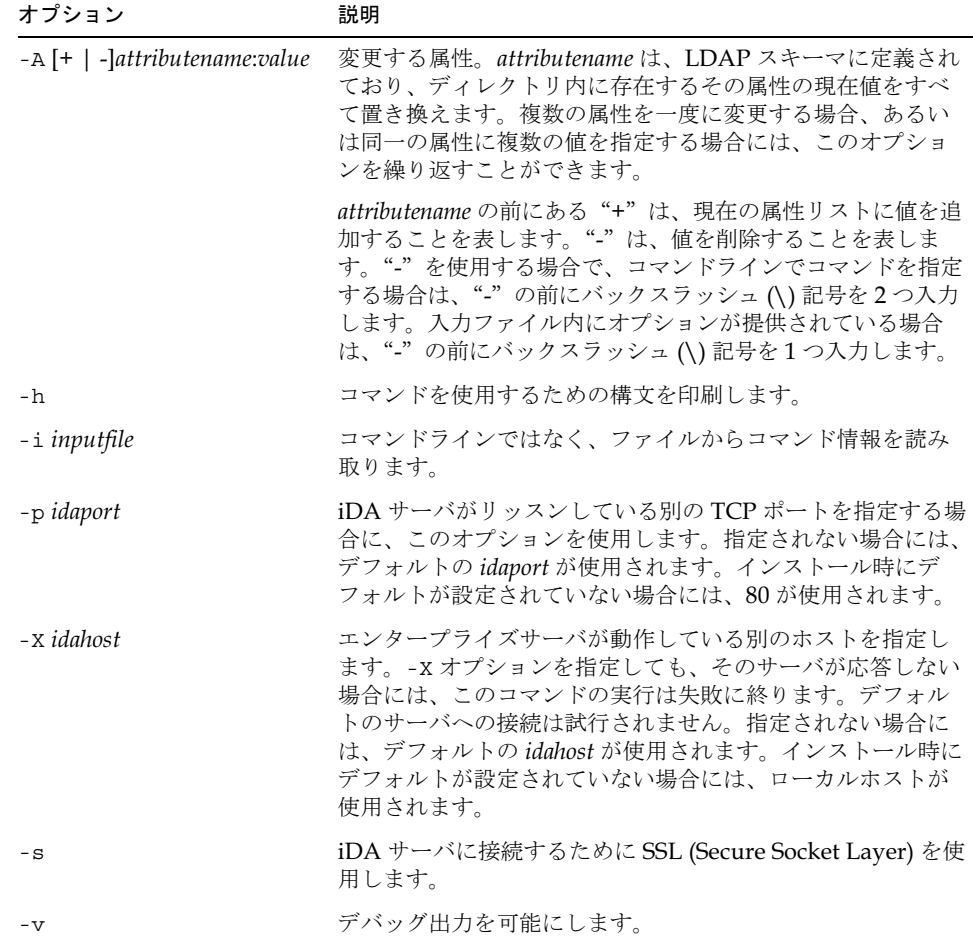

既存のドメインを変更するには:

```
imadmin domain modify -D chris -w bolton -n siroe.com \
-d domain1.com -A mailhosts:test.sun.com
```
## <span id="page-123-0"></span>imadmin domain purge

imadmin domain purqe コマンドは、削除済みのドメインをすべて iPlanet Messaging Server システムから永久に削除します。

定期的なメンテナンス操作の一部として imadmin domain purge コマンドを使用し、指 定の猶予期間を超えた削除済みドメインをすべて削除します。

必要に応じてこのコマンドを手作業で呼び出し、パージを実行することもできます。

このコマンドを呼び出すと、以下の順序で処理が行われます。

- 1. ディレクトリが検索され、iPlanet Messaging Server のドメイン リストが作成されま す。そのエントリには、指定の猶予期間を過ぎている削除済みのドメインが含まれて います(インストール時に、猶予期間のデフォルト値が10日間に設定されています)。
- 2. inetdomainstatus 属性値が削除されると、各ドメインのディレクトリエントリ全 体が削除されます。maildomainstatus 属性が削除されると、各ドメインのメール 関連の属性が削除されます。
- 3. 各ドメインのすべてのユーザ、メールリスト、ファミリグループ、組織が削除されま す。サブドメインはパージされません。

削除解除用のユーティリティはありません。ただし、パージまでの猶予期間が切れる前で、 パージがエントリに対して実行されるように設定されている場合であれば、管理者が任意 に ldapmodify コマンドを使って、ドメインエントリのステータス属性を「アクティブ」 に変更することができます。

#### 構文

imadmin domain purge -D login -n domain -w password [-d domain] [-g ] [-h] [-i ] [-P] [-p ] [-r] [-X ]  $[-s]$   $[-v]$ 

 $\overline{\phantom{0}}$ 

## オプション

| オプション       | 説明               |  |
|-------------|------------------|--|
| -D login    | トップレベル管理者のユーザID。 |  |
| -n domain   | トップレベル管理者のドメイン。  |  |
| -w password | トップレベル管理者のパスワード。 |  |

以下のオプションは必須ではありません。

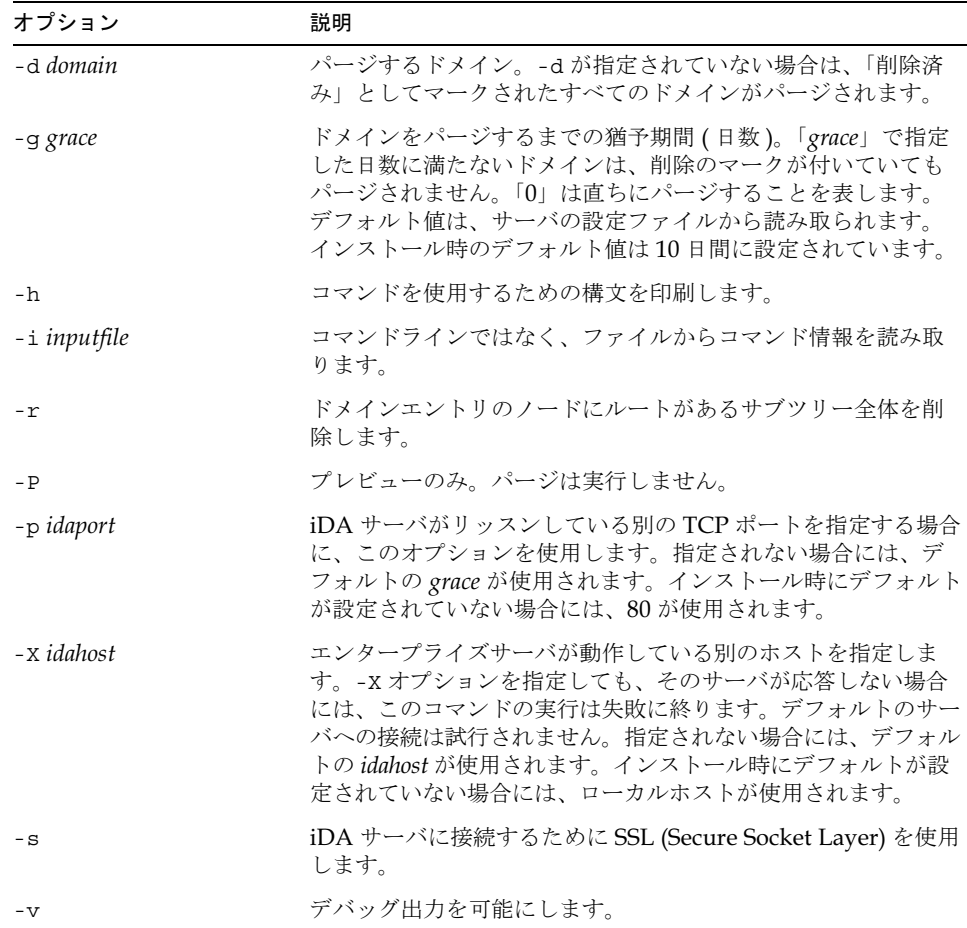

既存のドメインをパージするには:

```
imadmin domain purge -D chris -d test.com -n siroe.com \
-w bolton
```
## <span id="page-125-0"></span>imadmin domain search

imadmin domain search コマンドは、ドメインに関連するディレクトリの全プロパ ティを取得するためのものです。複数のドメインに関連するディレクトリの全プロパティ を取得する場合には、-i オプションを使用します。

#### 構文

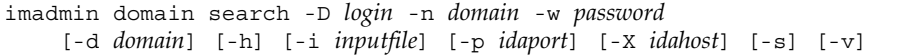

### オプション

以下のオプションは必須です。

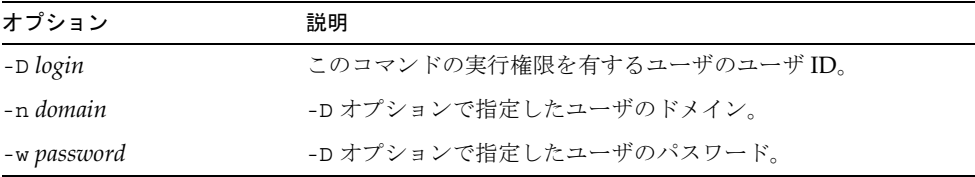

#### 以下のオプションは必須ではありません。

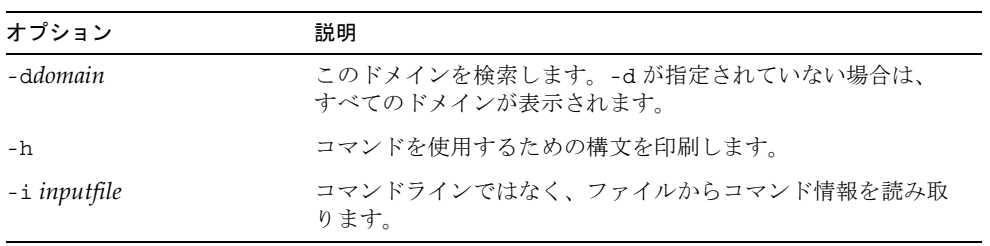

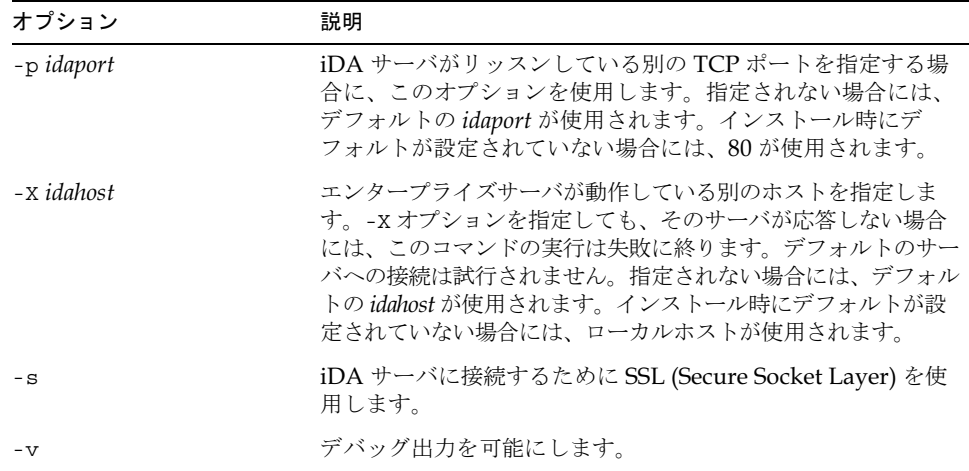

## <span id="page-126-0"></span>imadmin family create

imadmin family create コマンドは、iPlanet Messaging Server システムにファミリグ ループを作成するためのものです。一度に複数のファミリグループを追加する場合には、 -i オプションを使用します。

### 構文

imadmin family create -D  $login$ -m familyname -n domain -u userid -w password [-A [+|-]attributename:value] [-d familydomain] [-h] [-i *inputfile*] [-p *idaport*] [-X *idahost*] [-s] [-v]

### オプション

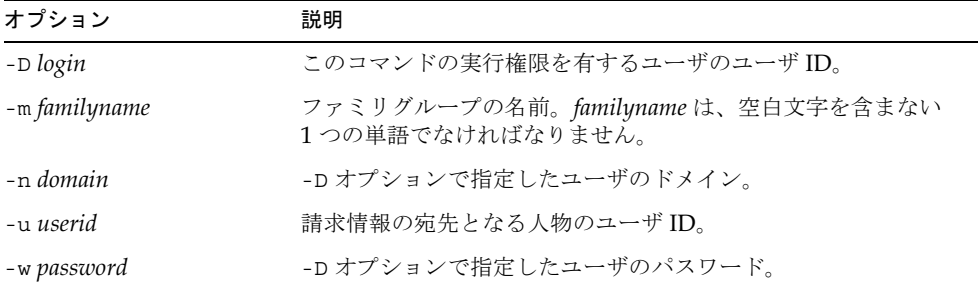

以下のオプションは必須ではありません。

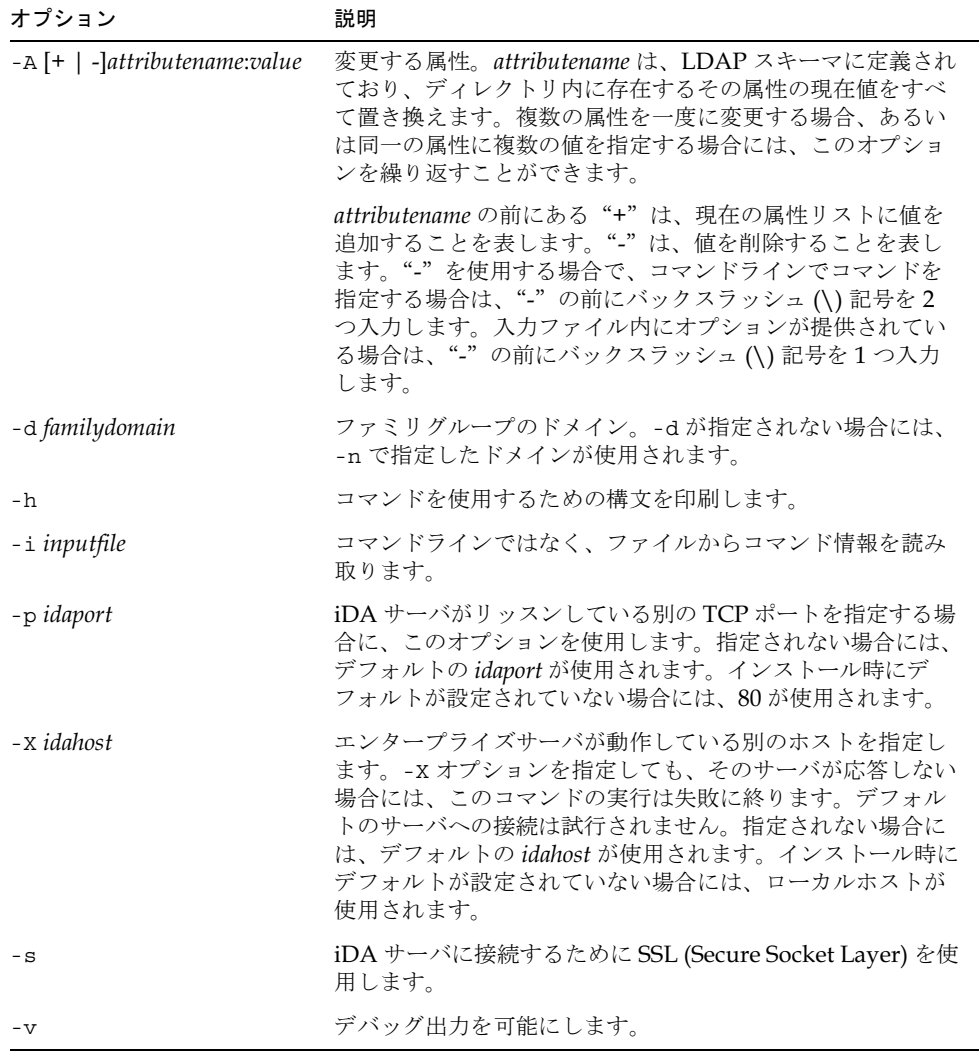

### 例

新規に smith というファミリグループを作成するには:

```
imadmin family create -D chris -n siroe.com -w secret \
-m smith -u john
```
## <span id="page-128-0"></span>imadmin family delete

imadmin family delete コマンドは、iPlanet Messaging Server システムからファミリ グループを削除し、mnggrpstatus を「削除済み」に設定するためのものです。一度に複 数のグループを削除する場合には、-i オプションを使用します。

ファミリグループが削除されると、ファミリグループのメンバーも削除されます。

削除解除用のユーティリティはありません。ただし、パージまでの猶予期間が切れる前で、 パージがエントリに対して実行されるように設定されている場合であれば、管理者が任意 に ldapmodify コマンドを使って、ファミリグループエントリのステータス属性を「アク ティブ」に変更することができます。

#### 構文

imadmin family delete -D  $login$  -m familyname -n domain -w password [-d familydomain] [-h] [-i inputfile] [-p idaport] [-x idahost] [-s] [-v]

#### オプション

| オプション         | 説明                                                    |
|---------------|-------------------------------------------------------|
| -D login      | このコマンドの実行権限を有するユーザのユーザID。                             |
| -m familyname | ファミリグループの名前。familynameは、空白文字を含まない<br>1つの単語でなければなりません。 |
| -n domain     | -D オプションで指定したユーザのドメイン。                                |
| -w password   | -D オプションで指定したユーザのパスワード。                               |

以下のオプションは必須ではありません。

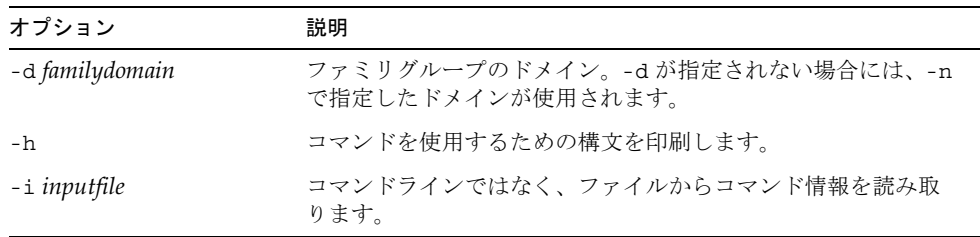

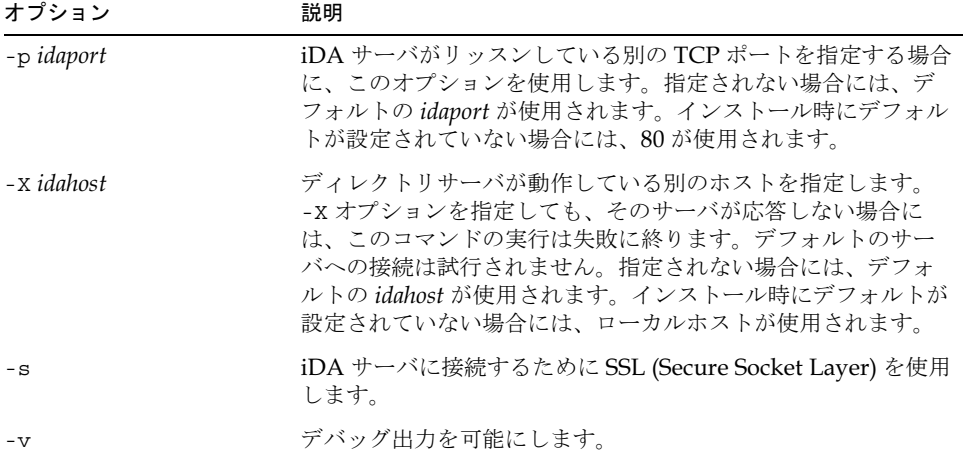

既存のファミリグループを削除するには:

imadmin family delete -D chris -n siroe.com -w bolton -w smith

## <span id="page-129-0"></span>imadmin family modify

imadmin family modify コマンドは、ファミリグループのディレクトリエントリの属 性を変更するためのものです。一度に複数のファミリグループを変更する場合には、-i オ プションを使用します。

### 構文

imadmin family modify -D login -m familyname -n domain-w password  $[-A \t[-]$  attributename:value]  $[-A \t[-]$  familydomain]  $[-A \t[-]$  inputfile]  $[-p \text{ idaport}]$   $[-x \text{ idahost}]$   $[-s]$   $[-v]$ 

 $\overline{\phantom{0}}$ 

## オプション

| オプション         | 説明                                                    |
|---------------|-------------------------------------------------------|
| -D login      | このコマンドの実行権限を有するユーザのユーザID。                             |
| -m familyname | ファミリグループの名前。familynameは、空白文字を含まない<br>1つの単語でなければなりません。 |
| -n domain     | -D オプションで指定したユーザのドメイン。                                |
| -w password   | -Dオプションで指定したユーザのパスワード。                                |

以下のオプションは必須ではありません。

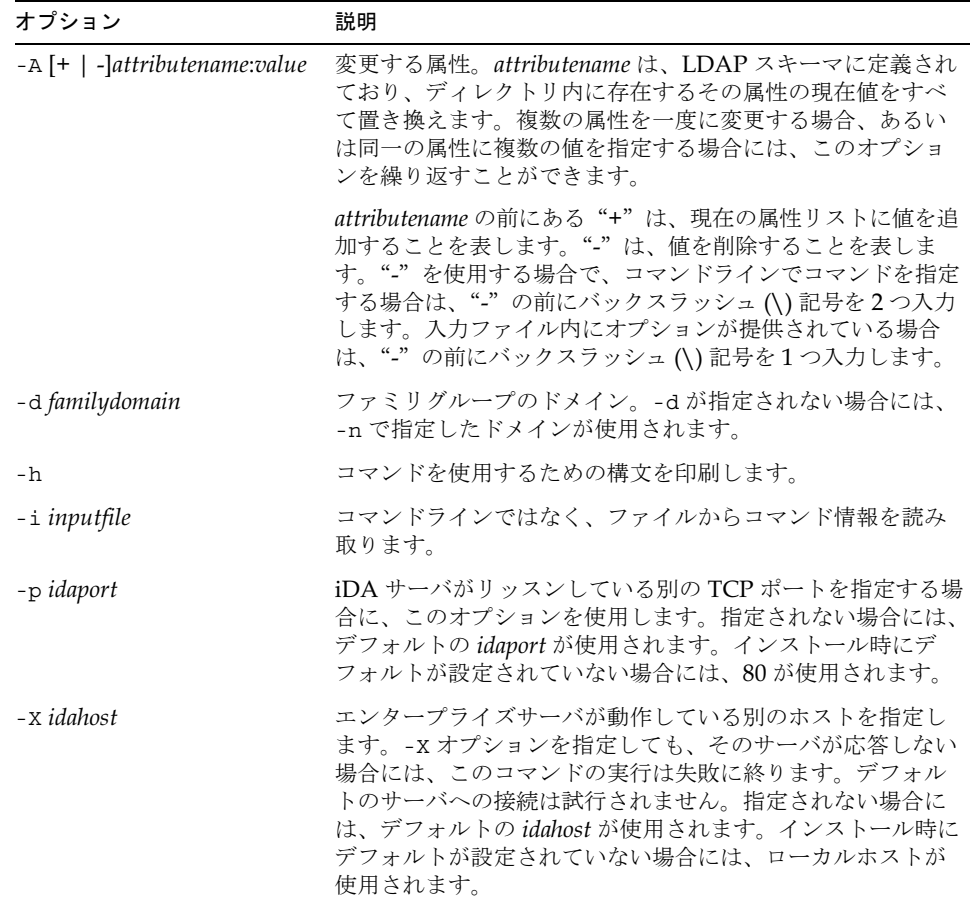

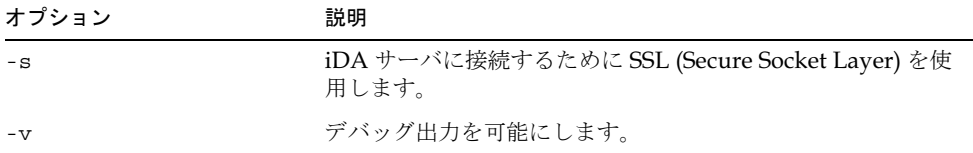

既存のファミリグループを変更するには:

imadmin family modify -D chris -m smith -n siroe.com \ -w bolton -A description:"new family"

## <span id="page-131-0"></span>imadmin family purge

imadmin family purqe コマンドは、削除済みのファミリグループをすべて iPlanet Messaging Server システムから永久に削除します。

定期的なメンテナンス操作の一部として imadmin family purge コマンドを使用し、指 定の猶予期間を超えた削除済みのファミリグループをすべて削除します。

必要に応じてこのコマンドを手作業で呼び出し、パージを実行することもできます。

このコマンドを呼び出すと、以下の順序で処理が行われます。

- 1. ディレクトリが検索され、iPlanet Messaging Server のファミリグループリストが作 成されます。そのエントリには、削除のマークが付けられており、指定の猶予期間を 過ぎているファミリグループが含まれています(インストール時に、猶予期間のデ フォルト値が10日間に設定されています)。
- 2. 各ファミリグループのディレクトリエントリ全体が削除されます。
- 3. ファミリグループがパージされると、そのファミリグループ内のすべてのユーザも パージされます。

削除解除用のユーティリティはありません。ただし、パージまでの猶予期間が切れる前で、 パージがエントリに対して実行されるように設定されている場合であれば、管理者が任意 に ldapmodify コマンドを使って、ファミリグループエントリのステータス属性を「アク ティブ」に変更することができます。

#### 構文

imadmin family purge -D  $login$  -n domain -w password [-d familydomain]  $[-g \, \, \text{grace}]$   $[-h]$   $[-i \, \, \text{inputfile}]$   $[-m \, \, \text{familyname}]$   $[-P]$   $[-P]$   $\,$   $[{-p} \, \, \text{idaport}]$  $[-x \quad \textit{idahost}]$   $[-s]$   $[-v]$ 

 $\overline{\phantom{a}}$ 

## オプション

| オプション       | 説明                         |
|-------------|----------------------------|
| -D login    | このコマンドの実行権限を有するユーザのユーザ ID。 |
| -n domain   | -D オプションで指定したユーザのドメイン。     |
| -w password | -D オプションで指定したユーザのパスワード。    |

以下のオプションは必須ではありません。

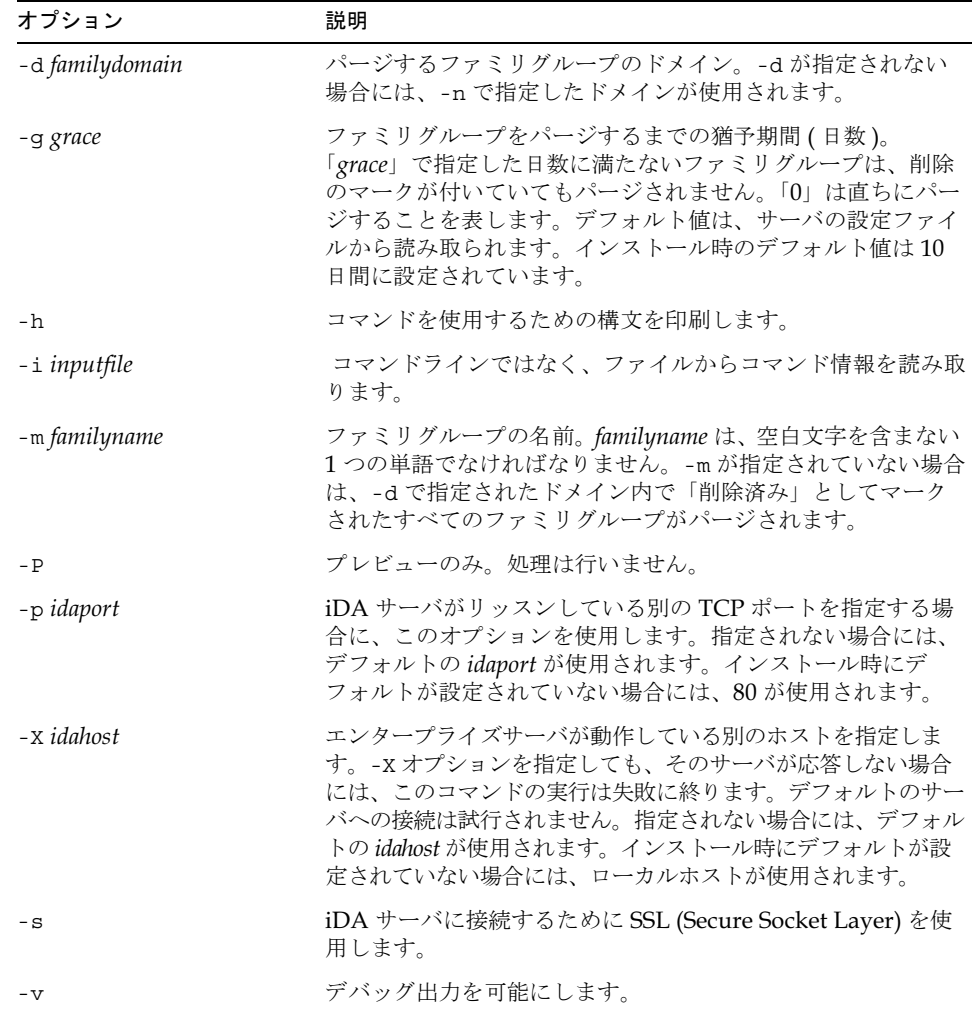

既存のファミリグループをパージするには:

```
imadmin family purge -D chris -n siroe.com -w bolton \
-d domain.com -m familyname
```
## <span id="page-133-0"></span>imadmin family search

imadmin family search コマンドは、ファミリグループに関連するディレクトリの全 プロパティを取得するためのものです。複数のファミリグループに関連するディレクトリ の全プロパティを取得する場合には、-i オプションを使用します。

#### 構文

```
imadmin family search -D login -n domain -w password
[-d familydomain] [-h] [-i inputfile] [-m familyname] [-p idaport]
    [-x \text{ idahost}] [-s] [-v]
```
## オプション

以下のオプションは必須です。

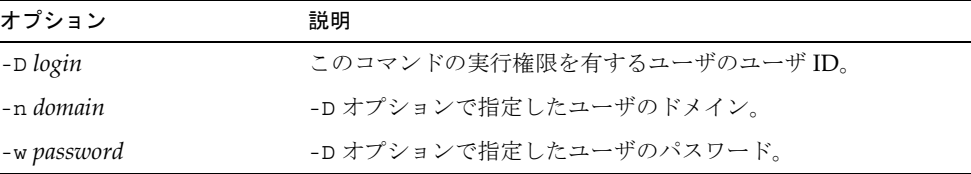

以下のオプションは必須ではありません。

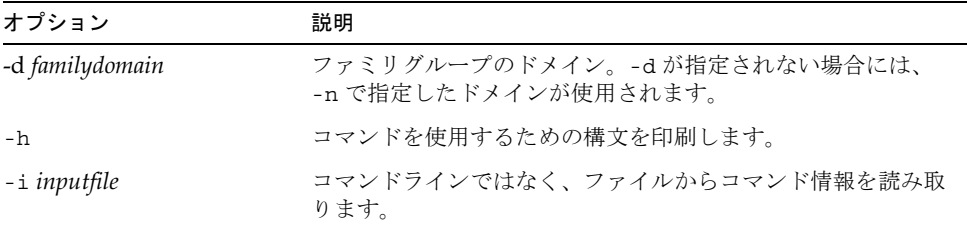

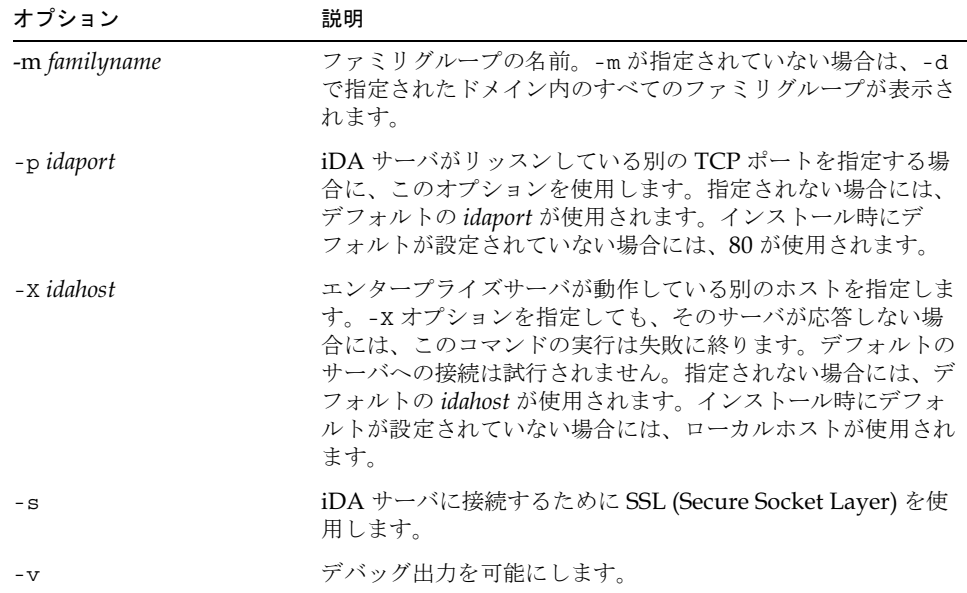

ドメイン domain1.com 内のファミリグループを検索するには:

```
imadmin family search -D chris -w bolton -d domain1.com \
-n siroe.com
```
# <span id="page-134-0"></span>imadmin family-admin add

imadmin family-admin add コマンドは、ユーザにファミリ管理者権限を与えるための ものです。

#### 構文

imadmin family-admin add -D  $login$  -l  $login$  -m familyname -n domain -w password [-d familydomain] [-h] [-i inputfile] [-p idaport]  $[-x \text{ idahost}] [-s] [-v]$ 

オプション

| オプション         | 説明                                                 |
|---------------|----------------------------------------------------|
| -D login      | このコマンドの実行権限を有するユーザのユーザID。                          |
| -1 login      | -m オプションで指定されたファミリグループ管理者のグループ<br>に追加するユーザのユーザ ID。 |
| -m familyname | ファミリグループの名前。                                       |
| -n domain     | -D オプションで指定したユーザのドメイン。                             |
| -w password   | -Dオプションで指定したユーザのパスワード。                             |

以下のオプションは必須ではありません。

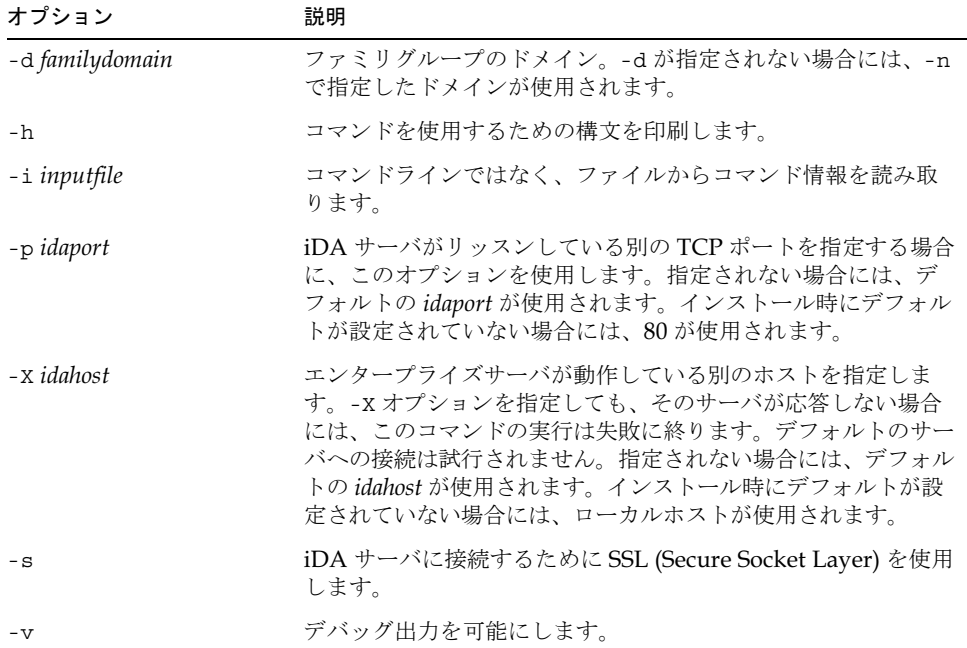

ユーザIDが parent1 であるユーザにファミリグループ Smith のファミリ管理者権限を 与えるには:

```
imadmin family-admin add -D chris -n siroe.com -w bolton \
-d test1.com -l parent1 -m Smith
```
## <span id="page-136-0"></span>imadmin family-admin remove

imadmin family-admin remove コマンドは、ユーザからファミリ管理者権限を取り消 すためのものです。

#### 構文

```
imadmin family-admin remove -D login -l login -m familyname -n domain
-w password [-d familydomain] [-h] [-i inputfile] [-p idaport] [-X idahost]
  \left[-s\right] \left[-v\right]
```
### オプション

以下のオプションは必須です。

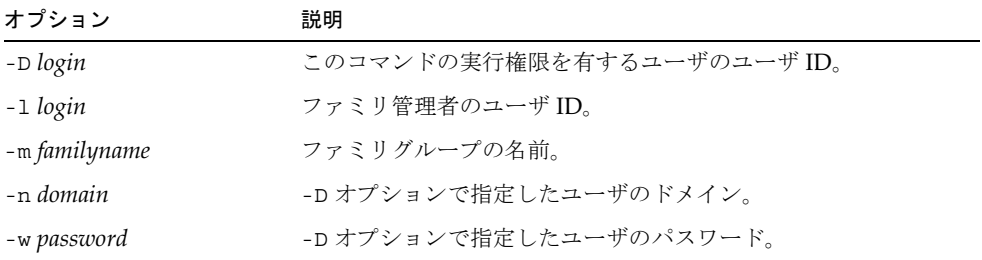

以下のオプションは必須ではありません。

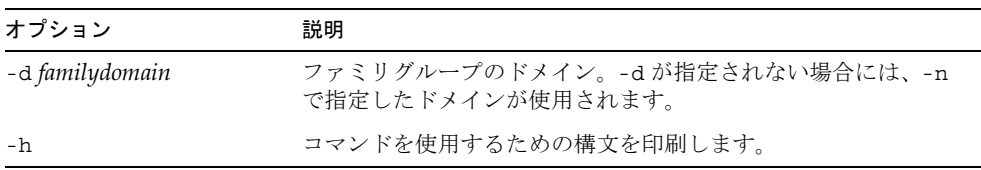

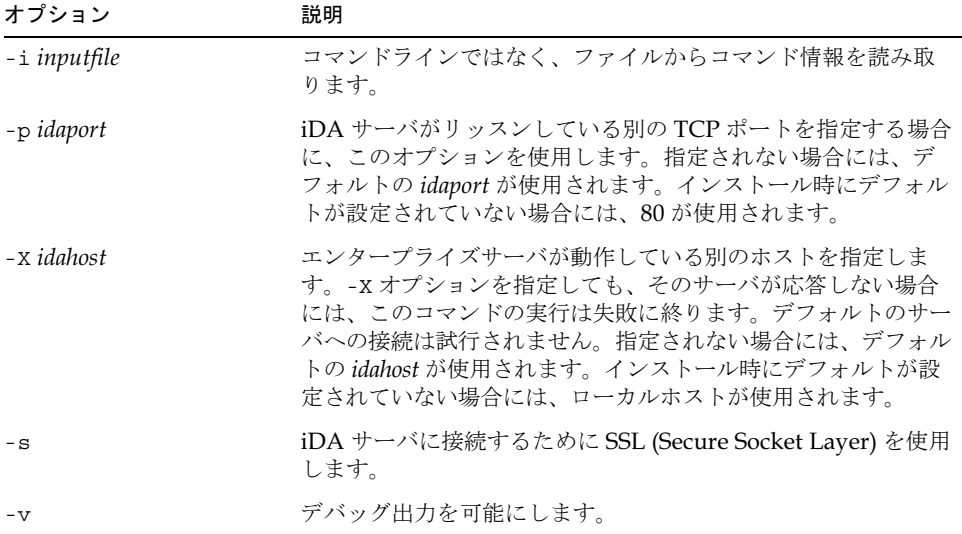

ユーザID が parent1 であるユーザからファミリグループ Smith のファミリ管理者権限 を削除するには:

```
imadmin family-admin remove -D chris -n siroe.com -w bolton \
-d test1.com -l parent1 -m Smith
```
## <span id="page-137-0"></span>imadmin family-admin search

imadmin family-admin search コマンドは、特定のファミリグループのファミリ管 理者権限を有するユーザを検索し、表示するためのものです。

#### 構文

```
imadmin family-admin search -D login -m familyname -n domain
-w password [-d familydomain] [-h] [-i inputfile] [-p idaport]
    [-x \text{ idahost}] [-s] [-v]
```
## オプション

以下のオプションは必須です。

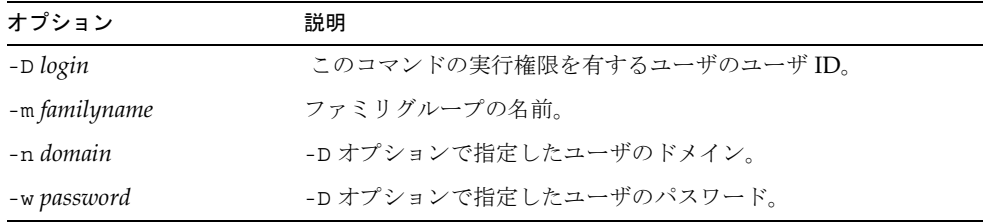

以下のオプションは必須ではありません。

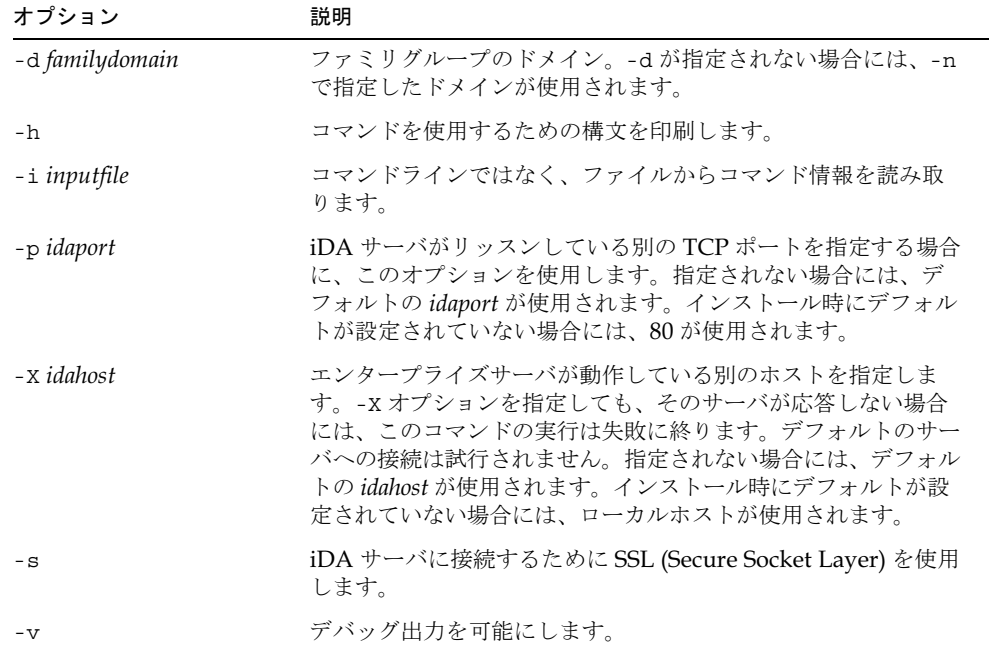

```
imadmin family-admin search -D chris -w bolton -n siroe.com \
-m MyFamily
```
## <span id="page-139-0"></span>imadmin family-member create

imadmin family-member create コマンドは、特定のファミリグループにユーザを追 加するためのものです。

#### 構文

imadmin family-member create -D  $login$  -F firstname -H mailhost -L lastname -1 login -m familyname -n domain -w password -w password  $[-A \t -]$  attributename:value]  $[-A \t -]$  familydomain]  $[-A \t -]$  initial]  $[-i \text{ inputfile}]$   $[-p \text{ idaport}]$   $[-x \text{ idahost}]$   $[-s]$   $[-v]$ 

## オプション

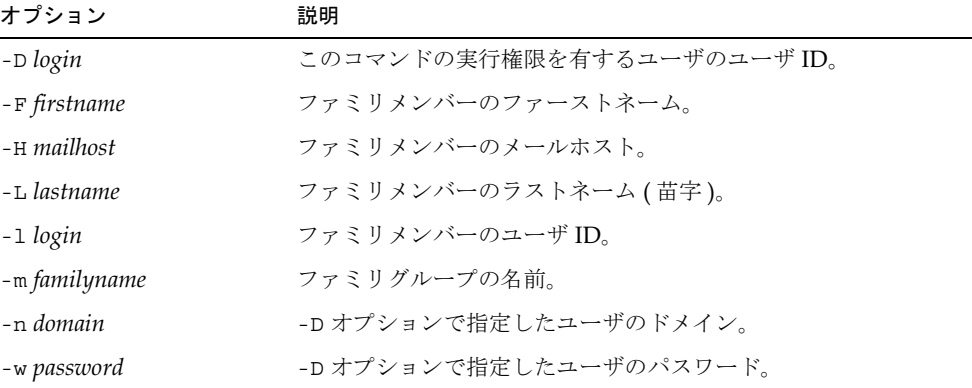

以下のオプションは必須ではありません。

| オプション                                                          | 説明                                                                                                    |
|----------------------------------------------------------------|----------------------------------------------------------------------------------------------------|
| $-A$ $\left\vert \frac{+}{-}\right\vert$ -]attributename:value | 変更する属性。attributename は、LDAP スキーマに定義され<br>ており、ディレクトリ内に存在するその属性の現在値をすべ<br>て置き換えます。複数の属性を一度に変更する場合、あるい<br>は同一の属性に複数の値を指定する場合には、このオプショ<br>ンを繰り返すことができます。                                                      |
|                                                                | attributename の前にある"+"は、現在の属性リストに値を追<br>加することを表します。"-"は、値を削除することを表しま<br>す。"-"を使用する場合で、コマンドラインでコマンドを指定<br>する場合は、"-"の前にバックスラッシュ(\)記号を2つ入力<br>します。入力ファイル内にオプションが提供されている場合<br>は、"-"の前にバックスラッシュ(\)記号を1つ入力します。  |
| -d familydomain                                                | ファミリグループのドメイン。-dが指定されない場合には、<br>-n で指定したドメインが使用されます。                                                                                                    |
| -h                                                             | コマンドを使用するための構文を印刷します。                                                                                                    |
| -1 initial                                                     | ファミリメンバーのミドルネームのイニシャル。                                                                                                    |
| -i inputfile                                                   | コマンドラインではなく、ファイルからコマンド情報を読み<br>取ります。                                                                                                    |
| -p idaport                                                     | iDA サーバがリッスンしている別の TCP ポートを指定する場<br>合に、このオプションを使用します。指定されない場合には、<br>デフォルトの idaport が使用されます。インストール時にデ<br>フォルトが設定されていない場合には、80が使用されます。                                                                      |
| -x <i>idahost</i>                                              | エンタープライズサーバが動作している別のホストを指定し<br>ます。-x オプションを指定しても、そのサーバが応答しない<br>場合には、このコマンドの実行は失敗に終ります。デフォル<br>トのサーバへの接続は試行されません。指定されない場合に<br>は、デフォルトの idahost が使用されます。インストール時に<br>デフォルトが設定されていない場合には、ローカルホストが<br>使用されます。 |
| $-S$                                                           | iDA サーバに接続するために SSL (Secure Socket Layer) を使<br>用します。                                                                                                    |
| $-\nabla$                                                      | デバッグ出力を可能にします。                                                                                                    |

ユーザ ID が peter であるファミリメンバーを、ファミリグループ Athens4 に作成する には:

```
imadmin family-member create -D chris -n siroe.com -w bolton \
-d test.com -H mailhost.siroe.com -l peter -m Athens4 -F Peter \
-L Beck -W secret
```
## <span id="page-141-0"></span>imadmin family-member delete

imadmin family-member delete コマンドは、ファミリグループメンバーに削除済み のマークを付けるためのものです。ディレクトリからエントリをパージするには、 imadmin user purge コマンドを使用します。

#### 構文

```
imadmin family-member delete -D login -1 login -n domain
-w password [-d familydomain] [-h] [-i inputfile] [-p idaport]
    [-x \text{ idahost}] [-s] [-v]
```
### オプション

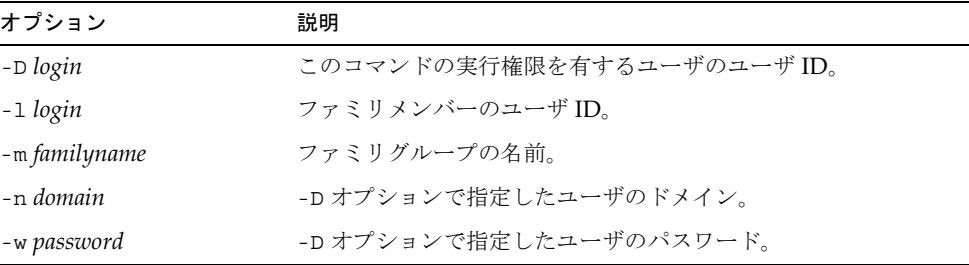

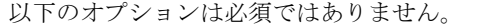

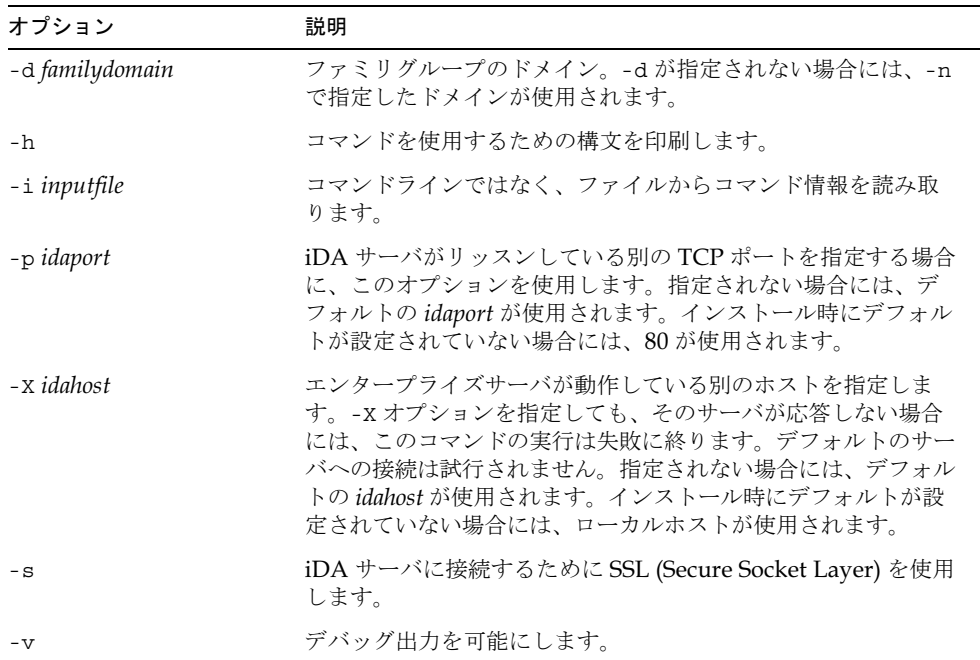

ファミリグループ Athens4 で、ユーザ ID が bill であるファミリメンバーに削除済みの マークを付けるには:

imadmin family-member delete -D chris -n siroe.com -w bolton \ -l bill -m Athens4

## <span id="page-142-0"></span>imadmin family-member remove

imadmin family-member remove コマンドは、指定ユーザのメンバーシップを削除す るためのものです。

### 構文

```
imadmin family-admin remove -D login -l login -m familyname -n domain
-w password [-d familydomain] [-h] [-i inputfile] [-p idaport]
    [-x \text{ idahost}] [-s] [-v]
```
オプション

以下のオプションは必須です。

| オプション         | 説明                         |
|---------------|----------------------------|
| -D login      | このコマンドの実行権限を有するユーザのユーザ ID。 |
| -m familyname | ファミリグループの名前。               |
| -1 login      | ファミリメンバーのユーザ ID。           |
| -n domain     | -D オプションで指定したユーザのドメイン。     |
| -w password   | -D オプションで指定したユーザのパスワード。    |

以下のオプションは必須ではありません。

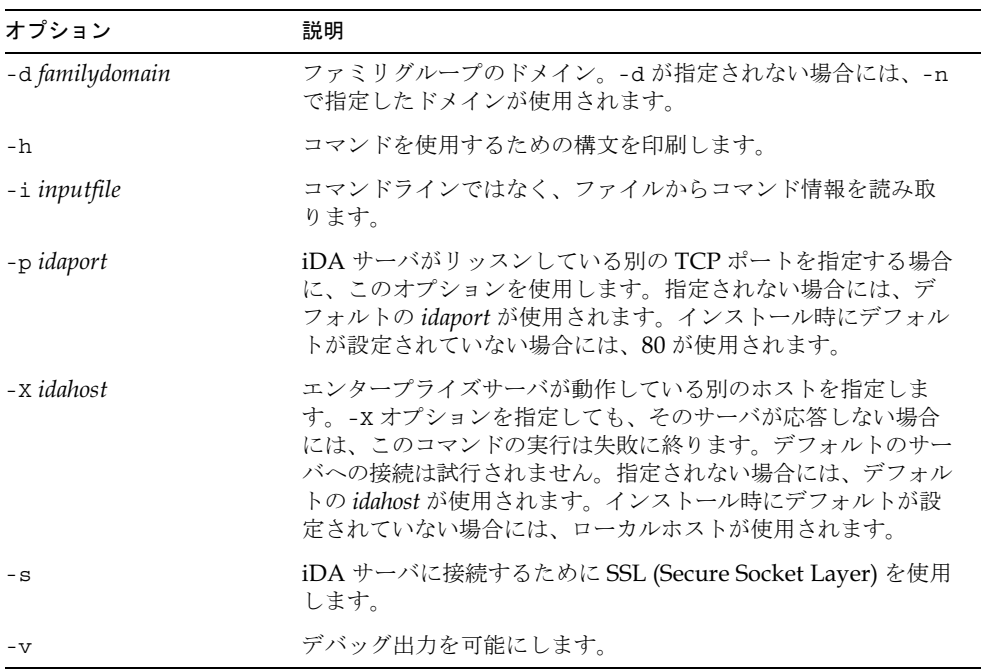

 $\overline{\phantom{0}}$ 

#### 例

ファミリメンバーを削除するには:

```
imadmin family-member remove -D chris -n siroe.com -w bolton \
-d test.com -l john -m Family1
```
# imadmin family-member search

imadmin family-member search コマンドは、ファミリグループのメンバーを検索す るためのものです。

#### 構文

```
imadmin family-member search -D login -m familyname -n domain
  -w password [-d familydomain] [-h] [-i inputfile] [-1 familymember]
  [-p \text{ idaport}] [-x \text{ idahost}] [-s] [-v]
```
## オプション

| オプション         | 説明                         |
|---------------|----------------------------|
| -D login      | このコマンドの実行権限を有するユーザのユーザ ID。 |
| -m familyname | ファミリグループの名前。               |
| -n domain     | -D オプションで指定したユーザのドメイン。     |
| -w password   | -D オプションで指定したユーザのパスワード。    |

以下のオプションは必須ではありません。

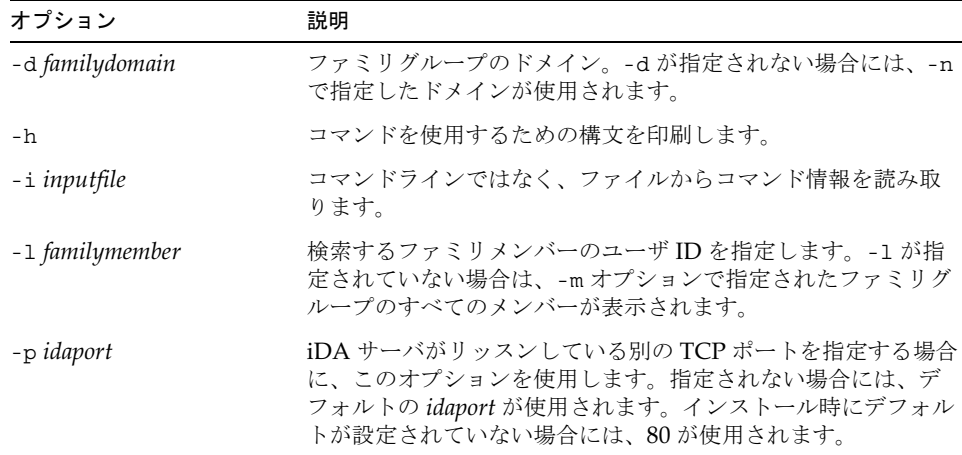

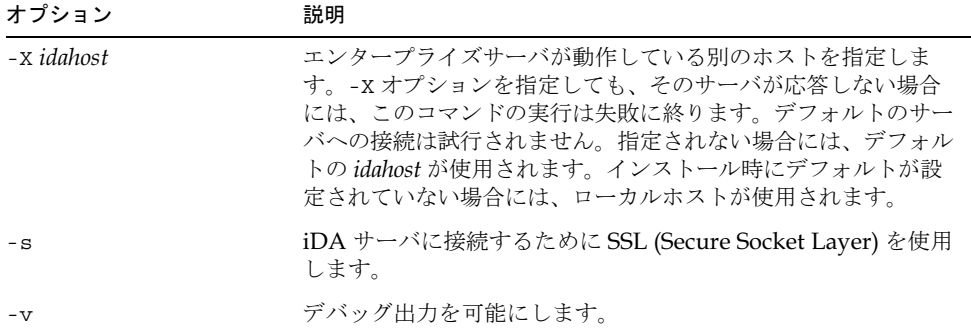

ドメイン sesta.com 内の ファミリ straycats1 のファミリメンバー arabella を検索 するには:

imadmin family-member search -D serviceadmin -w serviceadmin \ -n siroe.com -m straycats1 -d sesta.com -l arabella

## imadmin group create

imadmin group create コマンドは、iPlanet Messaging Server システムにグループを 追加するためのものです。一度に複数のグループを作成する場合には、-i オプションを使 用します。

電子メール配信リストは、グループの一種です。メッセージがグループアドレスに送信さ れると、iPlanet Messaging Server によってそのグループ内のメンバー全員にメッセージ が送信されます。

#### 構文

imadmin group create -e *groupemail -*D *login -G groupname -*n *domain* -w password [-A [+|-]attributename:value] [-d groupdomain] [-h]  $[-H \text{ mailhost}]$   $[-i \text{ inputfile}]$   $[-M \text{ user}]$   $[-m \text{ user}]$   $[-o \text{ owner}]$   $[-p \text{ idaport}]$  $[-r \mod$  moderator]  $[-x \; \text{idahost}]$   $[-s]$   $[-v]$ 

## オプション

| オプション         | 説明                         |
|---------------|----------------------------|
| -e groupemail | グループの雷子メールアドレス。            |
| -D login      | このコマンドの実行権限を有するユーザのユーザ ID。 |
| -n domain     | -Dオプションで指定したユーザのドメイン。      |
| -G groupname  | グループの名前(例:mktg-list)。      |
| -w password   | -D オプションで指定したユーザのパスワード。    |

以下のオプションは必須ではありません。

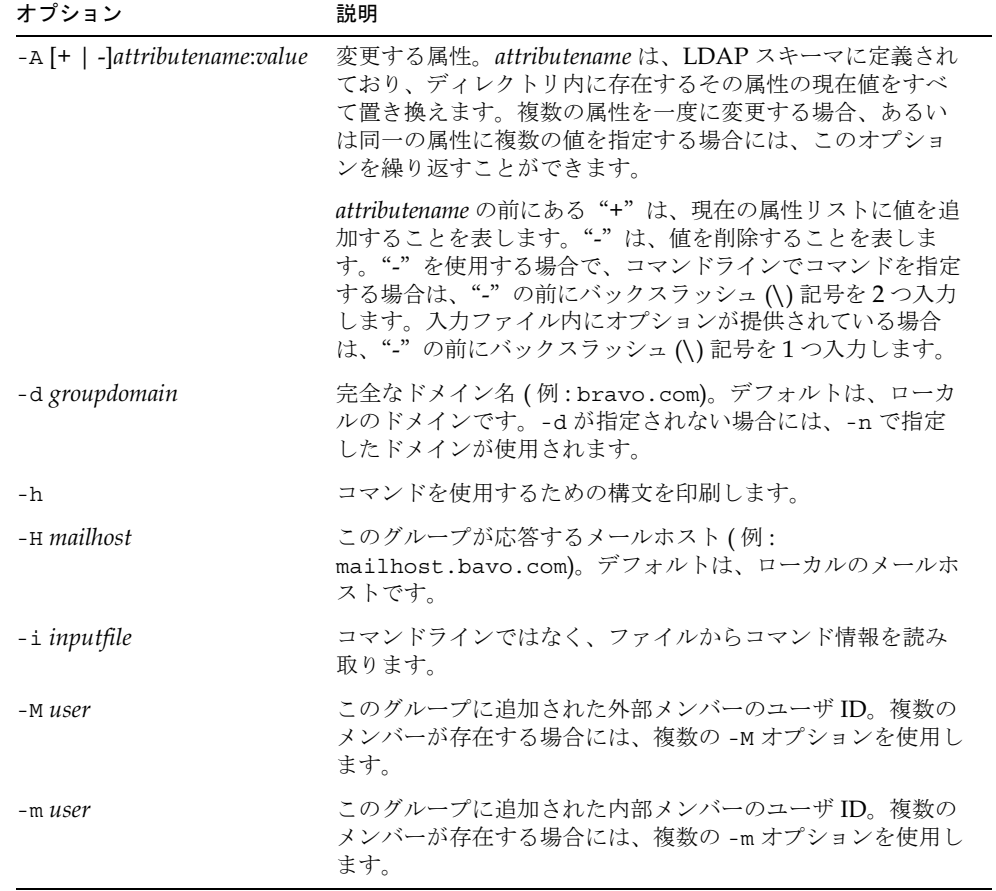

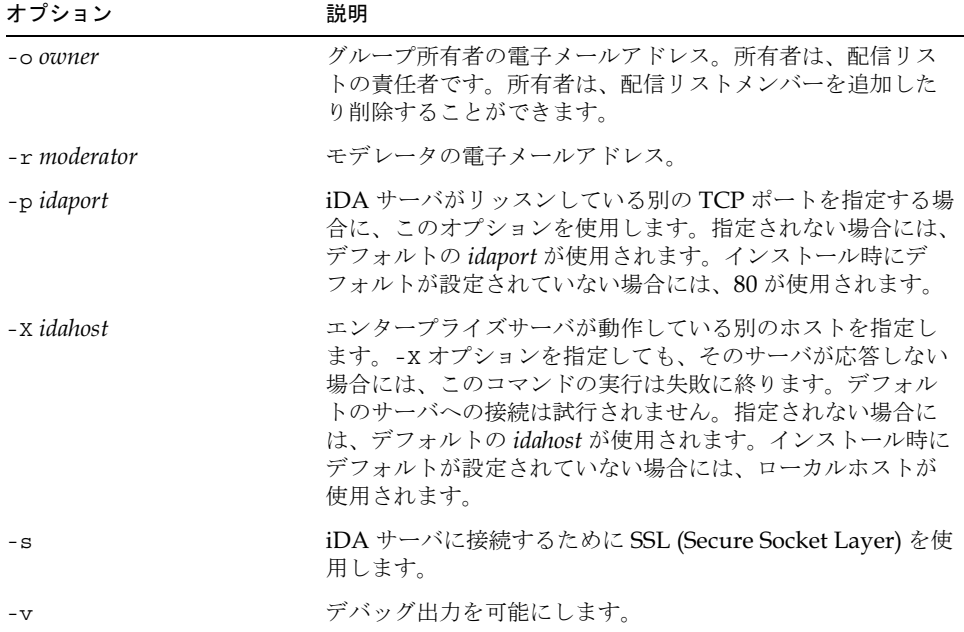

ドメイン domain1.com に testgroup というグループを作成するには:

```
imadmin group create -D chris -e testgroup@siroe.com \
-n siroe.com -w bolton -G testgroup -d domain1.com \
-m lorca@siroe.com -M achiko@sesta.com
```
## imadmin group delete

imadmin group delete コマンドは、iPlanet Messaging Server システムからグループ を削除するためのものです。一度に複数のグループを削除する場合には、-i オプションを 使用します。

imadmin group delete コマンドを呼び出すと、グループの inetmailgroupstatus 属性が「削除済み」に設定されます。

削除解除用のユーティリティはありません。ただし、パージまでの猶予期間が切れる前で、 パージがエントリに対して実行されるように設定されている場合であれば、管理者が任意 に ldapmodify コマンドを使って、グループエントリのステータス属性を「アクティブ」 に変更することができます。

imadmin group delete -D  $login$  -G groupname -n domain -w password  $[-d\ group domain] [-h] [-i\ input file] [-p\ idaport] [-X\ idahost] [-s] [-v]$ 

## オプション

| オプション        | 説明                        |
|--------------|---------------------------|
| -D login     | このコマンドの実行権限を有するユーザのユーザID。 |
| -G groupname | 削除するグループの名前。例:mktg-list。  |
| -n domain    | -D オプションで指定したユーザのドメイン。    |
| -w password  | -D オプションで指定したユーザのパスワード。   |

以下のオプションは必須ではありません。

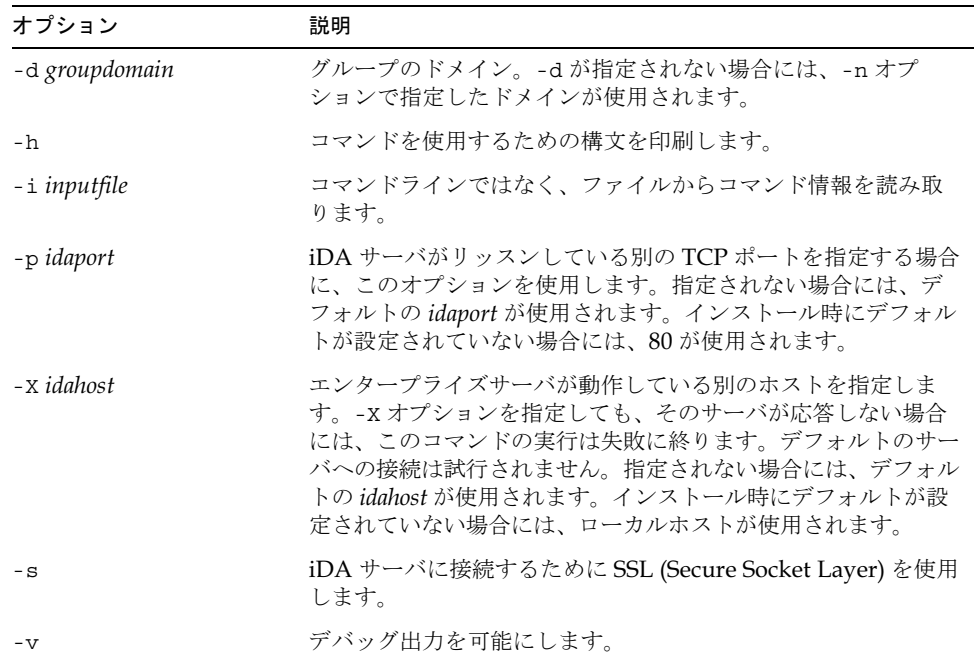

グループ testgroup@domain1.com を削除するには:

```
imadmin group delete -D chris -G testgroup@domain1.com \
-n siroe.com -w bolton
```
## imadmin group modify

imadmin group modifyコマンドは、iPlanetMessaging Serverシステム内に既に存在 するグループの属性を変更するためのものです。一度に複数のグループを変更する場合に は、-i オプションを使用します。

メーリングリストは、グループの一種です。メッセージがグループアドレスに送信される と、iPlanet Messaging Server によってそのグループ内のメンバー全員にメッセージが送 信されます。

#### 構文

imadmin group modify -D  $login$  -G groupname -n domain -w password  $[-A \ [-]$  attributename: value $]$   $[-\alpha \]$  groupdomain $]$   $[-h]$   $[-i \]$  inputfile  $]$  $[-p \text{ idaport}]$   $[-x \text{ idahost}]$   $[-s]$   $[-v]$ 

## オプション

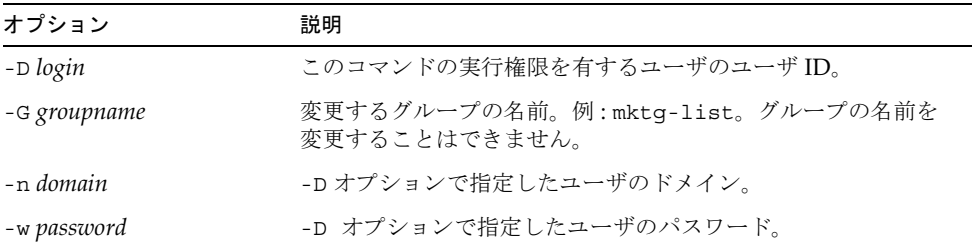

以下のオプションは必須ではありません。

| オプション                                              | 説明                                                                                                    |
|----------------------------------------------------|----------------------------------------------------------------------------------------------------|
| $-A$ $\left[ + \right]$ -]attributename :<br>value | 変更する属性。attributename は、LDAP スキーマに定義され<br>ており、ディレクトリ内に存在するその属性の現在値をすべ<br>て置き換えます。複数の属性を一度に変更する場合、あるい<br>は同一の属性に複数の値を指定する場合には、このオプショ<br>ンを繰り返すことができます。                                                         |
|                                                    | attributename の前にある"+"は、現在の属性リストに値を<br>追加することを表します。"-"は、値を削除することを表し<br>ます。"-"を使用する場合で、コマンドラインでコマンドを<br>指定する場合は、"-"の前にバックスラッシュ(\)記号を2<br>つ入力します。入力ファイル内にオプションが提供されてい<br>る場合は、"-"の前にバックスラッシュ(\)記号を1つ入力<br>します。 |
| -d groupdomain                                     | グループのドメイン。-dが指定されない場合には、-n オプ<br>ションで指定したドメインが使用されます。                                                                                                    |
| -h                                                 | コマンドを使用するための構文を印刷します。                                                                                                    |
| -i inputfile                                       | コマンドラインではなく、ファイルからコマンド情報を読み<br>取ります。                                                                                                    |
| -p idaport                                         | iDA サーバがリッスンしている別の TCP ポートを指定する場<br>合に、このオプションを使用します。指定されない場合には、<br>デフォルトの idaport が使用されます。インストール時にデ<br>フォルトが設定されていない場合には、80が使用されます。                                                                         |
| -x <i>idahost</i>                                  | エンタープライズサーバが動作している別のホストを指定し<br>ます。-x オプションを指定しても、そのサーバが応答しない<br>場合には、このコマンドの実行は失敗に終ります。デフォル<br>トのサーバへの接続は試行されません。指定されない場合に<br>は、デフォルトの idahost が使用されます。インストール時<br>にデフォルトが設定されていない場合には、ローカルホスト<br>が使用されます。    |
| $-$ S                                              | iDA サーバに接続するために SSL (Secure Socket Layer) を<br>使用します。                                                                                                    |
| $-\nabla$                                          | デバッグ出力を可能にします。                                                                                                    |

グループ testgroup@domain1.com を変更するには:

```
imadmin group modify -D chris -d siroe.com -G testgroup \
-n siroe.com -w bolton
```
## imadmin group purge

imadmin group purge コマンドは、削除済みのグループをすべて iPlanet Messaging Server システムから永久に削除するためのものです。

定期的なメンテナンス操作の一部として imadmin group purge コマンドを使用し、指 定の猶予期間を超えた削除済みのグループをすべて永久に削除します。

必要に応じてこのコマンドを手作業で呼び出し、パージを実行することもできます。

このコマンドを呼び出すと、以下の順序で処理が行われます。

- 1. ディレクトリが検索され、iPlanet Messaging Server のグループリストが作成されま す。そのエントリには、削除のマークが付けられており、指定の猶予期間を過ぎてい るグループが含まれています (インストール時に、猶予期間のデフォルト値が 10 日間 に設定されています)。
- 2. -S オプションが指定されると、各グループのディレクトリエントリ全体が削除される か、またはメール関連のすべての属性が削除されます。

削除解除用のユーティリティはありません。ただし、パージまでの猶予期間が切れる前で、 パージがエントリに対して実行されるように設定されている場合であれば、管理者が任意 に ldapmodify コマンドを使って、グループエントリのステータス属性を「アクティブ」 に変更することができます。

#### 構文

imadmin group search -D login -n domain -w password [-d groupdomain]  $[-G\space groupname]$   $[-g\space gauge]$   $[-h]$   $[-i\space inputfile]$   $[-P]$   $[-p\space idaport]$  $[-S]$   $[-s]$   $[-v]$   $[-X$  *idahost*]

#### オプション

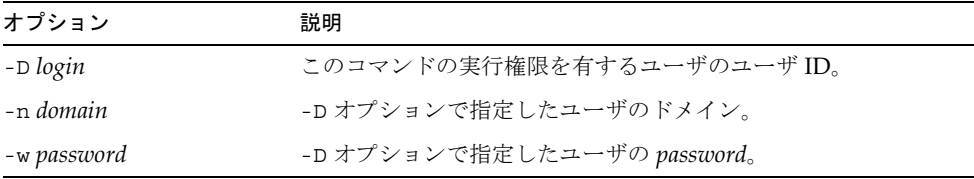

以下のオプションは必須ではありません。

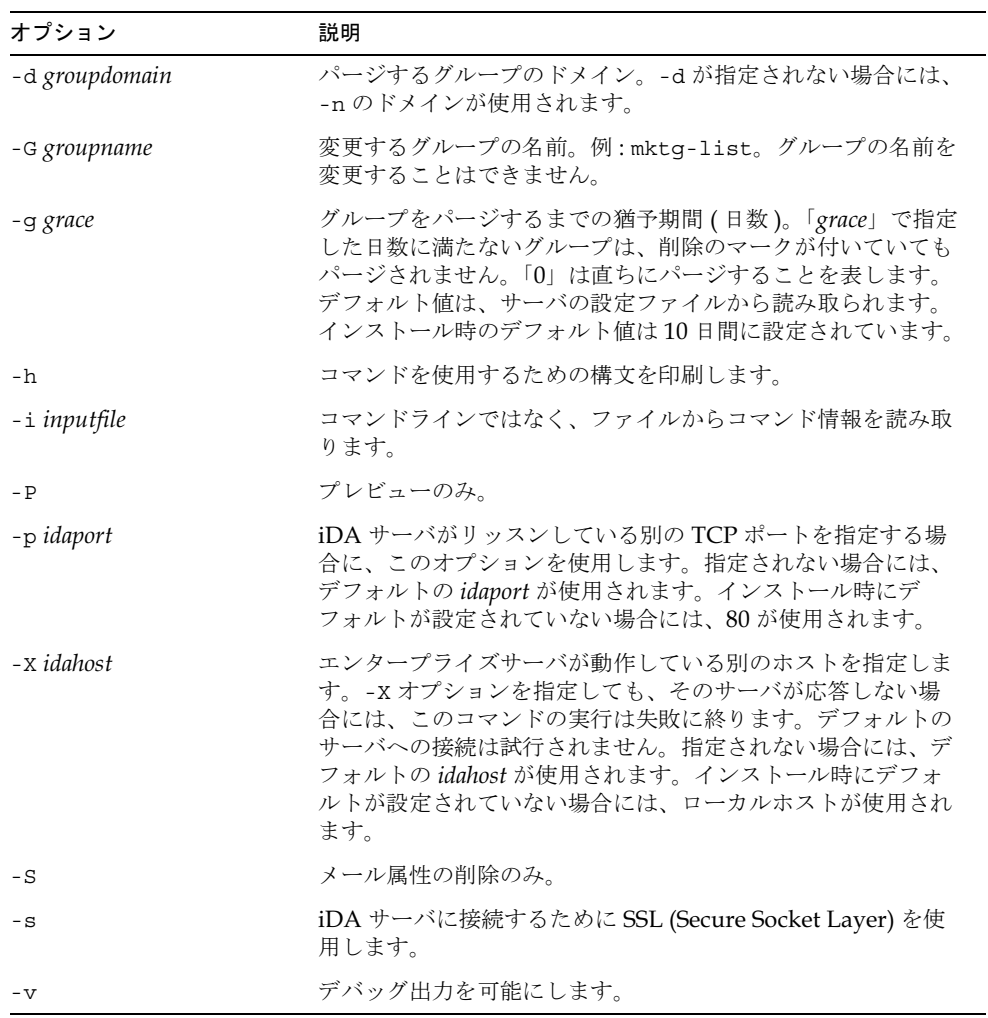

## 例

既存のグループをパージするには:

```
imadmin group purge -D chris -n siroe.com -w bolton \
-G groupname
```
## imadmin group search

imadmin group search コマンドは、グループに関連するディレクトリの全プロパティ を取得するためのものです。複数のグループに関連するディレクトリの全プロパティを取 得するには、-i オプションを使用します。

#### 構文

imadmin group search -D login -n domain -w password [-d groupdomain]  $[-G\space groupname]$   $[-h]$   $[-i\space inputfile]$   $[-p\space idaport]$   $[-X\space idahost]$   $[-s]$   $[-v]$ 

## オプション

以下のオプションは必須です。

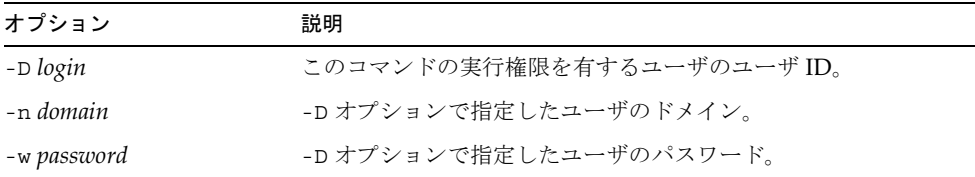

#### 以下のオプションは必須ではありません。

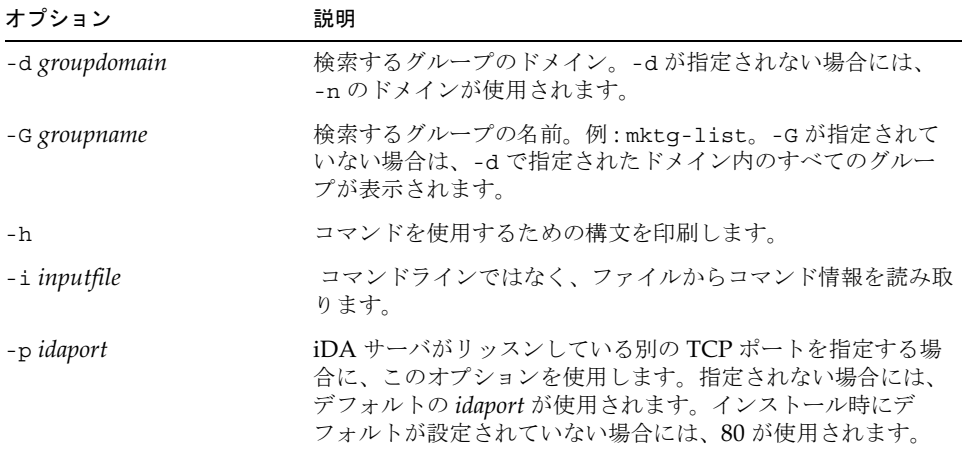

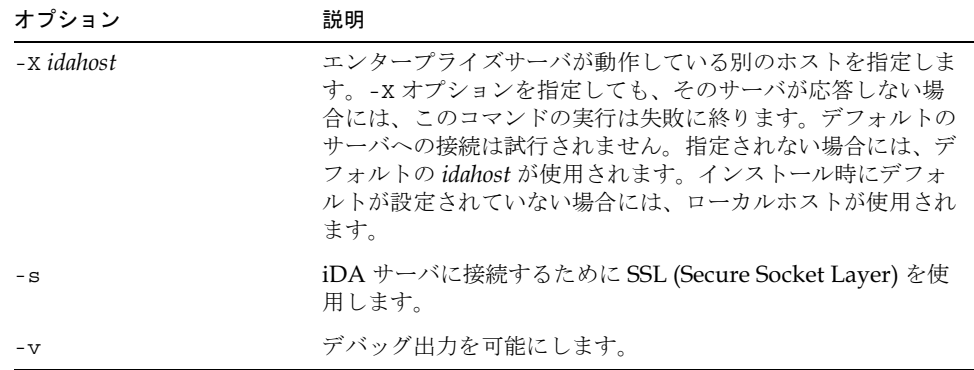

newgroup を検索するには :

```
imadmin group search -D chris -n siroe.com -w password \
-G=newgroup
```
# imadmin user create

imadmin user createコマンドは、iPlanet Messaging Server システムにユーザを作成す るためのものです。一度に複数のユーザを作成する場合には、-i オプションを使用します。

#### 構文

imadmin user create -D  $login$  -F firstname -L lastname -l userid  $-$ n domain  $-$ W password  $-$ w password  $[-A \t -]$ attributename:value]  $[-d$  userdomain]  $[-H]$  hostname]  $[-h]$   $[-I]$  initial]  $[-i]$  inputfile]  $[-p \text{ idaport}]$   $[-x \text{ idahost}]$   $[-s]$   $[-v]$ 

### オプション

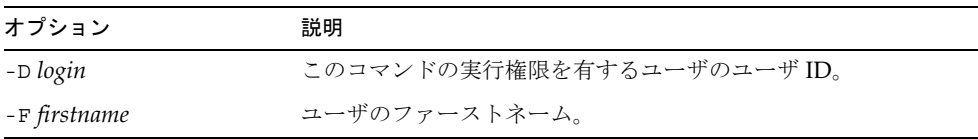

| オプション       | 説明                      |
|-------------|-------------------------|
| -∟lastname  | ユーザのラストネーム (苗字)。        |
| -1 userid   | ユーザのログイン名。              |
| -n domain   | -D オプションで指定したユーザのドメイン。  |
| -w password | ユーザのパスワード。              |
| -w password | -D オプションで指定したユーザのパスワード。 |

以下のオプションは必須ではありません。

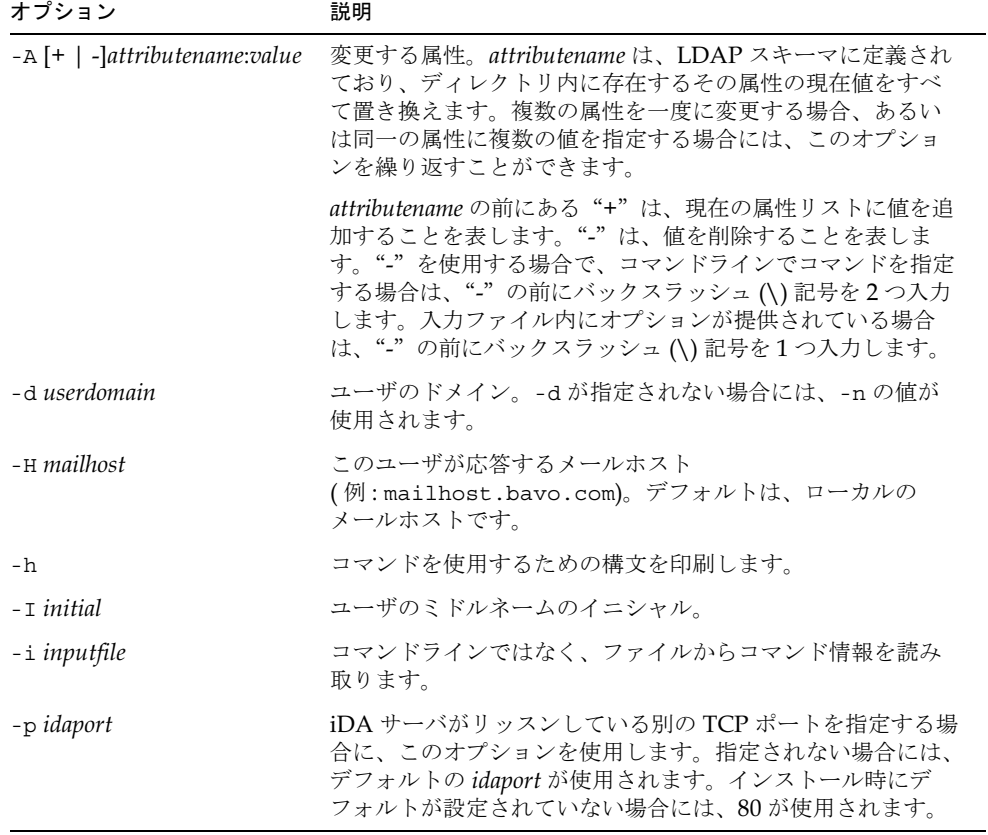

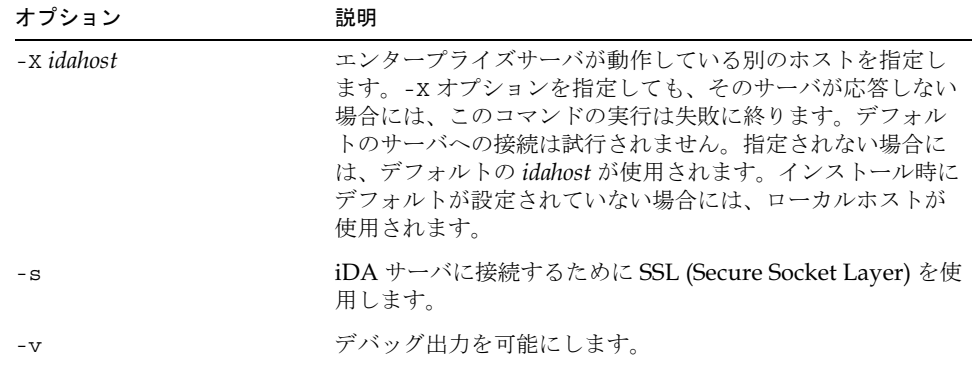

ユーザを作成するには:

imadmin user create -D chris -n siroe.com -w bolton -F Rachel \ -L Smith -l rsmith -W secret

## imadmin user delete

imadmin user delete コマンドは、iPlanet Messaging Server システムからユーザを削 除し、inetuserstatus を「削除済み」に設定するためのものです。一度に複数のユーザ を変更する場合には、-i オプションを使用します。

削除解除用のユーティリティはありません。ただし、パージまでの猶予期間が切れる前で、 パージがエントリに対して実行されるように設定されている場合であれば、管理者が任意 に ldapmodify コマンドを使って、ユーザエントリのステータス属性を「アクティブ」に 変更することができます。

#### 構文

imadmin user delete -D  $login$  -l *username -*n *domain -w password*  $[-d$  userdomain]  $[-h]$   $[-i$  inputfile]  $[-p$  idaport]  $[-x]$  idahost]  $[-s]$   $[-v]$ 

オプション

以下のオプションは必須です。

| オプション       | 説明                         |
|-------------|----------------------------|
| -D login    | このコマンドの実行権限を有するユーザのユーザ ID。 |
| -1 username | ユーザのユーザ ID。                |
| -n domain   | -D オプションで指定したユーザのドメイン。     |
| -w password | -D オプションで指定したユーザのパスワード。    |

以下のオプションは必須ではありません。

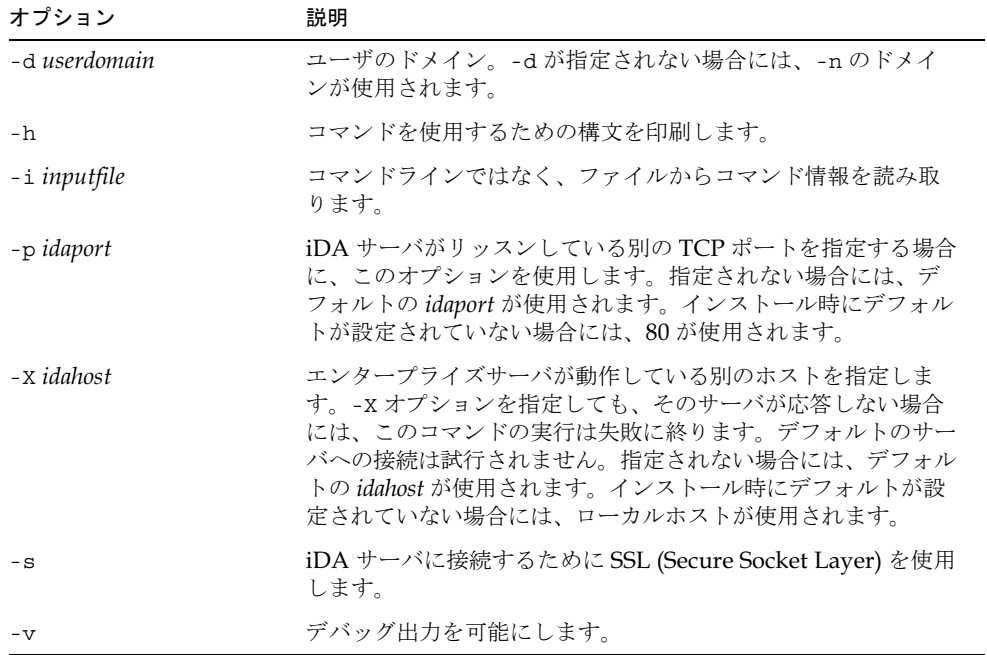

#### 例

ユーザを削除するには:

imadmin user delete -D chris -l user1 -n siroe.com -w bolton

## imadmin user modify

imadmin user modifyコマンドは、iPlanetMessaging Server システム内に既存する ユーザの属性を変更するためのものです。一度に複数のユーザを変更する場合には、-i オ プションを使用します。

#### 構文

```
imadmin user modify -D login -1 userid -n domain -w password
[-A \t[-] attributename:value] [-A \t[-] userdomain] [-A \t[]-i] inputfile]
     [-p \text{ idaport}] [-x \text{ idahost}] [-s] [-v]
```
## オプション

以下のオプションは必須です。

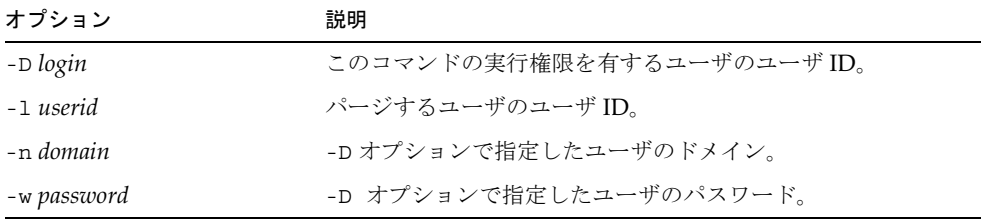

以下のオプションは必須ではありません。

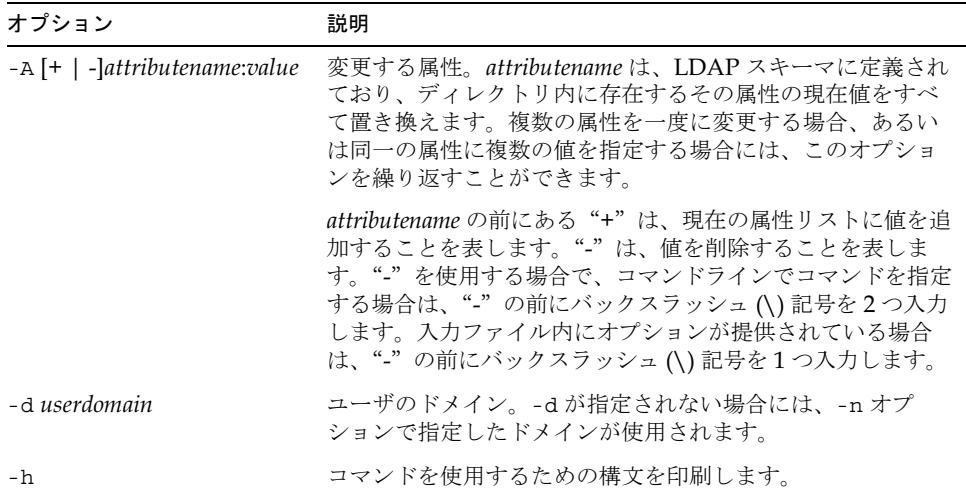

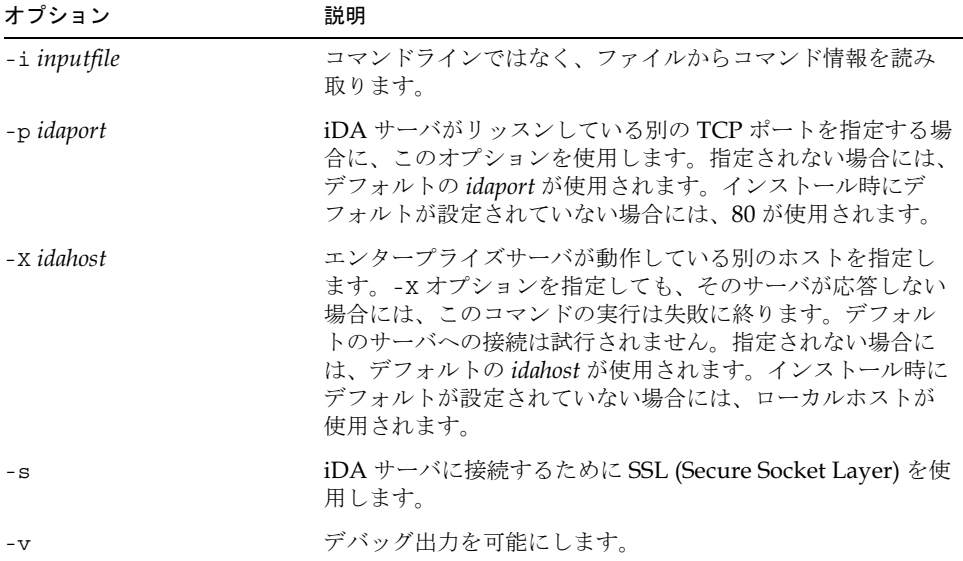

ユーザ user1@domain1.com を変更するには:

```
imadmin user modify -D chris -l sydney -d siroe.com \
-n siroe.com -w bolton
```
# imadmin user purge

imadmin user purge コマンドは、ユーザを iPlanet Messaging Server システムから永 久に削除するためのものです。一度に複数のユーザを永久に削除する場合には、-i オプ ションを使用します。

定期的なメンテナンス操作の一部として imadmin user purge コマンドを使用し、指定 の猶予期間を超えた削除済みのユーザをすべて永久に削除します。

必要に応じてこのコマンドを手作業で呼び出し、パージを実行することもできます。 このコマンドを呼び出すと、以下の順序で処理が行われます。

- 1. ディレクトリが検索され、iPlanet Messaging Server のユーザリストが作成されます。 そのエントリには、削除のマークが付けられており、指定の猶予期間を過ぎている ユーザが含まれています (インストール時に、猶予期間のデフォルト値が 10 日間に設 定されています)。
- 2. mboxutil ユーティリティが呼び出され、各ユーザが保存したメールボックスが削除 されます。
- 3. inetuserstatus 属性値が削除されると、各ユーザのディレクトリエントリ全体が削 除されます。mailuserstatus 属性が削除されると、各ユーザのメール関連の属性が 削除されます。

削除解除用のユーティリティはありません。ただし、パージまでの猶予期間が切れる前で、 パージがエントリに対して実行されるように設定されている場合であれば、管理者が任意 に ldapmodify コマンドを使って、ユーザエントリのステータス属性を「アクティブ」に 変更することができます。

#### 構文

```
imadmin user search -D login -n domain -w password [-d userdomain]
[-g \, \, \text{grace}] [-h] [-i \, \, \text{inputfile}] [-1 \, \, \text{userid}] [-P] [-p \, \, \text{idaport}] [-X \, \, \text{idahost}][-s] [-v]
```
#### オプション

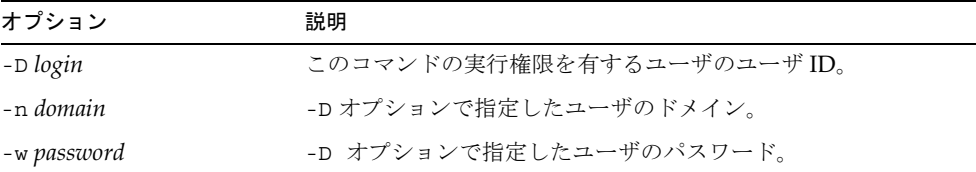

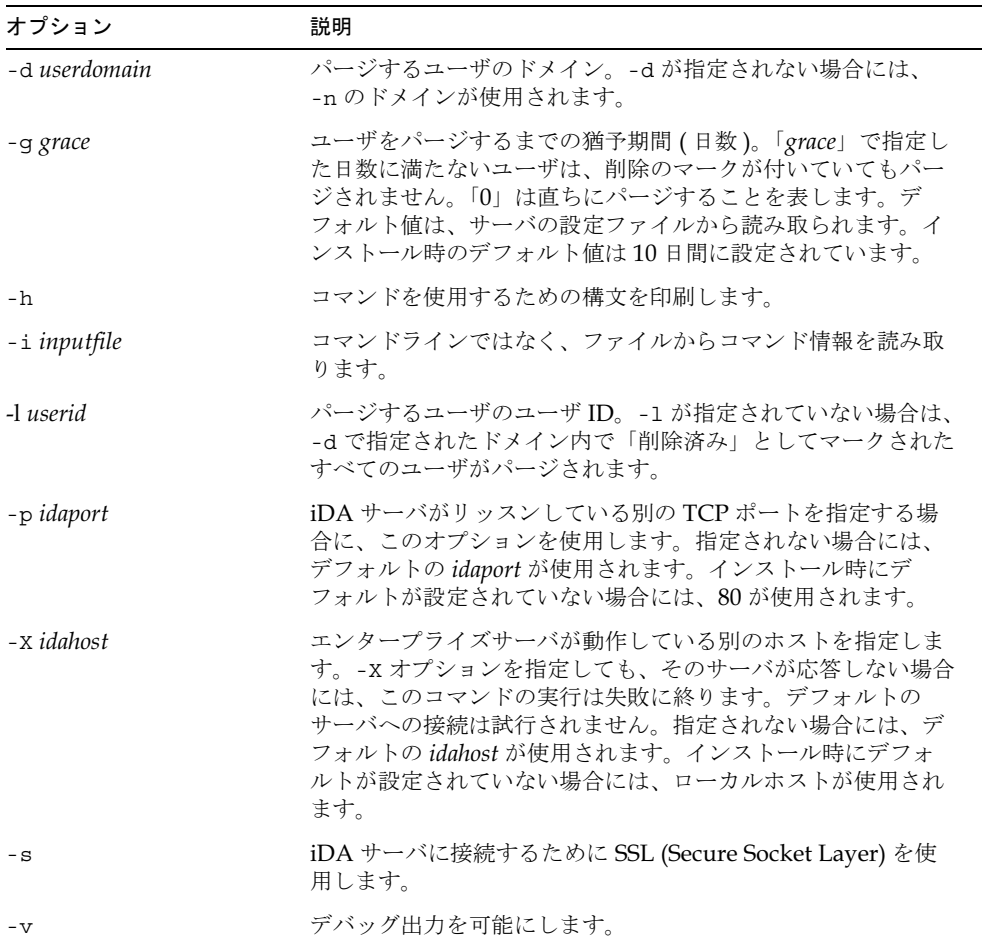

以下のオプションは必須ではありません。

#### 例

既存のユーザをパージするには:

imadmin user purge -D chris -n siroe.com -w bolton -l scott

## imadmin user search

imadmin user search コマンドは、ユーザに関連するディレクトリの全プロパティを取 得するためのものです。複数のユーザに関連するディレクトリの全プロパティを取得する には、-i オプションを使用します。

#### 構文

```
imadmin user search -D login -n domain -w password [-d userdomain]
   [-F \text{ firstname}] [-h] [-i \text{ inputfile}] [-L \text{ lastname}] [-1 \text{ userid}] [-p \text{ idaport}][-x \text{ idahost}] [-s] [-v]
```
#### オプション

| オプション       | 説明                        |
|-------------|---------------------------|
| -D login    | このコマンドの実行権限を有するユーザのユーザID。 |
| -n domain   | -D オプションで指定したユーザのドメイン。    |
| -w password | -D オプションで指定したユーザのパスワード。   |

以下のオプションは必須ではありません。

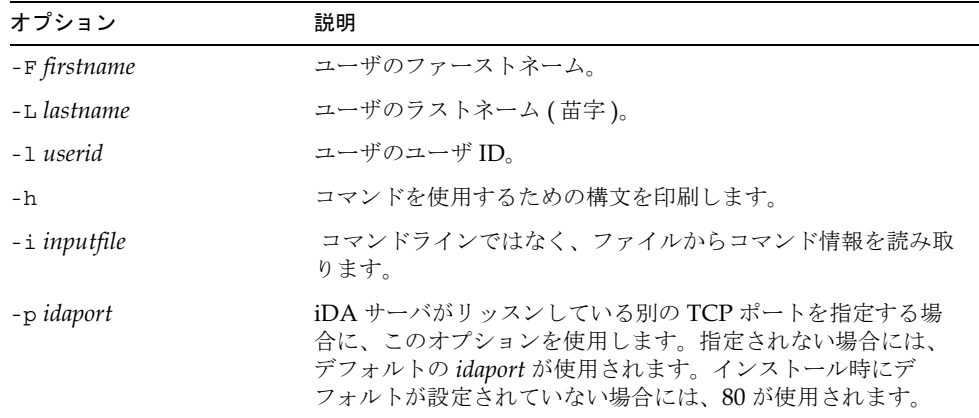

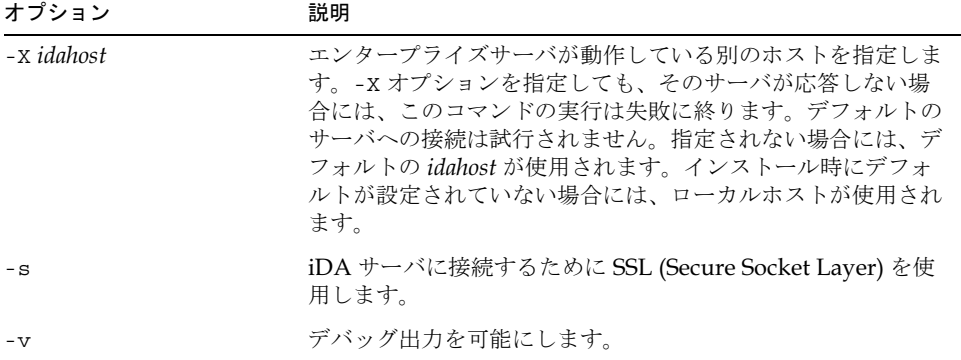

ログインが testuser であるユーザを検索するには:

imadmin user search -D chris -n siroe.com -w bolton \ -l testuser

# Messaging Server の設定

この章では、Messaging Server の設定パラメータを紹介します。これらのパラメータは、 configutil コマンドを使って設定できます。configutil コマンドの詳しい説明と構文に ついては、14ページの「configutil」を参照してください。

MTA の設定の詳細については、第5章「MTA [の設定」](#page-180-0)を参照してください。

# configutil の各パラメータ

| パラメータ                              | 説明                                                                                                    |
|------------------------------------|----------------------------------------------------------------------------------------------------|
| alarm.msqalarmnoticehost           | 警告メッセージの送信先マシン。設定されてい<br>ない場合は、ローカルホストを使用します。                                                               |
|                                    | デフォルト・ローカルホスト                                                                                               |
| alarm.msgalarmnoticeport           | デフォルト:25                                                                                                    |
| alarm.msgalarmnoticercpt           | デフォルト: Postmaster@ ローカルホスト                                                                                  |
| alarm.msqalarmnoticesender         | デフォルト: Postmaster@ ローカルホスト                                                                                  |
| alarm.msgalarmnoticetemplate       | メッセージテンプレート。テンプレートの %s<br>は、次の内容に順に置き換えられます。差出人、<br>受取人、アラームの記述、アラームのインスタ<br>ンス、アラームの現在値、アラームのサマリー<br>テキスト. |
| alarm.*.msqalarmdescription        | アラームの記述。                                                                                                    |
| alarm.*.msgalarmstatinterval       | デフォルト : 3600                                                                                                |
| alarm.*.msqalarmthreshold          | アラームのしきい値                                                                                                   |
| alarm.*.msgalarmthresholddirection | しきい値の状態を確認します。上には1(デフォ<br>ルト)、下には-1を指定します。                                                                  |
| alarm.*.msqalarmwarninginterval    | 警告を送信し直す間隔 ( 時間 )。<br>デフォルト:168                                                                             |

表 4-1 configutil の各パラメータ

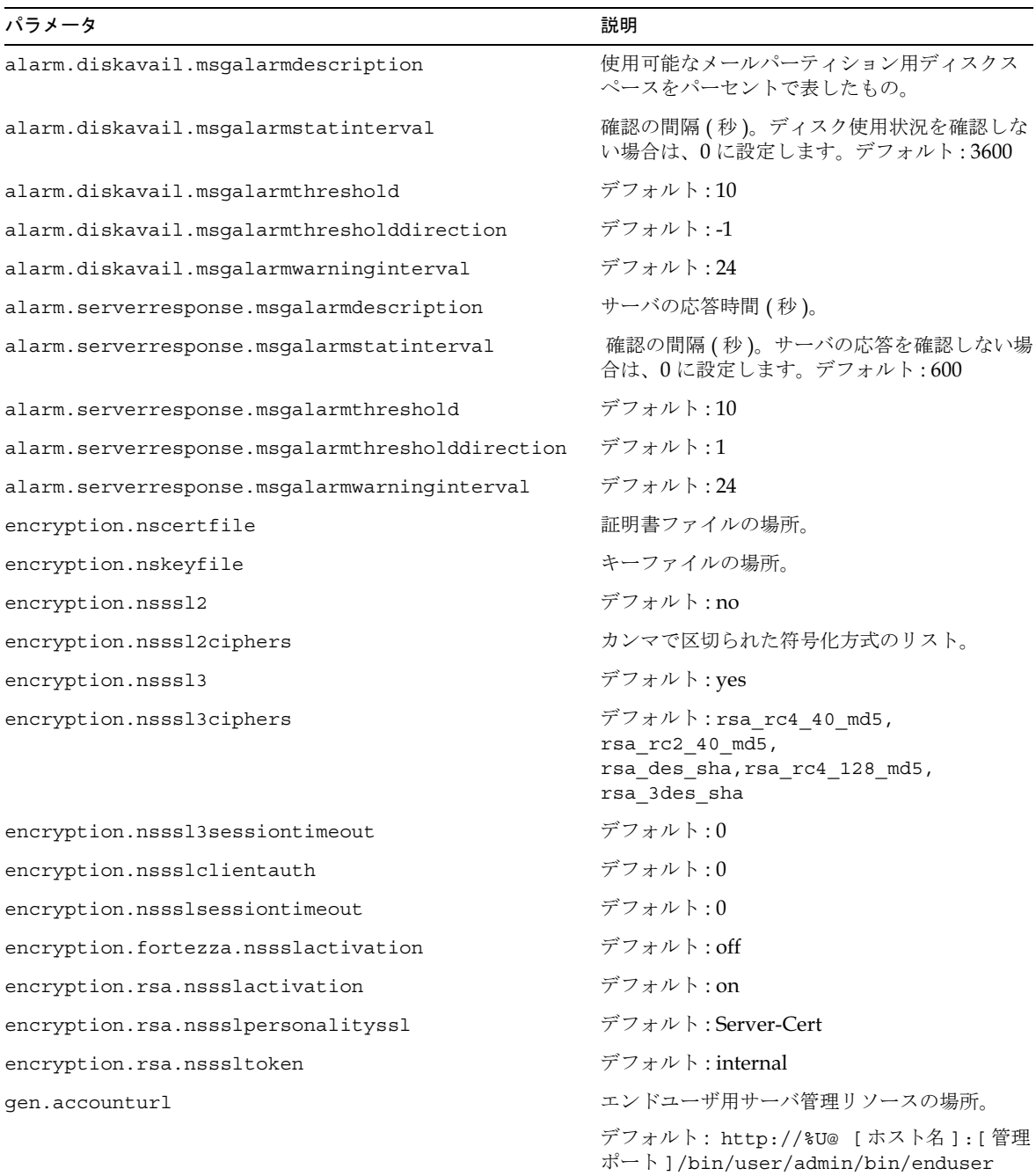

## 表 4-1 configutil の各パラメータ (続き)

| パラメータ                            | 説明                                                                                                    |
|----------------------------------|----------------------------------------------------------------------------------------------------|
| gen.configversion                | 設定バージョン。デフォルト:4.0                                                                                                    |
| qen.filterurl                    | 受信メール (サーバ側)フィルタ用の URL。                                                                                                    |
| gen.folderurl                    | 個人フォルダ管理用の URL。                                                                                                    |
| gen.installedlanguages           | デフォルト:en                                                                                                    |
| qen.listurl                      | メーリングリスト管理用の URL。                                                                                                    |
| gen.newuserforms                 | 新規ユーザへのようこそメッセージ。                                                                                                    |
| gen.sitelanguage                 | デフォルトの言語タグ。デフォルト:en                                                                                                    |
| local.cgiexeclist                | 実行するコマンドとの照合に使うパターン文字<br>列のリスト。                                                                                                    |
| local.dbstat.captureinterval     | db 統計をカウンタに取り込む間隔(秒)。デ<br>フォルト:3600                                                                                                    |
| local.defdomain                  | デフォルトのドメイン (インストール時に設定)。                                                                                                    |
| local.enduseradmincred           | エンドユーザ管理者のパスワード。                                                                                                    |
| local.enduseradmindn             | エンドユーザ管理者のユーザID。                                                                                                    |
| local.hostname                   | ローカルホスト名のDN。                                                                                                    |
| local.imta.imta tailor           | この MTA インスタンスの imta tailor ファ<br>イルの場所。                                                                                                    |
| local.imta.ldsearchtimeout       | ユーザおよびグループを検索する場合のLDAP<br>検索のタイムアウトを指定します。<br>デフォルト:-1                                                                                                    |
| local.imta.lookupandsync         | ダイレクト LDAP 検索モジュールを使う場合に<br>同期させるエントリのタイプを定義します。<br>ユーザには1(デフォルト)、グループには2、<br>ユーザとグループには3を指定します。                                                                   |
| local.imta.lookupfallbackaddress | ダイレクト LDAP 検索モジュールを使用する場<br>合、このパラメータにより最後のエイリアスの<br>検索を省略できます。その代わりに、受取人の<br>アドレスが固定アドレスに書き換えられます。<br>このパラメータは、エラーコードを返すため、<br>SEND ACCESS マッピング規則とともに使用さ<br>れます。 |
| local.imta.lookupmaxnbfailed     | ダイレクト LDAP検索モジュールを使用する場<br>合、このパラメータにより進行中の結果の返さ<br>れない LDAP 検索のルーチンプロセスを停止す<br>る時期を定義できます。デフォルト:制限なし                                                              |

表 4-1 configutil の各パラメータ (続き)

| パラメータ                      | 説明                                                                                                    |
|----------------------------|----------------------------------------------------------------------------------------------------|
| local.imta.hostnamealiases | ホスト名エイリアスのリスト。Dirsync では、こ<br>のリストと local.hostname 内のホスト名を使<br>用して、ローカルのエントリがないかが確認さ<br>れ、エントリの mailhost 属性と比較されます。                         |
| local.imta.mailalises      | デフォルト属性を上書きする、カンマで区切ら<br>れた LDAP 属性のリスト。これらの属性は、転<br>送可能な電子メールアドレスにします。                                                                     |
|                            | たとえば、<br>local.imta.mailaliases=mail,mailAlternate<br>Address, rfc822mailbox, rfc822mail alias の場合、<br>メッセージの転送時に MTA によりこれらの属<br>性が考慮されます。 |
|                            | $\vec{\tau}$ フォルト: mailAlternateAddress                                                                                                    |
| local.imta.schematag       | dirsync でサポートされている LDAP エントリ<br>のタイプを定義します。デフォルト: ims50                                                                                     |
| local.imta.ugfilter        | ユーザとグループを検索するときに dirsync が<br>使用する LDAP 検索フィルタを設定します。                                                                                       |
|                            | たとえば、LDAP エントリのみを<br>inetLocalMailRecipient オブジェクトクラスと<br>myispSubscriber オブジェクトクラスで考慮したい<br>場合、このパラメータを次のように設定します。                         |
|                            | local.imta.ugfilter=(&(objectClass=<br>inetLocalMailRecipient)<br>(objectClass=myispSubscriber))                                            |
|                            | デフォルトのフィルタ:<br>objectClass=inetLocalMailRecipient                                                                                           |
|                            | 注:段階的な dirsync の場合には、この<br>uglfilterにタイムスタンプフィルタが追加さ<br>れます。このため、カスタムフィルタは括弧で<br>囲む必要があります。                                                 |
| local.imta.statssamplesize | dirsync が、ユーザエントリとグループエントリ<br>の数に関するレポートを表示するかどうかを設<br>定します。デフォルト: yes                                                                      |
| local.imta.reversenabled   | リバースデータベースの生成をトリガします。<br>デフォルト:yes                                                                                                    |

表 4-1 configutil の各パラメータ (続き)

| パラメータ                         | 説明                                                                                                    |
|-------------------------------|----------------------------------------------------------------------------------------------------|
| local.imta.vanityenabled      | バニティドメインを有効にするかどうかを設定<br>します。yes に設定するとバニティドメインが<br>有効になります。変数がない場合、MTA はバニ<br>ティドメインを有効にするものとみなします。<br>デフォルト:yes |
| local.imta.catchallenabled    | すべてのメールアドレスまたは @domain 形式の<br>mailAlternateAddress を取り込むかどうかを制御<br>します。                                           |
|                               | デフォルト:yes                                                                                                    |
| local.imta.scope              | mailhost 属性がローカルホストであるエント<br>リのみをキャッシュするよう dirsync に指示し<br>ます。                                                    |
| local.imta.ssrenabled         | サーバ側規則データベースの生成をトリガします。                                                                                           |
|                               | デフォルト:yes                                                                                                    |
| local.installeddir            | ソフトウェアインストールディレクトリの完全<br>なパス名。                                                                                    |
| local.instancedir             | サーバインスタンスディレクトリの完全なパス名。                                                                                           |
| local.lastconfiqfetch         | タイムスタンプが付いた最後の設定。                                                                                                 |
| local.ldapbasedn              | ベース DN。                                                                                                    |
| local.ldapcachefile           | キャッシュされた設定の場所。                                                                                                    |
| local.ldaphost                | SIE の LDAP サーバ。                                                                                                   |
| local.ldapisiedn              | インストール済みソフトウェアの DN。                                                                                               |
| local.ldappoolrefreshinterval | LDAP 接続が自動的に切断され、LDAP サーバ<br>に再び接続されるまでの時間。また、フェイル<br>オーバーディレクトリサーバからプライマリ<br>ディレクトリサーバへ返るまでの経過時間。                |
|                               | デフォルト:-1 (更新なし)                                                                                                   |
| local.ldapport                | LDAP ポート。デフォルト:389                                                                                                |
| local.ldapsiecred             | サーバ証明書。                                                                                                    |
| local.ldapsiedn               | サーバインスタンスエントリの DN。                                                                                                |
| local.ldapusessl              | LDAP 認証が SSL を使うかどうかを設定しま<br>す。デフォルト:no                                                                           |
| local.queuedir                | スプールディレクトリの完全なパス名。                                                                                                |

表 4-1 configutil の各パラメータ (続き)

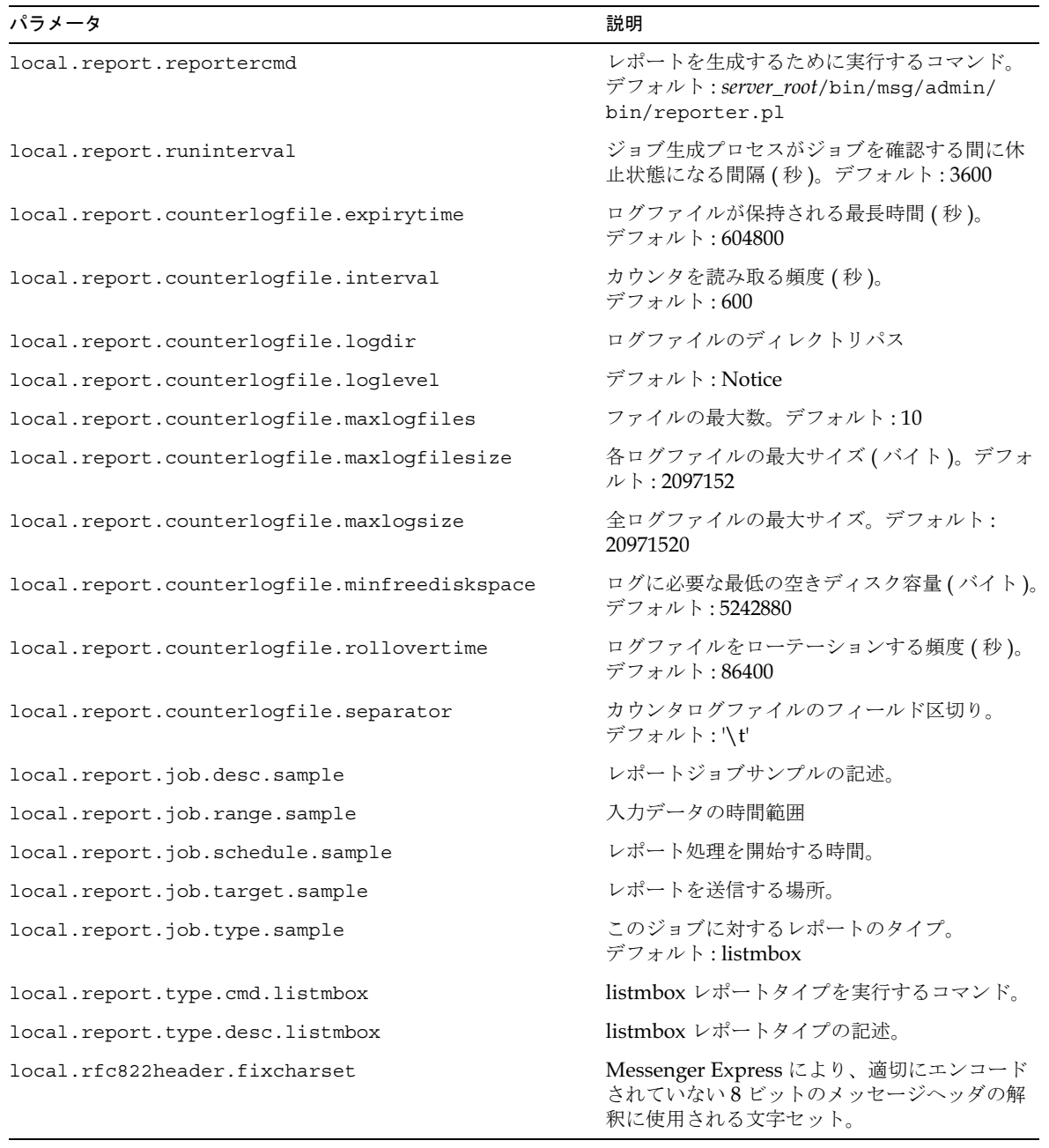

## 表 4-1 configutil の各パラメータ (続き)

| パラメータ                                  | 説明                                                                                                    |
|----------------------------------------|----------------------------------------------------------------------------------------------------|
| local.rfc822header.fixlanq             | Messenger Express により、適切にエンコード<br>されていない8ビットのメッセージヘッダの解<br>釈に使用される2文字の言語IDを指定。このパ<br>ラメータは、fixcharset パラメータとともに<br>使用します。                                                                                                    |
| local.servergid                        | UNIX におけるサーバグループ ID。                                                                                                    |
|                                        | デフォルト:指定なし                                                                                                    |
| local.servername                       | サーバ名。                                                                                                    |
| local.serverroot                       | サーバルート。                                                                                                    |
| local.servertype                       | サーバタイプ。デフォルト:msg                                                                                                    |
| local.serveruid                        | UNIX におけるサーバのユーザ ID。<br>デフォルト: msgsrv                                                                                                    |
| local.service.http.maxcollectmsglen    | サーバがリモートの POP メールボックスから収<br>集するメッセージの最大サイズ。このメール<br>ボックスのメッセージがこのサイズを超えると、<br>その時点で収集が中止されます。                                                                                                    |
| local.service.http.rfc2231compliant    | WebMailの RFC-2231 エンコーダを有効にし、<br>添付ファイルの名前が RFC-2231 に定義された<br>方法でエンコードされるようにします。                                                                                                    |
| local.service.http.smtpauthpassword    | エンドユーザ AUTH SMTP ユーザのパスワード。                                                                                                    |
| local service.http.smtpauthuser        | エンドユーザ AUTH SMTP ユーザのユーザ ID。                                                                                                    |
|                                        | このパラメータにより、Messenger Expressの<br>ユーザは通常の Netscape Communicator の場<br>合と同様に、認証された SMTP メッセージを受<br>信できるようになります。これを機能させるに<br>は、mshttpd に与えられたユーザ ID とパス<br>ワードが、ストア管理者であること、つまり<br>store.adminsリストに含まれている(たとえ<br>ば、admin と admin) 必要があります。このパ<br>ラメータを設定すると、ローカルユーザから受<br>信したメールは、メッセージを表示するウィン<br>ドウの [From:] ヘッダの横に [Internal] と表示<br>されるようになります。 |
| local.service.pab.alwaysusedefaulthost | 使用する PAB サーバ1つを有効にします。                                                                                                    |
|                                        | デフォルト:False                                                                                                    |

表 4-1 configutil の各パラメータ (続き)

| パラメータ                                | 説明                                                             |
|--------------------------------------|----------------------------------------------------------------|
| local.service.pab.attributelist      | 個人用アドレス帳のエントリに新規属性を追加<br>します。このパラメータを使用すると、新しい<br>属性を作成できます。   |
|                                      | デフォルト: pabattrs                                                |
| local.service.pab.enabled            | PAB機能を有効または無効にします。                                             |
|                                      | デフォルト:1                                                        |
| local.service.pab.ldapbasedn         | PAB 検索のベース DN。                                                 |
|                                      | デフォルト: o=pab                                                   |
| local.service.pab.ldapbinddn         | PAB 検索のバインド DN。                                                |
| local.service.pab.ldaphost           | PABの Directory Server があるホストの名前。                               |
| local.service.pab.ldappasswd         | local.service.pab.ldapbinddn で指定さ<br>れたユーザのパスワード。              |
| local.service.pab.ldapport           | PAB Directory Server のポート番号。                                   |
| local.service.pab.maxnumberofentries | 1つの PAB が保存できるエントリの最大数。                                        |
|                                      | デフォルト:500                                                      |
| local.service.pab.migrate415         | "on"に設定した場合、PAB移行を有効にしま<br>す。デフォルト:"off"                       |
| local.store.snapshotinterval         | メッセージストア DB のスナップショット間隔。<br>デフォルト:0                            |
| local.store.snapshotpath             | メッセージストア DBのスナップショットを保<br>存する場所へのパス名。                          |
| local.store.deadlock.autodetect      | デッドロックの解消にすべてまたは1つのス<br>レッドを使うかどうかを設定します。デフォル<br>$\vdash$ : no |
| local.store.deadlock.checkinterval   | lock detect が再度設定されるまでの休止時間<br>(マイクロ秒)を指定します。デフォルト:1000        |
| local.supportedlanguages             | サーバコードでサポートされている言語。                                            |
| local.tmpdir                         | service.http.spooldirのデフォルト値。                                  |
| local.ugldapbasedn                   | Directory Server におけるユーザ / グループ設<br>定ツリーのルート。                  |
| local.ugldapbindcred                 | ユーザ / グループ管理者のパスワード。                                           |
| local.ugldapbinddn                   | ユーザ / グループ管理者の DN。                                             |

表 4-1 configutil の各パラメータ (続き)

| パラメータ                           | 説明                                                                                                    |
|---------------------------------|----------------------------------------------------------------------------------------------------|
| local.ugldaphasplainpasswords   | ユーザパスワードを平文 (サーバによる読み取<br>りが可能)で保存するようにユーザ / グループ<br>LDAPサーバを設定するかどうかを指定します。<br>デフォルト:no                                                                                                    |
| local.ugldaphost                | ユーザ検索用の LDAP サーバ。                                                                                                    |
| local.ugldapport                | LDAP ポート。デフォルト:389                                                                                                    |
| local.ugldapuselocal            | デフォルト:yes                                                                                                    |
| local.ugldapusessl              | SSL を使って LDAP サーバに接続するかどうか<br>を設定します。デフォルト:no                                                                                                    |
| local.webmail.sso.cookiedomain  | クライアントに送り返される SSO cookie のドメ<br>インフィールドに含める値を指定します。                                                                                                    |
| local.webmail.sso.enable        | ログインページが取り込まれるときに、クライ<br>アントによって提示される SSO cookie の受け取<br>りと確認を含む、すべての SSO 機能を実行しま<br>す。ログインを成功させるために、クライアン<br>トに SSO cookie を返し、独自の cookie を確認<br>するために他の SSO パートナーからのリクエス<br>トに応答します。0に設定すると、サーバはど<br>の SSO 機能も実行しません。デフォルトは0で<br>す。このパラメータには、整数値が必要です。 |
| local.webmail.sso.id            | Web メールサーバによって設定された SSO<br>cookie をフォーマットする場合のアプリケー<br>ション ID 値を指定します。デフォルトは<br>NULL です。このパラメータには、文字列値が<br>必要です。                                                                                                    |
| local.webmail.sso.prefix        | Web メールサーバによって設定された SSO<br>cookie をフォーマットする場合のプレフィック<br>ス値を指定します。サーバは、このプレフィッ<br>クス値を持つ SSO cookie だけを認識し、その他<br>の SSO cookie は無視します。デフォルトは<br>NULL です。このパラメータには、文字列値が<br>必要です。                                                                          |
| local.webmail.sso.singlesignoff | クライアントがログアウトする際に、<br>local.webmail.sso.prefix で設定されている値に一<br>致するプレフィックス値を持つ、クライアント内<br>のすべての SSO cookie をクリアします。0に設<br>定すると、Webメールサーバは独自の cookieだ<br>けをクリアします。デフォルトは0です。                                                                                 |

表 4-1 configutil の各パラメータ (続き)

| パラメータ                      | 説明                                                                                                    |
|----------------------------|----------------------------------------------------------------------------------------------------|
| logfile.*.buffersize       | ログバッファのサイズ (バイト)デフォルト:0。<br>*は、次のコンポーネントのいずれかとなりま<br>す。admin、default、http、imap、imta、<br>pop                 |
| logfile.*.expirytime       | ログファイルが保持される期間 (秒)。デフォル<br>ト:604800。*は、次のコンポーネントのいず<br>れかとなります。admin、default、http、<br>imap, imta, pop       |
| logfile.*.flushinterval    | ログファイルにバッファをフラッシュする間隔<br>(秒)。デフォルト:60。*は、次のコンポーネ<br>ントのいずれかとなります。admin、default、<br>http, imap, imta, pop    |
| logfile.*.logdir           | ログファイルのディレクトリパス*は、次のコ<br>ンポーネントのいずれかとなります。admin、<br>default, http, imap, imta, pop                          |
| logfile.*.loglevel         | * は、次のコンポーネントのいずれかとなりま<br>す。admin、default、http、imap、imta、<br>pop                                            |
| logfile.*.logtype          | *は、次のコンポーネントのいずれかとなりま<br>す。admin、default、http、imap、imta、<br>pop                                             |
| logfile.*.maxlogfiles      | ファイルの最大数。デフォルト:10。*は、次の<br>コンポーネントのいずれかとなります。admin、<br>default, http, imap, imta, pop                       |
| logfile.*.maxlogfilesize   | 各ログファイルの最大サイズ (バイト)。デフォ<br>ルト:2097152。*は、次のコンポーネントのい<br>ずれかとなります。admin、default、http、<br>imap, imta, pop     |
| logfile.*.maxlogsize       | 全ログファイルの最大サイズ。デフォルト:<br>20971520。*は、次のコンポーネントのいずれ<br>かとなります。admin、default、http、<br>imap, imta, pop          |
| logfile.*.minfreediskspace | ログに必要な最低の空きディスク容量(バイト)。<br>デフォルト:5242880。*は、次のコンポーネン<br>トのいずれかとなります。admin、default、<br>http, imap, imta, pop |
| logfile.*.rollovertime     | ログファイルをローテーションする頻度 (秒)。<br>デフォルト:86400。*は、次のコンポーネント<br>のいずれかとなります。admin、default、<br>http, imap, imta, pop   |

表 4-1 configutil の各パラメータ (続き)

| パラメータ                            | 説明                                                                                                    |
|----------------------------------|----------------------------------------------------------------------------------------------------|
| logfile.*.syslogfacility         | ログを syslog に入れるかどうか指定します。デ<br>フォルト:no。*は、次のコンポーネントのい<br>ずれかとなります。admin、default、http、<br>imap, imta, pop |
| logfiles.admin.alias             | デフォルト:  logfile admin                                                                                   |
| logfiles.default.alias           | デフォルト:  logfile default                                                                                 |
| logfiles.http.alias              | デフォルト:  logfile http                                                                                    |
| logfiles.imap.alias              | デフォルト:  logfile imap                                                                                    |
| logfiles.imta.alias              | デフォルト:  logfile imta                                                                                    |
| logfiles.pop.alias               | デフォルト:  logfile pop                                                                                     |
| service.authcachesize            | 各エントリは 60 バイトを使用します。                                                                                    |
|                                  | デフォルト:10000                                                                                             |
| service.authcachettl             | キャッシュエントリ TTL (秒)。<br>デフォルト:900                                                                         |
| service.dcroot                   | Directory Server における DC ツリーのルート。<br>デフォルト:o=Internet                                                   |
| service.defaultdomain            | ドメインなしで、電子メールアドレスを完了す<br>るために使用されます。                                                                    |
| service.dnsresolveclient         | 名前検索クライアントホストをリバースするか<br>どうかを設定します。デフォルト:no                                                             |
| service.http.allowadminproxy     | 管理者にプロキシ認証の権限を与えるかどうか<br>を設定します。デフォルト:no                                                                |
| service.http.allowanonymouslogin | Anonymous のログインを許可するかどうかを<br>設定します。デフォルト:no                                                             |
| service.http.connlimits          | IPアドレスあたりの最大接続数。                                                                                        |
| service.http.domainallowed       | HTTP アクセスが許可されたドメインおよび /<br>または IP アドレスのリスト。                                                            |
| service.http.domainnotallowed    | HTTP アクセスが許可されないドメインおよび /<br>またはIPアドレスのリスト。                                                             |
| service.http.enable              | サーバを自動的に起動するかどうかを設定しま<br>す。デフォルト:yes                                                                    |
| service.http.enablesslport       | サービスを SSL ポートで開始するかどうかを設<br>定します。デフォルト:no                                                               |
| service.http.extraldapattrs      | カスタマイズ用の予備の LDAP 属性。                                                                                    |

表 4-1 configutil の各パラメータ (続き)

| パラメータ                           | 説明                                                                                                    |
|---------------------------------|----------------------------------------------------------------------------------------------------|
| service.http.fullfromheader     | 完全な from ヘッダを送信するかどうかを設定<br>します。デフォルト:no                                                                                                    |
| service.http.idletimeout        | アイドルタイムアウト(分)。デフォルト:3                                                                                                    |
| service.http.ipsecurity         | ログインIPアドレスへのセッションアクセスを<br>制限するかどうかを設定します。                                                                                                    |
|                                 | デフォルト:ves                                                                                                    |
| service.http.ldappoolsize       | LDAP 接続の数。デフォルト:1                                                                                                    |
| service.http.maxmessagesize     | クライアントが送信できる最大のメッセージサ<br>イズ。デフォルト:5242880                                                                                                    |
| service.http.maxpostsize        | http 掲示コンテンツの最高長。<br>デフォルト: 5242880                                                                                                    |
| service.http.maxsessions        | サーバプロセスあたりの最大セッション数。<br>デフォルト:6000                                                                                                    |
| service.http.maxthreads         | サーバプロセスあたりの最大スレッド数。<br>デフォルト:250                                                                                                    |
| service.http.numprocesses       | プロセス数。デフォルト:1                                                                                                    |
| service.http.plaintextmincipher | 平文によるログインを許可するかどうかを設定<br>します。0にすると、常に平文でのログインを<br>許可します。-1にすると、平文でのログインを<br>許可しません。40または128にすると、40また<br>は128 ビットキーによる暗号化を使ったログイ<br>ンを必要とします。デフォルト:0 |
| service.http.port               | サーバポート番号。デフォルト:80                                                                                                    |
| service.http.proxydomainallowed | プロキシ認証に対して許可されたドメインまた<br>はIPアドレスのリスト。                                                                                                    |
| service.http.resourcetimeout    | Web メールリソースの減少タイムアウト ( 秒 )。<br>デフォルト:900                                                                                                    |
| service.http.sessiontimeout     | Web メールクライアントのセッションタイムア<br>ウト。デフォルト : 7200                                                                                                    |
| service.http.smtphost           | SMTP リレーホスト。                                                                                                    |
| service.http.smtpport           | SMTP リレーポート。デフォルト:25                                                                                                    |
| service.http.sourceurl          | Web メールサーバ URL                                                                                                    |
| service.http.spooldir           | 送信クライアントメールのスプールディレクトリ。                                                                                                    |
| service.http.sslcachesize       | キャッシュされる SSL セッションの数。<br>デフォルト:0                                                                                                    |

表 4-1 configutil の各パラメータ (続き)

| パラメータ                            | 説明                                                                                                    |
|----------------------------------|----------------------------------------------------------------------------------------------------|
| service.http.sslport             | SSL サーバ ポート番号。デフォルト: 443                                                                                                    |
| service.http.sslsourceurl        | Web メールサーバ URL                                                                                                    |
| service.http.sslusessl           | SSL を無効にするかどうかを設定します。<br>デフォルト:yes                                                                                                    |
| service.imap.allowanonymouslogin | Anonymous ログインを許可します。<br>デフォルト:no                                                                                                    |
| service.imap.banner              | IMAP プロトコルの「ようこそ」見出し。                                                                                                    |
| service.imap.connlimits          | IPアドレスあたりの最大接続数。                                                                                                    |
| service.imap.domainallowed       | IMAP アクセスを許可するドメインおよび / ま<br>たは IP アドレスのリスト。                                                                                                    |
| service.imap.domainnotallowed    | IMAP アクセスを許可しないドメインおよび /<br>または IP アドレスのリスト。                                                                                                    |
| service.imap.enable              | サーバを自動的に起動するかどうかを設定しま<br>す。デフォルト:yes                                                                                                    |
| service.imap.enablesslport       | サービスを SSL ポートで開始するかどうかを設<br>定します。デフォルト:no                                                                                                    |
| service.imap.idletimeout         | アイドルタイムアウト(秒)。デフォルト:30                                                                                                    |
| service.imap.ldappoolsize        | LDAP 接続の数。デフォルト:1                                                                                                    |
| service.imap.maxsessions         | サーバプロセスあたりの最大セッション数。<br>デフォルト:4000                                                                                                    |
| service.imap.maxthreads          | サーバプロセスあたりの最大スレッド数。<br>デフォルト:250                                                                                                    |
| service.imap.numprocesses        | プロセス数。デフォルト:1                                                                                                    |
| service.imap.plaintextmincipher  | 平文によるログインを許可するかどうかを設定<br>します。0にすると、常に平文でのログインを<br>許可します。-1にすると、平文でのログインを<br>許可しません。40または128にすると、40また<br>は 128 ビットキーによる暗号化を使ったログイ<br>ンを必要とします。デフォルト:0 |
| service.imap.port                | サーバポート番号。デフォルト:143                                                                                                    |
| service.imap.sslcachesize        | キャッシュされる SSL セッションの数。<br>デフォルト:0                                                                                                    |
| service.imap.sslport             | SSL サーバポート番号。デフォルト: 993                                                                                                    |
| service.imap.sslusessl           | SSLを無効にするかどうかを設定します。<br>デフォルト : yes                                                                                                    |

表 4-1 configutil の各パラメータ (続き)

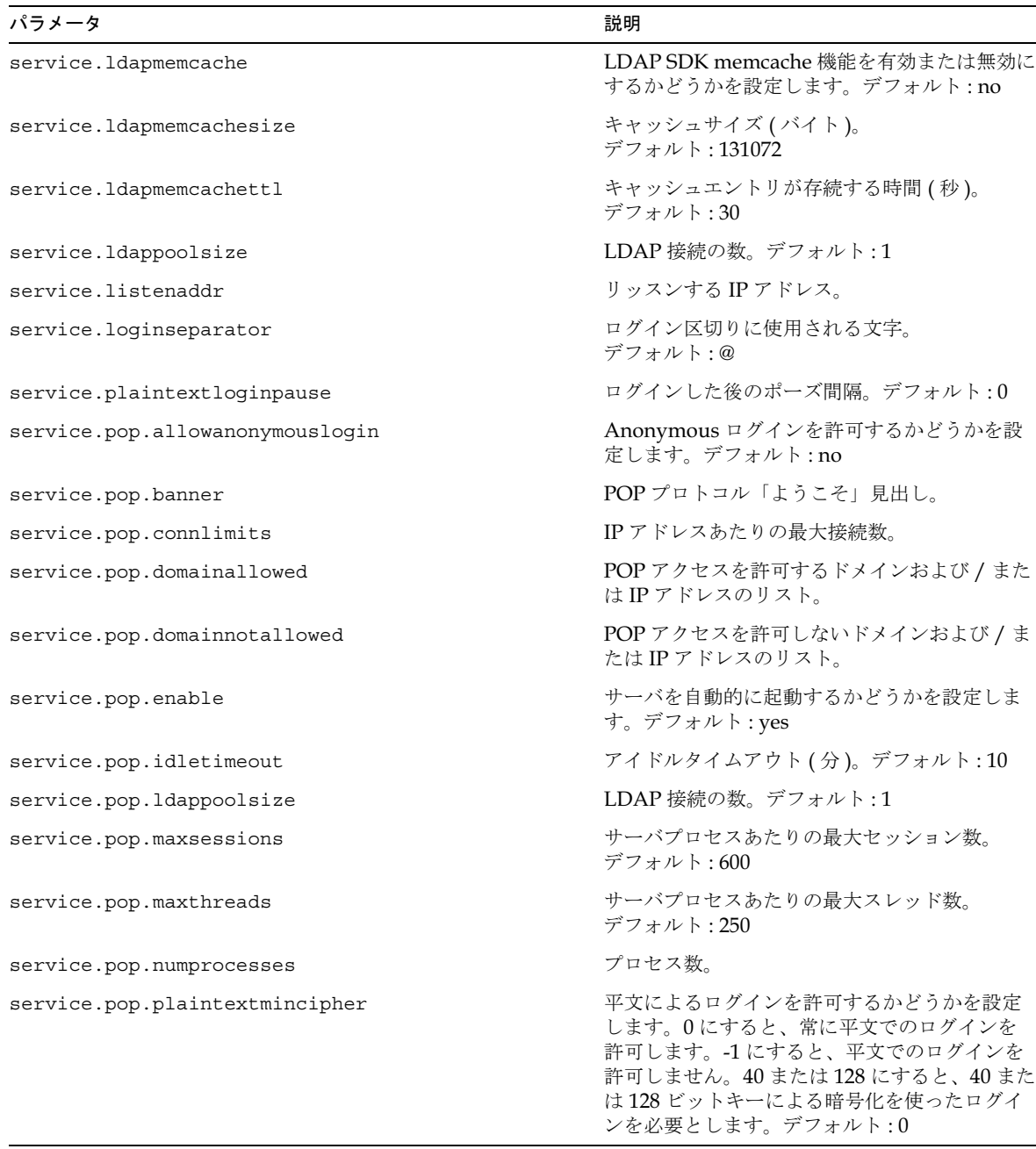

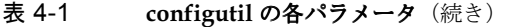

| パラメータ                              | 説明                                                                              |
|------------------------------------|---------------------------------------------------------------------------------|
| service.pop.popminpoll             | クライアントの最小ポーリング間隔(秒)。<br>デフォルト:0                                                 |
| service.pop.port                   | POP サーバポート番号。デフォルト:110                                                          |
| service.pop.sslusessl              | SSL を無効にするかどうかを設定します。<br>デフォルト:yes                                              |
| service.readtimeout                | サーバの応答時間をチェックする際に、「hello」<br>文字列を受信するまでの許容時間。<br>デフォルト:10                       |
| service.sslpasswdfile              | 各キーファイルのパスワード                                                                   |
| store.admins                       | メッセージストア管理者の権限を持つユーザ ID<br>(スペースで区切られている)のリスト。                                  |
| store.cleanupage                   | 消去とクリーンアップの間の最小時間 (時間単<br>位)。デフォルト:1                                            |
| store.dbcachesize                  | メールボックスリストデータベースのキャッ<br>シュサイズ。デフォルト:8388608                                     |
| store.dbtmpdir                     | メールボックスリストデータベースの一時ディ<br>レクトリ。                                                  |
| store.defaultacl                   | デフォルトのACL。                                                                      |
| store.defaultmailboxquota          | ユーザアカウントで指定されていない場合のデ<br>フォルトのメールボックス制限容量。デフォル<br>ト:-1(無制限)                     |
| store.defaultmessagequota          | ユーザアカウントで指定されていない場合のデ<br>フォルトのメッセージ制限容量。デフォルト:-1<br>(無制限)                       |
| store.defaultpartition             | デフォルトのパーティション。                                                                  |
| store.diskflushinterval            | デフォルト:15                                                                        |
| store.expirerule.*.exclusive       | このパラメータが「yes」に設定されている場<br>合、その他の規則が与えられた条件に一致する<br>場合でも、これが適用される唯一の規則となり<br>ます。 |
|                                    | デフォルト:no                                                                        |
| store.expirerule.*.folderpattern   | 規則を適用するフォルダ。                                                                    |
| store.expirerule.*.foldersizebytes | フォルダ内の最大バイト数。                                                                   |
| store.expirerule.*.messagecount    | 指定したフォルダに保存できるメッセージの最<br>大数。                                                    |

表 4-1 configutil の各パラメータ (続き)

| パラメータ                              | 説明                                                                                                    |
|------------------------------------|----------------------------------------------------------------------------------------------------|
| store.expirerule.*.messagedays     | 指定したフォルダにメッセージを保存しておく<br>ことができる最大時間。                                                                                                    |
| store.expirerule.*.messagesize     | メッセージの最大サイズ (バイト)。                                                                                                    |
| store.expirerule.*.messagesizedays | messagesize メッセージが存続できる期間。                                                                                                    |
| store.expirestart                  | stored が毎日のクリーンアップを開始する<br>時刻。                                                                                                    |
|                                    | デフォルト: 23                                                                                                    |
| store.partition.*.path             | ストアパーティションのディレクトリパス。                                                                                                    |
| store.partition.primary.path       | プライマリパーティションの完全なパス名。                                                                                                    |
|                                    | デフォルト:server_root/msg-instance/store/<br>partition/primary                                                                                                    |
| store.quotaenforcement             | quotaenforcement のオン / オフを切り替える。<br>デフォルト:on                                                                                                    |
| store.quotaexceededmsg             | 制限容量が store.quotawarn を超えた場合に、<br>ユーザに送信されるメッセージ。このパラメータ<br>を有効にするには、次の設定変数を設定します。                                                                                                    |
|                                    | configutil -o store.quotaexceededmsg<br>-v 'Subject: WARNING: User quota<br>exceeded\\$\\$User quota threshold exceeded -<br>reduce space used.' configutil -o<br>store.quotanotification -v on |
|                                    | デフォルト: off                                                                                                    |
| store.quotaexceededmsginterval     | 次の quotaexceededmsg を送信するまでの間隔<br>(日)。デフォルト:7                                                                                                    |
| store.quotagraceperiod             | メールボックスが制限容量を越えてから、その<br>メールボックス宛てのメールが拒否されるよう<br>になるまでの時間 (時間)。デフォルト:120                                                                                                    |
| store.quotanotification            | quotanotification のオン / オフを切り替えます。<br>デフォルト:off                                                                                                    |
| store.quotawarn                    | クライアントが警告を受けるときの超過制限容<br>量をパーセントで示したもの。デフォルト:90                                                                                                    |
| store.serviceadmingroupdn          | サービス管理者グループのDN。                                                                                                    |
| store.umask                        | umask のデフォルト:077                                                                                                    |

表 4-1 configutil の各パラメータ (続き)
第 5 章

# MTA の設定

この章には、以下の項目があります。

- imta.cnf ファイル
- N [チャネル定義](#page-184-0)
- [チャネル設定キーワード](#page-184-1)
- N [エイリアスファイル](#page-234-0)
- ⁄var/mail [チャネルオプ](#page-235-0)ションファイル
- SMTP [チャネルオプ](#page-237-0)ションファイル
- [変](#page-244-0)換
- N [マッピングファイル](#page-251-0)
- N オプショ[ンファイル](#page-265-0)
- N [テイラーファイル](#page-276-0)
- Dirsync オプショ[ンファイル](#page-279-0)
- 自動返信オプショ[ンファイル](#page-280-0)
- N ジョブ[コントローラ](#page-281-0)
- N [ディスパッチャ](#page-285-0)

## MTA 設定ファイル

このセクションでは、MTA設定ファイルの構造とレイアウトについて説明します。設定 の変更の中には、第2章「Message Transfer Agent [のコマンドラインユーティリティ」](#page-54-0)で 説明しているように、コマンドラインのインターフェイスを使って行うことができるもの もあります。コマンドラインで変更できないものは、設定ファイルを編集して行うことが できます。設定ファイルの編集は経験のある管理者以外の方にはお勧めしません。

設定ファイルはすべて ASCII テキストファイルで、どのようなテキストエディタでも生 成、変更が可能です。設定ファイルの権限は、どのユーザーでも読み取り可能に設定しな ければなりません。設定ファイルをすべてのユーザーに対して読み取り可能にしないと、 予期しない MTA 障害の原因になることもあります。ほとんどのファイルの物理行は 252 バイトに制限されており、バックスラッシュ(\)の継続文字を使って論理行を複数の物理 行に分けることができます。

表 5-1 に、MTA 設定ファイルとその簡単な説明を一覧します。

<span id="page-181-0"></span>表 5-1 MTA 設定ファイル

| ファイル                   | 説明                                                                                                    |
|------------------------|----------------------------------------------------------------------------------------------------|
| 自動返信オプション              | autoreply プログラムが使うオプションです。                                                                                    |
| ファイル                   | server_root/msq-instance/imta/config/autoreply.opt                                                            |
| エイリアスファイル              | ディレクトリに存在しないエイリアスを実装します。                                                                                      |
| (必須)                   | server_root/msq-instance/imta/confiq/aliases                                                                  |
| SMTP チャネルオプション<br>ファイル | チャネルの多くは、チャネル固有のオプションを設定するため<br>に、チャネルオプションファイルを使用します。<br>server_root/msg-instance/imta/config/channel option |
| 変換ファイル                 | メッセージ本体部分の変換を制御するために変換チャネルによっ<br>て使われます。<br>server_root/msq-instance/imta/confiq/conversions                  |
| Dirsync オプション          | dirsync プログラムが使用するオプションです。                                                                                    |
| ファイル (必須)              | server_root/msq-instance/imta/confiq/dirsync.opt                                                              |
| ディスパッチャ設定              | サービスディスパッチャの設定ファイルです。                                                                                         |
| ファイル (必須)              | server_root/msq-instance/imta/config/dispatcher.cnf                                                           |
| imta.cnf ファイル (必須)     | チャネル定義のほかに、アドレスの書き換えとルーティングのた<br>めに使用されます。<br>server_root/msg-instance/imta/config/imta.cnf                   |
| マッピングファイル              | マッピングテーブルのリポジトリです。                                                                                            |
| (必須)                   | server_root/msg-instance/imta/config/mappings                                                                 |
| オプションファイル              | グローバル MTA オプションのファイルです。<br>server_root/msq-instance/imta/confiq/option.dat                                    |
| テイラーファイル (必須)          | 場所を指定するためのファイルです。<br>server_root/msq-instance/imta/confiq/imta tailor                                         |
| ジョブコントローラ設定            | ジョブコントローラによって使用される設定ファイルです。                                                                                   |
| ファイル (必須)              | server_root/msq-instance/imta/confiq/job controller.cnf                                                       |

表 5-2 に、MTA データベースファイルとその簡単な説明を一覧します。

表 5-2 MTA データベースファイル

<span id="page-182-1"></span>

| ファイル                 | 説明                                                                                                    |
|----------------------|----------------------------------------------------------------------------------------------------|
| アドレスリバース<br>データベース   | 送信メールのアドレスを変更するために使用されます。この<br>データベースは imsimta dirsync コマンドを使用して生成<br>され、直接編集すべきではありません。直接編集しないでくだ<br>さい。server_root/msq-instance/imta/db/reversedb.db                        |
| エイリアスデータベース<br>(必須)  | エイリアス、メールの転送、メーリングリストを実行します。<br>imsimta dirsyncを使ってディレクトリを変更します。直接<br>編集しないでください。<br>server_root/msq-instance/imta/db/aliasesdb.db                                            |
| ドメインデータベース           | その他の書き換え規則を格納するために使用されます。直接編<br>集しないでください。<br>server_root/msq-instance/imta/db/domaindb.db                                                                                    |
| 一般データベース             | サイト固有の目的のために、ドメイン書き換え規則と一緒に、<br>あるいはマッピング規則の中で使用されます。<br>server_root/msq-instance/imta/db/qeneraldb.db                                                                        |
| プロファイルデータベース<br>(必須) | プログラムの配送、ファイルの配送、その他の特別な配送機能<br>の情報を格納するデータベースです。このデータベースも、<br>imsimta dirsyncが実行されるときに、ディレクトリ内の情<br>報から生成されます。直接編集しないでください。<br>server_root/msg-instance/imta/db/profiledb.db |

## <span id="page-182-0"></span>imta.cnf ファイル

imta.cnf ファイルには、ルーティングとアドレス書き換えの設定が含まれています。こ のファイルは、すべてのチャネルとそれらの特性、それらのチャネルにメールを転送する ための規則、そして MTA によってアドレスが書き換えられる方法を定義したものです。

### imta.cnf ファイルの構造

設定ファイルは次のつの部分から構成されます。ドメイン書き換えとチャネル定義です。 ドメイン書き換え規則がファイルの最初に現れ、チャネル定義とは1つの空白行で区切ら れています。チャネル定義は集合的にチャネルテーブルと呼ばれます。個々のチャネル定 義がチャネルブロックを構成します。

### ファイル内のコメント

コメントは設定ファイルのどの位置に書いてもかまいません。コメント行は、冒頭に感嘆 符(!)を書きます。コメントを豊富に書いて、ファイルの動作を説明することをお勧めしま す。次の imta.cnf ファイルの一部分は、コメント行の使い方を表示したものです。

```
! Part I: Rewrite rules
!
ims-ms.my_server.siroe.com $E$U@ims-ms-daemon
! 
! Part II: Channel definitions
```
空白行とコメント行を区別することが重要です。空白行は、設定ファイルのセクションを 区切る重要な役割を果たしています。コメント行は設定ファイルを読み込むルーチンに無 視されます。つまり、コメント行はないものとみなされ、空白行として数えられることは ありません。

### 他のファイルを含める

他のファイルの内容を設定ファイルに含めることもできます。行の1桁目に「小なり」(<) の記号があると、その行の残りはファイル名として扱われます。ファイル名は絶対名でフ ルパスでなければなりません。指定されたファイルが開かれ、設定ファイルのその場所に 他のファイルの内容が入れられます。ファイルの包含は、D階層までネストすることがで きます。次の imta.cnf ファイルの一部には、/usr/iplanet/server5/msg-tango/ table/internet.rules ファイルが含められています。

</usr/iplanet/server5/msg-tango/table/internet.rules

注 設定ファイルに含めるファイルは、設定ファイルと同じようにどのユーザ でも読み取り可能でなければなりません。

### <span id="page-184-0"></span>チャネル定義

MTA設定ファイルの2つめの部分には、チャネルそのものの定義が含まれています。こ れらの定義は集合的に「チャネルホストテーブル」と呼ばれ、MTA が使用できるチャネ ルと、各チャネルに関連付けられた名前を定義します。各チャネルの定義は「チャネルブ ロック」を形成します。それぞれのチャネルブロックの間は行の空白行によって区切ら れています。そのため、つのチャネル定義の中にコメント行を含めることはできますが、 空白行を含めることはできません。つのチャネルブロックには、そのチャネルの構成を 定義するキーワードのリストがあります。これらのキーワードは「チャネルキーワード」 と呼ばれます。詳細については、表 5-3を参照してください。

次の imta.cnf ファイルの一部分はサンプルのチャネルブロックを表しています。

[ 空白行] ! sample channel block channelname keyword1 keyword2 routing\_system [ 空白行]

routing\_system は、書き換え規則内でこのチャネルを参照するために使用される抽象ラ ベルです。

チャネル定義とチャネルテーブルキーワードの詳細については[、「チャネル設定キーワー](#page-184-1) [ド」](#page-184-1)および表 5-3 を参照してください。

## <span id="page-184-1"></span>チャネル設定キーワード

各チャネルブロックの最初の行にはチャネル名があり、次に特定のチャネルの設定を定義 するキーワードが続きます。次節では、キーワードと、キーワードがチャネル動作(チャ ネルがサポートするアドレスのタイプなど)を制御する方法について説明します。転送レ イヤ(メッセージエンベロープ)に使われるアドレスとメッセージヘッダーに使われるア ドレスとは区別されます。

チャネル名の次にあるキーワードは、チャネルにさまざまな属性を割り当てるために使用 されます。キーワードは大文字と小文字を区別し、Dバイトまで有効で、それ以上の文字 は無視されます。サポートされているキーワードを表 5-3 に示します。太字のキーワード はデフォルトです。

このリストにないキーワードを指定してもエラーにはなりません (正しくない場合でも)。 UNIX システムの場合、未定義のキーワードは、チャネルのキューにメールを入れるため にプロセスが必要とするグループIDとして解釈されます。imsimta test -rewrite ユーティリティでは、設定ファイル内に、いずれのキーワードとも一致せず、グループID として解釈されるキーワードがあるかどうかを示します。

<span id="page-185-0"></span>表 5-3 チャネルキーワード

| キーワード              | 使用目的                                  | ページ |
|--------------------|---------------------------------------|-----|
| 733                | エンベロープで%ルーティングを使用します。                 | 196 |
|                    | percents と同義です。                       |     |
| 822                | -<br>エンベロープでソースルートを使用します。             | 196 |
|                    | sourceroute と同義です。                    |     |
| addreturnpath      | このチャネルにキューを入れる際に Return-Path:         | 220 |
|                    | ヘッダーを追加します。                           |     |
| addrsperfile       | メッセージファイルあたりのアドレスの数。                  | 201 |
| addrsperjob        | 1つのジョブによって処理されるアドレスの数。                | 200 |
| aliaslocal         |                                       | 224 |
| aliaspostmaster    | postmasterのメッセージをローカルチャネルの            | 221 |
|                    | postmaster にリダイレクトします。                |     |
| allowetrn          | すべての ETRN コマンドを処理します。                 | 208 |
| allowswitchchannel | このチャネルへの切り替えを可能にします。                  | 213 |
| authrewrite        | ヘッダー内に SMTP AUTH 情報を使用します。            | 233 |
| bangoverpercent    | A!B%CをA! (B%C)としてグループ化します。            | 197 |
| bangstyle          | エンベロープで UUCP! ルーティングを使用します。           | 196 |
|                    | uucpと同義です。                            |     |
| bidirectional      |                                       | 199 |
|                    | ムによって処理されます。                          |     |
| blocketrn          | ETRN コマンドを処理しません。                     | 208 |
| blocklimit         | メッセージあたりの許可されている MTA ブロックの            | 228 |
|                    | 最大数。                                  |     |
| cacheeverything    | すべての接続情報をキャッシュします。                    | 200 |
| cachefailures      | 接続失敗に関する情報だけをキャッシュします。                | 200 |
| cachesuccesses     | 接続成功に関する情報だけをキャッシュします。                | 200 |
| channelfilter      | チャネルフィルタファイルの場所を指定します。                | 233 |
|                    | destinationfilterと同義です。               |     |
| charset7           | 7ビットのテキストメッセージに付けるデフォルトの              | 216 |
|                    | 文字セットラベル。                             |     |
| charset8           | <u>。</u><br>8 ビットのテキストメッセージに付けるデフォルトの | 216 |
|                    | 文字セットラベル。                             |     |
| charsetesc         | エスケープシーケンスを含むテキストに付けるデ                | 216 |
|                    | フォルトの文字セットラベル。                        |     |
| checkehlo          | EHLO を使用するかどうかについて、SMTP 応答バ           | 208 |
|                    | ナーをチェックします。                           |     |
| commentinc         | メッセージのヘッダー行内のコメントをそのままに               | 222 |
|                    | します。                                  |     |
| commentmap         | COMMENT STRINGS マッピングテーブルを通じて、        | 222 |
|                    | メッセージヘッダー行でコメント文字列を実行します。             |     |

| キーワード               | 使用目的                                 | ページ              |
|---------------------|--------------------------------------|------------------|
| commentomit         | メッセージのヘッダー行内のコメントを取り除きます。            | $\overline{222}$ |
| commentstrip        | メッセージのヘッダー行内にある問題を起こす文字              | 222              |
|                     | を取り除きます。                             |                  |
| commenttotal        | ()内に入っているすべてのコメントを取り除きます。            | 222              |
| connectalias        | メッセージがキューに入れられたときにアドレスの              | 199              |
|                     | 書き換えを行いません。                          |                  |
| connectcanonical    | メッセージがキューから削除されたときにアドレス              | 199              |
|                     | を書き換えます。                             |                  |
| copysendpost        | 差出人のアドレスが空白の場合以外は、失敗のコ               | 204              |
|                     | ピーを postmaster に送信します。               |                  |
| copywarnpost        | 差出人のアドレスが空白の場合以外は、警告のコ               | 205              |
|                     | ピーを postmaster に送信します。               |                  |
| daemon              | メールを転送するゲートウェイの名前を指定します。             | 229              |
| datefour            | 日付 /時刻の仕様を4桁の年数に変換します。               | 225              |
| datetwo             | 日付 /時刻の仕様を2桁の年数に変換します。               | 225              |
| dayofweek           | 日付 / 時刻の仕様に曜日を含めます。                  | 226              |
| defaulthost         | アドレスを完成させるために使用する、ドメイン名              | 214              |
|                     | を指定します。                              |                  |
| defaultnameservers  | TCP/IP スタックが選択したネームサーバを照合し           | 210              |
|                     | ます。<br>チャネルが、ネットワークからMX検索を実行する       |                  |
| defaultmx           | かどうかを決定します。                          | 210              |
|                     | 据え置きの配信日を処理します。                      | 203              |
| deferred            | このチャネルのキューに入れられた MIME 準拠の            | 227              |
| defragment          | メッセージ全体、あるいは部分を再組立します。               |                  |
| dequeue_removeroute | キューを取り出す際にエンベロープのTo:アドレスか            | 235              |
|                     | らソースルートを削除します。                       |                  |
| destinationfilter   | 送信するメッセージに提供されるチャネルフィルタ              | 233              |
|                     | の場所を指定します。                           |                  |
| disableetrn         | ETRN SMTP コマンドのサポートを無効にします。          | 208              |
| domainetrn          | MTAに、ドメインを指定する ETRN コマンドだけ           | 208              |
|                     | を処理するように指示します。                       |                  |
| domainvrfy          | 完全なアドレスを使って SMTP VRFY コマンドを出         | 209              |
|                     | します。                                 |                  |
| dropblank           | 空白の To:、Resent-To、Cc:、または Resent-Cc: | 215              |
|                     | ヘッダーを削除します。                          |                  |
| ehlo                | すべての初期 SMTP 接続に EHLO を使用します。         | 208              |
| eightbit            | チャネルが8ビットの文字をサポートします。                | 216              |
| eightnegotiate      | チャネルが8ビット転送の使用をネゴシエートします             | 216              |
|                     | (可能な場合)。                             |                  |
| eightstrict         | チャネルがネゴシエーションが行われていない8ビッ             | 216              |
|                     | トデータを含むメッセージを拒否するように指定し              |                  |
|                     | ます。                                  |                  |

表 5-3 チャネルキーワード (続き)

表 5-3 チャネルキーワード (続き)

| キーワード              | 使用目的                                                | ページ |
|--------------------|-----------------------------------------------------|-----|
| errsendpost        | 差出人のアドレスが無効な場合、障害のコピーを                              | 204 |
|                    | postmaster に送ります。                                   |     |
| errwarnpost        | 主出人のアドレスが無効な場合、警告のコピーを                              | 205 |
|                    | postmaster に送ります。                                   |     |
| expandchannel      | expandlimit の適用による遅延拡張を実行する                         | 202 |
|                    | チャネルを指定します。                                         |     |
| expandlimit        | アドレスの数がこの制限を超えた場合、受信メッ                              | 202 |
|                    | セージを「オフライン」で処理します。                                  |     |
| exproute           | このチャネルのアドレスに対して明示的なルーティ                             | 197 |
|                    | ングを実行しません。                                          |     |
| fileinto           | メールボックスフィルタ fileintoの操作が適用さ                         | 233 |
|                    | れたときの、アドレスに対する効果を指定します。                             |     |
| filesperjob        | 1つのジョブで処理できるキューエントリの数。                              | 200 |
| filter             | ユーザフィルタファイルの場所を指定します。                               | 233 |
| forwardcheckdelete | ソースIPアドレスの確認を実行します。                                 | 211 |
| forwardchecknone   | 転送検索は実行されません。                                       | 211 |
| forwardchecktaq    | 各リバース検索の後に正引き検索を実施するよう                              | 211 |
|                    | MTA に指示します。                                         |     |
| header 733         | メッセージへッダーで%ルーティングを使用します。                            | 196 |
| header 822         | メッセージヘッダーでソースルートを使用します。                             | 196 |
| header uucp        | ヘッダーで!ルーティングを使用します。                                 | 196 |
| headerlabelalign   | ヘッダー行を揃えます。                                         | 226 |
| headerlinelength   | 長いヘッダー行を折り返します。                                     | 226 |
| headerread         | メッセージがキューに入れられたときに、オプショ                             | 219 |
|                    | ンファイルからそのメッセージのヘッダーにトリミ                             |     |
|                    | ングの規則を適用します (注意して使用すること)。                           |     |
| headertrim         | メッセージのヘッダーにオプションファイルから                              | 219 |
|                    | ヘッダートリミングの規則を適用します (注意して使                           |     |
|                    | 用すること)。                                             |     |
| holdlimit          | アドレスの数がこの制限を超えた場合、受信メッ                              | 202 |
|                    | セージを「.HELD」としてマークします。                               |     |
| holdexquota        | 制限容量を超過したユーザに対するメッセージを保                             | 229 |
|                    | 留します。                                               |     |
| identnone          | IDENT 検索を無効にします。IP からホスト名への変                        | 211 |
|                    | 換を実施します。                                            |     |
| identnonelimited   | IDENT 検索、逆引き DNS 検索、そして Received:                   | 211 |
|                    | へッダーに表示される情報に関しては、identnoneと                        |     |
|                    | 同じ効果があります。ヘッダーに入れられます。                              |     |
| identnonenumeric   | IDENT 検索と IP からホスト名への変換を無効にし                        | 211 |
|                    | ます。                                                 |     |
| identnonesymbolic  | この IDENT 検索を無効にし、IP からホスト名への                        | 211 |
|                    | 変換を実施します。メッセージの Received:ヘッダー                       |     |
|                    | にはホスト名だけが含まれます。<br>受信 SMTP 接続での IDENT 検索と IP からホスト名 |     |
| identtcp           | への変換を実行します。                                         | 211 |
|                    |                                                     |     |

| キーワード             | 使用目的                                                     | ページ              |
|-------------------|----------------------------------------------------------|------------------|
| identtcplimited   | IDENT 検索、逆引き DNS 検索、そして Received:                        | $\overline{21}1$ |
|                   | へッダーに表示された情報については、identtcpと                              |                  |
|                   | 同じ効果があります。ヘッダーに入れられます。                                   |                  |
| identtcpnumeric   | 受信 SMTP 接続で IDENT 検索を実行し、IP からホ                          | 211              |
|                   | スト名への変換を無効にします。                                          |                  |
| identtcpsymbolic  | IDENTプロトコルを有効にします (RFC 1413)。                            | 211              |
| ignoreencoding    | 受信メッセージの Encoding:ヘッダーを無視します。                            | 220              |
| improute          | このチャネルのアドレスに対して暗黙のルーティン                                  | 197              |
|                   | グを実行しません。                                                |                  |
| includefinal      | 配信通知の中にアドレスの最終的な形式を含めます。                                 | 206              |
| inner             | 内部のメッセージヘッダーを書き換えます。                                     | 218              |
| innertrim         | 内部のメッセージヘッダーに、オプションファイル                                  | 219              |
|                   | からのヘッダートリミング規則を適用します (注意し                                |                  |
|                   | て使用すること)。                                                |                  |
| interfaceaddress  | 指定された TCP/IP インターフェイスアドレスにバ                              | 210              |
|                   | インドします。                                                  |                  |
| interpretencoding | 受信メッセージの Encoding:ヘッダーを解釈します。                            | $\overline{220}$ |
| language          | デフォルトの言語を指定します。                                          | 235              |
| lastresort        | 最後のホストを指定します。                                            | 211              |
| linelength        | この長さの制限を超えるメッセージの行を折り返し                                  | 217              |
|                   | ます。(MIME によるエンコード)                                       |                  |
| linelimit         | 1つのメッセージに対して許可される最大の行数を指                                 | 228              |
|                   | 定します。                                                    |                  |
| localvrfy         | ローカルのアドレスを使って SMTP VRFY コマンド                             | 209              |
|                   | を出します。                                                   |                  |
| logging           | キューに対するメッセージの出入りをログに記録し                                  | 230              |
|                   | ます。                                                      |                  |
| loopcheck         | SMTP サーバがサーバ自体と通信しているかどうか                                | 235              |
|                   | を確認するために、SMTPの見出しに文字列を配置                                 |                  |
|                   | します。                                                     |                  |
| mailfromdnsverify | 受信 TCP/IP チャネルを設定すると、SMTP MAIL                           | 232              |
|                   | FROM コマンドで使用されるドメインの DNS エント<br>リが存在するかどうかが、MTAによって確認されま |                  |
|                   | す。そのエントリが存在しない場合は、メッセージ                                  |                  |
|                   | が拒否されます。                                                 |                  |
| master            | チャネルがマスタープログラムによってのみ使用さ                                  | 199              |
|                   |                                                          |                  |
| master_debug      | れるように指定ます。<br>チャネルのマスタープログラム出力内にデバッギン                    | 231              |
|                   | グ出力を生成します。                                               |                  |
| maxblocks         | メッセージあたりの MTA ブロックの最大数を指定し                               | 227              |
|                   | ます。長いメッセージは複数のメッセージに分割さ                                  |                  |
|                   | れます。                                                     |                  |
| maxheaderaddrs    | メッセージヘッダー行あたりのアドレスの最大数を                                  | 226              |
|                   | 指定します。長いヘッダー行は複数のヘッダー行に                                  |                  |
|                   | 分割されます。                                                  |                  |
|                   |                                                          |                  |

表 5-3 チャネルキーワード (続き)

表 5-3 チャネルキーワード (続き)

| キーワード                  | 使用目的                                              | ページ |
|------------------------|---------------------------------------------------|-----|
| maxheaderchars         | メッセージヘッダー行あたりの最大バイト数を指定                           | 226 |
|                        | します。長いヘッダー行は複数のヘッダーに分割さ                           |     |
|                        | れます。                                              |     |
| maxjobs                | 一度に生成できるジョブの最大数を指定します。                            | 200 |
| maxlines               | メッセージあたりのメッセージ行の最大数を指定し                           | 227 |
|                        | ます。長いメッセージは複数のメッセージに分割さ                           |     |
|                        | れます。                                              |     |
| maxprocchars           | 処理するヘッダーの最大の長さを指定します。                             | 229 |
| maysaslserver          | クライアントが SASL 認証を使用することを SMTP                      | 232 |
|                        | サーバが許可するように指定します。<br>SMTP クライアントとサーバが TLS の使用を許可し |     |
| maytls                 |                                                   | 234 |
|                        | ます。                                               |     |
| maytlsclient           | SMTPクライアントが、TLSの使用を試みます。                          | 234 |
| maytlsserver           | SMTP サーバが TLS の使用を許可します。                          | 234 |
| missingrecipientpolicy | 受取人のヘッダー行がないメッセージの処理を制御                           | 215 |
|                        | します。                                              |     |
| msexchange             | MS Exchange ゲートウェイのチャネルを提供します。                    | 234 |
| multiple               | 1つのメッセージコピーに複数の宛先ホストを受け入                          | 201 |
|                        | れます。                                              |     |
| mustsaslserver         | クライアントが SASL 認証を使うことを SMTP サー                     | 232 |
|                        | バが要求するように指定します。SMTPサーバは、                          |     |
|                        | リモートクライアントが認証を成功させないかぎり、                          |     |
|                        | メッセージを受け付けません。                                    |     |
| musttls                | SMTP クライアントとサーバが TLS の使用を要求し、                     | 234 |
|                        | TLS をサポートしないリモート側にはメッセージを                         |     |
|                        | 転送しません。<br>SMTP クライアントが TLS の使用を要求し、TLS の         | 234 |
| musttlsclient          | 使用をサポートしないリモートの SMTP サーバに                         |     |
|                        | メッセージを送信しません。                                     |     |
| musttlsserver          | SMTP サーバが TLS の使用を要求し、TLS の使用を                    | 234 |
|                        | サポートしないリモートの SMTP クライアントから                        |     |
|                        | メッセージを受け付けません。                                    |     |
| mx                     | TCP/IP ネットワークおよびソフトウェアが MX レ                      | 210 |
|                        | コード検索をサポートします。                                    |     |
| nameservers            | TCP/IP スタックによって選択されたものではなく、                       | 210 |
|                        | 指定したネームサーバを参照します。                                 |     |
| noaddreturnpath        | このチャネルにキューを入れる際に Return-Path:                     | 220 |
|                        | ヘッダーを追加しません。                                      |     |
| nobangoverpercent      | A!B%C を (A!B)%C としてグループ化します (デフォ                  | 197 |
|                        | ルト)。                                              |     |
| noblocklimit           | メッセージ当たりに許可される MTA ブロックの数に                        | 228 |
|                        | 制限はありません。                                         |     |
| nocache                | 接続情報をキャッシュしません。                                   | 200 |
| nochannelfilter        | 送信メッセージに対して、チャネルフィルタリングを                          | 233 |
|                        | 実行しません。nodestinationfilterと同義です。                  |     |
|                        |                                                   |     |

| キーワード               | 使用目的                                             | ページ |
|---------------------|--------------------------------------------------|-----|
| nodayofweek         | 日付/時刻の仕様から曜日を取り除きます。                             | 226 |
| nodefaulthost       | アドレスを完成させるために使用する、ドメイン名                          | 214 |
|                     | を指定しません。                                         |     |
| nodeferred          | 据え置きの配信日を処理しません。                                 | 203 |
| nodefragment        | メッセージ、あるいはメッセージの部分に対する特                          | 227 |
|                     | 別処理を実行しません。                                      |     |
| nodestinationfilter | 送信メッセージに対するチャネルフィルタリングを                          | 233 |
|                     | 実行しません。                                          |     |
| nodns               | TCP/IP ネットワークが MX 検索をサポートしません。                   | 210 |
| nodropblank         | 空白の To:、Resent-To、Cc:、または Resent-Cc:             | 215 |
|                     | ヘッダーを削除しません。                                     |     |
| noehlo              | SMTP EHLO コマンドを使用しません。                           | 208 |
| noexproute          | このチャネルのアドレスに対して明示的なルーティ                          | 208 |
|                     | ングを実行しません。                                       |     |
| noexquota           | 制限容量を超過したユーザに対し、すべてのメッ                           | 229 |
|                     | セージを差出人に送り返します。                                  |     |
| nofileinto          | メールボックスフィルタ fileinto のオペレータが効果                   | 233 |
|                     | を発揮しません。<br>ユーザメールボックスのフィルタリングを実行しま              |     |
| nofilter            | せん。                                              | 233 |
|                     | メッセージがキューに入ったときに、オプション                           | 219 |
| noheaderread        | ファイルからのヘッダートリミング規則を適用しま                          |     |
|                     | せん。                                              |     |
| noheadertrim        | オプションファイルからのヘッダートリミング規則                          | 219 |
|                     | を適用しません。                                         |     |
| noimproute          | このチャネルのアドレスに対して暗黙のルーティン                          | 197 |
|                     | グを実行しません。                                        |     |
| noinner             | 内部のメッセージヘッダーを書き換えません。                            | 218 |
| noinnertrim         | 内部のメッセージヘッダーにヘッダートリミング規                          | 219 |
|                     | 則を適用しません。                                        |     |
| nolinelimit         | メッセージ当たりに許可される行数に制限はありま                          | 228 |
|                     | せん。                                              |     |
| nologging           | キューに対するメッセージの出入りをログに記録し                          | 230 |
|                     | ません。                                             |     |
| noloopcheck         | SMTP サーバにサーバ自体と通信しているかどうか                        | 235 |
|                     | を確認させるため、SMTP見出しに文字列を配置し                         |     |
|                     | ません。                                             |     |
| nomailfromdnsverify | 使用しているドメインに対するエントリが DNS に存                       | 232 |
|                     | 在するかどうかを MTA は確認しません。<br>チャネルのマスタープログラム出力内にデバッグ用 |     |
| nomaster_debug      |                                                  | 231 |
|                     | の出力を生成しません。<br>チャネルは MS Exchange ゲートウェイを提供しま     | 234 |
| nomsexchange        | せん。                                              |     |
|                     | TCP/IP ネットワークが MX 検索をサポートしません。                   | 210 |
| nomx                |                                                  |     |

表 5-3 チャネルキーワード (続き)

表 5-3 チャネルキーワード (続き)

| キーワード               | 使用目的                             | ページ |
|---------------------|----------------------------------|-----|
| nonrandommx         | MX 検索を実行しますが、返されたエントリを同等の        | 210 |
|                     | 優先度でランダム化しません。                   |     |
| nonurgentblocklimit | 定期的に行われるジョブのために、このサイズより          | 199 |
|                     | 大きいメッセージを無条件に待機させます。             |     |
| nonurgentnotices    | 優先度が低いメッセージを配信できない場合に通知          | 203 |
|                     | を送り、そのメッセージを返送するまでの時間を指          |     |
|                     | 定します。                            |     |
| noreceivedfor       | Received: ヘッダー行のアドレスに、エンベロープ     | 221 |
|                     | を含めません。                          |     |
| noreceivedfrom      | Received:ヘッダー行を作成し、オリジナルのエンベ     | 221 |
|                     | ロープの From: アドレスは含めません。           |     |
| noremotehost        | アドレスを完成させるために、ローカルホストのド          | 214 |
|                     | メイン名をデフォルトのドメイン名として使います。         |     |
| norestricted        | RFC 1137 で制限されているエンコーディングをアド     | 218 |
|                     | レスに適用しません。                       |     |
| noreturnaddress     | RETURN ADDRESS オプション値を使用します。     | 221 |
| noreturnpersonal    | RETURN PERSONAL オプション値を使用します。    | 221 |
| noreverse           | アドレスにリバースデータベースを適用しません。          | 218 |
| normalblocklimit    | 指定値以上のサイズを持つメッセージを低優先度に          | 199 |
|                     | 設定します。                           |     |
| normalnotices       | 優先度が普通のメッセージを配信できない場合に通          | 203 |
|                     | 知を送り、そのメッセージを返送するまでの時間を          |     |
|                     | 指定します。                           |     |
| norules             | チャネル固有の書き換え規則の確認を実行しません。         | 199 |
| nosasl              | SASL認証は許可されません。試行もされません。         | 232 |
| nosaslserver        | SASL 認証は許可されません。                 | 232 |
| noaslswitchchannel  | SASL認証に成功した場合、このチャネルへの切り替        | 232 |
|                     | えは許可されません。                       |     |
| nosendetrn          | ETRN コマンドを送りません。                 | 209 |
| nosendpost          | 障害のコピーを postmaster に送りません。       | 204 |
| noservice           | このチャネルで受信するメッセージのサービス変換          | 235 |
|                     | は、CHARSET CONVERSIONS を使用して有効にしな |     |
|                     | ければなりません。                        |     |
| noslave debug       | スレーブのデバッギング出力を生成しません。            | 231 |
| nosmtp              | チャネルは SMTP を使用しません。              | 207 |
| nosourcefilter      | 受信メッセージに対してチャネルフィルタリングを          | 233 |
|                     | 実行しません。                          |     |
| noswitchchannel     | 送信元のホストに関連するチャネルに切り替えませ          | 213 |
|                     | ん。切り替えることを許可しません。                |     |
| notices             | 通知を送り、メッセージを返すまでの時間を指定し          | 203 |
|                     | ます。                              |     |
| notls               | SMTP クライアントとサーバはTLS の使用を許可し      | 234 |
|                     | ません。また、試行もしません。                  |     |
| notlsclient         | SMTP クライアントは、メッセージを送信するとき        | 234 |
|                     | に TLS を使用しません。                   |     |

| キーワード             | 使用目的                                                  | ページ              |
|-------------------|-------------------------------------------------------|------------------|
| notlsserver       | SMTP サーバはメッセージを受信するときに TLS の                          | 234              |
|                   | 使用を提供しません。また、許可もしません。                                 |                  |
| novrfy            | SMTP VRFY コマンドを出しません。                                 | 209              |
| nowarnpost        | 警告のコピーを postmaster に送りません。                            | 205              |
| nox env to        | キューに入れるときに X-Envelope-toヘッダー行を                        | 220              |
|                   | 追加しません。                                               |                  |
| percentonly       | bang パスを無視します。<br> エンベロープで % ルーティングを使用します。733         | 197              |
| percents          |                                                       | 196              |
|                   | と同義です。                                                |                  |
| personalinc       | メッセージのヘッダー行にある個人名のフィールド                               | 223              |
|                   | をそのままにします。                                            |                  |
| personalmap       | PERSONAL NAMES マッピングテーブルを通じて、個                        | 223              |
|                   | 人名を実行します。<br>メッセージのヘッダー行にある個人名のフィールド                  |                  |
| personalomit      |                                                       | 223              |
|                   | を削除します。                                               |                  |
| personalstrip     | メッセージのヘッダー行にある個人名のフィールド                               | 223              |
|                   | から問題になる文字を削除します。                                      |                  |
| pool              | マスタープログラムが実行される処理プールを指定                               | 203              |
|                   | します。                                                  |                  |
| port              | 指定された TCP/IP ポートに接続します。                               | 210              |
| postheadbody      | 配信障害が発生した場合に、メッセージのヘッダー                               | 206              |
|                   | と本文の両方が postmaster に送られます。<br>配信障害が発生した場合に、メッセージのヘッダー | 206              |
| postheadonly      | だけが postmaster に送られます。                                |                  |
| randommx          | MX検索を実行し、返されたエントリを同等の優先度                              | 210              |
|                   | でランダム化します。                                            |                  |
| receivedfor       | Receivedヘッダー内にエンベロープ宛先アドレスを                           | 221              |
|                   | 含めます。                                                 |                  |
| receivedfrom      | Received:ヘッダー行を作成する際に、オリジナルの                          | $\overline{2}21$ |
|                   | エンベロープの From: アドレスを含めます。                              |                  |
| remotehost        | アドレスを完成させるために、リモートホストの名                               | 214              |
|                   | 前をデフォルトのドメイン名として使用します。                                |                  |
| restricted        | RFC 1137 によって制限されたエンコーディングをア                          | 218              |
|                   | ドレスに適用します。                                            |                  |
| returnaddress     | ローカル postmaster の返信アドレスを設定します。                        | 221              |
| returnenvelope    | 空白のエンベロープ返信アドレスの使用を制御します。                             | 222              |
| returnpersonal    | ローカルの Postmaster に対する個人名を設定します。                       | 221              |
| reverse           | アドレスにリバースデータベースを適用します。                                | 218              |
| routelocal        | 書き換えにはルーティングアドレスの短絡が必要です。                             | 198              |
| rules             | チャネル固有の書き換え規則の確認を実行します。                               | 199              |
| saslswitchchannel | クライアントが SASL の使用に成功した場合、受信                            | 232              |
|                   | 接続が指定のチャネルに切り替えられます。                                  |                  |
| sendpost          | 障害のコピーを postmaster に送信します。                            | 204              |

表 5-3 チャネルキーワード (続き)

表 5-3 チャネルキーワード (続き)

| キーワード                          | 使用目的                                                | ページ |
|--------------------------------|-----------------------------------------------------|-----|
| sendetrn                       | リモートの SMTP サーバが ETRN をサポートする場                       | 709 |
|                                | 合に、ETRN コマンドを送ります。                                  |     |
| sensitivity*                   | チャネルで受け付けられるメッセージの重要度の上                             | 231 |
|                                | 限を設定します。                                            |     |
| service                        | チャネルで受信するメッセージのサービス変換を実                             | 235 |
|                                | 行します。                                               |     |
| sevenbit                       | チャネルは8ビット文字をサポートしません。8ビッ                            | 216 |
|                                | ト文字はエンコードされなければなりません。<br>ドメインが一致したチャンネルの名前をエコーしな    |     |
| silentetrn                     |                                                     | 208 |
|                                | いで ETRN コマンドを処理します。<br>メッセージコピーあたり、エンベロープのTo:アドレ    | 201 |
| single                         |                                                     |     |
|                                | ス1つ。<br>各メッセージコピーは、それぞれ1つの宛先システム                    |     |
| single_sys                     | に対するものでなければなりません。                                   | 201 |
|                                | このチャネルはスレーブプログラムによってのみ処                             | 199 |
| slave                          | 理されます。                                              |     |
|                                | スレーブのデバッグ出力を生成します。                                  | 231 |
| slave_debug                    |                                                     |     |
| smtp                           | チャネルが SMTP を使用します。                                  | 207 |
| smtp cr                        | CRをSMTPの行末記号として受け入れます。                              | 207 |
| smtp crlf                      | SMTP の行末記号に CRLF を必要とします。                           | 207 |
| smtp_crorlf                    | CR、LF、または CRLF のすべてを SMTP の行末記<br>号として使用できます。       | 207 |
| $smtp_1f$                      | LF を SMTP の行末記号として受け入れます。                           | 207 |
| sourceblocklimit               | メッセージあたりの許可されている MTA ブロックの                          | 228 |
|                                | 最大数。                                                |     |
| sourcecommentinc               | 受信メッセージのヘッダー行にコメントを残します。<br>ソースチャネルを通じて、メッセージのヘッダー行 | 222 |
| sourcecommentmap               |                                                     | 222 |
|                                | のコメント文字列を実行します。                                     |     |
| sourcecommentomit              | 受信メッセージのヘッダー行内のコメントを取り除                             | 222 |
|                                | きます。                                                |     |
| sourcecommentstrip             | 受信メッセージのヘッダー行内にある問題を起こす                             | 222 |
|                                | 文字を取り除きます。                                          |     |
| sourcecommenttotal             | 受信メッセージの全体から、コメント(括弧内の部分)                           | 222 |
|                                | を削除します。                                             |     |
| sourcefilter                   | 受信メッセージ用のチャネルフィルタの場所を指定                             | 233 |
|                                | します。                                                |     |
| $\tt source persons on a line$ | 受信メッセージのヘッダー行にある個人名のフィー                             | 223 |
|                                | ルドをそのままにします。                                        |     |
| sourcepersonalmap              | ソースチャネルを通じて個人名を実行します。                               | 223 |
| sourcepersonalomit             | 受信メッセージのヘッダー行にある個人名のフィー                             | 223 |
|                                | ルドを削除します。                                           |     |
| sourcepersonalstrip            | 受信メッセージのヘッダー行にある個人名のフィー                             | 223 |
|                                | ルドにある不適切な文字を削除します。                                  |     |
| sourceroute                    | メッセージのエンベロープにソースルートを使用し                             | 196 |
|                                | ます。882と同じです。                                        |     |

| キーワード             | 使用目的                              | ページ |
|-------------------|-----------------------------------|-----|
| streaming         | チャネルが使用するプロトコルストリーミングの程           | 206 |
|                   | 度を指定                              |     |
| subaddressexact   | サブアドレスの完全一致を含め、エイリアスが完全           | 224 |
|                   | に一致する必要があります。                     |     |
| subaddressrelaxed | サブアドレスのないエイリアスは一致可能。              | 224 |
| subaddresswild    | サブアドレスのワイルドカードを持つエイリアスは           | 224 |
|                   | 一致可能。                             |     |
| subdirs           | 複数のサブディレクトリを使用します。                | 203 |
| submit            | チャネルを送信専用のチャネルに指定します。             | 232 |
| suppressfinal     | 通知メッセージに最終アドレス形式を表示しないよ           | 206 |
|                   | うにします。                            |     |
| switchchannel     | サーバチャネルから送信元のホストに関連付けられ           | 213 |
|                   | たチャネルに切り替えます。                     |     |
| threaddepth       | スレッドあたりのメッセージの数。                  | 207 |
| tlsswitchchannel  | TLS のネゴシエートが成功した場合に、指定した          | 234 |
|                   | チャネルに切り替えます。                      |     |
| unrestricted      | RFC 1137 で制限されているエンコーディングをアド      | 218 |
|                   | レスに適用しません。                        |     |
| urgentblocklimit  | この値以上のサイズを持つメッセージの優先度を            | 199 |
|                   | 「標準」に設定します。                       |     |
| urgentnotices     | 優先度が高いメッセージを配信できない場合に通知           | 203 |
|                   | を送り、そのメッセージを返送するまでの時間を指           |     |
|                   | 定します。<br>通知メッセージに対して、MTAに最初に提示された | 206 |
| useintermediate   | アドレスを表示します。                       |     |
|                   | 緊急メッセージのマスターチャネルプログラム処理           | 230 |
| user              | に対するキューを指定します。                    |     |
|                   | エンベロープで UUCP! ルーティングを使用します。       | 196 |
| uucp              | bangstyleと同義です。                   |     |
| vrfyallow         | SMTP VRFY コマンドに対して、詳細な情報を提供       | 210 |
|                   | する応答を出します。                        |     |
| vrfydefault       | チャネルオプションで HIDE_VERIFY=1 が設定され    | 210 |
|                   | ている場合を除き、SMTP VRFY コマンドに対して       |     |
|                   | 詳細な情報を提供する応答を提供します。               |     |
| vrfyhide          | SMTP VRFY コマンドに対して、不確実であいまい       | 210 |
|                   | な応答のみを出します。                       |     |
| warnpost          | 警告のコピーを postmaster に送信します。        | 205 |
| x env to          | キューに入れるときに X-Envelope-toヘッダー行     | 220 |
|                   | を付け加えます。                          |     |

表 5-3 チャネルキーワード (続き)

### <span id="page-195-0"></span>アドレスのタイプと規則 (822、733、uucp、 header 822, header 733, header uucp)

このキーワードのグループでは、チャネルでサポートするアドレスのタイプが制御されま す。転送レイヤ ( メッセージエンベロープ ) に使われるアドレスとメッセージヘッダーに 使われるアドレスとは区別されます。

#### 822 (sourceroute)

ソースルートのエンベロープアドレス。このチャネルでは、ソースルートを含む、完全な RFC 822 形式のエンベロープアドレス規則がサポートされます。sourceroute キーワー ドは、822 と同義で使用できます。ほかのエンベロープアドレスタイプのキーワードが指 定されていない場合、これがデフォルトになります。

#### 733 (percents)

パーセント記号のエンベロープアドレス。このチャネルでは、ソースルートを除く、完全 な RFC 822 形式のエンベロープアドレスがサポートされます。ソースルートは、パーセン ト記号の規則を使用して、書き換える必要があります。percents キーワードは、733 と 同義で使用できます。

注 SMTP チャネルで733 アドレス規則を使用すると、SMTP エンベロープの 転送レイヤのアドレスでもこれらの規則が使われるようになります。これ は、RFC 821 に違反する場合があるため、必要時以外は733 を使用しない ようにします。

#### uucp (bangstyle)

Bang スタイルのエンベロープアドレス。このチャネルでは、エンベロープの RFC 976 の bang スタイルアドレス規則に準拠するアドレスが使用されます (たとえば、UUCP チャ ネル)。bangstyle キーワードは、uucp と同義で使用できます。

#### header\_822

ソースルートのヘッダーアドレス。このチャネルでは、ソースルートを含む、完全な RFC 822 形式のヘッダーアドレス規則がサポートされます。ほかのヘッダーアドレスタイ プのキーワードが指定されていない場合、これがデフォルトになります。

#### header 733

パーセント記号のヘッダーアドレス。このチャネルでは、ソースルートを除く、完全な RFC 822 形式のヘッダーアドレスがサポートされます。ソースルートは、パーセント記号 の規則を使用して、書き換える必要があります。

注 メッセージヘッダーで733 アドレス規則を使用すると、RFC 822 と RFC 976 に違反する場合があります。このキーワードは、チャネルがソー スルートアドレスを処理できないシステムに接続することが確実な場合以 外は使用しないようにします。

#### header uucp

UUCP または bang スタイルのヘッダーアドレス。このキーワードの使用はお勧めしませ ん。使用すると RFC 976 に違反することになります。

### <span id="page-196-0"></span>アドレスの解釈 (bangoverpercent、 nobangoverpercent、percentonly)

アドレスは常に RFC 822 と RFC 976 に準拠して解釈されます。ただし、これらの標準で 扱われていない複合アドレスをどう処理するかについては、あいまいな部分があります。 特に、A!B%C という形式のアドレスは次のどちらにも解釈できます。

N A がルーティングホストで、C が最終的な宛先ホスト。

または

N C がルーティングホストで、A が最終的な宛先ホスト。

RFC 976 では、メールプログラムが後者の規則を使ってアドレスを解釈できるという旨が 示唆されていますが、そのような解釈が要求されるとは書かれていません。状況によって は、前者の解釈方法を使ったほうがよい場合があるかもしれません。

bangoverpercent キーワードを使うと、前者の A!(B%C) のように解釈されます。 nobangoverpercent キーワードを使うと、後者の (A!B) %C のように解釈されます。 nobangoverpercent がデフォルトです。

注 このキーワードは、A!B@C 形式のアドレス処理に影響を与えません。これ らのアドレスは、常に (A!B)@C として扱われます。このような処理は RFC 822 と RFC 976 の両方で義務付けられています。

percentonly キーワードで、bang パスが無視されます。このキーワードが設定されてい る場合、パーセントはルーティング用に解釈されます。

### <span id="page-196-1"></span>アドレス内のルーティング情報 (exproute、 noexproute、improute、noimproute)

MTA が扱うアドレスモデルは、すべてのシステムが他のすべてのシステムのアドレスを 知っていて、それらのアドレスにどのように到達するかを知っているものと想定していま す。しかし、このような理想的モデルは、世界に知られていない1つ以上のシステムに チャネルが接続する ( たとえば、 プライベートな TCP/IP ネットワーク内にあるマシン ) 場合など、どのような場合にも当てはまるとは限りません。このチャネルにあるシステム のアドレスは、サイトの外にあるリモートのシステムからは見ることができないように なっているのかもしれません。このようなアドレスに応答したい場合は、ローカルマシン を通ってメッセージをルーティングするようリモートのシステムに指示するソースルート を含んでいなければなりません。そうすれば、ローカルマシンは(自動的に)これらのマ シンにルーティングすることができます。

exproute キーワード (explicit routing の略 ) は、アドレスがリモートのシステムに渡さ れるときに、関連するチャネルが明示的なルーティングを要するということを MTA に指 示するものです。このキーワードがチャネルに指定されている場合、MTA により、ロー カルシステムの名前(またはローカルシステムの現在のエイリアス)を含むルーティング 情報が、チャネルに一致するすべてのヘッダーアドレスとすべてのエンベロープの From: アドレスに追加されます。noexproute はデフォルトで、ルーティング情報を追加しない ことを指定します。

EXPROUTE\_FORWARD オプションは、後方を探すアドレスに対する exproute の動作を制 限するために使用できます。MTA が適切なルーティングを独自に実行することができな いチャネルを通して相手システムに接続する場合には、別の状況が発生します。この場合、 他のチャネルに関連するアドレスはすべて、能力のないシステムに接続するチャネルに送 られたメール内で使用されるときに、ルーティング指定を必要とします。

この状況を処理するには、暗黙のルーティングと improute キーワードが使用されます。 MTA は、他のチャネルに合致するすべてのアドレスが improute マークの付いたチャネル に送られたメールの中で使用されるときにルーティングを必要とすることを知っています。 デフォルトの noimproute は、指定されたチャネルに送られるメッセージのアドレスに ルーティングの情報を加えないことを指定するものです。IMPROUTE\_FORWARD オプション は、後方を探すアドレスに対する improute の動作を制限するために使用できます。

exproute と improute キーワードは慎重に使用するようにしてください。これらのキー ワードは、アドレスを長く、より複雑にし、相手側のシステムで使用されているインテリ ジェントなルーティング機能を妨害する可能性があります。明示的なルーティングと暗黙 のルーティングを、指定ルートと混同しないようにしてください。指定ルートは、書き換 え規則からアドレスにルーティング情報を挿入するときに使用されます。これは、特殊な A@B@C 書き換え規則テンプレートによってアクティブになります。

指定ルートは、アクティブになったときに、ヘッダーとエンベロープ内のすべてのアドレ スに適用されます。指定ルートは特定の書き換え規則によってアクティブになるもので、 通常、現在使用中のチャネルとは関係がありません。一方、明示的なルーティングと暗黙 のルーティングはチャネルごとに制御され、挿入されるルートアドレスは常にローカルシ ステムのものです。

### <span id="page-197-0"></span>ルーティングアドレスの書き換えを短絡化する (routelocal)

routelocal チャネルキーワードでは、アドレスをチャネルに書き換える際に、MTAに アドレスのすべての明示的ルーティングを短絡化しようとします。明示的にルーティング されたアドレス(!、%、または@の文字を使用)は簡略化されています。

このキーワードを内部 TCP/IP チャネルなどの「内部」チャネルに使用すると、SMTP リ レーブロッキングの設定を簡単にすることができます。

ただし、明示的な%やその他のルーティングを必要とする可能性があるチャネルには、こ のキーワードを使用してはいけません。

## <span id="page-198-1"></span>メッセージがキューから取り出されるときのアドレス 書き換え (connectalias、connectcanonical)

MTAは通常、チャネルのキューにメッセージを入れるときにアドレスを書き換えます。 メッセージがキューから取り出されるときに、さらに書き換えが行われることはありませ ん。したがって、ホスト名が変更されたときにチャネルのキュー内に元のホスト名宛ての メッセージがまだ残っていても、問題は生じません。

connectalias キーワードは、受取人のアドレスに書かれているホストに配信するよう に、MTAに指示するものです。デフォルトでは、このキーワードが使用されます。 connect canonical キーワードは、MTA が接続するシステムのホストエイリアスに接続 するように指示します。

### <span id="page-198-3"></span>チャネル固有の書き換え規則 (rules、norules)

rules キーワードは、MTA にこのチャネルにおけるチャネル固有の書き換え規則の チェックを強制するように指示します。デフォルトでは、このキーワードが使用されます。 norules キーワードは、MTA にこのチャネルをチェックしないように指示します。これ らの2つのキーワードは、通常デバッグに使用され、実際のアプリケーションで使用され ることはほとんどありません。

### <span id="page-198-0"></span>チャネルの方向性 (master、slave、bidirectional)

チャネルを処理するプログラムは、マスタープログラム (master)、スレーブプログラム (slave)、あるいは両方のプログラム (bidirectional) という3つのキーワードで指定さ れます。これらのどのキーワードも指定されていない場合のデフォルトは bidirectional です。これらのキーワードによって、チャネルのキューにメッセージが 入れられたときにMTAが配信活動を開始するかどうかが決まります。

これらのキーワードを使用すると、対応するチャネルプログラムの特徴が反映されるよう になります。これらのキーワードをいつ、どこで使用すべきかについては、MTA がサ ポートする各種チャネルの説明を参照してください。

### <span id="page-198-2"></span>優先度に影響するメッセージサイズ (urgentblocklimit、normalblocklimit、 nonurgentblocklimit)

urgentblocklimit、normalblocklimit、および nonurgentblocklimit キーワー ドは、サイズに基づいてメッセージの優先度を下げるように指定するためのものです。

urgentblocklimit キーワードは、normal (標準)優先度に対して指定されたサイズよ り大きいメッセージの優先度を下げるように MTA に指示します。normalblocklimit キーワードは、nonurgent (低)優先度に対して指定されたサイズより大きいメッセージ の優先度を下げるように MTA に指示します。nonurgentblocklimit キーワードは、指 定したサイズよりも大きいメッセージを nonurgent 優先度 (第2のクラス優先度)よりも 下げるように MTA に指示します。

### <span id="page-199-1"></span>チャネル接続情報のキャッシング (cacheeverything、 cachesuccesses、cachefailures、nocache)

SMTP チャネルは、以前の接続試行の履歴を含むキャッシュを管理します。このキャッ シュは、アクセスできないホストに繰り返し接続しようとして時間を浪費し、他のメッ セージの配信が遅延されることを回避するために使用されます。通常、キャッシュには、 成功した接続試行と失敗した接続試行の両方に関する情報が記録されます成功した試行は、 その後失敗する試行を相殺するために記録されます。すなわち、一度接続に成功したホス トがその後失敗しても、初めて試行する接続や以前失敗した接続ほど次の接続試行が遅れ ることはありません。

ただし、このキャッシングの方法がすべての状況に適しているというわけではありません。 たとえば、1つの不安定なホストに接続するために使用される SMTP チャネルはキャッシ ングをしても利点がありません。そこで、チャネルキーワードを使用して MTA キャッ シュを調整します。

cacheeverything キーワードは、すべての形式のキャッシングを有効にします(デフォ ルト)。nocache はすべてのキャッシングを無効にします。cachefailures は、失敗し た接続をキャッシュしますが、成功した接続はキャッシュしません。cachesuccesses は 成功した接続だけをキャッシュします。この最後のキーワードは、チャネルの nocache キーワードと同等のものです。

### <span id="page-199-0"></span>サービスジョブまたはファイルごとに処理する アドレス / メッセージファイルの数 (addrsperjob、 filesperjob、maxjobs)

メッセージがチャネルのキューに入れられると、ジョブコントローラが1つのチャネルに つき1つのマスタープロセスを開始します。チャネルが定期的に処理される場合は、1つ のチャネルにつき1つのマスタープロセスが開始されます。

しかし、つのサービスジョブではすべてのメッセージを手際よく配信できない場合もあ ります。

addrsperjob と filesperjob キーワードは、追加のマスタープロセスを作成するため に使用することができます。これらのキーワードには、正の整数を1つパラメータとして 設定する必要があります。この整数は、チャネルへ送られるべきアドレスまたはキューエ ントリ(ファイル)の数を指定するもので、その後それらのアドレスまたはファイルを処 理するために複数のマスタープロセスが作成されます。パラメータに0またはそれ以下の 値を指定した場合は、つのサービスジョブだけがキューに入れられます。キーワードを 指定しないと、デフォルトで値は0に指定されます。これらのキーワードの影響は最大化 されます。すなわち、算出された大きな方の数値が実際に作成されるサービスジョブの数 となります。

addrsperjob キーワードは、すべてのエントリ内の To:アドレスの合計数を与えられた 値で割り、開始する同時進行のジョブ数を計算します。filesperjob キーワードは、実 際のキューエントリ(ファイル)数を与えられた値で割って作成するジョブ数を算出しま す。各メッセージのキューエントリ数は、single や single sys キーワード、メーリン グリストのヘッダー修正アクション、そのほかさまざまな要素によって決定されます。

maxjobs キーワードは、作成可能なサービスジョブの合計数を制限します。通常 maxjobs は、チャネルが使用するジョブコントローラのプールで同時に実行できるジョブ の合計数以下の値に設定されます。

一般に、addrsperjob キーワードはアドレスごとのサービスを行うチャネルにしか効果 がありません。現在のところ、iPlanet Messaging Server 5.1 では、そのようなチャネルは 提供されていません。この機能は、そのような細かいサービスを提供する能力のあるサー ドパーティやサイト独自に供給されるチャネルのために提供されているものです。

### <span id="page-200-0"></span>複数のアドレス (multiple、addrsperfile、single、 single sys)

MTA では、キューに入れられたそれぞれのメッセージに複数の宛先アドレスを使用でき るようになっています。チャネルプログラムの中には、つの受取人を持つメッセージ、 限定された数の受取人を持つメッセージ、あるいは1つのメッセージコピーにつき1つの 宛先システムを持つメッセージしか処理できないものもあります。たとえば、SMTP チャ ネルのマスタープログラムは、(1つのチャネルがすべての SMTP トラフィックのために使 用されるのにも関わらず)1つのトランザクションで1つのリモートホストとの接続を確立 するため、そのホストへのアドレスのみが処理されます。

もう1つの例として、SMTP サーバの中には、1度に処理できる受取人の数を制限し、こ のタイプのエラーを処理できないものもあります。

キーワード multiple、addrsperfile、single、single\_sys は、複数のアドレスを 処理する方法を制御するために使用できます。single キーワードは、各宛先アドレス用 にメッセージのコピーを1つずつ作成するように指定します。single\_sys キーワード は、各宛先システム用にメッセージのコピーを1つずつ作成します。multiple キーワー ドは、デフォルトではチャネル全体のメッセージのコピーを1つ作成します。

注 どちらのキーワードを使用しても、メッセージがキューに入れられる各 チャネルごとに最低つずつメッセージのコピーが作成されることに注意 してください。

addrsperfile キーワードは、チャネルのキューにある1つのメッセージファイルに関連 付けられる受取人の最大数に制限を付けるために使用されます。これによって、 つの操 作で処理される受取人の数が制限されます。このキーワードは、1つのメッセージファイ ルで許される受取人アドレスの最大数を指定する1つの整数引数を必要とします。この数 に達すると MTA は自動的にそれらを処理するために追加のメッセージファイルを作成し ます。(一般的に、デフォルトの multiple キーワードはメッセージファイル内の受取人 数に制限を課さないことを意味します。ただし SMTP チャネルのデフォルトは99 です。)

### <span id="page-201-0"></span>複数アドレスの拡張 (expandlimit、expandchannel、 holdlimit)

大部分のチャネルは複数の宛先アドレスを持つメッセージを受け入れますが、1つのメッ セージに複数の宛先アドレスが指定されていると、配信処理に遅延(オンライン遅延)が 生じます。遅延時間が長いとネットワークのタイムアウトが発生し、メッセージの重複送 信やその他の問題が発生する可能性があります。

MTAは、1つのメッセージに特定数以上のアドレスが指定されている場合に配信を遅らせ て処理(オフライン処理)することができます。この据え置き処理によって、オンライン 遅延を大きく軽減することが可能です。処理のオーバーヘッドを遅らせることはできます が、遅延を完全に回避することはできません。

この特別な機能は、汎用の再処理チャネルと expandlimit キーワードとの組み合わせを 使用して開始されます。expandlimit キーワードには、オフライン処理を開始するまで にチャネルから受け入れることのできるメッセージのアドレス数の上限を示す整数の引数 をとります。expandlimitキーワードが設定されていない場合のデフォルトは無限大です。 引数の値を0にすると、そのチャネルで受信したすべてのメッセージがオフラインで処理 されます。

expandlimit キーワードは、ローカルチャネルおよび reprocessing チャネルには使用 できません。使用すると、予測できない事態が発生する可能性があります。

据え置き処理に実際に使用するチャネルは、expandchannel キーワードで指定します。 expandchannel が指定されていない場合、デフォルトで再処理用のチャネルが使用され ますが、一般的に、Messaging Server の設定には処理チャネルを使用する必要がありま す。expandchannel によって据え置き処理用のチャネルが指定されている場合、この チャネルは再処理または処理チャネルであることが必要です。ただし、一般的に、 Messaging Server は処理チャネルであるため、その他のチャネルを使用すると予期しない 結果になることがあります。

受取人アドレスが極端に大きいリストは、多くの場合でスパム (迷惑メール)と見受けら れます。holdlimit キーワードは、MTA が特定数以上の宛先アドレスを持つメッセージ を受信した場合、そのメッセージを .HELD メッセージとして reprocess チャネル (また は expandchannel キーワードが指定するチャネル)のキューに入れるように指示します。 .HELD メッセージと同様、ファイルは MTA キューエリアに未処理のままとどまり、MTA postmaster による手作業の処理を待機します。

### <span id="page-202-3"></span>複数のサブディレクトリ (subdirs)

デフォルトでは、チャネルのキューに入れられたすべてのメッセージは、ディレクトリ /imta/queue/*channel-name* にあるファイルとして格納されます。この「*channel-name*」 はチャネルの名前です。ただし、TCP/IP チャネルのように、たくさんのメッセージを処 理し、処理を待つメッセージファイルをたくさん格納する可能性が高いチャネルの場合は、 それらのメッセージファイルを複数のサブディレクトリに拡散するようなファイルシステ ムを使った方が処理能力が向上する可能性があります。この機能を提供するのが subdirs チャネルキーワードです。チャネルのメッセージを拡散するサブディレクトリの数を指定 する整数を、このキーワードの後に付けます。

tcp local single sys smtp subdirs 10

### <span id="page-202-2"></span>サービスジョブキューの使用とジョブの延期 (pool)

MTA は、メッセージを配信するためにサービスジョブ (チャネルマスタープログラム)を 作成します。これらのジョブを起動するジョブコントローラによって、これらのジョブが プールと関連付けられます。プールタイプは job\_controller.cnf ファイルで定義され ます。各チャネルのマスタープログラムに関連付けるプールは、pool キーワードを使用し て、チャネルごとに選択できます。pool キーワードの後には、現在のチャネルの配信ジョ ブのプール先となるプール名を指定する必要があります。プール名の長さの上限は12 バイ トです。pool キーワードが省略されている場合、使用されるプールは、ジョブコントロー ラの設定ファイルで最初に指定されているデフォルトのキューとなります。

### <span id="page-202-0"></span>指定配信日 (deferred、nodeferred)

deferred チャネルキーワードは、Deferred-delivery: ヘッダー行の認識と処理を行 います。未来の deferred 指定配信日が付いているメッセージは、有効期限が切れて返さ れるか、あるいは指定配信日がくるまでチャネルのキューに保管されます。 Deferred-delivery: ヘッダー行の形式と操作の詳細については、RFC 1327 を参照して ください。

デフォルトのキーワードは nodeferred です。RFC 1327 では配信日指定によるメッセー ジ処理のサポートが義務付けられていますが、実際にそれを効果的に行えば、ディスク制 限容量の拡張手段としてメールシステムを使用することも可能です。

### <span id="page-202-1"></span>配信不能メッセージに対する通知発行のタイミング (notices、nonurgentnotices、normalnotices、 urgentnotices)

notices キーワードは、配信不能メッセージを指定のチャネルのキューに保管する時間を 制御するものです。MTAは、差出人に一連の警告メッセージを送ることができ、メッ セージが配信不能のままであれば、MTAは最終的にそのメッセージを差出人に戻します。

メッセージの優先度に基づいて異なる返送方法を適用するには、nonurgentnotices、 normalnotices、または urgentnotices キーワードを使用します。その他の場合には、 すべてのメッセージに notices キーワードの値が使用されます。

キーワードの後には、同じ間隔で増加する最高つの整数値を指定できます。これらの値 はメッセージが受信されてから警告メッセージが発行されるまでの時間を示すものです。 RETURN UNITS オプションが 0 またはオプションファイルで指定されていない場合、時間 の単位は日数に、RETURN\_UNITS オプションが 1 の場合は時間数になります。指定された 最終時間に達してもメッセージを配信できない場合、そのメッセージは差出人に返送され ます。

それまでは、キーワードで指定した時間になる度に警告メッセージが送られます。 notices キーワードが与えられていなければ、ローカルチャネル用の notices 設定が使 用されます(デフォルト)。ローカルチャネル用の notices 設定もない場合は、メッセージ を受信してから3日後(または3時間後)、6日後(または6時間後)、9日後(または9時 間後 )、12 日目 ( または 12 時間後 ) に警告メッセージが送られ、その後もメッセージ キューに残っているメッセージが差出人に返送されます。

注 notices キーワードの構文に、ドット文字やカンマを使用する必要はあり ません。たとえば、デフォルトの返送ポリシーは、notices 3 6 9 12 のように表現されます。

次に示す行は、メッセージが tcp\_local チャネルのキューに入れられ、後日処理される ように設定された場合、トランジエント失敗の配信ステータス通知は1日後と2日後に生 成されることを指定しています。メッセージが3日たってもまだ配信されない場合は、差 出人に返されます。

tcp\_local charset7 us-ascii charset8 iso-8853-1 notices 1 2 3 mail.siroe.com

defaults チャネルは、設定ファイル内の最初の空白行のすぐ後にあります。 defaults notices... 行の前と後には必ず空白行が必要です。

### <span id="page-203-0"></span>返送メッセージ (sendpost、nosendpost、 copysendpost、errsendpost)

長期間にわたってサービスが支障を来たしている場合や、アドレスが不正確な場合には、 チャネルプログラムがメッセージを配信できないことがあります。その場合、MTA チャ ネルプログラムは、配信不能の理由を説明する文章と共に、メッセージを差出人に返送し ます。さらに、配信できないメッセージのコピーをすべてローカル postmaster に送るよう に設定することも可能です。これはメッセージ配信障害を監視するのに便利ですが、 postmaster にとっては大量のメールを処理しなければならないことにもなります。

sendpost、copysendpost、errsendpost、および nosendpost キーワードは、配信 不能のメッセージを postmaster に送ることを制御するために使用されます。sendpost キーワードは、すべての配信不能メッセージのコピーを無条件に に送るように MTAに指示します。copysendpost は、差出人のアドレスが空白である場合を除いて、 配信不能通知のコピーを postmaster に送るように MTA に指示します。差出人のアドレス が空白である場合、postmaster は、バウンスや通知以外のすべての配信不能メッセージの コピーを受け取ります。

errsendpost キーワードは、通知を差出人に返すことができない場合に、配信不能通知 のコピーを postmaster のみに送るように MTA に指示します。nosendpost が指定され ている場合は、配信不能メッセージが postmaster に送られることはありません。これらの キーワードのいずれも指定されていない場合、Errors-to: のヘッダー行や From: エン ベロープが空白でエラーの返送が表示されないようになっている場合を除き、失敗した メールメッセージのコピーはデフォルトで postmaster に送信されます。このデフォルトの 動作は、どのキーワードの設定にも対応していません。

## <span id="page-204-0"></span>警告メッセージ (warnpost、nowarnpost、 copywarnpost、errwarnpost)

メッセージの返送に加えて、MTAは配信できないメッセージに関する詳細な情報を記載 した警告メッセージを送ることがあります。通常、この警告メッセージは notices チャネ ルキーワードが指定するタイムアウトに基づいて送られますが、配信試行に失敗したとき に送られることもあります。警告には、問題点の説明と配信試行を継続する時間枠が記載 されます。また、多くの場合、該当するメッセージのヘッダーと最初の数行も含まれます。

さらに、警告メッセージのコピーをすべてローカル postmaster に送るように設定すること も可能です。これはメッセージ配信障害を監視するのに便利ですが、postmaster にとって は大量のメールを処理しなければならないことにもなります。warnpost、

copywarnpost、errwarnpost、nowarnpost キーワードは、警告メッセージを postmaster に送ることを制御するために使用されます。

- warnpost は、すべての警告メッセージを無条件に postmaster に送るように MTA に 指示します。
- N copywarnpost は、差出人のアドレスが空白である場合を除いて、警告を postmaster に送るように MTA に指示します。

この場合、postmaster は、バウンスや通知以外のすべての配信不能メッセージの警告 を受け取ることになります。

N errwarnpost は、通知を差出人に返すことができない場合に、警告のコピーを postmaster に送るように MTA に指示します。

nowarnpost が指定されている場合は、警告メッセージが postmaster に送られることは ありません。これらのキーワードのいずれも指定されていない場合、Warnings-to: の ヘッダー行や From: エンベロープが空白でエラーの返送が表示されないようになっている 場合を除き、警告メッセージのコピーはデフォルトで postmaster に送信されます。このデ フォルトの動作は、どのキーワードの設定にも対応していません。

### <span id="page-205-1"></span>Postmaster 返送メッセージの内容 (postheadonly、 postheadbody)

チャネルプログラムまたは定期的なメッセージ返送ジョブがメッセージを と差 出人の両方に返送するとき、postmaster へのコピーはメッセージ全体にすることも、ある いはヘッダーのみにすることもできます。メッセージ全体を送らないことで、ユーザのプ ライバシーを尊重できます。ただし、 やシステム管理者は一般に root システ ム権限を使用してメッセージの内容を読むことができるため、このキーワードを使用して もメッセージのセキュリティを完全に保証することにはなりません。

postheadonly および postheadbody キーワードは、何を に送るかを制御 するために使用されます。postheadbody キーワードは、ヘッダーとメッセージの内容の 両方を返します。デフォルトでは、このキーワードが使用されます。postheadonly キー ワードでは、ヘッダーのみ postmaster に送信されます。

### <span id="page-205-0"></span>通知メッセージに変更されたアドレスを含める (includefinal、suppressfinal、useintermediate)

MTAにより通知メッセージ(返送メッセージ、配信受理メッセージなど)が生成される場 合、オリジナルの形式の受取人アドレスと、変更された最終的な形式の受取人アドレスの 両方が&に提示される場合があります。オリジナルの形式の方が通知メッセージの受 取人(通知メッセージに関していえば、元のメッセージの差出人)によって認識される可 能性が高いため、MTAは、常にオリジナルの形式を通知メッセージに含めます

includefinal と suppressfinal チャネルキーワードは、MTA が最終的な形式のアド レスを含めるかどうかを制御するためのものです。内部のメールボックス名を外から隠し ているサイトでは、最終的な形式のアドレスを含めずに、元の外部用アドレスだけを通知 メッセージに含めるようにした方がよいかもしれません。includefinal はデフォルト で、最終的な形式の受取人のアドレスを含めます。suppressfinal は、オリジナルの形 式のアドレスが存在する場合に、通知メッセージに最終的な形式のアドレスを含めないよ うにします。

useintermediate キーワードは、MTA に最初に提示されたようにアドレスを示します。

### <span id="page-205-2"></span>プロトコルストリーミング (streaming)

メールプロトコルによっては、ストリーミングをサポートするものもあります。ストリー ミングがサポートされている場合は、MTA が一度に複数のリクエストを発行し、それぞ れに対する応答をバッチで受け取ることができます。streaming は、チャネルに関連付け られたプロトコルのストリーミングの程度を制御するキーワードです。このキーワードに は整数値のパラメータが必要です。パラメータの解釈は、プロトコルによって異なります。

ストリーミング値の範囲は0から3までです。値が0の場合はストリーミングが指定され ず、値が1の場合は RCPT TO コマンドグループがストリーミングされ、2 の場合は MAIL FROM/RCPT TO が、3 の場合は HELO/MAIL FROM/RCPT TO または RSET/MAIL FROM/RCPT TO がストリーミングされます。デフォルト値は 0 です。

SMTP 実装ソフトの中には、このストリーミングを必ずしも適切に処理できないものもあ ります。特に、sendmailは1以上のストリーミングレベルを処理できないと言われていま す。一方、MTAのSMTPサーバ実装ソフトはすべてのストリーミングレベルに適切に対 応しています。

## <span id="page-206-1"></span>マルチスレッドチャネルで新しいスレッドを トリガする (threaddepth)

マルチスレッドの&"クライアントは、メッセージを宛先ごとにそれぞれ異なるスレッ ドに割り当てるために、送信メッセージを並べ替えます。threaddepth キーワードは、 マルチスレッドの SMTP クライアントが 1 つのスレッドに割り当てられるメッセージの数 を制限し、それ以上のメッセージがある場合には別のスレッドに割り当てるよう指定しま す。通常、同じ宛先へのメッセージはすべて1つのスレッドによって処理されますが、こ のキーワードを指定すると、それらのメッセージが複数のスレッドによって処理されるよ うになります。

### <span id="page-206-0"></span>チャネルプロトコルの選択 (smtp、nosmtp、 smtp\_cr、smtp\_crlf、smtp\_crorlf、smtp\_lf)

これらのオプションは、チャネルが STMP プロトコルをサポートするかどうか、また、 MTA がそのプロトコルの一部としてどのタイプの SMTP 改行記号を期待するのかを指定 します。nosmtp キーワードは、そのチャネルが SMTP をサポートしないことを意味しま す。残りのキーワードはすべて、SMTPをサポートすることを意味します。

SMTPプロトコルを使用するかどうかの選択は、ほとんどのチャネルに対して暗黙的に行 われます。適切なチャネルプログラムを使って正しいプロトコルが選択されます。デフォ ルトのキーワードは nosmtp です。

すべての SMTP チャネルでは、smtp キーワード、またはその他の smtp \* キーワードの いづれかが必須です。smtp\_cr、smtp\_crlf、smtp\_crorlf、および smtp\_lf の各 キーワードは、SMTP チャネル上で、SMTP プロトコルの使用を選択するだけでなく、改 行記号として使用する文字シーケンスを指定するためにも使用できます。smtp\_crlf キー ワードを使用すると、キャリッジリターン (CR) + ラインフィード (LF) のシーケンスのみ が改行記号として認識されます。smtp\_crorlf または smtp は、キャリッジリターン (CR)、ラインフィーダ(LF)のシーケンス、または完全な CRLF を改行記号として使用可 能であることを意味します。smtp\_lf キーワードでは、CR なしの LF のみを使用できま す。また、smtp\_cr を使用すると、CR のみのターミネータが受け入れられます。通常は SMTP 改行記号として CRLF が使用され、したがって、MTA は常に CRLF を生成します。 このオプションは、受信メールの処理のみに影響します。

### <span id="page-207-1"></span>SMTP EHLO コマンド (ehlo、checkehlo、noehlo)

RFC 1651 は、追加のコマンドのネゴシエーションを可能にするために SMTP を拡張しま す。これを利用するには、RFC 821 規定の HELO コマンドの代わりに、新しい EHLO コ マンドを使用します。EHLO コマンドを受け取った 拡張 SMTP サーバはサポートする拡 張内容のリストを返します。エラーメッセージを受け取ったクライアントは折り返し HELO コマンドを送ります。

このフォールバックは、サーバが拡張されているかどうかに関わらず機能します。ただし、 サーバが RFC 821 に準拠した SMTP を実装していない場合は、問題が発生する可能性があり ます。特に、認識できないコマンドを受け取ると接続を遮断してしまうサーバもあります。

EHLO コマンドを受け取ったサーバが接続を遮断した場合、SMTP クライアントは HELO コマンドを発行して再接続を試みます。ただし、EHLOを受け取ったリモートサーバが接 続を遮断するだけでなく、その他の問題を併発する場合は、クライアントが再接続できな いこともあります。

ehlo、noehlo、および checkehlo チャネルキーワードは、このような情況に対処する ためのキーワードです。EHLOは、1回目の接続試行に ehlo コマンドを使用するよう MTAに指示を出します。noehlo キーワードは EHLO コマンドの使用をすべて無効にし ます。checkehlo キーワードでは、リモート SMTP サーバから返された応答見出しに 「ESMTP」文字列があるかどうかが確認されます。この文字列がある場合は EHLO が、な い場合は HELO が使用されます。デフォルトでは、見出し行に「fire away」という文字 列が含まれている場合を除き、EHLO をすべての1回目の接続試行に使用します。「fire away」が含まれている場合には、HELOが使用されます。

注 このデフォルトの動作に対応するキーワードはありません。このデフォル トの動作は、ehlo キーワードと checkehlo キーワードによる結果の中間 です。

### <span id="page-207-0"></span>SMTP ETRN コマンドを受信する (allowetrn、 blocketrn、disableetrn、domainetrn、silentetrn)

allowetrn、blocketrn、disableetrn、domainetrn、および silentetrn の各 キーワードは、送信側の SMTP クライアントが SMTP ETRN コマンドを出して、MTA に MTA キュー内のメッセージの配信をリクエストした場合の、MTA 応答を制御します。 allowetrn では、MTA によりすべての ETRN コマンドが処理されます。silentetrn で は、MTA によりすべての ETRN コマンドが処理されますが、ドメインが一致し、MTA に よって実行されるチャネル名はエコーされません。blocketrn では、MTA による ETRN コマンドの処理は行われません。domainetrn では、MTA によりドメインを指定する ETRN コマンドのみが実行されます。また、ドメインが一致し、MTA によって実行される チャネル名はエコーされません。disableetrn では、ETRN コマンドに対するサポート が完全に無効となります。SMTP サーバで、ETRN はサポートされているコマンドとして アドバタイズされません。これらのキーワードがいずれも明示的に指定されていない場合、 デフォルトの動作は silentetrn にもっとも近いものとなります。

### <span id="page-208-0"></span>SMTP ETRN コマンドを送信する (sendetrn、 nosendetrn)

拡張された SMTP コマンド ETRN (RFC 1985) によって、SMTP クライアントは、リモート SMTP サーバが差出側の SMTP クライアントに送信することになるリモート側のメッセー ジキューを開始するよう要求することができます。つまり、SMTP クライアントと SMTP サーバが、元々差出人であるサイドが受取人になり、元々受取人であったサイドが差出人 になるというように、役割を交換できるようになります。言い換えると、ETRN は、自分の システムに入ってくるメッセージのためにリモート SMTP システムをポーリングする方法 を提供します。これは、ダイヤルアップ回線などのように、互いにトランジエントな接続 のみを持つシステムで使用するのに便利です。接続が確立され、ETRN コマンドを使用して 一方がもう一方に送信するとき、SMTP クライアントは、リモート側に、逆の方向に配信 されるべきメッセージがあればそれらを配信するように指示します。

SMTP クライアントは、SMTP ETRN コマンド行でメッセージの送信先となるシステム名 (通常、その SMTP クライアントシステムの名前)を指定します。リモート SMTP サーバ が ETRN コマンドをサポートする場合、サーバは指定のシステムに別途接続し、そのシス テム宛てのメッセージの配信を開始するためのプロセスがトリガされます。

sendetrn および nosendetrn チャネルキーワードは、MTA が SMTP 接続開始時に ETRN コマンドを送るかどうかを指定するためのものです。デフォルト設定では nosendetrn が有効になっているため、MTA は ETRN コマンドを送りません。リモート SMTP サーバが ETRN コマンドをサポートする場合にのみ MTA が ETRN を発行するよう に指定するには、sendetrn キーワードを使用します。sendetrn キーワードの後には、 メッセージの配信先となるシステムの名前を記述する必要があります。

### SMTP VRFY コマンド (domainvrfy、localvrfy、 novrfy)

これらのキーワードは、MTA の SMTP クライアントにおける VRFY コマンドの使用を制 御します。通常の環境では、SMTP ダイアログの一部として VRFY コマンドを発行する必 要はありません。SMTP MAIL TO コマンドに VRFY コマンドと同じ効果があり、必要に 応じて適切なエラーを返すためです。ただし、サーバの中には、MAIL TO コマンドを受 け取った場合にはコマンドが指定するアドレスをいったん受理してから返送し、VRFY コマ ンドを受け取った場合はより広範なチェックを実行するものもあります。

MTA は、SMTP VRFY コマンドを出すように設定することができます。domainvrfy キー ワードを使用すると、完全なアドレス (user@host) を引数とする VRFY コマンドが発行さ れます。localvrfy キーワードを使用すると、アドレスのローカル部分 (user) だけを引 数とする VRFY コマンドが発行されます。デフォルトは、novrfy です。

### <span id="page-209-2"></span>SMTP VRFY コマンドに応答する (vrfyallow、 vrfydefault、vrfyhide)

これらのキーワードは、送信側の SMTP クライアントが SMTP vRFY コマンドを出したと きの MTA SMTP サーバの応答を制御します。MTA が詳細な情報を含む応答を返すよう に指定するには、vrfvallow キーワードを使用します。HIDE\_VERIFY=1 チャネルオプ ションが指定されていない限り、MTA が詳細な情報を含む応答を返すよう指定するには、 vrfydefault キーワードを使用します。MTA があいまいな応答を返すよう指定するに は、vrfyhide キーワードを使用します。これらのキーワードを使用すると、VRFY コマン ドに対する応答をチャネルごとに制御できます。一方、HIDE\_VERIFY オプションは、1つ の SMTP サーバを介して処理されるすべての受信 TCP/IP チャネルに適用されます。

### <span id="page-209-1"></span>TCP/IP ポート番号 (interfaceaddress、port)

通常、SMTP 実装 TCP/IP チャネルは、ポート 25 に接続してメッセージを送信します。 SMTP 実装 TCP/IP チャネルがその他のポートを使用するように指定するには、port キーワードを使用します。

interfaceaddress キーワードは、TCP/IP チャネルが送信時にソースアドレスとして バインドするアドレスを制御します。つまり、複数のインターフェイスアドレスが存在す るシステム上で、MTA が SMTP メッセージを送信する際にどのアドレスをソース IP アド レスとして使用するかを制御するキーワードです。このキーワードは、 INTERFACE ADDRESS ディスパッチャオプション (接続およびメッセージを受け入れるた めに TCP/IP チャネルがリッスンするインターフェイスアドレスを制御するオプション) を補足するものです。

### <span id="page-209-0"></span>TCP/IP MX レコードのサポート (mx、nomx、 nodns、defaultmx、randommx、nonrandommx、 nameservers、defaultnameservers)

TCP/IP ネットワークには、MX(メールの転送)レコードの使用をサポートするものとし ないものとがあります。MTA システムの接続先であるネットワークから提供される MX レコードだけを使用するように設定できる TCP/IP チャネルプログラムもあります。 randommx キーワードは、MX 検索を実行し、同等の優先順位を持つ MX レコード値を順不 同で処理するように指定するものです。また、nonrandommx キーワードは、MX 検索を実 行し、同等の優先順位を持つ MX レコード値を受信した通りの順番で処理するように指定 するものです。

現在のところ、mx キーワードは nonrandommx キーワードと同じものですが、将来のリ リースでは randommx と同じになるように変更される可能性もあります。nomx キーワー ドはMX検索を無効にします。defaultmx キーワードは、ネットワークが MX レコードを サポートする場合に mx を使用するように指定します。MX 検索をサポートするチャネルで はすべて defaultmx キーワードがデフォルトとして設定されています。

ネームサーバの検索を実行している場合、UNIX の nsswitch.conf ファイル、または Windows NT の TCP/IP 設定でネームサーバの使用を選択していない場合を除き、 TCP/IP スタックにより選択されたネームサーバを参照する代わりに、nameserver チャ ネルキーワードを使用して参照するネームサーバの一覧を指定できます。nameservers では、ネームサーバの"アドレスの一覧を、スペースで区切って記述します。たとえば、 以下のように記述します。

nameservers 1.2.3.1 1.2.3.2

defaultnameservers はデフォルトで、TCP/IPスタックにより選択されたネームサー バを使用することを意味します。

#### <span id="page-210-1"></span>最後のホストを指定する (lastresort)

lastresort キーワードは、「最後のホスト」つまり他のホストへの接続試行がすべて失 敗した場合に最終的な接続先となるホストを指定します。このキーワードは、事実上の最 終手段的 MX レコードとして動作します。このキーワードは、SMTP チャネルに対しての み効果があります。

このキーワードでは、「最終手段的システム」の名前を指定する単一のパラメータが必要で す。たとえば、以下のように記述します。

tcp\_local single\_sys smtp mx lastresort mailhub.siroe.com TCP-DAEMON

## <span id="page-210-0"></span>受信 SMTP 接続における DNS リバース検索と IDENT 検索 (identtcp、identtcplimited、 identtcpnumeric、identtcpsymbolic、identnone、 identnonelimited、identnonenumeric、 identnonesymbolic、forwardchecknone、 forwardchecktag、forwardcheckdelete)

identtcp キーワードは、IDENTプロトコル (RFC 1413) を使用して接続と検索を実行す るように MTA に指示します。IDENT プロトコルから入手した情報(通常、SMTP 接続を 行っているユーザのID)は、次にメッセージの Received: ヘッダ行に挿入されます。ま た、DNAリバース検索でレポートされた受信 IP番号に対応するホスト名と、IP番号自体 もヘッダ行に挿入されます。

identtcpsymbolic キーワードは、IDENTプロトコル (RFC 1413) を使用して、接続と検 索を実行するように MTA に指示します。IDENT プロトコルから入手した情報(通常、 SMTP接続を行っているユーザのID)は、次にメッセージの Received: ヘッダー行に、 DNA リバース検索でレポートされた実際の受信 IP 番号とともに挿入されます。IP 番号自 体は Received: ヘッダーには含まれません。

identtcpnumeric キーワードは、IDENTプロトコル (RFC 1413) を使用して接続と検索 を実行するように、MTA に指示します。IDENTプロトコルから入手した情報(通常、 SMTP 接続を行っているユーザの ID) は、次にメッセージの Received: ヘッダー行に、 実際の受信IP番号とともに挿入されます。IP番号のDNAリバース検索は行われません。

注 identtcp、identtcpsymbolic、または identtcpnumeric による IDENT 検索が役に立つのは、リモートシステムで IDENT サーバが稼動し ている場合です。

IDENT クエリーの試行でパフォーマンスヒットが発生する場合があります。ルータは、 徐々に認識しないポートへの接続試行を「ブラックホール」に集めるようになります。こ れが IDENT クエリーに発生すると、MTA は接続がタイムアウトするまで (TCP/IP パッ ケージによって制御されるタイムアウトで、たいていは1分か2分)応答をもらえません。

それほど重大ではないパフォーマンスの問題が identtcp あるいは identtcpsymbolic を identtcpnumeric と比較するときにも発生します。identtcp または identtcpsymbolic によって DNS リバース検索が実行された場合、よりユーザフレンド リーなホスト名を返すにはより長い時間が必要になります。

identnone キーワードは IDENT 検索を無効にしますが、IP からホスト名への変換は行わ れます。メッセージの Received: ヘッダー行には IP 番号とホスト名の両方が含まれま す。identnonesymbolic キーワードは IDENT 検索を無効にしますが、IP からホスト名 への変換は行われます。メッセージの Received: ヘッダー行には IP 番号とホスト名の両 方が含まれます。identnonenumeric キーワードは IDENT 検索を無効にし、DNS リ バース検索の"番号からホスト名への変換を禁止します。また、Received: ヘッダーに ユーザフレンドリーでないホスト名を使用するため、パフォーマンスの向上につながる可 能性もあります。identnone がデフォルトです。

identtcplimited および identnonelimited キーワードは、IDENT 検索、リバース DNS 検索、Received: ヘッダーに表示する情報などに関し、identtcp および identnone と同様の効果をもたらします。を制御します。ただし、異なる点として、 identtcplimited および identnonelimited の場合は、switchchannel キーワード の影響で、DNS リバース検索によってホスト名が検出されたかどうかに関わらず常に IP リテラルアドレスがチャネルスイッチのベースとして使用されます。

forwardchecknone、forwardchecktag、および forwardcheckdelete チャネル キーワードは、DNSリバース検索を使用して見つかった IP 名の正引き検索を MTA にさ せるか、正引き検索が要求されたときに、IP名の正引き検索がオリジナルの接続の IP 番 号に一致しない場合、MTA に何をさせるかを制御することによって、リバース検索の実 施による影響を変更することができます。デフォルト設定では forwardchecknone キー ワードが有効になっているため、正引き検索は実行されません。forwardchecktag キー ワードは、リバース検索が行われる度に正引き検索を実行し、検出された番号が最初の接 続の番号と一致しない場合は IP 名にアスタリスク(\*) を付けるように指定します。

forwardcheckdelete キーワードは、リバース検索の後に正引き検索を行い、リバース 検索で返された名前の正引き検索がオリジナルの接続の"アドレスに一致しない場合は、 リバース検索で返された名前を無視(削除)するように、MTA に指示します。代わりにオ リジナルの IP アドレスを使います。

注 複数の IP アドレスに「一般的な」IP 名が使用されているサイトの場合、 正引きの結果が最初の IP アドレスと一致しないのは比較的頻繁に見られる 現象です。

これらのキーワードは、TCP/IP上で稼動する SMTP チャネルでのみ使用できます。

### <span id="page-212-0"></span>受信メール用の代替チャネルを選択する (switchchannel、allowswitchchannel、 noswitchchannel)

SMTP サーバがリモートシステムから受信接続を受け付ける場合、SMTP サーバはその接 続に関連付けるチャネルを選ぶ必要があります。通常、使用するチャネルは転送形式に基 づいて決定されます。たとえば、受信 TCP/IP 接続は、自動的に tcp\_local チャネルに 関連付けられます。

ただし、異なる性質を持つ複数の送信チャネルが複数のシステムに対して同時に使用され る場合は、受信と送信がそれぞれ異なるチャネルで行われるため、対応するチャネルの性 質がリモートシステムに関連付けられません。

この問題は、switchchannel キーワードを使用することにより解決できます。サーバが 最初に使用するチャネルに switchchannel を指定すると、送信元ホストのIP アドレス がチャネルテーブルに照合され、一致した場合はソースチャネルがそれに合わせて切り替 えられます。一致するものがない場合、または最初のデフォルト受信チャネルに一致する ものが検出された場合は、MTA が リバース DNS 検索によって検出したホスト名に一致す るエントリを見つけようと試みる場合もあります。ソースチャネルは switchchannel ま たは allowswitchchannel にマークされているチャネルに切り替えられます(デフォル ト)。noswitchchannel キーワードは、チャネルの切り替えを行わないように指定する ためのものです。

デフォルトでは、サーバが関連付けられているチャネル以外のチャネルに switchchannel を使用しても効果はありません。現在のところ、switchchannel を使 用できるのは SMTP チャネルに対してのみですが、いずれにしても SMTP チャネル以外に switchchannel を使用すべきではありません。

### <span id="page-213-0"></span>不完全なアドレスを修正する際に使用するホスト名 (remotehost、noremotehost、defaulthost、 nodefaulthost)

MTA は、間違って設定された、あるいは標準に準拠しないメーラーや SMTP クライアン トからメッセージを受け取ることがよくあります。MTA は、そのようなメッセージを通 過させる前に、アドレスを有効な形式にしようと試みます。MTA は、アドレスにドメイ ン名を付け加える(たとえば、@siroe.com を mrochek に付け加える)ことによってそれ を行います。

エンベロープの To: アドレスにドメイン名がない場合、MTA では常にローカルホスト名を 追加するものと仮定します。ただし、From: アドレスなどのその他のアドレスの場合、 MTA SMTP サーバには、ドメイン名に関して少なくとも2つのオプションが考えられま す。それらのオプションとは、ローカル MTA ホスト名と、クライアント SMTP でレポー トされたリモートホスト名です。また場合によっては、そのチャネルで受信するメッセー ジに特定のドメイン名を追加するという、3つめのオプションが考えられる可能性もあり ます。最初のつのオプションは、どちらもある程度の頻度で発生することが考えられる ため、適切なものと考えられます。不適切に構成された SMTP クライアントを扱う場合に は、リモートホストのドメイン名を使用することが適切です。メッセージを送信するため に SMTP を使う POP や IMAP クライアントのように軽量級のリモートメールクライアン トを扱う場合には、ローカルホストのドメイン名を使用することが適切です。また、(POP やIMAP などの)軽量級のリモートメールクライアントの場合は、各クライアントには ローカルホスト以外の専用の特定ドメイン名があります。この場合には、その他の特定ド メイン名の追加が適当な場合もあります。&がとれる最善の策は、チャネルごとに選 択できるようにすることです。

noremotehost チャネルキーワードはローカルホストの名前が使用されるように指定する ものです。デフォルトのキーワードは noremotehost です。

defaulthost チャネルキーワードを使用して、受信側のユーザIDに追加する特定のホス ト名を指定します。このキーワードの後には、チャネルで受信するアドレスを完成させる ためのドメイン名を追加します。デフォルトは nodefaulthost です。

switchchannel キーワードは、前のセクション「受信[メール用の](#page-212-0)代替チャネルを選択す る(switchchannel、allowswitchchannel、noswitchchannel)」で説明されているとおり、 受信 SMTP 接続を特定のチャネルに関連付けるために使用することができます。この機能 は、リモートのメールクライアントを、適切な処理を受けることができるチャネルにグ ループ化するために使用することができます。代わりの方法として、(標準に準拠しないク ライアントが多数に使用されていたとしても)標準に準拠するリモートメールクライアン トを配備するほうが、MTA ホストでネットワーク全体の問題を解決しようとするより簡 単です。

### <span id="page-214-1"></span>Recipient ヘッダー行がないメッセージを有効にする (missingrecipientpolicy)

RFC 822 ( インターネット ) メッセージでは、受取人の To:、Cc:、Bcc: のヘッダー行が含 まれていることが必要です。そのようなヘッダー行がないメッセージは無効になります。 しかし、うまく稼動していないユーザエージェントやメーラー (たとえば、古いバージョ ンの sendmail)は、無効なメッセージを受け入れます。

missingrecipientpolicy キーワードは、そのようなメッセージを扱うときに使用すべ きアプローチを指定する整数値をとります。このキーワードが明示的に表現されていない 場合は、デフォルト値の 0 が使用され、エンベロープ To: アドレスが To: ヘッダーに入れ られます。

| 値             | 動作                                                    |
|---------------|-------------------------------------------------------|
| $\Omega$      | エンベロープの To: 受取人を To: ヘッダー行に配置します。                     |
|               | 変更せずに無効なメッセージを通過させる                                   |
| $\mathcal{P}$ | エンベロープの To: 受取人を To: ヘッダー行に配置します。                     |
| 3             | エンベロープのすべての To: 受取人を単一の Bcc: ヘッダー行に配置します。             |
| 4             | グループのコンストラクタ (たとえば;)を To:ヘッダー行に作成し、To:受取<br>人は指定しません。 |
| 5             | 空白の Bcc: ヘッダー行を生成します。                                 |
| 6             | メッセージを拒絶する                                            |

表 5-4 missingrecipientpolicy の値

MISSING RECIPIENT POLICY オプションは、MTA システムがデフォルトでこの動作 をするように設定するためのものであることに注意してください。初期の Messaging Server 設定では、MISSING\_RECIPIENT\_POLICY が 1 に設定されます。

### <span id="page-214-0"></span>不正な空白の受取人ヘッダーを削除する (dropblank)

RFC 822 (インターネット)メッセージでは、To:、Resent-To:、Cc:、または Resent-Cc: の各ヘッダーに少なくとも1つのアドレスが含まれていることが必要です。これらのヘッ ダーは空白の値を持つことはできません。ただし、一部のメーラーでは、このような不正 なヘッダーが生成されることがあります。ソースチャネルに dropblank チャネルキー ワードが指定されている場合、MTA により受信メッセージからこれらの不正な空白ヘッ ダーが削除されます。

## <span id="page-215-1"></span>8 ビット処理能力 (eightbit、eightnegotiate、 eightstrict、sevenbit)

127 (10 進 ) 以上の値を持つ文字の使用は制限される場合があります。特に、SMTP サーバ の中には、高ビットを切り捨てるために8ビット領域の文字を含むメッセージの文字化け の原因となるものもあります。MTAは、そのようなメッセージを自動的にエンコードし、 Eビットデータがメッセージに直接表示されないようにする機能を備えています。特定の チャネルのキューに入れられるすべてのメッセージにエンコードを適用するには、 sevenbit キーワードを指定します。そのような制約がない場合は、eightbit を使用し ます。

拡張 SMTP など、転送形式によっては、8 ビットの文字を転送できるかどうかを判断する ためのネゴシエーションの形式をサポートするものもあります。ネゴシエーションが失敗 したときにメッセージをエンコードするようにチャネルに指示するためには、

eightnegotiate キーワードを使用します。デフォルト設定ではすべてのチャネルに対し てこのキーワードが有効になっているため、ネゴシエーションをサポートしないチャネル は8ビットデータの転送が可能であるという仮定のもとに動作します。

MTA がネゴシエートされていない 8 ビットデータを含むメッセージをすべて拒否するよ うに設定するには、eightstrict キーワードを使用します。

### <span id="page-215-0"></span>自動文字セットラベル機能 (charset7、charset8、 charsetesc)

MIME 仕様は、プレーンテキストのメッセージで使用される文字セットにラベルを付ける 仕組みを提供します。Content-type: ヘッダー行の一部として charset= 引数を指定す ることができます。MIME には、US-ASCII (デフォルト)、ISO-8859-1、ISO-8859-2 な どのようにさまざまな文字セット名が定義されています。

既存のシステムやユーザエージェントの中には、これらの文字セットラベルを生成する仕 組みを提供しないものもあり、その結果、プレーンテキストメッセージの中には適切にラ ベル付けされていないものもあります。charset7、charset8、および charsetesc チャネルキーワードは、メッセージヘッダーに文字セット名を挿入するメカニズムをチャ ネルごとに提供するキーワードです。これらのキーワードを使用する場合は、単一の文字 セット名を引数として指定する必要があります。文字セット名が正しいかどうかの確認は 行われません。

注 す字セットの変換は、MTA テーブルディレクトリ内の文字セット定義 ファイル charsets.txt で定義されている文字セットに対してのみ可能 であることに注意してください。できるだけ、このファイルに定義されて いる名前を使うようにしてください。
メッセージに含まれるのが7ビットデータのみの場合は charset7 を、8 ビットデータが 含まれる場合は charset8 を使用します。charsetesc は、7 ビットデータが含まれてい るメッセージにエスケープ文字が含まれている場合に使用します。適切なキーワードが指 定されていない場合は、Content-type: ヘッダー行に文字セット名が挿入されません。

charset8 キーワードでは、メッセージヘッダーの8ビット文字の MIME エンコーディン グも制御されます(メッセージヘッダーでは、8ビットのデータは常に不正です)。MTA では通常、メッセージヘッダーにあるすべての不正な 8 ビットデータが MIME でエンコー ドされ、charset8 の値が指定されていない場合は「UNKNOWN」文字セットとしてラ ベルされます。

これらの文字セット指定が既存のラベルより優先されることはありません。メッセージに すでに文字セットラベルが含まれている場合やメッセージがテキストでない場合、これら のキーワードは効果をもたらしません。通常、MTA のローカルチャネルは次のようにラ ベル付けされます。

```
l ... charset7 US-ASCII charset8 ISO-8859-1 ...
hostname
```
Content-typeヘッダーがメッセージにない場合には、それが追加されます。また、この キーワードは、MIME-version: ヘッダー行も追加します ( そのヘッダーがない場合 )。

#### メッセージ行の長さに関する制限 (linelength)

SMTP 仕様では、1000 バイトまでのテキスト行が許されています。 しかし、転送形式の中 には、行長に制限を課すものもあります。linelength キーワードは、チャネルごとに許 される最大のメッセージ行の長さを制限する仕組みを提供します。特定のチャネルの キューに入れられたメッセージの中で、そのチャネルに指定された行長を超えるメッセー ジは自動的にエンコードされます。

MTA にはさまざまなエンコーディング方式が提供されており、エンコーディングの結果、 行長は常に 80 バイト以下になります。エンコーディングが行われた元のメッセージは、適 切なデコーディングのフィルタを通すことによって元の状態に戻すことができます。

注 エンコーディングは、行長を 80 バイトより短くするだけです。行長に 80 バイトより短い値を指定しても、指定された制限より短い行になりません。

linelength キーワードでは、データのエンコードに、転送用にソフト改行を実行しま す。このエンコーディングは、通常受信側でデコードされるため、元の長い行が復元され ます。ハード改行については、「Record, text」CHARSET-CONVERSION を参照してく ださい。

## チャネル固有のリバースデータベースの使用 (reverse、noreverse)

reverse キーワードは、チャネルのキューに入れられたメッセージ内のアドレスを、アド レスリバースデータベースまたは REVERSE マッピング (存在する場合)のいずれかに対し て照合し、必要に応じて変更するように指示するものです。また、noreverse は、チャネ ルのキューに入れられたメッセージのアドレスを、アドレスリバース処理から外すことを 指定するものです。デフォルトのキーワードは reverse です。

# 内部ヘッダーの書き換え (noinner、inner)

ヘッダー行の内容は必要なときにだけ解釈されます。ただし、メッセージの中にメッセー ジを埋め込むことができる能力(メッセージ/RFC822)があるために、MIME メッセージに は複数のメッセージヘッダーが含まれていることもあります。通常、MTA は一番外側の メッセージヘッダーだけを解釈し、書き換えます。オプションとして、メッセージの内部 ヘッダーに書き換え規則を適用するように指示することも可能です。

この動作は、noinner と inner キーワードを使用して制御できます。キーワード noinner は、内部ヘッダー行を書き換えないように MTA に指示するものです。デフォル トでは、このキーワードが使用されます。キーワード inner は、メッセージをパースし て、内部ヘッダーを書き換えるように MTA に指示します。これらのキーワードはどの チャネルにも適用できます。

## 制限されたメールボックスのエンコーディング (restricted、unrestricted)

メールシステムの中には、RFC 822 で許されるアドレスのすべての形式を扱うことができ ないものもあります。もっとも一般的に見られる例は、設定ファイルが不適切に設定され た sendmail ベースのメーラーです。引用符がついたローカルパート(あるいはメールボッ クス仕様)が頻繁に見られる問題の原因です。

"smith, ned"@siroe.com

これは大きな問題なので、この問題を回避するための方策が RFC 1137 に記載されていま す。基本的なアプローチは、アドレスから引用を取り除き、引用を要する文字を、atom と して許可されている文字にマップする変換規則を適用することです(ここで使われている atom という語の定義については RFC 822 を参照)。たとえば、前のアドレスは次のように なります。

smith#m#\_ned@siroe.com

restricted チャネルキーワードでは、MTA に、このチャネルがこのエンコーディング を必要とするメールシステムに接続することを示します。すると MTA は、メッセージが チャネルに書かれるときに、ヘッダーとエンベロープアドレスの両方において引用された ローカルパートをエンコードします。そのチャネルの受信メールのアドレスは自動的にデ コードされます。unrestricted キーワードは、RFC 1137 エンコーディングとデコー ディングを実行するように MTA に指示します。デフォルトは unrestricted キーワード です。

注 restricted キーワードは、引用されたローカルパートを受け入れること ができないシステムに接続するチャネルに対して適用します。引用された ローカルパートを実際に生成するチャネルには適用しないでください。 (そのようなアドレスを生成することができるチャネルは、そのようなア ドレスを処理することができると想定されるからです。)

## メッセージヘッダー行をトリミングする (headertrim、 noheadertrim、headerread、noheaderread、 innertrim、noinnertrim)

MTA には、メッセージから特定のメッセージヘッダー行をトリミング (取り除く)する、 チャネル単位の機能があります。これは、チャネルキーワードと関連する1つまたは2つ のヘッダーオプションファイルの組み合わせによって行われます。headertrim キーワー ドは、チャネルに関連するヘッダーオプションファイルを作成し、メッセージが処理され た後、チャネルのキューに入れられたメッセージのヘッダーをそれに基づいてトリムする よう MTA に指示します。noheadertrim キーワードは、ヘッダートリミングを行いませ ん。デフォルトは noheadertrim キーワードです。

innertrim キーワードは、たとえば埋め込まれた MESSAGE/RFC822 パートのような、 内部メッセージ部分にヘッダートリミングを実行するよう MTA に指示します。 noinnertrim キーワードはデフォルトで、内部メッセージ部分のどのヘッダーにもトリ ミングを実行しないよう MTA に指示します。

headerread キーワードは、そのチャネルのキューに入っているメッセージが処理される 前に、そのチャネルに関連しているヘッダーオプションファイルを参照してヘッダーをト リムするよう MTA に指示します。一方、headertrim ヘッダートリミングはメッセージ が処理された後に適用され、ソースチャネルではなく、宛先チャネルに関連しています。 noheaderread キーワードは、キューに入っているメッセージのヘッダートリミングを行 いません。noheaderread がデフォルトです。

注意 重要なヘッダー情報をメッセージから取り除くと、MTA が正常に動作し なくなることもあります。取り除くヘッダーまたは制限するヘッダーを選 ぶ際には、十分な配慮が必要です。この機能があるのは、特定のヘッダー 行を取り除いたり、あるいは制限しなければならないような状況が発生す ることがあるからです。ヘッダー行を取り除く前に、そのヘッダー行の用 途を十分に理解し、それを取り除いた場合の結果を考慮してください。

headertrim キーワードと innertrim キーワードのヘッダーオプションファイルには、 channel\_headers.opt という形式の名前があります。この チャネルには、ヘッダーオプ ションファイルが関連付けられているチャネルの名前が入ります。同じように、 headerread キーワードのヘッダーオプションファイルには、 channel read headers.opt の形式で名前があります。これらのファイルは MTA の設 定ディレクトリ (*server\_root*/msg-*instance*/imta/config/) に保存されます。

# Encoding: ヘッダー行 (ignoreencoding、 interpretencoding)

MTA は、CHARSET-CONVERSION を設定して、さまざまな非標準のメッセージ形式を MIME に変更することができます。特に、RFC 1154 形式では非標準の Encoding:ヘッ ダー行が使用されます。しかし、ゲートウェイの中には、ヘッダー行に対して誤った情報 を出すものもあり、その結果、このヘッダー行を無視したほうがいい場合もあります。 ignoreencoding キーワードは、Encoding: ヘッダー行をすべて無視するよう MTA に 指示するものです。

注 <br>
MTA の CHARSET-CONVERSION が有効になっていない限り、このような ヘッダーはいずれにしても無視されます。interpretencoding キーワー ドは、特にほかの設定が行われている場合を除き、MTA にすべての Encoding: ヘッダー行に注目するよう指示します。これはデフォルトです。

# X-Envelope-to: ヘッダー行の生成 (x\_env\_to、 nox env to)

x env to と nox env to キーワードは、特定のチャネルのキューに入れられたメッセー ジのコピーに X-Envelope-to ヘッダー行を生成するかしないかを制御します。single キーワードでマークされているチャネルでは、x\_env\_to はこれらのヘッダーの生成を有 効にし、nox\_env\_to はキュー内のメッセージからこれらのヘッダーを削除します。デ フォルトは nox\_env\_to です。

x env to キーワードには、有効にするための single キーワードが必要です。

## Return-path: ヘッダー行の生成 (addreturnpath、 noaddreturnpath)

通常、Return-path: ヘッダー行を追加するのは、最終的な配信を行うチャネルの責任です。 ただし、ims-ms チャネルなど一部のチャネルでは、MTA で Return-path: ヘッダー行を 追加する方が、チャネルで追加するよりも効率的です。addreturnpath キーワードでは、 このチャネルのキューにメッセージを入れる際に、MTA により Return-path: ヘッダーが 追加されます。

## エンベロープの To: と From: アドレス (Received: ヘッダー行内 ) (receivedfor、noreceivedfor、 receivedfrom、noreceivedfrom)

receivedfor キーワードは MTA に、メッセージが単独のエンベロープ受取人に宛てら れている場合、作成する Received: ヘッダー行にそのエンベロープの To: アドレスを含め るように 指示します。デフォルトのキーワードは receivedfor です。noreceivedfor キーワードは、エンベロープアドレスの情報なしに、Received ヘッダー行を作成するよ う MTA に指示します。

receivedfrom キーワードは、MTA にオリジナルのエンベロープの From: アドレスを、 受信メッセージの Received: ヘッダー行を作成する際に 含めるように指示します。MTA に よりエンベロープの From: アドレスが何らかの理由 ( メーリングリストが拡張したなど ) で 変更された場合、receivedfrom がデフォルトになります。noreceivedfrom キーワード は、MTA に Received: ヘッダー行をオリジナルのエンベロープの From: アドレスなしで作 成するように指示します。

# Postmaster アドレス (aliaspostmaster、 returnaddress、noreturnaddress、returnpersonal、 noreturnpersonal)

デフォルトでは、MTA が返送メッセージや通知メッセージを作成する際に使用される Postmaster の返信アドレスは、postmaster@*local-host* です。この *local-host* の部分は、 ローカルホストの正式な名前 ( ローカルチャネルの名前 ) で、Postmaster の個人名は 「MTA e-Mail Interconnect」になります。Postmaster のアドレスは、慎重に選択してくだ さい。不正な名前を選択すると、すぐにメッセージのループが発生し、大量のエラーメッ セージにつながることがあります。

RETURN ADDRESS オプションと RETURN PERSONAL オプションを使用すると、MTA シ ステムで Postmaster のアドレスと個人名をデフォルトに設定できます。また、チャネルご との制御を希望する場合は、returnaddress と returnpersonal のチャネルキーワー ドを使用できます。returnaddress と returnpersonal は、それぞれ Postmaster のア ドレスと個人名を指定する引数を取ります。noreturnaddress と noreturnpersonal がデフォルトで、デフォルト値が使用されます。デフォルトは、RETURN\_ADDRESS オプ ションと RETURN\_PERSONAL オプションで設定します。これらのオプションが設定されて いない場合は、通常のデフォルト値が使用されます。

aliaspostmaster キーワードがチャネルに指定されている場合、正式なチャネル名におけ るユーザ名 postmaster (大文字か小文字、またはその混合)宛てのすべてのメッセージ は、postmaster@local-hostにリダイレクトされます。この local-host には、ローカルホス トの正式(ローカルチャネルに指定された)名前が入ります。インターネット標準規格では、 メールを受け付ける DNS のドメインに、メールを受信する有効な postmaster のアカウン

トを持たせることを要求しています。このため、各ドメインに対して個別の postmaster ア カウントを設定するのではなく、postmaster の責務を中央化したい場合にこのキーワード が便利です。つまり、returnaddress は、MTA が postmaster からの通知メッセージを生 成する際に使用する return postmaster アドレスを制御し、aliaspostmaster は、MTA が postmaster 宛てのメッセージを処理する方法を制御します。

## 空白のエンベロープ Return アドレス (returnenvelope)

returnenvelope キーワードはつの整数値をとり、これはビットフラグのセットして解 釈されます。ビット 0 ( 値 = 1) は、MTA によって生成された返送通知のエンベロープアド レスを空白にするか、あるいはローカルの postmaster のアドレスを入れるかを指定するも のです。このビットを設定した場合は、ローカルの postmaster のアドレスを使用すること になり、ビットをクリアすると空白アドレスを使用することになります。

注 BFC 1123 では空白のアドレスの使用が義務付けられています。ただし、 一部のシステムでは空白のエンベロープの From: アドレスを適切に処理で きないため、このオプションが必要な場合があります。

ビット1(値=2)は、MTA がすべての空白エンベロープアドレスをローカルの postmaster のアドレスに置き換えるかどうかを指定するものです。これは、RFC 821、 RFC 822、あるいは RFC 1123 に準拠しないシステムを扱うために使用されます。

# アドレスヘッダー行内のコメント (commentinc、 commentmap、commentomit、commentstrip、 commenttotal、sourcecommentinc、 sourcecommentmap、sourcecommentomit、 sourcecommentstrip、sourcecommenttotal)

MTA は必要なときだけヘッダー行の内容を解釈します。ただし、省略形のアドレスを書 き換えてなくすために(それ以外の場合は、有効なアドレスに変換するために)、アドレス を含むすべての登録されたヘッダー行をパースしなければなりません。この処理の途中で は、コメント (括弧で囲まれた文字列)が抽出され、ヘッダー行が再構成されるときに変 更されるか、あるいは除外されることがあります。

この動作は、commentinc、commentomit、commentstrip、commenttotal キーワー ドを使用して制御されます。commentinc キーワードは、ヘッダー行内のコメントを残す ように MTA に指示します。デフォルトでは、このキーワードが使用されます。 commentomit キーワードは、アドレスヘッダー、たとえば To、From、あるいは Cc ヘッ ダー行からコメントを取り除くよう MTA に指示します。

commenttotal キーワードは、MTA にすべてのヘッダー行 (Received:ヘッダー行を除く) からコメントを削除するように指示します。このキーワードは通常特に使い道はなく、お勧 めもしません。commentstrip は、MTA にすべてのコメントフィールドから、すべての として定義されていない文字を削除するように指示します。commentmap キーワード は、COMMENT\_STRINGS マッピングテーブルを通じてコメント文字列を実行します。

ソースチャネルでは、この動作は sourcecommentinc、sourcecommentmap、 sourcecommentomit、sourcecommentstrip、および sourcecommenttotal の各 キーワードを使用して制御されます。sourcecommentinc キーワードは、MTA にヘッ ダー行のコメントを維持するように指示します。デフォルトでは、このキーワードが使用 されます。sourcecommentomit キーワードは、MTA にアドレスヘッダー (To:、From:、 Cc: などのヘッダー) からすべてのコメントを削除するように指示します。

sourcecommenttotal キーワードは、MTA にすべてのヘッダー行 (Received: ヘッダー を除く)からコメントを削除するように指示します。このため、このキーワードは通常使 い道はなく、お勧めもしません。最後に、sourcecommentstrip キーワードは MTA に、 すべてのコメントフィールドから atom として定義されていない文字を削除するように指 示します。sourcecommentmap キーワードは、ソースチャネルを通じてコメント文字列 を実行します。

これらのキーワードはどのチャネルにも適用できます。

COMMENT STRINGS マッピングテーブルの構文は、次のとおりです。

(comment\_text) | address

エントリテンプレートに SY フラグが設定されている場合、元のコメントは指定したテキ スト ( 閉じる括弧を含むこと) に置き換えられます。

## アドレスヘッダー行内の個人名 (personalinc、 personalmap、personalomit、personalstrip、 sourcepersonalinc、sourcepersonalmap、 sourcepersonalomit、sourcepersonalstrip)

書き換えプロセスの際には、省略形のアドレスを書き換えてなくすために(それ以外の場 合は、有効なアドレスに変換するために)、アドレスを含むすべてのヘッダー行をパースし なければなりません。このプロセスの際に、個人名(角括弧で区切られたアドレスの前に ある文字列)が抽出されますが、これはヘッダー行を再構築するときに変更したり除外す ることもできます。

この動作は、personalinc、personalomit、personalstrip キーワードの使用に よって制御されます。キーワード personalinc は、ヘッダー内の個人名を残すよう MTAに指示します。デフォルトでは、このキーワードが使用されます。personalomit キーワードは、MTAにすべての個人名を削除するように指示します。personalstrip キーワードは、MTAにすべての個人名フィールドから、すべての atom として定義されて いない文字を削除するように指示します。personalmap キーワードは、MTA に個人名を PERSONAL NAMES マッピングテーブルを通じて実行するように示します。

ソースチャネルでは、この動作は sourcepersonalinc、sourcepersonalmap、 sourcepersonalomit、または sourcepersonalstrip キーワードを使用して制御され ます。sourcepersonalinc キーワードは、MTA にヘッダーの個人名を維持するように 指示します。デフォルトでは、このキーワードが使用されます。sourcepersonalomit キーワードは、MTAにすべての個人名を削除するように指示します。最後に、 sourcepersonalstrip キーワードは MTA に、すべての個人名フィールドから atom と して定義されていない文字を削除するように指示します。sourcepersonalmap キーワー ドは、MTAに個人名をソースチャネルを通じて実行するように示します。

これらのキーワードはどのチャネルにも適用できます。

PERSONAL NAMES マッピングテーブルの構文は、次のとおりです。

personal\_name | address

テンプレートでSYフラグが設定されている場合、元の個人名は指定したテキストで置き 換えられます。

## エイリアスファイルとエイリアスデータベースプローブ (aliaslocal)

通常、ローカルチャネル (UNIX の1チャネル)に書き換えられるアドレスのみが、エイリ アスファイルとエイリアスデータベースで検索されます。aliaslocal キーワードをチャ ネルに使用すると、そのチャネルに書き換えられるアドレスも、エイリアスファイルとエ イリアスデータベースで検索するようにできます。作成される検索プローブの形式は、 ALIAS DOMAINS オプションで制御されます。

#### サブアドレス (subaddressexact、 subaddressrelaxed、subaddresswild)

サブアドレスの概念の背景として、ネイティブと ims-ms のチャネルでは+記号がアドレ スのローカル部分(メールボックスの部分)として解釈されます。特に、

name+subaddress@domain の形式のアドレスでは、MTA はプラス記号の後のメールボッ クス部分をサブアドレスとみなします。ローカルチャネルでは、サブアドレスを追加の余 分な情報とみなして、サブアドレスを考慮せず実際にアカウント名への配信を行います。 ims-ms チャネルでは、サブアドレスを配信先のフォルダ名と解釈されます。

また、サブアドレスはローカルチャネル (UNIX の1チャネル)によるエイリアスの検索、 aliaslocal キーワードでマークされたすべてのチャネルによるエイリアスの検索、およ びディレクトリチャネルによるメールボックスの検索に影響を与えます。これらの検索に 対するサブアドレスの処理については、設定可能です。アドレスをエントリと比較する場 合、&では必ず最初に完全一致の検索にサブアドレスを含むメールボックス全体を確 認します。追加のチェックを実行するかどうかの設定が可能です。

subaddressexact キーワードは、MTA にエントリの一致の確認中に、特別なサブアド レスの処理を行わないように指示します。エイリアスが一致するとみなされるためには、 サブアドレスを含むメールボックス全体が一致しなければなりません。その他の比較(特 に、ワイルドカードによる比較や、サブアドレスを削除した比較)は行われません。 subaddresswild キーワードは、MTAに、サブアドレスを含む完全な一致を検索した 後、「名前+\*」の形式のエントリを検索するように指示します。subaddressrelaxed キーワードは MTA に、完全一致と「名前 +\*」の形式の一致を検索した後、名前の部分の みの一致を検索するように指示します。subaddressrelaxed では、次の形式のエイリア スエントリが、名前か「名前 + サブアドレス」に一致し、名前を新規の名前に、「名前 + サブアドレス」を「新規の名前 + サブアドレス」に変換します。デフォルトのキーワード は reverse です。

name: newname+\*

このように、subaddresswild キーワードや subaddressrelaxed キーワードは、エイ リアスやディレクトリが使用されていて、ユーザが任意のサブアドレスを使用してメール を受信を希望する場合に便利です。これらのキーワードを使用することにより、アドレス の各サブアドレスに独立のエントリを作成する必要がなくなります。

これらのキーワードは、ローカルチャネル (UNIX の1チャネル) とディレクトリチャネ ル、および aliaslocal キーワードでマークされたチャネルに限り使用できます。

標準の Messaging Server 設定では、subaddressre1axed キーワード ( ほかのキーワー ドが明示的に使用されていない場合のデフォルト)を指定した1チャネルでリレーします。

#### 2 桁または 4 桁の日付の変換 (datefour、datetwo)

オリジナルの RFC 822 仕様では、メッセージヘッダーの日付フィールドに2桁の年表示を 使用することが規定されています。これは後で RFC 1123 により 4 桁に変更されました。 しかし、古いメールシステムの中には、4桁の日付を受け入れないものもあります。また、 新しいメールシステムの中には、2桁の日付を受け入れなくなったものもあります。

注 両方の形式を扱うことができないシステムは標準に違反しています。

datefour および datetwo キーワードは、MTA によるメッセージヘッダー内の日付 フィールド処理を制御するものです。datefour キーワードがデフォルトで、すべての年 表示フィールドを4桁に展開するように MTA に指示します。値が 50 以下の2桁の日付表 示には 2000 が加えられ、50 より大きいものには 1900 が付け加えられます。

注意 datetwo キーワードは、4桁の日付表示から先頭の2桁を取り去るように MTAに指示します。これは、2桁の日付表示を要求する、標準に準拠して いないメールシステムとの互換性を提供する目的で行われます。その他の 目的のために使用してはなりません。

#### 日付表示内の曜日仕様 (dayofweek、nodayofweek)

RFC 822 仕様では、メッセージヘッダー内の日付フィールドにおいて、日付の前に曜日を 付けることが許されています。しかし、システムの中には曜日情報を受け入れられないも のもあります。そのため、ヘッダーに含めると便利な情報であるにもかかわらず、曜日情 報を含めないシステムもあります。

dayofweek および nodayofweek キーワードは、MTA による曜日情報処理を制御するも のです。dayofweek キーワードがデフォルトで、これは曜日情報を残し、曜日情報がない 場合にはその情報を月日 / 時間ヘッダーに追加するよう MTA に指示します。

注意 nodayofweek キーワードは、月日 I 時間ヘッダーから先頭の曜日情報を 取り除くよう MTA に指示します。これは、この情報を適切に処理するこ とができない、標準に準拠していないメールシステムとの互換性を提供す る目的で行われます。その他の目的のために使用してはなりません。

#### 長いヘッダー行の自動分割 (maxheaderaddrs、 maxheaderchars)

メッセージ転送形式、特に sendmail のインプリメンテーションの中には、長いヘッダー 行を適切に処理できないものがあります。これは、ヘッダーが破壊されるだけでなく、 誤ったメッセージ拒否の原因になりがちです。これは重大な標準違反ですが、一般的に起 こりがちな問題です。

MTAには、長いヘッダー行を複数の独立したヘッダー行に分割するチャネルごとの機能 があります。maxheaderaddrs キーワードはつの行にいくつのアドレスを含められるか を制御し、maxheaderchars キーワードは行に何バイト分の文字を含められるかを制御 します。どちらのキーワードにも、限度を指定する1つの整数引数が必要です。デフォル トでは、ヘッダー行の長さもアドレスの数も制限されていません。

# ヘッダーの配置と折り返し (headerlabelalign、 headerlinelength)

headerlabelalign キーワードは、このチャネルのキューに入れられたメッセージヘッ ダーの配置ポイントを制御するものです。整数値の引数をとります。配置ポイントとは、 ヘッダーの内容を揃えるためのマージンです。たとえば、配置ポイントが 10 のヘッダー行 は次のようになります。

To: joe@siroe.com From: mary@siroe.com Subject: Alignment test デフォルトの headerlabelalign は $0$ で、ヘッダーは揃えられません。

headerlinelength キーワードは、このチャネルのキューに入れられたメッセージヘッ ダー行の長さを制御します。これよりも長い行は、RFC 822 の折り返し規則に基づいて折 り返されます。

これらのキーワードは、メッセージキュー内にあるメッセージのヘッダー形式を制御する だけのものです。実際のヘッダーの表示は、通常、ユーザエージェントによって制御され ます。さらに、ヘッダーはインターネットを転送されるときに何度もリフォーマットされ るため、メッセージヘッダーをフォーマットしない単純なユーザエージェントと一緒に使 用された場合には、これらのキーワードの効果が見られないこともあります。

#### メッセージ / 部分メッセージの自動再組立 (defragment、nodefragment)

MIME 標準には、メッセージをより小さな部分に分割するための message/partial コンテ ンツタイプがあります。これはメッセージがサイズ制限のあるネットワークを通過する場 合、または信頼性の低いネットワークを通過する場合に便利です。メッセージの断片化に より、ある種の「チェックポイント」が提供され、メッセージの転送中にネットワークエ ラーが発生した場合でも、操作の不要な繰り返しを防ぐことができます。メッセージが宛 先に到着したときに自動的に再組み立てが行われるように、それぞれの部分に情報が含ま れています。

MTA では、defragment チャネルキーワードと再組立チャネルを使うことによって、 メッセージの再組み立てを行うことができます。チャネルが defragment でマークされて いれば、このチャネルのキューに入れられるメッセージまたは部分メッセージはすべて、 代わりに再組立チャネルのキューに入れられます。すべての部分が到着したら、メッセー ジは再構築されて本来の宛先に送られます。nodefragment は、このような特別な処理を 無効にするものです。デフォルトのキーワードは nodefragment です。

#### 大きなメッセージの自動断片化 (maxblocks、 maxlines)

電子メールシステムまたはネットワーク転送形式の中には、特定のサイズを超えるメッ セージを処理できないものがあります。MTA には、チャネルごとにそのような制限を課 す機能があります。設定されたサイズよりも大きなメッセージは自動的に複数の、より小 さなメッセージに分割(断片化)されます。このような断片に使用されるコンテンツタイ プは message/partial で、同じメッセージの各部分が互いに関連付けられ、受信先の メーラーによって自動的に再組立されるように固有IDの引数が付け加えられます。

maxblocks と maxlines キーワードは、自動断片化の対象となるサイズ制限枠を課すた めに使用されます。これらのキーワードの後にはつの整数値が続きます。maxblocks キーワードは、1つのメッセージに許されるブロックの最大数を指定します。1つの MTA ブロックは通常 1024 バイトで、これは MTA オプションファイルにある BLOCK\_SIZE オ プションを使用して変更することができます。maxlines キーワードは、つのメッセー ジに許される行の最大数を指定します。これらのつの制限は、必要に応じて同時に課す ことができます。

メッセージヘッダーは、ある程度メッセージのサイズに含まれています。メッセージヘッ ダーを複数のメッセージに分割することはできないにもかかわらず、それ自体が指定され たサイズ制限を超えてしまうこともあるので、メッセージヘッダーのサイズを管理するた めにかなり複雑な仕組みが使われます。この論理は、MTA オプションファイルにある MAX HEADER BLOCK USE と MAX HEADER LINE USE オプションによって制御されます。

MAX\_HEADER\_BLOCK\_USE は、0から1までの間の実数を指定するために使用されます。 デフォルト値は 0.5 です。この場合、メッセージのヘッダーは、(maxb1ocks キーワードで 指定された)1つのメッセージが占めることができる合計のブロック数の半分を占めること ができます。メッセージヘッダーがそれより大きい場合、MTAは MAX HEADER BLOCK USE と maxblocks の積を、ヘッダーのサイズ(ヘッダーサイズは、 実際のヘッダーサイズと maxblocks より小さいものとみなされる)としてとります。

たとえば、maxblocks が 10 で MAX\_HEADER\_BLOCK\_USE がデフォルトの 0.5 である場 合、ブロックより大きいメッセージヘッダーはブロックのヘッダーとして取り扱われ、 メッセージのサイズが5あるいはそれ以下のブロックの場合、断片化されません。0を指 定すると、メッセージのサイズ制限をあてはめる場合にヘッダーは無視されます。

を指定すると、利用可能なサイズのすべてをヘッダーに使うことができます。それぞれ の断片は、サイズ制限を超えたかどうかにかかわらず、常に最低1行のメッセージ行を含 みます。MAX HEADER LINE USE と maxlines キーワードも、同様に動作します。

## 絶対的なメッセージサイズ制限 (blocklimit、 noblocklimit、linelimit、nolinelimit、 sourceblocklimit)

メッセージは断片化によって自動的に小さな部分に分割されますた、場合によっては、管理 者が指定した制限より大きいメッセージを拒否しなければならないこともあります(たとえ ば、サービス拒否のアタックを回避するためなど)。

blocklimit および linelimit キーワードは、絶対的なサイズ制限を実施するために使 用されます。これらのキーワードの後には、それぞれつの整数値が必要です。

blocklimit キーワードは、つのメッセージに許されるブロックの最大数を指定します。 MTAは、これよりも多いブロックを含むメッセージがチャネルのキューに入れられるの を拒否します。1 つの MTA ブロックは通常 1024 バイトで、これは MTA オプションファ イルにある BLOCK SIZE オプションを使用して変更することができます。

sourceblocklimit キーワードは、受信メッセージに許可するブロックの最大数を指定 します。MTAは、これよりも多いブロックを含むメッセージがチャネルのキューに入れ られるのを拒否します。つまり、blocklimit は宛先チャネルに、sourceblocklimit はソースチャネルに適用されます。1 つの MTA ブロックは通常 1024 バイトで、これは MTA オプションファイルにある BLOCK\_SIZE オプションを使用して変更することができ ます。

1inelimit キーワードは、1つのメッセージに許される行の最大数を指定します。MTA は、この数以上の行を含むメッセージがチャネルのキューに入れられるのを拒否します。 これらの2つのキーワード(blocklimit と linelimit)は、必要に応じて同時に指定す ることができます。

同じ制限をすべてのチャネルに課すためには、LINE\_LIMIT と BLOCK\_LIMIT オプション を使用します。これらの制限は、すべてのチャネルに適用できるという利点があります。 したがって、MTA サーバは、メッセージ受信情報を得る前に、それをメールクライアン トに知らせることができます。この効果によって、メッセージ拒否の処理を簡略化できる プロトコルもあります。

nolinelimit と noblocklimit チャネルキーワードはデフォルトで、LINE\_LIMIT や BLOCK LIMIT MTA オプションで適用されている全体的な制限以外の制限がないことを意 味します。

#### ヘッダーの最大長を指定する (maxprocchars)

たくさんのアドレスを含む長いヘッダー行の処理には、多くのシステムリソースを費やす ことがあります。maxprocchars キーワードは、MTA が処理して書き換えることができ るヘッダーの最大長を指定するために使用されます。これよりも長いヘッダーを持つメッ セージも受け入れられて配信されますが、異なる点は、長いヘッダー行は書き換えられな いということです。このキーワードには、1つの整数引数がともないます。デフォルトで は、どのような長さのヘッダーも処理されます。

## 制限容量超過ユーザへのメール配信 (holdexquota、 noexquota)

noexquota キーワードと holdexquota キーワードは、Berkeley UNIX のメールボック ス形式のユーザ宛てのメッセージの処理を制御します。ここでいうメッセージとは、ディ スク制限容量を超過しているユーザがローカルチャネルのユーザIDに配信したメッセージ です。

noexquota は MTA に、制限容量を超過したユーザ宛てのメッセージを、差出人に返送す るように指示します。holdexquota は MTA に、制限容量超過ユーザ宛てのメッセージ を保留にするように指示します。これらのメッセージは、配信可能になるまで、またはタ イムアウトになってメッセージ返送ジョブによって返送されるまで、MTA キュー内に保 持されます。

## ゲートウェイデーモン (daemon)

daemon キーワードの解釈と使用は、適用するチャネルの種類によって異なります。

daemon キーワードは、SMTP チャネル上でターゲットホストの選択を制御するために使 用します。通常、ホストへの接続に使用されているチャネルは、メッセージのエンベロー プアドレスに表示されます。daemon キーワードは、エンベロープアドレスにどのチャネ ルが表示されているかに関わらず、チャネルがファイヤウォールやメールハブシステムな ど特定のリモートシステムに接続するように設定します。実際のリモートシステム名は、 daemon キーワードの直後に表示されます。次に例を示します。

tcp\_firewall smtp mx daemon firewall.siroe.com TCP-DAEMON

daemon キーワードの後ろの引数が完全なドメイン名ではない場合、引数は無視され、 チャネルは正規ホストに接続します。ファイヤウォールやゲートウェイのシステム名を正 規ホスト名として指定する場合、daemon キーワードに与えられる引数は、一般的にルー タとして指定されます。次に例を示します。

tcp\_firewall smtp mx daemon router firewall.siroe.com TCP-DAEMON

#### アカウント、またはメッセージのルータメールボックス を処理する (user)

user キーワードは、パイプチャネルでどのユーザ名で実行するかを示すのに使用されます。

user の引数は、通常小文字に変換されますが、引数に引用符がつけられている場合は、元 の大文字と小文字が維持されます。

#### メッセージのログ (logging、nologging)

MTAは、メッセージがキューに出し入れされる度にログを作成することができます。 ログエントリはすべて、ログディレクトリ

(server\_root/msg-instance/log/imta/mail.log\_current)にある mail.log\_current ファイルに記録されます。ログは、チャネルごとに制御されます。logging キーワードは 特定のチャネルのログ機能を有効にするもので、nologging キーワードはそれを無効にし ます。

## チャネルのマスター / スレーブプログラムの デバッギング (master\_debug、nomaster\_debug、 slave\_debug、noslave\_debug)

チャネルプログラムによっては、デバッグ目的のためにより詳細な診断出力を生成するオ プションコードがあるものもあります。このチャネルごとのデバッグとの出力の生成機能 を有効にするためのチャネルキーワードには2種類あります。master\_debug キーワード はマスタープログラムのデバッグ出力を有効にし、slave\_debug キーワードはスレーブ プログラムのデバッグ出力を有効にします。デフォルトでは nomaster\_debug および noslave debug が有効になっているため、デバッグ出力は生成されません。

デバッグを有効にすると、デバッグ出力は各チャネルプログラムに関連付けられているロ グファイルに記述されます。ログファイルの場所はプログラムによって異なりますが、通 常はMTA のログディレクトリにあります。マスタープログラムのログファイル名は、通 常 x\_master.log の形式をとります。ここで x はチャネル名です。slave プログラムの ログファイル名は、通常 x\_slave.log の形式をとります。

UNIX では、master\_debug と slave\_debug が1チャネルに対して有効になっている場 合、ユーザが MTA デバッグ情報を含む imta\_sendmail .log-*uniqueid* ファイルを、現 在のディレクトリに書き込みます(ディレクトリに書き込み権がある場合)。書き込み権が ない場合はデバッグにより標準出力に出力します。

#### 機密度チェック (sensitivitynormal、 sensitivitypersonal、sensitivityprivate、 sensitivitycompanyconfidential)

機密度チェックのキーワードは、チャネルが受け入れられる機密度の上限を設定するもの です。デフォルトは sensitivitycompanyconfidential で、どの機密度レベルのメッ セージも通過を許されます。Sensitivity:ヘッダーのないメッセージは、通常のメッ セージ、つまり、機密度のもっとも低いメッセージとみなされます。このようなキーワー ドで指定された機密度よりも高い機密度が指定されたメッセージは、チャネルのキューに 入れられたときに、次のようなエラーメッセージが出され、拒否されます。

message too sensitive for one or more paths used ( 使用されている 1 つ以上の パスに対してメッセージの機密度が高すぎます。)

MTA では、受取人ごとではなく、メッセージごとに機密度のチェックが行われます。1人 の受取人の宛先チャネルが機密度チェックに失敗した場合、そのチャネルに関連付けられ た受取人だけでなく、すべての受取人のメッセージが返送されます。

## SMTP AUTH (maysaslserver、mustsaslserver、 nosasl、nosaslserver、saslswitchchannel、 nosaslswitchchannel)

maysaslserver、mustsaslserver、nosasl、nosaslserver、および saslswitchchannel チャネルキーワードは、SMTP プロトコルが使用される際に、 TCP/IP チャネルなどの SMTP チャネルによって SASL (SMTP AUTH) が使用されるよう に設定するためのものです。

デフォルト設定では nosas1 が有効になっているため、SASL 認証は許可または試行され ません。このキーワードは nosaslserver を包括するため、SASL認証の使用はすべて禁 止されます。maysaslserver を指定すると、SMTP サーバは、クライアントが SASL 認 証の使用を試行することを許可します。mustsaslserver を指定すると、SMTP サーバ は、クライアントが SASL 認証を使用することを要求します。SMTP サーバは、リモート クライアントが認証に成功しない限り、メッセージを受け付けません。

クライアントが SASL の使用に成功したときに受信接続を指定のチャネルに切り替えるに は、saslswitchchannel を使います。このキーワードには、切り替え先のチャネルを指 定する必要があります。

## MAIL FROM: のドメインが DNS 内にあることを確認 する (mailfromdnsverify、nomailfromdnsverify)

mailfromdnsverify を受信 TCP/IP チャネルに対して設定すると、MTA は SMTP の MAIL FROM コマンドで指定されているドメインに DNS 内のエントリが存在するかどう かを確認し、エントリが存在しない場合にはメッセージを拒否します。 nonmailfromdnsverify はデフォルトで、そのような確認は行いません。

ただし、返信用アドレスに対してDNS確認を行うと、許可されるべきメッセージも拒否 されてしまう可能性があることに注意してください(たとえば、正規のサイトでもそのド メイン名がまだ登録されていない場合や、DNSが適切に動作していない場合など)。これ は、RFC 1123 の「Requirements for Internet Hosts ( インターネットホストの必要条件 )」 で規定されている電子メール受信の心得に反する行為です。ただし、存在しないドメイン から偽りの電子メールアドレス宛ての電子メール (SPAM) が送られる場合は、このような 確認を行った方がよい場合もあります。

#### チャネル動作のタイプ (submit)

チャネルを送信専用に設定するには、submit キーワードを使用します。これは通常、特 別なポートで実行され、メッセージを送信する目的だけに使用される SMTP サーバなどの TCP/IP チャネルに便利です。RFC 2476 ではメッセージ送信に対してポート 587 を確立し ます。

## フィルタファイルの場所 (filter、nofilter、 channelfilter、nochannelfilter、destinationfilter、 nodestinationfilter、sourcefilter、nosourcefilter、 fileinto、nofileinto)

filter キーワードは、そのチャネル用のユーザフィルタファイルの場所を指定するため に、1と ims-ms チャネルに対して使用するものです。このキーワードは、フィルタファ イルの場所を示す URL を引数としてとります。nofilter がデフォルトで、ユーザメール ボックスフィルタがそのチャネルに対して有効にならないことを示します。

一般的な&チャネルにチャネルレベルのフィルタを指定するには、受信と送信のメッ セージに対してそれぞれ sourcefilter と destinationfilter キーワードを使用しま す。これらのキーワードは、チャネルフィルタファイルの場所を示す URL を引数としてと ります。nosourcefilter と nodestinationfilter がデフォルトで、チャネルのどち らの方向にもチャネルメールボックスフィルタが無効になります。

旧バージョンの channelfilter と nochannelfilter キーワードは、それぞれ destinationfilter と nodestinationfilter と同義です。

fileinto キーワードは、現在 ims-ms チャネルに対してのみサポートされており、 fileinto メールボックスフィルタ演算子が適用された場合、アドレスをどのように変更 するかを指定します。ims-ms チャネルの場合、通常の使用方法は以下のとおりです。

fileinto \$U+\$S@\$D

上の例では、最初のサブアドレスの代わりに、フォルダ名をサブアドレスとして元のアド レスに挿入するように指定しています。

## ヘッダー内の SMTP AUTH から認証済みアドレスを 使用する (authrewrite)

MTA が認証された差出人の情報をヘッダーに含めるようにするために、authrewrite チャネルキーワードをソースチャネルに使用することもできます。FROM\_ACCESS マッピ ングによって無視されることもありますが、通常は SMTP AUTH 情報が使用されます[。表](#page-232-0) 5-5 にあるように、authrewrite キーワードは必須の整数値を取ります。

<span id="page-232-0"></span>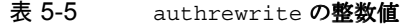

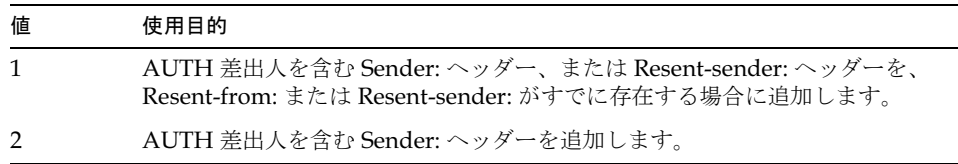

## TLS (Transport Layer Security) (maytls、 maytlsclient、maytlsserver、musttls、musttlsclient、 musttlsserver、notls、notlsclient、notlsserver、 tlsswitchchannel)

maytls、maytlsclient、maytlsserver、musttls、musttlsclient、 musttlsserver、notls、notlsclient、notlsserver、および tlsswitchchannel チャネルキーワードは、TCP/IP チャネルなどの SMTP ベースのチャネルが SMTP プロト コルを使用するときに TLS をどのように処理するかを設定するためのキーワードです。 notls がデフォルトで、TLSは許可または試行されません。このキーワードは notlsclient キーワード (MTA SMTP クライアントが送信接続に TLS を使用しない) およ び notlsserver キーワード (MTA SMTP サーバが受信接続に TLS の使用を許可しない) を包括しています。maytls が設定されている場合、MTA は TLS 使用の接続を受け入れ、 送信接続にも TLS を使用しようと試みます。このキーワードは、maytlsclient (MTA SMTP クライアントは TLS をサポートする。SMTP サーバにメッセージを送信する際に TLS を使用する)および maytlsserver (MTA SMTP サーバが STARTTLS 拡張をサポート することを通知し、メッセージを受信する際に TLS を使用する) を包括しています。 musttls キーワードを指定すると、MTA は送受信接続に必ず TLS を使用します。TLS の 使用をネゴシエーションを行うことができなかったリモートシステムとの電子メールの交換 は許可されません。このキーワードは、musttlsclient (MTA SMTP クライアントはメッ セージを送信するときに TLS の使用を要求し、TLS の使用をうまくネゴシエートできない SMTP サーバには送信しない。MTA は STARTTLS コマンドを出し、コマンドは成功しなけ ればならない)、および musttlsserver (MTA SMTP サーバは STARTTLS 拡張をサポート することをアドバタイズし、メッセージを受信するときに TLS の使用を要求し、TLS の使 用のネゴシエートに成功しないクライアントからはメッセージを受け付けない)を包括して います。tlsswitchchannel キーワードは、クライアントが TSL 使用のネゴシエートに成 功した場合、受信した接続を指定のチャネルに切り替えるためのキーワードです。このキー ワードには、切り替え先のチャネルを指定する必要があります。

## MS Exchange ゲートウェイチャネル (msexchange、 nomsexchange)

msexchange チャネルキーワードは TCP/IP チャネルで使用して、MTA にこれが MS Exchange ゲートウェイとクライアントとの通信を行うチャネルであることを指示できま す。SASL 対応の (maysaslserver キーワード、または mustsaslserver キーワードを 使用)受信 TCP/IP チャネルで配置されると、MTA の SMTP サーバが「不正な」形式 (オリジナルの ESMTP AUTH 仕様に基づく。この仕様は新しい適切な AUTH 仕様ではな く、適切な ESMTP 形式と互換性をもたない) を使って AUTH をアドバタイズするように なります。たとえば、Microsoft Exchange クライアントの中には、適切な AUTH 形式を 認識せず、不正な AUTH 形式のみを認識するものがあります。

msexchange チャネルキーワードでも、破損した TLS コマンドを通知 (および認識)する ようになります。

デフォルトは nomsexchange です。

#### ソースルートの削除 (dequeue\_removeroute)

dequeue removeroute キーワードは、キューを取り出す際にエンベロープの To: アドレ スからソースルートを削除します。

#### デフォルトの言語 (language)

ヘッダーのエンコードされた単語には、特定言語を含ませることが可能です。デフォルト の言語は、language キーワードで指定されます。

#### Loopcheck (loopcheck、noloopcheck)

loopcheck キーワードは、MTAが MTA 自身と通信しているかどうかを確認するため に、SMTP EHLO 応答見出しに文字列を入れます。loopcheck が設定されている場合、 SMTP サーバは XLOOP の拡張にて通知します。

XLOOP をサポートする SMTP サーバと通信する場合、MTA の SMTP クライアントによ り、アドバタイズされた文字列と MTA の値が比較され、クライアントが SMTP サーバと 通信している場合は、メッセージがただちに返送されます。

#### サービス (service、noservice)

service キーワードは、CHARSET-CONVERSION エントリに関わらず、無条件でサービス を有効にします。noservice キーワードが設定されている場合、チャネルで受信するメッ セージのサービス変換は、CHARSET-CONVERSION で有効にします。

# エイリアスファイル

エイリアスファイルは、ディレクトリで設定されていないエイリアスを設定するのに使用 します。典型的な例として、Postmaster エイリアスが挙げられます。変更を有効にするに は、MTAを再起動する必要があります。感嘆符(!)で始まる行は、コメント行として解釈 されるため、無視されます。また、空白行も無視されます。

このファイルでは、一行に入力できる文字数が1024 バイトに制限されています。バックス ラッシュ(\)を継続文字として使用すれば、1つの論理行を複数の行に分割することができ ます。

ファイルフォーマットは以下のとおりです。

user@domain : <address>

user@domain : <address>

以下に、エイリアスファイルの例を示します。

```
! A /var/mail user
mailsrv@siroe.com: mailsrv@native-daemon
!A message store user
ms_testuser@siroe.com: mstestuser@ims-ms-daemon
```
#### エイリアスファイルに他のファイルを含める

元となるエイリアスファイルには、他のファイルを含めることができます。次の行は、 MTAに file-spec ファイルを読み込むように指示するためのものです。

<file-spec

ファイル仕様は、完全なパスを指定したものでなければなりません。また、そのファイル には、元となるエイリアスファイルファイルと同じ保護が設定されている必要があります (たとえば、誰でも読み取り可能でなければなりません)。

含めたファイルの内容は、エイリアスファイル内のリファレンスポイントに挿入されます。 含めたファイルへのリファレンスをそのファイルの実際の内容に置き換えることによって も、同様の効果が得られます。含めたファイルのフォーマットは、元となるエイリアス ファイルとまったく同じになります。さらに、含めたファイルに他のファイルを含めるこ とも可能です。ファイルを3段階まで含めたネスティングが許可されています。

# /var/mail チャネルオプションファイル

オプションファイルは、ローカルチャネルのさまざまな特徴を制御するために使用されま す。このローカルチャネルのオプションファイルは MTA の設定ディレクトリに保存し、 native\_option という名前を付けなければなりません (例、*server\_root*/msg-*instance/*  $imta/config/native$  option).

オプションファイルは複数の行から構成されており、各行にはそれぞれ1つのオプション 設定が含まれています。オプション設定は、次の形式で記述されています。

option=value

value は、オプションの要件に基づき、文字列または整数のいずれかとなります。

表 5-6 ローカルチャネルのオプション

| オプション                                     | 説明                                                                                                    |
|-------------------------------------------|----------------------------------------------------------------------------------------------------|
| FORCE CONTENT LENGTH<br>(0 または 1。UNIX のみ) | FORCE CONTENT LENGTH=1の場合、MTAによりローカルチャネルに配信さ<br>れるメッセージに Content-length:ヘッダー行が追加され、「From」が行の最初<br>にある場合、チャネルで「>From」構文が使用されなくなります。これによっ<br>て、ローカルの UNIX メールが Sun のより新しいメールツールとの互換性を持<br>つようになりますが、他の UNIX メールツールとの互換性がなくなることもあ<br>ります。 |
| FORWARD FORMAT (文字列)                      | ユーザの.forwardファイルの場所を指定します。%u文字列は、この部分が<br>各ユーザ ID で置換されることを示します。%h 文字列は、この部分が各ユーザ<br>のホームディレクトリで置換されることを示します。このオプションが明示的<br>に指定されていない場合、デフォルトの動作は次と同様になります。                                                                            |
|                                           | FORWARD FORMAT=%h/.forward                                                                                                    |
| REPEAT_COUNT (整数)<br>SLEEP TIME (整数)      | MTA が新しいメールを配信しようとするときに、ユーザの新しいメールファイ<br>ルが他のプロセスによってロックされている場合、これらのオプションによっ<br>て、ローカルプログラムが試行すべき再試行の回数と頻度を制御することがで<br>きます。指定された回数の再試行が行われてもファイルを開くことができな<br>かった場合、メッセージはローカルのキューに残され、次にローカルのチャネ<br>ルが新しいメッセージを配信するときに再試行されます。         |
|                                           | The REPEAT COUNT オプションは、メールファイルを開こうとする試行が何<br>回行われるかを制御します。REPEAT COUNT のデフォルトは30(30回の試行)<br>です。                                                                                                    |
|                                           | SLEEP TIME オプションは、チャネルプログラムが何秒間隔で試行を繰り返す<br>かを制御します。SLEEP TIME は2(2秒の間隔で再試行)にデフォルト設定さ<br>れています。                                                                                                    |
| SHELL TIMEOUT (整数)                        | .forward を完成するために、チャネルがユーザのシェルコマンドを待機する<br>時間(秒数)を制御します。この時間が経過すると、「Timeout waiting for<br>userb's shell command command to complete」という旨のメッセージとともに、<br>元の差出人にエラーメッセージが返送されます。デフォルトは600(10分)です。                                        |
| SHELL TMPDIR<br>(ディレクトリ固有)                | シェルコマンドに配信を行う際に、ローカルチャネルが一時ファイルを作成す<br>る場所を制御します。デフォルトでは、一時ファイルはユーザのホームディレ<br>クトリに作成されます。このオプションを使用すると、管理者は一時ファイル<br>を別の(単一の)ディレクトリに作成するように選択できます。たとえば、以下<br>のように記述します。                                                                |
|                                           | SHELL TMPDIR=/tmp                                                                                                    |

# SMTP チャネルオプションファイル

オプションファイルは、TCP/IP チャネルのさまざまな特徴を制御するために使用されま す。このようなオプションファイルは、MTA設定ディレクトリ (*server\_root*/msg-*instance/*imta/config)に保存し、x\_*option* という名前を付けなければ なりません。この「」はチャネルの名前です。

#### ファイルの形式

オプションファイルは複数の行から構成されており、各行にはそれぞれ1つのオプション 設定が含まれています。オプション設定は、次の形式で記述されています。

option=value

value は、オプションの要件に基づき、文字列または整数のいずれかとなります。オプショ ンが整数値を受け入れる場合、基数は b%v という表記法を用いて指定することができま す。この場合、b は底 10 および vb で表される基数です。

#### 使用可能な SMTP チャネルオプション

表 5-7に、使用可能なオプションを示します。

#### 表 5-7 SMTP チャネルオプション

<span id="page-237-0"></span>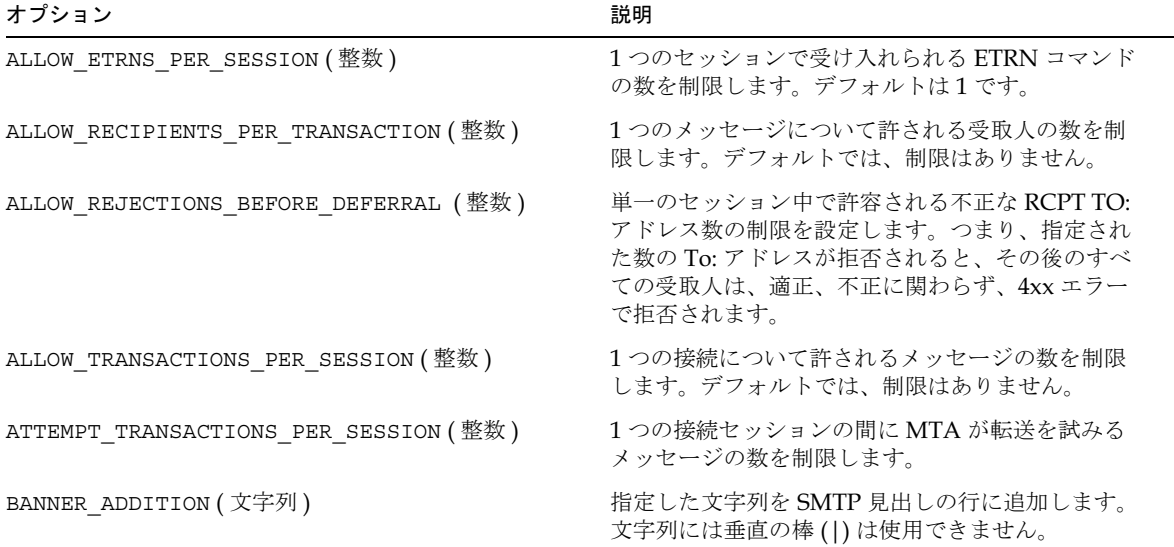

| オプション                      | 説明                                                                                                    |
|----------------------------|----------------------------------------------------------------------------------------------------|
| CHECK SOURCE (0 または1)      | DNS 検索で見つかった名前 (DNA 検索がオフの場<br>合は IP ドメインリテラル)が HELO または EHLO<br>行のリモート SMTP クライアントと一致しない場<br>合、名前を表示した後に Received:ヘッダーにコメ<br>ントとして含めるかどうかを制御します。通常<br>SMTPサーバは、接続を受信したホストの名前を、<br>ident* チャネルキーワードで指定された方法で決<br>定するように試みます。値が1の(デフォルト)場合<br>は、決定された名前が表示された名前と異なる場合、<br>決定した名前を含ませることができます。値が0の<br>場合は、このようなコメントが含められないため、<br>メッセージの確認に便利な手段が1つ削除されるこ<br>とになります。 |
| COMMAND RECEIVE TIME (整数)  | 一般の SMTP コマンド (他のオプションを使ってタ<br>イムアウトの値が明示的に指定されているコマンド<br>以外のコマンド)をどれくらいの時間待つかを分数<br>で指定します。                                                                                                    |
| COMMAND_TRANSMIT_TIME (整数) | 一般の SMTP コマンド (他のオプションを使ってタ<br>イムアウトの値が明示的に指定されているコマンド<br>以外のコマンド)をどれくらいの時間転送し続ける<br>かを分数で指定します。                                                                                                    |
| CUSTOM_VERSION_STRING      | 製品名とバージョン番号を指定する、デフォルト見<br>出しの文字列の部分を上書きします。                                                                                                    |
| DATA_RECEIVE_TIME (整数)     | SMTP ダイアログの間に、データを受け取るまでに<br>どれくらい待つかを分数で指定します。デフォルト<br>は60です。                                                                                                    |
| DATA_TRANSMIT_TIME (整数)    | SMTP ダイアログの間に、データをどれくらいの時間<br>転送するか分数で指定します。デフォルトは10です。                                                                                                    |
| DISABLE ADDRESS (0 または1)   | MTA SMTP サーバはプライベートコマンド XADR を<br>実行します。このコマンドは、一般のチャネル情報<br>に加えて、MTA が内部的にアドレスをどのように<br>ルートするかについての情報を返します。サイトに<br>よっては、このような情報を公表することはセキュ<br>リティ違反とみなされることもあります。<br>DISABLE ADDRESS オプションを1に設定すると、<br>XADR コマンドが無効になります。デフォルトは0<br>で、XADRコマンドは無効です。                                                                                                    |

表 5-7 SMTP チャネルオプション (続き)

| オプション                     | 説明                                                                                                    |
|---------------------------|----------------------------------------------------------------------------------------------------|
| DISABLE CIRCUIT (0 または 1) | SMTP サーバによって実装されたプライベートなコ<br>マンド XCIR を有効 / 無効にします。XCIR コマンド<br>では、MTA回路の確認情報が返されます。サイトに<br>よっては、このような情報を公表することはセキュ<br>リティ違反とみなされることもあります。<br>DISABLE CIRCUITを1に設定すると、XCIRコマ<br>ンドが無効になります。DISABLE CIRCUITを0に<br>設定すると、XCIRコマンドが有効になります。<br>DISABLE CIRCUITが明示的に設定されていない場<br>合、XCIR コマンドの使用は DISABLE GENERAL オ<br>プション設定で制御されます。 |
| DISABLE_EXPAND (0 または1)   | SMTPの EXPN コマンドは、メーリングリストをエ<br>クスパンドするのに使用されます。サイトによって<br>は、メーリングリストの内容を外部の者が見られる<br>ようにするとセキュリティ違反とみなされることも<br>あります。DISABLE EXPAND オプションを1に設定<br>すると、EXPN コマンドが完全に無効になります。デ<br>フォルトの値は0で、EXPN コマンドは通常通りに機<br>能します。                                                                                                    |
|                           | リストのディレクトリエントリ内でエクスパンド可<br>能な属性を False に設定することにより、メーリン<br>グリストのエクスパンドをリストごとにブロックす<br>ることもできます。                                                                                                    |
| DISABLE_GENERAL (0 または 1) | SMTP サーバによって実装されたプライベートなコ<br>マンド XGEN を有効 / 無効にします。XGEN コマンド<br>は、コンパイルされた設定や文字セットが使用され<br>ているかどうかに関する、ステータス情報を返しま<br>す。サイトによっては、このような情報を公表する<br>ことはセキュリティ違反とみなされることもありま<br>す。DISABLE GENERAL を1に設定すると、XGEN<br>コマンドが無効になります。デフォルトは0で、<br>XSTA コマンドが有効になります。                                                                      |
| DISABLE SEND              | SMTP SEND FROM:、SAML FROM:、および<br>SOML FROM: を無効にします。コマンド                                                                                                    |

表 5-7 SMTP チャネルオプション (続き)

| オプション                                                    | 説明                                                                                                    |
|----------------------------------------------------------|----------------------------------------------------------------------------------------------------|
| DISABLE STATUS (0 または1)                                  | MTA SMTP サーバはプライベートなコマンド XSTA<br>を実行します。このコマンドは、処理されたメッ<br>セージと現在 MTA チャネルキューの中にあるメッ<br>セージの数に関するステータス情報を返します。サ<br>イトによっては、そのような情報を公表することは<br>セキュリティ違反とみなされる場合もあります。<br>DISABLE STATUS オプションを1に設定すると<br>XSTA コマンドが無効になります。デフォルトは0<br>で、XSTA コマンドが有効になります。                  |
| DOT TRANSMIT TIME (整数)                                   | SMTP ダイアログを終了するドット(.)をどれくら<br>いの時間転送するかを分数で指定します。デフォル<br>トは10です。                                                                                                    |
| EHLO ADDITION                                            | EHLO 応答の一部としてアドバタイズする SMTP 拡<br>張機能を指定します。複数の拡張機能を指定するに<br>は、各機能を垂直の棒( )で区切ります。                                                                                                    |
| HIDE VERIFY (0 または1)                                     | SMTP VRFY コマンドは、アドレスを使う前にその<br>有効性を確立するために使用します。このコマンド<br>は、自動クエリーエンジンで乱用されているケース<br>もあります。HIDE VERIFY オプションを1に設定<br>すると、VRFY コマンドの結果内にある役立つ情報を<br>返さないよう MTA に指示が出されます。デフォル<br>トの値は0で、VRFYは通常通りに動作します。<br>vrfy* チャネルキーワードを使用すると、MTAの<br>動作をチャネルごとに制御できます。                 |
| INITIAL COMMAND                                          | SMTP クライアントが送信する初期 SMTP コマンド<br>文字列を指定します。                                                                                                    |
| LOG BANNER $(0 \nexists \nmid \forall x \in \mathbb{1})$ | LOG BANNER オプションは、チャネルに対して<br>logging チャネルキーワードが有効になっている場<br>合に、SMTPサーバのバナー行をmail.log*ファ<br>イルのエントリに含むかどうかを制御します。値1<br>(デフォルト)は、リモートSMTPサーバのバナー<br>行のログを有効にし、値0はそれを無効にします。<br>LOG_BANNER は、リモート SMTP 見出し行が使<br>用可能な場合、チャネルが生成する返送メッセージ<br>にこの見出し行を含めるかどうかについても影響を<br>与えます。 |

表 5-7 SMTP チャネルオプション (続き)

| オプション                           | 説明                                                                                                    |
|---------------------------------|----------------------------------------------------------------------------------------------------|
| LOG CONNECTION $(\frac{$ 整数 $)$ | LOG_CONNECTION オプションは、メッセージを送っ<br>ている SMTP クライアントのドメイン名などの接続<br>情報を mail.log ファイルに保存するかどうかを制<br>御します。また、そのチャネルに対して logging<br>チャネルキーワードが有効になっている場合には、<br>接続記録の書き出しを制御します。この値は、ビッ<br>トエンコードされた整数を表す十進法の整数です。<br>以下に、その解釈を示します。                                                               |
|                                 | Bit-0 値-1: これが設定されると、接続の情報が E ロ<br>グレコードと D ログレコードに含まれます。                                                                                                    |
|                                 | Bit-1 値 -2: これが設定されると、SMTP や X.400 ク<br>ライアント / サーバなどのメッセージエンキュー /<br>デキューエージェントによって、接続の開閉と失敗<br>の記録がログされます。                                                                                                    |
|                                 | Bit-2 値 -4: これが設定されると、I レコードがログさ<br>れ、ETRN イベントが記録されます。                                                                                                    |
|                                 | ビット0が最下位のビットです。                                                                                                    |
|                                 | このチャネルオプションは、MTA オプションファイ<br>ルに設定されているグローバル MTA オプションの<br>LOG_CONNECTION にデフォルト設定されていま<br>す。このチャネルオプションは、グローバルオプ<br>ションで要求される動作をチャネルベースで無視す<br>るために、明示的に設定できます。                                                                                                    |
|                                 | LOG TRANSPORTINFOは、チャネルに対して<br>logging チャネルキーワードが有効になっていると<br>きに、送信側と受信側の IP アドレスや TCP ポート<br>などの転送情報をmail.logファイルに含めるか<br>どうかを制御します。値1を指定すると、転送情報<br>のログが記録されます。値0を指定すると、ログ機<br>能が無効になります。このチャネルオプションは、<br>MTA オプションファイルに設定されている、グロー<br>バル MTA オプション LOG CONNECTION の設定に<br>デフォルト設定されています。 |
| MAIL TRANSMIT TIME (整数)         | SMTP コマンド MAIL FROM をどのくらいの時間送信<br>するかを分数で指定します。デフォルトは10です。                                                                                                    |
| MAX CLIENT THREADS              | クライアントのチャネルプログラムによって許可され<br>る、同時送信接続の最大数を示す整数値です。チャネ<br>ル処理のキューをどのように設定しているかによっ<br>て、複数のプロセスを送信接続に使用できることに注<br>意してください。このオプションはプロセスごとのス<br>レッド数を制御するものです。このオプションが指定<br>されていない場合のデフォルトは10です。                                                                                                 |

表 5-7 SMTP チャネルオプション (続き)

| オプション                                        | 説明                                                                                                    |
|----------------------------------------------|----------------------------------------------------------------------------------------------------|
| MAX A RECORDS                                | メッセージの配信を試みる際に、MTA で使用する<br>A レコードの最大数を指定します。デフォルトでは、<br>制限はありません。                                                                                                    |
| MAX_J_ENTRIES                                | 単一の SMTP 接続セッションで書き込む<br>Jmail.log* エントリの最大数を指定します。<br>デフォルトは10です。                                                                                                    |
| MAX_HELO_DOMAIN_LENGTH                       | HELO、EHLO、および LHLO 行で許容する引数の<br>長さの制限を指定します。クライアントからこの制<br>限より長いホスト名引数が送信された場合、そのコ<br>マンドは拒否されます。デフォルトでは、制限はあ<br>りません。                                                                                                    |
| MAX MX RECORDS $(\frac{16}{2})\times$ <= 32) | メッセージの配信を試みる際に、MTA で使用する<br>MX レコードの最大数を指定します。最大値は32<br>で、これがデフォルトです。                                                                                                    |
| RCPT_TRANSMIT_TIME (整数)                      | SMTP コマンド RCPT TO をどのくらいの時間送信す<br>るかを分数で指定します。デフォルトは10です。                                                                                                    |
| STATUS_DATA_RECEIVE_TIME (整数)                | 送られたデータに対する SMTP 応答を待つ時間、つ<br>まり、dot-terminating-sent 型のデータに対する 550<br>(あるいは別の)応答を受け取るまでの待ち時間を分<br>数で指定します。デフォルト値は10です。次のオプ<br>ションも参照してください:<br>STATUS DATA RECV PER ADDR TIME、<br>STATUS_DATA_RECV_PER_BLOCK_TIME、および<br>STATUS_DATA_RECV_PER_ADDR_PER_BLOCK_TIME |
| STATUS_DATA_RECV_PER_ADDR_TIME<br>(浮動小数点値)   | MAIL TO コマンド内のアドレスの数に基づいて、送<br>られたデータに対する SMTP 応答を受け取るまでの<br>待ち時間を決めるための調整率を指定します。この<br>値にアドレスの数が掛けられ、<br>(STATUS DATA RECV TIME オプションで指定され<br>た)基本の待ち時間に足されます。デフォルトは<br>0.083333です。                                                                               |
| STATUS_DATA_RECV_PER_BLOCK_TIME<br>(浮動小数点值)  | 送られたブロックの数に基づいて、送られたデータ<br>に対する SMTP 応答を受け取るまでの待ち時間を決<br>めるための調整率を指定します。この値にブロック<br>の数が掛けられ、(STATUS_DATA_RECV_TIME オプ<br>ションで指定された)基本の待ち時間に足されます。<br>デフォルトは 0.001666 です。                                                                                           |

表 5-7 SMTP チャネルオプション (続き)

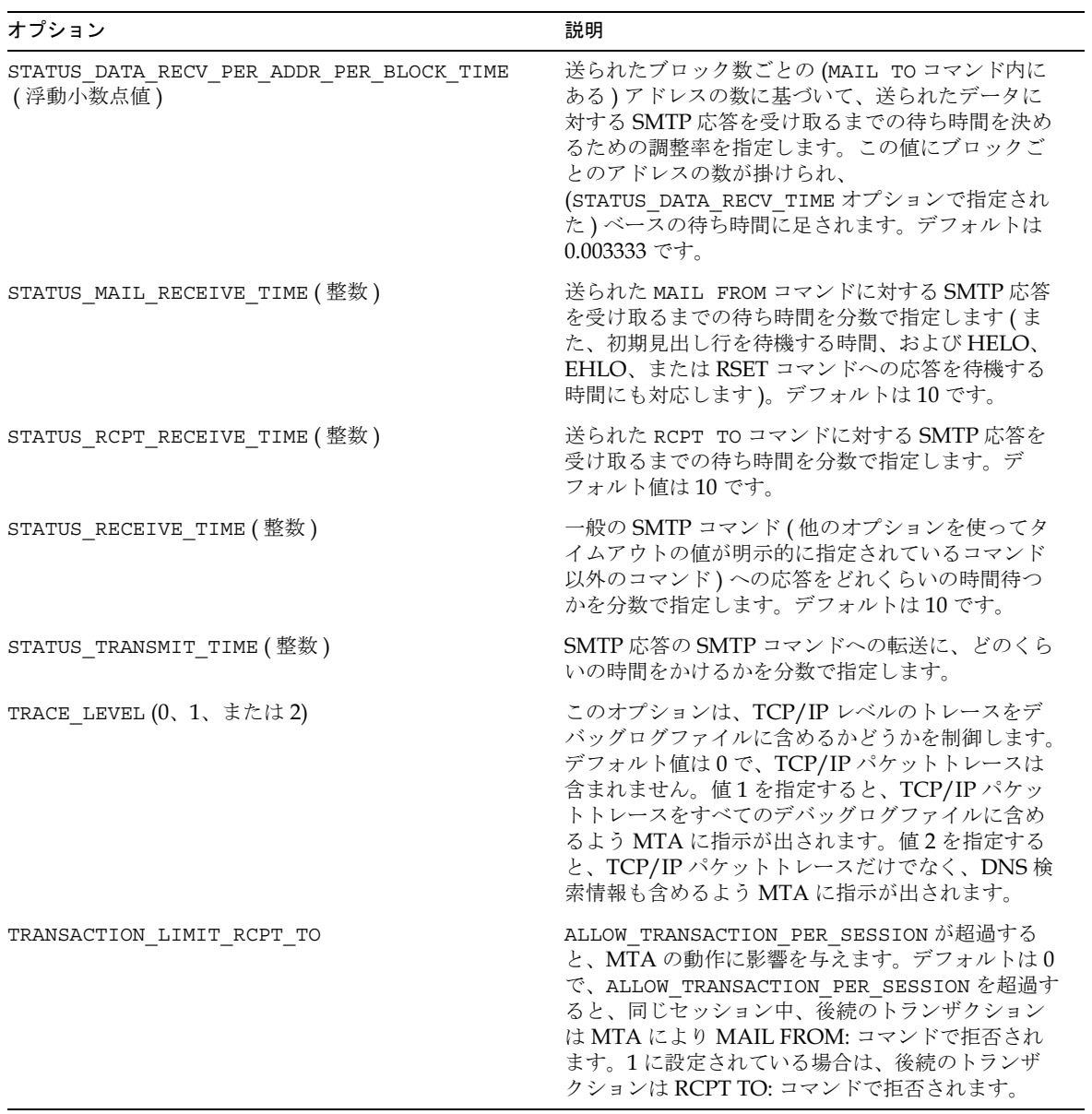

#### 表 5-7 SMTP チャネルオプション (続き)

変換

MTA が行う変換には大きく分けて2つのカテゴリがあり、各カテゴリはそれぞれ対応す るマッピングテーブルおよび MTA の変換ファイルによって制御されます。

最初のカテゴリは MTA が内部で実行する文字セット、フォーマット、およびラベルの変換 です。この種の変換は CHARSET-CONVERSION マッピングテーブルによって制御されます。

もう1つのカテゴリは、外部サードパーティプログラムおよびドキュメントコンバータな どのサイトのプロシージャに基づいて行うメッセージ添付ファイルの変換です。この種の 変換は CONVERSIONS マッピングテーブルによって制御されます。変換を必要とするメッ セージは&の変換チャネルに送られ、その変換チャネルによってサイト指定の外部変 換プロシージャが実行されます。

MTAの変換ファイルは、CONVERSION テーブルにより引き起こされる外部変換の詳細、 および CHARSET-CONVERSION テーブルにより引き起こされる内部変換の詳細を指定する ために使用されます。

#### 文字セット変換とメッセージフォーマット変換の マッピング

MTAの基本的なマッピングテーブルの1つに、文字セット変換テーブルがあります。 CHARSET-CONVERSION という名のこのテーブルは、チャネル間における文字セット変換 やメッセージフォーマット変換の種類を指定するために使用されます。

多くのシステムでは、文字セットおよびメッセージフォーマットの変換は不必要なため、 このテーブルが使われることはありません。しかし、文字セット変換の必要性が生じる場 合もあります。

CHARSET-CONVERSION マッピングテーブルは、メッセージフォーマットを変換するため にも使用され、多数の非 MIME フォーマットを MIME に変換することができます。 MIME エンコードおよび構造に変更を加えることもできます。これらのオプションは、 MIME または MIME のサブセットだけをサポートするシステムにメッセージを送る際に 使用されます。また、場合によっては、MIME フォーマットから非 MIME フォーマット への変換も可能です。

MTA は2通りの方法によって CHARSET-CONVERSION マッピングテーブルをプローブし ます。1回目のプローブは、MTA がメッセージフォーマットを変換すべきか、また変換す る場合はどのフォーマットオプションを使用すべきかを決定するために実行されます。 G フォーマット変換が指定されていない場合、特定の文字セットへの変換に関するチェック は行われません H。このプローブには、以下のような形式の入力文字列が使用されます。

IN-CHAN=in-channel; OUT-CHAN=out-channel; CONVERT

in-channel はソースチャネル ( メッセージの送信元 )、out-channel は宛先チャネル ( メッ セージの送信先)を示します。一致するソースチャネルおよび宛先チャネルがある場合は、 その結果がカンマで区切られたキーワードリストの文字列として表示されます。表 5-8 に、 それらのキーワードを一覧します。

<span id="page-245-0"></span>表 5-8 文字セット変換のキーワード

| キーワード              | 動作                                                                                                    |
|--------------------|----------------------------------------------------------------------------------------------------|
| Always             | 変換を常に有効にします。                                                                                            |
| Appledouble        | Appledouble フォーマット以外の MacMIME フォーマットを<br>Appledouble フォーマットに変換します。                                      |
| Applesingle        | Applesingle フォーマット以外の MacMIME フォーマットを<br>Applesingle フォーマットに変換します。                                      |
| BASE64             | MIME エンコードを BASE64 に切り替えます。                                                                             |
| Binhex             | Binhex フォーマット以外の MacMIME フォーマット、または<br>Macintosh タイプおよび Mac クリエータ情報を含む部分を<br>Binhex フォーマットに変換します。       |
| Block              | MacMIME フォーマット部分からデータフォークのみを抽出し<br>ます。                                                                  |
| Bottom             | message/rfc822 本文部分 (転送メッセージ)をメッセージ内容<br>部分とヘッダー部分に「展開」します。                                             |
| Delete             | message/rfc822 本文部分 (転送メッセージ)をメッセージ内容<br>部分に「展開」し、転送ヘッダーを削除します。                                         |
| Level              | 重複するマルチパートレベルをメッセージから削除します。                                                                             |
| Macbinary          | Macbinary フォーマット以外の MacMIME フォーマット、また<br>は Macintosh のタイプや Mac クリエータ情報を含む部分を<br>Macbinary フォーマットに変換します。 |
| No                 | 変換を無効にします。                                                                                              |
| QUOTED-PRINTABLE   | MIME エンコードを QUOTED-PRINTABLE に切り替えます。                                                                   |
| Record, Text       | テキスト部分を80バイトのところで折り返します。                                                                                |
| $Record, Text = n$ | テキスト部分を n バイトのところで折り返します。                                                                               |
| <b>RFC1154</b>     | メッセージを RFC 1154 フォーマットに変換します。                                                                           |
| Top                | message/rfc822 本文部分 (転送メッセージ)をヘッダー部分と<br>メッセージ内容部分に「展開」します。                                             |
| UUENCODE           | MIME エンコードを X-UUENCODE に切り替えます。                                                                         |
| Yes                | 変換を有効にします。                                                                                              |

文字セット変換およびメッセージフォーマット変換のマッピングの詳細については、 『iPlanet Messaging Server 5.1 管理者ガイド』を参照してください。

#### 変換ファイル

MTA設定ファイル (imta.cnf)内の変換チャネルの設定は、デフォルトで実行されるよう になっています。デフォルト設定の書き換え規則に基づき、 user@conversion.*localhostname* または user@conversion の形式のアドレスは、 CONVERSIONS マッピング状態に関係なく、変換チャネルにルーティングされます。

変換チャネルが実行する変換は、MTAの変換ファイル内で定義されている規則によって 制御されます。このファイルは、MTA テイラーファイル内の IMTA\_CONVERSION\_FILE オプションによって指定されているものであり、デフォルト設定では s*erver\_root/*msg-*instance/*imta/conversions です。

MTA の変換ファイルは MIME Content-Type パラメータに準拠する形式のエントリを含 むテキストファイルです。各エントリは1つまたは複数のグループ化された行から構成さ れ、各行には1つまたは複数の name=value; パラメータ句が含まれています。引用規則は Content-Typeヘッダー行のパラメータに関する MIME の様式に準拠します。最終行以外 のすべての行は、セミコロン(;) で終了する必要があります。このファイルでは、一行に入 力できる文字数が 1024 バイトに制限されています。バックスラッシュ (\) を継続文字とし て使用すれば、つの論理行を複数の行に分割することができます。エントリは、セミコ ロンで終了していない行や空白行が1行以上挿入されているところで終了します。

現在提供されている規則パラメータを表 5-9 に示します。表内にないパラメータは無視さ れます。

<span id="page-246-0"></span>

| パラメータ               | 説明                                                                                                    |
|---------------------|----------------------------------------------------------------------------------------------------|
| COMMAND             | 変換を実行するためのコマンドで、このパラメータは必須<br>です。コマンドが指定されていない場合、このエントリは<br>無視されます。                                                                                                    |
| DELETE              | 0または1に設定します。このフラッグが設定されている<br>場合は、メッセージ部分が削除されます ( メッセージにこ<br>の部分しかない場合は、1つの空白のテキスト部分に置き<br>換えられます)。                                                                                                    |
| DPARAMETER-COPY-n   | 本文入力部分の Content-Disposition: パラメータリスト<br>から本文出力部分の Content-Disposition: パラメータリ<br>ストにコピーする Content-Disposition: パラメータのリ<br>ストです。n = 0, 1, 2, 。IN-PARAMETER-NAME-m 句で<br>一致した MIME パラメータ名をコピーする引数とします。<br>引数にはワイルドカードを使用することができます。特<br>に、* という引数は、元の Content-Disposition: パラメー<br>タをすべてコピーすることを意味します。 |
| DPARAMETER-SYMBOL-n | 環境変数に変換する Content-disposition パラメータで<br>す。 $n = 0, 1, 2, $ IN-DPARAMETER-NAME- $m \oplus \heartsuit$ 一致し<br>た MIME パラメータ名を変換する引数とします。それぞ<br>れの DPARAMETER-SYMBOL-n は、Content-Disposition:<br>パラメータリストから抽出され、コンバータを実行する前<br>に環境変数に入れられます。                                                             |

表 5-9 変換パラメータ

| パラメータ                         | 説明                                                                                                    |
|-------------------------------|----------------------------------------------------------------------------------------------------|
| IN-A1-FORMAT                  | 封入された message/rfc822 部分から A1- フォーマットを<br>入力します。                                                                                                    |
| IN-A1-TYPE                    | 封入された message/rfc822 部分から A1- タイプを入力し<br>ます。                                                                                                    |
| IN-CHAN                       | 変換用に照合するチャネルを入力します(ワイルドカード<br>使用可)。このエントリで指定した変換は、メッセージが<br>指定したチャネルから送信される場合にのみ実行されます。                                                                                                    |
| IN-CHANNEL                    | IN-CHANと同義です。                                                                                                    |
| IN-DESCRIPTION                | MIME Content-Description を入力します。                                                                                                    |
| IN-DISPOSITION                | MIME Content-Disposition を入力します。                                                                                                    |
| $IN$ -DPARAMETER-DEFAULT- $n$ | パラメータがない場合に、MIME Content-Disposition パ<br>ラメータのデフォルト値を入力します。本文部分に<br>IN-DPARAMETER-VALUE-ηが指定されていない場合に、<br>IN-DPARAMETER-VALUE-nテストのデフォルト値として<br>使用されます。                                          |
| $IN$ -DPARAMETER-NAME- $n$    | 値をチェックする MIME Content-Disposition パラメー<br>タ名を入力します。n=0,1,2,。                                                                                                    |
| $IN-DPARAMETER-VALUE-n$       | 対応する IN-DPARAMETER-NAME (ワイルドカード使用可)<br>と一致しなければならない MIME Content-Disposition パ<br>ラメータの値を入力します。このエントリで指定した変換<br>は、このフィールドが本文部分の Content-Disposition: パ<br>ラメータリストの対応するパラメータに一致した場合にの<br>み実行されます。 |
| $IN$ -PARAMETER-DEFAULT- $n$  | パラメータがない場合に、MIME Content-Type パラメー<br>タのデフォルト値を入力します。本文部分に<br>IN-PARAMETER-VALUE-n が指定されていない場合に、<br>IN-PARAMETER-VALUE-nテストのデフォルト値として<br>使用されます。                                                  |
| $IN-PARAMETER-NAME-n$         | 値をチェックする MIME Content-Type パラメータ名を<br>入力します。n=0,1,2,。                                                                                                    |
| $IN$ -PARAMETER-VALUE- $n$    | 対応する IN-PARAMETER-NAME (ワイルドカード使用可)<br>と一致しなければならない MIME Content-Type パラ<br>メータの値を入力します。このエントリで指定した変換<br>は、このフィールドが本文部分の Content-Type パラメー<br>タリストの対応するパラメータに一致した場合にのみ実行<br>されます。                 |
| IN-SUBJECT                    | 封入された MESSAGE/RFC822 部分から件名を入力します。                                                                                                    |

表 5-9 変換パラメータ (続き)

IN-SUBTYPE <br />
変換用に照合する MIME サブタイプを入力します (ワイ ルドカード使用可)。このエントリで指定した変換は、こ のフィールドが本文部分の MIME サブタイプに一致した 場合にのみ実行されます。 IN-TYPE 変換用に照合する MIME タイプを入力します (ワイルド カード使用可)。このエントリで指定した変換は、この フィールドが本文部分の MIME タイプに一致した場合に のみ実行されます。 MESSAGE-HEADER-FILE MESSAGE HEADERS で指定したファイルに対してメッ セージの元のヘッダーを書き込み(書き込みは、すべてま たは一部、または書き込みなし)ます。1に設定した場 合、直接メッセージの部分を含む元のヘッダーが MESSAGE HEADER で指定したファイルに書き込まれま す。2に設定した場合は、メッセージの元のヘッダー全体 (最初と最後のメッセージヘッダー)がファイルに書き込 まれます。 ORIGINAL-HEADER-FILE 0または1に設定します。1に設定した場合は、元のヘッ ダーまたは封入された MESSAGE/RFC822 部分が、 OUTPUT HEADERS 記号で表されるファイルに書き込まれ ます。 OUT-A1-FORMAT A1-フォーマットを出力します。 OUT-A1-TYPE A1-タイプを出力します。 OUT-CHAN ファイン 変換用に照合するチャネルを出力します ( ワイルドカード 使用可)。このエントリで指定した変換は、メッセージが 指定したチャネルに送信される場合にのみ実行されます。 OUT-CHANNEL OUT-CHANと同義です。 OUT-DESCRIPTION 出力 MIME Content-Description が入力 MIME Content-Description と異なる場合に、MIME Content-Description を出力します。 OUT-DISPOSITION 出力\*#0 が入力\* Content-Disposition と異なる場合に、MIME Content-Disposition を出力します。 OUT-DPARAMETER-NAME- MIME Content-Disposition パラメータ名を出力します。  $n=0, 1, 2, ...$  $OUT-DPARAMETER-VALUE-n$  $n$  out-dparameter-name- $n$  に対応する MIME Content-Disposition パラメータの値を出力します。 OUT-MODE 変換ファイルを読み取る際に使用するモードで、これは BLOCK、RECORD、RECORD-ATTRIBUTE、TEXT のいずれ パラメータ こうしょう 説明

かになります。

表 5-9 変換パラメータ (続き)

| パラメータ                  | 説明                                                                                                    |
|------------------------|----------------------------------------------------------------------------------------------------|
| <b>OUT-ENCODING</b>    | 変換ファイルに適用するエンコードです。                                                                                                    |
| $OUT-PARAMETER-NAME-n$ | MIME Content-Type パラメータ名を出力します。<br>$n = 0, 1, 2, $                                                                                                    |
| OUT-PARAMETER-VALUE-n  | OUT-PARAMETER-NAME-n に対応する MIME Content-<br>Type パラメータの値を出力します。                                                                                                    |
| <b>OUT-SUBTYPE</b>     | 出力 MIME タイプが入力 MIME タイプと異なる場合に、<br>MIME タイプを出力します。                                                                                                    |
| OUT-TYPE               | 出力 MIME タイプが入力 MIME タイプと異なる場合に、<br>MIME タイプを出力します。                                                                                                    |
| OVERRIDE-HEADER-FILE   | 0または1に設定します。設定した場合は、封入された<br>MESSAGE/RFC822部分の元のヘッダーを無視し、<br>OUTPUT HEADERS 記号からヘッダーを読み取ります。                                                                                                    |
| OVERRIDE-OPTION-FILE   | 設定した場合は、変換チャネルが OUTPUT OPTIONS 記号<br>からオプションを読み取ります。                                                                                                    |
| $PARAMETER-COPY-n$     | 本文入力部分の Content-Type: パラメータリストから本文<br>出力部分の Content-Type: パラメータリストにコピーする<br>Content-Type パラメータのリストです。n=0, 1, 2, 。<br>IN-PARAMETER-NAME-n 句で一致した MIME パラメータ<br>名をコピーする引数とします。                                                 |
| $PARAMETER-SYMBOL-n$   | 環境変数に変換する Content-Type パラメータです。<br>$n = 0, 1, 2, $ IN-PARAMETER-NAME- $n \oplus \heartsuit$ 一致した<br>MIME パラメータ名を変換する引数とします。それぞれ<br>の PARAMETER-SYMBOL-n は、Content-Type: パラメー<br>タリストから抽出され、コンバータを実行する前に同じ名<br>前の環境変数に入れられます。 |
| PART-NUMBER            | ドット文字を伴った整数で a.b.c のように表示されま<br>す。MIME 本文部分の番号を示します。                                                                                                    |
| RELABEL                | 0または1に設定します。このフラグでは、変換チャネル<br>の処理中にエントリが無視されます。ただし、フラグが1<br>の場合は、文字セット変換中に MIME ヘッダーが有効に<br>なります。                                                                                                    |
| SERVICE-COMMAND        | サービス変換を実行するコマンドで、このパラメータは必<br>須です。コマンドが指定されていない場合、このエントリ<br>は無視されます。このフラグが付いていると、変換チャネ<br>ルの処理中にエントリが無視されます。その代わり、<br>SERVICE-COMMAND エントリは文字セット変換の処理中<br>に実行されます。                                                           |
| TAG                    | メールリスト CONVERSION TAG パラメータで設定されて<br>いるタグを入力します。                                                                                                    |

表 5-9 変換パラメータ (続き)

#### 定義済みの環境変数

表 5-10 に、変換コマンドで使用できる基本的な環境変数を示します。

表 5-10 変換チャネルで使用される環境変数

<span id="page-250-0"></span>

| 環境変数                  | 説明                                                                                    |
|-----------------------|---------------------------------------------------------------------------------------|
| INPUT ENCODING        | 元の本文部分に存在するエンコーディングです。                                                                |
| INPUT FILE            | 元の本文部分を含むファイルの名前です。コンバータはこのファ<br>イルを読み取ります。                                           |
| INPUT HEADERS         | 封入する部分の元のヘッダーを含むファイルの名前です。コン<br>バータはこのファイルを読み取ります。                                    |
| INPUT TYPE            | 入力メッセージ部分の Content type です。                                                           |
| INPUT SUBTYPE         | 入力メッセージ部分の Content subtype です。                                                        |
| INPUT DESCRIPTION     | 入力メッセージ部分の Content description です。                                                    |
| INPUT DISPOSITION     | 入力メッセージ部分の Content disposition です。                                                    |
| MESSAGE HEADERS       | 封入する部分の元のヘッダーを含むファイルの名前です。コン<br>バータはこのファイルを読み取ります。                                    |
| OUTPUT FILE           | コンバータがその出力を保存するファイルの名前です。コンバー<br>タはこのファイルの作成/書き込みを行います。                               |
| <b>OUTPUT HEADERS</b> | コンバータが、封入する MESSAGE/RFC822 部分のヘッダーを保存<br>するファイルの名前です。コンバータはこのファイルの作成 / 書<br>き込みを行います。 |
| OUTPUT OPTIONS        | コンバータが読み取るオプションが保存されているファイルの名<br>前です。ファイルには、ヘッダー行に続き、最後の行として空白<br>の行を含ませる必要があります。     |

Content-type: パラメータ情報、または Content-disposition: パラメータ情報を含む追加の 環境変数は、それぞれ PARAMETER-SYMBOL- $n$  または DPARAMETER-SYMBOL- $n$  パラメー タを使用して、必要に応じて作成できます。

表 5-11 に、変換チャネルで使用できる他のオプションを示します。コンバータプロシー ジャは、これらのオプションを使って、変換チャネルに情報を渡すことができます。これ らのオプションを設定するには、任意の変換エントリに OVERRIDE-OPTION-FILE=1 を設 定し、コンバータプロシージャによって OUTPUT OPTIONS ファイル内の目的のオプショ ンが設定されるようにします。

表 5-11 情報を変換チャネルに返すためのオプション

<span id="page-250-1"></span>

| オプション          | 説明                             |
|----------------|--------------------------------|
| OUTPUT TYPE    | 出力メッセージ部分の Content type です。    |
| OUTPUT SUBTYPE | 出力メッセージ部分の Content subtype です。 |

| オプション              | 説明                                                                     |
|--------------------|------------------------------------------------------------------------|
| OUTPUT DESCRIPTION | 出力メッセージ部分の Content description です。                                     |
| OUTPUT DIAGNOSTIC  | 変換チャネルによって強制的にメッセージが戻された場合に差<br>出人に返されるエラーテキストです。                      |
| OUTPUT DISPOSITION | 出力メッセージ部分の Content disposition です。                                     |
| OUTPUT ENCODING    | 出力メッセージ部分に使用される Content transfer encoding 内<br>容の送信エンコードです。            |
| OUTPUT MODE        | 変換チャネルが出力メッセージ部分を書き出す際に使用する<br>モードで、受取人が出力メッセージ部分を読む取る際に使用す<br>るモードです。 |
| STATUS             | コンバータの終了ステータスです。                                                       |

表 5-11 情報を変換チャネルに返すためのオプション(続き)

# マッピングファイル

MTA コンポーネントの多くは、テーブル検索に基づいた情報を使用します。一般に、こ のタイプのテーブルは、入力文字列を出力文字列に変える(マップする)のに使用されま す。このようなテーブルは、マッピングテーブルと呼ばれ、通常つのカラムで構成され ます。1つめ(左側)のカラムには入力文字列が、2つめ(右側)のカラムにはその入力文 字列に関連付けられた出力文字列が並んでいます。MTA データベースのほとんどは、こ のタイプのマッピングテーブルのインスタンスです。ただし、MTA データベースファイ ルには、ワイルドカード検索機能がありません。データベース全体でワイルドカードに一 致するものを検索するのは非効率的だからです。

マッピングファイルによって、MTA が複数のマッピングテーブルをサポートできるよう になります。さらに、完全なワイルドカード機能もあり、複数の手順や反復マッピング方 法にも対応しています。このアプローチは、データベースを使用する場合に比べ、さらに 多くの処理を必要とします。特に、エントリ数が多い場合などはなおさらです。ただし、 それに付随して柔軟性が増すため、同等のデータベースにおけるエントリのほとんどを必 要としなくなり、全体的にオーバーヘッドが少なくなります。

#### マッピングファイルを検索する / 読み込む

マッピングはすべて MTA マッピングファイルに保存されています (MTA テイラーファイ ルの IMTA MAPPING FILE オプションで指定されているファイルで、デフォルトは server\_root/msg-*instance/*imta/config/mappings です)。 マッピングファイルの内容は、 コンパイルされた設定に取り込まれます。

マッピングファイルは、どのユーザでも読み取り可能でなければなりません。すべての ユーザが読み取り可能でアクセスすることができない場合は、誤作動をまねくことになり ます。
## マッピングファイルのファイルフォーマット

マッピングファイルは、一連のテーブルで構成されています。各テーブルはその名前で始 まり、名前は常に1つめのカラムにあり、アルファベット文字を含んでいます。テーブル 名の次には必ず空白行が続き、その後にテーブルのエントリが続きます。エントリは、ゼ ロ個またはそれ以上の段落行で構成されます。各エントリ行は、1つ以上のスペースまた はタブで区切られた2つのカラムから成ります。エントリ内のスペースはすべて、\$文字 で囲む必要があります。各テーブル名の後およびテーブル間には空白行が必要ですが、 つのテーブル内のエントリ間に空白行があってはなりません。コメントは、つめのカラ ムに記述され、感嘆符(!)から始まります。

つまり、ファイルフォーマットは以下のようになります。

TABLE-1-NAME

.

 pattern1-1 template1-1 pattern1-2 template1-2 pattern1-3 template1-3 . . . . . . pattern1-n template1-n TABLE-2-NAME pattern2-1 template2-1 pattern2-2 template2-2 pattern2-3 template2-3 . . . . . . pattern2-n template2-n . . . TABLE-m-NAME . .

TABLE-2-NAME マッピングテーブルを使用するアプリケーションは、pattern2-2 文字列 を template2-2 で指定された文字列にマップします。各パターン、またはテンプレート には、最高252 文字までを含めることができます。マッピングテーブルに含まれるエント リの数に制限はありません (ただし、エントリが必要以上に多い場合は、大きな CPU 容量 およびメモリ容量を要することになります)。252 バイト以上の長い行は、バックスラッ シュ(\)を行の末尾に置くことで次の行に続けることができます。2つのカラム間および1 つめのカラムの前にある空白スペースを削除してはなりません。

マッピングファイルでマッピングテーブル名が重複することは許されていません。

### マッピングファイルに他のファイルを含める

マッピングファイルに他のファイルを含めることができます。次の形式の行を使用します。

<file-spec

これによって、マッピングファイル内の file-spec の行が、その実際のファイルに置き 換えられます。ファイル指定には、完全なファイルパス(ディレクトリ等)が必要です。 この方法で含めるファイルは、どのユーザでも読み取り可能でなければなりません。マッ ピングファイルに含めるファイルにはコメントを入れることもできます。含めるファイル は3段階までネスティングすることができます。含められたファイルは、マッピングファ イルと一緒に読み込まれます。オンデマンドで読み込まれるのではないため、ファイルを 含めることによってパフォーマンスまたはメモリを節約することはできません。

## マッピングの動作

マッピングファイル内のマッピングはすべて一定の方法で適用されます。マッピングごと に異なるのは、入力文字列のソースとマッピング出力の使用目的のみです。

マッピングの動作は、常に入力文字列とマッピングテーブルから始まります。マッピング テーブルのエントリは、テーブルに表示される順に上から下へ1つずつスキャンされます。 各エントリの左側の部分がパターンとして使用され、入力文字列は大文字 I 小文字の区別 なくそのパターンと比較されます。

### マッピングエントリのパターン

パターンには、ワイルドカード文字を含めることができます。たとえば、次のような一般 的なワイルドカード文字を使用できます。アスタリスク(\*)はゼロ個またはそれ以上の個数 の文字と一致し、パーセント記号(%)は1つの文字に一致します。ドル記号(\$)をアスタ リスク、パーセント記号、スペース、およびタブの前に置くことによって、それらの記号 を文字として使用できるようになります。アスタリスクまたはパーセント記号を文字とし

て使用した場合は、それらの特殊な定義が無効なります。パターンやテンプレートを正し く認識させるために、その中のスペースやタブは文字として認識させる必要があります。 ドル記号を文字として使用するには、2重のドル記号(\$\$)を使用します。この場合、1つ めのドル記号によって、つめのドル記号を文字として認識されるようになります。

表 5-12 マッピングパターンのワイルドカード

| ワイルドカード                          | 説明                                                                             |
|----------------------------------|--------------------------------------------------------------------------------|
| $\%$                             | 1つの文字に一致します。                                                                   |
| $\ast$                           | 左から右への最大限の一致を使用して、ゼロ個またはそれ以上の個<br>数の文字と一致します。                                  |
| 後照合                              | 説明                                                                             |
| $\mathfrak{S} \, \mathfrak{n}^*$ | n番めのワイルドカードまたはグロブに一致します。                                                       |
| 修飾子                              | 説明                                                                             |
| $\frac{1}{2}$                    | 左から右への最低限の一致を使用します。                                                            |
| \$@                              | 後続のワイルドカード、またはグロブの「保存」をオフにします。                                                 |
| $\mathfrak{s}^{\wedge}$          | 後続のワイルドカードまたはグロブの「保存」をオンにします。<br>デフォルト設定です。                                    |
| グロブワイルドカード                       | 説明                                                                             |
| $$A\%$                           | A ~ Z または a ~ z のアルファベット文字1つに一致します。                                            |
| $A^*$                            | ゼロ個またはそれ以上の個数のA~Zまたはa~zのアルファ<br>ベット文字に一致します。                                   |
| \$B%                             | 1つのバイナリ数字(0または1)に一致します。                                                        |
| $$B^*$                           | ゼロ個またはそれ以上の個数のバイナリ数字(0または1)に一致し<br>ます。                                         |
| \$D%                             | 十進法の数字 (0~9)に一致します。                                                            |
| $SD*$                            | ゼロ個またはそれ以上の個数の十進法の数字(0~9)に一致します。                                               |
| $$H\%$                           | 1つの十六進法の数字(0~9またはA~F)に一致します。                                                   |
| $$H^*$                           | ゼロ個またはそれ以上の個数の十六進法の数字(0~9またはA~F)<br>を照合します。                                    |
| $$O\%$                           | 1つの八進法の数字 (0~7)に一致します。                                                         |
| $$O^*$                           | ゼロ個またはそれ以上の個数の八進法の数字(0~7)を照合します。                                               |
| \$S%                             | 1つの記号セット文字に一致します。例:0~9、A~Z、a~z、_、\$                                            |
| \$S*                             | ゼロ個またはそれ以上の個数の記号セット文字に一致します。<br>$\varnothing$ : 0 ~ 9, A ~ Z, a ~ z, $\sim$ \$ |
| \$T%                             | 1つのタブ、垂直タブ、またはスペース文字に一致します。                                                    |

| $ST^*$                                                          | ゼロ個またはそれ以上の個数のタブ、垂直タブ、またはスペース文<br>字に一致します。 |
|-----------------------------------------------------------------|--------------------------------------------|
| $$X\%$                                                          | \$H% と同義です。                                |
| $$X^*$                                                          | <b>\$H*</b> と同義です。                         |
| $\frac{1}{2}$ c $\frac{1}{2}$                                   | 文字cに一致します。                                 |
| $\sqrt{5}$ [ c]*                                                | 文字cの不定発生に一致します。                            |
| $\[\S\]$ C <sub>1</sub> C <sub>2</sub> C <sub>n</sub> $\]$ %    | 文字c1、c2、またはcnの発生の1つに一致します。                 |
| $\[\S[\begin{array}{cc} c_1 & c_2 & \dots & c_n \end{array}]^*$ | 文字c1、c2、またはcnの不定発生に一致します。                  |
| $\int_{0}^{8} [c_1 - c_n]$ %                                    | c1からcnまでの文字のいずれか1つに一致します。                  |
| $\[\S[\begin{array}{cc} c_1 - c_n \end{array}]^*$               | c1からcnまでの文字の不定発生に一致します。                    |
| $\frac{\text{S}}{\text{V}}$                                     | ビットを無視して、IPv4 アドレスに一致します。                  |
| \$(IPv4)                                                        | プレフィックスビットを維持した状態で、IPv4 アドレスに一致します。        |
| \${IPv6}                                                        | IPv6 アドレスに一致します。                           |

表 5-12 マッピングパターンのワイルドカード (続き)

グロブ内、つまり \$[...] 内では、バックスラッシュ文字(\)は引用符となります。実際 のハイフン(-)または右角括弧(])をグロブ内で表すには、ハイフンまたは右角括弧にバッ クスラッシュを付ける必要があります。

パターン内のその他の文字はすべて、文字として使用されます。特に、一重引用符や二重 引用符、および括弧は、マッピングパターンやテンプレートにおいて特殊な意味を持たず、 通常の文字と見なされます。このため、不正なアドレスや部分的なアドレスに対応するエ ントリの書き出しが簡単になります。

複数の修飾子、または修飾子および後照合を指定するには、構文にドル記号をつだけ使 用します。たとえば、最初のワイルドカードを、後照合そのものを保存せずに後照合する には、\$@\$0 ではなく \$@0 を使用します。

マッピングパターンのテスト、特にパターン内のワイルドカードの動作のテストを行うに は、imsimta test -mapping ユーティリティを使用できます。

アスタリスクのワイルドカードは、パターンを左から右へスキャンすることにより、一致 する対象を最大化します。たとえば、文字列 a/b/c をパターン \*/\* と比較する場合、左 のアスタリスクが「a/b」に一致し、右のアスタリスクが残りの c に一致します。

\$\_ 修飾子は、ワイルドカードによる照合を最小にするため、パターンの左から右に向かっ て、最も可能性の少ない一致がその一致とみなされます。たとえば、a/b/c 文字列を \$ \*/\$ \* というパターンと比較した場合、左側の \$ \* は a と、右側の \$ \* は b/c と一致 します。

### IP の照合

IPv4 プレフィックス照合では、IP アドレス、またはサブネットを指定し、その後にオプ ションとして、照合の際に重要となるスラッシュとプレフィックスのビット数を続けます。 たとえば、次の例は 123.45.67.0 サブネット内にあるものに一致します。

\$(123.45.67.0/24)

IPv4 照合では、IP アドレスまたはサブネットを指定し、その後にオプションとして照合す る際に無視するスラッシュとおよびビット数を続けます。たとえば、次の例は 123.45.67.0 サブネット内にあるものに一致します。

 $$<123.45.67.0/8>$ 

次の例は、123.45.67.4 から 123.45.67.7 の範囲内にあるものに一致します。

 $$<123.45.67.4/2>$ 

IPv6照合は、IPv6アドレスまたはサブネットを照合します。

### マッピングエントリのテンプレート

指定したエントリのパターン比較に失敗した場合は、何の動作も行われず、次のエントリ のスキャンへ移行します。比較が成功した場合には、エントリの右側の部分がテンプレー トとして使用され、出力文字列が生成されます。このテンプレートによって、入力文字列 がテンプレートの指示によって構成された出力文字列に置き換えられます。

テンプレート内のほとんどすべての文字が、そのまま出力文字列として生成されますが、 ドル記号 $(3)$ は例外です。

ドル記号の後にドル記号、スペース、またはタブが続く場合は、出力文字列内にドル記号、 スペース、またはタブが生成されます。これらの文字を出力文字列に挿入するには、引用 符を付ける必要があります。

ドル記号とそれに続く 桁は、代替を要求します。ドル記号とそれに続くアルファベット 文字は、「メタ文字」と呼ばれます。メタ文字自体は、テンプレートで作成される出力文字 列には表示されません。特殊代替および標準処理のメタ文字の一覧については、表 5-13 を 参照してください。その他のメタ文字はマッピング特有の用途に制限されています。

テンプレートの照合パターン内に \$C、\$E、\$L または \$R のいずれかのメタ文字がある場 合、それらはマッピング処理に影響を及ぼし、処理の終了または続行を決定します。つま り、つのエントリの出力文字列が別のエントリの入力文字列となるような反復的なマッ ピングテーブルエントリを設定することができます。テンプレートの照合パターン内に \$C、\$E、\$L または \$R のどのメタ文字も含まれていない場合は、\$E(マッピング処理の即 時終了)が行われます。

無限の繰り返しループを避けるために、マッピングテーブル内の反復文字列の回数には制 限があります。直前の文字列と同じ長さ、またはそれより長いパターンで「パス(文字列 が渡されること)」が行われるたびに、カウンタにおける回数が増加します。文字列が直前 のものより短い場合は、カウンタがゼロにリセットされます。カウンタが-に達すると、 マッピングの反復リクエストは許可されません。

<span id="page-257-0"></span>表 5-13 マッピングテンプレートの代替とメタ文字

| 代替シーケンス            | 置き換える内容                                                                                                    |
|--------------------|----------------------------------------------------------------------------------------------------|
| \$n                | 左から右にゼロから数えられるワイルドカードの n番めのフィール<br>ドです。                                                                                                    |
| $$$ ##             | シーケンス番号の代替です。                                                                                                    |
| \$1                | LDAP により URL 検索が行われます。結果として、代替が行われ<br>ます。                                                                                                    |
| $s$                | 指定されたマッピングテーブルを、与えられた文字列に適用します。                                                                                                    |
| $\frac{1}{2}$ {  } | 一般データベースの代替です。                                                                                                    |
| \$[]               | サイト提供のルーチンを起動し、結果の代替を行います。                                                                                                    |
| メタ文字               | 説明                                                                                                    |
| \$C                | 次のテーブルエントリからマッピング処理を続行し、このエントリの<br>出力文字列をマッピング処理の新しい入力文字列として使用します。                                                                                                    |
| \$E                | マッピング処理を直ちに終了し、このエントリの出力文字列をマッ<br>ピング処理の最終結果とします。                                                                                                    |
| \$L                | 次のテーブルエントリからマッピング処理を続行し、このエントリ<br>の出力文字列を新しい入力文字列として使用します。テーブル内の<br>すべてのエントリを照合したら、もう一度最初のテーブルエントリ<br>から照合します。後続の照合エントリにメタ文字 \$C、\$E または \$R<br>がある場合には、それらのエントリが優先されます。 |
| \$R                | マッピングテーブルの最初のエントリからマッピング処理を続行し、<br>このエントリの出力文字列をマッピング処理の新しい入力文字列と<br>して使用します。                                                                                            |
| \$?x?              | マッピングエントリがxパーセントの割合で成功します。                                                                                                    |
| $\zeta \setminus$  | 後続のテキストを小文字にします。                                                                                                    |
| $s^{\star}$        | 後続のテキストを大文字にします。                                                                                                    |
| \$                 | 後続のテキストを元々の状態で残します。                                                                                                    |
| $\zeta: x$         | 指定したフラグが設定されている場合にのみ、一致します。                                                                                                    |
| \$;x               | 指定したフラグがクリアの場合にのみ、一致します。                                                                                                    |

### ワイルドカードフィールドの代替 (\$n)

ドル記号の後に数字 n が続いている場合、これは、パターン内の n 番めのワイルドカード に一致するデータに置き換えられます。 ワイルドカードには、0から順に番号が付けられ ています。たとえば、次のエントリは入力文字列 PSI%A::B に一致し、その結果 b@a.psi.siroe.com という出力文字列を生成します。

PSI\$%\*::\* \$1@\$0.psi.siroe.com

また、入力文字列 PSI%1234::USER は、出力として生成される USER@1234.psi.siroe.com と照合されます。入力文字列 PSIABC::DEF は、このエン トリ内のパターンに一致しないため、アクションは起こりません。つまり、このエントリ から出力文字列は生成されません。

#### テキストの大文字小文字を制御する (\$\、\$^、\$\_)

メタ文字 \$\ は後続のテキストを小文字に変換し、メタ文字 \$^ は後続のテキストを大文字 に変換するものです。また、メタ文字 \$ は、後続のテキストを元々の大文字 / 小文字の 状態で残します。たとえば、これらのメタ文字は、マッピングを使って大文字 / 小文字の 区別が重要なアドレスを変更する際に役立ちます。

#### 処理制御 (\$C、\$L、\$R、\$E)

メタ文字 \$C、\$L、\$R、および \$E は、マッピング処理を終了するかどうか、またいつ終了 するかなど、マッピング処理に影響を与えます。これらのメタ文字には、以下の効果があ ります。

- scは現在のエントリの出力文字列をマッピング処理の新しい入力文字列として使用 し、次のエントリからマッピング処理を続行します。
- N \$L は、現在のエントリの出力文字列をマッピング処理の新しい入力文字列として使用 し、次のエントリからマッピング処理を続行します。一致するエントリが見つからな い場合には、もう一度そのテーブルの最初のテーブルエントリから照合を開始します。 後続の照合エントリにメタ文字 \$C、\$E または \$R がある場合には、それらのエントリ が優先されます。
- sRは、現在のエントリの出力文字列をマッピング処理の新しい入力文字列として使用 し、テーブルの最初のエントリからマッピング処理を続行します。
- N \$E はマッピングプロセスを終了し、このエントリの出力文字列が最終結果となりま す。デフォルト設定は \$E です。

マッピングテーブルのテンプレートは、左から右にスキャンされます。「成功」または「失 敗」するエントリ(たとえば、一般データベースの代替またはランダム値で制御されるエ ントリ)に \$C、\$L または \$R のフラグを設定するには、メタ文字 \$C、\$L または \$R を成 功または失敗するエントリ部分の左側に配置します。エントリのそれ以外の部分が失敗し ても、フラグは表示されません。

### ランダムに成功または失敗するエントリ (\$?x?)

マッピングテーブルのエントリに \$?x? というメタ文字がある場合は、これによって、x パーセントの割合でエントリが「成功」します。それ以外の場合、エントリは「失敗」し、 マッピングエントリの入力文字列が変更されずにそのまま出力文字列となります (マッピ ングによっては、エントリが失敗したこととエントリが一致しなかったこととは、必ずし も同義ではありません)。xは、成功率を指定するための実数値です。

たとえば、IP アドレスが 123.45.6.78 であるシステムが、自分のサイトに大量の SMTP 電 子メールを送信していて、このメールの量を少し減らしたいとします。この場合、 PORT ACCESS マッピングテーブルを次のように使用できます。たとえば、接続の25 パー セントのみを許可し、残りの75 パーセントを拒否したいとします。次の PORT\_ACCESS マッピングテーブルでは、\$?25? を使用します。次のマッピングテーブル PORT\_ACCESS は、\$?25? を使用し、\$Y のあるエントリを 25 パーセントの割合で成功させます (すなわ ち、接続を許可します)。残りの75 パーセントの割合でエントリが失敗すると、そのエン トリの最初の sc によって MTA が次のエントリからマッピングを続行するため、接続試行 が拒否され、「Try again later (後でもう一度試してみてください)」という SMTP エ ラーメッセージが表示されます。

PORT\_ACCESS

 $TCP|*|25|123.45.6.78|*$  \$C\$?25?\$Y

TCP|\*|25|123.45.6.78|\* \$N45s\$ 4.40\$ Try\$ again\$ later

#### シーケンス番号の代替 (\$#...#)

\$#...# 代替は、&シーケンスファイルに保存されている値を増やし、その値をテンプ レート内に入れます。たとえば、マッピングテーブルを使ってファイル名を生成するとき など、マッピングテーブルの出力に固有の修飾子があることが望ましい場合に、シーケン ス番号付きの固有文字列を生成することができます。

以下のいずれかの構文を使用できます。

 $\frac{1}{2}$ #seq-file-spec | radix | width#

 $$#seq-file-space | radix#$ 

\$#seq-file-spec#

必須の引数 seq-file-spec は、既存の MTA シーケンスファイルに対する完全なファイル仕様 であり、引数 radix および width は、それぞれ出力するシーケンス値の基数および桁数を指 定するものです。デフォルトの基数は 10 ですが、-36 ~ 36 の範囲内の基数も使用できま す。たとえば、基数 36 では 0,...,9,A,...,Z. の数字からなる値を使用することができます。 デフォルトにより、シーケンス値はそのままの桁数で印刷されますが、指定の桁数がそれ より大きい場合は、桁数に合わせるために数値の左側に 0 が追加されます。

桁数を明示的に指定する場合は、基数も明示的に指定する必要があります。

上記にあるように、マッピングで参照される MTA シーケンスファイルは既に存在するも のでなければなりません。MTA シーケンスファイルを作成するには、以下のコマンドを 使用します。

touch seq-file-spec

または

cat >seq-file-spec

マッピングテーブルを使ってアクセスされるシーケンス番号ファイルは、どのユーザでも 読み取り可能でないと正常に操作できません。また、このようなシーケンス番号ファイル を使用するには、MTA ユーザアカウント (imta\_tailor ファイルで nobody として設定 ) を 持つことが必要です。

#### LDAP クエリー URL の代替 : \$]...[

\$]ldap-url [の形式の代替は、特別に処理されます。ldap-url は LDAP クエリー URL と して解釈され、LDAP クエリーの結果が代替されます。ホストとポートが省略された標 準の LDAP URL が使用されます。ホストとポートは、代わりに LDAP\_HOST オプション と LDAP PORT オプションで指定されます。LDAP URL は次のように指定する必要があ ります。

ldap:/// [?[? ? ]]

上記の角括弧 ([ と ] ) は、URL のオプションの部分を示します。dn は検索ベースを指定す る名前で、この部分は必須です。URL のオプションの attributes、scope、および filter 部 分は、返す情報をさらに洗練されたものにします。つまり、attributes では、この LDAP クエリーに一致するLDAPディレクトリエントリから返される属性を指定します。scope には、base (デフォルト)、one、または sub のいずれかを指定できます。 filter は一致す るエントリの特徴を記述します。

特定の LDAP URL 代替シーケンスは、LDAP クエリー URL 内で使用できます。

### マッピングテーブルの代替 (\$|...|)

\$|mapping,argument| 形式の代替は、特殊な方法で処理されます。MTA は、MTA マッ ピングファイル内の argument で指定されている補足的なマッピングテーブルを探し、そ の補足的なマッピングテーブルで argument を入力文字列として使用します。この補足的 なマッピングテーブルは既存のものであり、代替が成功した場合にはその出力文字列に \$Y フラグを設定しなければなりません。この補足的なマッピングテーブルが存在しなかった り、または \$Y フラグを設定しなかった場合には、補足的なマッピングテーブルの代替は 失敗し、元のマッピングエントリも失敗と見なされます。元の入力文字列が出力文字列と して使用されます。

マッピングテーブルの代替を行うマッピングテーブルエントリで \$C、\$R、または \$L など の処理制御メタ文字を使用する場合には、処理制御メタ文字をマッピングテーブルテンプ レート内のマッピングテーブル代替の左側に配置します。そうしないと、マッピングテー ブル代替が「失敗」したときに、処理制御メタ文字が処理されないことになります。

#### 一般データベースの代替 (\${...})

 $$$  [text] 形式の代替は、特殊な方法で処理されます。text 部分は、一般データベースにアク セスするためのキーとして使われます。このデータベースは imsimta crdb ユーティリ ティにより生成されます。text がデータベース内のエントリに一致すると、データベース 内の対応するテンプレートがその文字列に置き換えられます。text がデータベース内のエ ントリに一致しない場合は、入力文字列がそのまま出力文字列として使用されます。

一般データベースは、正しい操作が行われるようにどのユーザでも読み取り可能でなけれ ばなりません。

一般データベースの代替を行うマッピングテーブルエントリで、SC、SR または SL などの 処理制御メタ文字を使用する場合には、処理制御メタ文字をマッピングテーブルテンプ レート内の一般データベース代替の左側に配置します。そうしないと、一般データベース の代替が「失敗」したときに、処理制御メタ文字が処理されないことになります。

### サイトで提供されるルーチンの代替 (\$[...])

\$[image,routine,argument] 形式の代替は、特殊な方法で処理されます。 「image,routine,argument」の部分は、カスタマ提供のルーチンを探し、呼び出すために使 用されます。UNIX において、MTA は dlopen および dlsym を使って動的に共有ライブ ラリ image から指定した routine をロードし、呼び出します。Windows NT のランタイ ムでは、MTA により *routine ルーチンがダイナミックリンクライブラリのイメージか*ら呼 び出されます。そのとき、その ルーチンは、以下の引数をともなった関数として呼び出さ れます。

status = routine (argument, arglength, result, reslength)

引数および結果は、252 バイトの文字列バッファです。引数および結果は、文字列のポイ ンタ(たとえば、char\* へのポインタC)として渡されます。引数の長さおよび結果の長さ は、参照によって渡される符号付きの型整数です。入力時、引数にはマッピングテー ブルテンプレートからの argument 文字列が含まれ、引数の長さにはその文字列の長さが

含まれます。値を返すときには、結果に結果文字列が入り、結果の長さにその長さが入り ます。この結果文字列が、マッピングテーブルテンプレート内の

\$[image,routine,argument] に置き換わります。「routine」は、マッピングテーブ ルの代替が失敗した場合には 0を返し、成功した場合には -1 を返します。代替が失敗した 場合には、通常、元の入力文字列がそのまま出力文字列として使用されます。

サイト提供ルーチンの代替を行うマッピングテーブルエントリで、\$C、\$R、または \$L など の処理制御メタ文字を使用する場合には、処理制御メタ文字をマッピングテーブルテンプ レート内のサイト提供ルーチン代替の左側に配置します。そうしないと、マッピングテーブ ルの代替が「失敗」したときには、処理制御メタ文字が処理されないことになります。

サイト提供ルーチンの呼び出し機構によって、MTAのマッピング処理はさまざまな方法 で拡張することができます。たとえば、マッピングテーブル PORT\_ACCESS または ORIG SEND ACCESS 内で、ロードモニタサービスへの呼び出しを行い、その結果を使っ て接続やメッセージを受け入れるかどうかを決定することができます。

「image」(サイト指定の共有ライブラリイメージ)は、どのユーザでも読み取り可能でな ければなりません。

# アドレスリバースデータベース、 REVERSE マッピング

アドレスリバースとは、内部形式から公のアドバタイズ形式にアドレスを変換する操作の ことです。たとえば、uid@mailhost.siroe.com はドメイン siroe.com 内では有効な アドレスであっても、ドメイン外から見ると適切なアドレスでない場合があり、 first.last@siroe.com がより公式なアドレスとなります。

アドレスリバース操作は、デフォルトによりエンベロープ From: をはじめ、すべてのヘッ ダーアドレスに適用されます。これは、REVERSE ENVELOPE とシステムオプションの 値を設定することにより変更できます。アドレスリバースは、リバースチャネルキーワー ドを使って、チャネルごとにオン / オフを切り替えることができます。

各ユーザの公式アドレスは、ディレクトリ内のユーザエントリのメール属性で指定されて います。配布リストについても同様です。

リバースデータベースには、有効なアドレスと公式アドレス間のマッピングが含まれてお り、imsmta dirsync により更新 / 作成されます。

リバースデータベースは、imsimta dirsync コマンドを実行するたびに作成されます。

通常、リバースデータベースは MTA データベースディレクトリにあります。このデータ ベースは、*server\_root/*msg-*instance/*imta/config/imta\_tailor ファイルの IMTA\_REVERSE\_DATABASE オプションで指定される名前のファイルで構成されます。 特に設定を変更しない限り、これらのファイルは *server\_root*/msg-*instance*/imta/db/ reversedb.\* です。

データベース内でアドレスが見つかった場合には、そのデータベースの対応する右側部分 がアドレスとして置き換えられます。アドレスが見つからなかった場合は、マッピング ファイルで REVERSE という名前のマッピングテーブルが検索されます。このマッピング テーブルが存在しない場合、またはマッピングテーブル内に一致するエントリがない場合 には、代替は行われず、書き換えは通常どおりに終了します。

アドレスに一致するマッピングエントリがある場合は、マッピングの結果がテストされま す。エントリが \$Y を指定している場合は、結果の文字列によってアドレスが置き換えら れ、エントリが \$N を指定している場合は、マッピングの結果が破棄されます。マッピン グエントリが \$Y のほかに \$D を指定している場合には、結果の文字列を使ってもう一度リ バースデータベースがスキャンされます。一致するエントリが見つかった場合は、データ ベースのテンプレートによってマッピングの結果(つまりアドレス)が置き換えられます。

表 5-14 REVERSE マッピングテーブルのフラグ

| フラグ                      | 説明                            |
|--------------------------|-------------------------------|
| \$Y                      | 出力文字列を新規アドレスとして使用します。         |
| \$Ν                      | アドレスはそのまま変わりません。              |
| \$D                      | 出力文字列を使ってリバースデータベースをスキャンします。  |
| \$A                      | パターンをリバースデータベースエントリとして追加します。  |
| \$F                      | パターンをフォワードデータベースエントリとして追加します。 |
| フラグの比較                   | 説明                            |
| $\mathbf{\$}:\mathbf{B}$ | ヘッダー (本文)のアドレスのみを照合します。       |
| S.E                      | エンベロープアドレスのみを照合します。           |
| S: F                     | 前方を探すアドレスのみを照合します。            |
| $\overline{\text{S:R}}$  | 後方を探すアドレスのみを照合します。            |
| S:I                      | メッセージ ID のみを照合します。            |

たとえば、siroe.com の内部アドレスが実際に user@host.siroe.com の形式だとしま す。ただし、ユーザのネームスペースでは user@hosta.siroe.com および user@hostb.siroe.com によって siroe.com のすべてのホストに対して同一人物が指 定されます。次のような非常にシンプルな REVERSE マッピングを、アドレスリバースデー タベースとともに使用できます。

#### REVERSE

\*@\*.siroe.com \$0@host.siroe.com\$Y\$D

このマッピングでは、user@anyhost.siroe.com の形式のアドレスが user@host.siroe.com にマップされます。\$D メタ文字では、アドレスリバースデータ ベースが参照されるようになります。アドレスリバースデータベースには、以下の形式の エントリが含まれています。

user@host.siroe.com first.last@siroe.com

reverse と noreverse チャネルキーワード、および MTA の USE\_REVERSE\_DATABASE オプションと REVERSE\_ENVELOPE オプションを使用して、アドレスリバースを適用する 時期や方法などの仕様を制御できます。特に、宛先チャネルが noreverse キーワードで マークされている場合、そのアドレスにアドレスリバースは適用されません。

USE\_REVERSE\_DATABASE が-に設定されている場合は、どのチャネルに関してもアドレ スリバースは適用されません。REVERSE\_ENVELOPE オプションは、メッセージヘッダー アドレスとともにエンベロープ From アドレスにもアドレスリバースを適用するかどうか 制御します。これらの効果の詳細については、それぞれのオプションおよびキーワードの 説明を参照してください。デフォルトでは、ルーティングの範囲がメールサーバドメイン に設定されている場合に、アドレスリバースデータベースが使用されます。

## FORWARD アドレスマッピング

アドレスリバースは、エンベロープ To: アドレスには適用されません。これらのアドレス は、メッセージがメールシステム内で処理される際に常に書き換えられ、変更されます。 ルーティングの目的は、エンベロープTo: アドレスをシステム固有やメールボックス固有 のフォーマットに変換していくことです。アドレスリバースの公認機能は、エンベロープ To: アドレスに対して不適切です。

エンベロープ To: アドレスのさまざまな代替機構によって、リバースデータベースと同等 の機能が提供されますが、リバースマッピングと同じ機能はありません。場合によっては、 エンベロープ To: アドレスのマッピング機能が有用で、望ましいとされることもあります。

この不足している機能は、FORWARD マッピングテーブルによって補われます。マッピング ファイル内に FORWARD マッピングテーブルがある場合、それは各エンベロープ To: アドレ スに適用されます。このマッピングテーブルがない場合や一致するエントリがマッピング テーブルにない場合、変更は行われません。

アドレスに一致するマッピングエントリがある場合は、マッピングの結果がテストされま す。エントリが \$Y を指定している場合は、結果の文字列によってエンベロープ To: アドレ スが置き換えられ、エントリが \$N を指定している場合は、マッピングの結果が破棄され ます。

### 転送データベースを使用してメールを転送する

転送データベースを使用して、エイリアスファイルやエイリアスデータベースを使用した 場合と同様の転送を行うことができます。ただし、エイリアスファイルやエイリアスデー タベースを使用できる場合は、転送データベースよりも効率がいいため、それらの使用を お勧めします。

転送データベースによるメール転送が適切な場合とは、一般的に、転送するメッセージの ソースによって異なる種類の転送が必要な場合です。転送データベースによる転送は、 USE FORWARD DATABASE オプションを使用して、ソースに特定の設定を行うことができ ます。

# オプションファイル

チャネルオプションとは異なり、グローバルな MTA オプションは MTA オプションファ イルに指定されています。

MTA では、オプションファイルを使って、MTA 全体に適用されるさまざまなパラメータ のデフォルト値を無効にすることができます。特に、オプションファイルは、設定ファイ ルやエイリアスファイルが読み込まれるさまざまなテーブルのサイズを確立するのに使用 されます。

## MTA オプションファイルを探して読み込む

オプションファイルとは、IMTA テイラーファイル (*server\_root*/msg*-instance*/imta/ config/imta\_tailor)の IMTA\_OPTION\_FILE オプションで指定されているファイルの ことです。デフォルトは server\_root/msg-instance/imta//config/option.dat です。

## オプションファイルのフォーマットおよび使用可能な オプション

オプションファイルは複数の行から構成されており、各行にはそれぞれ1つのオプション 設定が含まれています。オプション設定は、次の形式で記述されています。

option=value

 には、オプションの必要要件に応じて、文字列、整数、または浮動小数点を使用でき ます。オプションが整数値を受け入れる場合は、b%vの文字列表記規則を使って基数を指 定することができます。この場合、bは底10 で表す基数であり、vは底b で表す実際の値 です。

この場合、コメントが使用できます。感嘆符(!) で始まる行は、コメント行として解釈さ れるため、無視されます。また、オプションファイルでは、空白行も無視されます。

表 5-15 に、使用可能なオプションを示します。

表 5-15 オプションファイルのオプション

<span id="page-266-0"></span>

| オブション                                                      | 説明                                                                                                    |
|------------------------------------------------------------|----------------------------------------------------------------------------------------------------|
| ACCESS_ERRORS (整数 0 または 1)                                 | ACCESS ERRORS が0(デフォルト)に設定されている場合、アクセス<br>に使用できないアドレスがあると MTA によって「不正なホストまたは<br>ドメインです。」という旨のエラーメッセージが表示されます。これは<br>アドレスそのものが不正である場合と同じエラーです。紛らわしいよ<br>うにも思えますが、制限されたチャネルに関する情報が公開されるの<br>を防ぐ場合は、この機能を使用することがセキュリティ上の重要な要<br>素となります。ACCESS ERRORS を1に設定すると、デフォルトが無<br>視され、より詳細なエラーが表示されます。 |
| ACCESS ORCPT                                               | さまざまなマッピングでORCPTアドレスを使用するかどうかを指定<br>します。                                                                                                    |
| ALIAS URLO<br>ALIAS URL1<br>ALIAS URL2<br>ALIAS_URL3 (URL) | エイリアス検索に対して検索する URL を指定します。URL の指定に<br>は、LDAPサーバとポートを省略する必要のある場合を除き、標準の<br>LDAP URL 構文を使用します。LDAPサーバとポートは、<br>LDAP HOST オプションと LDAP PORT オプションで指定します。                                                                                                    |
| ALIAS HASH SIZE<br>(整数 <= 32,767)                          | エイリアスハッシュテーブルのサイズを設定します。これは、エイリ<br>アスファイルに定義できるエイリアスの数の上限です。デフォルト値<br>は256で、最大値は32,767です。                                                                                                    |
| ALIAS MEMBER SIZE<br>(整数 <= 20,000)                        | エイリアスの変換値ポインタのリストを含むインデックステーブルの<br>サイズを制御します。エイリアスファイル内のすべてのエイリアス定<br>義の右側にあるアドレスの総数は、この値を超えることができません。<br>デフォルト値は320で、最大値は20.000です。                                                                                                    |
| BLOCK LIMIT (整数 >= 0)                                      | MTA で送受信されるメッセージのサイズの絶対限界値(ブロック単位)<br>を指定します。このサイズを超えるメッセージは、すべて拒否されま<br>す。デフォルトではサイズ制限がありません。ただし、blocklimit<br>チャネルキーワードを使うと、チャネルごとに制限を設定することがで<br>きます。ブロックのサイズ (バイト単位)は、BLOCK SIZE オプション<br>で指定されています。                                                                                   |
| BLOCK_SIZE (整数 >= 0)                                       | MTA では、いくつかの方法で「ブロック」の概念が使用されていま<br>す。たとえば MTA ログファイル (チャネルに logging キーワードを<br>配置した場合)には、メッセージサイズがブロック数で記録されます。<br>また、メッセージのサイズが maxblocks キーワードを使って指定され<br>ている場合もブロック数で記録されます。通常、MTA ブロックは<br>1024 バイトです。このオプションは、ブロックの定義を変更するとき<br>に使用できます。                                              |
| BOUNCE BLOCK LIMIT                                         | メッセージの指定サイズを超えた場合に、メッセージの内容全体ではな<br>く、メッセージヘッダーのみを強制的に返送する場合に使用されます。                                                                                                    |
| CHANNEL TABLE SIZE<br>(整数 <= 32,767)                       | チャネルテーブルのサイズを制御します。設定ファイル内の合計チャ<br>ネル数は、この値を超えることができません。デフォルト値は256で、<br>最大値は 32,767 です。                                                                                                    |

| オプション                         | 説明                                                                                                    |
|-------------------------------|----------------------------------------------------------------------------------------------------|
| COMMENT CHARS                 | MTA 設定ファイルの comment 文字を設定します。                                                                                                    |
| CONVERSION SIZE               | 変換エントリテーブルのサイズを制御します。そのため、変換ファイ<br>ルのエントリ数はこの数を超えることができません。デフォルトは32                                                                                                    |
| (整数 <= 2000)                  | です。                                                                                                    |
| DEQUEUE DEBUG (0 または1)        | MTA のメッセージ取りだし機能 (QU) からデバッグ出力を生成するか<br>どうかを指定します。1の値を使って有効になっている場合は、QU<br>ルーチンを使用するすべてのチャネルでこの出力が生成されます。デ<br>フォルトは0で、この出力は無効になっています。                                                          |
| DEQUEUE MAP (0 または1)          | キューから取り出す際に、メッセージをマップするかどうかを決定し<br>ます。デフォルトは1です。                                                                                                    |
| DOMAIN_HASH_SIZE              | ドメイン書き換え規則のハッシュテーブルのサイズを制御します。設<br>定ファイルの各書き換え規則は、このハッシュテーブルで1つのスロッ                                                                                                    |
| (整数 <= 32,767)                | トを使用します。そのため、書き換え規則の数はこのオプションの値<br>を超えることができません。デフォルト値は512で、書き換え規則の<br>最大数は 32,767 です。                                                                                                    |
| EXPANDABLE DEFAULT            | デフォルトで、一覧を拡張表示できるかどうかを指定します。                                                                                                    |
| EXPROUTE FORWARD<br>(整数0または1) | メッセージヘッダーにおける送信用アドレス (To、Cc、および Bccの<br>行)の exproute チャネルキーワードに関する使用を制御します。デ<br>フォルト値は1で、これは exproute が前方を探すアドレスに影響す<br>るように指定するものです。値が0の場合は、前方を探すアドレスにお<br>ける exproute キーワードによるアクションが無効となります。 |
| FILE MEMBER SIZE              | 設定に貢献したファイルの一覧を追跡するテーブルの、最大サイズを<br>指定します。                                                                                                    |
| HEADER LIMIT                  | 最大のヘッダーサイズを指定します。メッセージのヘッダーがこの制<br>限を超えた場合、このメッセージは拒否されます。                                                                                                    |
| HISTORY TO RETURN (1-200)     | 返送されたメッセージに挿入される配信試行回数の履歴を制御します。<br>配信履歴には、配信が試行された回数と、場合によっては配信が失敗<br>した理由が表示されます。このオプションのデフォルト値は20です。                                                                                        |
| HELD SNDOPR                   | [Received:]ヘッダー行の数が多すぎるためにメッセージが強制的に保<br>留にされたとき、オペレータによるメッセージの作成を制御します。                                                                                                    |
| HOST HASH SIZE                | チャネルホストハッシュテーブルのサイズを制御します。MTA設定                                                                                                    |
| (整数 <= 32,767)                | ファイルのチャネル定義に指定された各チャネルホスト (正規のホスト<br>とエイリアス)は、このハッシュテーブルで1つのスロットを使用する<br>ため、チャネルホストの総数は指定された値を超えることができませ<br>ん。デフォルト値は512で、許容最大値は32,767です。                                                      |
| ID DOMAIN (文字列)               | メッセージ ID を作成するときに使用するドメイン名を指定します。<br>デフォルトでは、ローカルチャネルの正規ホスト名が使用されます。                                                                                                    |

表 5-15 オプションファイルのオプション (続き)

| オプション                         | 説明                                                                                                    |
|-------------------------------|----------------------------------------------------------------------------------------------------|
| IMPROUTE FORWARD<br>(整数0または1) | メッセージヘッダーにおける前方を探すアドレス (To、Cc、および Bcc<br>の行)の improute チャネルキーワードに関する使用を制御します。デ<br>フォルト値は1で、これは improute が前方を探すヘッダーアドレスに<br>影響するように指定するものです。値が0の場合は、前方を探すアドレ<br>スの improute キーワードによるアクションが無効になります。                    |
| LDAP DEFAULT ATTR             | 単一の結果を返すことになっている URL に対する LDAP クエリーに<br>属性が指定されていない場合、デフォルトの属性を指定します。                                                                                                    |
| LDAP HASH SIZE                | LDAP 属性名の内部テーブルのサイズを指定します。                                                                                                    |
| LDAP HOST (ホスト名)              | LDAP クエリーを実行する際に接続する、デフォルトのホストを指定<br>します。                                                                                                    |
| LDAP_PORT (整数)                | LDAP クエリーを実行する際に接続する、ポートを指定します。デ<br>フォルトは、標準の LDAP ポート番号389 です。                                                                                                    |
| LDAP_TIMEOUT (整数)             | LDAP クエリーがタイムアウトになるまでの待機時間を、100 分の1秒<br>単位で制御します。デフォルト値は200です。                                                                                                    |
| LINE_LIMIT (整数)               | MTA で送受信されるメッセージにおける全行数の絶対限界値を指定し<br>ます。このサイズを超えるメッセージは、すべて拒否されます。デ<br>フォルトでは、行数の限界値が設定されていません。linelimit チャ<br>ネルキーワードを使うと、チャネルごとに限界値を設定することがで<br>きます。                                                               |
| LINES_TO_RETURN (整数)          | MTA が送信する通知メッセージを生成する際に、メッセージの内容を<br>何行まで挿入するかを制御します。デフォルトは20です。                                                                                                    |
| LOG_CONNECTION (0 または1)       | 接続情報(メッセージを送信する SMTP クライアントのドメイン名な<br>ど)をmail.logファイルに保存するかどうかを制御します。値が1<br>の場合、接続のログが有効になります。値が0の場合(デフォルト)は<br>ログされません。                                                                                             |
| LOG DELAY BINS                | 配信遅延範囲カウンタ用のビンを指定します。                                                                                                    |
| LOG FILENAME (0 または1)         | メッセージが保存されたファイルの名前を mail.log ファイルに保存<br>するかどうかを制御します。値が1の場合、ファイル名のログが有効に<br>なります。値が0の場合(デフォルト)はログされません。                                                                                                    |
| LOG FORMAT (1、2、または3)         | mail.log ファイルのフォーマットのオプションを制御します。値が1<br>(デフォルト)の場合は、標準のフォーマットとなります。値が2の場<br>合は非 null フォーマット(「<>」という文字列に変換される空のアド<br>レスフィールド)が要求されます。値が3の場合は、カウント済みの<br>フォーマットが要求されます。可変長フィールドの先頭にはNが付け<br>られます。このNは、フィールド内の文字数を示します。 |
| LOG FRUSTRATION LIMIT         | 「フラストレーション度数」の限界を指定します。プロセスでカウンタ<br>への書き込みの試みに繰り返し失敗した場合、「フラストレーション度<br>数」が増加していきます。カウンタが限界値に達すると、そのプロセ<br>スはカウンタへの書き込みの試みを停止します。                                                                                    |

表 5-15 オプションファイルのオプション (続き)

| オプション                                                    | 説明                                                                                                    |
|----------------------------------------------------------|----------------------------------------------------------------------------------------------------|
| LOG HEADER $(0 \nexists \nmid \forall x \in \mathbb{1})$ | MTA により mail.log ファイルにヘッダーを書き込むかどうかを制御<br>します。値が1の場合、メッセージヘッダーのログが有効になります。<br>ログファイルに書き込まれる特定のヘッダーは、サイト提供の<br>log header.opt ファイルで制御されます。このファイルのフォー<br>マットは、MTAヘッダーオプションファイルと同様です。たとえば、<br>次の内容を含む log header.opt ファイルの場合は、メッセージごと<br>に最初の To ヘッダーと最初の From がログファイルに書き込まれま<br>す。値が0の場合(デフォルト)は、メッセージヘッダーがログされま<br>せん。 |
|                                                          | To: MAXIMUM=1                                                                                                    |
|                                                          | From: MAXIMUM=1                                                                                                    |
|                                                          | デフォルト :MAXIMUM=-1                                                                                                    |
| LOG LOCAL $(0 \nexists \nmid \forall x \land x)$         | ドメイン名を含んでいないログ済みのアドレスにローカルホストのド<br>メイン名を追加するかどうかを指定します。値が1の場合はこの機能が<br>有効になります。この機能は、MTAを実行する多数のシステムによる<br>ログを連結および処理するときに役立ちます。また、値が0の場合(デ<br>フォルト)は、この機能が無効になります。                                                                                                    |
| LOG MESSAGE ID (0 または1)                                  | メッセージ ID を mail.log ファイルに保存するかどうかを制御しま<br>す。値が1の場合、IDのログが有効になります。値が0の場合(デ<br>フォルト)はログされません。                                                                                                    |
| LOG PROCESS                                              | MTA のログエントリにキュー処理 ID を含めます。                                                                                                    |
| LOG SNDOPR                                               | MTA のメッセージログ機能による syslog メッセージの生成を制御し<br>ます。                                                                                                    |
| LOG SIZE BINS                                            | メッセージサイズ範囲カウンタのビンサイズを指定します。                                                                                                    |
| LOG_USERNAME (0 または 1)                                   | メールをキューに入れるプロセスに関連付けられたユーザ名を<br>mail.log ファイルに保存するかどうかを制御します。値が1の場合、<br>ユーザ名のログが有効となり、値が0の場合(デフォルト)はログされ<br>ません。                                                                                                    |
| MAP NAMES SIZE<br>(整数 >= 0)                              | マッピングテーブルとネームテーブルのサイズを指定します。そのた<br>め、マッピングテーブルの総数は指定した数を超えることができませ<br>ん。デフォルトは32 です。                                                                                                    |
| MAX_ALIAS_LEVELS (整数)                                    | エイリアスの階層レベルを制御します。つまり、エイリアスをどの階<br>層までネスティングさせるか、または1つのエイリアスが別のエイリア<br>スを参照するレベルを制御します。デフォルト値は10です。                                                                                                    |
| MAX HEADER BLOCK USE<br>(0と1の間の実数)                       | メッセージブロックでどれだけの部分をメッセージヘッダーに使用す<br>るかを制御します。                                                                                                    |
| MAX HEADER LINE USE<br>(0と1の間の実数)                        | メッセージ行でどれだけの部分をメッセージヘッダーに使用するかを<br>制御します。                                                                                                    |

表 5-15 オプションファイルのオプション (続き)

表 5-15 オプションファイルのオプション (続き)

| オプション                            | 説明                                                                                                    |
|----------------------------------|----------------------------------------------------------------------------------------------------|
| MAX INTERNAL BLOCKS (整数)         | MTA がメモリに保存するメッセージの最大サイズ (MTA ブロック単位)<br>を指定します。このサイズよりも大きいメッセージは一時ファイルに書<br>き込まれます。デフォルトは10に設定されています。容量の大きいシス<br>テムの場合は、この値を大きくすることにより、パフォーマンスが向上<br>します。                                                                                                    |
| MAX LOCAL RECEIVED LINES<br>(整数) | MTA がメッセージを処理する際、正規のローカルホスト名を参照する<br>メッセージに付属する Received: ヘッダー行がスキャンされます。<br>(MTA が挿入する Received 行にはすべてこの名前が含まれます。)こ<br>の名前を含む Received 行の数が MAX LOCAL RECEIVED LINES の<br>値を超える場合、メッセージは保留状態として MTA キューに追加され<br>ます。オプションファイルに値が指定されていない場合は、デフォル<br>ト値である10が使用されます。その場合、ある種のメッセージ転送<br>ループがブロックされます。処理を続行するには、メッセージを保留<br>の状態から手作業で移動する必要があります。 |
| MAX MIME LEVELS                  | MTA が MIME メッセージを処理する最大の深度を指定します。デ<br>フォルトは100に設定されています。つまり、MTA はメッセージのネ<br>スティングを最高100レベルまで処理します。                                                                                                    |
| MAX MIME PARTS                   | MTA が MIME メッセージ内で処理する MIME 部分の最大数を指定し<br>ます。                                                                                                    |
| MAX RECEIVED LINES (整数)          | MTA がメッセージを処理する際、メッセージヘッダーにある<br>Received:ヘッダー行の数が数えられます。Received 行の数が<br>MAX RECEIVED LINES の値を超える場合、メッセージは保留の状態<br>で MTA キューに追加されます。オプションファイルに値が指定されて<br>いない場合は、デフォルト値である50が使用されます。その場合、あ<br>る種のメッセージ転送ループがブロックされます。処理を続行するに<br>は、メッセージを保留の状態から手作業で移動する必要があります。                                                                               |
| MISSING RECIPIENT POLICY         | 受信者ヘッダーがないメッセージを有効にします。                                                                                                    |
| NORMAL BLOCK LIMIT (整数)          | サイズに基づいたメッセージの優先度を下げるように MTA に指示を出<br>します。指定したサイズよりも大きいメッセージは、優先度が緊急で<br>はないレベルになります。これにより、メッセージの処理の優先度も<br>影響を受けます。つまり、ジョブコントローラがメッセージを処理す<br>るスピードです。                                                                                                    |
| NON_URGENT_BLOCK_LIMIT (整数)      | サイズに基づいたメッセージの優先度を下げるように MTA に指示を出<br>します。指定したサイズよりも大きいメッセージは、優先度が緊急で<br>はないレベルよりも低くなります。この値は、BLOCK SIZE オプショ<br>ンで指定した MTA ブロックの条件に基づいて解釈されます。また、<br>nonurgentblocklimitチャネルキーワードを使って、チャネルごと<br>に低下のしきい値を指定することもできます。                                                                                                    |
| OR CLAUSES (0 または1)              | メーリングリストのアクセス制御で、ANDではなく、デフォルトで<br>OR が使用されるように指定します。                                                                                                    |

表 5-15 オプションファイルのオプション (続き)

| オプション                                | 説明                                                                                                    |
|--------------------------------------|----------------------------------------------------------------------------------------------------|
| RECEIVED DOMAIN (文字列)                | Receivedヘッダーを作成するときに使用するドメイン名を設定します。<br>デフォルトでは、ローカルチャネルの正規ホスト名が使用されます。                                                                                                    |
| RETURN ADDRESS (文字列)                 | ローカル postmaster の返信アドレスを設定します。ローカル<br>postmaster のアドレスはデフォルトで「postmaster@localhost」<br>に設定されていますが、希望のアドレスと置き換えることができます。<br>この場合、アドレスの選択には注意してください。不正なアドレスを<br>選択すると、高速のメッセージループが発生し、膨大な数のエラー<br>メッセージが返されることになります。                                                                                                    |
| RETURN DEBUG (0 または1)                | 毎終日実行するメッセージバウンサーバッチジョブのデバッグ出力を有<br>効または無効に設定します。値が0の場合はこの出力(デフォルト)が<br>無効になり、1の場合は有効になります。デバッグ出力が有効になって<br>いる場合、その出力は出力ログファイルに記録されます。出力ログファ<br>イルの有無は、返送ジョブの crontab エントリよって制御されます。                                                                                                    |
| RETURN DELIVERY HISTORY<br>(0 または 1) | 配信試行の履歴を返送メッセージに挿入するかどうかを指定します。<br>配信履歴には、配信が試行された回数と、場合によっては配信に失敗<br>した理由が表示されます。値が1の場合(デフォルト)はこの情報が履<br>歴に含まれ、値が0の場合は含まれません。HISTORY TO RETURN オ<br>プションは、どれだけの履歴情報が実際に返されるかを制御します。                                                                                                    |
| RETURN ENVELOPE (整数)                 | 1つの整数値を受け入れ、それを一連のビットフラグとして解釈しま<br>す。ビット0(値=1)は、MTAが生成した返送通知を空白のエンベ<br>ロープアドレスまたはローカル postmaster のアドレスのどちらで書き<br>込むかを指定します。ビットを設定することにより、ローカル<br>postmaster のアドレスが強制的に使用され、ビットをクリアすると空<br>白のアドレスが強制的に使用されます。RFC 1123の規制により、空白<br>アドレスの使用が義務付けられていますが、システムによっては<br>blank-envelope-from-address を正しく処理できないため、このオプ<br>ションを使用します。ビット1(value = 2)は、MTA ですべての空白エ<br>ンベロープアドレスをローカル postmaster のアドレスと置き換えるか<br>どうかを指定します。このオプションも、RFC 821、RFC 822、または<br>RFC 1123 に準拠しないシステムに使用します。returnenvelope<br>チャネルキーワードを使うと、チャネルごとにこの種の制御機能を使<br>用できます。 |
| RETURN PERSONAL (文字列)                | MTA が postmaster メッセージ (例:返送メッセージ)を生成するとき<br>に使用する個人名を指定します。MTA は、デフォルトで Internet<br>Mail Deliveryという文字列を使用します。                                                                                                    |

表 5-15 オプションファイルのオプション (続き)

| オプション                                  | 説明                                                                                                    |
|----------------------------------------|----------------------------------------------------------------------------------------------------|
| REVERSE ENVELOPE (0 または1)              | MTA がエンベロープの From アドレスとヘッダーアドレスにアドレス<br>リバースを適用するかどうかを指定します。<br>USE REVERSE DATABASE オプションが 0に設定されている場合、ま<br>たはリバースデータベースとリバースマッピングが存在しない場合、<br>このオプションは適用されません。デフォルトは1に設定されており、<br>MTA がデータベースをエンベロープの From アドレスに適用しようと<br>します。一方、値が0の場合はアドレスリバースデータベースが使用さ<br>れません。 |
| SEPARATE CONNECTION LOG<br>(0 または 1)   | LOG CONNECTION =1 の設定によって生成された接続ログ情報を通常<br>の MTA メッセージログファイルである mail.log* に保存するか、ま<br>たは connection.log* ファイルに別途保存するかを指定します。値<br>がデフォルトの0に設定されている場合、接続ログ情報は通常のメッ<br>セージログファイルに保存されます。値が1の場合、接続ログ情報は別<br>涂保存されます。                                                      |
| STRICT_REQUIRE (0 または1)                | 必須の節の場所に対し、厳密な Sieve 準拠を強制します。デフォルトは<br>0です。                                                                                                    |
| STRING POOL SIZE<br>(整数 <= 10,000,000) | 書き換え規則テンプレートとエイリアスリストメンバーを保持するた<br>めのストリングプールに割当てられる文字スロットの数を制御します。<br>これらの設定部分とエイリアスファイルによって使われる文字の総数<br>が限界値を超えると、致命的なエラーが発生します。デフォルト値は<br>60,000で、許容最大値は10,000,000です。                                                                                              |
| URGENT BLOCK LIMIT (整数)                | サイズに基づいたメッセージの優先度を下げるように MTA に指示を出<br>します。指定したサイズよりも大きいメッセージは、優先度が通常の<br>レベルまで下げられます。この優先度は、ジョブコントローラがメッ<br>セージを処理する優先度に影響を与えます。この値は、BLOCK SIZE<br>オプションで指定している MTA ブロックの条件に基づいて解釈されま<br>す。また、urgentblocklimitチャネルキーワードを使って、チャネ<br>ルごとに低下のしきい値を指定することもできます。           |
| USE ALIAS DATABASE (0 または 1)           | MTA がエイリアスデータベースをローカルアドレス用のシステムエイ<br>リアスソースとして使用するかどうかを指定します。値が1(デフォル<br>ト)の場合は、MTA がエイリアスデータベースをチェックします<br>(データベースが存在する場合)。値が0の場合、エイリアスデータ<br>ベースは使用されません。                                                                                                    |
| USE DOMAIN DATABASE                    | ドメインデータベースの使用を制御します。値が1(デフォルト)の場<br>合は、MTA がドメインデータベースをチェックします (データベース<br>が存在する場合)。                                                                                                    |
| USE ERRORS TO (0 または1)                 | メッセージの返送時に、MTA が Errors-toヘッダー行に含まれる情<br>報を使用するかどうかを指定します。このオプションを1に設定する<br>と、このヘッダー行を使用します。値が0(デフォルト)の場合、ヘッ<br>ダー行は使用されません。                                                                                                    |
| USE FORWARD DATABASE                   | 転送データベースの使用を制御します。                                                                                                    |

| オプション                         | 説明                                                                                                    |
|-------------------------------|----------------------------------------------------------------------------------------------------|
| USE ORIG RETURN               | ビットエンコードフィールドを制御します。                                                                                                    |
| USE REVERSE DATABASE $(0-31)$ | MTA がアドレスリバースデータベースと REVERSE マッピングを代替<br>アドレスのソースとして使用するかどうかを指定します。この値は、<br>ビットエンコード整数を表す10進整数です。表 5-16に、この値の解釈<br>を示します。           |
| USE WARNINGS TO (0 または1)      | メッセージの返送時に、MTA が Warnings-toヘッダー行に含まれて<br>いる情報を使用するかどうかを指定します。このオプションを1に設定<br>すると、これらのヘッダー行が使用されます。値が0(デフォルト)の<br>場合、ヘッダー行は使用されません。 |
| WILD POOL SIZE (整数)           | マッピングテーブルに含まれるパターンの総数を指定します。デフォ<br>ルトは8000で、最大値は200.000です。                                                                          |

表 5-15 オプションファイルのオプション (続き)

表 5-16 USE REVERSE DATABASE のビット値

<span id="page-273-0"></span>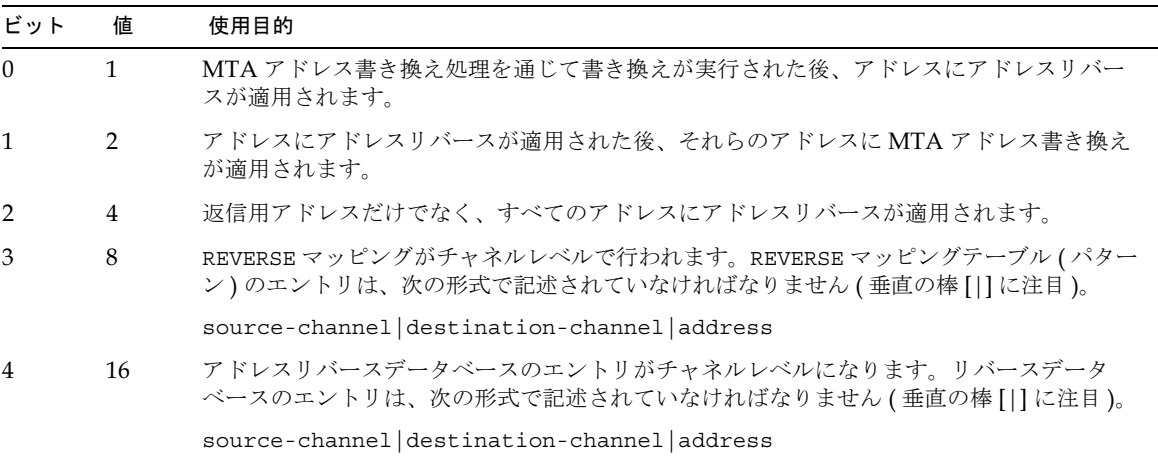

ビット0は重要性が最も低いビットです。

USE\_REVERSE\_DATABASE のデフォルト値は5です。これは MTA がエンベロープの From アドレスとフォワードおよび後方を探すアドレスをリバースしてから、通常のアドレ ス書き換え処理に渡すことを意味しています。REVERSE マッピングとリバースデータベー スには、簡単なアドレス文字列があります。値が0の場合、アドレスリバースはまったく 使用されません。

## ヘッダーオプションファイル

キュー内のメッセージからヘッダーを切り取る方法について記述しているチャネルには、 いくつかの特殊なオプションファイルが関連付けられている場合があります。この機能は 一般的なもので、どのチャネルにも適用できます。この機能は、headertrim、 noheadertrim、headerread、noheaderread チャネルのキーワードで制御されます。

MTA チャネルは、それぞれ専用のチャネルレベルのオプションファイルを持ちます。 ヘッダーオプションファイルは、ほかの MTA オプションファイルとは異なるフォーマッ トを使用するため、常に独立したファイルとなります。

## ヘッダーオプションファイルの場所

キューからメッセージを取り出すときに適用されるヘッダー切り取り機能の場合は、 configディレクトリ (*server\_root/*msg-*instance/*imta/config)で *channel*\_\_headers.opt という形式の名前を持つヘッダーオプションファイルが探し出さ れます。この「*channel*」は、ヘッダーオプションファイルが関連付けられているチャネル の名前です。このようなヘッダーオプションファイルを使用できるようにするには、チャネ ルで headertrim キーワードを指定しておく必要があります。

メッセージをキューに入れるときに適用されるヘッダー切り取り機能については、config ディレクトリ (*server\_root/*msg-*instance/*imta/config) で *channel\_*read\_headers.opt という形式の名前を持つヘッダーオプションファイルが探し出されます。この「 」 は、ヘッダーオプションファイルが関連付けられているチャネルの名前です。このような ヘッダーオプションファイルを使用できるようにするには、チャネルで headerread キー ワードを指定しておく必要があります。

ヘッダーオプションファイルはどのユーザでも読み取り可能でなければなりません。

### ヘッダーオプションファイルのフォーマット

簡単に言うと、ヘッダーオプションファイルは、一連のメッセージヘッダー行から構成さ れています。ただし、ヘッダー行の本文は RFC 822 に準拠していません。

ヘッダーオプションファイルの一般的な行構造は次のとおりです。

Header-name: OPTION=VALUE, OPTION=VALUE, OPTION=VALUE, ...

「Header-name」は、MTA が認識できるヘッダー行の名前です ( このマニュアルで説明され ているヘッダー行のほか、RFC 822、RFC 987、RFC 1049、RFC 1421、RFC 1422、 RFC 1423、RFC 1424、RFC 1327、および RFC 1521 (MIME) の標準に適合するヘッダー 行を指定できます)。

MTA が認識できないヘッダー行は、特殊ヘッダー行名である Other によって制御されま す。ヘッダーオプションファイルで名前の付いていないすべてのヘッダー行に適用される 一連のオプションは、特殊な defaults 行にも適用できます。defaults を使用すること によって、今後のリリースで放置すると拡大する MTA のヘッダー行テーブルの拡大を防 ぐことができます。

さまざまなオプションを指定して、ヘッダー行の保持を制御することができます。表 5-17 に、使用可能なオプションを示します。

表 5-17 ヘッダーオプション

<span id="page-275-0"></span>

| オプション                            | 説明                                                                                                    |
|----------------------------------|----------------------------------------------------------------------------------------------------|
| ADD (引用符で囲まれ<br>た文字列)            | 指定されたタイプのヘッダー行を新規に作成します。新規のヘッダー行には指定された<br>文字列が含まれます。ADD で作成したヘッダー行は、同じタイプのヘッダー行がある場<br>合、そのヘッダー行の後に表示されます。ADD オプションは、Defaultsヘッダー行タ<br>イプとともに使用することはできません。Otherオプションの一覧の一部として指定さ<br>れると、このオプションは無視されます。                                                                                                    |
| <b>FILL</b><br>(引用符で囲まれた文<br>字列) | 指定したタイプの新規ヘッダー行を、同じタイプのヘッダー行がない場合にのみ作成し<br>ます。新規のヘッダー行には指定された文字列が含まれます。FILL オプションは、<br>Defaultsヘッダー行タイプとともに使用することはできません。Otherオプションの<br>一覧の一部として指定されると、このオプションは無視されます。                                                                                                    |
| GROUP<br>(整数0または1)               | 特定の優先順位で同じタイプのヘッダー行グループを制御します。GROUP のデフォルト<br>値(0)は、特定タイプのヘッダー行がすべて一緒に表示されることを意味します。また、<br>値が1の場合は、対応するタイプのヘッダー行が1つだけ出力され、関連付けられたレ<br>ベルの全ヘッダー行のスキャンが再開されます。その場合、同じタイプのヘッダー行は<br>処理されません。スキャンが完了すると、ほかにもヘッダー行が残っているかどうかを<br>確認するため、再度スキャンが行われます。このヘッダーオプションは主に Privacy<br>Enhanced Mail (PEM) ヘッダーを処理するためのものです。 |
| MAXCHARS (整数)                    | 指定したタイプの1つのヘッダー行に表示される最高文字数を制御します。指定した最<br>高文字数の長さを超える場合は MAXCHARS の長さに合うように、その一部が切り取られ<br>ます。このオプションでは、ヘッダー行の構文が無視されるため、アドレスやその他の<br>情報を含むヘッダー行には適用しないでください。編成されたヘッダー行の長さは、<br>maxheaderchars および maxheaderaddrs チャネルキーワードを使って指定します。                                                                           |
| MAXIMUM (整数)                     | このタイプのヘッダー行の最大行数を指定します。この値は、改行してできる行の数と<br>は関係がありません。つまり、各ヘッダー行が使用できる行数には制限がありません。<br>-1という値は、このタイプのヘッダー行を完全になくす要求として解釈されます。                                                                                                    |
| MAXLINES (整数)                    | 指定したタイプの全ヘッダー行が使用できる最大行数を指定します。このオプション<br>は、MAXIMUM と相対するもので、そのタイプのヘッダー行が使用する全行数を制御する<br>ものです。ヘッダー行自体の数には関係ありません。ヘッダーは、MAXIMUMと同様に、<br>指定した条件を満たすように下の方から切り取られます。                                                                                                    |
| PRECEDENCE (整数)                  | ヘッダー行が出力される順序を制御します。すべてのヘッダー行には、デフォルトの優<br>先順位(0)が設定されています。値が低くなるほど優先順位は高くなります。<br>PRECEDENCE の値が正の場合はヘッダー行が下方に移動し、負の場合は上方に移動しま<br>す。優先順位が等しい場合は、ヘッダー行出力の順序に関する MTA の内部規則により<br>優先順位が決定されます。                                                                                                    |
| RELABEL<br>(ヘッダー名)               | ヘッダー行を別のヘッダー行に変更します。つまり、ヘッダーの名前は変更されます<br>が、値はそのまま保持されます。以下に例を示します。                                                                                                    |
|                                  | X-MSMail-Priority: RELABEL="Priority"                                                                                                    |
|                                  | X-Priority: RELABEL="Importance"                                                                                                    |

# テイラーファイル

MTA テイラーファイル (imta\_tailor) は、さまざまな MTA コンポーネントの場所が設 定されているオプションファイルです。MTAの機能が正常に動作するには、このファイ ルが *server\_root*/msg-*instance*/config/imta に保存されていなければなりません。この ファイルは、特定のインストールにおける変更を反映させるように編集することができま す。ただし、このファイルには編集してはならないオプションもあります。ファイルに変 更を加えた後は MTA を再起動してください。MTA が停止しているときに変更を行うのが 望ましい方法です。

オプション設定は、次の形式で記述されています。

option=value

value は、オプションの要件に基づき、文字列または整数のいずれかとなります。この場 合、コメントが使用できます。感嘆符(!)で始まる行は、コメント行として解釈されるた め、無視されます。また、空白行も無視されます。編集できるオプションおよび使用可能 なオプションについては、表 5-18 を参照してください。

表 5-18 テイラーファイルのオプション

<span id="page-276-0"></span>

| オプション                    | 説明                                                                                                    |
|--------------------------|----------------------------------------------------------------------------------------------------|
| IMTA ADMIN PROPERTY      | adminserverプロパティファイルの場所。imsimta dirsyncユー<br>ティリティは、このファイルを読み取って MTA が処理するドメインを<br>検索します。デフォルト値は adminserver.properties です。 |
| IMTA ALIAS DATABASE      | エイリアスデータベース。デフォルト値は aliasesdb です。                                                                                           |
| IMTA ALIAS FILE          | MTA エイリアスファイル。たとえば postmaster など、ディレクトリに<br>設定されていないエイリアスはこのファイルに設定されています。デ<br>フォルト値は aliases です。                           |
| IMTA CHARSET DATA        | MTA のコンパイル済み文字セットデータがある場所。デフォルト値は<br>charset data です。                                                                       |
| IMTA CHARSET OPTION FILE | 文字セット変換オプションに使用されるファイル。デフォルト値は<br>option charset.dat です。                                                                    |
| IMTA COM                 | MTA シェルのスクリプトがある場所。デフォルト値は<br>server_root/bin/msq-instance/imta/bin/です。                                                     |
| IMTA CONFIG DATA         | MTA 用のコンパイル済み設定。デフォルト値は<br>server_root/msq-instance/imta/lib/confiq dataです。                                                 |
| IMTA CONFIG FILE         | MTA 設定ファイル。このファイルには、書き換え規則とチャネルごと<br>のオプションが設定されています。デフォルト値は<br>server_root/msq-instance/imta/imta.cnf です。                  |
| IMTA CONVERSION FILE     | 変換チャネルの規則を設定するファイル。デフォルト値は<br>server_root/msq-instance/imta/conversions です。                                                 |

表 5-18 テイラーファイルのオプション (続き)

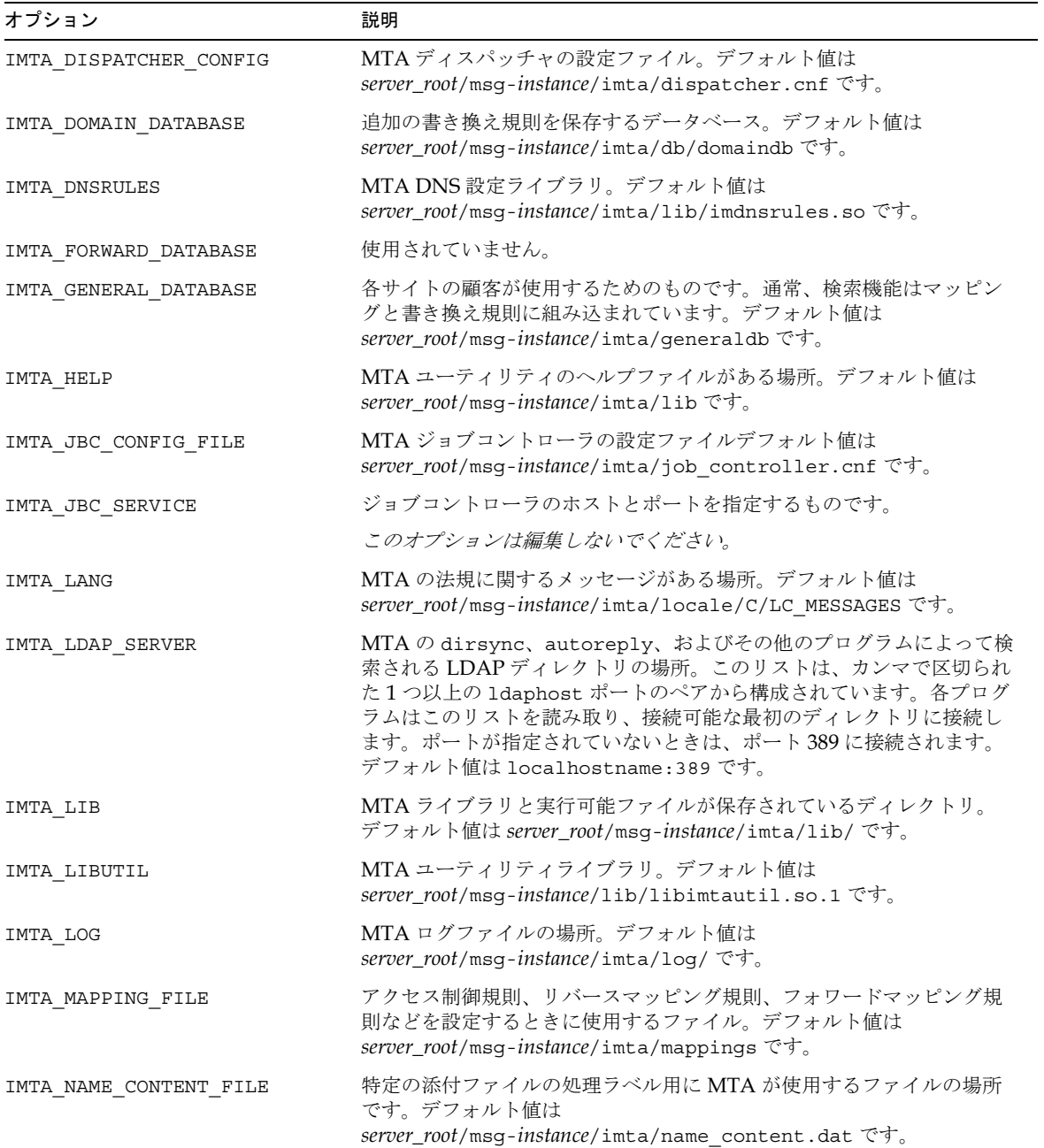

表 5-18 テイラーファイルのオプション (続き)

| オプション                      | 説明                                                                                                    |
|----------------------------|----------------------------------------------------------------------------------------------------|
| IMTA OPTION FILE           | MTA のオプションファイルの名前。デフォルト値は<br>server_root/msg-instance/imta/option.dat です。                                                                                |
| IMTA QUEUE                 | MTA メッセージキューディレクトリ。デフォルト値は<br>server_root/msg-instance/imta/queue です。                                                                                    |
| IMTA RETURN PERIOD         | 期限切れのメッセージの返送や、警告の生成を制御します。このオプ<br>ションのデフォルト値は1です。このオプションがNという整数値に設<br>定されている場合は、返送ジョブがN回実行されるごとに、関連付けら<br>れたアクションが実行されます。デフォルトでは、返送ジョブが1日に<br>1回実行されます。 |
| IMTA RETURN SPLIT PERIOD   | mail.log ファイルの分割を制御します。このオプションのデフォルト<br>値は1です。このオプションが N という整数値に設定されている場合<br>は、返送ジョブが N回実行されるごとに、関連付けられたアクションが<br>実行されます。デフォルトでは、返送ジョブが1日に1回実行されます。      |
| IMTA RETURN SYNCH PERIOD   | キューの同期化を制御します。このオプションのデフォルト値は1に設<br>定されています。このオプションが N という整数値に設定されている場<br>合は、ポストジョブが N 回実行されるごとに、関連付けられたアクショ<br>ンが実行されます。デフォルトでは、返送ジョブが1日に1回実行され<br>ます。  |
| IMTA REVERSE DATABASE      | MTA リバースデータベース。このデータベースは From アドレスを書き<br>換えるときに使用されます。デフォルト値は server_root/msg-instance/<br>imta/db/reversedb です。                                         |
| IMTA ROOT                  | MTA インストールのベースディレクトリ。デフォルト値は<br>server_root/msq-instance/imta/です。                                                                                        |
| IMTA SCRATCH               | MTA がバックアップ用設定ファイルを保存するディレクトリ。 完全型の<br>dirsync の実行中は、一時データベースファイルもこのディレクトリに<br>作成されます。デフォルト値は server_root/msg-instance/imta/log/<br>です。                  |
| IMTA TABLE                 | MTA 設定ディレクトリ。デフォルト値は<br>server_root/msq-instance/imta/loq/です。                                                                                            |
| IMTA USER                  | postmaster の名前。デフォルト値は inetmail です。この値を変更し<br>たときには、必ず server_root/msg-instance/imta/aliases ファイル<br>を編集して postmaster アドレスへの変更が反映されるようにしてくだ<br>さい。       |
| IMTA_USER_PROFILE_DATABASE | ユーザの休暇、転送、プログラムの配信に関する情報を保存するための<br>データベース。デフォルト値は<br>server_root/msg-instance/imta/db/reversedbです。                                                      |
| IMTA USER USERNAME         | 特定の「権限を必要としない」操作 (普通の MTA アカウントでは実行<br>しない操作)を実行するために MTA が使用する従属アカウントの<br>useridを指定するものです。デフォルトは nobody です。                                             |

| オプション                     | 説明                                                                                                    |
|---------------------------|----------------------------------------------------------------------------------------------------|
| IMTA VERSION LIMIT        | 古いログファイルを消去するときに保持しておくことができるログファ<br>イルの最大数 (異なるバージョンの数) です。デフォルト値は5 です。                                                                                              |
| IMTA VERSION LIMIT PERIOD | ポストジョブがログファイルを消去する頻度を制御します。このオプ<br>ションのデフォルト値は1に設定されています。このオプションがNと<br>いう整数値に設定されている場合は、ポストジョブが N 回実行されるご<br>とに、関連付けられたアクションが実行されます。デフォルトでは、ポ<br>ストジョブが4時間ごとに実行されます。 |
| IMTA WORLD GROUP          | 特定の権限を必要とする操作を、このグループのメンバーとして実行で<br>きます。デフォルトは mail です。                                                                                                    |

表 5-18 テイラーファイルのオプション (続き)

# Dirsync オプションファイル

このファイルは、コマンドラインから設定できない dirsync プログラムのオプションを設 定するときに使用します。このファイル (dirsync.opt) は、MTA 設定ディレクトリに保 存されています。感嘆符(!)で始まる行は、コメント行として解釈されるため、無視されま す。また、空白行も無視されます。このファイルのフォーマットは次のとおりです。

option=value

「値」は、オプションの要件に基づいて文字列また整数のいずれかとなります。このファイ ル内のオプションを変更した場合は、変更後に完全な dirsync 処理を実行してください。 使用可能なオプションは以下のとおりです。

表 5-19 dirsync ファイルのオプション

| オプション               | 説明                                                                                              |
|---------------------|-------------------------------------------------------------------------------------------------|
| IMTA DL DIR         | 配布リストのメンバーリストファイルを保存するディレクトリ<br>を指定します。デフォルト値は<br>server root/msq-instance/imta/dl/です。          |
| IMTA DL HASHSIZE    | dl ディレクトリ内のサブディレクトリの最大数を指定します。<br>この数値は素数でなければなりません。デフォルト値は 211<br>です。                          |
| IMTA PROGRAM CONFIG | 配信プログラムに関する情報を保存するファイルを指定します。<br>デフォルト値は<br>server_root/msq-instance/imta/confiq/program.optです。 |
| IMTA PROGRAM DIR    | プログラムの配信に使用されるプログラムの場所を指定します。<br>デフォルト値は server root/msq-instance/imta/programs/<br>です。         |

| オプション              | 説明                                                                                     |
|--------------------|----------------------------------------------------------------------------------------|
| USER SPEC INTERNAL | ホストドメインに対し、エイリアスとドメイン書き換え規則を<br>作成します。デフォルトは %u?%d です。ユーザは %u で、ドメ<br>インは sd で表されます。   |
| USER SPEC          | チャネルオプションファイルで仕様が指定されていないチャネ<br>ルのアドレスを作成するときに使用されます。このオプション<br>は、デフォルトのチャネルには適用されません。 |

表 5-19 dirsync ファイルのオプション

# 自動返信オプションファイル

このファイルは、自動返信(すなわち休暇用)プログラムのオプションを設定するときに 使用されます。このファイルは、MTA設定ディレクトリに保存されています。感嘆符(!) で始まる行は、コメント行として解釈されるため、無視されます。また、空白行も無視さ れます。このファイルのフォーマットは次のとおりです。

option=value

「value」は、オプションの要件に基づいて文字列また整数のいずれかとなります。

使用可能なオプションは以下のとおりです。

表 5-20 eply ファイルのオプション

| オプション          | 説明                                                                                                    |
|----------------|----------------------------------------------------------------------------------------------------|
| <b>DEBUG</b>   | 自動返信ごとにトレースファイルを生成するかどうかを指定します。<br>デフォルトは0で、この機能はオフになっています。値が1の場合<br>は、自動返信が送られるたびに、MTA ログディレクトリ内に自動返<br>信トレースファイルが生成されます。値を3に設定すると、トレー<br>スファイルにさらに多くの情報が追加されます。                                              |
| RESEND TIMEOUT | 自動返信機能がオンになっている受信者にメールが届いた場合は、こ<br>の受信者から発信された前回の自動返信メールが特定の送信者に送ら<br>れるまで、この新しく届いたメールに対する自動返信メールは発信さ<br>れません。このオプションは、特定の送信者に自動送信メールを送る<br>間隔を時間単位で設定するためのものです。このオプションのデフォ<br>ルト(設定されていない場合)は168です(例:1週間に1回)。 |

# ジョブコントローラ

ジョブコントローラは、メッセージがチャネルキューに入るたびに、メッセージを配信する ためのチャネルジョブが実行されているかどうかを確認します。これには、新規ジョブプロ セスを開始したり、スレッドを追加したり、またはジョブがすでに実行していることを確認 するなどの操作が含まれます。チャネルのジョブ範囲またはプール(例:チャネルの maxjobs キーワードの値、またはジョブコントローラのプールに対する JOB\_LIMIT オプ ション)の限界に達したためにジョブを開始できない場合、ジョブコントローラは別のジョ ブが終了するまで待機し、ジョブの限界範囲内に入ったときに次のジョブを開始します。

回目の試行でメッセージを配信できない場合、メッセージは該当するバックオフキー ワードによって決められた時間だけ遅れることになります。メッセージはバックオフキー ワードで指定された時間が経過したときに配信できる状態になり、必要に応じてチャネル ジョブがメッセージを処理し始めます。

ジョブコントローラは、一連の処理プールを管理しています。同じプール内で実行するこ とによって「リソースを共有」できるように、さまざまなチャネルを設定できます。その 他のチャネルは、特定のチャネル専用の各プールでそれぞれ実行されるように設定できま す。各プール内において、メッセージは優先順位に基づいて異なる処理キュー内に入れら れます。その場合、優先順位の高いメッセージは優先順位の低いメッセージより前に処理 されることになります。

ジョブコントローラのメモリ内における処理中メッセージおよび処理待ちメッセージの データの構造は、ディスクの MTA キュー領域に保存されているメッセージファイル全体 を反映しています。ただし、ディスク上のメッセージファイルのバックログが大きくなり、 ジョブコントローラのメモリ内データ構造サイズ限界値 (MAX\_MESSAGES オプションを参 照)を超えると、ディスク上のメッセージファイルの一部だけしかトラッキングされず、 トラッキングの対象となったメッセージだけが処理されます。充分な数のメッセージが配 信され、空き領域ができると、ジョブコントローラは自動的にメモリ内ストアを更新 (MTA キュー領域の更新)してメッセージリストを更新し、ディスクで待機していたその 他のメッセージファイルを処理します。通常、このような MTA キュー領域の自動再ス キャンは目に見えるものではありませんが、必要に応じて自動的に実行されます。ただし、 メッセージのバックログが頻繁に大きくなる場合には、MAX\_MESSAGES オプションを使っ てジョブコントローラの動作を調節することができます。ジョブコントローラによるメモ リの使用量を増やすために MAX\_MESSAGES オプションの値を大きくすると、メッセージの バックログがジョブコントローラのメモリ内キャッシュでオーバーフローする回数が少な くなります。したがって、ジョブコントローラが MTA キューディレクトリを再スキャン するための負荷が低減されますが、再スキャンを必要とする場合はメモリ内キャッシュの 再構築に要する時間が長くなります(メモリ内キャッシュが大きいため)。また、ジョブコ ントローラは起動(または再起動)のたびに MTA キューディレクトリを再スキャンするた め、メッセージのバックログが大きい場合(特に、デフォルトのサイズよりも大きい MAX\_MESSAGES がある場合)は、そのようなバックログが存在しない状態で起動または再 起動する場合よりもジョブコントローラに大きな負荷がかかります。

ジョブコントローラは、数多くの定期的なジョブを実行するためにも使用されます。これ らのジョブは、cron などの一般的な機能を使用せず、ジョブコントローラ設定で設定され るため、ジョブのスケジュールは実行中のジョブコントローラに依存します。これは、 フェールオーバーが考慮される、利用可能性の高い設定では、重要なポイントとなります。

## ジョブコントローラの設定

ジョブコントローラは、起動時に、パラメータ、プール、およびチャネル処理に関する情 報が含まれた設定ファイルを読み取ります。これらの設定情報は、

s*erver\_root/*msg*-instance/*imta/config/ディレクトリの job\_controller.cnf ファイ ルに保存されています。

## ジョブコントローラ設定ファイル

ジョブコントローラ設定ファイルは、MTA オプションファイルのフォーマットに基づい ており、次の形式の行を含んでいます。

option=value

設定ファイルには、オプション設定のほか、場合によっては以下に示すような角括弧(I) で囲まれたセクションと値からなる行があります。

[section-type=value]

この行は、この行に続くオプション設定が「値」で指定されたセクションにのみ適用され ることを意味します。このようなセクションタグよりも前に記述されているオプション設 定は、すべてのセクションに適用されます。セクションごとに指定されたオプション設定 は、そのセクションに対するデフォルトのグローバル設定より優先されます。ジョブコン トローラ設定ファイルで認識されるセクションタイプは、POOL(プールとプールのパラ メータを定義)、CHANNEL (チャネル処理情報を定義)、および PERIODIC JOB (ジョブコ ントローラが起動するさまざまな定期的ジョブ用)です。

表 5-21 に、使用可能なオプションを示します。

## 表 5-21 ジョブコントローラ設定ファイルのオプション

<span id="page-283-0"></span>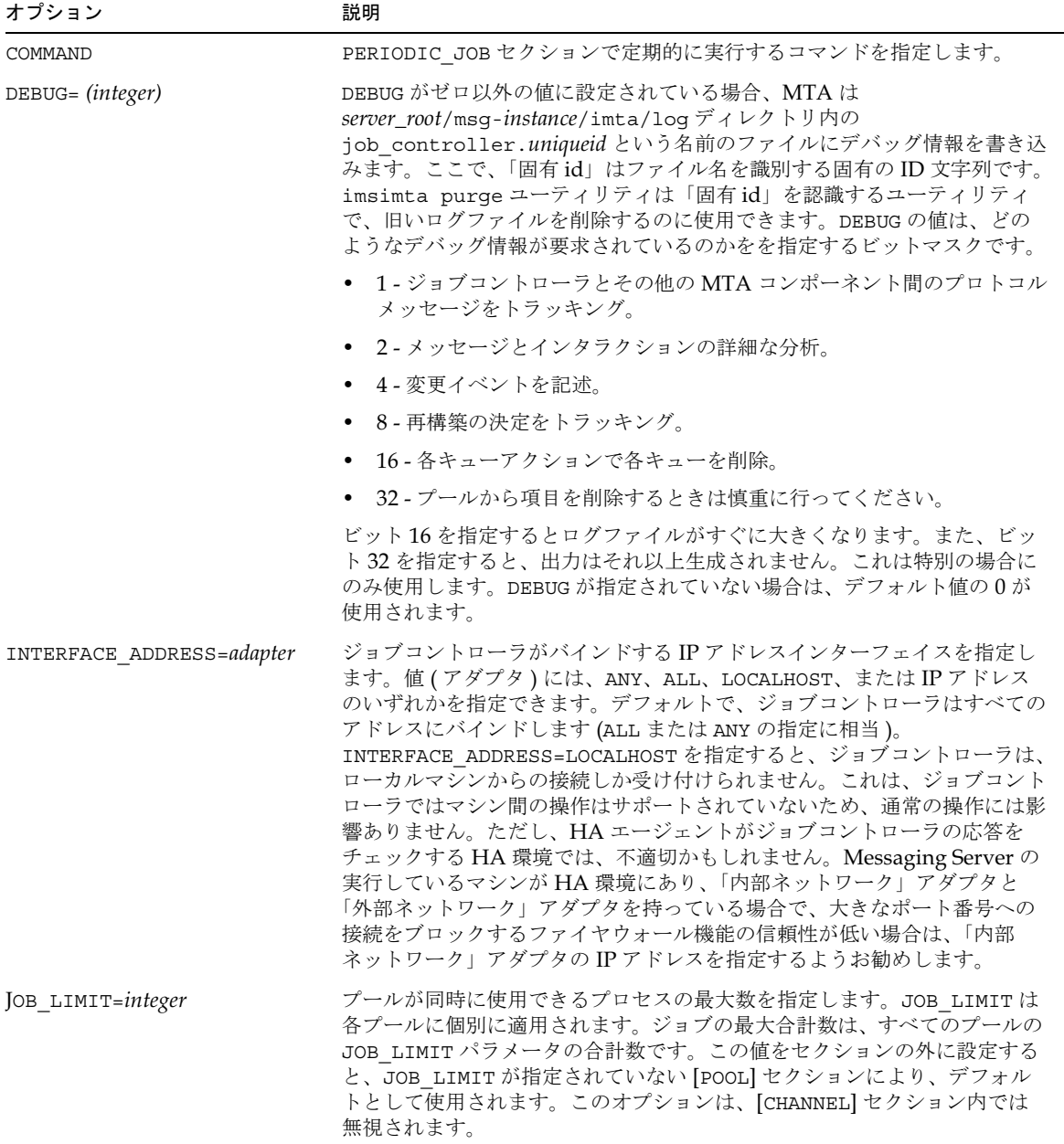

表 5-21 ジョブコントローラ設定ファイルのオプション(続き)

| オプション                    | 説明                                                                                                    |
|--------------------------|----------------------------------------------------------------------------------------------------|
| MASTER COMMAND=file_spec | チャネルを実行し、そのチャネルからメッセージを取り出すために、ジョブ<br>コントローラによって作成された UNIX システムプロセスが実行するコマ<br>ンドのフルパスを指定します。このオプションをセクションの外に設定する<br>と、MASTER COMMAND が指定されていない [CHANNEL] セクションによりデ<br>フォルトとして使用されます。[POOL] セクション内では、このオプション<br>が無視されます。                                                                                                    |
| MAX_LIFE_AGE= =integer   | チャネルマスタージョブに対する最大のライフタイムを秒数で指定します。<br>このパラメータがチャネルに指定されていない場合は、グローバルなデフォ<br>ルト値が使用されます。デフォルト値が指定されていない場合は、1800 (30<br>分)が使用されます。                                                                                                    |
| MAX_LIFE_CONNS==integer  | マスターチャネルの寿命は、最長使用期間パラメータのほか、メッセージが<br>あるかどうかをジョブコントローラに確認する回数によっても制限されま<br>す。このパラメータがチャネルに指定されていない場合は、グローバルなデ<br>フォルト値が使用されます。デフォルト値が指定されていない場合は300が<br>使用されます。                                                                                                    |
| MAX_MESSAGES==integer    | ジョブコントローラは、メモリ内構造でメッセージに関する情報を保持しま<br>す。バックログが大きくなった場合は、この構造のサイズを制限する必要が<br>あります。バックログのメッセージ数がこのパラメータ値を超えると、その<br>後のメッセージに関する情報はメモリに保存されません。メールメッセージ<br>は常にディスクに書き込まれるため、失われることはありませんが、ジョブ<br>コントローラが認識するメッセージ数の半数になるまで配信されません。こ<br>の時点では、ジョブコントローラが imsimta cache -sync コマンドを模<br>倣してプールディレクトリをスキャンします。                   |
| SECRET=file_spec         | ジョブコントローラに送信される要求を保護するための共有の秘密情報です。                                                                                                    |
| SLAVE_COMMAND=file_spec  | チャネルを実行し、そのチャネルに入れるメッセージをポーリングするため<br>に、ジョブコントローラによって作成された UNIX システムプロセスが実<br>行するコマンドのフルパスを指定します。ほとんどの場合、MTA チャネル<br>には SLAVE COMMAND がありません。その場合は、予約値である NULL を<br>指定します。このオプションをセクションの外に設定すると、<br>SLAVE COMMAND が指定されていない [CHANNEL] セクションによりデフォ<br>ルトとして使用されます。[POOL] セクション内では、このオプションが無<br>視されます。                       |
| SYNCH_TIME=time_spec     | ジョブコントローラは定期的にディスク上のプールファイルをスキャンし<br>てファイルが不足していないかどうかをチェックします。デフォルトでは4<br>時間ごとにスキャンされます (ジョブコントローラが起動してから4時間<br>ごと)。time_spec のフォーマットは、HH:MM/hh:mm または /hh:mm<br>です。hh. mm 変数は、イベントの間隔を時間数 (h) と分数 (m) で示します。<br>HH: MM 変数は、1日の中でイベントが最初に発生する時間です。たとえ<br>ば 15:45/7:15 と指定すると、15:45 にイベントが開始し、その後7時間15<br>分ごとにイベントが実行されます。 |

| オプション            | 説明                                                                                                    |
|------------------|----------------------------------------------------------------------------------------------------|
| TCP PORT=integer | ジョブコントローラが要求パケットをリッスン TCP ポートを指定します。<br>このオプションは、デフォルト値がシステム内の別の TCP アプリケーショ<br>ンと競合しない限り変更しないでください。このオプションを変更する必要<br>がある場合は、対応する MTA テイラーファイル (server_root/msg-instance/<br>imta/config/imta tailor)の IMTA JBC SERVICE オプションも同じよ<br>うに変更する必要があります。TCP PORT オプションはグローバルに適用さ<br>れ、[CHANNEL] セクションまたは [POOL] セクション内にある場合は無視さ<br>れます。 |
| TIME=time_spec   | PERIODIC JOB セクションの定期ジョブを実行する時間と頻度を指定しま<br>す。デフォルト設定は /4:00 で、ジョブが4時間ごとに実行されます。<br>time_spec のフォーマットは HH: MM/hh:mm または /hh:mm です。hh.mm<br>はイベントの間隔の時間数 (h) と分数 (m) です。HH: MM は、1日の中で<br>ジョブが発生する最初の時間です。たとえば 15:45/7:15 と指定すると、15:45<br>にイベントが開始し、その後7時間15分ごとにイベントが実行されます。                                                         |

表 5-21 ジョブコントローラ設定ファイルのオプション(続き)

# ディスパッチャ

MTA マルチスレッドディスパッチャとは、指定のサービスにおける負担を共有する複数 のマルチスレッドサーバを許可するマルチスレッド接続ディスパッチエージェントのこと です。ディスパッチャを使用すると、複数のマルチスレッド SMTP サーバを同時実行でき るようになります。1つのサービスに対して複数のサーバを使用できるほか、各サーバは1 つ以上のアクティブな接続を同時に処理することができます。

## ディスパッチャ設定ファイル

ディスパッチャ設定情報は、*server\_root/*msg-*instance/*imta/dispatcher.cnf ファイル で指定されます。インスール時に作成されたデフォルトの設定ファイルをそのまま使用す ることができます。ただし、セキュリティやパフォーマンスなどの理由でデフォルトの設 定ファイルを変更する場合には、dispatcher.cnf ファイルを編集します。

## 設定ファイルのフォーマット

ディスパッチャ設定ファイルのフォーマットは、他の MTA 設定ファイルのフォーマット に似ています。オプションを指定する行は、次の形式で記述されています。

option=value

「option」はオプション名で、「value」はオプションを設定する文字列または整数です。 option が整数「value」を受け入れる場合は、b%v の文字列表記規則を使って基数を指定 することができます。この場合、bは底 10 で表す基数であり、v は底 b で表す実際の値で す。これらのオプションの仕様は、次のオプション設定を適用するサービスに対応するセ クションに、グループ分けされています。各行では、次の形式が使用されます。

[SERVICE=service-name]

「サービス名」はサービスの名前です。最初のオプション仕様、すなわちこのようなセクショ ンタグよりも前に記述されているオプション仕様はすべてのセクションに適用されます。

以下に、ディスパッチャ設定ファイル (dispatcher.cnf) の例を示します。

```
! The first set of options, listed without a [SERVICE=xxx]
! header, are the default options that are applied to all
! services.
!
MIN PROCS=0
MAX_PROCS=5
MIN CONNS=5
MAX_CONNS=20
MAX_LIFE_TIME=86400
MAX_LIFE_CONNS=100
MAX_SHUTDOWN=2
!
! Define the services available to Dispatcher
!
[SERVICE=SMTP]
PORT=25
IMAGE=server_root/msg-instance/imta/lib/tcp_smtp_server
LOGFILE=server_root/msg-instance/imta/log/tcp_smtp_server.log
```
表 5-22 に、使用可能なオプションを示します。

表 5-22 ディスパッチャ設定ファイルのオプション

<span id="page-286-0"></span>

| オプション           | 説明                                                                                                    |
|-----------------|----------------------------------------------------------------------------------------------------|
| BACKLOG=integer | ソケットの TCP バックログキュー範囲を指定します。各サービスのデフォルト<br>値は MAX CONNS*MAX PROCS です (最低値は5)。このオプションは、該当す<br>る TCP/IP カーネルサポートよりも高く設定しないでください。 |
| <b>DEBUG</b>    | デバッグ出力を有効にします。すべてのデバッグを有効にするには、このオプ<br>ションを-1に設定します。各ビットの実際の意味については、表5-23を参照<br>してください。                                       |

| オプション                                                               | 説明                                                                                                    |
|---------------------------------------------------------------------|----------------------------------------------------------------------------------------------------|
| DNS VERIFY DOMAIN                                                   | 受信接続のチェックに使用するホスト名とIPアドレスを指定します。迷惑メー<br>ルの送信元や、オープンリレーサイトに関する情報は、さまざまなグループに<br>よって維持されています。一部のサイトでは、受信IP接続を、これらのグルー<br>プが維持する一覧と照合します。各サービスに対し、最高5つの<br>DNS VERIFY DOMAIN オプションを指定できます。通常は SMTP サービスが、<br>このようなチェックが意味をなす唯一のサービスとなります。たとえば、以下<br>のように記述します。                                                                |
|                                                                     | [SERVICE=SMTP]                                                                                                    |
|                                                                     | $PORT = 25$                                                                                                    |
|                                                                     | DNS_VERIFY_DOMAIN=rbl.maps.siroe.com                                                                                                    |
|                                                                     | DNS VERIFY DMAIN=dul.maps.siroe.com                                                                                                    |
|                                                                     | よく知られたポート(25、110、または143)でこのオプションが有効になってい<br>る場合、接続を切断する前に次のような標準メッセージが送信されます。                                                                                                    |
|                                                                     | 500 5.7.1 access control: host 192.168.51.32 found on DNS<br>list and rejected                                                                                                    |
|                                                                     | MTA でこのような拒否をログしたい場合は、ディスパッチャデバッグの24番<br>目のビットである DEBUG を「DEBUG=16%1000000」に設定すると、拒否が<br>dispatcher.log ファイルにログされます。ログエントリは、次の形式をとり<br>ます。                                                                                                    |
|                                                                     | access control: host a.b.c.d found on DNS list and rejected                                                                                                    |
| ENABLE RBLIDENT= $0 \not\equiv \land \land \land \land \land \land$ | ENABLE RBL=1を指定すると、ディスパッチャにより受信接続が<br>maps.siroe.comの「ブラックホール」リストと比較されます。たとえば、<br>ディスパッチャが192.168.51.32から接続を受信した場合、ディスパッチャはホ<br>スト名 32.51.168.192.rbl.maps.siroe.comのIPアドレスを取得しよう<br>とします。クエリーが成功すると、接続はワーカープロセスにハンドオフされ<br>るかわりに、切断されます。このオプションが、一般的なポート(25、110、ま<br>たは143)で有効になっている場合は、接続を閉じる前に以下のような標準メッ<br>セージが送信されます。 |
|                                                                     | 5.7.1 Mail from 192.168.51.32 refused, see<br>http://maps.siroe.com/rbl/                                                                                                    |
|                                                                     | MTA でこのような拒否をログする場合は、ディスパッチャデバッグの24番目<br>のビットである DEBUG を「DEBUG=16%1000000」に設定すると、拒否が<br>dispatcher.logファイルにログされます。エントリは次の形式を取ります。                                                                                                    |
|                                                                     | access control: host a.b.c.d found on DNS list and rejected                                                                                                    |
| HISTORICAL TIME=integer                                             | 統計をとる目的で、期限切れの接続(閉じた接続)やプロセス(終了したプロセ<br>ス)をリスト内に残しておく期間を指定します。                                                                                                    |

表 5-22 ディスパッチャ設定ファイルのオプション(続き)
表 5-22 ディスパッチャ設定ファイルのオプション(続き)

| オプション                            | 説明                                                                                                    |
|----------------------------------|----------------------------------------------------------------------------------------------------|
| INTERFACE ADDRESS=<br>IP address | INTERFACE ADDRESS オプションは、ディスパッチャサービスがバインドする<br>IP アドレスのインターフェイスを指定するのに使用されます。ディスパッチャ<br>は、デフォルトですべてのIPアドレスにバインドします。ただし、それぞれに<br>独自のIPアドレスを持つマルチネットワークインターフェイスがシステムにあ<br>ると、異なるサービスをいろいろなインターフェイスにバインドするときに役<br>立ちます。サービスに INTERFACE ADDRESS を指定した場合は、それがディ<br>スパッチャサービスによってバインドされる唯一のインターフェイスIPアドレ<br>スとなります。このような専用インターフェイス IP アドレスは、1つの特定<br>サービスに対して1つだけ指定できます (他のインターフェイス IP アドレスに<br>は、他の類似したディスパッチャサービスを定義できます)。 |
| IDENTIDENT=0 または1                | サービスに IDENT=1 が設定されている場合、ディスパッチャは、そのサービ<br>スに対する受信接続について IDENT クエリーを試み、リモートユーザ名(ある<br>場合)をディスパッチャの統計情報の一部として使用します。デフォルトは<br>IDENT=0に設定されているため、このようなクエリーは実行されません。                                                                                                    |
| IMAGE=file specification         | サーバプロセスで実行されるイメージを指定します。指定したイメージは、ディ<br>スパッチャによって制御されるように設計されたものでなければなりません。                                                                                                    |
| LOGFILE=file specification       | ディスパッチャによって、対応するサーバプロセスの出力が指定ファイルに直<br>接送られるようになります。LOGFILE には、ファイル仕様にローカルシステム<br>のホスト名を含む %s を使用することができます。たとえば freddy ノードの<br>LOGFILE=tcp smtp server %s.log の場合は、ログファイル名が<br>tcp smtp server freddy.log-*になります。                                                                                                    |
| MAX CONNS=integer                | ディスパッチャの接続管理に影響します。この値は、任意のサーバプロセスで<br>アクティブになり得る最大接続数です。                                                                                                    |
| MAX_HANDOFFS=integer             | サービスポートに新たに確立された TCP/IP接続に対し、ディスパッチャが同<br>時に処理することのできる非同期ハンドオフの最大数を指定します。デフォル<br>ト値は5です。                                                                                                    |
| MAX_IDLE_TIME=integer            | サーバプロセスの最大アイドル時間を指定します。指定した時間内にサーバプ<br>ロセスがアクティブにならなかった場合、そのサーバプロセスはシャットダウ<br>ンします。このオプションは、このサービスに対するディスパッチャのプール<br>に MIN PROCS の値よりも多いサーバプロセスがある場合にのみ有効です。                                                                                                    |
| MAX LIFE CONNS                   | サーバプロセスがそのライフタイム (存続可能な期間) で処理できる最大接続<br>数を指定します。これはワーカープロセスを管理するために使用されます。                                                                                                    |
| MAX_LIFE_TIME=integer            | 指定した秒数の間だけ、サーバプロセスが保持されるように要求します。これ<br>は、ディスパッチャのワーカープロセス管理機能の一部です。サーバプロセス<br>が作成されると、カウントダウンタイマーが指定した秒数に設定されます。カ<br>ウントダウン時間を過ぎると、SMTPサーバプロセスがシャットダウンします。                                                                                                    |
| MAX PROCS=integer                | このサービスに対して作成されるサーバプロセスの最大数を制御します。                                                                                                    |

| オプション                | 説明                                                                                                    |
|----------------------|----------------------------------------------------------------------------------------------------|
| MAX_SHUTDOWN=integer | ディスパッチャがシャットダウンする前のサーバプロセスの最大数を指定しま<br>す。サービスに対して最低限の利用可能性を提供するために、シャットダウン<br>することによってそのサービスのサーバプロセス数が MAX SHUTDOWN よりも<br>少なくなる場合、ディスパッチャはそれらのサーバプロセスをシャットダウン<br>しません。つまり、それらのサーバプロセスは、シャットダウン「スロット」<br>が空くまで実行し続けます。      |
| MIN CONNS=integer    | 使用可能なサーバプロセスのプールに新しいサーバプロセスを追加するにあた<br>り、各サーバプロセスが必要とする最低接続数を決定します。ディスパッチャ<br>は、このプール全体にわたって均等に接続を割り当てようとします。                                                                                                    |
| MIN_PROCS=integer    | 現在のサービスに対してディスパッチャが作成するサーバプロセスの最小数を<br>決定します。初期化が終了すると、ディスパッチャは、指定された数だけプロ<br>セスを作成してプールを開始します。プロセスがシャットダウンしても、この<br>サービスのプールには指定数のプロセス数が残ります。                                                                              |
| PARAMETER            | PARAMETER オプションの解釈および値は、サービスによって異なります。サー<br>ビスに対し、PARAMETER オプションを CHANNEL=channelname に設定して、<br>デフォルトの TCP/IP チャネルをそのサービスのポートに関連付けることがで<br>きます。以下に例を示します。                                                                  |
|                      | [SERVICE=SMTP_SUBMIT]                                                                                                    |
|                      | $PORT = 587$                                                                                                    |
|                      |                                                                                                    |
|                      | PARAMETER=CHANNEL=tcp incoming                                                                                                    |
|                      | これは、複数のポートでサーバを実行する場合に便利です (内部 POP クライア<br>ントおよび IMAP クライアントがメッセージの送信に通常のポート番号25以外<br>のポートを使用するように設定されており、そのためにメッセージトラフィック<br>が外部のホストからの受信 SMTP メッセージから切り離されるためです)。ま<br>た、別の TCP/IP チャネルを他のポート番号に関連付ける場合にも便利です。             |
| PORT=integer         | 現在のサービスに対し、ディスパッチャが受信接続をリッスンする TCP ポート<br>を指定します。このポートで確立された接続は、このサービスに対して作成さ<br>れた SMTP サーバプロセスの1つに転送されます。PORT=0 を指定すると、現<br>在のサービスが無効になります。                                                                               |
| STACKSIZE            | サーバのスレッドスタックサイズを指定します。このオプションの目的は、深<br>くネスティングされた MIME メッセージ (数百レベルのネスティング)を処理<br>するときにサーバがスタックを使い切る可能性を低くすることです。このよう<br>なメッセージはスパムメッセージである場合が多く、メールハンドラが破壊さ<br>れる原因となります。したがって、サーバを異常停止させることにより、他の<br>メールハンドラを保護することができます。 |

表 5-22 ディスパッチャ設定ファイルのオプション(続き)

| オプション           | 説明                                                                                                    |
|-----------------|----------------------------------------------------------------------------------------------------|
| TLS CERTIFICATE | TLS 証明書を含む可能性のある1対のファイルを指定します。このオプション<br>が指定されていない場合、デフォルトで、サーバにより、MTA テーブルディ<br>レクトリに保存されている server-pub.pem ファイルと server-priv.pem ファ<br>イルが検索されます。このオプションは最高5つまで指定でき、複数の証明書<br>の所有および使用を希望するサイトに便利です。 |

表 5-22 ディスパッチャ設定ファイルのオプション(続き)

## デバッグとログファイル

ディスパッチャエラーとデバッグ出力(有効になっている場合)は、MTA ログディレクト リ内の dispatcher.log ファイルに書き込まれます。

デバッグ出力は、ディスパッチャ設定ファイルの DEBUG オプションを使って有効にする か、または IMTA\_DISPATCHER\_DEBUG 環境変数(UNIX)を使ってプロセスレベルで有効 にすることができます。

DEBUG オプションまたは IMTA\_DISPATCHER\_DEBUG 環境変数 (UNIX) は、16 進数で32 ビットのデバッグマスクを定義するものです。すべてのデバッグ機能を有効にするには、 オプションを1に設定するか、またはシステム全体で論理 / 環境変数を FFFFFFFF に定義 します。表 5-23 に、各ビットの説明を示します。

表 5-23 ディスパッチャデバッグビット

<span id="page-290-0"></span>

| ビット            | 16 進数値         | 10 進数値         | 使用目的                           |
|----------------|----------------|----------------|--------------------------------|
| $\Omega$       | $\times$ 00001 | $\mathbf{1}$   | サービスディスパッチャのメインモジュールの基本的なデバッグ。 |
| $\mathbf{1}$   | $\times$ 00002 | 2              | サービスディスパッチャのメインモジュールの特別なデバッグ。  |
| 2              | $\times$ 00004 | $\overline{4}$ | サービスディスパッチャ設定ファイルのログ処理。        |
| 3              | $\times$ 00008 | 8              | サービスディスパッチャに関するその他の基本的なデバッグ。   |
| $\overline{4}$ | $\times$ 00010 | 16             | サービスの基本的なデバッグ。                 |
| 5              | $\times$ 00020 | 32             | サービスの特別なデバッグ。                  |
| 6              | $\times$ 00040 | 64             | プロセスに関連するサービスのデバッグ。            |
| 7              | $\times$ 00080 | 128            | 使用されていません。                     |
| 8              | $\times$ 00100 | 256            | サービスディスパッチャとプロセス诵信の基本的なデバッグ。   |
| 9              | $\times$ 00200 | 512            | サービスディスパッチャとプロセス通信の特別なデバッグ。    |
| 10             | $\times$ 00400 | 1024           | パケットレベル通信のデバッグ。                |
| 11             | $\times$ 00800 | 2048           | 使用されていません。                     |
| 12             | $\times$ 01000 | 4096           | ワーカープロセスの基本的なデバッグ。             |
| 13             | $\times$ 02000 | 8192           | ワーカープロセスの特別なデバッグ。              |

| ビット | 16 進数値          | 10 進数値   | 使用目的                                    |
|-----|-----------------|----------|-----------------------------------------|
| 14  | $\times$ 04000  | 16384    | その他のワーカープロセスのデバッグ (特に接続ハンドオフ)。          |
| 15  | $\times$ 08000  | 32768    | 使用されていません。                              |
| 16  | $\times 10000$  | 65536    | サービスディスパッチャI/Oに対するワーカープロセスの基本的なデバッグ。    |
| 17  | $\times$ 20000  | 131072   | サービスディスパッチャI/Oに対するワーカープロセスの特別なデバッグ。     |
| 20  | $\times 100000$ | 1048576  | 統計の基本的なデバッグ。                            |
| 21  | $\times$ 200000 | 2097152  | 統計の特別なデバッグ。                             |
| 24  | x 1000000       | 16777216 | PORT_ACCESS 拒否を dispatcher.log ファイルにログ。 |

表 5-23 ディスパッチャデバッグビット (続き)

### Solaris のシステムパラメータ

システムのヒープサイズ (datasize) は、ディスパッチャによるスレッドスタックの使用 を考慮して十分なサイズに設定する必要があります。各ディスパッチャサービスに対して、 STACKSIZE\*MAX\_CONNS を計算し、それらの計算値を合計します。システムのヒープサイ ズは、この合計値の2倍以上でなければなりません。

ディスパッチャ設定ファイルで提供されるディスパッチャサービスは、さまざまなシステ ムパラメータの必要要件に影響を与えます。

ヒープサイズ (すなわち、デフォルトの datasize) を表示するには、csh コマンドを使用 します。

### # **limit**

または ksh コマンド

# **ulimit -a**

またはユーティリティ

# **sysdef**

# Messaging Multiplexor

この章では、Messaging Multiplexor の設定について説明します。この章には、以下の節 があります。

- 暗号化 (SSL) オプション
- Multiplexor の設定

# <span id="page-292-0"></span>暗号化 (SSL) オプション

iPlanet Messaging Multiplexor は、Messaging Server とメールクライアント間の暗号化 (SSL) 通信および非暗号化通信をサポートしています。

SSL が有効になっている場合、MMP IMAP は、標準 IMAP ポートの STARTTLS とポー ト 993 の IMAP+SSL をサポートします。また、 MMP をポート 995 で POP+SSL をリッス ンするように設定することも可能です。

SSL を IMAP サービスまたは POP サービス用に対して有効にするには、それぞれ ImapProxyAService.cfg および PopProxyAService.cfg ファイルを編集します。ま た、各 IMAP サーバまたは POP サーバがセキュアサーバであるかどうかに関わらず、 AService.cfg ファイルの default:ServiceList オプションを編集し、ファイル内で すべての IMAP および POP サーバポートを指定する必要があります。

SSL 設定パラメータ (表 6-1) はコメントアウトされているため、デフォルト設定では SSL が無効になっています。証明書は、『iPlanet Messaging Sever インストールガイド』の説 明にしたがってインストールします。SSLを有効にするには、コメントアウトを外し、以 下のパラメータを設定します。

<span id="page-293-0"></span>

| パラメータ            | 説明                                                                                                    |
|------------------|----------------------------------------------------------------------------------------------------|
| SSLBacksidePort  | SSL を使用するために、Messaging Multiplexor がストアサーバ上で接続しようとす<br>るポート番号です。このパラメータが設定されていない場合は、ストアに接続する際<br>に SSL が使用されません。                                                                                                    |
|                  | デフォルト値はありませんが、POP にはポート 993、IMAP にはポート 995 の使用を<br>お勧めします。                                                                                                    |
| SSLCacheDir      | SSL セッションのキャッシュディレクトリです。                                                                                                    |
|                  | デフォルトのディレクトリは、server-root/mmp-hostname です。                                                                                                    |
| SSLCertFile      | サーバ証明書データベースファイルの場所 (このサーバの証明書を入手するときに定<br>義します)。Messaging Multiplexor を使用するには、SSL のハンドシェークの段階で<br>クライアントに提供するためのサーバ証明書が必要になります。ここには、<br>Messaging Multiplexor のインストールディレクトリの絶対パス (相対パスではあり<br>ません)を指定する必要があります。                                                                |
|                  | デフォルトは server-root/mmp-hostname/cert7.db です。                                                                                                    |
| SSLCertNicknames | サーバ証明書として提供する、SSL 証明書データベース内の証明書のニックネームです。                                                                                                    |
|                  | デフォルト値は Server-Cert です。                                                                                                    |
| SSLCipherSecs    | SSL セッションを暗号化するためにこのサーバが使う符号化方式のアルゴリズムを表<br>すもので、コロンで区切られた符号化方式のリスト(あるいは文字列"all")です。<br>セッションが確立されると、クライアントおよびサーバはその中の1つを使用するこ<br>とに同意します。使用可能な符号化方式の仕様は以下のとおりです。                                                                                                    |
|                  | SSL RSA WITH RC4 128 MD5<br>SSL RSA FIPS WITH 3DES EDE CBC SHA<br>SSL RSA WITH 3DES EDE CBC SHA<br>SSL_RSA_FIPS_WITH_DES_CBC_SHA<br>SSL RSA WITH DES CBC SHA<br>SSL RSA EXPORT WITH RC4 40 MD5<br>SSL RSA EXPORT WITH RC2 CBC 40 MD5<br>SSL RSA WITH NULL MD5<br>デフォルトは"all"です。 |

表 6-1 SSL の設定パラメータ

| パラメータ            | 説明                                                                                                    |
|------------------|----------------------------------------------------------------------------------------------------|
| SSLEnable        | SSL を有効にするかどうかを指定します。"True"または"Yes"に設定すると、<br>Multiplexor は標準ポートと SSL ポートの両方をリッスンするようになります。                                                                                                    |
|                  | SSL が有効になっている場合は、以下に示す変数がすべて設定されていなければなり<br>ません。空のパラメータを指定するには、空の引用符("")を使用します。                                                                                                    |
|                  | SSLPorts<br>SSLCertFile<br>SSLKeyFile<br>SSLKeyPasswdFile<br>SSLCertNicknames                                                                                                    |
|                  | デフォルトは yes です (SSL が有効)。                                                                                                    |
| SSLKeyFile       | キーデータベースファイルの場所 (このサーバの証明書を入手するときに定義します)。<br>Messaging Multiplexor を使用するには、SSL サーバ証明書に対応するプライベート<br>キーが必要です。ここには、Messaging Multiplexor インストールディレクトリの絶対<br>パス (相対パスではありません)を指定します。                                                                                              |
|                  | デフォルトは server-root/mmp-hostname/key3.db です。                                                                                                    |
|                  | このファイルは、Multiplexor とその他の承認されたサーバ以外は読み取りができな<br>いよう、必ず保護してください。                                                                                                    |
| SSLKeyPasswdFile | プライベートキーファイルへのアクセスを保護するパスワードのファイルの場所。キー<br>がパスワードで保護されていない場合は、パスワードを null にすることができます。                                                                                                    |
|                  | デフォルトは server-root/mmp-hostname/sslpassword.conf です。                                                                                                    |
| SSLPorts         | SSL がオンになるポート ( 受け入れられた SSL 接続 )。構文は、以下のとおりです。                                                                                                    |
|                  | [IP ":" ] PORT [ " " [IP ":" ] PORT]                                                                                                    |
|                  | たとえば、以下のように記述します。993   127.0.0.1:1993 は、ポート 993 の IP お<br>よびポート1993 のローカルホストへの接続が、受け入れられた時点で SSL を取得す<br>ることを意味します。                                                                                                    |
|                  | デフォルト値はありませんが、POP にはポート 993、IMAP にはポート 995 の使用を<br>お勧めします。ポートを設定しても、そのポートが ServiceList (297ページの<br>「Multiplexor の設定パラメータ」を参照)に含まれていなければ、実際に Messaging<br>Multiplexor はそのポートへの接続を受け入れません。このパラメータが設定されて<br>おらず、SSLEnable が"true"または"yes"に設定されている場合は、IMAP<br>STARTTLS だけが有効になります。 |
| SSLSecmodFile    | セキュリティモジュールデータベースファイルの場所。SSL 符号化方式のハードウェ<br>アアクセラレータを使用している場合は、このファイルによってアクセラレータに関<br>する記述が Messaging Multiplexor に渡されます。                                                                                                    |
|                  | デフォルトは server-root/mmp-hostname/secmodule.db です。                                                                                                    |

表 6-1 SSL の設定パラメータ (続き)

# <span id="page-295-0"></span>Multiplexor の設定

この節では、Messaging Multiplexor の設定方法について説明します。

## Multiplexor の設定ファイル

Messaging Multiplexor を設定するには、表 6-2 に示す Messaging Multiplexor 設定ファ イルの設定パラメータを手作業で編集する必要があります。

<span id="page-295-1"></span>表 6-2 ssaging Multiplexor の設定ファイル

| ファイル                  | 説明                                                         |
|-----------------------|------------------------------------------------------------|
| PopProxyAService.cfq  | POP サービス用の環境変数を指定する設定ファイル。                                 |
| ImapProxyAService.cfq | IMAP サービス用の環境変数を指定する設定ファイル。                                |
| AService.cfq          | 起動するサービス、および POP サービスと IMAP サービス<br>が共有するオプションを指定する設定ファイル。 |

例として、LogDir パラメータおよび LogLevel パラメータは、Dつの設定ファイルすべ ての中で使用されています。これらのパラメータは、ImapProxyAService.cfg ファイ ルでは IMAP 関連イベントのロギングパラメータを設定する目的で使われており、 PopProxyAService.cfg ファイルでは"1"関連イベントのロギングパラメータを設定 するために使われています。ただし、AService.cfg ファイルの中で、LogDir および LoqLevel は、POP サービスまたは IMAP サービスの起動に失敗した場合など、 Messaging Multiplexor に関する全般的な問題を記録するために使用されています。

以下の設定パラメータは、AService.cfg ファイルの中で定義されています。

- **ServiceList**
- LogDir および LogLevel
- NumThreads
- BeTheUser および BeTheGroup

これらのパラメータの説明については、297 ページの「Multiplexor [の設定パラメータ」を](#page-296-0) 参照してください。

Messaging Multiplexor の設定ファイルは、*server-root*/mmp*-hostname* ディレクトリに保存 されています。ここで、server-root 部分は Messaging Server をインストールしたディレク トリ、mmp-hostname 部分は Messaging Multiplexor インスタンスにちなんで付けられた サブディレクトリを表します。たとえば、tarpit というマシンにデフォルトのインス トールディレクトリを使って Messaging Multiplexor をインストールした場合、設定ファ イルは /usr/iplanet/server5/mmp-tarpit に保存されます。

# <span id="page-296-0"></span>Multiplexor の設定パラメータ

Messaging Multiplexor の設定ファイルにあるさまざまな設定パラメータを指定して、 Messaging Multiplexor の動作を制御することができます。

表 6-3に、設定可能なパラメータを説明します。

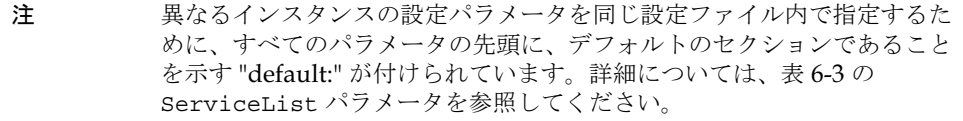

<span id="page-296-1"></span>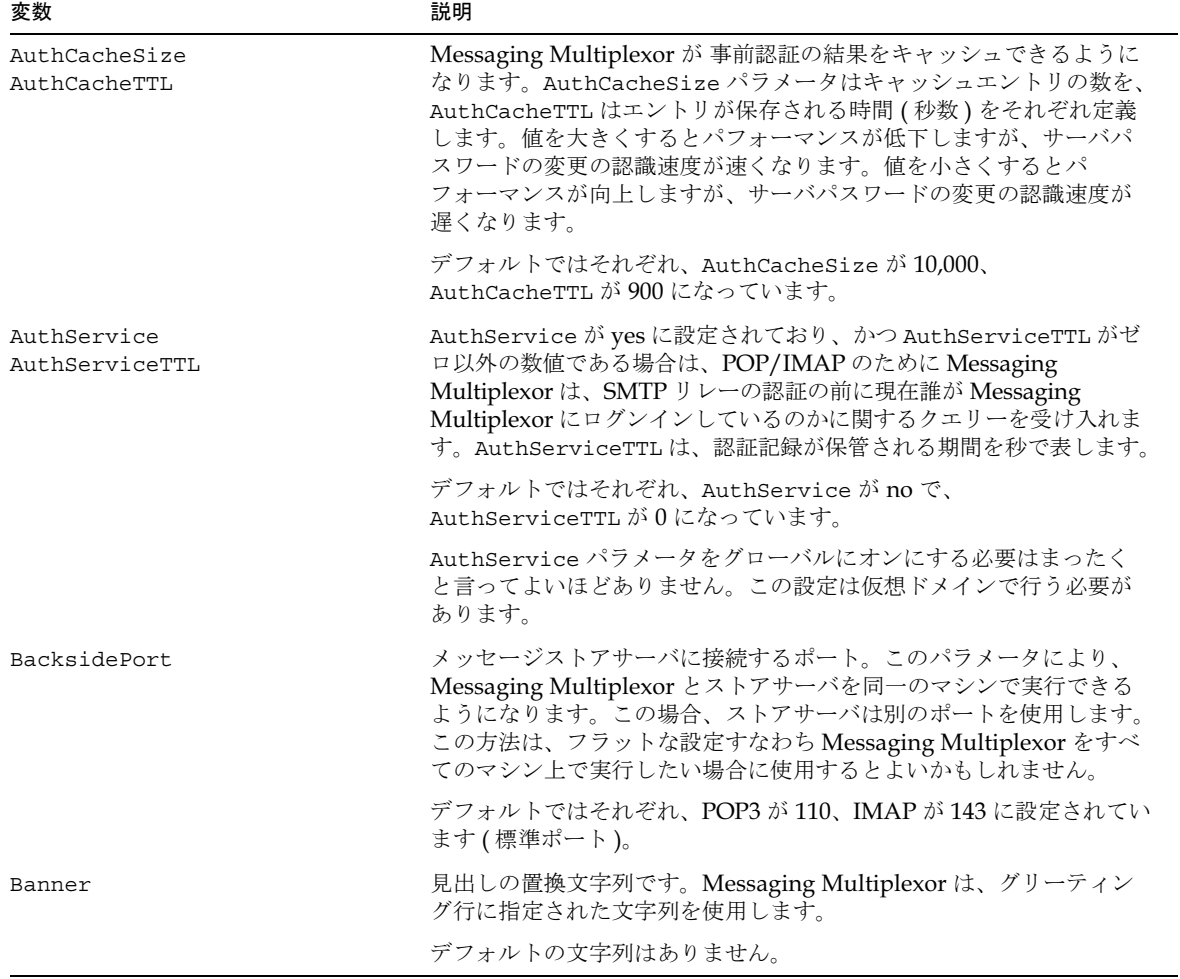

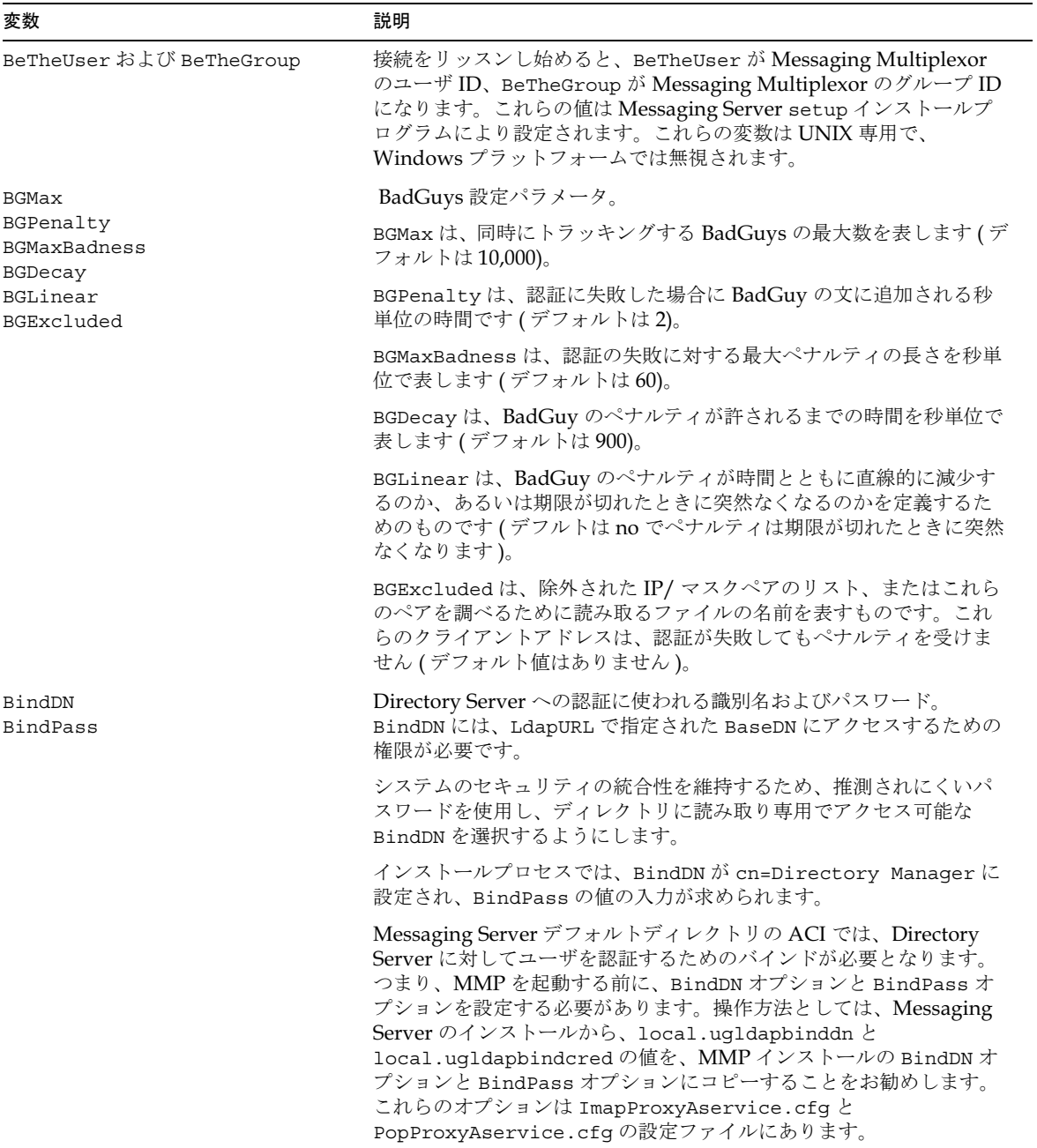

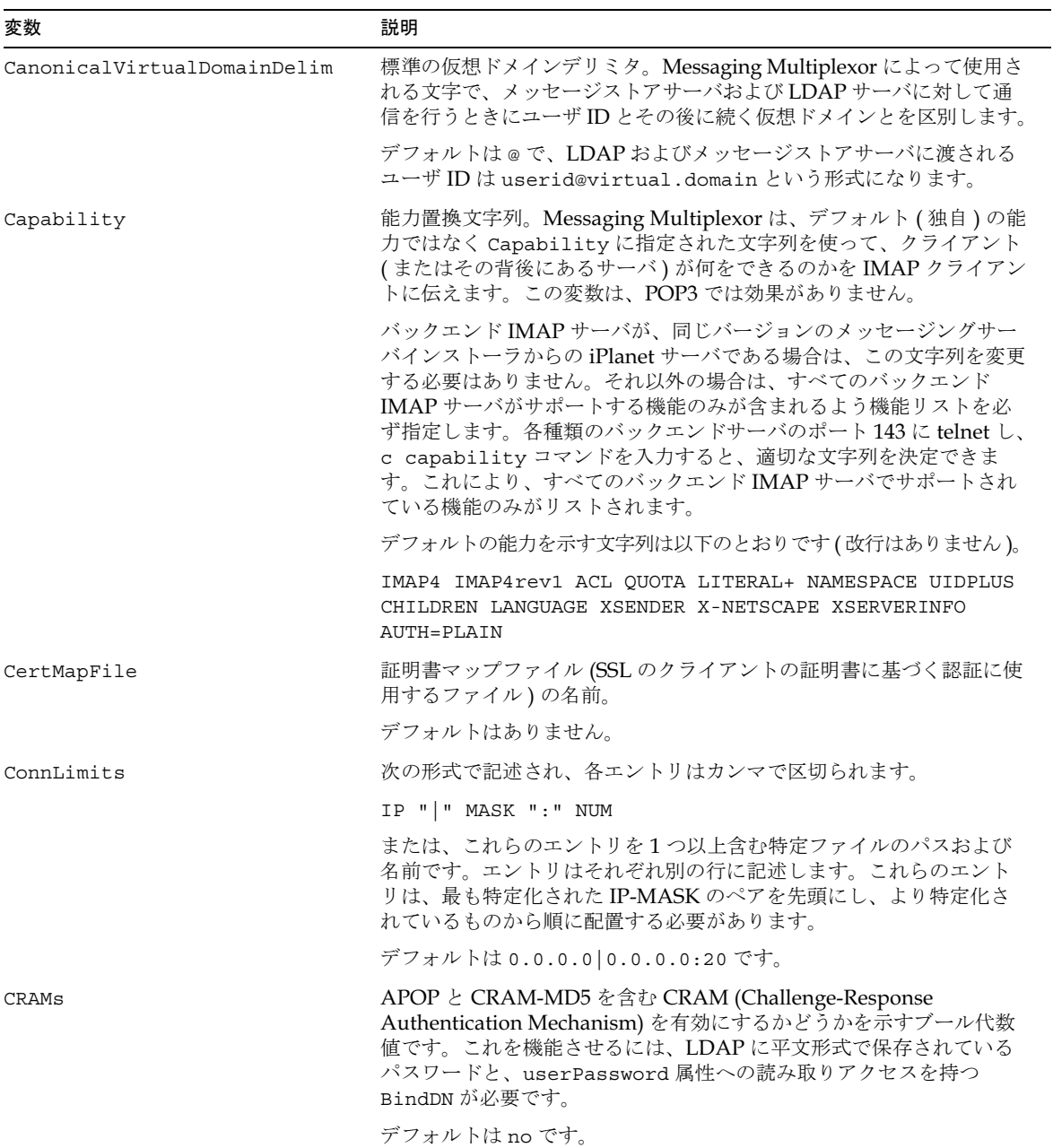

表 6-3 ssaging Multiplexor の設定パラメータ(続き)

| 変数                            | 説明                                                                                                    |
|-------------------------------|----------------------------------------------------------------------------------------------------|
| DefaultDomain                 | デフォルトのドメイン。このパラメータは主に HostedDomains に使<br>用されます。このパラメータが設定されている場合に、接続に対して<br>一致する VDMap エントリがない場合は、その値が不適当なユーザ ID<br>に付け加えられます。                                                                                                    |
| HostedDomains                 | HostedDomains をサポートするかどうかを表すブール代数値です。                                                                                                    |
|                               | iPlanet Messaging Server 5.1 ディレクトリスキーマを使用する場合<br>は、デフォルトの"Yes"に設定します。Netscape Messaging Server<br>(NMS) ディレクトリスキーマ (たとえば、DC ツリーのないスキーマ)<br>を使用する場合は、"No"に設定します。この場合、1dapUr1は、<br>DC ツリーのルートではなく、ユーザ / グループツリーのルートをポ<br>イントします。                    |
|                               | デフォルトは Yes です。                                                                                                    |
| LdapCacheSize<br>LdapCacheTTL | Messaging Multiplexor はユーザの検索結果をキャッシュすることが<br>できます。LdapCacheSize パラメータはキャッシュエントリの数を、<br>LdapCacheTTL はエントリが保存される時間(秒数)をそれぞれ定義<br>します。値を大きくするとパフォーマンスが低下しますが、LDAP<br>ユーザ設定の変更の認識速度が速くなります。値を小さくするとパ<br>フォーマンスが向上しますが、LDAP ユーザ設定の変更の認識速度が<br>遅くなります。 |
|                               | デフォルトは LdapCacheSize が 10,000 で、LdapCacheTTL が 900<br>です。                                                                                                    |
| LdapUrl                       | サイトのユーザ / グループディレクトリツリーにおける最上位へのポ<br>インタ。Messaging Multiplexor を正確に動作させるためには、この<br>パラメータを必ず設定しなければなりません。                                                                                                    |
|                               | SSL (LDAPS) はサポートされていますが、SSL の設定が正しく、SSL<br>を使用できる状態になっていなければなりません。フェールオーバー<br>を有効にするには、URL のホスト部分をスペースで区切ったホストの<br>リストにします。たとえば、以下のように記述します。                                                                                                    |
|                               | $ldap://ldap1~ldap2/o=isp.$                                                                                                    |
|                               | デフォルトは 1dap://localhost/o=isp です。                                                                                                    |

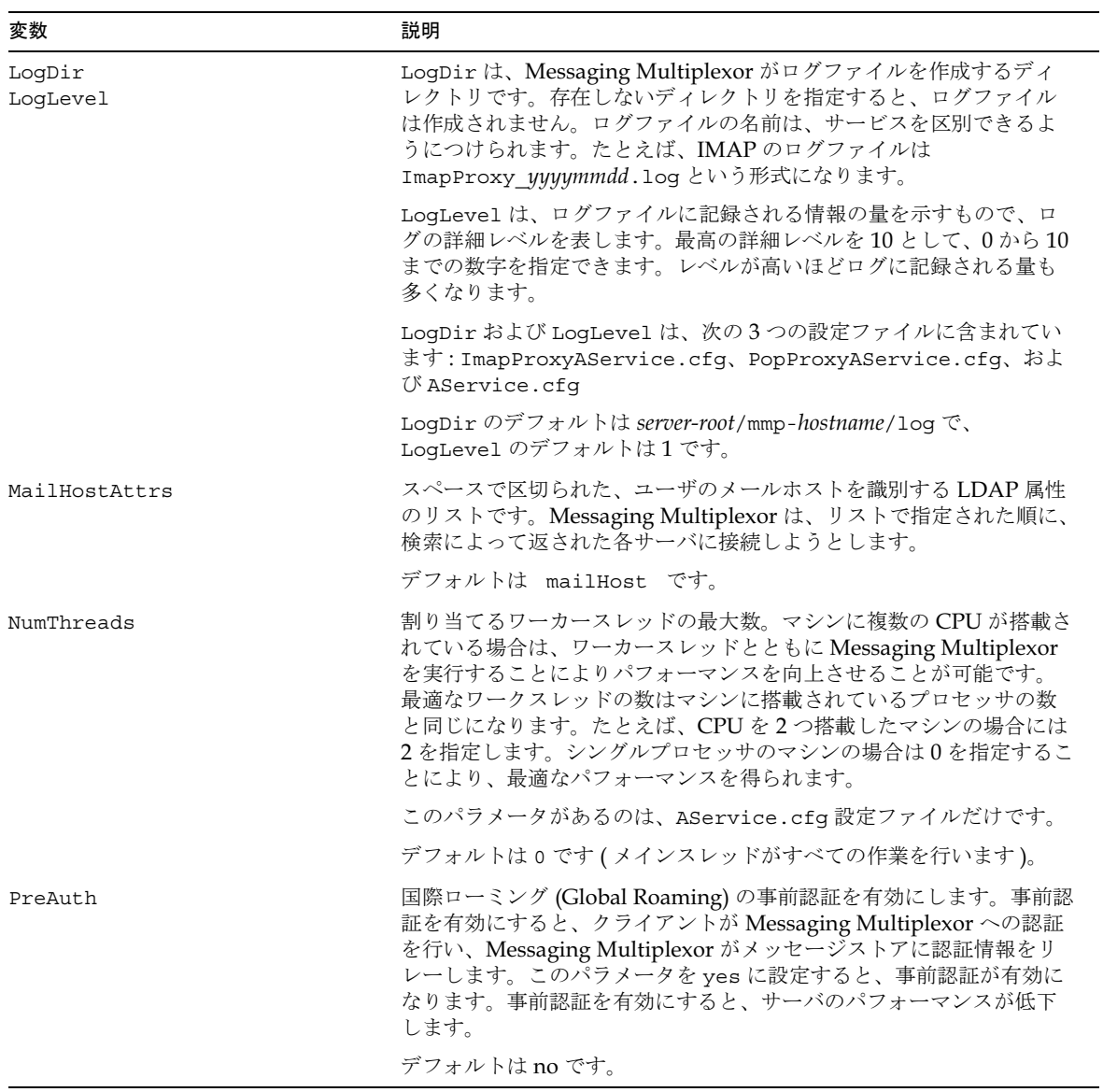

| 変数              | 説明                                                                                                    |
|-----------------|----------------------------------------------------------------------------------------------------|
| ReplayFormat    | メッセージストアサーバへ再生するユーザ ID の作成方法を示す Printf<br>スタイル形式の文字列です。有効なエスケープシーケンスは次のとお<br>りです。                                        |
|                 | %U (ユーザ id のみ )<br>%V (仮想ドメインのみ)<br>%A [attr] (ユーザの属性 "attr" の値)                                                         |
|                 | たとえば、ユーザ ID が joe で domain=siroe.com の %A [uid] @%V<br>は、次のようになります。                                                      |
|                 | joe@siroe.com.                                                                                                    |
|                 | デフォルトは NULL ( ユーザ id だけが再生されます )。                                                                                        |
| SearchFormat    | 仮想ドメインが有効であるときに、ユーザのメールホストに対する<br>ユーザ / グループ LDAP クエリーを作成するための printf スタイル形<br>式の文字列です。有効なエスケープシーケンスは次のとおりです。            |
|                 | %s (ユーザ id + 仮想ドメイン)<br>%U (ユーザ id のみ )<br>%V (仮想ドメインのみ)<br>%C (クライアントIP アドレス)<br>%S (サーバ IP アドレス )<br>%D (クライアント証明書 DN) |
|                 | デフォルト値は、uid=%s です。                                                                                                    |
|                 | HostedDomains を使用する場合は、LDAP サーバのドメインコン<br>ポーネント(DC)ツリーの inetDomainSearchFilter 属性によって<br>このオプションが上書きされます。                |
| ServerDownAlert | IMAP 専用。Messaging Multiplexor がユーザストアサーバに接続で<br>きないとき、IMAP ALERT メッセージとしてクライアントに返される<br>文字列。                             |
|                 | デフォルトの文字列は「Your IMAP server appers to be temporarily<br>out of service. (IMAP サーバは一時的に使用できない状態になってい<br>るようです)」です。        |

表 6-3 ssaging Multiplexor の設定パラメータ(続き)

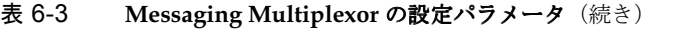

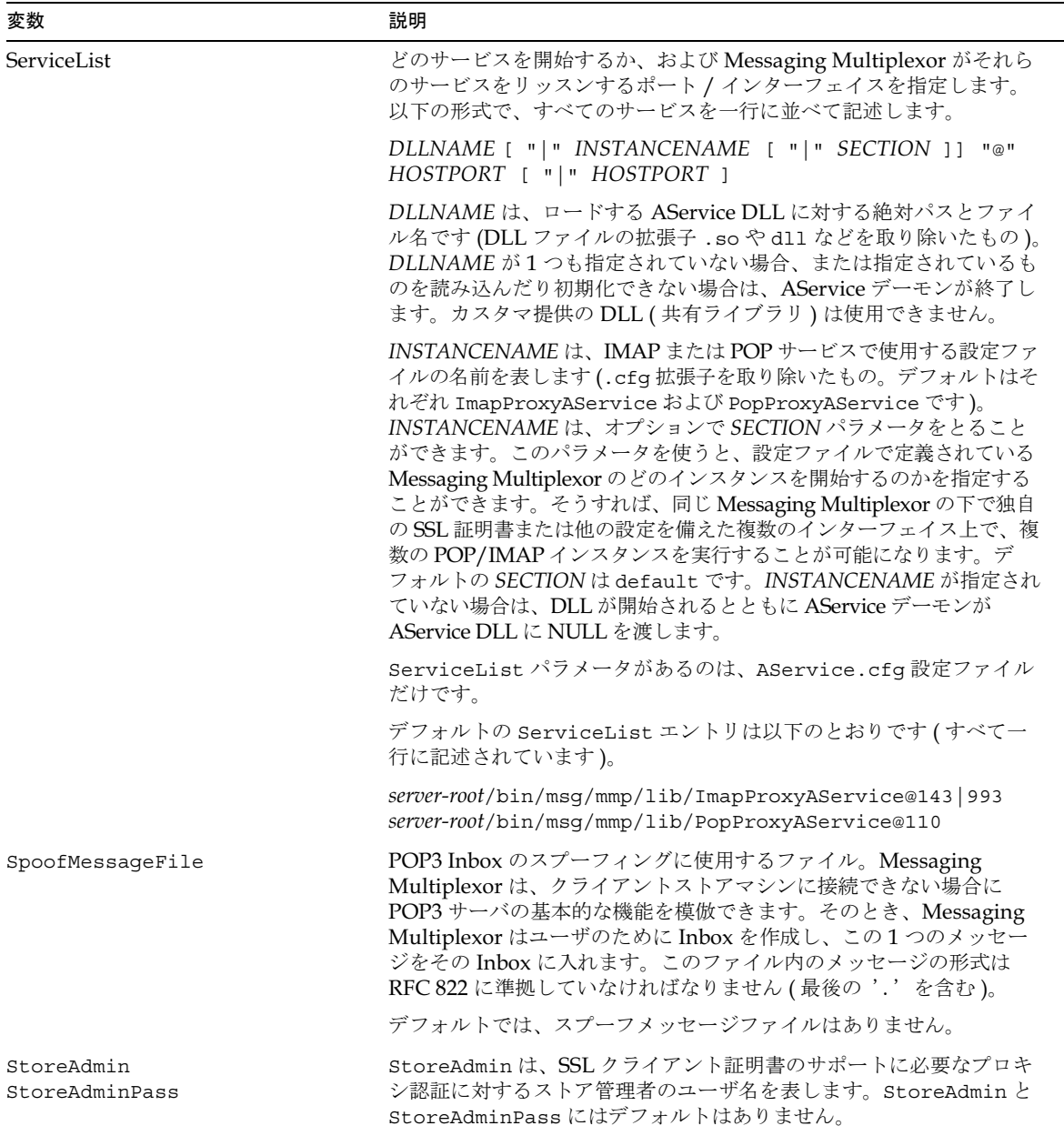

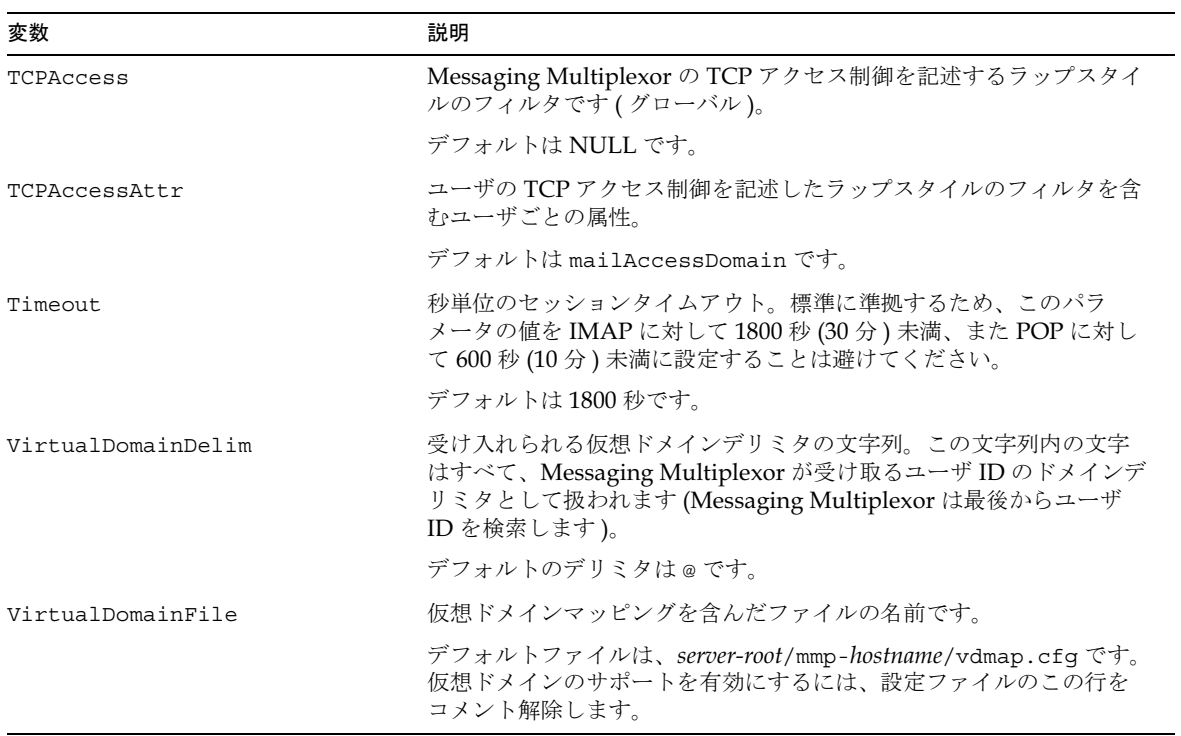

付録 A

サポート標準

この付録では、iPlanet Messaging Server 5.1 でサポートされている電子メッセージング関 連の国内標準および国際標準、産業標準を紹介します。これらの標準のほとんどは、IETF (Internet Engineering Task Force) によって発行され、IAB (Internet Activities Board) に よって承認されたインターネット標準です。その他の団体による標準には、その旨を記載 してあります。

また、記載されている参考資料の中には、古いステータスのものも含まれています。これ らの資料では廃止または新しいバージョンに置き換えられたプロトコル機能について述べ ていますが、現在でも幅広く使用されているため、ここで取り上げています。

# メッセージング

次に示すのは、メッセージング、特にメッセージング構造に関する特定国の国内および国 際的な参考資料です。

### 基本的なメッセージ構造

次の表 A-1に、基本的なメッセージ構造に関する参考資料を紹介します。

<span id="page-304-0"></span>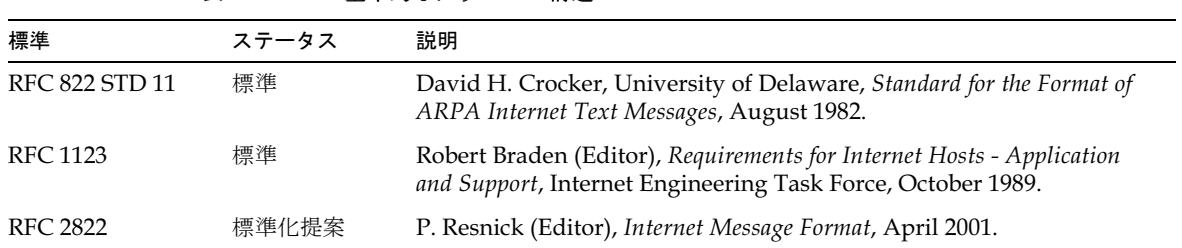

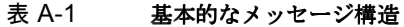

# アクセスプロトコルとメッセージストア

表 A-2 に、アクセスプロトコルとメッセージストアに関する参考資料を紹介します。

### 表 A-2 アクセスプロトコルとメッセージストア

<span id="page-305-0"></span>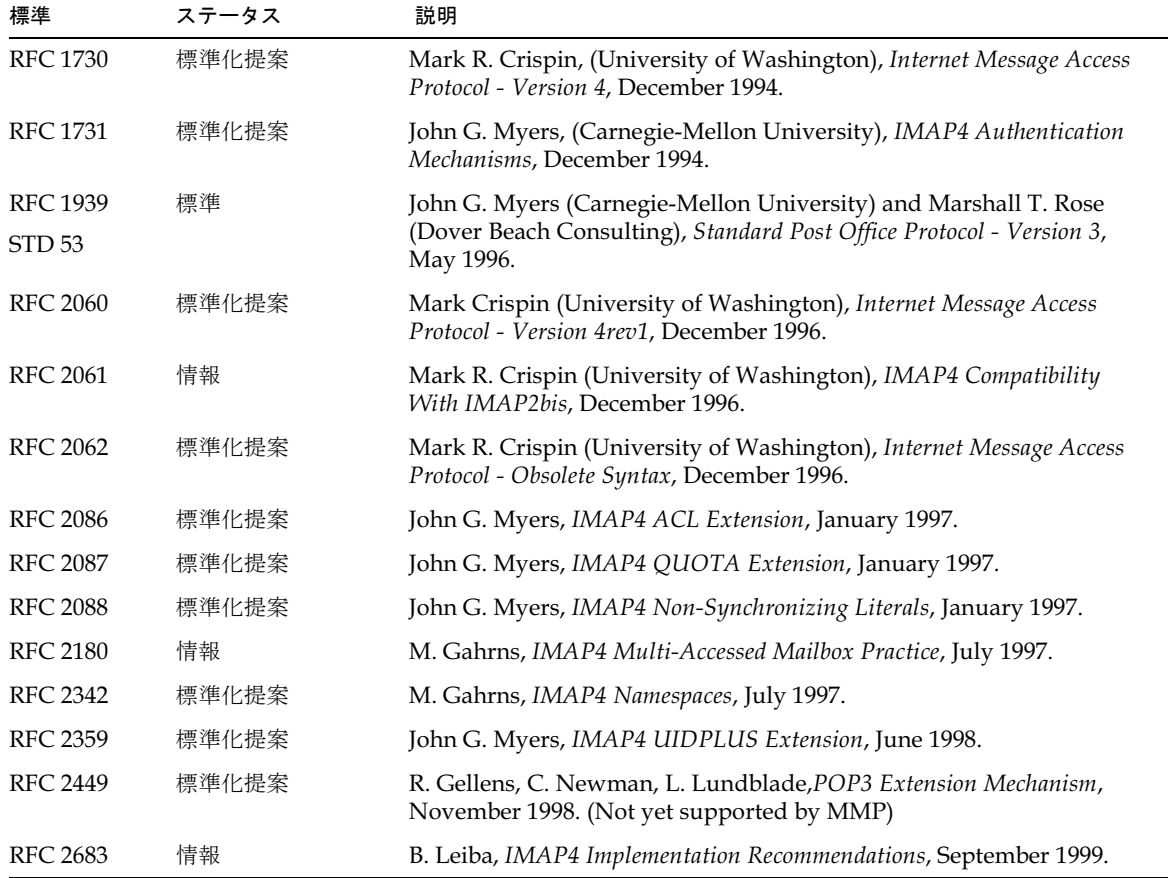

### SMTP と拡張 SMTP

表 A-3 に、SMTP (Simple Mail Transfer Protocol) と拡張 SMTP に関する参考資料を紹介 します。

<span id="page-306-0"></span>標準 ステータス 説明 **RFC 821**  $\mathrm{STD}\,10$ 標準 Jonathan B. Postel, USC/Information Sciences Institute, Simple Mail Transfer Protocol, August 1982. RFC 974 **STD14** 標準 C. Partridge, Mail Routing and the Domain System, January 1986. RFC 1123 STD<sub>3</sub> 標準 R.T. Braden, Requirements for Internet Hosts - Application and Support, October 1989. RFC 1428 情報 eg Vaudreuil, Corporation for National Research Initiatives, T*ransition of* Internet Mail from Just-Send-8 to 8bit-SMTP/MIME, February 1993. RFC 1652 標準草案 John Klensin (United Nations University), Einar Stefferud (Network Management Associates, Inc.), Ned Freed (Innosoft), Marshall Rose (Dover Beach Consulting), David Crocker (Brandenburg Consulting), SMTP Service Extension for 8bit-MIME transport, July 1994. RFC 1869  $\mathrm{STD}\,10$ 標準 John Klensin (United Nations University), Ned Freed (Innosoft), Marshall Rose (Dover Beach Consulting), Einar Stefferud (Network Management Associates, Inc.), David Crocker (The Branch Office), SMTP Service Extensions, November 1995. RFC 1870  $\mathrm{STD}\,10$ 標準 John Klensin (United Nations University), Ned Freed (Innosoft), Keith Moore (University of Tennessee), SMTP S*ervice Extension for Message Size* Declaration, November 1995. RFC 1893 標準化提案 eg Vaudreuil (Corporation for National Research Initiatives), E*nhanced* Mail System Status Codes, January 15, 1996. RFC 1985 標準化提案 J. De Winter, SMTP Service Extension for Remote Message Queue Starting, August 1996. RFC 2034 標準化提案 eed, SMTP Service Extension for Returning Enhanced Error Codes, October 1996. RFC 2442 情報 J. Belissent*, The Batch SMTP Media Type,* November 1998. RFC 2476 標準化提案 R. Gellens, Message Submission, December 1998. RFC 2821 標準化提案 J. Klensin (Editor), Simple Mail Transfer Protocol, April 2001. RFC 2920  $\mathrm{STD}\ 60$ 標準 Ned Freed, SMTP Service Extension for Command Pipelining, September 2000. RFC 3028 28 標準化提案 T. Showalter*, Sieve: A Mail Filtering Language,* January 2001.

表 A-3 SMTPと拡張 SMTP

### メッセージの内容と構造

次の参考資料では、メッセージの内容の処理が指定されています。これらのほとんどは、 MIME (Multipurpose Internet Mail Extensions) でカバーされています。また、SIMS 製 品では、標準外のメッセージ内容 RFC もいくつかサポートされています。こちらについて は、表 A-4 で紹介します。

表 A-4 メッセージのコンテンツと構造

<span id="page-307-0"></span>

| 標準              | ステータス | 説明                                                                                                    |
|-----------------|-------|----------------------------------------------------------------------------------------------------|
| <b>RFC 1847</b> | 標準化提案 | J. Galvin, S. Murphy, S. Crocker, N. Freed, Security Multiparts for MIME:<br>Multipart/Signed and Multipart/Encrypted, October 1995.                                                   |
| <b>RFC 2017</b> | 標準化提案 | Ned Freed (Innosoft), Keith Moore (University of Tennessee), Definition of<br>the URL MIME External-Body Access-Type, October 1996.                                                    |
| <b>RFC 2045</b> | 標準草案  | Nathaniel Borenstein (First Virtual Holdings) and Ned Freed (Innosoft),<br>Multipurpose Internet Mail Extensions (MIME) Part One: Format of Internet<br>Message Bodies, November 1996. |
| <b>RFC 2046</b> | 標準草案  | Nathaniel Borenstein (First Virtual Holdings) and Ned Freed (Innosoft),<br>MIME Part Two: Media Types, November 1996.                                                                  |
| <b>RFC 2047</b> | 標準草案  | Keith Moore (University of Tennessee), MIME Part Three: Message Header<br>Extensions for Non-ASCII Text, November 1996.                                                                |
| <b>RFC 2048</b> | 方針    | Ned Freed (Innosoft), John Klensin (MCI), Jon Postel (USC/Information<br>Sciences Institute), MIME Part Four: Registration Procedures,<br>November 1996.                               |
| <b>RFC 2049</b> | 標準草案  | Nathaniel Borenstein (First Virtual Holdings) and Ned Freed (Innosoft),<br>MIME Part Five: Conformance Criteria and Examples, November 1996.                                           |
| RFC 2231        | 標準化提案 | N. Freed, K. Moore, MIME Parameter Value and Encoded Word Extensions:<br>Character Sets, Languages, and Continuations, November 1997.                                                  |

## 配信ステータス通知

表 A-5 に、配信ステータス通知に関する参考資料を紹介します。

表 A-5 配信ステータス通知

<span id="page-308-0"></span>

| 標準              | ステータス | 説明                                                                                                    |
|-----------------|-------|----------------------------------------------------------------------------------------------------|
| RFC 1891        | 標準化提案 | SMTP Service Extension for Delivery Status Notifications, Keith Moore<br>(University of Tennessee), January 15, 1996.                                                                          |
| RFC 1892        | 標準化提案 | Greg Vaudreuil (Corporation for National Research Initiatives),<br>The Multipart/Report Content Type for the Reporting of Mail System<br>Administrative Messages, January 15, 1996.            |
| <b>RFC 1894</b> | 標準化提案 | Keith Moore (University of Tennessee), Greg Vaudreuil (Corporation for<br>National Research Initiatives), An Extensible Message Format for Delivery<br>Status Notifications, January 15, 1996. |

## セキュリティ

表 A-6 に、セキュリティプロトコルに関する参考資料を紹介します。

<span id="page-308-1"></span>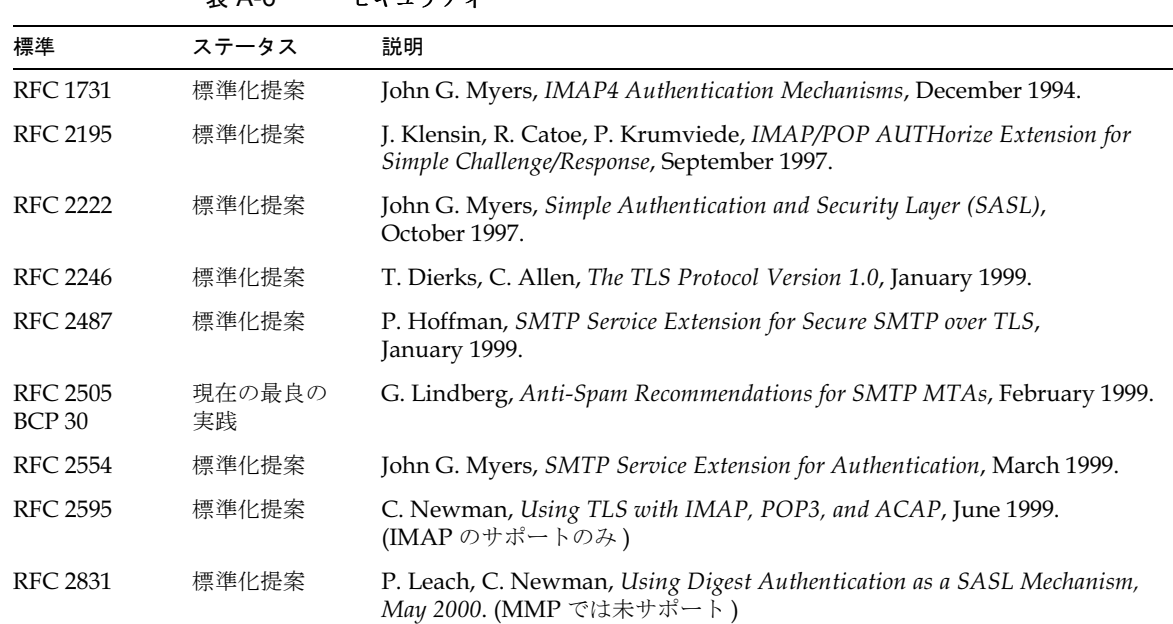

### 表 A-6 セキュリティ

# ドメイン名サービス

表 A-7 に、インターネットの名前付け機能と、これらの機能がメッセージングで使用され る方法に関する参考資料を紹介します。

表 A-7 ドメイン名サービス

<span id="page-309-0"></span>

| 標準              | ステータス | 説明                                                                                                    |
|-----------------|-------|----------------------------------------------------------------------------------------------------|
| <b>RFC 920</b>  | 方針    | Jonathan B. Postel and Joyce K. Reynolds, USC/Information Sciences<br>Institute, Domain Requirements, October 1984.         |
| RFC 974         | 標準    | Craig Partridge, CSNET CIC BBN Laboratories Inc., Mail Routing and the<br>Domain System, January 1986.                      |
| RFC 1032        | 情報    | Mary K. Stahl, SRI International, Domain Administrators Guide,<br>November 1987.                                            |
| <b>RFC 1033</b> | 情報    | Mark K. Lottor, SRI International, Domain Administrators Operations Guide,<br>November 1987.                                |
| <b>RFC 1034</b> | 標準    | Paul V. Mockapetris, USC/Information Sciences Institute,<br>Domain Names - Concepts and Facilities, November 1987.          |
| <b>RFC 1035</b> | 標準    | Paul V. Mockapetris, USC/Information Sciences Institute,<br>Domain Names - Implementation and Specification, November 1987. |

## テキストと文字セットの仕様

次の表に、米国および日本の国内電気通信、国際電気通信、および情報処理の必要要件に 関する参考資料を紹介します。

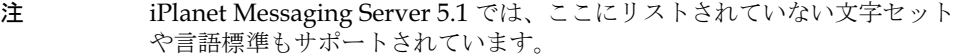

### 国内標準と国際標準

表 A-8 に、米国および日本の国内電気通信、国際電気通信、および情報処理標準に関する 参考資料を紹介します。

#### 表 A-8 国内および国際情報交換

<span id="page-309-1"></span>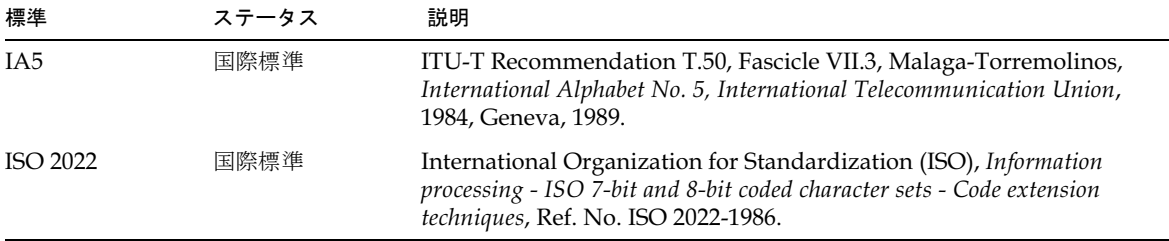

| 標準                       | ステータス           | 説明                                                                                                    |
|--------------------------|-----------------|----------------------------------------------------------------------------------------------------|
| <b>IIS X 0201</b>        | 国内標準 (日本)       | 日本規格協会、IIS X 0201-1976 <i>情報交換用符号</i>                                                                                                    |
| IIS X 0208               | 国内標準 (日本)       | 日本規格協会、JIS X 0208-1990 <i>情報交換用漢字符号</i>                                                                                                    |
| <b>JUNET</b>             | パブリックネッ<br>トワーク | JUNET 利用の手引き作成委員会、JUNET <i>利用の手引き</i> 、第1版、<br>1988年2月                                                                                                    |
| printableString<br>ASN.1 | 国際標準            | ITU-T X.680, aligned with ISO/IEC-8824-1 Abstract Syntax Notation<br>One (ASN.1). Appears in LDAP/X.500 attribute data types. Defined<br>jointly by the ISO, ITU-T standards bodies and have been reused in<br>Internet RFCs and ISO, ITU-T standards. |
| US ASCII                 | 国内標準 (米国)       | American National Standards Institute, ANSI X3.4-1986, Coded<br>Character Set-7-bit American National Standards Code for information<br>interchange. New York, 1986.                                                                                   |
| US LATIN                 | 国内標準 (米国)       | American National Standards Institute, ANSI Z39.47-1985,<br>Coded Character Set-Extended Latin alphabet code for bibliographic use.<br>New York, 1985.                                                                                                 |

表 A-8 国内および国際情報交換 (続き)

# インターネットの参考資料

表 A-9に、インターネット通信標準に関する参考資料を紹介します。

表 A-9 インターネットの参考資料

<span id="page-310-0"></span>

| 標準       | ステータス | 説明                                                                                                    |
|----------|-------|----------------------------------------------------------------------------------------------------|
| RFC 1345 | 情報    | Keld Simonsen, Rationel Almen Planlaegning, Internet Activities Board<br>RFC 1345, Character Mnemonics & Character Sets, June 1992.    |
| RFC 1468 | 情報    | Jun Murai (Keio University), Mark Crispin (University of Washington),<br>Japanese Character Encoding for Internet Messages, June 1993. |
| RFC 1502 | 情報    | Harald Tveit Alvestrand, SINTEF DELAB, Internet Activities Board RFC<br>1502, X.400 Use of Extended Character Sets, August 1993.       |

テキストと文字セットの仕様

用語集

- /var/mail 新しいメールメッセージが単一のフラットテキストファイルとして逐次保存される、 Berkeley スタイルの Inbox を指すときによく使用される名前。
- <span id="page-312-2"></span>A レコード ホスト名とその関連 IP アドレスを含む一種の DNS レコード。レコードは、イン ターネットのメッセージングサーバで電子メールをルーティングするために使用され ます。参照 : Domain Name System (DNS)、MX [レコード](#page-317-0)
	- admin 管理者または管理を指す用語。
- <span id="page-312-4"></span><span id="page-312-1"></span>ALLOW フィルタ 次のサービスへのアクセスを許可されているクライアントを識別するための Messaging Server のアクセス制御規則 : POP、IMAP、または HTTP。 比較: DENY [フィルタ](#page-313-0)
	- APOP Authenticated Post Office Protocol の略。 POP (Post Office Protocol) に似ています が、認証には、プレーンテキストによるパスワードではなく、暗号化したパスワード とチャレンジ文字列を一緒に使用します。
	- AUTH SMTP クライアントが、サーバの認証メソッドを指定し、認証プロトコル交換を処 理し、必要に応じて後続のプロトコル相互対話のセキュリティ層を交渉するための  $SMTP = \forall \forall Y \in \mathbb{R}$
	- Berkeley DB 読み取り / 書き込み処理の同時実行が多く、およびトランザクション / 修復可能性 が要求されるアプリケーションのための、トランザクション用データベースストア。 iPlanet Messaging Server は、数々の目的で Berkeley データベースを使用します。
		- CA 認証局。デジタル証明書(デジタルの識別子)を発行したり、公開鍵を作成して対象 ユーザがそれを利用できるようにする機関です。
		- cipher 暗号化で使用されるアルゴリズム。
- <span id="page-312-3"></span><span id="page-312-0"></span>ciphertext(暗号文) 暗号化されたテキスト。対語:cleartext(平文)
	- cleartext (平文) 暗号化されていないテキスト。
		- CLI コマンドラインインターフェース。
		- cn 共通の名前を表す LDAP エイリアス。
	- CNAME レコード ドメイン名エイリアスをドメイン名にマップする DNS レコードの一種。
		- config Configuration (設定 ) の略。

<span id="page-313-2"></span>Configuration Directory

Server ( 構成ディレクトリ

- サーバ) 1 つまたは複数のサーバの構成情報を管理している Directory Server。
- **configutil** Directory Server またはローカルの設定ファイル configdb に格納されているさま ざまな設定パラメータを変更するためのコマンドラインユーティリティ。
- cookie 特定の Web サイトに接続するとき、ブラウザのメモリに自動的に入力されるテキス トのみの文字列。cookie は、Web ページの作成者によってプログラムされます。 ユーザは cookie を承諾または拒否できます。cookie を承諾すると、より高速に Webページがロードされます。ユーザのマシンのセキュリティを脅かすものではあ りません。
- counterutil カウンタオブジェクト内のすべてのカウンタを表示するためのコマンドラインユー ティリティ。
- CRAM-MD5 RFC 2195 に記載されている軽量の標準トラック認証方法。ネットワーク上でユーザ のログインパスワードを保護する必要がある場合に、TLS (SSL) の代替として素早く 利用できます (やや強度が落ちます)。
	- cronjob UNIX 専用。設定時に cron デーモンによって自動的に実行されるタスク。 参照 : crontab [ファイル](#page-313-1)
- <span id="page-313-1"></span>crontab ファイル UNIX 専用。指定時に実行されるコマンドのリスト。1行にコマンドが1つずつ記述 されています。
	- DC ツリー ドメインコンポーネント (Domain Compornent) ツリー。DNS ネットワーク構造を ミラーしているディレクトリ情報ツリー。DCツリー内の識別名の例: cn=billbob、dc=bridge、dc=net、o=internet

#### Delegated Administrator

Console ドメイン管理者が、ホストドメインのユーザやグループを変更または追加するために 使用する Web ブラウザベースのソフトウェアコンソール。エンドユーザが、各自の パスワードの変更、メッセージ転送規則の設定、Vacation 規則の設定、配信リスト / 購読リストの作成に使用することもできます。

#### Delegated Administrator

- for Messaging ドメイン管理者が、ホストドメインのユーザやグループを変更または追加するために 使用するインタフェース (GUI および CLI)。
	- deliver POP、IMAP、または HTTP メールクライアントからアクセスできるメッセージス トアにメールを直接配信するためのコマンドラインユーティリティ。
- <span id="page-313-0"></span>DENY フィルタ 次のサービスへのアクセスを拒否されているクライアントを識別するための、 Messaging Server アクセス制御規則 : POP、IMAP、または HTTP。比較 : **ALLOW** [フィルタ](#page-312-1)
- DIGEST-MD5 CRAM-MD5 より安全な軽量の標準トラック認証方法。TLS (SSL) の設定オーバー ヘッドなしで接続全体を保護するためのオプションとともに、RFC 2831 に記述され ています。
- Directory Server LDAP ベースの iPlanet [ディレクトリサービス](#page-327-0)。参照:ディレクトリサービス、 Lightweight Directory Access Protocol (LDAP)、Configuration DirectoryServer ([構成ディレクトリサー](#page-313-2)バ )、ユーザ/ [グループ](#page-334-0) Directory Server
- DIT [「ディレクトリ情報](#page-327-1)ツリー」を参照。
- DN [「識](#page-325-0)別名」を参照。
- dn 識[別](#page-325-0)名の LDAP エイリアス。参照:識別名
- DNS 「Domain Name System (DNS)」を参照。
- DNS エイリアス DNS サーバが、別のホスト (DNS CNAME レコード) へのポインティングとして認 識するホスト名。マシンの本当の名前は1つだけですが、1つまたは複数のエイリア スを割り当てることができます。たとえば、www.siroe.domain は、実際には現在 サーバが存在しているマシン realthing.siroe.domain をポインティングするエ イリアスであることも考えられます。
- DNS スプーフィング DNS サーバが不正情報を提供するネットワークアタックの一種。
- DNS データベース ドメイン名 (ホスト名)および対応する IP アドレスのデータベース。

#### <span id="page-314-0"></span>Domain Name System

- (DNS) コンピュータが、ネットワークまたはインターネット上の他のコンピュータを探し出 せるようにするための分散型名前解決ソフトウェア。システムは、標準の"アドレ スとホスト名 (例: www.siroe.com)を関連付けます。通常、マシンはこの情報を DNS サーバから取得します。DNS サーバは、ホスト名をインターネットアドレスに 変換するために、レプリケートによる分散型のデータクエリサービスを提供します。 参照: A [レコード](#page-317-0)、MX レコード、CNAME レコード
	- DSN 「配信[ステータス](#page-329-0)通知」を参照。
	- dsservd ディレクトリ情報を格納しているデータベースファイルにアクセスし、LDAPプロ トコルを使用してディレクトリクライアントと直接通信するデーモン。
	- dssetup 既存の Directory Server を iPlanet Messaging Server 対応にするための Directory Server 準備ツール。
	- EHLO コマンド サーバが拡張 SMTP コマンドをサポートするかどうかをサーバに照会するための SMTP コマンド。RFC 1869 で定義されています。
		- ESMTP nded Simple Mail Transfer Protocol (ESMTP)」を参照。
			- ESP Enterprise Service Provider の略。
			- ETRN サーバでクライアントマシンを待機しているメッセージのメールキュー処理が開始さ れるように要求する SMTP コマンド。RFC 1985 で定義されています。
			- EXPN メーリングリストを展開する SMTP コマンド。RFC 821 で定義されています。

#### <span id="page-314-2"></span><span id="page-314-1"></span>Extended Simple Mail Transfer Protocol

- (ESMTP) インターネットメッセージトランスポートプロトコル。ESMTP は、SMTP コマンド セットにオプションのコマンドを追加し、リモートサイトでどのコマンドが実行され たのかを ESMTP サーバが検出できるようにするなどの機能を補足します。
	- FQDN 「完[全なドメイン名](#page-323-0) (FQDN)」を参照。
		- GUI グラフィカルユーザインターフェース。
		- HA 「High Availability」を参照。

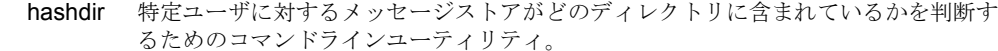

<span id="page-315-0"></span>High Availability サービスの中断を検出し、システム障害やプロセス失敗の場合には復旧メカニズムを 提供することが可能。または故障の処理を可能にすること。さらに、プライマリシス テム障害の場合には、バックアップシステムを稼動してサービスを継続することもで きます。

**HTTP 「HyperText Transfer Protocol」**を参照。

#### <span id="page-315-1"></span>HyperText Transfer

- Protocol Web上でハイパーテキストドキュメントの転送を可能にするための標準プロトコル。 iPlanet Messaging Server は、Web ベースの電子メールをサポートするために HTTP サービスを提供しています。参照 : Messenger Express
	- iDA iPlanet Delegated Administrator for Messaging.
	- **IDENT** ntification Protocol」を参照。
- <span id="page-315-2"></span>Identification Protocol 特定の TCP 接続におけるリモート端末を制御しているリモートプロセスを識別する ための手段を提供するプロトコル。RFC 1413 で定義されています。
	- $IMAP4$ rnet Message Access Protocol Version 4 (IMAP4)」を参照。
	- imsadmin ドメイン管理者、ユーザ、およびグループを管理するためのコマンドラインユーティ リティセット。
	- imsasm ユーザメールボックスの保存や回復を処理するためのユーティリティ。imsasm ユー ティリティは、imsbackup および imsrestore ユーティリティを呼び出し、デー タストリームを作成および解釈します。
	- imsbackup メッセージストアをバックアップするためのコマンドラインユーティリティ。

imscripter IMAP サーバと交信するためのコマンドラインユーティリティ。このユーティリティ は、IMAP フォルダで 1つのコマンドを実行したり、複数のコマンドを一括して実 行するときに使用できます。

- imsimta コマンド MTA (Message Transfer Agent) の各種のメンテナンス、テスト、管理タスクを行う ためのコマンドラインユーティリティセット。
	- imsrestore メッセージストアをリストアするためのコマンドラインユーティリティ。
		- INBOX メール配信用のユーザのデフォルトメールボックスの予約。INBOXは、大文字と小 文字が区別されない唯一のフォルダ名です。たとえば、INBOX、Inbox、および inboxは、いずれもユーザのデフォルトメールボックス名として有効です。

#### <span id="page-315-3"></span>Internet Message Access

- Protocol Version 4 (IMAP4) ユーザがメインのメッセージシステムから切断されてもメールを処理することができ るようにする標準プロトコル。IMAP仕様により、切断されたユーザの管理制御が可 能になるとともに、それらのユーザがメッセージシステムに再接続したときに、ユー ザのメッセージストアの同期化が可能になります。
- <span id="page-315-4"></span>Internet Protocol (IP) インターネットとイントラネットのベースとなる基本的なネットワーク層プロトコル。
	- IP 「Internet Protocol (IP)」を参照。
- <span id="page-316-2"></span>iPlanet Setup すべての iPlanet サーバおよび iPlanet Console に使われるインストールプログラム。
	- IP アドレス イントラネットまたはインターネットにおけるマシンの実際の場所を特定する番号。 198.93.93.10 などのように、ドット (ピリオド)によって区切られています。 TCP/IPを利用するホストには、32 ビットアドレスが割り当てられます。
		- ISP インターネットサービスプロバイダ。電子メール、電子カレンダー、MMMアクセ ス、Webホスティングなどのインターネットサービスを顧客に提供する会社。
		- LDAP 「Lightweight Directory Access Protocol (LDAP)」を参照。
- LDAP 検索文字列 ディレクトリの検索に使用される属性を定義するための、代替可能なパラメータ文字 列。たとえば、LDAP検索文字列 "uid=%s"は、ユーザID属性に基づく検索を意味 します。
	- LDAP サーバ LDAP ディレクトリを管理し、そのディレクトリクエリサービスを提供するソフト ウェアサーバ。iPlanet Directory Services は LDAP サーバの実装です。
- LDAP サーバフェイル オーバー LDAP サーバのバックアップ機能。LDAP サーバの1つに故障が発生した場合に、 システムは別のLDAPサーバに切り替えることができます。

LDAP 参照 - 別の LDAP エントリへのシンボリック リンク (参照 ) から成る LDAP エントリ。 LDAP参照は、LDAPホストと識別名で構成されています。LDAP参照は、データ を複製せずに、既存の LDAP データを参照するのに使用されます。また、移動され た特定のエントリに依存するプログラムの互換性を維持するためにも使用されます。

#### <span id="page-316-1"></span>LDAP データ交換方式

 $(L$ DIF $)$ ectory Server エントリをテキスト形式で表すために使用されるフォーマット。

- LDAP フィルタ 特定の属性または属性値に基づいて、一連のエントリを指定する方法。
	- LDBM LDAP Data Base Manager の略。
		- LDIF 「LDAP データ交換方式 (LDIF)」を参照。

Legato Networker Legato から配布されているサードパーティバックアップユーティリティ。

#### <span id="page-316-0"></span>Lightweight Directory

- Access Protocol (LDAP) TCP/IPを介して複数のプラットフォーム上で実行するように設計されたディレクト リサービスプロトコル。X.500 Directory Access Protocol (DAP) を簡素化したもの で、ユーザプロファイル、配信リスト、iPlanet サーバ上の設定データなどの情報の 格納、検索、および配布の管理に単一のポイントを提供します。iPlanet Directory Server は、LDAP プロトコルを使用します。
	- mboxutil メールフォルダを管理するためのコマンドラインユーティリティ。このユーティリ ティを使うと、メールボックス (フォルダ)をリスト、作成、削除、名前変更、また は移動できます。また、制限容量情報を報告するためにも使用できます。
		- MD5 RSA Data Security によるメッセージダイジェストアルゴリズム。MD5 は、高確率 で固有なものとなる短いダイジェストデータを生成するときに使用できます。数学的 には、同一のメッセージダイジェスト電子メールを作成するデータを生成することは 非常に困難です。

<span id="page-317-5"></span><span id="page-317-4"></span><span id="page-317-3"></span><span id="page-317-2"></span><span id="page-317-1"></span><span id="page-317-0"></span>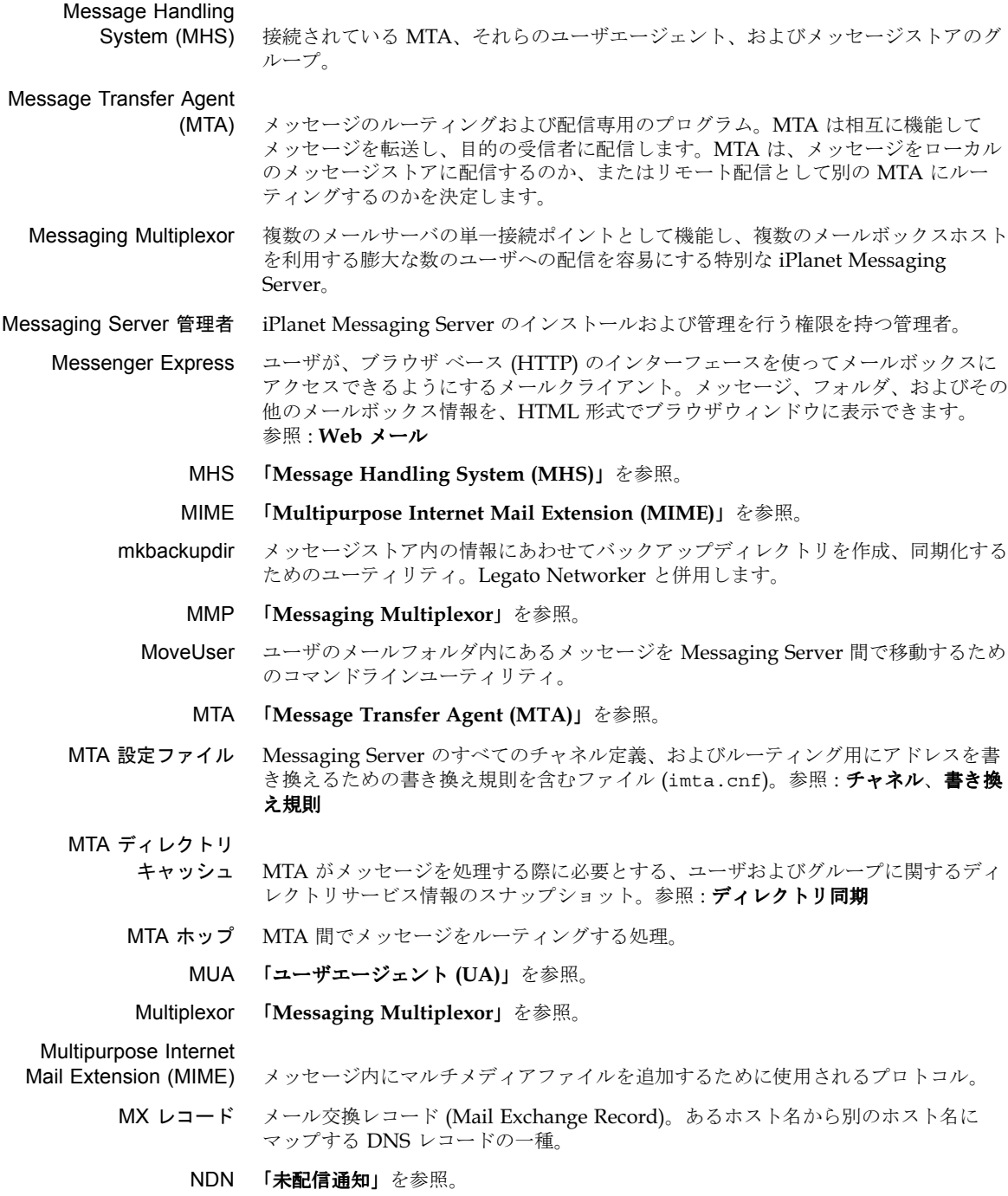

- next-hop リスト メールルーティングがメッセージの転送先を判断するときに使用する隣接システムの リスト。next-hop リストに記述されているシステムの順序が、メールルーティング がメッセージを転送するときの順序となります。
	- NIS ネットワーク上のシステムおよびユーザに関する主要情報を含む分散ネットワーク情 報サービス。NISデータベースは、マスターサーバおよびすべての複製(スレーブ) サーバ上に保存されます。
	- NIS+ ネットワーク上のシステムとユーザの階層的な情報を含む分散ネットワーク情報サー ビス。NIS+データベースは、マスターサーバおよびすべての複製サーバ上に保存さ れます。
	- NMS Netscape Messaging Server の略。
- NOTARY メッセージ RFC 1892 の NOTARY 仕様に準拠する未配信通知 (NDN) および配信ステータス通 知 $(DSN)$ 。
	- OSI ツリー Open Systems Interconnect ネットワーク構文を反映するディレクトリ情報ツリー。 OSI ツリーにおける識別名の例: cn=billt, o=bridge, c=us
		- POP3 「Post Office Protocol Version 3 (POP3)」を参照。
- **postmaster アカウント** システムが生成する Messaging Server のメッセージを受信する、電子メールグルー プおよび電子メールアドレスのエイリアス。postmaster アカウントは、1 つまたは 複数の有効なメールボックスをポイントしていなければなりません。

### <span id="page-318-0"></span>Post Office Protocol

- Version 3 (POP3) 標準の配信メソッドを提供するプロトコルで、メッセージ転送エージェントは、ユー ザのメール フォルダへのアクセス権を持っている必要はありません。そのため、 メールクライアントとメッセージ転送エージェントが別のコンピュータに置かれるよ うなネットワーク環境で、その有用性を発揮します。
	- **RC2 RSA Data Security** による可変鍵サイズブロック暗号。
	- **RC4 RSA Data Security** によるストリーム暗号。RC2 よりも高速に処理されます。
	- RDN 相対的な識別名 (Relative Distinguished Name)。実際のエントリの名前で、これに エントリの祖先の名前を付加すると完全な識別名になります。
	- readership 共有メールフォルダに関する読み取りユーザ情報を収集するためのコマンドライン ユーティリティ。
	- reconstruct メールフォルダを修復するためのコマンドラインユーティリティ。
		- **RFC Request For Comments** の略。インターネットで使用するプロトコルやそれに関連 する実験を記述したもの (1969 年に開始 )。インターネット標準はすべて RFC とし て公開されていますが、それは RFC の全体量に比べると僅かなものです。 http://www.imc.org/rfcs.html を参照。
		- SASL 「Simple Authentication and Security Layer (SASL)」を参照。
		- $SCM$ rvice Control Manager」を参照。

#### <span id="page-318-1"></span>Secure Sockets Layer

(SSL) 2点間 (クライアントとサーバ)の安全な接続を確立するソフトウェアライブラリ。

<span id="page-319-3"></span><span id="page-319-2"></span><span id="page-319-1"></span><span id="page-319-0"></span>sendmail UNIX マシンで使用される一般的な MTA。ほとんどのアプリケーションでは、 iPlanet Messaging Server を sendmail に代わるものとして使用できます。 Server Side Rules (SSR) サーバ側のメールフィルタリングに関する規則セット。 Sieve メールフィルタリング 言語に基づいています。 Service Control Manager サービスを管理する Windows NT 管理プログラム。 Sieve メールフィルタリング言語。 Simple Authentication and Security Layer (SASL) POP、IMAP、または SMTP クライアントがサーバに対して識別されるようにする ためのメカニズムを制御する手段。iPlanet Messaging Server は、RFC 2554 (ESMTP AUTH) に準拠する SMTP SASL の使用をサポートします。SASL は、 RFC 2222 で定義されています。 Simple Mail Transfer **Protocol (SMTP)** インターネットで最も一般的に使用されており、iPlanet Messaging Server でもサ ポートされている電子メールプロトコル。RFC 821 で定義されています。RFC 822 には関連するメッセージフォーマットの記述があります。 SIMS Sun Internet Mail Server の略。 SIZE クライアントが特定のメッセージのサイズをサーバに宣言できるようにする SMTP 拡張。サーバは宣言されたメッセージサイズに基づいて、メッセージの受信を承諾す るかどうかをクライアントに示すことができます。サーバは、承諾可能な最大メッ セージサイズをクライアントに宣言できます。RFC 1870 で定義されています。 SMTP 「Simple Mail Transfer Protocol (SMTP)」を参照。 **SMTP AUTH 「AUTH」を参照。 sn – surname** を表すディレクトリ属性エイリアス。 SSL 「Secure Sockets Layer」を参照。  $SSR$ rver Side Rules」を参照。 stored メッセージストアに毎日のメンテナンスタスクを実行するコマンドラインユーティリ ティ。このユーティリティを使って、ディスク上に保存されたメッセージを永久に消 去することもできます。 TCP ansmission Control Protocol (TCP)」を参照。 TCP/IP 「Transmission Control Protocol/Internet Protocol (TCP/IP)」を参照。 TLS 「 ansport Layer Security (TLS)」を参照。 Transmission Control Protocol (TCP) 2台のホスト間において、信頼性が高く、接続指向のストリームサービスを提供する インターネットプロトコルのつ。基本的なトランスポートプロトコルです。

<span id="page-320-3"></span><span id="page-320-2"></span><span id="page-320-1"></span><span id="page-320-0"></span>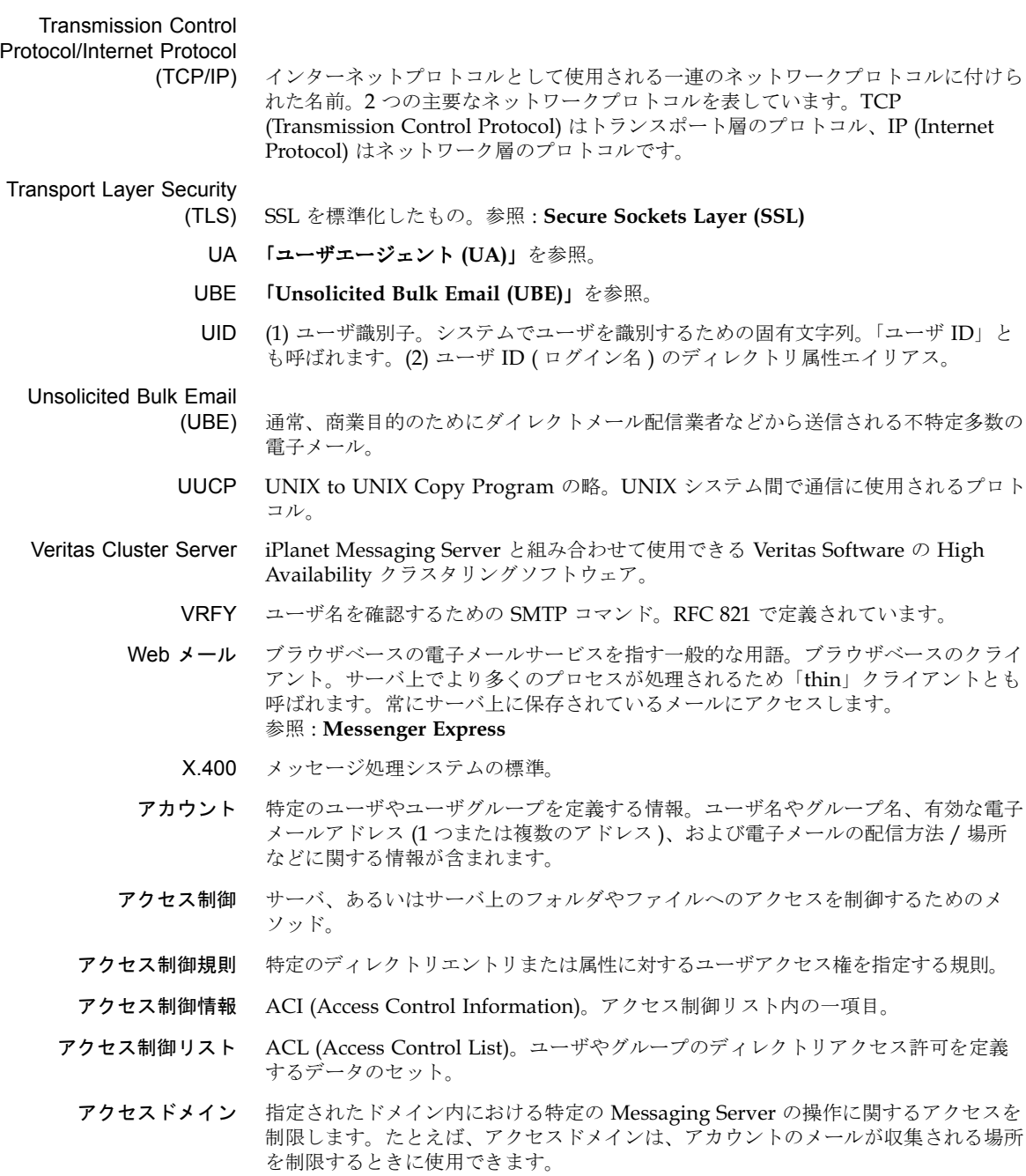

- アドレス 電子メールメッセージの配信先と配信方法を示す情報。アドレスは、メッセージヘッ ダおよびメッセージエンベロープの両方に示されています。エンベロープアドレスは メッセージのルーティングと配信方法を示しますが、ヘッダアドレスは単に表示目的 で使われます。
- アドレス処理アドレスのエラーを検出し、必要に応じてアドレスを書き直し、受信者アドレスと照 合する MTA の操作。
- アドレストークン 書き換え規則パターンのアドレス要素。
- アドレスプロトコル 雷子メールの利用を可能にするアドレス規則。RFC 822 は、インターネットで最も 幅広く使用されているプロトコルで、iPlanet Messaging Server でサポートされてい ます。その他のプロトコルには、X.400、UUCP (UNIX to UNIX Copy Protocol) な どがあります。
	- 暗号化 符号キーを所有する特定の受信者以外の人には解読できないように情報を変装させる プロセス。
- 安全なファイル システム システムがクラッシュした際に、クラッシュ発生以前の状態にデータをロールバック し、すべてのデータをリストアすることができるファイルシステム。セーフファイル システムの一例として、Veritas File System の VxFS などが挙げられます。
	- 委託管理サーバ ホストドメインによってディレクトリのアクセス制御を処理するデーモンプログラム。
	- 一時的なエラー メッセージ処理中に発生するエラーの状態。リモート MTA は、配信時にメッセージ を処理できませんが、後で処理できます。ローカル MTA は、メッセージをキューに 戻し、後に送信するようにスケジュールします。
		- インスタンス 別々に実行可能なサーバの設定、または特定のホスト上にあるその他のソフトウェア エンティティ (構成要素 )。インストールされたバイナリファイルの1セットから個別 に実行およびアクセスできる、iPlanet サーバの複数のインスタンスを作成できます。
		- インスタンス
		- ディレクトリ サーバの特定インスタンスを定義するファイルを含むディレクトリ。 Messaging Server の場合は、サーバルートのサブディレクトリです (serverRoot/msg-instanceName/)。この場合の、instanceName はインストール時に 指定された名前です。比較:[インストールディレクトリ、](#page-321-0)サーバ[ルート](#page-324-0)
		- インストール
		- ディレクトリ サーバのバイナリ (実行可能) ファイルがインストールされるディレクトリ。 Messaging Server の場合は、サーバルートのサブディレクトリです (ServerRoot/bin/msq/)。比較:[インスタンスディレクトリ、](#page-321-1)サーバ[ルート](#page-324-0)
	- インターネット TCP/IP プロトコルを使用する世界規模のネットワーク。

### <span id="page-321-2"></span><span id="page-321-1"></span><span id="page-321-0"></span>インターネットプロトコル

- アドレス 「[アドレス」](#page-316-2)を参照。
- イントラネット 企業や組織内における TCP/IP ネットワークのネットワーク。イントラネットでは、 World Wide Web で使われているのと同種のサーバやクライアントソフトウェアを、 企業LAN 上で企業の社内アプリケーションとして使用できます。インターネットを 介するイントラネットでは、通常、機密情報はファイアウォールによって保護されま す。参照:[ファイアウォール](#page-330-0)[、エクストラネット](#page-322-0)
- 永続的なエラー メッセージ処理時に発生するエラー状態。このエラーが発生すると、メッセージスト アはその電子メールメッセージを削除します。MTA はそのメッセージを送信者に戻 し、そのメッセージのコピーを削除します。
	- エイリアス 雷子メールアドレスの別名。
- エイリアスの参照解除<br>
バイソアスの参照解除<br>
バインドまたは検索処理において、ディレクトリサービスがエイリアス識別名をエ ントリの実際の識別名に翻訳するように指定すること。
	- エイリアスファイル ディレクトリ内以外の場所にエイリアスを設定するために使用されるファイル (Postmaster エイリアスなど )。
		- エクストラネット 企業イントラネットで、顧客や供給業者がアクセスできる部分。 参照:[イントラネット](#page-321-2)
- <span id="page-322-0"></span>エクスパンション (展開) 配信リストの MTA 処理に使用される用語。1 つのメッセージアドレスを配信リスト 内の各メンバーに変換する操作のことです。
	- エクスパンダ メッセージを受信者リストに配信できるようにする電子メール配信システムの一部 分。メールエクスパンダは、メーリングリストを実装するために使用されます。ユー ザが単一のアドレス (例:hacks@somehost.edu)にメッセージを送信すると、エク スパンダによって、リスト内に指定されている各メールボックスへの配信が処理され ます。「メールエクスプローダ」とも呼ばれます。参照:EXPN
	- エラーハンドラ エラーを処理するプログラム。Messaging Server では、エラーメッセージを発行し、 postmaster によって書かれたエラーアクションフォームを処理します。

#### エラーハンドラアクション

- フォーム Messaging Server が処理できない受信メッセージと一緒に postmaster アカウント に送信されるフォーム。postmaster は、メッセージ処理方法をフォームに記入し、 サーバに指示します。
- エラーメッセージ エラーやその他の状況を報告するメッセージ。iPlanet Messaging Server は、処理で きない電子メールを受信したときなど、数々の状況においてメッセージを生成しま す。通知エラーと呼ばれるその他のメッセージは、情報伝達を目的とするものです。
	- エンベロープ 雷子メールメッセージの送信者と受信者に関する転送情報を含むコンテナ。この情報 はメッセージヘッダの一部分ではありません。エンベロープは、メッセージが別の場 所へ移動するときに、さまざまな電子メールプログラムによって使用されます。ユー ザが見るのは、メッセージのヘッダと本文だけです。
- エンベロープフィールド メッセージエンベロープ中の RCPT TO などの既定情報項目。
	- オブジェクトクラス<br>オブジェクトクラス<br> 指定するテンプレート。たとえば、iPlanet Directory Server で、commonname、 mail (電子メールアドレス)、mailHost、mailQuota などの属性を持つ emailPerson というオブジェクトクラスを指定することが可能です。
		- オフライン状態 メールクライアントがサーバシステムからクライアントシステムにメッセージをダウ ンロードし、メッセージを表示したり、返信することができる状態。サーバ上のメッ セージは、削除される場合と削除されない場合があります。
		- オンライン状態 メッセージをサーバ上に残したまま、メールクライアントによってリモートから返信 する状態。
- 下位参照 ディレクトリサーバのネーミングコンテクストの子を指すネーミングコンテクスト。 参照:[知識情報](#page-326-0)
- <span id="page-323-1"></span>書き換え規則 「ドメイン書き換え規則」とも呼ばれます。MTA が配信メッセージを正しいホスト にルーティングするために使用するツール。書き換え規則には、以下の機能がありま す。(1) 受信メッセージのアドレスからホスト / ドメイン仕様を抽出する。(2) ホス ト / ドメイン仕様を書き換え規則のパターンと照合する。(3) ドメインテンプレート に基づいてホスト / ドメイン仕様を書き換える。(4) メッセージを配置すべきチャネ ルキューを決定する。
- 仮想ドメイン (1) ISP ホ[ストドメイン。](#page-331-0)参照:**ホストドメイン**。(2) Messaging Multiplexor によっ てクライアントのユーザIDに追加されたドメイン名。LDAP検索やメールボックス サーバへのログインを可能にします。
- <span id="page-323-2"></span><span id="page-323-0"></span>完全な[ドメイン名](#page-328-0) (FQDN) インターネットホストを識別するための固有の名前。参照:ドメイン名
	- 管理権限 ユーザの管理に関する役割を定義する権限のセット。
	- 管理[コンソール](#page-324-2) 参照:コンソール
	- 管理サーバ管理者 Directory Server に接続されていないときでもサーバの起動と停止を実行するための 管理権限を持つユーザ。管理サーバ管理者は、ローカルサーバグループ内のすべての サーバに対する制限されたサーバタスク(通常はサーバの再起動とサーバの停止のみ) を実行できます。管理サーバがインストールされているときには、この管理者エント リはローカルで自動的に作成されます(この管理者はユーザディレクトリのユーザで はありません)。
		- [管理](#page-326-1)者 管理権限として定義された権利セットを持つユーザ。参照:設定管理者[、ディレクト](#page-327-4) [リマネージャ](#page-327-4)、管理サー[バ管理](#page-324-3)者、サーバ管理者[、メッセージストア](#page-332-1)管理者[、トップ](#page-328-1) レベル[管理](#page-326-2)者[、ドメイン](#page-328-2)管理者、組織管理者、ファミ[リグループ](#page-330-1)管理者[、メーリング](#page-333-0) [リストの所有者](#page-333-0)
	- 管理対象オブジェクト ディレクトリサービスに関する一連の属性のように、設定可能な属性の集合体。
		- 企業ネットワーク 地理的に分散している場所を相互に接続する数々のネットワークで構成されるネット ワーク。企業ネットワークは、広範囲に分散された会社のニーズを満たすことがで き、会社のミッションクリティカルな用途にも利用されています。
		- キーデータベース サーバ証明書用のキーの組み合せデータを含むファイル。「キーファイル」とも呼ば れます。
		- 機能 (capability) クライアントに与えられる文字列で、特定の IMAP サービスで利用できる機能を定 義するもの。
			- 機能 (facility) Messaging Server ログファイルエントリにおいて、ログエントリを生成したソフト ウェアサブシステム (Network や Account など ) のこと。
				- キュー [「メッセージキュー](#page-332-2)」を参照。
			- 共有フォルダ 複数の人が読むことのできるフォルダ。共有フォルダの所有者は、誰にフォルダの読 み取りアクセスを許可するのか、または誰が共有フォルダからメッセージを削除でき るのかなどを指定できます。また、共有フォルダには、受信メッセージの編集、ブ ロック、転送を行うことができるモデレータもいます。共有できるのは、IMAP フォ ルダだけです。比較:**個人[フォル](#page-324-1)ダ**
クライアント サーバにサービスまたは情報を要求するソフトウェアエンティティ。

クライアント /

- サーバモデル ネットワークに接続されたコンピュータが他のクライアントコンピュータに特定の サービスを提供するコンピューティングモデル。例: DNSのネームサーバ / ネーム リゾルバプログラム、NFS やディスクレスホストなどの file-server/file-client の関 係など。
- <span id="page-324-1"></span><span id="page-324-0"></span>グリーティングフォーム アカウントが新たに作成されたときに、ユーザに送信するメッセージ。このフォーム は、新規アカウントの確認とその内容の検証としての役割を果します。
	- グループ 1つの識別名でまとめられた LDAP メールエントリのグループ。通常、これは配信 リストとして使用されますが、グループのメンバーに特定の管理特権を与える場合に も使用されることがあります。参照:ダイナミ[ックグループ](#page-326-0)[、スタティックグループ](#page-325-0)
	- グループフォルダ 共[有フォル](#page-323-0)ダやグループフォルダを含むフォルダ。参照:共有フォルダ
		- ゲートウェイ あるネイティブ形式を別の形式に変換するシステムおよびそのアプリケーション。一 例として、X.400 / RFC 822 間の電子メールゲートウェイなどが挙げられます。2 つ 以上の電子メールシステム(特に、2つのネットワーク上にある異種メールシステム など)を接続して、メッセージを相互に転送するマシンもゲートウェイと呼ばれま す。場合によってはマッピングや変換処理が複雑になるため、いったんシステムから 完全にメッセージを受信してから、変換処理を行い、次のシステムに転送するという 格納 I 転送方式が必要となります。
			- 検索ベース 「ベース DN」を参照。
	- 検索(ルックアップ) 検索(サーチ)と同じ機能で、特定のパラメータを使ってデータを並べ替えます。
		- 公開鍵暗号方式 公開コンポーネントと非公開コンポーネントの2つの部分から成る鍵(コード)を使 用する暗号方式。メッセージの暗号化には、受信者の公開鍵が使われます。メッセー ジの暗号を解読する受信者は、他人には公開されていない非公開の鍵を使用します。
			- 個人フォルダ 所有者だけが読み取ることのできるフォルダ。参照:共[有フォル](#page-323-0)ダ
			- コメント文字 行の頭に配置することで、その行を実行不可能なコメント行に変える文字。
			- コンソール 数多い iPlanet コンポーネントの設定、監視、メンテナンス、トラブルシューティン グを行うことができる GUI (グラフィカルユーザインターフェース)。
	- サーバインスタンス 特定のサーバを表すディレクトリ、プログラム、およびユーティリティ。
		- サーバ管理者 サーバ管理タスクを実行する人物。サーバ管理者は、タスク ACI に基づき、特定の サーバのタスクに対する制限付きアクセスを提供します。サーバへのアクセス権は設 定管理者によって割り当てられなければなりません。サーバへのアクセス権を得た ユーザは、他のユーザにサーバアクセス権を与えることができるサーバ管理者となり ます。
		- **サーバルート** 指定のホスト上にある Administration Server に関連付けられたすべての iPlanet サーバがインストールされているディレクトリ。通常、このディレクトリは serverRootに指定されます。比較:[インストールディレクトリ](#page-321-0)、[インスタンスディレ](#page-321-1) [クトリ](#page-321-1)
- <span id="page-325-2"></span>サービス (1) サーバにより提供される機能。たとえば、iPlanet Messaging Server は、SMTP、 POP、IMAP、および HTTP サービスを提供します。(2) ユーザインターフェースを 持たない Windows NT のバックグラウンドプロセス。Windows NT プラット フォーム上での iPlanet サーバは、サービスとして実行されます。「デーモン」の同 義語。
- サービス拒否攻撃 ある個人が、故意的であるかどうかに関わらず、膨大な数のメッセージを送信して メールサーバを圧倒する状況。サーバのスループットにかなりの影響が出たり、過重 負荷によってサーバ自体が機能しなくなることがあります。
	- サブドメイン ドメインの一部分。たとえば、ドメイン名 corp.siroe.com の場合、corp はドメ イン siroe.com のサブドメインです。参照:ホ[スト名](#page-331-1)、完[全なドメイン名](#page-323-1) (FQDN)
		- サブネット ホスト ID のブロックを識別する IP アドレスの一部分。
			- 参照 0 ectory Server がクライアントに対し、アクセスすべき DSA (Directory Service Agent)に関する情報とともに情報要求を返すプロセス。参照:[知識情報](#page-326-1)
			- 識別名 ディレクトリ情報ツリー内におけるエントリの固有の位置を指定する属性と値をカン マで区切ったシーケンス。「0」と呼ばれる場合もあります。
- <span id="page-325-1"></span>自動返信オプション
	- ファイル Vacation 通知ファイルなどの自動返信オプションを設定するために使用するファイル。
- <span id="page-325-3"></span><span id="page-325-0"></span>自動返信ユーティリティ 自動返信機能が有効になっているアカウント宛に送信されたメッセージに対し、自動 的にメッセージを返信するためのユーティリティ。iPlanet Messaging Server 内の各 アカウントは、受信メッセージに自動返信するように設定できます。
	- 上位参照 ディレクトリ情報ツリー (DIT) において、ディレクトリサーバのネーミングコンテク ストの上にあるディレクトリサーバを示すネーミングコンテクスト。
	- 証明書データベース サーバのデジタル証明書(1つまたは複数の証明書)が含まれているファイル。「証明 書ファイル」とも呼ばれます。
	- 証明書に基づく認証 クライアントによって提出されたデジタル証明書によるユーザの認証。 比較: [パスワード認証](#page-329-0)
		- 証明書名 証明書とその所有者を識別するための名前。
	- ジョブコントローラ さまざまな MTA コンポーネントの要求によってタスクをスケジュールしたり実行し たりする MTA コンポーネント。
	- シングルサインオン 一度認証されたユーザが複数のサービス (メール、ディレクトリ、ファイルサービス など)ヘアクセスできる機能。
		- スキーマ iPlanet Directory Server 内にエントリとして格納できる情報タイプの定義 (構造と 構文 H。スキーマに一致しない情報がディレクトリに格納されている場合は、ディレ クトリにアクセスしようとするクライアントは適切な結果を表示できない可能性があ ります。
	- スタティックグループ それぞれのグループメンバーを列挙することによって静的に定義されるメールグルー プ。参照:ダイナミ[ックグループ](#page-326-0)
		- スプーフ クライアントが、不正なホスト名のサーバにアクセス、またはメッセージ送信しよう とする一種のネットワークアタック。

スマートホスト 受信者を認識できない場合に別のメールサーバがメッセージをを転送する、ドメイン 内の宛先メールサーバ。

スレッド プロセス内の軽量実行インスタンス。

#### <span id="page-326-4"></span><span id="page-326-2"></span>スレーブチャネル

- プログラム リモートシステムで開始された転送を受け入れるチャネルプログラム。参照:[マス](#page-332-0) [ターチャネルプログラ](#page-332-0)ム
	- 正規表現 パターンマッチングの目的で、文字の範囲またはクラスを表す特殊文字を使った文 字列。

#### セキュリティモジュール

- データベース<br>
SL 暗号用のハードウェアアクセラレータを記述する情報が含まれているファイル。 「secmod」とも呼ばれます。
	- セッション クライアント I サーバ接続のインスタンス。
		- 切断状態 メールクライアントが、サーバに接続し、選択したメッセージのキャッシュコピーを 作成してから、サーバとの接続を切断すること。
	- 設定管理者 iPlanetトポロジ全体におけるサーバ管理とディレクトリデータ設定の管理権限を持 つ人物。設定管理者は、iPlanetトポロジ内のあらゆるリソースに自由にアクセスで きます。サーバアクセスを他の管理者に割り当てることができる唯一の管理者です。 設定管理者は、管理者グループやメンバーが確立されるまでの間、最初に管理設定を 担当します。
	- 設定ファイル iPlanet Messaging システムの特定コンポーネントに対する設定パラメータが含まれ ているファイル。
		- 相対識別名 属性と値を列挙した識別名の表記(シーケンス)の中の、最終的な属性とその値を指 す。参照 : 識[別](#page-325-1)名
		- 組織管理者 Delegated Administrator for Messaging の GUI または CLI を使用して、組織また はサブ組織内のメールユーザおよびメールリストの作成、変更、および削除を行う管 理権限を持つユーザ。
- <span id="page-326-3"></span>その他のアドレス アカウントの補助的なアドレス(通常プライマリアドレスのバリエーション)。 単一のアカウントに複数のアドレスがあると便利な場合があります。
- <span id="page-326-0"></span>ダイナミックグループ
LDAP 検索 URL によって定義されたメールグループ。通常、ユーザは、それらの ディレクトリエントリ内に LDAP 属性を設定することによって、グループに加わり ます。

#### <span id="page-326-1"></span>単一フィールド置換文字

- 列 書き換え規則において、ホスト / ドメインアドレスの指定アドレストークンをダイア ナミックに書き換える[ドメインテンプレート](#page-328-0)の一部分。参照:ドメインテンプレート
- 知識情報 ディレクトリサービスインフラストラクチャ情報の一部分。ディレクトリサーバは、 別のサーバに情報要求を渡すときに知識情報を使用します。
- チャネル<br>ナャネル<br>タッセージを処理する基本的な MTA コンポーネント。チャネルは、別のコンピュータ システムまたはシステムグループとの接続を表すものです。各チャネルは、1つまたは 複数のチャネルプログラムとメッセージ(そのチャネルに関連する1つまたは複数のシ ステムに送信されるメッセージ)を格納する送信メッセージキューから構成されていま す。参照:[チャネル](#page-327-0)ブロック[、チャネル](#page-327-1)ホストテーブル[、チャネルプログラ](#page-327-2)ム
- <span id="page-327-2"></span>チャネルプログラム 以下の機能を実行するチャネルの一部分: (1) リモートシステムにメッセージを送信 し、送信後にそのメッセージをキューから削除する。(2) リモートシステムからメッ セージを受信し、適切なチャネルキューに配置する。参照:[マスターチャネルプログ](#page-332-0) [ラ](#page-332-0)ム、スレーブ[チャネルプログラ](#page-326-2)ム
	- チャネルブロック 単一のチャネル定義。参照:チャネルホ[ストテー](#page-327-1)ブル
- <span id="page-327-1"></span><span id="page-327-0"></span>チャネルホストテーブル 複数のチャネル定義を 1 つにまとめたもの。
	- 通知メッセージ メッセージ配信処理のステータス、および配信問題や障害の理由などを知らせる一種 のメッセージで、Messaging Server によって送信されます。これは、情報の提供を 目的とするもので、postmaster による対処を要求するものではありません。 参照:配信[ステータス](#page-329-1)通知
	- ディスパッチャ<br>
	<br />
	定律ペートへの接続要求を処理する MTA コンポーネント。ディスパッ チャは、複数のマルチスレッドサーバが指定されたサービスにおける責任を共有する ことを許可する、マルチスレッド接続ディスパッチエージェントです。ディスパッ チャを使用すると、複数のマルチスレッド SMTP サーバの同時実行が可能になります。
	- ディレクトリエントリ 識別名によって確認されるディレクトリ属性とその値のセット。各エントリには、エ ントリが記述するオブジェクトの種類を指定し、そのオブジェクトの属性のセットを 定義する、オブジェクトクラス属性が含まれています。
		- ディレクトリ検索 ユーザやリソースの名前またはその他の特性に基づいて、特定のユーザまたはリソー スに関する情報を見つけるためにディレクトリを検索するプロセス。
- <span id="page-327-3"></span>ディレクトリコンテクスト メッセージストアヘアクセスするために、ユーザとパスワードの認証に使用するエン トリの検索の検索を開始するディレクトリツリー情報内のポイント。 参照:ベース DN
	- ディレクトリサービス 組織内の人材やリソースに関する情報を論理的に集めたリポジトリ。 参照: Lightweight Directory Access Protocol (LDAP)
	- ディレクトリ情報ツリー ディレクトリエントリを組み立てる階層構造。「DIT」とも呼ばれます。DITは、 DNS (DC ツリー ) または Open Systems Interconnect ネットワーク (OSI ツリー ) に沿って組織構成できます。
		- ディレクトリスキーマ ディレクトリに保存できるデータを定義した一連の規則。
			- ディレクトリ同期<br>ディレクトリ同期<br> リキャッシュを更新 (同期) するプロセス。参照: MTA [ディレクトリ](#page-317-0) キャッシュ
	- ディレクトリマネージャ ディレクトリサーバデータベースの管理権限を持つユーザ。アクセス制御は、この ユーザには適用されません。ディレクトリマネージャは「ディレクトリのスーパー ユーザ」として捉えることもできます。
		- データストア ディレクトリ情報(通常は、ディレクトリ情報ツリー全体)を含むストア。
- <span id="page-328-2"></span><span id="page-328-1"></span><span id="page-328-0"></span>デフラグメンテーション 分割された大きなメッセージを再現できるようにする MIME (Multipurpose Internet Mail Extensions) 機能。各分割データに表示される Message Partial Content-Type のヘッダフィールドには、それらの分割データを1つのメッセージと して再現するのを補助する情報が入っています。参照:[分割](#page-331-2)
	- デーモン 端末から独立してバックグラウンドで動作し、必要に応じて機能を実行する UNIX プログラム。デーモンプログラムの一般的な例として、メールハンドラ、ライセンス サーバ、および印刷デーモンなどがあります。Windows NT マシンの場合、この種 のプログラムは[サービス](#page-325-2)と呼ばれます。参照:サービス
		- 転送 [「メッセージ](#page-333-0)転送」を参照。
		- 同期 (1) マスターディレクトリサーバをレプリカ (複製) ディレクトリサーバのデータに 合わせて更新すること。(2) MTA ディレクトリキャッシュの更新。
	- トップレベル管理者 Delegated Administrator for Messaging の GUI または CLI を使用して、Message Server namespace 全体のメールユーザ、メーリングリスト、ファミリアカウント、 ドメインの作成、変更、および削除を行うための管理権限を持つユーザ。デフォルト では、このユーザがトポロジ内のすべてのメッセージサーバに対するメッセージスト ア管理者となります。
		- ドメイン (1) ホスト名が共通のサフィックス (ドメイン名) を持つコンピュータのグループ。 構文としては、ピリオド (ドット) で区切られた名前 (ラベル) のシーケンスが含ま れるインターネットドメイン名です。例: corp.mktng.siroe.com。(2)管理制御 の範囲。
	- ドメインエイリアス 別のドメインを指すドメインエントリ。エイリアスを使用することによって、ホスト ドメインで複数のドメイン名を持つことができます。
	- ドメイン書き換え規則 [「書き換え規則](#page-323-2)」を参照。
		- ドメイン管理者 Delegated Administrator for Messaging の GUI または CLI を使用して、ホストド メイン内のメールユーザ、メーリングリスト、およびファミリアカウントの作成、変 更、および削除を行うための管理権限を有するユーザ。デフォルトでは、このユーザ は、トポロジにおけるすべてのメッセージサーバのメッセージストア管理者として作 業を行うことができます。
		- ドメイン制限容量 電子メールメッセージ用にドメインに割り当てられる容量で、システム管理者によっ て設定されます。
			- ドメイン組織<br>ドメイン組織 組織ツリー内でホストドメインの下にあるサブドメイン。ドメイン組織は、組織の部 門別にユーザやグループのエントリを整理する場合に便利です。
	- ドメインテンプレート アドレスのホスト I ドメイン部分をどのように書き換えるのかを定義する書き換え 規則の一部分。完全なスタティックホスト / ドメインアドレスまたは単一のフィー ルド置換文字列のいずれか、あるいはその両方を含むことができます。
		- ドメイン名 (1) 電子メールアドレスに使用されるホスト名。(2) 管理組織を定義する固有の名前。 ドメインは他のドメインを含むことができます。ドメイン名は右から左の方向に解釈 されます。たとえば、siroe.com は、Siroe Company のドメイン名であり、かつ、 最上位である com ドメインのサブドメインです。また、ドメイン siroe.com をさ らに別のドメインに分割し、corp.siroe.com などとすることもできます。 参照: ホ[スト名、](#page-331-1)完[全なドメイン名](#page-323-1) (FQDN)
- ドメイン部分 電子メールアドレスで @記号の右側にある部分。たとえば、siroe.com は、電子 メールアドレス dan@siroe.com のドメイン部分です。
- <span id="page-329-4"></span>ドメインホスティング 共有メッセージングサーバトで1つまたは複数のドメインをホストする機能。たとえ ば、siroe.com および sesta.org というドメイン名がいずれも siroe.net とい うメールサーバ上でホストされていることも考えられます。ユーザは、ホストドメイ ンにメールを送信し、そのホストドメインからメールを受信します。メールサーバの 名前は、電子メールアドレスには表示されません。
- <span id="page-329-3"></span><span id="page-329-2"></span><span id="page-329-1"></span><span id="page-329-0"></span>トランスポートプロトコル MTA 間におけるメッセージ転送手段 (SMTP、X.400 など) を提供します。
	- 名前の変換 IP アドレスを対応する名前にマップするプロセス。参照:DNS
		- 認証 (1) iPlanet Messaging Server に対し、クライアントユーザであることを立証するプ ロセス。(2) クライアント、または別のサーバに対し、iPlanet Messaging Server で あることを立証するプロセス。
		- 認証局 「CA」を参照。
	- 認証証明書 相手を検証・認証するためにサーバからクライアント、またはクライアントからサー バに送信されるデジタルファイル。証明書の所有者(クライアントまたはサーバ)は 確実に認証されます。証明書を譲渡することはできません。
	- ネーミングコンテクスト DN によって識別されるディレクトリ情報ツリーの特定のサブツリー。iPlanet Directory Server では、特定の種類のディレクトリ情報がネーミングコンテクスト内 に保存されます。たとえば、Siroe Corporation のボストンオフィスに勤務するマー ケティング従業員に関するすべてのエントリを保存するネーミングコンテクストの場 合は、次のようになります。ou=mktg.ou=Boston.o=Siroe.c=US
		- ネー**ミング属性** ディレクトリ情報ツリーの識別名における最終的な属性。参照:**相[対識](#page-326-3)別名**
		- ネームスペース IDAP ディレクトリのツリー構造。参照:[ディレクトリ情報](#page-327-3)ツリー
	- ネットワークマネージャ SNMP データの読み取り、フォーマット、および表示を行うプログラム。SNMP ク ライアントとも呼ばれます。
		- ノード DIT 内のドメインエントリ。
			- 配信 [「メッセージの配](#page-333-1)信」を参照。
		- 配信ステータス通知 配信されたメッセージのステータス情報。たとえば、ネットワークが停止したために 配信が遅延していることなどを示します。
			- 配信リスト 電子メールのアドレスを1つ指定することによってメッセージを一度に送信できる電 子メールアドレス (ユーザ)のリスト。「メーリングリスト」または「グループ」とも 呼ばれます。参照:[エクスパン](#page-322-0)ション (展開)[、メン](#page-333-2)バー[、モデレータ](#page-334-0)[、エイリアス](#page-322-1)
		- 配布リストの所有者 配信リストの責任者である個人。所有者は、配信リストのメンバーを追加したり削除 することができます。参照:配信[リスト](#page-329-2)[、エクスパン](#page-322-0)ション (展開)[、メン](#page-333-2)バー[、モ](#page-334-0) [デレータ](#page-334-0)
			- バインド DN Directory Server への認証に使用される識別名。
			- パスワード認証 ユーザ名およびパスワードによるユーザの識別。比較:[証明書に](#page-325-3)基づく認証
- パターン ALLOW フィルタや DENY フィルタなどのように、マッチングを目的として使用す る文字列表現。
- バックアップ フォルダの内容をメッセージストアからバックアップデバイスにバックアップするプ ロセス。参照:[リストア](#page-334-1)
- <span id="page-330-2"></span><span id="page-330-1"></span>バックエンドサーバ 電子メールメッセージの保管と取り出しのみを行う電子メールサーバ。メッセージス トアサーバとも呼ばれます。
	- バックボーン 分散システムの主要コネクティビティメカニズム。バックボーン上にある中間的なシ ステムへのコネクティビティを持ったシステムはすべて互いに接続されています。こ れによって、コスト、性能、またはセキュリティの理由でバックボーンを迂回するよ うなシステムをセットアップする際に、妨げられることはありません。

#### パーティション [「メッセージストアパーティ](#page-332-1)ション」を参照。

- バニティドメイン 特定のサーバやホストドメインではなく、個々のユーザに関連付けられたドメイン。 バニティドメインは、MailAlternateAddress 属性を使って指定されます。バニ ティドメインにはドメイン名の LDAP エントリはありません。バニティドメインは、 個人や小規模の組織が、独自のホストドメインを管理することなく、カスタマイズし たドメイン名を使いたい場合に便利です。「カスタムドメイン」とも呼ばれます。
	- ハブ システムの単一の接続ポイントとして機能するホスト。つのネットワークがファイ アウォールによって分離されている場合は、ファイアウォールコンピュータをメール ハブとして機能させることがよくあります。
- ファイアウォール 組織内のネットワーク上にあるコンピュータと組織外のコンピュータの間にバリアを 形成するネットワーク構成(通常は、ハードウェアとソフトウェアの両方を指す)。 一般に、ファイアウォールは、物理的なビル内または組織内ネットワーク上の電子 メール、ディスカッショングループ、データファイルなどの情報を保護するために使 用されます。
- <span id="page-330-0"></span>ファミリグループ管理者 ファミリグループのファミリメンバーを追加したり削除する管理権限を持つユーザ。 このユーザは、グループ内の別のメンバーにファミリグループ管理アクセスを許可で きます。
	- フェールオーバー 冗長バックアップを提供するために、あるシステムから別のシステムにコンピュータ サービスを自動転送すること。
		- フォルダ メッセージを収納する場所 (固有の名前を付けることができる)。フォルダ内に別の フォルダを含めることもできます。「メールボックス」とも呼ばれます。 参照:個人[フォル](#page-324-0)ダ、共[有フォル](#page-323-0)ダ、INBOX
		- **輻輳しきい値** システム管理者が設定できるディスク容量の限界。システムリソースが不足している ときに新しい操作を制限することによって、データベースへの過重負荷を防ぐことが できます。
	- プレーンテキスト データを送信するためのメソッド。その定義はコンテクストに依存します。たとえ ば、SSL の場合、プレーンテキストパスワードは暗号化されるため、平文 (cleartext) として送信されることはありません。SASLの場合、プレーンテキストパスワードは ハッシュされるため、パスワードのハッシュだけがテキストとして送信されます。 参照: SSL、SASL

プレーンテキスト認証 [「パスワード認証」](#page-329-0)を参照。

- プロキシ プロトコルの要求に応答する際、1つのシステムが別のシステムの「フロント」とし て機能するメカニズム。プロキシシステムは、モデムなどの単純なデバイスで完全な プロトコルスタックを実装しなくてもよいように、ネットワーク管理で使用されます。
- プロトコル 2台以上のシステムで情報を交換するために従わなければならない規則と、メッセー ジの交換に関する正式な説明。
- <span id="page-331-2"></span><span id="page-331-0"></span>プロビジョン iPlanet Directory Server 内でエントリを追加、修正、削除するプロセス。これらの エントリには、ユーザやグループ、およびドメイン情報が含まれます。
	- プロセス オペレーティングシステムにより作り出される自己充足的で完全機能的な実行環境。 アプリケーションの各インスタンスは、通常、別々のプロセスとして実行されます。 比較:[スレッド](#page-326-4)
		- 分割 大きなメッセージを小さく分割できるようにする MIME (Multipurpose Internet Mail Extensions) 機能。参照:[デフラグメンテー](#page-328-1)ション
	- ベース DN 検索の対象となるディレクトリの識別名エントリ。「検索ベース」とも呼ばれます。  $M:$  ou=people, o=siroe.com
		- ヘッダ 電子メールメッセージにおいてメッセージの本文に先行する部分。ヘッダは、フィー ルド名、コロン、値の順に構成されています。ヘッダは、電子メールプログラムと ユーザがメッセージの内容を理解するのに役立つ情報を含んでいます。たとえば、 ヘッダには配信情報、内容のまとめ、トレース、MIME情報などが含まれています。 すなわち、ヘッダを見ると、メッセージの宛先、送信者、配信日、用件などがわかり ます。ヘッダは、電子メールプログラムで読み取ることができるように、RFC 822 に準じて書かれていなければなりません。
- <span id="page-331-3"></span>ヘッダフィールド From: や To: などのように、メッセージヘッダで固有の名前が付けられている情 報。「ヘッダ行」と呼ばれる場合もあります。
	- ホスト つまたは複数のサーバが存在するマシン。
	- ホストドメイン ISP がアウトソースする電子メールドメイン。ISP は、組織の電子メールドメインホ スティングを提供し、その組織の電子メールサービスの運営および管理を行います。 ホストドメインは、その他のホストドメインと共に同一の Messaging Server ホスト を共有します。初期の LDAP ベースの電子メールシステムでは、1つのドメインが1 つまたは複数の電子メールサーバホストでサポートされていました。 Server では、複数のドメインを単一のサーバでホストできます。各ホスト ドメイン には、それぞれのドメインのユーザおよびグループコンテナをポイントするLDAP エントリがあります。ホストドメインは、「仮想ホストドメイン」や「仮想ドメイン」 とも呼ばれます。
		- ホスト名 ドメイン内の特定マシンの名前。ホスト名は、IPホスト名(電子メールなどの短縮 形のホスト名、または完全なホスト名のいずれか)です。完全なホスト名は、ホスト 名とドメイン名の2つの部分からなっています。たとえば、mail.siroe.comは、 ドメイン siroe.com 内のマシン mail です。ホスト名は、そのドメイン内で固有の 名前でなければなりません。組織内では、異なるサブドメイン内にある限り、複数の mail という名前のマシンを使用できます。例Lmail.corp.siroe.com、 mail.field.siroe.com。ホスト名は、常に、特定の"アドレスをマップします。 参照: [ドメイン名](#page-328-2)、完[全なドメイン名](#page-323-1) (FODN)、IP [アドレス](#page-316-1)

<span id="page-331-1"></span>ホスト名の非表示 特定の内部ホスト名を含まないドメインベースの電子メールのアドレスを持つこと。

ホップ 2台のコンピュータ間における送信。

- ポート番号 ホストマシン上にある個々の TCP/IP アプリケーション (データの転送先)を指定す る番号。
	- 本文 電子メールメッセージの一部分。ヘッダとエンベロープは標準書式に従う必要があり ますが、メッセージの本文は、テキスト、グラフィックス、またはマルチメディアな どを使って、送信者が自由に作成できます。作成された本文は MIME 標準規格に従 います。

#### <span id="page-332-0"></span>マスターチャネル プログラム リモートシステムへの転送を開始する[チャネル](#page-326-2)プログラム。参照:スレーブチャネル [プログラ](#page-326-2)ム

- マスターディレクトリ
	- サーバ 複製されるデータを含むディレクトリサーバ。
	- 見出し クライアントが最初に IMAP などのサービスに接続したときに、そのサービスに よって表示されるテキスト文字列。
	- 未配信通知 メッセージの転送中に、アドレスパターンとその書き換え規則の間で一致が見つから ない場合に、MTA が元のメッセージと未配信報告を送信者に戻すこと。
	- 無効ユーザ メッセージ処理時に発生するエラー状態。このエラーが発生すると、メッセージスト アは MTA にその旨を通知し、メッセージストアからそのメッセージのコピーを削除 します。MTAはそのメッセージを送信者に戻し、そのメッセージのコピーを削除し ます。
	- メッセージ 雷子メールの基本単位。メッセージは、ヘッダと本文から構成されており、送信者か ら受信者に渡されるまでの間はエンベロープも含んでいます。

#### メッセージアクセス

- **サービス Messaging Server** メッセージストアヘのクライアントアクセスをサポートする、プ ロトコルサービス、ソフトウェアドライバ、およびライブラリ。
- メッセージキュー クライアントやその他のメールサーバから受け取ったメッセージが配信(即時または 遅延) されるまで待機するディレクトリ。
- メッセージストア  のインスタンスがローカルに配信したすべてのメッセージを含む データベース。メッセージは、単一または複数の物理ディスクに格納できます。
- メッセージストア管理者  のメッセージストアを管理する権限を持つユーザ。このユーザは、 メールボックスの表示や監視、およびストアへのアクセス制御を指定できます。ま た、プロキシ承認権を使用して、ストアを管理するための特定のユーティリティを実 行できます。

メッセージストア

- <span id="page-332-1"></span>パーティション 単一の物理ファイルシステムパーティション上の、メッセージストアまたはそのサブ セット。
- メッセージ制限容量 特定のフォルダが使用可能なディスク容量を定義する上限。
- <span id="page-333-0"></span>メッセージ転送 MTA が特定のアカウントに配信されたメッセージを、アカウントの属性に示された 1つまたは複数の新しい宛先に送信する処理。転送先はユーザが設定できます。 参照:[メッセージの配](#page-333-1)信[、メッセージルーティング](#page-333-3)
- メッセージの送信 クライアントユーザエージェント (UA) が、メッセージをメールサーバに転送し、配 信を要求すること。
- メッセージの統一化 電子メール、ボイスメール、ファックス、その他の通信手段に単一のメッセージスト アを使用する概念。iPlanet Messaging Server は、統一されたメッセージングソ リューションを実現するための基礎を提供します。
	- メッセージの配信 MTA がメッセージをローカルの受信者 (メールフォルダまたはプログラム)に配信 するときの処理。
- <span id="page-333-6"></span><span id="page-333-5"></span><span id="page-333-3"></span><span id="page-333-1"></span>メッセージルーティング 最初の MTA が、受信者がローカルのアカウント以外の場所に存在するかもしれない と判断したときに、別の MTA にメッセージを転送する処理。通常、ルーティングを 設定できるのはネットワーク管理者だけです。参照:[メッセージ](#page-333-0)転送
	- メッセージを削除 削除するメッセージに印を付ける操作。削除済みメッセージは、別のユーザ操作で消 去 ( パージ ) されるまで、メッセージストアに残っています。参照: メ**ッセージを** [パージ](#page-333-4)[、メッセージを](#page-333-5) パージ メッセージを消去
	- メッセージを消去 メッセージに削除の印を付け、INBOX から永久的に削除する操作。 参照:[メッセージを](#page-333-6)削除[、メッセージをパージ](#page-333-4)
	- メッセージをパージ ユーザグループフォルダでは既に削除済みとなり、参照されていないメッセージを永 久的に削除し、そのスペースをメッセージファイルシステムに戻すプロセス。 参照:[メッセージを](#page-333-6)削除[、メッセージを](#page-333-5)消去
		- メーリングリスト メッセージを送信する場合の宛先となる電子メールアドレスのリスト。「グループ」 とも呼ばれます。
- <span id="page-333-7"></span><span id="page-333-4"></span><span id="page-333-2"></span>メーリングリストの所有者 メーリングリストにメンバーの追加や削除を行うための管理権限を持つユーザ。
	- メールクライアント ユーザの電子メール送受信を支援するプログラム。さまざまなネットワークおよび メールプログラムの一部分であり、ユーザが最も頻繁に利用する部分です。メールク ライアントは、配信するメッセージを作成し、提出します。また、新たに受信した メールを確認し、受理し、整理します。
	- メール交換レコード 「MX [レコード」](#page-317-1)を参照。
		- メールボックス メッセージを保存したり表示するための場所。参照:[フォル](#page-330-0)ダ
			- メールリレー + MUA または MTA からのメールを受け入れ、それをメール受信者のメッセージスト アや別のルータに中継するメールサーバ。
			- メールルータ 参照:[メールリレー](#page-333-7)
				- メンバー 配信リスト宛に送信された電子メールのコピーを受信するユーザまたはグループ。 参照 : 配信[リスト](#page-329-2)[、エクスパン](#page-322-0)ション (展開 )[、モデレータ](#page-334-0)[、配布リストの所有者](#page-329-3)
- <span id="page-334-0"></span>モデレータ 配信リストに送られた雷子メールを最初に受信する人物。この人物は、電子メールを 受信した後、(A)配信リストにメッセージを転送するか (B) メッセージを編集し、配 信リストに転送することができます。または (C) 配信リストにメッセージを転送しな い場合もあります。参照:配信[リスト](#page-329-2)[、エクスパン](#page-322-0)ション (展開)[、メン](#page-333-2)バー
- ユーザアカウント サーバにアクセスするためのアカウント。Directory Server でのエントリとして管理 されます。
- ユーザエージェント (UA) ユーザが電子メールを作成、送信、受信できるようにするためのクライアントコン ポーネント (Netscape Communicator など )。

#### ユーザエントリ ( ユーザ プロファイル) 各ユーザに関する情報を記述するフィールド (必須の場合とオプションの場合とがあ ります)。例:識別名、氏名、役職、電話番号、ポケットベル番号、ログイン名、パ スワード、ホームディレクトリなど。

#### ユーザ / グループ

- Directory Server 組織内のユーザおよびグループを管理する Directory Server。
- ユーザ制限容量 システム管理者によって、ユーザの電子メールメッセージ用に割り当てられた容量。
- <span id="page-334-1"></span>ユーザフォルダ ユーザの電子メールメールボックス。
	- リストア バックアップデバイスからメッセージストアにフォルダの内容を復元するプロセス。 参照:バ[ックアップ](#page-330-1)
- リッスンポート サーバが、クライアントやその他のサーバとの通信に使用するポート。
- リバース DNS 検索 数値 IP アドレスから完全なドメイン名に変換するよう DNS に要求するプロセス。
	- リレー メッセージサーバ間でメッセージを渡すプロセス。
	- ルータ いくつかのネットワークトラフィック経路の中から経路を決定するシステム。ネット ワークに関する情報を得るためのルーティングプロトコル、および「ルーティングマ トリクス」として知られるシステム条件に基づいて最善のルーティングを決定するア ルゴリズムを使います。OSI では、ルータは「ネットワークレイヤ中間システム」と いいます。参照:ゲ[ートウェイ](#page-324-1)
	- ルーティング [「メッセージルーティング」](#page-333-3)を参照。
	- ルートエントリ ディレクトリ情報ツリー (DIT) 階層の最初のエントリ。

レプリカ ( 複製 )

- ディレクトリサーバ すべてまたは一部分のデータのコピーを受信するディレクトリ。
	- レベル ログの詳細度の指定(ログファイルに記録されるイベントの種類の相対的な数)。た とえば、Emergency レベルではほとんどのイベントがログに記録されませんが、 Informational レベルでは数多くのイベントがログに記録されます。

ローカライズ、

- ローカライゼーション 翻訳のプロセス。
	- ローカル部分 電子メールアドレスの受信者を識別する部分。参照: [ドメイン部](#page-329-4)分
	- ログディレクトリ サービスのすべてのログファイルが保存されているディレクトリ。

ログ有効期限 指定された期限に達したときにログディレクトリからログファイルを削除すること。

- ログローテーション 現在のログファイルとして新しいログファイルを作成すること。それ以降のログイベ ントは、新しいログファイルに書き込まれます。前のログファイルはそのままログ ディレクトリに残りますが、ログが書き込まれることはありません。
	- ワイルドカード 検索文字列で、1つまたは複数の文字、あるいは文字範囲を表すために使用する特殊 文字。
	- ワークグループ ローカルのワークグループ環境。この環境において、サーバはローカルのオフィスま たはワークグループ内でルーティングと配信を実行します。部署内のメールは、バッ クボーンサーバにルーティングされます。参照:バ[ック](#page-330-2)ボーン

## シンボル

 $(A\setminus B)\%C, 197$ [] ([角括弧](#page-282-0)), 283

## 数字

2桁[の年表示](#page-224-0), 225 2桁の日[付表示](#page-224-0), 225 4桁の日[付表示](#page-224-0), 225 7[ビット](#page-216-0)文字, 217 733, 186 8ビット[処理能力](#page-215-0), 216 822, 186

# A

 $A\setminus$ !(B%C), 197 A!B%C, 197 A!B@C, 197 A@B@C, 198 addreturnpath, 186 addrsperfile, 186, 201 addrsperjob, 186, 200, 201 addrsperjob [キーワード](#page-200-2), 201 aliaslocal, 186 aliaspostmaster, 186allowetrn, 186, 208 allowswitchchannel, 186, 213 authrewrite, 186, 233 autoreply [ファイルのオプ](#page-280-0)ション, 281

# B

bangoverpercent, 186, 197 bangstyle, 186 bidirectional, 186,199 BLOCK SIZE, 227 blocketrn, 186, 208 blocklimit, 186, 228

# $\mathsf{C}$

cacheeverything, 186, 200 cachefailures, 186, 200 cachesuccess. 186 cachesuccesses, 200 channelfilter, 186 charset7, 186, 216 charset8, 186, 216 CHARSET-CONVERSION, 220 CHARSET-CONVERSION マッピングテーブル, 245 charsetesc, 186, 216 checkehlo, 186,208 command-line utilities imadmin add, 115 commentinc, 186, 222 commentmap, 186 commentomit, 187, 222 commentstrip, 187, 222commenttotal, 187, 222 configutil, 14 [パラメータ](#page-164-0), 165 connectalias, 187, 199 connectcanonical, 187, 199

CONVERSIONS マッピングテーブル, 245 copysendpost, 187, 204 copywarnpost, 187, 205 counterutil, 17

# D

daemon, 187 datefour, 187, 225 datetwo, 187, 225 dayofweek, 187, 226 defaulthost, 187 defaultmx, 187, 210 defaultnameservers, 187 deferred, 187, 203 defragment, 187, 227 Delegated Administration [のコマンドラインユーティ](#page-110-0) リティ, 111 deliver, 19 dequeue\_removeroute, 187 destinationfilter, 187, 233 dirsync オプショ[ンファイル](#page-279-0) , 280 disableetrn, 187 dispatcher.cnf ファイル, 286 domainetrn, 187, 208 domainvrfy, 187, 209 dropblank, 187

# E

ehlo, 187, 208 EHLO [コマンド](#page-207-5) , 208 eightbit, 187, 216 eightnegotiate, 187, 216 eightstrict, 187, 216 Encoding ヘッダー , 220 Errors-to: ヘッダー , 205 errsendpost, 188, 204 errwarnpost, 188, 205  $ETRN = \neg \vee \neg$ 受信[する](#page-207-6), 208 送信[する](#page-208-1), 209

expandchannel, 188 expandlimit, 188, 202 exproute*,* 188*,* 197 [\\*7"31+&\\*\\$213M30](#page-197-1)オプション ?E

# F

fileinto, 188, 233 filesperjob, 188, 200 filter, 188, 233 forwardcheckdelete, 188, 211 forwardchecknone, 188, 211 forwardchecktag, 188, 211 FORWARD [アドレスマッピング](#page-264-0), 265 From: [アドレス](#page-197-2) , 198

# H

hashdir, 20 header\_733*,* 188 header\_822, 188 header\_uucp, 188 headerlabelalign, 188, 226 headerlinelength, 188, 226 headerread, 188, 219 headerread [キーワード](#page-219-2), 220 headertrim, 188, 219 holdexquota, 188 holdlimit, 188

## I

identnone, 188, 211 identnonelimited, 188, 211 identnonenumeric, 188, 211 identnonesymbolic, 188, 211 identtcp, 188, 211 identtcplimited, 189, 211 identtcpnumeric, 189, 211 identtcpsymbolic, 189, 211 IDENT 検索, 211

ignoreencoding, 189 ignorencoding, 220 imadmin admin add, 115 imadmin admin remove, 116 imadmin admin search, 118 imadmin domain create, 119 imadmin domain delete. 121 imadmin domain modify, 122 imadmin domain purge, 124 imadmin domain search, 126 imadmin family create, 127 imadmin family delete, 129 imadmin family modify, 130 imadmin family purge, 132 imadmin family search, 134 imadmin family-admin add, 135 imadmin family-admin remove, 137 imadmin family-admin search, 138 imadmin family-member create, 140 imadmin family-member delete, 142 imadmin family-member remove, 143 imadmin family-member search, 145 imadmin group create, 146 imadmin group delete, 148 imadmin group modify, 150 imadmin group purge, 152 imadmin group search, 154 imadmin user create, 155 imadmin user delete, 157 imadmin user modify, 159 imadmin user purge, 160 imadmin user search*,* 163 imadmin  $\exists \forall \forall$   $\forall$   $\land$  111 improute, 189,197 imsasm,21 imsbackup, 24 imscripter, 29imsimta cache, 57 imsimta chbuild, 58 imsimta cnbuild, 60 imsimta convertdb, 64 imsimta counters, 65imsimta crdb, 66

imsimta dirsync, *7*0 imsimta find. 71 imsimta kill, 72 imsimta process*,* 73imsimta program, 74imsimta purge, 76imsimta gclean, 76 imsimta gm, 78 imsimta qtop, 92 imsimta refresh, 94imsimta renamedb, 95 imsimta restart, 97imsimta return, 97imsimta run, 98imsimta start, 99imsimta stop, 100 imsimta submit, 100 imsimta test, 101 imsimta version, 110 imsimta view, 110 imsimta  $\exists \forall \forall$ ド, 55 imsrestore, 26 imta.cnf [設定ファイル](#page-182-0), 183 構造, 183 [コメント行](#page-183-0), 184 imta.cnf ファイル 構造, 183 [コメント](#page-183-1), 184 [他のファイルを含める](#page-183-2), 184 IMTA\_MAPPING\_FILE オプション , 252 imta\_tailor*,* 277 includefinal, 189, 206 inner, 189, 218 innertrim, 189, 219 interfaceaddress, 189 interpretencoding, 189, 220 IPv4 照合 , 257

#### J

job\_controller.cnf [ファイル](#page-282-1), 283

# L

language, 189 lastresort, 189, 211 linelength, 189, 217 linelimit, 189, 228 local.conf  $777/\nu$ , 14 localvrfy, 189, 209 localvrfy [キーワード](#page-208-3), 209 logging, 189, 230 loopcheck, 189

# M

mailfromdnsverify, 189, 232 master, 189,199master\_debug, 189, 231 MAX\_HEADER\_BLOCK\_USE, 228 MAX\_HEADER\_LINE\_USE, 228 maxblocks, 189, 227 maxheaderaddrs, 189, 226 maxheaderchars, 190, 226 maxjobs, 190, 200 maxjobs [キーワード](#page-200-3), 201 maxlines, 190, 227 maxprocchars, 190, 229 maysaslserver, 190, 232 maytls, 190, 234 maytlsclient, 190, 234 maytlsserver, 190, 234 mboxutil, 30 Messaging Server [のコマンドラインユーティリティ](#page-12-0) , 13 Messaging Server の設定, 165 missingrecipientpolicy, 190, 215 mkbackupdir, 33 MoveUser, 36 msexchange, 190 msg.conf  $77/1$ , 14 **MTA** imta.cnf ファイル, 183 [ディスパッチャ](#page-285-1), 286 MTA オプショ[ンファイル](#page-265-0), 266 MTA オプショ[ンファイルのオプ](#page-266-0)ション, 267 MTA [設定ファイル](#page-180-0), 181

MTA [テイラーファイル](#page-276-0), 277 MTA データベ[ースファイル](#page-182-3), 183 MTA [のコマンドラインユーティリティ](#page-54-1), 55 MTA [のログディレクトリ](#page-230-1), 231 MTA [マッピングファイル](#page-251-1), 252 multiple, 190, 201 Multiplexor AuthCacheSize, 297 AuthCacheTTL, 297 AuthService, 297 AuthServiceTTL, 297 BacksidePort, 297 Banner, 297 BGDecay, 298 BGExcluded, 298 BGLinear, 298 **BGMax. 298** BGMaxBadness, 298 BGPenalty, 298 BindDN, 298 BindPass, 298 CanonicalVirtualDomainDelim, 299 Capability, 299 CertMapFile, 299 ConnLimits, 299 CRAMs, 299 DefaultDomain, 300 HostedDomains, 300 ImapMMP.config, 296 LdapCacheSize, 300 LdapCacheTTL, 300 LdapURL, 300 LogDir, 301 LogLevel, 301 MailHostAttrs, 301 NumThreads, 301 PopMMP, 296 PopMMP.config file, 296 PreAuth, 301 ReplayFormat, 302 SearchFormat, 302 ServerDownAlert, 302 ServiceList, 303 SpoofMessageFile, 303 SSLBacksidePort, 294 SSLCacheDir, 294 SSLCertFile, 294 SSLCertNicknames, 294 SSLCipherSecs, 294

SSLEnable, 295 SSLKeyFile, 295 SSLKeyPasswdFile, 295 SSLPorts, 295 SSLSecmodFile, 295 StoreAdmin, 303 StoreAdminPass, 303 TCPAccess, 304 TCPAccessAttr, 304 Timeout, 304 VirtualDomainDelim, 304 VirtualDomainFile, 304 [インストール](#page-296-6) (Unix), 297 [設定パラメータ](#page-296-7), 297 mustsaslserver, 190, 232musttls, 190, 234 musttlsclient, 190, 234 musttlsserver, 190, 234mx, 190, 210

# N

nameservers, 190noaddreturnpath, 190 noaslswitchchannel, 192 nobangoverpercent, 190,197 nocache, 190, 200 nochannelfilter, 190 nodayofweek, 191, 226 nodefaulthost, 191 nodeferred, 191, 203 nodefragment, 191, 227 nodestinationfilter, 191, 233 nodns, 191 nodropblank, 191 noehlo, 191, 208 00exproute, 191,197 noexquota, 191 nofileinto, 191, 233 nofilter, 233 noheaderread, 191, 219 noheadertrim, 191, 219 01 noimproute, 191, 197 noinner, 191, 218219 noinnertrim, 191,

nolinelimit. 191 230 nologging, 191, noloopcheck, 191 nomailfromdnsverify, 191, 232 nomaster\_debug, 191, 231 210 nomx, 191, 210 ,000 nonrandommx, 192, 210 nonurgentblocklimit, 192, 199 nonurgentnotices, 192 noreceivedfor, 192, 221 noreceivedfrom, 192, 221 noremotehost, 192, 214 norestricted, 192 noreturnaddress, 192 noreturnpersonal, 192 noreverse, 192, 218 normalblocklimit, 192, 199 normalnotices, 192 norules, 192 nosasl, 192, 232 053 nosaslserver, 192, 232nosendetrn, 192, 209 nosendpost, 192, 204 noservice, 192 noslave\_debug, 192, 231 nosmtp, 192, 207 nosourcefilter, 192, 233noswitchchannel, 192, 213 notices, 192, 203 notls, 192 notlsclient, 192, 234 00tlsserver, 193, 234novrfy, 193, 209 nowarnpost, 193, 205 nox\_env\_to, 193, 220

#### P

percentonly, 193 percents, 193 personalinc, 193, 223 personalmap, 193 personalomit, 193, 223 personalstrip,193, 223 pool, 193, 203 port, 193, 210 postheadbody, 193,206 postheadonly, 193, 206

# R

310 randommx, 193, readership, 48 receivedfor, 193, 221 receivedfrom, 193, 221 Received:  $\sim y \cancel{y} -$ , 211 Received:ヘッダ[ー内のアドレス](#page-220-4), 221 Received:ヘッダ[ー内のアドレス](#page-220-4)へのエンベロープ, 221 reconstruct, 49remotehost, 193, 214 restricted, 193, 218 restricted [チャネルキーワード](#page-218-6) , 219 returnaddress, 193 returnenvelope, 193, 222 returnpersonal, 193 reverse, 193, 218 REVERSE [マッピングテー](#page-263-0)ブルのフラグ, 264 routelocal, 193 rules, 193

# S

saslswitchchannel, 193, 232 sendetrn, 194, 209 sendpost, 193, 204 sensitivity, 194 sensitivitycompanyconfidential, 231 sensitivitynormal, 231 sensitivitypersonal, 231 sensitivityprivate, 231 service, 194 sevenbit, 194, 216 silentetrn, 194, 208single, 194, 201 single\_sys, 194, 201

 $single\_sys \neq \neg \forall \neg \neg \neg \neg \neg \neg \neg 201$ slave, 194, 199 SLAVE\_COMMAND  $\forall \forall \forall \forall \exists \forall$ , 285 slave\_debug, 194, 231 **SMTP** [メッセージング標準](#page-306-0), 307 smtp, 194, 207  $SMTP$  ETRN コマンド [受信](#page-207-6)する, 208 [送信](#page-208-1)する, 209 SMTP MAIL TO コマンド , 209  $\rm SMTP~VRFY$  コマンド , 209 SMTP [チャネルオプ](#page-237-0)ションファイル, 238 SMTP ディスパッチャ [設定ファイルのフォーマット](#page-285-2), 286 SMTP [ディスパッチャ設定オプ](#page-286-0)ション, 287 smtp\_cr, 194, 207 smtp\_crlf, 194, 207 smtp\_crorlf, 194 smtp\_lf, 194, 207 sourceblocklimit, 194 sourcecommentinc, 194 sourcecommentmap, 194 sourcecommentomit, 194 sourcecommenttotal, 194 sourcefilter, 194, 233 sourcepersonalinc, 194 sourcepersonalmap, 194 sourcepersonalomit, 194 sourcepersonalstrip, 194sourceroute, 194 sroucecommentstrip, 194start-msg, 51 stop-msg, 52 stored, 52 streaming, 195 subaddressexact, 195 subaddressrelaxed, 195 subaddresswild, 195 subdirs, 195, 203 subdirs [チャネルキーワード](#page-202-5) , 203 submit, 195, 232 suppressfinal, 195, 206 switchchannel, 195, 213, 214

# T

```
TCP/IP
  レコードのサポート , 210
TCP/IP チャネル, 238
TCP/IP ポート番号 , 210
threaddepth, 195, 207
tlsswitchchannel, 195, 234
アドレス , 201
```
# $\mathbf{U}$

unrestricted, 195, 218 unrestricted [チャネルキーワード](#page-218-6) , 219 urgentblocklimit, 195,199 urgentnotices, 195 USE\_REVERSE\_DATABASE のビット値 [USE\_REVERSE\_DATABASE のびっとち ], 274 useintermediate, 195 user*,* 195 uucp, 195

### V

var/mail [チャネルオプ](#page-235-0)ションファイル , 236 vrfyallow, 195, 210 vrfydefault, 195, 210 vrfyhide, 195, 210 VRFY [コマンド](#page-208-8) , 209

#### W

warnpost, 195, 205

# X

x\_env\_to, 195, 220 X-Envelope-to ヘッダー行 生[成する](#page-219-7), 220

## あ

アクセスプロトコルとメッセージストア [標準](#page-305-0), 306 宛[先アドレス](#page-200-7),  $201$ アドレス From:, 198 To:, 201 宛先, 201 解釈, 197 [解釈する](#page-196-1), 197 [拡張](#page-201-1), 202 規則, 185 空白のエンベロープreturn, 222 後方を探す, 198 [タイプ](#page-184-0), 185 不完全, 214 複数の宛先, 201 複数の受取人, 202 [不正](#page-203-4), 204 [ルーティング情報](#page-196-10), 197 [アドレス書き換え](#page-198-8), 199 [アドレスキーワード](#page-184-1), 185 [アドレス内のルーティング情報](#page-196-10), 197 [アドレスマッピング、](#page-264-0)FORWARD, 265 アドレスメッセージヘッダー 個人名, 223 [コメント](#page-221-6), 222 [アドレスメッセージ](#page-222-3)ヘッダー内の個人名, 223 [アドレスリ](#page-262-0)バースデータベース, 263 [アドレスを解釈する](#page-196-1), 197 暗号化 Messaging Multiplexor, 293 定義, 322 暗[黙のルーティング](#page-197-3), 198

#### い

以前の接続試行 [履歴](#page-199-7), 200 [インターネット](#page-310-0)通信標準, 311 引[用されたロー](#page-217-6)カルパート, 218

### え

[エンコーディング](#page-216-2), 217

## お

大[きなメッセージの](#page-226-5)自動断片化, 227 オプション SLAVE\_COMMAND, 285 オプショ[ンファイルのオプ](#page-266-0)ション, MTA, 267

## か

書き換え 内部ヘッダー, 218 [書き換え規則のコントロール](#page-184-2)シーケンス, 185 拡張 SMTP [メッセージング標準](#page-306-0), 307 [環境変数](#page-250-0),変換用,251

# き

キーワード [アドレス](#page-184-1), 185 基本的なメッセージ構造 [メッセージング標準](#page-304-0), 305 [キャッ](#page-199-8)シュの無効化, 200 キャッシング [情報](#page-199-9), 200 キャッシ[ングの方法](#page-199-10), 200 キャッシ[ングを](#page-199-8)無効化する, 200 行長の短縮, 217 行の長[さの制限](#page-216-4),  $217$ 

# く

空白のエンベロープ return [アドレス](#page-221-5) , 222 空白のエンベ[ロープアドレス](#page-221-7), 222

## け

警告[メッセージ](#page-202-6) , 203, 205 権限 [設定ファイル](#page-181-0), 182

### こ

後方を探[すアドレス](#page-197-1), 198 個々[のチャネル定義](#page-184-3), 185 コマンド EHLO, 208 SMTP MAIL TO, 209 SMTP VRFY, 209 コマンドラインユーティリティ configutil, 14 counterutil*,* 17Delegated Administration  $\exists \forall \forall \mathbb{N}$ , 111 deliver, 19 hashdir, 20 imadmin admin remove, 116 imadmin admin search, 118 imadmin domain create, 119 imadmin domain delete, 121 imadmin domain modify, 122 imadmin domain purge, 124 imadmin domain search, 126 imadmin family create, 127 imadmin family delete, 129 imadmin family modify, 130 imadmin family purge, 132 imadmin family search, 134 imadmin family-admin add, 135 imadmin family-admin remove, 137 imadmin family-admin search, 138 imadmin family-member create, 140 imadmin family-member delete, 142 imadmin family-member remove, 143 imadmin family-member search, 145 imadmin group create, 146 imadmin group delete, 148 imadmin group modify, 150 imadmin group purge, 152imadmin group search, 154 imadmin user create, 155 imadmin user delete, 157 imadmin user modify, 159

imadmin user purge, 160 imadmin user search, 163 imadmin  $\exists \forall \forall$   $\forall$   $\vdash$  . 111 imsasm,21 imsbackup, 24 imscripter, 29imsimta chbuild, 58 imsimta cnbuild. 60 imsimta convertdb, 64 imsimta counters, 65imsimta crdb, 66imsimta dirsync, *7*0 imsimta find, 71 imsimta kill, 72 imsimta process*,* 73imsimta program, 74imsimta purge, 76imsimta gclean, 76 imsimta qm, 78 imsimta qtop, 92 imsimta refresh, 94imsimta renamedb, 95 imsimta restart, 97imsimta return, 97imsimta run, 98imsimta start, 99imsimta stop, 100 imsimta submit, 100 imsimta test, 101 imsimta version, 110 imsimta view, 110 imsimta キャッシュ, 57 imsimta  $\exists \forall \forall$ ド, 55 imsretore, 26 mboxutil, 30 Messaging Server のコマンド, 13 mkbackupdir, 33 MoveUser, 36  $MTA$ [のコマンド](#page-54-1), 55 readership, 48 reconstruct, 49start-msg, 51 stop-msg, 52 stored, 52 コメント [アドレス](#page-221-6)ヘッダー内の~, 222 コメント行 [チャネル定義内の](#page-184-3), 185

# さ

サービスジョブ [メッセージを配](#page-202-7)信する, 203 サービスジョブまたはファイルごとに処理するアドレ ス / [メッセージファイルの](#page-199-11)数, 200 最後のホスト,211 サイズ制限 [メッセージ](#page-227-3), 228 サブディレクトリ 複数, 203 サポ[ートメッセージング標準](#page-304-1), 305 産業標準 電子[メッセージング](#page-304-2), 305

# し

指定配[信日](#page-202-9) , 203 自動返信オプショ[ンファイル](#page-280-1), 281 自動文[字セットラ](#page-215-8)ベル機能, 216 [受信接続](#page-212-3), 213 受信メール 代替[チャネル](#page-212-4), 213 受信[メール用の](#page-212-4)代替チャネル, 213 小なり記号(<) [ファイルを含める](#page-183-3), 184 [情報のキャッ](#page-199-9)シング,  $200$ 序数値, 216 ジョブキュー [使用と](#page-202-10)延期, 203 ジョブ[コントローラ](#page-281-0), 282 設定, 283 [設定ファイルのフォーマット](#page-282-1), 283 ジョブ[コントローラ設定ファイル](#page-282-3), 283 セクショ[ンタイプ](#page-282-4), 283

### す

据え置き[処理](#page-201-3),  $202$ スレーブ[プログラ](#page-198-9)ム, 199 デバッグ, 231

#### せ

制限 行の長さ, 217 制限されたメールボ[ックスのエンコーディング](#page-217-8), 218 [接続失](#page-199-7)敗, 200 [接続](#page-199-7)成功, 200 設定オプション  $SMTP \ncong 7.799777$ , 287 [設定の](#page-180-0)修正, 181 設定ファイル dispatcher.cnf, 286 imta.cnf, 183 imta.cnf 構造, 183 [コメント行](#page-183-0), 184 MTA, 181 [設定ファイル内のコメント行](#page-183-0), 184 [設定ファイルに他のファイルを含める](#page-183-2), 184

#### そ

[ソースチャネル](#page-212-5), 213 ソースファイル [含める](#page-183-3), 184

# た

対応[するチャネルの性](#page-212-6)質, 213 断片化, 228 長[いメッセージ](#page-226-5), 227

## ち

[チャネル切り](#page-212-5)替え, 213 [チャネル](#page-226-6)ごとのサイズ制限, 227 チャネル接続[情報のキャッ](#page-199-9)シング,  $200\,$ [チャネル定義](#page-184-2), 185 個々の~, 185 [チャネルテー](#page-212-5)ブル, 213 [チャネルの方向性](#page-198-10), 199 チャネルのマスタープログラム デバッグ, 231

[チャネル](#page-184-3)ブロック, 185 [チャネルプロトコルの](#page-206-4)選択, 207 [チャネル](#page-184-3)ホストテーブル, 185 長期[にわたるサービス](#page-203-4)障害, 204

#### つ

通[知メッセージ](#page-205-4) ,  $206$ 通[知メッセージ内の](#page-205-5)変更されたアドレス, 206

### て

定期[的なメッセージ](#page-205-6)返送ジョブ, 206 [ディスパッチャ](#page-285-1), 286 [ディスパッチャ設定ファイル](#page-285-0), 286 低[優先度](#page-199-12), 200 [テイラーファイル](#page-276-1), MTA, 277 データベースファイル IMTA, 183 [テキストの](#page-309-0)仕様, 310 デバッグ [チャネルのマスター](#page-230-9) / スレーブプログラム, 231 [デフォルト](#page-203-5) , 204 [デフォルト](#page-203-5)通知,  $204$ デフォルトの datasize. 292 電気通信と情報交[換に関する標準](#page-309-1), 310 [テンプレートの](#page-184-2)代替, 185

### と

ドメイン名サービス [メッセージング標準](#page-309-2), 310

## な

内部ヘッダー [書き換え](#page-217-7), 218 内部ヘッダ[ーの書き換え](#page-217-7), 218 長いヘッダー行 分割する, 226

# は

配[信試](#page-204-6)行に失敗, <mark>205</mark> 配 信ステータス 通 知 [標準](#page-308-0), 309 配[信日指](#page-202-11)定, 203 配信日指[定のメッセージ](#page-202-12)処理, 203 配信不能[メッセージ](#page-203-4) , 204, 205 配信不能[メッセージの](#page-202-13)通知, 203

### てん

ヒ[ープサイ](#page-291-0)ズ, 292 日付 2桁,225 日 付 仕 様 曜日, 226 日付の変換,225 日[付フィールド](#page-224-0), 225 [ビットフラグ](#page-221-8), 222 非標準のメッセージ形式 変[換する](#page-219-0), 220 標準 SMTP と拡張 SMTP, 307 基[本的なメッセージ構造](#page-304-0),  $305$ サポ[ート](#page-304-1) , 305 [テキストの](#page-309-0)仕様 , 310 電気通信[と情報](#page-309-1)交換 , 310 [ドメイン名サービス](#page-309-2), 310 配信[ステータス](#page-308-0)通知,  $309$ [メッセージの内](#page-307-0)容と構造, 308 [メッセージング](#page-304-3) , 305 文字の仕様 , 310

# ふ

ファイル imta.cnf 空白行, 184 構造, 183 [コメント行](#page-183-4), 184 [コメントを](#page-183-0)追加する, 184 imta.cnf [に含める](#page-183-2), 184

job controller.cnf, 283 ジョブ[コントローラの設定](#page-282-3), 283 設定権限, 182 [コメント行](#page-183-0), 184 [設定ファイルに含める](#page-183-2), 184 ヘッダ[ーオプ](#page-219-2)ション , 220 不完[全なアドレスを](#page-213-3)修正する、214 複数[アドレスの](#page-201-1)拡張, 202 複数の宛[先アドレス](#page-200-8), 201 複数[のアドレス](#page-200-9), 201 複数の受取人[アドレス](#page-201-2), 202 複数のサブ[ディレクトリ](#page-202-8) , 203 複数の送信[チャネル](#page-212-6), 213 不正[アドレス](#page-203-4), 204 部分[メッセージ](#page-226-7), 227

#### へ

ヘッダー Errors-to:, 205 [最大長](#page-228-1), 229 [メッセージ](#page-184-1), 185  $\sim$ ッダーオプショ[ンファイル](#page-219-2) , 220,275 場所, 275 [フォーマット](#page-274-2), 275 ヘ ッ ダー行 トリミ[ングする](#page-218-7), 219  $\sim$ ッダ[ートリ](#page-218-8)ミング , 219  $\sim$ ッダーの[最大長](#page-228-1), 229 ヘッダ[ーの配](#page-225-8)置 , 226 変換 , 245 変換制御[パラメータ](#page-246-0), 247 変換チャネル [環境変数](#page-250-1), 251 返送[メッセージ](#page-203-6) , 204 内容, 206

#### ほ

ホスト 定義, 332

### ま

[マスタープログラ](#page-198-9)ム, 199 [マッピングエントリのテンプレート](#page-256-1), 257 [マッピングエントリのパターン](#page-253-0), 254 [マッピングテンプレートの](#page-257-0)代替とメタ文字, 258 [マッピングの](#page-253-1)動作, 254 [マッピングパターンのワイルド](#page-254-0)カード, 255 マッピングファイル 検索する / 読[み込む](#page-251-0), 252 [ファイルフォーマット](#page-252-0), 253 マルチスレッド接続[ディスパッチエージェント](#page-285-3), 286 [マルチスレッドチャネルで](#page-206-5)新しいスレッドを トリガする, 207 [マルチスレッドの](#page-206-6) SMTP クライアント , 207

### め

[明示的なルーティング](#page-197-2), 198 [メールの](#page-209-11)転送, 210 メールボ[ックス](#page-217-6)仕様, 218 メールボックスのエンコーディング 制限, 218 メッセージ [キューから取り出す](#page-198-8), 199 [メッセージコピーにつき](#page-200-8)1つの宛先システム, 201 [メッセージサイ](#page-198-11)ズ, 199 [メッセージの](#page-199-12)格下げ, 200 [メッセージの](#page-228-2)拒否, 229 [メッセージの](#page-226-7)再組立, 227 [メッセージのサイ](#page-227-3)ズ制限, 228 メッセージの内容と構造 [メッセージング標準](#page-307-0), 308 [メッセージのログ](#page-229-2) , 230 [メッセージ](#page-184-1)ヘッダー, 185 日[付フィールド](#page-224-0), 225 メッセージヘッダー行 トリミ[ングする](#page-218-7), 219 メッセージヘッダ[ー行をトリ](#page-218-7)ミングする, 219 [メッセージ優先度の](#page-198-12)格下げ, 199 メッセージング [標準](#page-304-3), 305 [メッセージング標準](#page-304-1), 305 [アクセスプロトコルとメッセージストア](#page-305-0) , 306

#### も

文字セットのラベル 自動, 216 文[字セット](#page-215-10)変換, 216 文[字セット](#page-244-3)変換テーブル, 245 文[字セットラ](#page-215-11)ベルを生成する, 216 文字の仕様 , 310

#### ゆ

有効[性チェック](#page-215-11), 216

## よ

用語集, 313 曜日 日付仕様, 226

### り

リバースデータベース [チャネル固有](#page-217-9), 218 [リモート](#page-212-3)システム, 213

## る

ルーティング 暗黙, 198 [明示的](#page-197-2), 198

## ろ

ローカルチャネル オプション, 237

# わ

ワイルドカ[ードフィールドの](#page-258-0)代替, 259 ワイルドカード文[字、マッピング](#page-254-1)